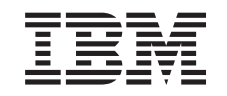

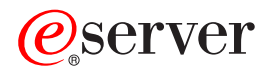

iSeries

DB2 Universal Database for iSeries Database Programming

*Version 5*

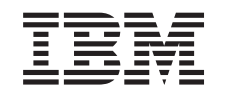

# ERserver

iSeries

DB2 Universal Database for iSeries Database Programming

*Version 5*

**© Copyright International Business Machines Corporation 1998, 2002. All rights reserved.** US Government Users Restricted Rights – Use, duplication or disclosure restricted by GSA ADP Schedule Contract with IBM Corp.

## **Contents**

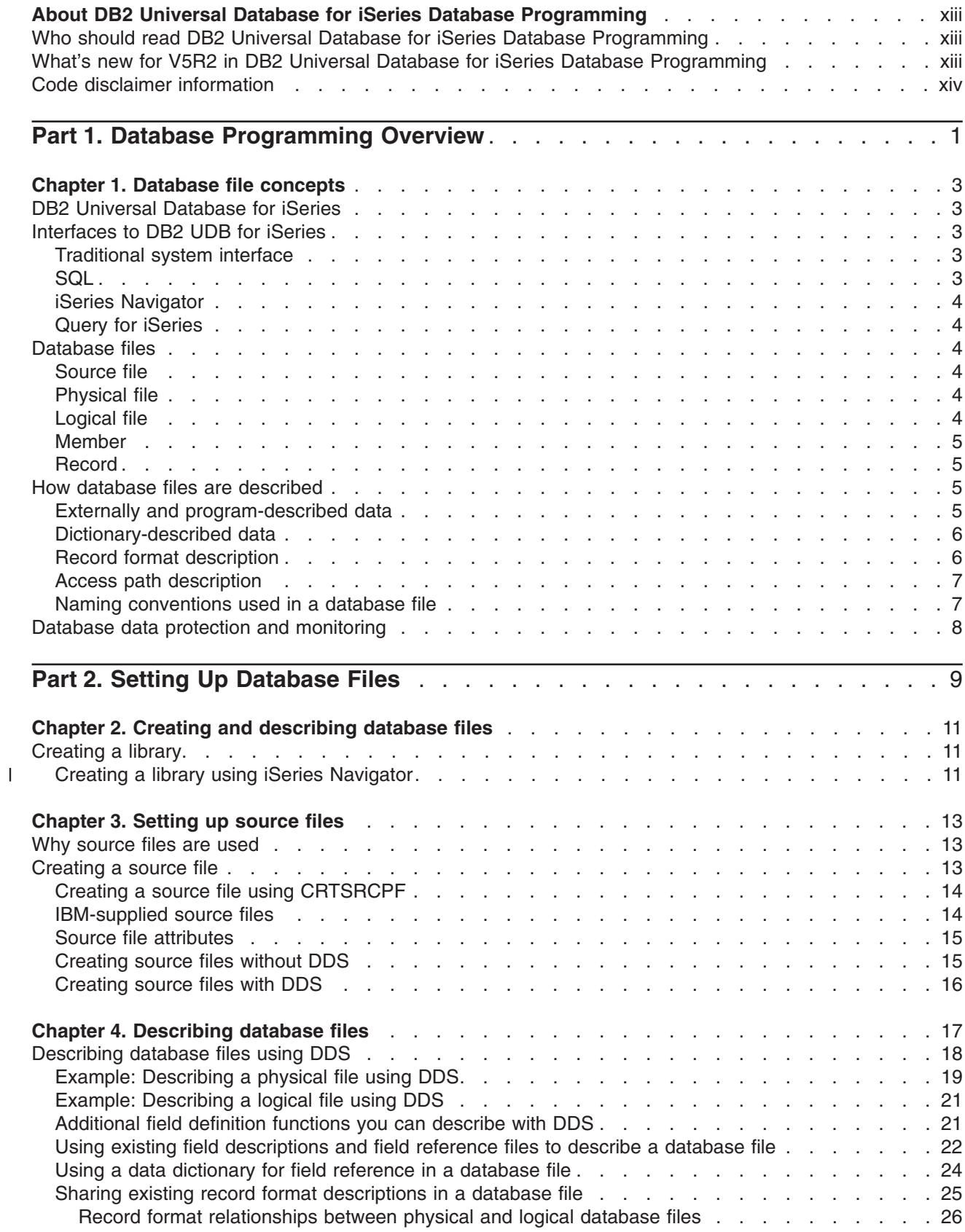

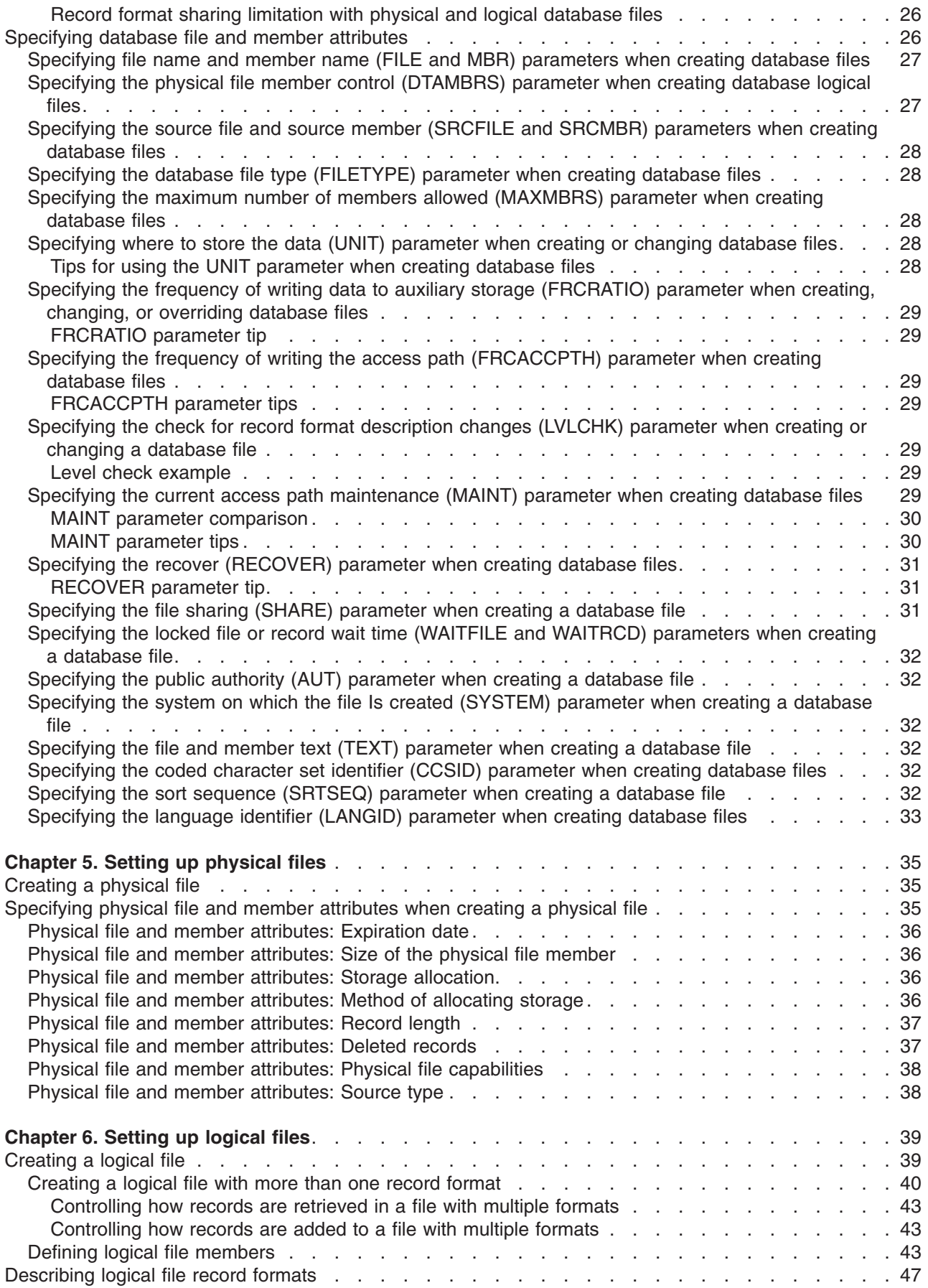

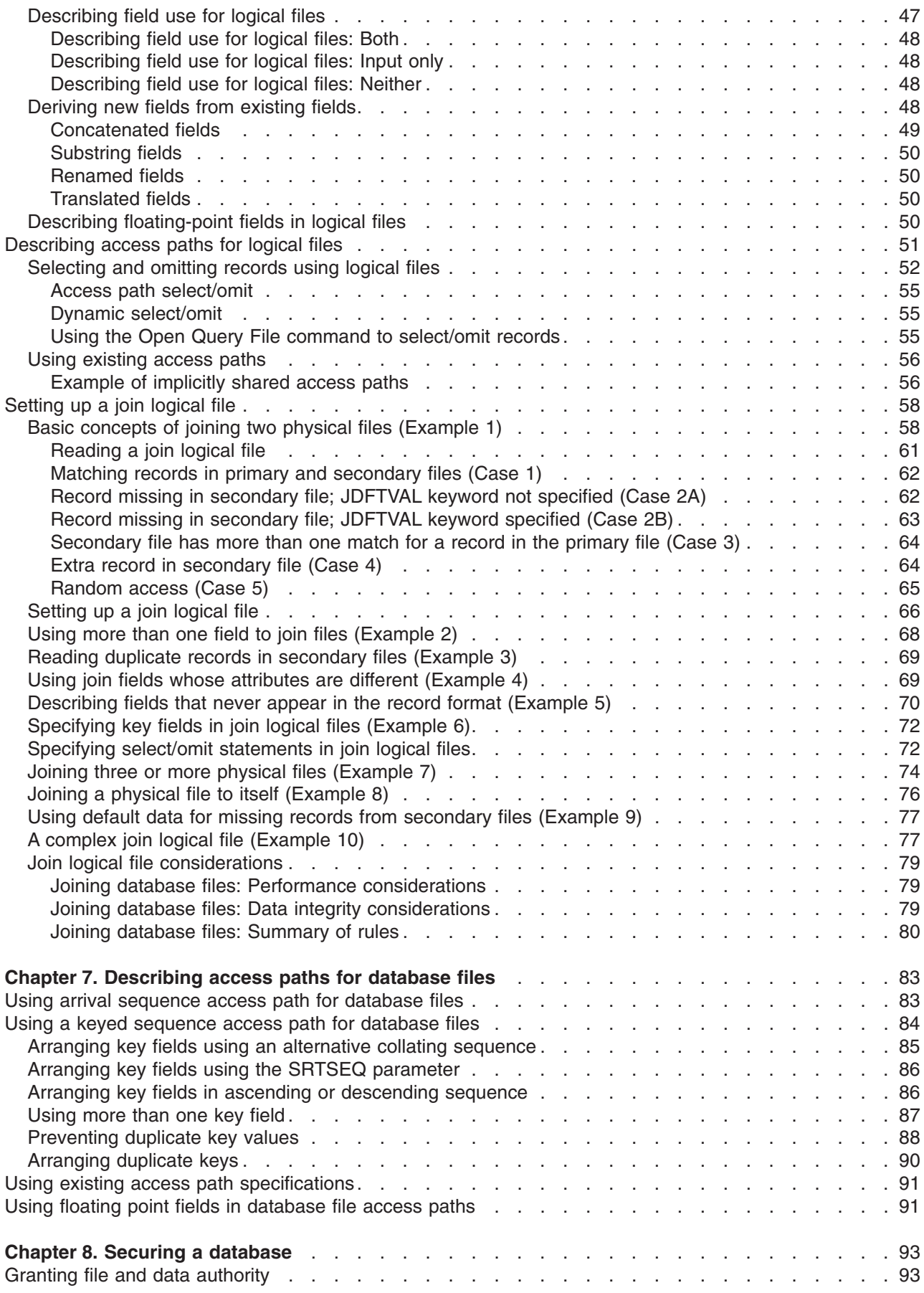

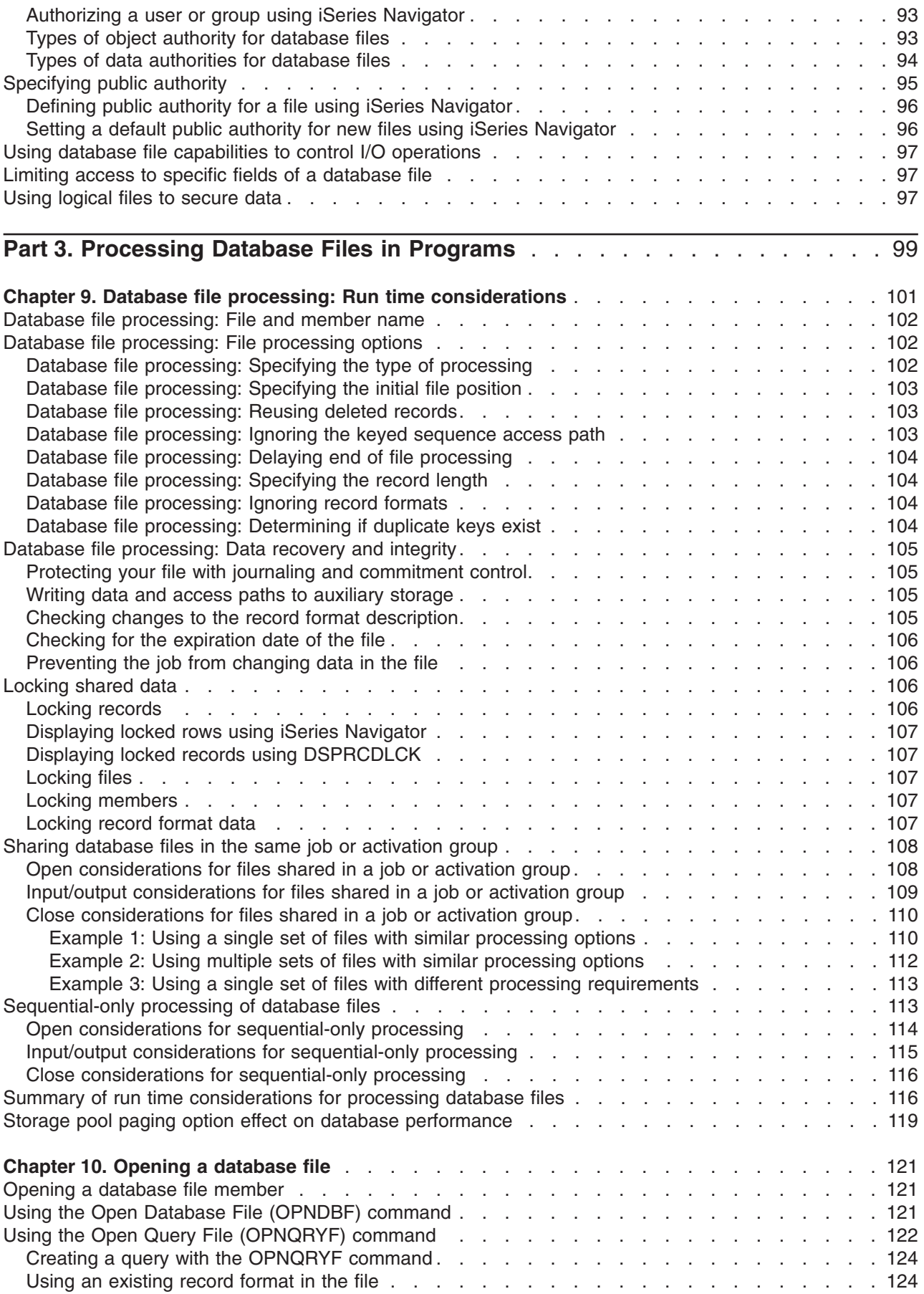

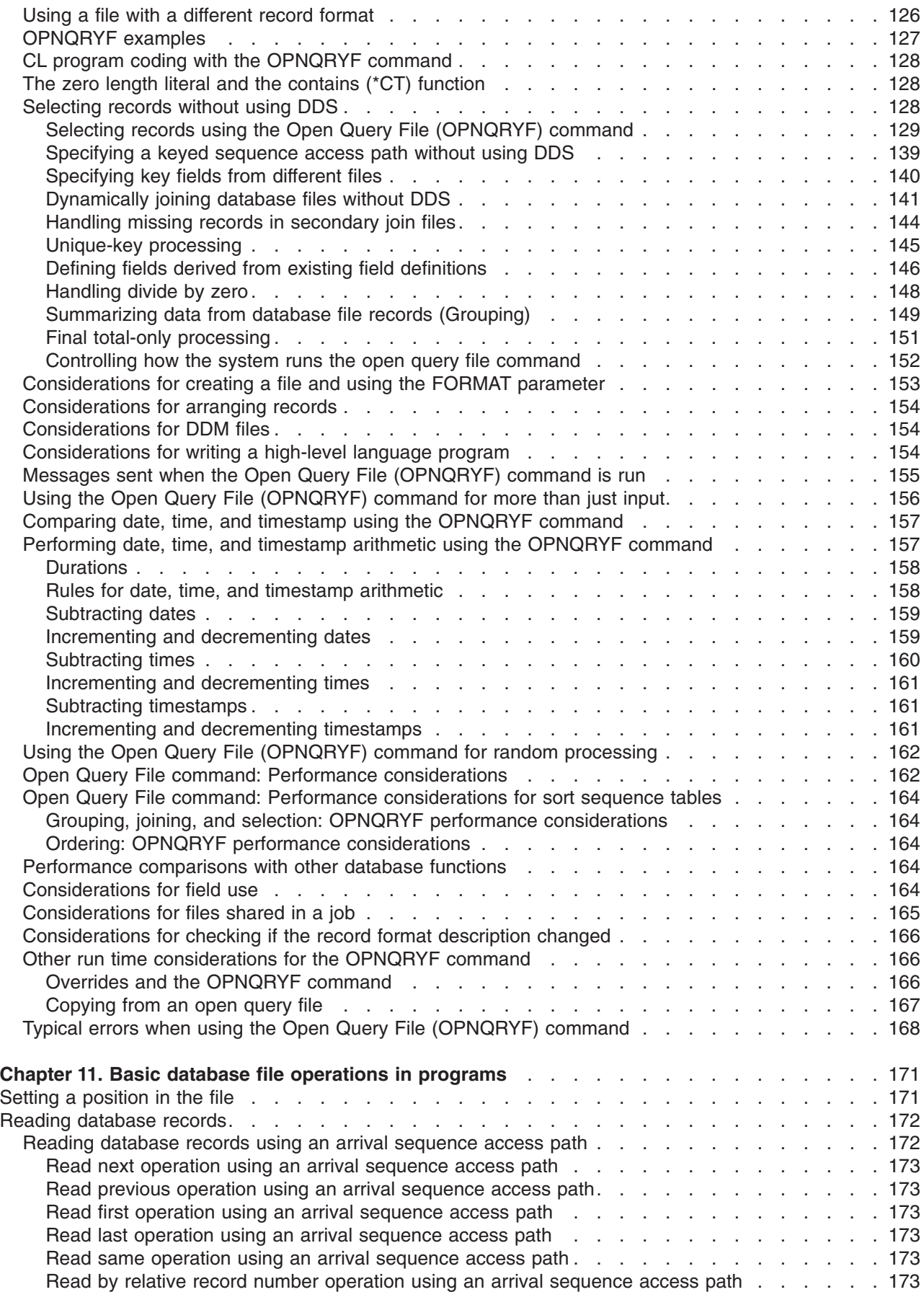

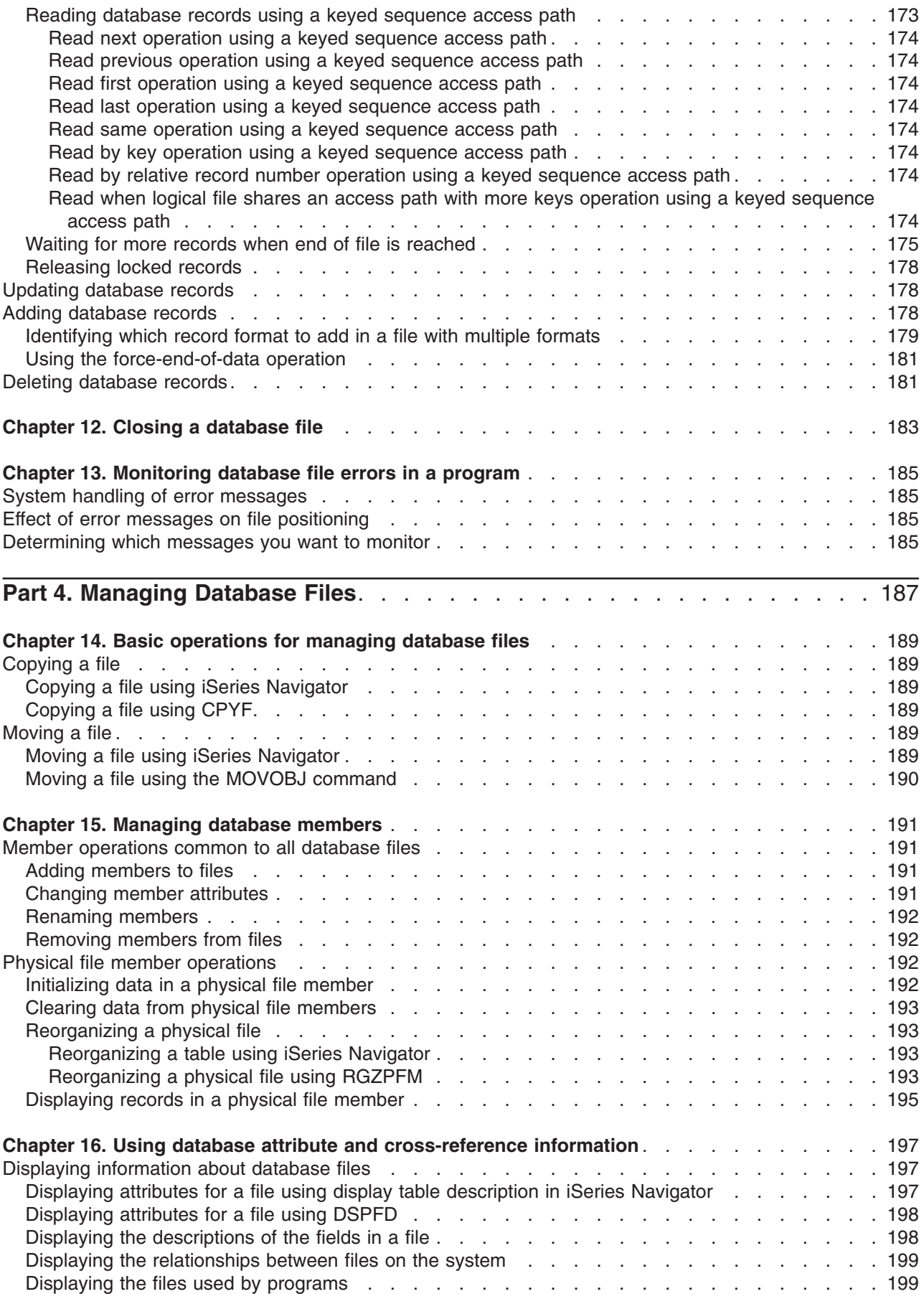

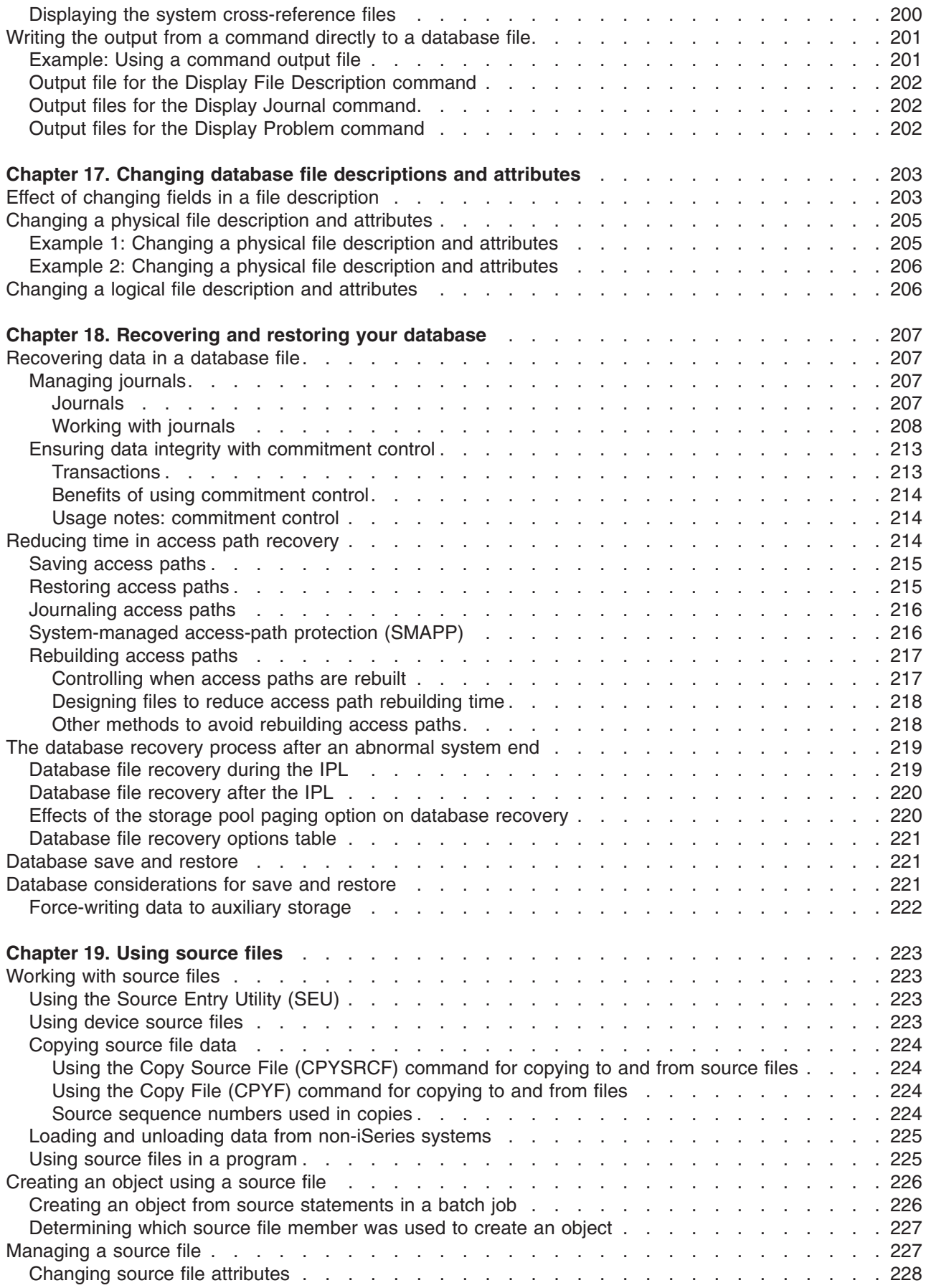

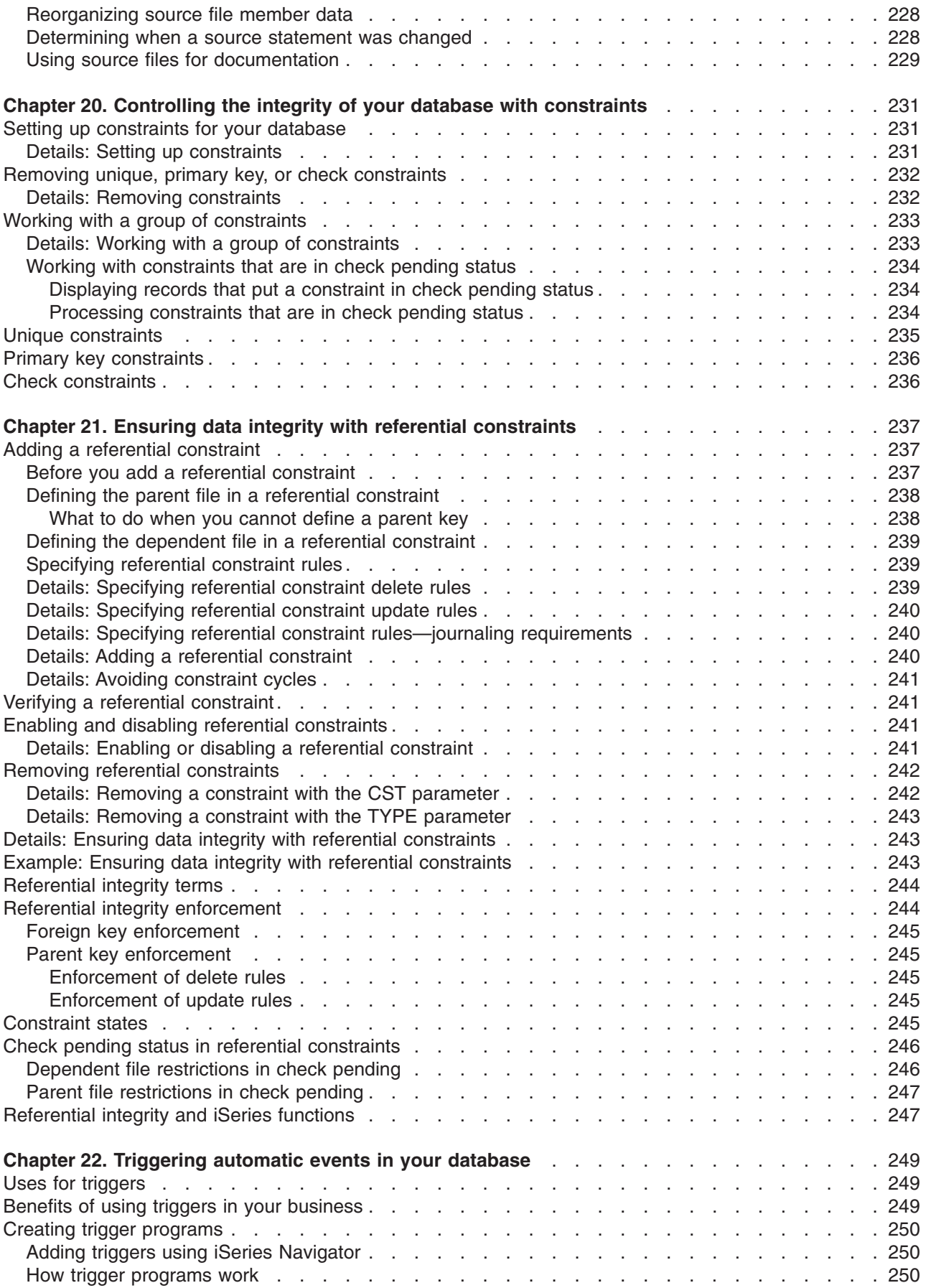

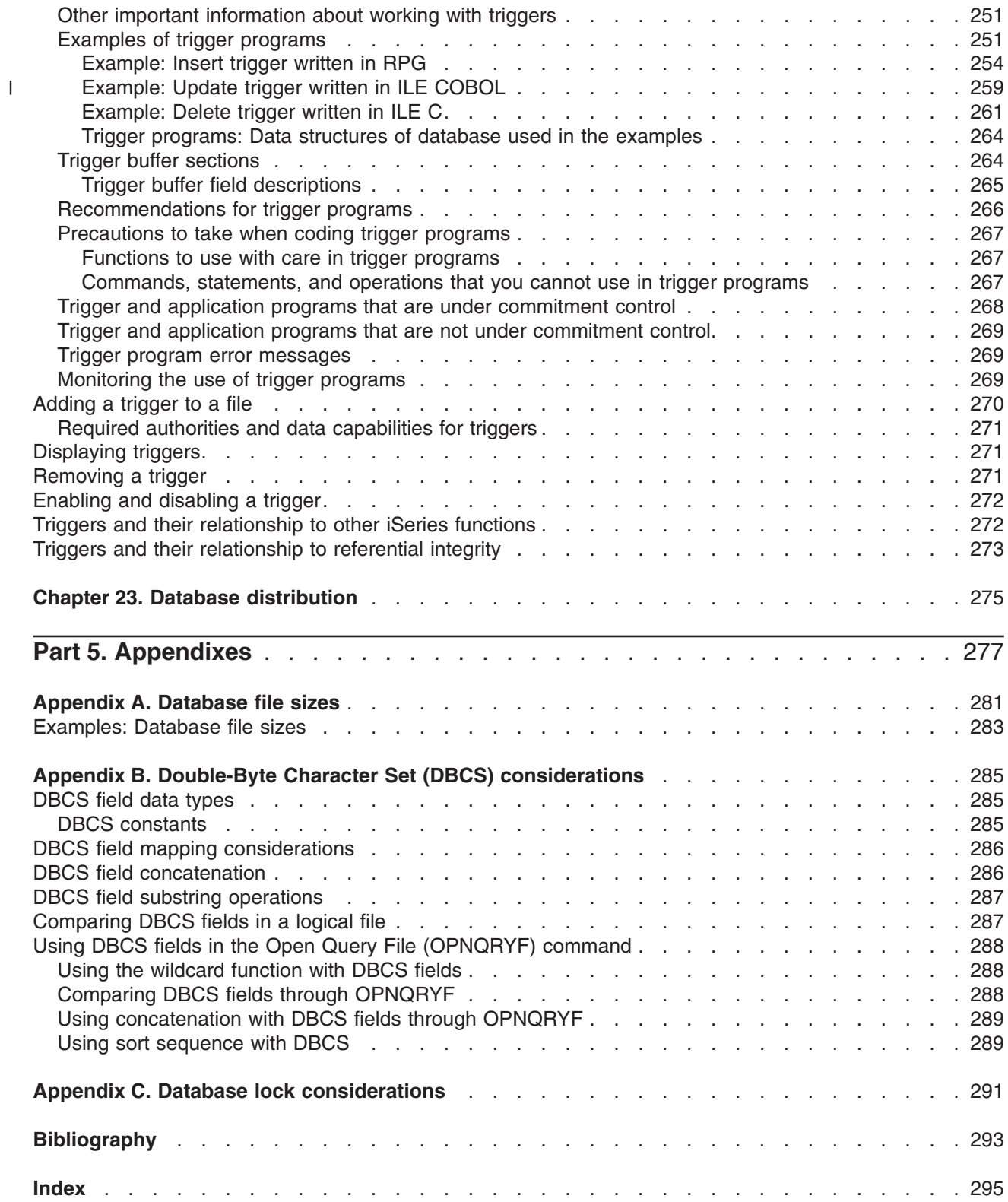

## <span id="page-14-0"></span>**About DB2 Universal Database for iSeries Database Programming**

*DB2 Universal Database for iSeries Database Programming* contains information about the DB2 Universal Database for iSeries (DB2 UDB for iSeries) database management system, and describes how to set up and use a database on IBM @server iSeries 400 using traditional system interfaces.

This information does not cover in detail all of the capabilities on iSeries 400 that are related to database. Among the topics not fully described are the following:

- Structured Query Language (SQL)
- iSeries Navigator
- Data description specifications (DDS)
- Control language (CL)
- Interactive data definition utility (IDDU)
- v Backup and recovery guidelines and utilities

For more information about this guide, see the following topics:

- "Who should read DB2 Universal Database for iSeries Database Programming"
- "What's new for V5R2 in DB2 Universal Database for iSeries Database Programming"
- ["Code disclaimer information"](#page-15-0) on page xiv

Then, to get started, see Part 1, ["Database Programming Overview"](#page-16-0) on page 1.

### **Who should read DB2 Universal Database for iSeries Database Programming**

This information is intended for the system administrator or programmer who creates and manages files and databases on IBM (*eserver iSeries 400 using traditional, non-SQL system interfaces. In addition, this* information is intended for programmers who use the database in their programs.

Before using this information, you should be familiar with the introductory material for using the system. You should also understand how to write a high-level language program for iSeries. Use this information with the high-level language books to get additional database information, tips, and techniques.

#### **What's new for V5R2 in DB2 Universal Database for iSeries Database Programming**

The following information was added or updated in this release of the information:

- Information about independent auxiliary storage pools, in ["DB2 Universal Database for iSeries"](#page-18-0) on [page 3](#page-18-0) and ["Creating a library"](#page-26-0) on page 11.
- Information about separating records of different formats in access paths, in ["Controlling how records](#page-56-0) [are retrieved in a file with multiple formats"](#page-56-0) on page 41
- Information about join logical files, in ["Using the Open Query File \(OPNQRYF\) command for more than](#page-171-0) just input" [on page 156](#page-171-0)
- Information about using the RGZPFM command twice in a row, in ["Usage notes: Reorganizing a file"](#page-209-0) on [page 194](#page-209-0)
- Revised SMAPP support value in ["System-managed access-path protection \(SMAPP\)"](#page-231-0) on page 216
- New update trigger example written in ILE COBOL in ["Example: Update trigger written in ILE COBOL"](#page-269-0) [on page 254](#page-269-0)
- <span id="page-15-0"></span>• Information about trigger programs stored in QTEMP library, in ["Adding a trigger to a file"](#page-285-0) on page 270
- Information about trigger programs stored in QTEMP library and the CRTDUPOBJ command, in ["Triggers and their relationship to other iSeries functions"](#page-287-0) on page 272

#### **Code disclaimer information**

This document contains programming examples.

IBM grants you a nonexclusive copyright license to use all programming code examples from which you can generate similar function tailored to your own specific needs.

All sample code is provided by IBM for illustrative purposes only. These examples have not been thoroughly tested under all conditions. IBM, therefore, cannot guarantee or imply reliability, serviceability, or function of these programs.

All programs contained herein are provided to you ″AS IS″ without any warranties of any kind. The implied warranties of non-infringement, merchantability and fitness for a particular purpose are expressly disclaimed.

## <span id="page-16-0"></span>**Part 1. Database Programming Overview**

The topic of database programming encompasses creating and managing database files using traditional system interfaces. It also includes processing database files in programs.

Before getting started, review Chapter 1, ["Database file concepts"](#page-18-0) on page 3.

Then, use the following:

- Part 2, ["Setting Up Database Files"](#page-24-0) on page 9
- Part 3, ["Processing Database Files in Programs"](#page-114-0) on page 99
- Part 4, ["Managing Database Files"](#page-202-0) on page 187

## <span id="page-18-0"></span>**Chapter 1. Database file concepts**

This section discusses database concepts and things to consider when you set up or work with  $IBM^{\circledcirc}$ Eserver iSeries 400 database files.

- "DB2 Universal Database for iSeries"
- "Interfaces to DB2 UDB for iSeries"
- ["Database files"](#page-19-0) on page 4
- ["How database files are described"](#page-20-0) on page 5
- ["Database data protection and monitoring"](#page-23-0) on page 8

#### **DB2 Universal Database for iSeries**

DB2 Universal Database for iSeries (DB2 UDB for iSeries) is the integrated relational database manager on iSeries 400. It is part of the base operating system, and provides access to and protection for data. It also provides advanced functions such as referential integrity and parallel database processing.

l With DB2 UDB for iSeries, independent auxiliary storage pools (ASPs), or independent disk pools, allow

l you to have one or more separate databases associated with each ASP group. Databases are set up

I using primary independent disk pools. For more information, see the [Independent disk pools](../rzalb/rzalbtoc.htm) topic, in the

Systems management, Storage solutions topic. |

#### **Interfaces to DB2 UDB for iSeries**

DB2 UDB for iSeries provides several independent interfaces to the database.

- "Traditional system interface"
- v "SQL"
- ["iSeries Navigator"](#page-19-0) on page 4
- ["Query for iSeries"](#page-19-0) on page 4

#### **Traditional system interface**

The iSeries traditional system interface is the full set of system commands and other non-SQL facilities that let users access and modify DB2 UDB for iSeries data. The traditional system interface provides a control language (CL) that can be used to create database objects. The system interface also has an integrated facility for describing data called Data Description Specifications (DDS).

Websphere Development Studio for iSeries, an IBM licensed program, provides several utilities to describe and process data. The data file utility (DFU) can add, change, and delete data in a database file described by RPG/400<sup>®</sup>, DDS, and Interactive Data Description Utility (IDDU). The source entry utility (SEU) can be used to specify and change data in files.

#### **SQL**

Structured Query Language (SQL) is a language that can be used within host programming languages or interactively to access information from a database. SQL is the industry standard database interface used for accessing and modifying relational database products. SQL uses a relational model of data; that is, it perceives all data as existing in tables. The DB2 UDB for iSeries database has SQL processing capability integrated into the system. It processes compiled programs that contain SQL statements. To develop SQL applications, you need DB2 UDB Query Manager and SQL Development Kit, an IBM licensed program, for the system on which you develop your applications.

<span id="page-19-0"></span>Interactive SQL is a function of the DB2 UDB Query Manager and SQL Development Kit licensed program that allows SQL statements to run dynamically instead of in batch mode. Every interactive SQL statement is read from the work station, prepared, and run dynamically.

For more information about SQL, see [DB2 UDB for iSeries SQL Programming Concepts](../sqlp/rbafymst02.htm) and [Introduction](../sqlp/rbafymstintro.htm) [to DB2 UDB for iSeries Structured Query Language.](../sqlp/rbafymstintro.htm)

#### **iSeries Navigator**

iSeries Navigator is a no-charge feature of iSeries Access for Windows<sup>®</sup> that is bundled with OS/400<sup>®</sup>. iSeries Navigator provides a graphical, Microsoft® Windows interface to common iSeries management functions, including database. Most database operations that you can access using iSeries Navigator are based on Structured Query Language (SQL) functions. However, some operations are based on traditional system interfaces, such as Control Language (CL) commands.

For more information about iSeries Navigator, see the [iSeries Navigator](../rzahgicopnav.htm) topic in the Information Center.

### **Query for iSeries**

Query for iSeries is an IBM licensed program used to select, format, and analyze information from database files to produce reports and other files.

### **Database files**

A database file is one of several types of the system object type \*FILE kept in the system that contains descriptions of how input data is to be presented to a program from internal storage and how output data is to be presented to internal storage from a program. There are several types of database files:

- "Source file"
- "Physical file"
- "Logical file"

Database files contain members (see "Member" [on page 5\)](#page-20-0) and records (see "Record" [on page 5\)](#page-20-0) .

### **Source file**

A source file contains uncompiled programming code and input data needed to create some types of objects. A source file can contain source statements for such items as high-level language programs and data description specifications. A source file can be a source physical file, diskette file, tape file, or inline data file.

### **Physical file**

A physical file is a database file that stores application data. It contains a description of how data is to be presented to or received from a program and how data is actually stored in the database. A physical file consists of fixed-length records that can have variable-length fields. Physical files contain one record format and one or more members. From the perspective of the SQL interface, physical files are identical to tables.

### **Logical file**

A logical file is a database file that logically represents one or more physical files. It contains a description of how data is to be presented to or received from a program. This type of database file contains no data, but it defines record formats for one or more physical files. Logical files let users access data in a sequence and format that is different from the physical files they represent. From the perspective of the SQL interface, logical files are identical to views and indexes.

### <span id="page-20-0"></span>**Member**

Members are different sets of data, each with the same format, within one database file. Before you perform any input or output operations on a file, the file must have at least one member. As a general rule, database files have only one member, the one created when the file is created. If a file contains more than one member, each member serves as a subset of the data in the file.

### **Record**

A record is a group of related data within a file. From the perspective of the SQL interface, records are identical to rows.

#### **How database files are described**

Records in database files can be described in two ways:

- Field level description. The fields in the record are described to the system. Some of the things you can describe for each field include: name, length, data type, validity checks, and text description. Database files that are created with field level descriptions are referred to as externally described files.
- Record level description. Only the length of the record in the file is described to the system. The system does *not* know about fields in the file. These database files are referred to as program-described files.

Regardless of whether a file is described to the field or record level, you must describe and create the file before you can compile a program that uses that file. That is, the file must exist on the system before you use it.

See the following topics for more information about specific ways that data is described:

- "Externally and program-described data"
- ["Dictionary-described data"](#page-21-0) on page 6
- ["Record format description"](#page-21-0) on page 6
- ["Access path description"](#page-22-0) on page 7
- ["Naming conventions used in a database file"](#page-22-0) on page 7

### **Externally and program-described data**

Programs can use file descriptions in two ways:

- The program uses the field-level descriptions that are part of the file. Because the field descriptions are external to the program itself, the data is called externally described data.
- The program uses fields that are described in the program itself; therefore, the data is called program-described data. Fields in files that are only described to the record level must be described in the program using the file.

Programs can use either externally described or program-described files. However, if you choose to describe a file to the field level, the system can do more for you. For example, when you compile your programs, the system can extract information from an externally described file and automatically include field information in your programs. Therefore, you do not have to code the field information in each program that uses the file.

<span id="page-21-0"></span>The following figure shows the typical relationships between files and programs on the iSeries system:

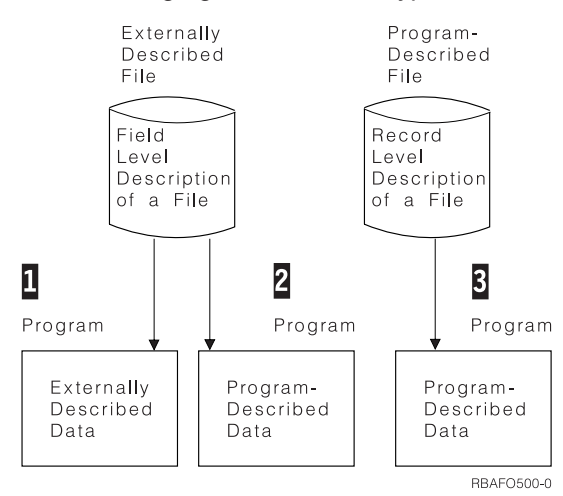

#### **1** Externally Described Data

The program uses the field level description of a file that is defined to the system. At compilation time, the language compiler copies the external description of the file into the program.

#### 2 **Program-Described Data**

The program uses a file that is described to the field level to the system, but it does not use the actual field descriptions. At compilation time, the language compiler does not copy the external description of the file into the program. The fields in the file are described in the program. In this case, the field attributes (for example, field length) used in the program must be the same as the field attributes in the external description.

#### 3 **Program-Described Data**

The program uses a file that is described only to the record level to the system. The fields in the file must be described in the program.

Externally described files can also be described in a program. You might want to use this method for compatibility with previous systems. For example, you want to run programs on the iSeries system that originally came from a traditional file system. Those programs use program-described data, and the file itself is only described to the record level. At a later time, you describe the file to the field level (externally described file) to use more of the database functions available on the system. Your old programs, containing program-described data, can continue to use the externally described file while new programs use the field-level descriptions that are part of the file. Over time, you can change one or more of your old programs to use the field level descriptions.

#### **Dictionary-described data**

A program-described file can be dictionary-described. You can describe the record format information using interactive data definition utility (IDDU). Even though the file is program-described, Query for iSeries, iSeries Access, and data file utility (DFU) will use the record format description stored in the data dictionary.

An externally described file can also be dictionary-described. You can use IDDU to describe a file, then create the file using IDDU. The file created is an externally described file. You can also move into the data dictionary the file description stored in an externally described file. The system always ensures that the definitions in the data dictionary and the description stored in the externally described file are identical.

#### **Record format description**

When you describe a database file to the system, you describe the two major parts of that file: the record format and the access path.The record format describes the order of the fields in each record. The record <span id="page-22-0"></span>format also describes each field in detail including: length, data type (for example, packed decimal or character), validity checks, text description, and other information.

The following example shows the relationship between the record format and the records in a physical file:

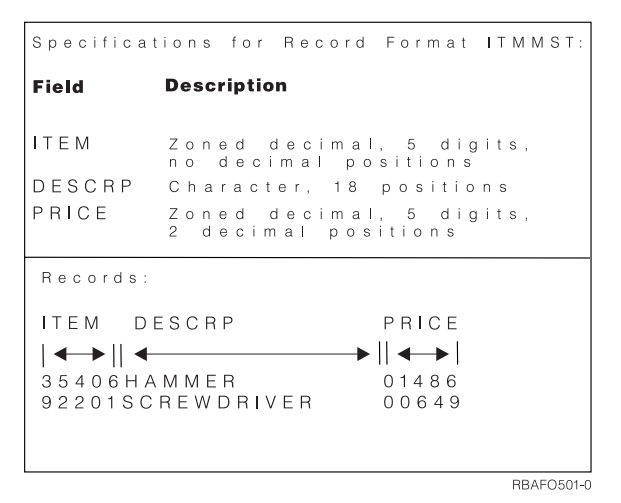

In this example of specifications for record format ITMMST, there are three fields. Field *ITEM* is zoned decimal, five digits, with no decimal position. Field *DESCRP* is character, with 18 positions. Field*PRICE* is zoned decimal, five digits, with two decimal positions.

A physical file can have only one record format. The record format in a physical file describes the way the data is actually stored.

A logical file contains no data. Logical files are used to arrange data from one or more physical files into different formats and sequences. For example, a logical file could change the order of the fields in the physical file, or present to the program only some of the fields stored in the physical file.

A logical file record format can change the length and data type of fields stored in physical files. The system does the necessary conversion between the physical file field description and the logical file field description. For example, a physical file could describe FLDA as a packed decimal field of 5 digits and a logical file using FLDA might redefine it as a zoned decimal field of 7 digits. In this case, when your program used the logical file to read a record, the system would automatically convert (unpack) FLDA to zoned decimal format.

#### **Access path description**

When you describe a database file to the system, you describe the two major parts of that file: the record format and the access path. An access path describes the order in which records are to be retrieved. When you describe an access path, you describe whether it will be a keyed sequence or arrival sequence access path. Access paths are discussed in more detail in Chapter 7, ["Describing access paths for](#page-98-0) [database files"](#page-98-0) on page 83.

#### **Naming conventions used in a database file**

The file name, record format name, and field name can be as long as 10 characters and must follow all system naming conventions, but you should keep in mind that some high-level languages have more restrictive naming conventions than the system does. For example, the RPG/400\* language allows only 6-character names, while the system allows 10-character names. In some cases, you can temporarily change (rename) the system name to one that meets the high-level language restrictions. For more information about renaming database fields in programs, see your high-level language guide.

In addition, names must be unique as follows:

• Field names must be unique in a record format.

- <span id="page-23-0"></span>• Record format names and member names must be unique in a file.
- File names must be unique in a library.

#### **Database data protection and monitoring**

The system provides features to improve the integrity and consistency of your data. Enforcing business rules is one way of protecting data. You can enforce business rules using the following:

- Referential constraints let you put controls (constraints) on data in files you define as having a mutual dependency. A referential constraint lets you specify rules to be followed when changes are made to files with constraints. Constraints are described in detail in Chapter 21, ["Ensuring data integrity with](#page-252-0) [referential constraints"](#page-252-0) on page 237.
- Triggers let you run your own program to take any action or evaluate changes when files are changed. When predefined changes are made or attempted, a trigger program is run. Triggers are described in detail in Chapter 22, ["Triggering automatic events in your database"](#page-264-0) on page 249.

Enforcing data type rules is another way of protecting data. The system performs data type checking in certain instances to ensure, for example, that data in a numeric field is really numeric.

In addition, the system protects data from loss using the following:

- v Journaling and commitment control functions
- System-managed access path protection (SMAPP) support

For more information about these types of data protection, see Chapter 18, ["Recovering and restoring your](#page-222-0) database" [on page 207.](#page-222-0)

## <span id="page-24-0"></span>**Part 2. Setting Up Database Files**

The information in this part describes in detail how to set up any iSeries database file.

• Chapter 2, ["Creating and describing database files"](#page-26-0) on page 11

These topics provide an overview of the process of creating database files, libraries, source files, and physical files.

- Chapter 4, ["Describing database files"](#page-32-0) on page 17
- Chapter 3, ["Setting up source files"](#page-28-0) on page 13
- Chapter 5, ["Setting up physical files"](#page-50-0) on page 35
- Chapter 6, ["Setting up logical files"](#page-54-0) on page 39

This topic includes guidelines for describing and creating logical files. This includes information on describing logical file record formats and different types of field use using data description specifications (DDS). Information on defining logical file members to separate the data into logical groups is also included in this chapter. A section on join logical files includes considerations for using join logical files, including examples on how to join physical files and the different ways physical files can be joined. Information on performance, integrity, and a summary of rules for join logical files is also included.

• Chapter 7, ["Describing access paths for database files"](#page-98-0) on page 83

This topic includes describing database files and access paths to the system and the different methods that can be used. The ways that your programs use these file descriptions and the differences between using data that is described in a separate file or in the program itself is discussed. Information is included about describing access paths using DDS as well as using access paths that already exist in the system.

• Chapter 8, ["Securing a database"](#page-108-0) on page 93

This topic includes information on security functions such as file security, public authority, restricting the ability to change or delete any data in a file, and using logical files to secure data. The different types of authority that can be granted to a user for a database file and the types of authorities you can grant to physical files are also included.

## <span id="page-26-0"></span>**Chapter 2. Creating and describing database files**

This chapter provides an overview of the process of creating database files, libraries, source files, and physical files.

The system supports several methods for describing and creating a database file:

v IDDU

You can create a database file by using Interactive Data Definition Utility (IDDU), part of theWebSphere Development Studio for iSeries licensed program. If you are using IDDU to describe your database files, you might also consider using it to create your files.

• OS/400 control language (CL), using source entry utility (SEU) or data file utility (DFU) to specify data description specifications (DDS).

You can create a database file by using CL. The CL database file create commands are: Create Physical File (CRTPF), Create Logical File (CRTLF), and Create Source Physical File (CRTSRCPF). Once a database file is created, you can use SEU or DFU to describe data in the file. SEU and DFU are part of IBM WebSphere Development Studio for iSeries licensed program. This guide focuses on creating files using these methods.

• Structured Query Language

You can create and describe a database file (table) by using Structured Query Language (SQL) statements. SQL is the IBM relational database language, and can be used on iSeries to interactively describe and create database files. See [DB2 UDB for iSeries SQL Programming Concepts](../sqlp/rbafymst02.htm) and specifically [Creating and using a table](../sqlp/rbafymstcrttbl.htm) for more information.

• iSeries Navigator

You can also create a database file (table) using iSeries Navigator. See [Creating and using a table](../sqlp/rbafymstopntable.htm) [using iSeries Navigator](../sqlp/rbafymstopntable.htm) for more information.

To create and describe a database file using CL and DDS, use the following:

- v "Creating a library"
- Chapter 3, ["Setting up source files"](#page-28-0) on page 13
- Chapter 4, ["Describing database files"](#page-32-0) on page 17
- Chapter 5, ["Setting up physical files"](#page-50-0) on page 35
- Chapter 6, ["Setting up logical files"](#page-54-0) on page 39

### **Creating a library**

A library is a system object that serves as a directory to other objects. A library groups related objects, and | allows the user to find objects by name. The system-recognized identifier for the object type is \*LIB. |

l Before you can create a database file, you must create a library to store it. You can create a library in the following ways: |

- l You can use iSeries Navigator to create a library. See "Creating a library using iSeries Navigator".
- | You can use the [Create Library \(CRTLIB\)](../cl/crtlib.htm) command to create the library.

When creating a library, you can specify the auxiliary storage pool (ASP) in which the library is to be stored. This allows you to create multiple, separate databases. | |

#### **Creating a library using iSeries Navigator** |

You can also create a library using iSeries Navigator. |

- 1. In the **iSeries Navigator** window, expand the system you want to use. |
- 2. Expand **Databases** and the database that you want to work with. |
- 3. Right-click **Libraries** and select **New Library**. |
- 4. On the **New Library** dialog, specify a library name |
- 5. Specify a description (optional).. |
- 6. To add to the list of libraries to be displayed, select **Add to list of libraries displayed**. |
- 7. To create as an SQL collection, select **Create as an SQL collection** (optional). Additionally, select | **Create a data dictionary** (optional). |
- 8. Specify a disk pool, or auxiliary storage pool (ASP), to contain the library. |
- 9. Click **OK**. |

## <span id="page-28-0"></span>**Chapter 3. Setting up source files**

This chapter describes how to set up source files, and why you would use a source file.

To set up source files, use the following:

- "Why source files are used"
- "Creating a source file"

For more information about using source files, see Chapter 19, ["Using source files"](#page-238-0) on page 223.

#### **Why source files are used**

A source file (see ["Source file"](#page-19-0) on page 4) is used when a command alone cannot supply sufficient information for creating an object. It contains input (source) data needed to create some types of objects. For example, to create a control language (CL) program, you must use a source file containing source statements, which are in the form of commands. To create a logical file, you must use a source file containing DDS.

To create the following objects, source files are required:

- High-level language programs
- Control language programs
- Logical files
- Intersystem communications function (ICF) files
- Commands

To create the following objects, source files can be used, but are *not* required:

- Physical files
- Display files
- Printer files
- Translate tables

A source file can be a database file, diskette file, tape file, or inline data file. (An inline data file is included as part of a job.) A source database file is simply another type of database file. You can use a source database file as you would any other database file on the system.

#### **Creating a source file**

Before creating a source file, you should first have created a library (see ["Creating a library"](#page-26-0) on page 11). Then, to create a source file, you can use:

• Create Source Physical File (CRTSRCPF) command

Normally, you will use the CRTSRCPF command to create a source file, because many of the parameters default to values that you usually want for a source file. To create a source file using CRTSRCPF, see ["Creating a source file using CRTSRCPF"](#page-29-0) on page 14

• [Create Physical File \(CRTPF\),](../cl/crtpf.htm) or [Create Logical File \(CRTLF\)](../cl/crtlf.htm) command

If you want to create a source file and define the record format and fields using DDS, use the Create Physical File (CRTPF) or Create Logical File (CRTLF) command.

As an alternative to creating a source file, you can use source files supplied with OS/400 and other licensed programs. See ["IBM-supplied source files"](#page-29-0) on page 14.

For information about the attributes common to most source files, see ["Source file attributes"](#page-30-0) on page 15.

### <span id="page-29-0"></span>**Creating a source file using CRTSRCPF**

The following example shows how to create a source file using the CRTSRCPF command and using the command defaults:

CRTSRCPF FILE(QGPL/FRSOURCE) TEXT('Source file')

The [Create Source Physical File \(CRTSRCPF\)](../cl/crtsrcpf.htm) command creates a physical file, but with attributes appropriate for source physical files. For example, the default record length for a source file is 92 (80 for the source data field, 6 for the source sequence number field, and 6 for the source date field).

You can create source files with or without DDS. See the following topics:

- ["Creating source files without DDS"](#page-30-0) on page 15
- ["Creating source files with DDS"](#page-31-0) on page 16

#### **IBM-supplied source files**

For your convenience, the OS/400 program and other licensed programs provide a database source file for each type of source. These source files are:

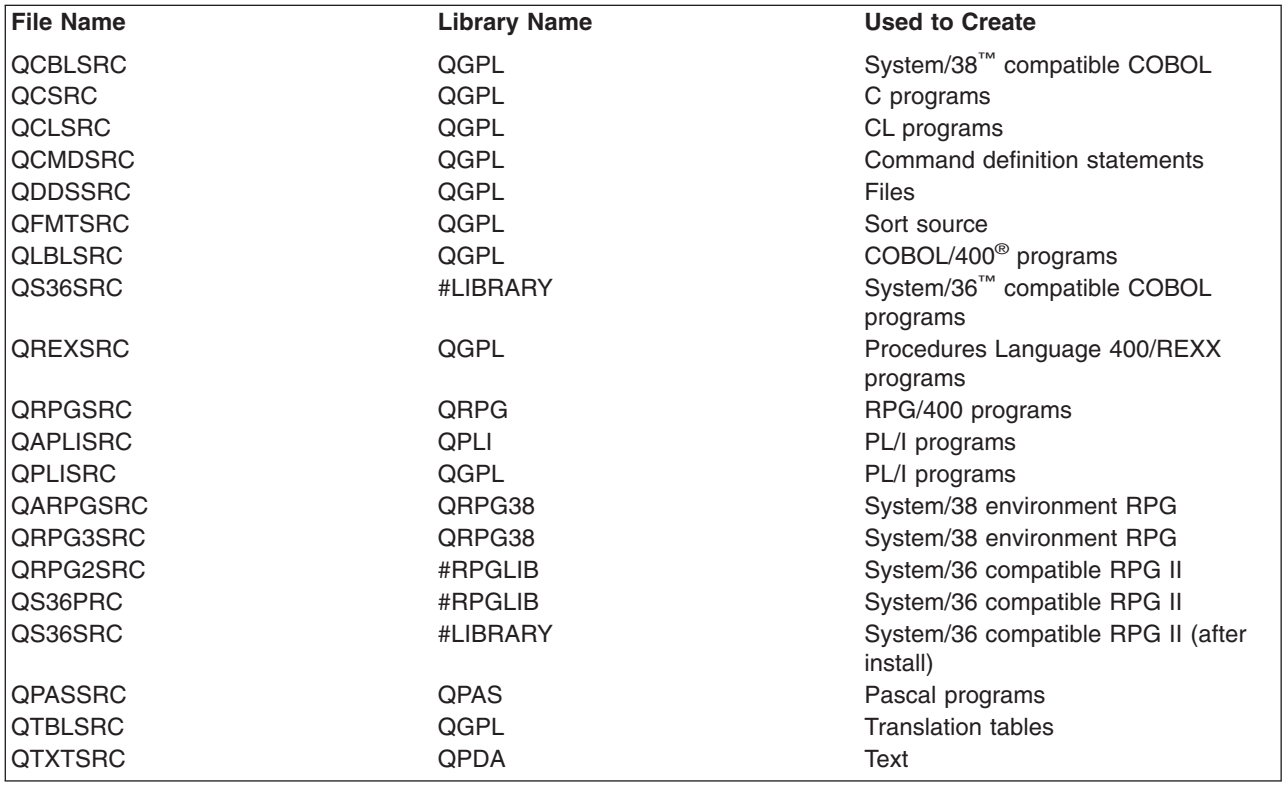

You can either add your source members to these files or create your own source files. Normally, you will want to create your own source files using the same names as the IBM-supplied files, but in different libraries (IBM-supplied files may get overlaid when a new release of the system is installed). The IBM-supplied source files are created with the file names used for the corresponding create command (for example, the CRTCLPGM command uses the QCLSRC file name as the default). Additionally, the IBM-supplied programmer menu uses the same default names. If you create your own source files, do not place them in the same library as the IBM-supplied source files. (If you use the same file names as the IBM-supplied names, you should ensure that the library containing your source files precedes the library containing the IBM-supplied source files in the library list.)

## <span id="page-30-0"></span>**Source file attributes**

Source files usually have the following attributes:

- A record length of 92 characters (this includes a 6-byte sequence number, a 6-byte date, and 80 bytes of source).
- v Keys (sequence numbers) that are unique even though the access path does not specify unique keys. You are not required to specify a key for a source file. Default source files are created without keys (arrival sequence access path). A source file created with an arrival sequence access path requires less storage space and reduces save/restore time in comparison to a source file for which a keyed sequence access path is specified.
- More than one member.
- Member names that are the same as the names of the objects that are created using them.
- The same record format for all records.
- Relatively few records in each member compared to most data files.

Some restrictions are:

- The source sequence number must be used as a key, if a key is specified.
- The key, if one is specified, must be in ascending sequence.
- The access path cannot specify unique keys.
- The ALTSEQ keyword is not allowed in DDS for source files.
- The first field must be a 6-digit sequence number field containing zoned decimal data and two decimal digits.
- The second field must be a 6-digit date field containing zoned decimal data and zero decimal digits.
- All fields following the second field must be zoned decimal or character.

2 SRCDAT SRCDAT Zoned decimal, 6 digits, no

### **Creating source files without DDS**

When you create a source physical file without using DDS, but by specifying the record length (RCDLEN parameter), the source created contains three fields: *SRCSEQ*, *SRCDAT*, and *SRCDTA*. (The record length must include 12 characters for sequence number and date-of-last-change fields so that the length of the data portion of the record equals the record length minus 12.) The data portion of the record can be defined to contain more than one field (each of which must be character or zoned decimal). If you want to define the data portion of the record as containing more than one field, you must define the fields using DDS.

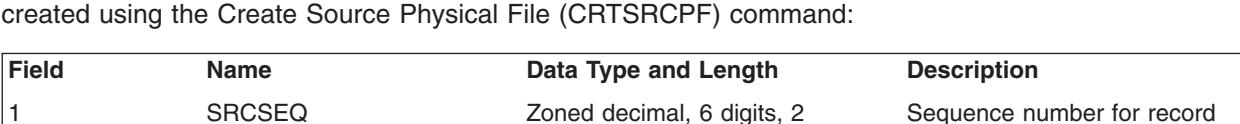

decimal positions

decimal positions

3 SRCDTA Character, any length Data portion of the record (text)

A record format consisting of the following three fields is automatically used for a source physical file

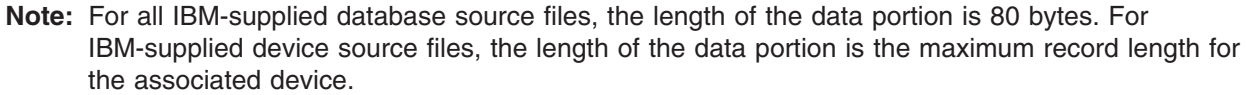

Date of last update of record

### <span id="page-31-0"></span>**Creating source files with DDS**

If you want to create a source file for which you need to define the record format, use the [Create Physical](../cl/crtpf.htm) [File \(CRTPF\)](../cl/crtpf.htm) or [Create Logical File \(CRTLF\)](../cl/crtlf.htm) command. If you create a source logical file, the logical file member should only refer to one physical file member to avoid duplicate keys.

The following example shows the DDS needed to define the record format for a source file using CRTPF.

 $|...+...1...+...2...+...3...+...4...+...5...+...6...+...7...+...8$ 

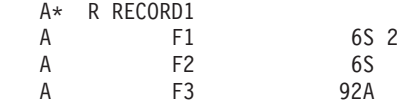

## <span id="page-32-0"></span>**Chapter 4. Describing database files**

This chapter tells how to describe iSeries database files.

If you want to describe a file just to the record level, you can use the record length (RCDLEN) parameter on the Create Physical File (CRTPF) and Create Source Physical File (CRTSRCPF) commands.

If you want to describe your file to the field level, several methods can be used to describe data to the database system: IDDU, SQL commands, or data description specifications (DDS).

#### **Interactive Data Definition Utility (IDDU)**

Physical files can be described using IDDU. You might use IDDU because it is a menu-driven, interactive method of describing data. You also might be familiar with describing data using IDDU on a System/36. In addition, IDDU allows you to describe multiple-format physical files for use with Query, iSeries Access, and DFU.

When you use IDDU to describe your files, the file definition becomes part of the OS/400 data dictionary.

For more information about IDDU, see the [IDDU Use](../../books/c4157040.pdf) book.

#### **DB2 UDB for iSeries Structured Query Language (SQL)**

The Structured Query Language can be used to describe an iSeries database file. The SQL language supports statements to describe the fields in the database file, and to create the file.

SQL was created by IBM to meet the need for a standard and common database language. It is currently used on all IBM DB2® platforms and on many other database implementations from many different manufacturers.

When database files are created using the DB2 UDB for iSeries SQL language, the description of the file is automatically added to a data dictionary in the SQL collection. The data dictionary (or catalog) is then automatically maintained by the system.

The SQL language is the language of choice for accessing databases on many other platforms. It is the only language for distributed database and heterogeneous systems.

For more information about SQL, see [DB2 UDB for iSeries SQL Programming Concepts](../sqlp/rbafymst02.htm) and [DB2](../db2/rbafzmst02.htm) [UDB for iSeries SQL Reference.](../db2/rbafzmst02.htm)

#### **Data Description Specifications (DDS)**

Externally described data files can be described using DDS. Using DDS, you provide descriptions of the field, record, and file level information.

You might use DDS because it provides the most options for the programmer to describe data in the database. For example, only with DDS can you describe key fields in logical files.

The DDS Form provides a common format for describing data externally. DDS data is column sensitive. The examples in this manual have numbered columns and show the data in the correct columns.

Because DDS has the most options for defining data for the programmer, this guide focuses on describing database files using DDS. To describe a database file using DDS, use the following:

- ["Describing database files using DDS"](#page-33-0) on page 18
- ["Specifying database file and member attributes"](#page-41-0) on page 26

Once a database file is described, you can view the description. See ["Displaying information about](#page-212-0) [database files"](#page-212-0) on page 197.

#### <span id="page-33-0"></span>**Describing database files using DDS**

When you describe a database file using DDS, you can describe information at the file, record format, join, field, key, and select/omit levels:

- File level DDS give the system information about the entire file. For example, you can specify whether all the key field values in the file must be unique.
- v Record format level DDS give the system information about a specific record format in the file. For example, when you describe a logical file record format, you can specify the physical file that it is based on.
- Join level DDS give the system information about physical files used in a join logical file. For example, you can specify how to join two physical files.
- Field level DDS give the system information about individual fields in the record format. For example, you can specify the name and attributes of each field.
- Key field level DDS give the system information about the key fields for the file. For example, you can specify which fields in the record format are to be used as key fields.
- Select/omit field level DDS give the system information about which records are to be returned to the program when processing the file. Select/omit specifications apply to logical files only.

The following topics show examples of describing database files using DDS:

- "Example: Describing a physical file using DDS"
- ["Example: Describing a logical file using DDS"](#page-36-0) on page 21

In addition, see the following topics for ways to use DDS with database files:

- ["Additional field definition functions you can describe with DDS"](#page-36-0) on page 21
- v ["Using existing field descriptions and field reference files to describe a database file"](#page-37-0) on page 22
- v ["Using a data dictionary for field reference in a database file"](#page-39-0) on page 24
- ["Sharing existing record format descriptions in a database file"](#page-40-0) on page 25

For more information about describing database files using DDS, see [DDS Reference: Physical and](../rzakb/rzakbmst02.htm) [Logical Files.](../rzakb/rzakbmst02.htm)

#### **Example: Describing a physical file using DDS**

The DDS for a physical file, as shown in the next example, must be in the following order:

- **1** File level entries (optional). The UNIQUE keyword is used to indicate that the value of the key field in each record in the file must be unique. Duplicate key values are not allowed in this file.
- **2** Record format level entries. The record format name is specified, along with an optional text description.
- **3** Field level entries. The field names and field lengths are specified, along with an optional text description for each field.
- 4 Key field level entries (optional). The field names used as key fields are specified.
- 5 Comment (optional).

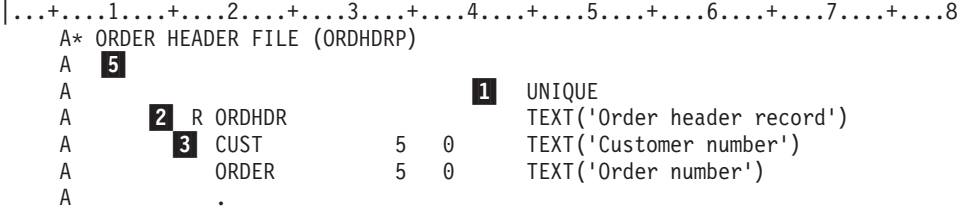

<span id="page-34-0"></span>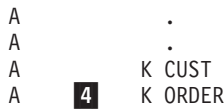

The following example shows a physical file ORDHDRP (an order header file), with an arrival sequence access path without key fields specified, and the DDS necessary to describe that file.

#### **Record Format of physical file ORDHDR**

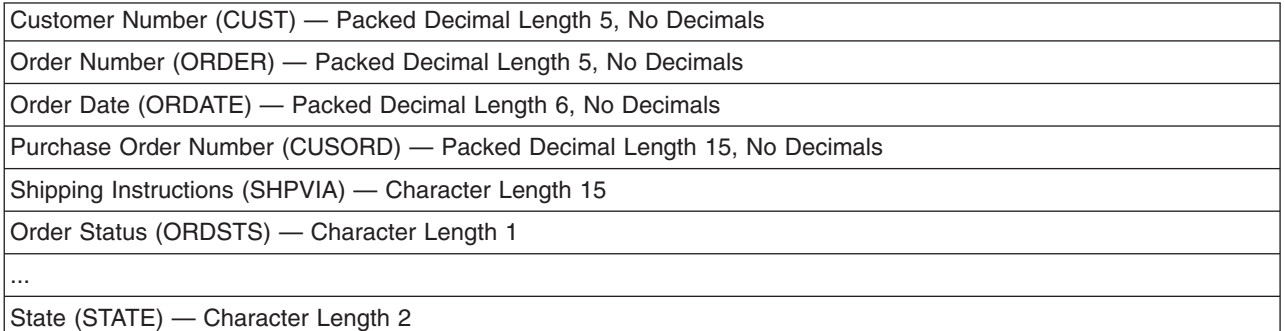

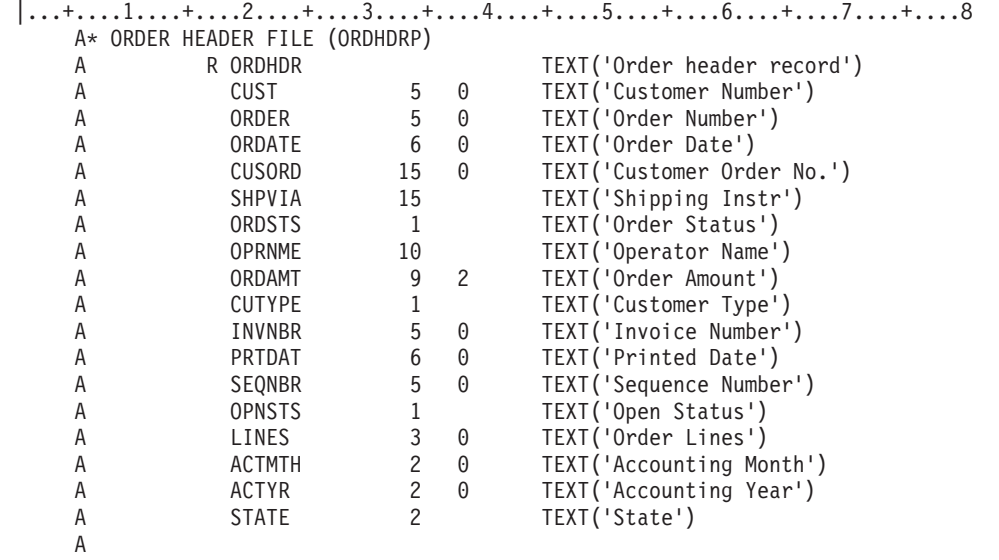

The R in position 17 indicates that a record format is being defined. The record format name ORDHDR is specified in positions 19 through 28.

You make no entry in position 17 when you are describing a field; a blank in position 17 along with a name in positions 19 through 28 indicates a field name.

The data type is specified in position 35. The valid data types are:

#### **Entry Meaning**

- **A** Character
- **P** Packed decimal
- **S** Zoned decimal
- **B** Binary
- **F** Floating point
- **H** Hexadecimal
- **L** Date
- **T** Time
- **Z** Timestamp

#### **Notes:**

- 1. For double-byte character set (DBCS) data types, see Appendix B, ["Double-Byte Character Set](#page-300-0) [\(DBCS\) considerations".](#page-300-0)
- 2. The iSeries system performs arithmetic operations more efficiently for packed decimal than for zoned decimal.
- 3. Some high-level languages do not support floating-point data.
- 4. Some special considerations that apply when you are using floating-point fields are:
	- The precision associated with a floating-point field is a function of the number of bits (single or double precision) and the internal representation of the floating-point value. This translates into the number of decimal digits supported in the significant and the maximum values that can be represented in the floating-point field.
	- When a floating-point field is defined with fewer digits than supported by the precision specified, that length is only a presentation length and has no effect on the precision used for internal calculations.
	- v Although floating-point numbers are accurate to 7 (single) or 15 (double) decimal digits of precision, you can specify up to 9 or 17 digits. You can use the extra digits to uniquely establish the internal bit pattern in the internal floating-point format so identical results are obtained when a floating-point number in internal format is converted to decimal and back again to internal format.

If the data type (position 35) is not specified, the decimal positions entry is used to determine the data type. If the decimal positions (positions 36 through 37) are blank, the data type is assumed to be character (A); if these positions contain a number 0 through 31, the data type is assumed to be packed decimal (P).

The length of the field is specified in positions 30 through 34, and the number of decimal positions (for numeric fields) is specified in positions 36 and 37. If a packed or zoned decimal field is to be used in a high-level language program, the field length must be limited to the length allowed by the high-level language you are using. The length is not the length of the field in storage but the number of digits or characters specified externally from storage. For example, a 5-digit packed decimal field has a length of 5 specified in DDS, but it uses only 3 bytes of storage.

Character or hexadecimal data can be defined as variable length by specifying the VARLEN field level keyword. Generally you would use variable length fields, for example, as an employee name within a database. Names usually can be stored in a 30-byte field; however, there are times when you need 100 bytes to store a very long name. If you always define the field as 100 bytes, you waste storage. If you always define the field as 30 bytes, some names are truncated.

You can use the DDS VARLEN keyword to define a character field as variable length. You can define this field as:

- Variable-length with no allocated length. This allows the field to be stored using only the number of bytes equal to the data (plus two bytes per field for the length value and a few overhead bytes per record). However, performance might be affected because all data is stored in the variable portion of the file, which requires two disk read operations to retrieve.
- v Variable-length with an allocated length equal to the most likely size of the data. This allows most field data to be stored in the fixed portion of the file and minimizes unused storage allocations common with fixed-length field definitions. Only one read operation is required to retrieve field data with a length less than the allocated field length. Field data with a length greater than the allocated length is stored in the variable portion of the file and requires two read operations to retrieve the data.
## **Example: Describing a logical file using DDS**

The DDS for a logical file, shown in the next example, must be in the following order:

1 File level entries (optional). In this example, the UNIQUE keyword indicates that for this file the key value for each record must be unique; no duplicate key values are allowed. For each record format: 2 Record format level entries. In this example, the record format name, the associated physical file, and an optional text description are specified. **3** Field level entries (optional). In this example, each field name used in the record format is specified. 4 Key field level entries (optional). In this example, the *Order* field is used as a key field. 5 Select/omit field level entries (optional). In this example, all records whose *Opnsts* field contains a value of N are omitted from the file's access path. That is, programs reading records from this file will never see a record whose *OPNSTS* field contains an N value. 6 Comment. |...+....1....+....2....+....3....+....4....+....5....+....6....+....7....+....8 A\* ORDER HEADER FILE (ORDHDRP) A 6  $\blacksquare$  UNIQUE<br>PFILE (ORDHDRP) A 2 R ORDHDR<br>A 3 ORDER A 3 ORDER TEXT('Order number') A CUST CUST TEXT('Customer number') A . A . A . A 4 K ORDER<br>A 0 OPNSTS

A logical file must be created after all physical files on which it is based are created. The PFILE keyword in the previous example is used to specify the physical file or files on which the logical file is based.

Record formats in a logical file can be:

• A new record format based on fields from a physical file

A O OPNSTS 5 CMP(EQ 'N')<br>A S ALL A S SALL

• The same record format as in a previously described physical or logical file (see ["Sharing existing](#page-40-0) [record format descriptions in a database file"](#page-40-0) on page 25)

Fields in the logical file record format must either appear in the record format of at least one of the physical files or be derived from the fields of the physical files on which the logical file is based.

For more information about describing logical files, see Chapter 6, ["Setting up logical files".](#page-54-0)

## **Additional field definition functions you can describe with DDS**

You can describe additional information about the fields in the physical and logical file record formats with function keywords (positions 45 through 80 on the DDS Form). Some of the things you can specify include:

- Validity checking keywords to verify that the field data meets your standards. For example, you can describe a field to have a valid range of 500 to 900. (This checking is done only when data is typed on a keyboard to the display.)
- Editing keywords to control how a field should be displayed or printed. For example, you can use the EDTCDE(Y) keyword to specify that a date field is to appear as MM/DD/YY. The EDTCDE and EDTWRD keywords can be used to control editing. (This editing is done only when used in a display or printer file.)
- v Documentation, heading, and name control keywords to control the description and name of a field. For example, you can use the TEXT keyword to document a description of each field. This text description is included in your compiler list to better document the files used in your program. The TEXT and COLHDG keywords control text and column-heading definitions. The ALIAS keyword can be used to provide a more descriptive name for a field. The alias, or alternative name, is used in a program (if the high-level language supports alias names).
- Content and default value keywords to control the null content and default data for a field. The ALWNULL keyword specifies whether a null value is allowed in the field. If ALWNULL is used, the default value of the field is null. If ALWNULL is not present at the field level, the null value is not allowed, character and hexadecimal fields default to blanks, and numeric fields default to zeros, unless the DFT (default) keyword is used to specify a different value.

## **Using existing field descriptions and field reference files to describe a database file**

If a field was already described in an existing file, and you want to use that field description in a new file you are setting up, you can request the system to copy that description into your new file description. The DDS keywords REF and REFFLD allow you to refer to a field description in an existing file. This helps reduce the effort of coding DDS statements. It also helps ensure that the field attributes are used consistently in all files that use the field.

In addition, you can create a physical file for the sole purpose of using its field descriptions. That is, the file does not contain data; it is used only as a reference for the field descriptions for other files. This type of file is known as a field reference file. A **field reference file** is a physical file containing no data, just field descriptions.

You can use a field reference file to simplify record format descriptions and to ensure field descriptions are used consistently. You can define all the fields you need for an application or any group of files in a field reference file. You can create a field reference file using DDS and the Create Physical File (CRTPF) command.

After the field reference file is created, you can build physical file record formats from this file without describing the characteristics of each field in each file. When you build physical files, all you need to do is refer to the field reference file (using the REF and REFFLD keywords) and specify any changes. Any changes to the field descriptions and keywords specified in your new file override the descriptions in the field reference file.

In the following example, a field reference file named DSTREFP is created for distribution applications. The following example shows the DDS needed to describe DSTREFP.

```
|...+....1....+....2....+....3....+....4....+....5....+....6....+....7....+....8
  A* FIELD REFERENCE FILE (DSTREFP)<br>A R DSTREF
  A R DSTREF TEXT('Field reference file')
  A
  A* FIELDS DEFINED BY CUSTOMER MASTER RECORD (CUSMST)
  A CUST 5 0 TEXT('Customer numbers')
   A COLHDG('CUSTOMER' 'NUMBER')
   A NAME 20 TEXT('Customer name')
   A ADDR 20 TEXT('Customer address')
  A
  A CITY 20 TEXT('Customer city')
  A
  A STATE 2 TEXT('State abbreviation')
  A<br>A CRECHK 1 TFXT('Cre
  A CRECHK 1 TEXT('Credit check')
  A VALUES('Y' 'N')
  A SEARCH 6 0 TEXT('Customer name search')
  A COLHDG('SEARCH CODE')
                          TEXT('Zip code')
  A CHECK(MF)
```
A CUTYPE 15 COLHDG('CUSTOMER' 'TYPE') A RANGE(1 5) A A\* FIELDS DEFINED BY ITEM MASTER RECORD (ITMAST) A ITEM 5 TEXT('Item number') A COLHDG('ITEM' 'NUMBER') A CHECK(M10) A DESCRP 18 TEXT('Item description')<br>
A PRICE 52 TEXT('Price per unit') TEXT('Price per unit') A EDTCDE(J) A CMP(GT 0) A COLHDG('PRICE')<br>A CONHAND 5 0 TEXT('On hand g A ONHAND 5 0 TEXT('On hand quantity') A EDTCDE(Z) A CMP(GE 0) A COLHDG('ON HAND') A WHSLOC 3TEXT('Warehouse location') CHECK(MF) A COLHDG('BIN NO') A ALLOC R REFFLD(ONHAND \*SRC) A TEXT('Allocated quantity') A CMP(GE 0) A COLHDG('ALLOCATED') A A\* FIELDS DEFINED BY ORDER HEADER RECORD (ORDHDR) A ORDER 5 0 TEXT('Order number') A COLHDG('ORDER' 'NUMBER') A ORDATE 6 0 TEXT('Order date') A EDTCDE(Y) A COLHDG('DATE' 'ORDERED') A CUSORD 15 TEXT('Cust purchase ord no.')<br>A COLHDG('P.O.' 'NUMBER') COLHDG('P.O.' 'NUMBER') A SHPVIA 15 TEXT('Shipping instructions') A ORDSTS 1 TEXT('Order status code') A COLHDG('ORDER' 'STATUS')<br>A COPRNME R REFFLD(NAME \*SRC) REFFLD(NAME \*SRC) A TEXT('Operator name') A COLHDG('OPERATOR NAME') A ORDAMT 9 2 TEXT('Total order value') A COLHDG('ORDER' 'AMOUNT') A INVNBR 5 0 TEXT('Invoice number') A COLHDG('INVOICE' 'NUMBER') A PRTDAT 6 0 EDTCDE(Y) A<br>
A SEQNBR 5 0 TEXT('Sequence number') SEQNBR 5 0 TEXT('Sequence number') A COLHDG('SEQ' 'NUMBER') A OPNSTS 1 TEXT('Open status') A COLHDG('OPEN' 'STATUS') A LINES 3 0 TEXT('Lines on invoice') A COLHDG('TOTAL' 'LINES') A ACTMTH 2 0 TEXT('Accounting month') A COLHDG('ACCT' 'MONTH') A ACTYR 2 0 TEXT('Accounting year') COLHDG('ACCT' 'YEAR') A A\* FIELDS DEFINED BY ORDER DETAIL/LINE ITEM RECORD (ORDDTL) A LINE 3 0 TEXT('Line no. this item') A COLHDG('LINE' 'NO') A QTYORD 3 0 TEXT('Quantity ordered') A COLHDG('QTY' 'ORDERED' A CMP(GE 0) A EXTENS 6 2 TEXT('Ext of QTYORD x PRICE') A EDTCDE(J)<br>A COLHDG('E COLHDG('EXTENSION') A A\* FIELDS DEFINED BY ACCOUNTS RECEIVABLE A ARBAL 8 2 TEXT('A/R balance due')

```
A EDTCDE(J)
A
A* WORK AREAS AND OTHER FIELDS THAT OCCUR IN MULTIPLE PROGRAMS
A STATUS 12 TEXT('status description')
A A
```
Assume that the DDS in the previous example is entered into a source file FRSOURCE; the member name is DSTREFP. To then create a field reference file, use the Create Physical File (CRTPF) command as follows:

```
CRTPF FILE(DSTPRODLB/DSTREFP)
      SRCFILE(QGPL/FRSOURCE) MBR(*NONE)
      TEXT('Distribution field reference file')
```
A ORDSTS R A OPRNME R A ORDAMT R A CUTYPE R A INVNBR R A PRTDAT R A SEQNBR R A OPNSTS R A LINES R<br>A ACTMTH R **ACTMTH** 

A ACTYR R A STATE R

A

The parameter MBR(\*NONE) tells the system not to add a member to the file (because the field reference file never contains data and therefore does not need a member).

To describe the physical file ORDHDRP by referring to DSTREFP, use the following DDS example:

```
|...+....1....+....2....+....3....+....4....+....5....+....6....+....7....+....8
   A* ORDER HEADER FILE (ORDHDRP) - PHYSICAL FILE RECORD DEFINITION
   A REF(DSTREFP)<br>A RORDHDR TEXT('Order
   A R ORDHDR TEXT('Order header record')
   A CUST R
   A ORDER R
   A ORDATE R
   A CUSORD R
   A SHPVIA R
```
The REF keyword (positions 45 through 80) with DSTREFP (the field reference file name) specified indicates the file from which field descriptions are to be used. The R in position 29 of each field indicates that the field description is to be taken from the reference file.

When you create the ORDHDRP file, the system uses the DSTREFP file to determine the attributes of the fields included in the ORDHDR record format. To create the ORDHDRP file, use the Create Physical File (CRTPF) command. Assume that the DDS in the previous example was entered into a source file QDDSSRC; the member name is ORDHDRP.

```
CRTPF FILE(DSTPRODLB/ORDHDRP)
      TEXT('Order Header physical file')
```
**Note:** The files used in some of the examples in this guide refer to this field reference file.

### **Using a data dictionary for field reference in a database file**

You can use a data dictionary and IDDU as an alternative to using a DDS field reference file. IDDU allows

you to define fields in a data dictionary. For more information, see the [IDDU Use](../../books/c4157040.pdf) book.

## <span id="page-40-0"></span>**Sharing existing record format descriptions in a database file**

A record format can be described once in either a physical or a logical file (except a join logical file) and can be used by many files. When you describe a new file, you can specify that the record format of an existing file is to be used by the new file. This can help reduce the number of DDS statements that you would normally code to describe a record format in a new file and can save auxiliary storage space.

The file originally describing the record format can be deleted without affecting the files sharing the record format. After the last file using the record format is deleted, the system automatically deletes the record format description.

The following shows the DDS for two files. The first file describes a record format, and the second shares the record format of the first:

```
|...+...1...+...2...+...3...+...4...+...5...+...6...+...7...+...8<br>A R RECORD1 PFILE(CUSMSTP)
   A R RECORD1 PFILE(CUSMSTP)<br>A CUST
           CUST
   A NAME
   A ADDR
   A SEARCH<br>A KCUST
         K CUST
   A
|...+....1....+....2....+....3....+....4....+....5....+....6....+....7....+....8
   A R RECORD1 PFILE(CUSMSTP)
   A FORMAT (CUSMSTL)
   A K NAME
   A
```
The first example shows file CUSMSTL, in which the fields *Cust*, *Name*, *Addr*, and *Search* make up the record format. The *Cust* field is specified as a key field.

The DDS in the second example shows file CUSTMSTL1, in which the FORMAT keyword names CUSMSTL to supply the record format. The record format name must be RECORD1, the same as the record format name shown in the first example. Because the files are sharing the same format, both files have fields *Cust*, *Name*, *Addr*, and *Search* in the record format. In file CUSMSTL1, a different key field, *Name* is specified.

The following restrictions apply to shared record formats:

- A physical file cannot share the format of a logical file.
- v A join logical file cannot share the format of another file, and another file cannot share the format of a join logical file.
- v A view cannot share the format of another file, and another file cannot share the format of a view. (In SQL, a **view** is an alternative representation of data from one or more tables. A view can include all or some of the columns contained in the table or tables on which it is defined.)

If the original record format is changed by deleting all related files and creating the original file and all the related files again, it is changed for all files that share it. If only the file with the original format is deleted and re-created with a new record format, all files previously sharing that file's format continue to use the original format.

If a logical file is defined but no field descriptions are specified and the FORMAT keyword is not specified, the record format of the first physical file (specified first on the PFILE keyword for the logical file) is automatically shared. The record format name specified in the logical file must be the same as the record format name specified in the physical file.

To find out if a file shares a format with another file, use the RCDFMT parameter on the Display Database Relations (DSPDBR) command.

For more information about record formats and physical and logical files, see the following topics:

- "Record format relationships between physical and logical database files"
- "Record format sharing limitation with physical and logical database files"

### **Record format relationships between physical and logical database files**

When you change, add, and delete fields with the Change Physical File (CHGPF) command, the following relationships exist between the physical and logical files that share the same record format:

- v When you change the length of a field in a physical file, you will also change the length of the logical file's field.
- When you add a field to the physical file, the field is also added to the logical file.
- v When you delete a field in the physical file, the field will be deleted from the logical file unless there is another dependency in the DDS, such as a keyed field or a select or omit statement.

#### **Record format sharing limitation with physical and logical database files**

A record format can only be shared by 32K objects. Error messages are issued when you reach the limitation. You may encounter this limitation in a circumstance where you are duplicating the same database object multiple times.

**Note:** Format sharing is performed for files that are duplicated. The format is shared up to 32,767 times. Beyond that, if a file that shares the format is duplicated, a new format will be created for the duplicated file.

### **Specifying database file and member attributes**

When you create a database file, database attributes are stored with the file and members. You specify attributes with database command parameters. See the following topics:

- v ["Specifying file name and member name \(FILE and MBR\) parameters when creating database files"](#page-42-0) on [page 27](#page-42-0)
- v ["Specifying the physical file member control \(DTAMBRS\) parameter when creating database logical](#page-42-0) files" [on page 27](#page-42-0)
- ["Specifying the source file and source member \(SRCFILE and SRCMBR\) parameters when creating](#page-43-0) [database files"](#page-43-0) on page 28
- v ["Specifying the database file type \(FILETYPE\) parameter when creating database files"](#page-43-0) on page 28
- ["Specifying the maximum number of members allowed \(MAXMBRS\) parameter when creating database](#page-43-0) files" [on page 28](#page-43-0)
- v ["Specifying where to store the data \(UNIT\) parameter when creating or changing database files"](#page-43-0) on [page 28](#page-43-0)
	- – ["Tips for using the UNIT parameter when creating database files"](#page-43-0) on page 28
- ["Specifying the frequency of writing data to auxiliary storage \(FRCRATIO\) parameter when creating,](#page-44-0) [changing, or overriding database files"](#page-44-0) on page 29
	- – ["FRCRATIO parameter tip"](#page-44-0) on page 29
- ["Specifying the frequency of writing the access path \(FRCACCPTH\) parameter when creating database](#page-44-0) files" [on page 29](#page-44-0)
	- – ["FRCACCPTH parameter tips"](#page-44-0) on page 29
- ["Specifying the check for record format description changes \(LVLCHK\) parameter when creating or](#page-44-0) [changing a database file"](#page-44-0) on page 29
	- – ["Level check example"](#page-44-0) on page 29
- v ["Specifying the current access path maintenance \(MAINT\) parameter when creating database files"](#page-44-0) on [page 29](#page-44-0)
	- – ["MAINT parameter comparison"](#page-45-0) on page 30
	- – ["MAINT parameter tips"](#page-45-0) on page 30
- <span id="page-42-0"></span>• ["Specifying the recover \(RECOVER\) parameter when creating database files"](#page-46-0) on page 31 – ["RECOVER parameter tip"](#page-46-0) on page 31
- ["Specifying the file sharing \(SHARE\) parameter when creating a database file"](#page-46-0) on page 31
- ["Specifying the locked file or record wait time \(WAITFILE and WAITRCD\) parameters when creating a](#page-47-0) [database file"](#page-47-0) on page 32
- ["Specifying the public authority \(AUT\) parameter when creating a database file"](#page-47-0) on page 32
- ["Specifying the system on which the file Is created \(SYSTEM\) parameter when creating a database file"](#page-47-0) [on page 32](#page-47-0)
- v ["Specifying the file and member text \(TEXT\) parameter when creating a database file"](#page-47-0) on page 32
- v ["Specifying the coded character set identifier \(CCSID\) parameter when creating database files"](#page-47-0) on [page 32](#page-47-0)
- ["Specifying the sort sequence \(SRTSEQ\) parameter when creating a database file"](#page-47-0) on page 32
- v ["Specifying the language identifier \(LANGID\) parameter when creating database files"](#page-48-0) on page 33

For further discussions on specifying attributes and their possible values, see the following commands in the [Control Language \(CL\) topic:](../rbam6/rbam6clmain.htm)

- [Create Physical File \(CRTPF\)](../cl/crtpf.htm)
- [Create Logical File \(CRTLF\)](../cl/crtlf.htm)
- [Create Source Physical File \(CRTSRCPF\)](../cl/crtsrcpf.htm)
- [Add Physical File Member \(ADDPFM\)](../cl/addpfm.htm)
- [Add Logical File Member \(ADDLFM\)](../cl/addlfm.htm)
- [Change Physical File \(CHGPF\)](../cl/chgpf.htm)
- [Change Logical File \(CHGLF\)](../cl/chglf.htm)
- [Change Physical File Member \(CHGPFM\)](../cl/chgpfm.htm)
- [Change Source Physical File \(CHGSRCPF\)](../cl/chgsrcpf.htm)
- [Change Logical File Member \(CHGLFM\)](../cl/chglfm.htm)

## **Specifying file name and member name (FILE and MBR) parameters when creating database files**

You name a file with the FILE parameter in the create command. You also name the library in which the file will reside. When you create a physical or logical file, the system normally creates a member with the same name as the file. You can, however, specify a member name with the MBR parameter in the create commands. You can also choose not to create any members by specifying MBR(\*NONE) in the create command.

**Note:** The system does *not* automatically create a member for a source physical file.

## **Specifying the physical file member control (DTAMBRS) parameter when creating database logical files**

You can control the reading of the physical file members with the DTAMBRS parameter of the Create Logical File (CRTLF) command. You can specify:

- The order in which the physical file members are to be read.
- The number of physical file members to be used.

For more information about using logical files in this way, see ["Defining logical file members"](#page-58-0) on page 43.

## <span id="page-43-0"></span>**Specifying the source file and source member (SRCFILE and SRCMBR) parameters when creating database files**

The SRCFILE and SRCMBR parameters specify the names of the source file and members containing the DDS statements that describe the file being created. If you do not specify a name:

- The default source file name is ODDSSRC.
- The default member name is the name specified on the FILE parameter.

## **Specifying the database file type (FILETYPE) parameter when creating database files**

A database file type is either data (\*DATA) or source (\*SRC). The Create Physical File (CRTPF) and Create Logical File (CRTLF) commands use the default data file type (\*DATA).

## **Specifying the maximum number of members allowed (MAXMBRS) parameter when creating database files**

The MAXMBRS parameter specifies the maximum number of members the file can hold. The default maximum number of members for physical and logical files is one, and the default for source physical files is \*NOMAX.

### **Specifying where to store the data (UNIT) parameter when creating or changing database files**

**Note:** Effective for Version 3 Release 6 the UNIT parameter is a no-operation (NOP) function for the following commands:

- $\cdot$  CRTPF
- $\cdot$  CRTLF
- v CRTSRCPF
- $\cdot$  CHGPF
- $\cdot$  CHGLF
- v CHGSRCPF

The parameter can still be coded; its presence will not cause an error. It will be ignored. The system finds a place for the file on auxiliary storage. To specify where to store the file, use the UNIT parameter. The UNIT parameter specifies:

- The location of data records in physical files.
- The access path for both physical files and logical files.

The data is placed on different units if:

- There is not enough space on the unit.
- The unit is not valid for your system.

An informational message indicating that the file was not placed on the requested unit is sent when file members are added. (A message is *not* sent when the file member is extended.)

#### **Tips for using the UNIT parameter when creating database files**

In general, you should not specify the UNIT parameter. Let the system place the file on the disk unit of its choosing. This is usually better for performance, and relieves you of the task of managing auxiliary storage.

If you specify a unit number and also an auxiliary storage pool, the unit number is ignored. For more information about auxiliary storage pools, see the [Independent disk pools](../rzalb/rzalbtoc.htm) topic, in the Systems management, Storage solutions topic.

## <span id="page-44-0"></span>**Specifying the frequency of writing data to auxiliary storage (FRCRATIO) parameter when creating, changing, or overriding database files**

You can control when database changes are written to auxiliary storage using the force write ratio (FRCRATIO) parameter on either the create, change, or override database file commands. Normally, the system determines when to write changed data from main storage to auxiliary storage. Closing the file (except for a shared close) and the force-end-of-data operation forces remaining updates, deletions, and additions to auxiliary storage. If you are journaling the file, the FRCRATIO parameter should normally be \*NONE.

### **FRCRATIO parameter tip**

Using the FRCRATIO parameter has performance and recovery considerations for your system. To understand these considerations, see Chapter 18, ["Recovering and restoring your database"](#page-222-0) on page 207.

## **Specifying the frequency of writing the access path (FRCACCPTH) parameter when creating database files**

The force access path (FRCACCPTH) parameter controls when an access path is written to auxiliary storage. FRCACCPTH(\*YES) forces the access path to auxiliary storage whenever the access path is changed. This reduces the chance that the access path will need to be rebuilt should the system fail.

### **FRCACCPTH parameter tips**

Specifying FRCACCPTH(\*YES) can degrade performance when changes occur to the access path. An alternative to forcing the access path is journaling the access path. For more information about forcing access paths and journaling access paths, see Chapter 18, ["Recovering and restoring your database"](#page-222-0) on [page 207.](#page-222-0)

## **Specifying the check for record format description changes (LVLCHK) parameter when creating or changing a database file**

When the file is opened, the system checks for changes to the database file definition. When the file changes to an extent that your program may not be able to process the file, the system notifies your program. The default is to do level checking. You can specify if you want level checking when you:

- Create a file.
- Use a change database file command.

You can override the system and ignore the level check using the Override with Database File (OVRDBF) command.

#### **Level check example**

For example, assume you compiled your program two months ago and, at that time, the file the program was defined as having three fields in each record. Last week another programmer decided to add a new field to the record format, so that now each record would have four fields. The system notifies your program, when it tries to open the file, that a significant change occurred to the definition of the file since the last time the program was compiled. This notification is known as a record format level check.

### **Specifying the current access path maintenance (MAINT) parameter when creating database files**

The MAINT parameter specifies how access paths are maintained for closed files. While a file is open, the system maintains the access paths as changes are made to the data in the file. However, because more than one access path can exist for the same data, changing data in one file might cause changes to be made in access paths for other files that are not currently open (in use). The three ways of maintaining access paths of closed files are:

- <span id="page-45-0"></span>v **Immediate** maintenance of an access path means that the access path is maintained as changes are made to its associated data, regardless if the file is open. Access paths used by referential constraints will always be in immediate maintenance.
- **Rebuild** maintenance of an access path means that the access path is only maintained while the file is open, not when the file is closed; the access path is rebuilt when the file is opened the next time. When a file with rebuild maintenance is closed, the system stops maintaining the access path. When the file is opened again, the access path is totally rebuilt. If one or more programs has opened a specific file member with rebuild maintenance specified, the system maintains the access path for that member until the last user closes the file member.
- v **Delayed** maintenance of an access path means that any maintenance for the access path is done after the file member is opened the next time and while it remains open. However, the access path is not rebuilt as it is with rebuild maintenance. Updates to the access path are collected from the time the member is closed until it is opened again. When it is opened, only the collected changes are merged into the access path.

If you do not specify the type of maintenance for a file, the default is immediate maintenance.

#### **MAINT parameter comparison**

Table 1 compares immediate, rebuild, and delayed maintenance as they affect opening and processing files.

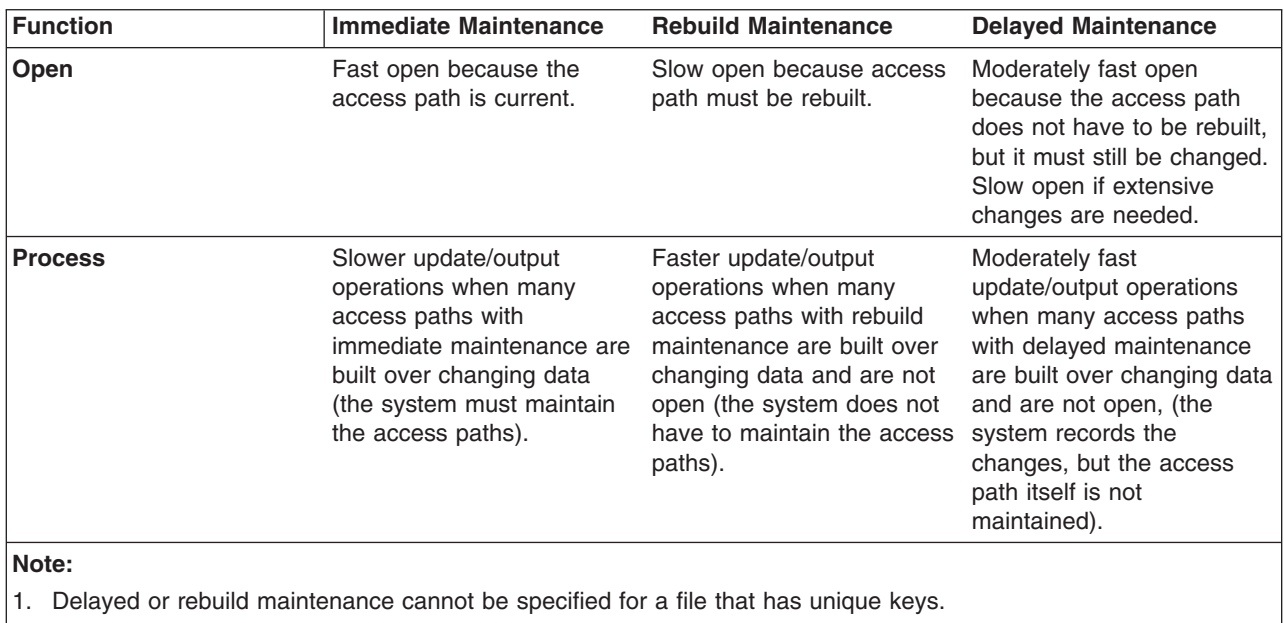

*Table 1. MAINT Values*

2. Rebuild maintenance cannot be specified for a file if its access path is being journaled.

### **MAINT parameter tips**

The type of access path maintenance to specify depends on the number of records and the frequency of additions, deletions, and updates to a file while the file is closed.

You should use delayed maintenance for files that have relatively few changes to the access path while the file members are closed. Delayed maintenance reduces system overhead by reducing the number of access paths that are maintained immediately. It may also result in faster open processing, because the access paths do not have to be rebuilt.

<span id="page-46-0"></span>You may want to specify immediate maintenance for access paths that are used frequently, or when you cannot wait for an access path to be rebuilt when the file is opened. You may want to specify delayed maintenance for access paths that are not used frequently, if infrequent changes are made to the record keys that make up the access path.

In general, for files used interactively, immediate maintenance results in good response time. For files used in batch jobs, either immediate, delayed, or rebuild maintenance is adequate, depending on the size of the members and the frequency of changes.

### **Specifying the recover (RECOVER) parameter when creating database files**

After a failure, you must rebuild changed access paths that were not forced to auxillary storage or journaled. To rebuild access paths and to recover data, you can use the RECOVER parameter on the following commands. These commands specify when the access path is to be rebuilt:

- Create Physical File (CRTPF)
- Create Logical File (CRTLF)
- Create Source Physical File (CRTSRCPF)

For more information about recovering your data, see Chapter 18, ["Recovering and restoring your](#page-222-0) database" [on page 207.](#page-222-0)

Table 2 shows your choices for possible combinations of duplicate key and maintenance options.

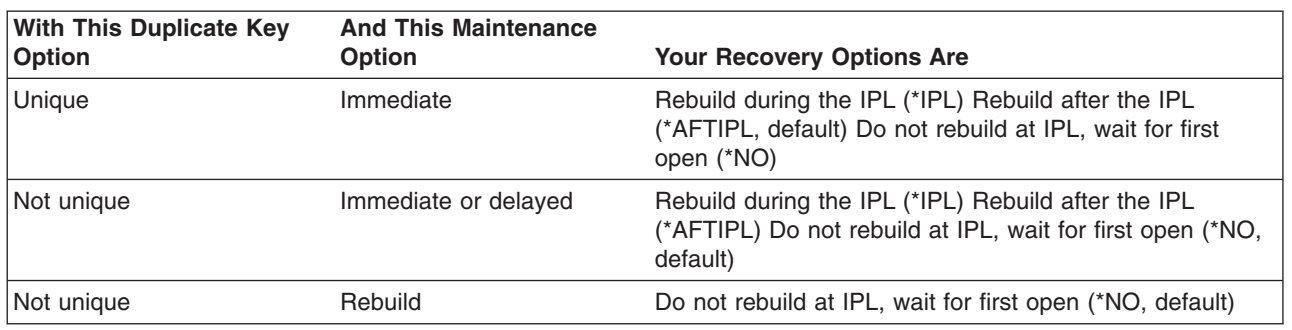

*Table 2. Recovery Options*

### **RECOVER parameter tip**

A list of files that have access paths that need to be recovered is shown on the Edit Rebuild of Access Paths display during the next initial program load (IPL) if the IPL is in manual mode. You can edit the original recovery option for the file by selecting the desired option on the display. After the IPL is complete, you can use the Edit Rebuild of Access Paths (EDTRBDAP) command to set the sequence in which access paths are rebuilt. If the IPL is unattended, the Edit Rebuild of Access Paths display is not shown and the access paths are rebuilt in the order determined by the RECOVER parameter. You only see the \*AFTIPL and \*NO (open) access paths.

For more information about recovering data, see [Backup and Recovery](../../books/c4153045.pdf)

### **Specifying the file sharing (SHARE) parameter when creating a database file**

The database system lets multiple users access and change a file at the same time. The SHARE parameter allows sharing of opened files in the same job. For example, sharing a file in a job allows programs in the job to share a file's status, record position, and buffer. Sharing files in a job can improve performance by reducing:

- <span id="page-47-0"></span>• The amount of storage the job needs.
- The time required to open and close the file.

For more information about sharing files in the same job, see ["Sharing database files in the same job or](#page-123-0) [activation group"](#page-123-0) on page 108.

## **Specifying the locked file or record wait time (WAITFILE and WAITRCD) parameters when creating a database file**

When you create a file, you can specify how long a program should wait for either the file or a record in the file if another job has the file or record locked. If the wait time ends before the file or record is released, a message is sent to the program indicating that the job was not able to use the file or read the record. For more information about record and file locks and wait times, see ["Locking records"](#page-121-0) on [page 106](#page-121-0) and ["Locking files"](#page-122-0) on page 107.

## **Specifying the public authority (AUT) parameter when creating a database file**

When you create a file, you can specify public authority. Public authority is the authority a user has to a file (or other object on the system) if that user does not have specific authority for the file or does not belong to a group with specific authority for the file. For more information about public authority, see ["Specifying public authority"](#page-110-0) on page 95.

## **Specifying the system on which the file Is created (SYSTEM) parameter when creating a database file**

You can specify if the file is to be created on the local system or a remote system that supports distributed data management (DDM). For more information about DDM, see [Distributed Data Management.](../ddm/rbae5mst02.htm)

## **Specifying the file and member text (TEXT) parameter when creating a database file**

You can specify a text description for each file and member you create. The text data is useful in describing information about your file and members.

### **Specifying the coded character set identifier (CCSID) parameter when creating database files**

You can specify a coded character set identifier (CCSID) for physical files. The CCSID describes the encoding scheme and the character set for character type fields contained in this file. For more information about CCSIDs, see [iSeries Globalization.](../nls/rbagsglobalmain.htm)

## **Specifying the sort sequence (SRTSEQ) parameter when creating a database file**

You can specify the sort sequence for a file. The values of the SRTSEQ parameter along with the CCSID and LANGID parameters determine which sort sequence table the file uses. You can set the SETSEQ parameter for both the physical and the logical files.

You can specify:

- System supplied sort sequence tables with unique or shared collating weights. There are sort sequence tables for each supported language.
- Any user-created sort sequence table.
- The hexadecimal value of the characters in the character set.
- The sort sequence of the current job or the one specified in the ALTSEQ parameter.

<span id="page-48-0"></span>The sort sequence table is stored with the file, except when the sort sequence is \*HEX.

## **Specifying the language identifier (LANGID) parameter when creating database files**

You can specify the language identifier that the system should use when the SRTSEQ parameter value is \*LANGIDSHR or \*LANGIDUNQ. The values of the LANGID, CCSID, and SRTSEQ parameters determine which sort sequence table the file uses. You can set the LANGID parameter for physical and logical files.

You can specify any language identifier supported on your system, or you can specify that the language identifier for the current job be used.

# **Chapter 5. Setting up physical files**

This chapter discusses some of the unique considerations for creating a physical file.

- "Creating a physical file"
- "Specifying physical file and member attributes when creating a physical file"

For information about describing a physical file record format, see ["Example: Describing a physical file](#page-33-0) using DDS" [on page 18.](#page-33-0)

For information about describing a physical file access path, refer to Chapter 7, ["Describing access paths](#page-98-0) [for database files"](#page-98-0) on page 83.

## **Creating a physical file**

To create a physical file, you should first have created a library (see ["Creating a library"](#page-26-0) on page 11) and created a source file (see ["Creating a source file"](#page-28-0) on page 13) . Then, take the following steps:

- 1. If you are using DDS, enter DDS for the physical file into a source file. This can be done using the source entry utility (SEU). SEU is part of IBM WebSphere Development Studio for iSeries. See ["Working with source files"](#page-238-0) on page 223 for more information about how source statements are entered in source files. See Chapter 4, ["Describing database files"](#page-32-0) on page 17 for information about describing database files.
- 2. Create the physical file. You can use the [CRTPF \(Create Physical File\)](../cl/crtpf.htm) command, or the [CRTSRCPF](../cl/crtsrcpf.htm) [\(Create Source Physical File\)](../cl/crtsrcpf.htm) command.

The following command creates a one-member file using DDS and places it in a library called DSTPRODLB.

```
CRTPF FILE(DSTPRODLB/ORDHDRP)
     TEXT('Order header physical file')
```
As shown, this command uses defaults. For the SRCFILE and SRCMBR parameters, the system uses DDS in the source file called QDDSSRC and the member named ORDHDRP (the same as the file name). The file ORDHDRP with one member of the same name is placed in the library DSTPRODLB.

Similar to physical files are tables. Tables can be created using iSeries Navigator or using the CREATE TABLE SQL statement. For information, see the following:

- [Creating and using a table using iSeries Navigator](../sqlp/rbafymstopntable.htm)
- [CREATE TABLE](../db2/rbafzmsthctabl.htm)

## **Specifying physical file and member attributes when creating a physical file**

Some of the attributes you can specify for physical files and members on the Create Physical File (CRTPF), Create Source Physical File (CRTSRCPF), Change Physical File (CHGPF), Change Source Physical File (CHGSRCPF), Add Physical File Member (ADDPFM), and Change Physical File Member (CHGPFM) commands include the following:

- ["Physical file and member attributes: Expiration date"](#page-51-0) on page 36
- v ["Physical file and member attributes: Size of the physical file member"](#page-51-0) on page 36
- v ["Physical file and member attributes: Storage allocation"](#page-51-0) on page 36
- v ["Physical file and member attributes: Method of allocating storage"](#page-51-0) on page 36
- ["Physical file and member attributes: Record length"](#page-52-0) on page 37
- ["Physical file and member attributes: Deleted records"](#page-52-0) on page 37
- <span id="page-51-0"></span>v ["Physical file and member attributes: Physical file capabilities"](#page-53-0) on page 38
- ["Physical file and member attributes: Source type"](#page-53-0) on page 38

## **Physical file and member attributes: Expiration date**

**EXPDATE Parameter.** This parameter specifies an expiration date for each member in the file (ADDPFM, CHGPFM, CRTPF, CHGPF, CRTSRCPF, and CHGSRCPF commands). If the expiration date is past, the system operator is notified when the file is opened. The system operator can then override the expiration date and continue, or stop the job. Each member can have a different expiration date, which is specified when the member is added to the file. (The expiration date check can be overridden; see ["Checking for](#page-121-0) [the expiration date of the file"](#page-121-0) on page 106.)

## **Physical file and member attributes: Size of the physical file member**

**SIZE Parameter.** This parameter specifies the maximum number of records that can be placed in each member (CRTPF, CHGPF, CRTSRCPF, AND CHGSRCPF commands). The following formula can be used to determine the maximum:

 $R + (I * N)$ 

where:

- **R** is the starting record count
- **I** is the number of records (increment) to add each time
- **N** is the number of times to add the increment

The defaults for the SIZE parameter are:

- **R** 10,000
- **I** 1,000
- **N** 3 (CRTPF command)

499 (CRTSRCPF command)

For example, assume that R is a file created for 5000 records plus 3 increments of 1000 records each. The system can add 1000 to the initial record count of 5000 three times to make the total maximum 8000. When the total maximum is reached, the system operator either stops the job or tells the system to add another increment of records and continue. When increments are added, a message is sent to the system history log. When the file is extended beyond its maximum size, the minimum extension is 10% of the current size, even if this is larger than the specified increment.

Instead of taking the default size or specifying a size, you can specify \*NOMAX. For information about the maximum number of records allowed in a file, see Appendix A, ["Database file sizes".](#page-294-0)

### **Physical file and member attributes: Storage allocation**

**ALLOCATE Parameter.** This parameter controls the storage allocated for members when they are added to the file (CRTPF, CHGPF, CRTSRCPF, and CHGSRCPF commands). The storage allocated would be large enough to contain the initial record count for a member. If you do not allocate storage when the members are added, the system will automatically extend the storage allocation as needed. You can use the ALLOCATE parameter only if you specified a maximum size on the SIZE parameter. If SIZE(\*NOMAX) is specified, then ALLOCATE(\*YES) cannot be specified.

## **Physical file and member attributes: Method of allocating storage**

**CONTIG Parameter.** This parameter controls the method of allocating physical storage for a member (CRTPF and CRTSRCPF commands). If you allocate storage, you can request that the storage for the <span id="page-52-0"></span>starting record count for a member be contiguous. That is, all the records in a member are to physically reside together. If there is not enough contiguous storage, contiguous storage allocation is not used and an informational message is sent to the job that requests the allocation, at the time the member is added.

**Note:** When a physical file is first created, the system always tries to allocate its initial storage contiguously. The only difference between using CONTIG(\*NO) and CONTIG(\*YES) is that with CONTIG(\*YES) the system sends a message to the job log if it is unable to allocate contiguous storage when the file is created. No message is sent when a file is extended after creation, regardless of what you specified on the CONTIG parameter.

### **Physical file and member attributes: Record length**

**RCDLEN Parameter.** This parameter specifies the length of records in the file (CRTPF and CRTSRCPF commands). If the file is described to the record level only, then you specify the RCDLEN parameter when the file is created. This parameter cannot be specified if the file is described using DDS, IDDU, or SQL (the system automatically determines the length of records in the file from the field level descriptions).

### **Physical file and member attributes: Deleted records**

**DLTPCT Parameter.** This parameter specifies the percentage of deleted records a file can contain before you want the system to send a message to the system history log (CRTPF, CHGPF, CRTSRCPF, and CHGSRCPF commands). When a file is closed, the system checks the member to determine the percentage of deleted records. If the percentage exceeds that value specified in the DLTPCT parameter, a message is sent to the history log. (For information about processing the history log, see the chapter on

message handling in the [CL Programming](../../books/c4157215.pdf) book.) One reason you might want to know when a file reaches a certain percentage of deleted records is to reclaim the space used by the deleted records. After you receive the message about deleted records, you could run the Reorganize Physical File Member (RGZPFM) command to reclaim the space. (For more information about RGZPFM, see ["Reorganizing a](#page-208-0) physical file" [on page 193.](#page-208-0)) You can also specify to bypass the deleted records check by using the \*NONE value for the DLTPCT parameter. \*NONE is the default for the DLTPCT parameter.

**REUSEDLT Parameter.** This parameter specifies whether deleted record space should be reused on subsequent write operations (CRTPF and CHGPF commands). When you specify \*YES for the REUSEDLT parameter, all insert requests on that file try to reuse deleted record space. Reusing deleted record space allows you to reclaim space used by deleted records without having to issue a RGZPFM command. When the CHGPF command is used to change a file to reuse deleted records, the command could take a long time to run, especially if the file is large and there are already a lot of deleted records in it. It is important to note the following:

- The term *arrival order* loses its meaning for a file that reuses deleted record space. Records are no longer always inserted at the end of the file when deleted record space is reused.
- v If a new physical file is created with the reuse deleted record space attribute and the file is keyed, the FIFO or LIFO access path attribute cannot be specified for the physical file, nor can any keyed logical file with the FIFO or LIFO access path attribute be built over the physical file.
- You cannot change an existing physical file to reuse deleted record space if there are any logical files over the physical file that specify FIFO or LIFO ordering for duplicate keys, or if the physical file has a FIFO or LIFO duplicate key ordering.
- v Reusing deleted record space should not be specified for a file that is processed as a direct file or if the file is processed using relative record numbers.
	- **Note:** See ["Database file processing: Reusing deleted records"](#page-118-0) on page 103 for more information on reusing deleted records.

\*NO is the default for the REUSEDLT parameter.

## <span id="page-53-0"></span>**Physical file and member attributes: Physical file capabilities**

**ALWUPD and ALWDLT Parameters.** File capabilities are used to control which input/output operations are allowed for a database file independent of database file authority. For more information about database file capabilities and authority, see Chapter 8, ["Securing a database".](#page-108-0)

## **Physical file and member attributes: Source type**

**SRCTYPE Parameter.** This parameter specifies the source type for a member in a source file (ADDPFM and CHGPFM commands). The source type determines the syntax checker, prompting, and formatting that are used for the member. If the user specifies a unique source type (other than iSeries supported types like COBOL and RPG), the user must provide the programming to handle the unique type.

If the source type is changed, it is only reflected when the member is subsequently opened; members currently open are not affected.

# <span id="page-54-0"></span>**Chapter 6. Setting up logical files**

This chapter discusses some of the unique considerations for creating a logical file. Many of the rules for setting up logical files apply to all categories of logical files. In this guide, rules that apply only to one category of logical file identify which category they refer to. Rules that apply to all categories of logical files do not identify the specific categories they apply to.

To create logical file, use the following:

- "Creating a logical file"
- ["Describing logical file record formats"](#page-60-0) on page 45
- ["Describing access paths for logical files"](#page-66-0) on page 51
- ["Setting up a join logical file"](#page-73-0) on page 58

### **Creating a logical file**

Before creating a logical file, the physical file or files on which the logical file is based must already exist.

To create a logical file, take the following steps:

1. Type the DDS for the logical file into a source file. This can be done using SEU or another method. See ["Working with source files"](#page-238-0) on page 223 for how source is placed in source files. The following shows the DDS for logical file ORDHDRL (an order header file):

|...+....1....+....2....+....3....+....4....+....5....+....6....+....7....+....8 A\* ORDER HEADER LOGICAL FILE (ORDHDRL) A RORDHDR PFILE(ORDHDRP)<br>A KORDER K ORDER

This file uses the key field *Order* (order number) to define the access path. The record format is the same as the associated physical file ORDHDRP. The record format name for the logical file must be the same as the record format name in the physical file because no field descriptions are given.

2. Create the logical file. You can use the [CRTLF \(Create Logical File\)](../cl/crtlf.htm) command.

The following shows how the CRTLF command could be typed:

```
CRTLF FILE(DSTPRODLB/ORDHDRL)
       TEXT('Order header logical file')
```
As shown, this command uses some defaults. For example, because the SRCFILE and SRCMBR parameters are not specified, the system used DDS from the IBM-supplied source file QDDSSRC, and the source file member name is ORDHDRL (the same as the file name specified on the CRTLF command). The file ORDHDRL with one member of the same name is placed in the library DSTPRODLB.

You can create multiple logical files over a single physical file. The maximum number of logical files that can be created over a single physical file is 32K.

See the following topics for information about other things you can do with logical files:

- ["Creating a logical file with more than one record format"](#page-55-0) on page 40
- ["Identifying which record format to add in a file with multiple formats"](#page-194-0) on page 179

Similar to logical files are views. Views can be created using iSeries Navigator or using the CREATE VIEW SQL statement. For information, see the following:

- [Creating and using a view with iSeries Navigator](../sqlp/rbafymstopncrtview.htm)
- [CREATE VIEW](../db2/rbafzmsthcview.htm)

## <span id="page-55-0"></span>**Creating a logical file with more than one record format**

A multiple format logical file lets you use related records from two or more physical files by referring to only one logical file. Each record format is always associated with one or more physical files. You can use the same physical file in more than one record format.

The following shows the DDS for a physical file, ORDDTLP, built from a field reference file:

```
|...+....1....+....2....+....3....+....4....+....5....+....6....+....7....+....8
  A* ORDER DETAIL FILE (ORDDTLP) - PHYSICAL FILE RECORD DEFINITION<br>A
                           REF(DSTREF)
  A R ORDDTL TEXT('Order detail record')
   A CUST R
   A ORDER R
  A LINE R
   A ITEM R
   A QTYORD R
   A DESCRP R
  A<br>
A<br>
BXTENS<br>
R
         EXTENS R
   A WHSLOC R
   A ORDATE R
   A CUTYPE R
   A STATE R
   A ACTMTH R
   A ACTYR R
```
The following example shows the DDS for the physical file ORDHDRP:

A

```
|...+....1....+....2....+....3....+....4....+....5....+....6....+....7....+....8
  A* ORDER HEADER FILE (ORDHDRP) - PHYSICAL FILE RECORD DEFINITION
  A REF(DSTREFP)<br>A RORDHDR TEXT('Order
                          TEXT('Order header record')
  A CUST R
  A ORDER R
  A ORDATE R
  A CUSORD R
  A SHPVIA R
  A ORDSTS R
  A OPRNME R
  A ORDMNT R
  A CUTYPE R
  A INVNBR R
  A PRTDAT R
  A SEQNBR R
  A OPNSTS R
  A LINES R
  A ACTMTH R
  A ACTYR R
  A STATE R
  A
```
The following example shows how to create a logical file ORDFILL with two record formats. One record format is defined for order header records from the physical file ORDHDRP; the other is defined for order detail records from the physical file ORDDTLP.

The logical file record format ORDHDR uses one key field, *Order*, for sequencing; the logical file record format ORDDTL uses two keys fields, *Order* and *Line*, for sequencing.

The following example shows the DDS for the logical file ORDFILL.

```
|...+....1....+....2....+....3....+....4....+....5....+....6....+....7....+....8
   A* ORDER TRANSACTION LOGICAL FILE (ORDFILL)
   A R ORDHDR PFILE(ORDHDRP)
   A K ORDER
```
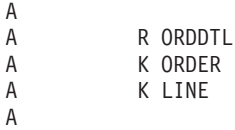

#### PFILE(ORDDTLP)

To create the logical file ORDFILL with two associated physical files, use a Create Logical File (CRTLF) command like the following:

CRTLF FILE(DSTPRODLB/ORDFILL) TEXT('Order transaction logical file')

The DDS source is in the member ORDFILL in the file QDDSSRC. The file ORDFILL with a member of the same name is placed in the DSTPRODLB library. The access path for the logical file member ORDFILL arranges records from both the ORDHDRP and ORDDTLP files. Record formats for both physical files are keyed on *Order* as the common field. Because of the order in which they were specified in the logical file description, they are merged in *Order* sequence with duplicates between files retrieved first from the header file ORDHDRP and second from the detail file ORDDTLP. Because FIFO, LIFO, or FCFO are not specified, the order of retrieval of duplicate keys in the same file is not guaranteed.

**Note:** In certain circumstances, it is better to use multiple logical files, rather than to use a multiple-format logical file. For example, when keyed access is used with a multiple-format logical file, it is possible to experience poor performance if one of the files has very few records. Even though there are multiple formats, the logical file has only one index, with entries from each physical file. Depending on the kind of processing being done by the application program (for example, using RPG SETLL and READE with a key to process the small file), the system might have to search all index entries in order to find an entry from the small file. If the index has many entries, searching the index might take a long time, depending on the number of keys from each file and the sequence of keys in the index. (If the small file has no records, performance is not affected, because the system can take a fast path and avoid searching the index.)

See the following topics for more information about files with multiple formats:

- "Controlling how records are retrieved in a file with multiple formats"
- ["Controlling how records are added to a file with multiple formats"](#page-58-0) on page 43

#### **Controlling how records are retrieved in a file with multiple formats**

In a logical file with more than one record format, key field definitions are required. Each record format has its own key definition, and the record format key fields can be defined to merge the records of the different formats. Each record format does not have to contain every key field in the key. Consider the following records:

#### **Header Record Format:**

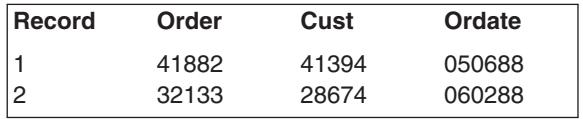

#### **Detail Record Format:**

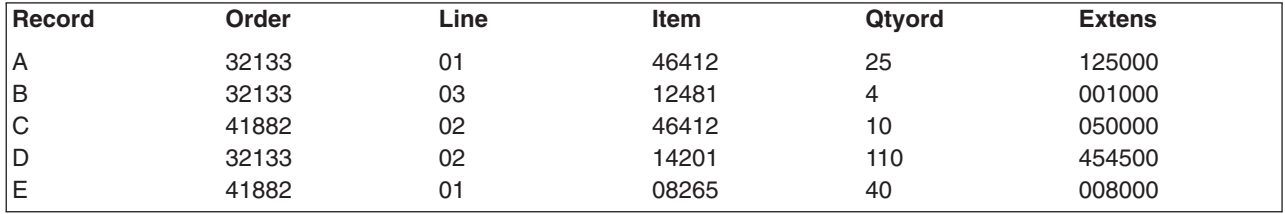

In DDS, the header record format is defined before the detail record format. If the access path uses the *Order* field as the first key field for both record formats and the *Line* field as the second key field for only the second record format, both in ascending sequence, the order of the records in the access path is:

Record 2 Record A Record D Record B Record 1 Record E

- Record C
- **Note:** Records with duplicate key values are arranged first in the sequence in which the physical files are specified. Then, if duplicates still exist within a record format, the duplicate records are arranged in the order specified by the FIFO, LIFO, or FCFO keyword. For example, if the logical file specified the DDS keyword FIFO, then duplicate records within the format would be presented in first-in-first-out sequence.

l For logical files with more than one record format, you can use the \*NONE DDS function for key fields to I separate records of one record format from records of other record formats in the same access path. l Generally, records from all record formats are merged based on key values. However, if \*NONE is specified in DDS for a key field, only the records with key fields that appear in all record formats before | l the \*NONE are merged. When such records are retrieved by key from more than one record format, only l key fields that appear in all record formats before the \*NONE are used. To increase the number of key

fields that are used, limit the number of record formats considered. |

The logical file in the following example contains three record formats, each associated with a different physical file:

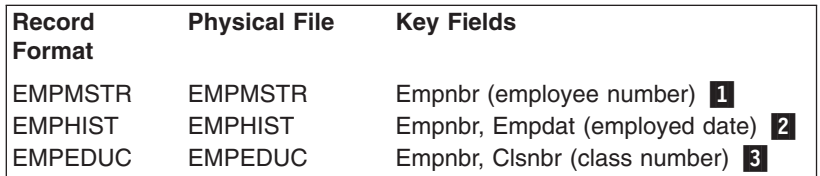

**Note:** All record formats have one key field in common, the *Empnbr* field.

The DDS for this example is:

|...+....1....+....2....+....3....+....4....+....5....+....6....+....7....+....8 A A K EMPNBR 1 A<br>A K EMPNBR 2 A K EMPDAT A A K EMPNBR 3 A K \*NONE A K CLSNBR A

\*NONE is assumed for the second and third key fields for EMPMSTR and the third key field for EMPHIST because no key fields follow these key field positions.

<span id="page-58-0"></span>The following shows the arrangement of the records:

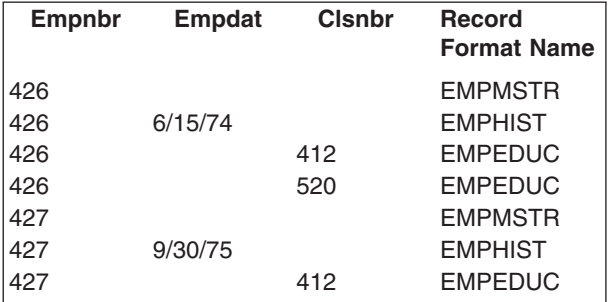

\*NONE serves as a separator for the record formats EMPHIST and EMPEDUC. All the records for EMPHIST with the same *Empnbr* field are grouped together and sorted by the *Empdat* field. All the records for EMPEDUC with the same *Empnbr* field are grouped together and sorted by the *Clsnbr* field.

**Note:** Because additional key field values are placed in the key sequence access path to guarantee the above sequencing, duplicate key values are not predictable.

See the [DDS Reference](../dds/rbafpmst02.htm) for additional examples of the \*NONE DDS function.

#### **Controlling how records are added to a file with multiple formats**

To add a record to a multiple format logical file, identify the member of the based-on physical file to which you want the record written. If the application you are using does not allow you to specify a particular member within a format, each of the formats in the logical file needs to be associated with a single physical file member. If one or more of the based-on physical files contains more than one member, you need to use the DTAMBRS parameter, described in "Defining logical file members", to associate a single member with each format. Finally, give each format in the multiple format logical file a unique name. If the multiple format logical file is defined in this way, then when you specify a format name on the add operation, you target a particular physical file member into which the record is added.

When you add records to a multiple-format logical file and your application program uses a file name instead of a record format name, you need to write a format selector program. For more information about format selector programs, see ["Identifying which record format to add in a file with multiple formats"](#page-194-0) on [page 179.](#page-194-0)

### **Defining logical file members**

You can define members in logical files to separate the data into logical groups. The logical file member can be associated with one physical file member or with several physical file members.

The following illustrates this concept:

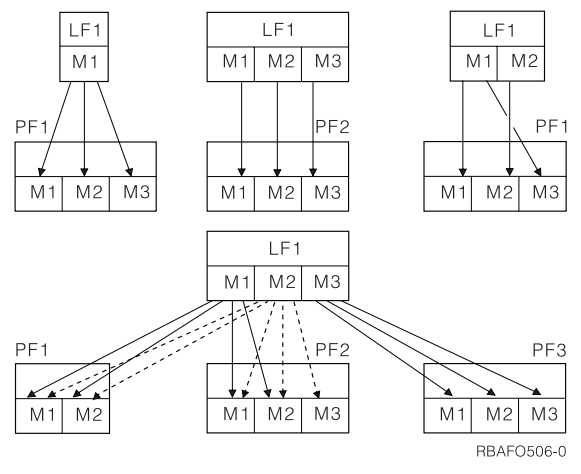

The record formats used with all logical members in a logical file must be defined in DDS when the file is created. If new record formats are needed, another logical file or record format must be created.

The attributes of an access path are determined by information specified in DDS and on commands when the logical file is created. The selection of data members is specified in the DTAMBRS parameter on the Create Logical File (CRTLF) and Add Logical File Member (ADDLFM) commands.

When a logical file is defined, the physical files used by the logical file are specified in DDS by the record level PFILE or JFILE keyword. If multiple record formats are defined in DDS, a PFILE keyword must be specified for each record format. You can specify one or more physical files for each PFILE keyword.

When a logical file is created or a member is added to the file, you can use the DTAMBRS parameter on the Create Logical File (CRTLF) or the Add Logical File Member (ADDLFM) command to specify which members of the physical files used by the logical file are to be used for data. \*NONE can be specified as the physical file member name if no members from a physical file are to be used for data.

In the following example, the logical file has two record formats defined:

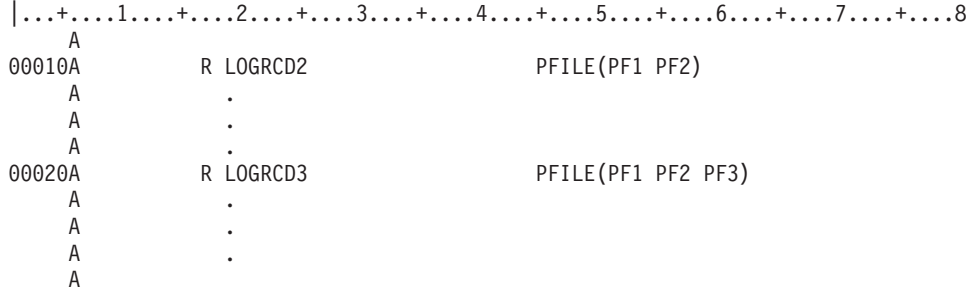

If the DTAMBRS parameter is specified on the CRTLF or ADDLFM command as in the following example: DTAMBRS((PF1 M1) (PF2 (M1 M2)) (PF1 M1) (PF2 (\*NONE)) (PF3M3))

Record format LOGRCD2 is associated with physical file member M1 in PF1 and M1 and M2 in file PF2. Record format LOGRCD3 is associated with M1 in PF1 and M3 in PF3. No members in PF2 are associated with LOGRCD3. If the same physical file name is specified on more than one PFILE keyword, each occurrence of the physical file name is handled as a different physical file.

If a library name is not specified for the file on the PFILE keyword, the library list is used to find the physical file when the logical file is created. The physical file name and the library name then become part of the logical file description. The physical file names and the library names specified on the DTAMBRS parameter must be the same as those stored in the logical file description.

<span id="page-60-0"></span>If a file name is not qualified by a library name on the DTAMBRS parameter, the library name defaults to \*CURRENT, and the system uses the library name that is stored in the logical file description for the respective physical file name. This library name is either the library name that was specified for the file on the PFILE DDS keyword or the name of the library in which the file was found using the library list when the logical file was created.

When you add a member to a logical file, you can specify data members as follows:

- v Specify no associated physical file members (DTAMBRS (\*ALL) default). The logical file member is associated with all the physical file members of all physical files in all the PFILE keywords specified in the logical file DDS.
- Specify the associated physical file members (DTAMBRS parameter). If you do not specify library names, the logical file determines the libraries used. When more than one physical file member is specified for a physical file, the member names should be specified in the order in which records are to be retrieved when duplicate key values occur across those members. If you do not want to include any members from a particular physical file, either do not specify the physical file name or specify the physical file name and \*NONE for the member name. This method can be used to define a logical file member that contains a subset of the record formats defined for the logical file.

You can use the Create Logical File (CRTLF) command to create the first member when you create the logical file. Subsequent members must be added using the Add Logical File Member (ADDLFM) command. However, if you are going to add more members, you must specify more than 1 for the MAXMBRS parameter on the CRTLF command. The following example of adding a member to a logical file uses the CRTLF command used earlier in ["Creating a logical file"](#page-54-0) on page 39.

CRTLF FILE(DSTPRODLB/ORDHDRL) MBR(\*FILE) DTAMBRS(\*ALL) TEXT('Order header logical file')

\*FILE is the default for the MBR parameter and means the name of the member is the same as the name of the file. All the members of the associated physical file (ORDHDRP) are used in the logical file (ORDHDRL) member. The text description is the text description of the member.

## **Describing logical file record formats**

For every logical file record format described with DDS, you must specify a record format name and either the PFILE keyword (for simple and multiple format logical files), or the JFILE keyword (for join logical files). The file names specified on the PFILE or JFILE keyword are the physical files that the logical file is based on. A simple or multiple-format logical file record format can be specified with DDS in any one of the following ways:

• In the simple logical file record format, specify only the record format name and the PFILE keyword. The record format for the only (or first) physical file specified on the PFILE keyword is the record format for the logical file. The record format name specified in the logical file must be the same as the record format name in the only (or first) physical file. Consider this example of a simple logical file:

```
|...+...1...+...2...+...3...+...3......+...4...+...5...+...6...+...7......+...8A
   A R ORDDTL PFILE(ORDDTLP)
   A
```
v Describe your own record format by listing the field names you want to include. You can specify the field names in a different order, rename fields using the RENAME keyword, combine fields using the CONCAT keyword, and use specific positions of a field using the SST keyword. You can also override attributes of the fields by specifying different attributes in the logical file. Consider this example of a simple logical file with fields specified::

```
|...+....1....+....2....+....3....+....4....+....5....+....6....+....7....+....8
   A
   A R ORDHDR PFILE(ORDHDRP)
```
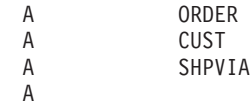

• Specify the name of a database file for the file name on the FORMAT keyword. The record format is shared from this database file by the logical file being described. The file name can be qualified by a library name. If a library name is not specified, the library list is used to find the file. The file must exist when the file you are describing is created. In addition, the record format name you specify in the logical file must be the same as one of the record format names in the file you specify on the FORMAT keyword. Consider this example:

|...+....1....+....2....+....3....+....4....+....5....+....6....+....7....+....8 A A R CUSRCD PFILE(CUSMSTP)<br>A FORMAT(CUSMSTL FORMAT (CUSMSTL) A

In the following example, a program needs:

- The fields placed in a different order
- A subset of the fields from the physical file
- The data types changed for some fields
- The field lengths changed for some fields

You can use a logical file to make these changes.

#### **Logical File**

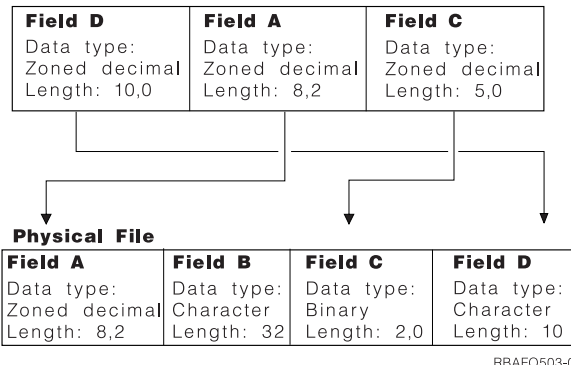

For the logical file, the DDS would be as follows:

|...+....1....+....2....+....3....+....4....+....5....+....6....+....7....+....8 A A R LOGREC PFILE(PF1) A D 10S 0

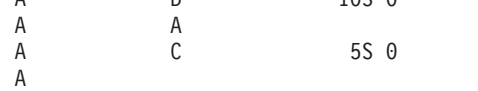

#### For the physical file, the DDS would be as follows:

|...+....1....+....2....+....3....+....4....+....5....+....6....+....7....+....8 A<br>A A R PHYREC A A 8S 2 A B 32 A C 2B 0 A D 10 A

When a record is read from the logical file, the fields from the physical file are changed to match the logical file description. If the program updates or adds a record, the fields are changed back. For an add or update operation using a logical file, the program must supply data that conforms with the format used by the logical file.

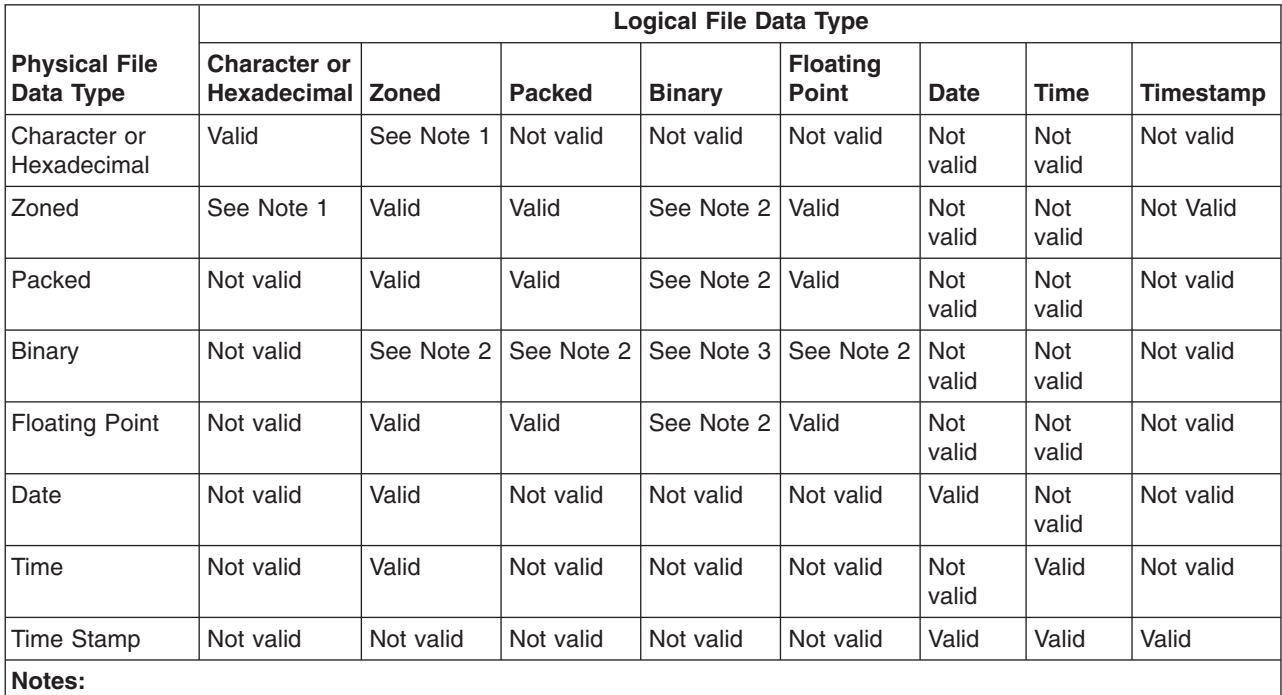

The following chart shows what types of data mapping are valid between physical and logical files.

- 1. Valid only if the number of characters or bytes equals the number of digits.
- 2. Valid only if the binary field has zero decimal positions.
- 3. Valid only if both binary fields have the same number of decimal positions.
- **Note:** For information about mapping DBCS fields, see Appendix B, ["Double-Byte Character Set \(DBCS\)](#page-300-0) [considerations".](#page-300-0)

For more topics related to describing logical file record formats, see the following:

- "Describing field use for logical files"
- ["Deriving new fields from existing fields"](#page-63-0) on page 48
- ["Describing floating-point fields in logical files"](#page-65-0) on page 50

## **Describing field use for logical files**

You can specify that fields in database files are to be input-only, both (input/output), or neither fields. Do this by specifying one of the following in position 38:

### **Entry Meaning**

**Blank** For simple or multiple format logical files, defaults to B (both) For join logical files, defaults to I (input only).

- **B** Both input and output allowed; not valid for join logical files. See ["Describing field use for logical](#page-63-0) files: Both" [on page 48.](#page-63-0)
- **I** Input only (read only). See ["Describing field use for logical files: Input only"](#page-63-0) on page 48.
- <span id="page-63-0"></span>**N** Neither input nor output; valid only for join logical files. See "Describing field use for logical files: Neither".
- **Note:** The usage value (in position 38) is not used on a reference function. When another file refers to a field (using a REF or REFFLD keyword) in a logical file, the usage value is not copied into that file.

#### **Describing field use for logical files: Both**

A both field can be used for both input and output operations. Your program can read data from the field and write data to the field. Both fields are not valid for join logical files, because join logical files are read-only files.

#### **Describing field use for logical files: Input only**

An input only field can be used for read operations only. Your program can read data from the field, but cannot update the field in the file. Typical cases of input-only fields are key fields (to reduce maintenance of access paths by preventing changes to key field values), sensitive fields that a user can see but not update (for example, salary), and fields for which either the translation table (TRNTBL) keyword or the substring (SST) keyword is specified.

If your program updates a record in which you have specified input-only fields, the input-only fields are not changed in the file. If your program adds a record that has input-only fields, the input-only fields take default values (DFT keyword).

#### **Describing field use for logical files: Neither**

A neither field is used neither for input nor for output. It is valid only for join logical files. A neither field can be used as a join field in a join logical file, but your program cannot read or update a neither field.

Use neither fields when the attributes of join fields in the physical files do not match. In this case, one or both join fields must be defined again. However, you cannot include these redefined fields in the record format (the application program does not see the redefined fields.) Therefore, redefined join fields can be coded N so that they do not appear in the record format.

A field with N in position 38 does not appear in the buffer used by your program. However, the field description is displayed with the Display File Field Description (DSPFFD) command.

Neither fields cannot be used as select/omit or key fields.

For an example of a neither field, see ["Describing fields that never appear in the record format \(Example](#page-85-0) 5)" [on page 70.](#page-85-0)

### **Deriving new fields from existing fields**

Fields in a logical file can be derived from fields in the physical file the logical file is based on or from fields in the same logical file. For example, you can concatenate, using the CONCAT keyword, two or more fields from a physical file to make them appear as one field in the logical file. Likewise, you can divide one field in the physical file to make it appear as multiple fields in the logical file with the SST keyword.

See the following topics for information about how to derive fields using keywords.

- ["Concatenated fields"](#page-64-0) on page 49
- ["Substring fields"](#page-65-0) on page 50
- ["Renamed fields"](#page-65-0) on page 50
- ["Translated fields"](#page-65-0) on page 50

### <span id="page-64-0"></span>**Concatenated fields**

Using the CONCAT keyword, you can combine two or more fields from a physical file record format to make one field in a logical file record format. For example, a physical file record format contains the fields *Month*, *Day*, and *Year*. For a logical file, you concatenate these fields into one field, *Date*.

The field length for the resulting concatenated field is the sum of the lengths of the included fields (unless the fields in the physical file are binary or packed decimal, in which case they are changed to zoned decimal). The field length of the resulting field is automatically calculated by the system. A concatenated field can have:

- Column headings
- Validity checking
- Text description
- Edit code or edit word (numeric concatenated fields only)

**Note:** This editing and validity checking information is not used by the database management system but is retrieved when field descriptions from the database file are referred to in a display or printer file.

When fields are concatenated, the data types can change (the resulting data type is automatically determined by the system). The following rules and restrictions apply:

- The OS/400 program assigns the data type based on the data types of the fields that are being concatenated.
- The maximum length of a concatenated field varies depending on the data type of the concatenated field and the length of the fields being concatenated. If the concatenated field is zoned decimal (S), its total length cannot exceed 31 bytes; if it is character (A), its total length cannot exceed 32 766 bytes.
- v In join logical files, the fields to be concatenated must be from the same physical file. The first field specified on the CONCAT keyword identifies which physical file is to be used. The first field must, therefore, be unique among the physical files on which the logical file is based, or you must also specify the JREF keyword to specify which physical file to use.
- v The use of a concatenated field must be I (input only) if the concatenated field is variable length. Otherwise, the use may be B (both input and output).
- REFSHIFT cannot be specified on a concatenated field that has been assigned a data type of O or J.
- v If any of the fields contain the null value, the result of concatenation is the null value.

**Note:** For information about concatenating DBCS fields, see Appendix B, ["Double-Byte Character Set](#page-300-0) [\(DBCS\) considerations".](#page-300-0)

When only numeric fields are concatenated, the sign of the last field in the group is used as the sign of the concatenated field.

#### **Notes:**

- 1. Numeric fields with decimal precision other than zero cannot be included in a concatenated field.
- 2. Date, time, timestamp, and floating-point fields cannot be included in a concatenated field.

The following shows the field description in DDS for concatenation. (The CONCAT keyword is used to specify the fields to concatenate.)

|...+....1....+....2....+....3....+....4....+....5....+....6....+....7....+....8

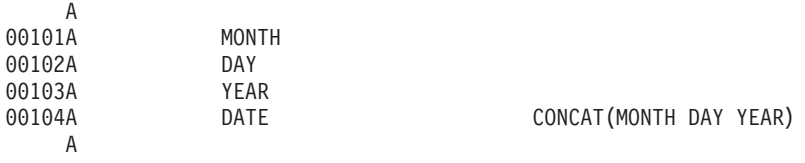

In this example, the logical file record format includes the separate fields of *Month*, *Day*, and *Year*, as well as the concatenated *Date* field. Any of the following can be used:

- <span id="page-65-0"></span>v A format with the separate fields of *Month*, *Day*, and *Year*
- A format with only the concatenated *Date* field
- v A format with the separate fields *Month*, *Day*, *Year* and the concatenated *Date* field

When both separate and concatenated fields exist in the format, any updates to the fields are processed in the sequence in which the DDS is specified. In the previous example, if the *Date* field contained 103188 and the *Month* field is changed to 12, when the record is updated, the month in the *Date* field would be used. The updated record would contain 103188. If the *Date* field were specified first, the updated record would contain 123188.

Concatenated fields can also be used as key fields and select/omit fields.

#### **Substring fields**

You can use the SST keyword to specify which fields (character, hexadecimal, or zoned decimal) are in a substring. (You can also use substring with a packed field in a physical file by specifying S (zoned decimal) as the data type in the logical file.) For example, assume you defined the *Date* field in physical file *PF1* as 6 characters in length. You can describe the logical file with three fields, each 2 characters in length. You can use the SST keyword to define MM as 2 characters starting in position 1 of the *Date* field, DD as 2 characters starting in position 3 of the *Date* field, and YY as 2 characters starting in position 5 of the *Date* field.

The following shows the field descriptions in DDS for these substring fields. The SST keyword is used to specify the field to substring.

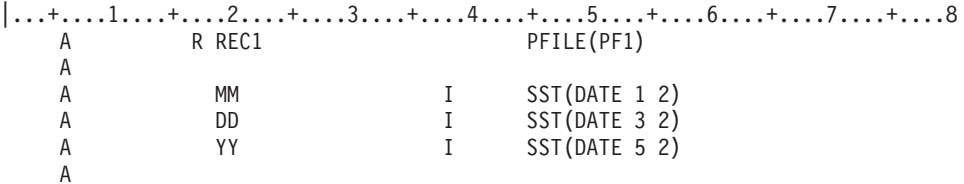

Note that the starting position of the substring is specified according to its position in the field being operated on (*Date*), not according to its position in the file. The I in the Usage column indicates input-only.

Substring fields can also be used as key fields and select/omit fields.

#### **Renamed fields**

You can name a field in a logical file differently than in a physical file using the RENAME keyword. You might want to rename a field in a logical file because the program was written using a different field name or because the original field name does not conform to the naming restrictions of the high-level language you are using.

#### **Translated fields**

You can specify a translation table for a field using the TRNTBL keyword. When you read a logical file record and a translation table was specified for one or more fields in the logical file, the system translates the data from the field value in the physical file to the value determined by the translation table.

### **Describing floating-point fields in logical files**

You can use floating-point fields as mapped fields in logical files. A single- or double-precision floating-point field can be mapped to or from a zoned, packed, zero-precision binary, or another floating-point field. You cannot map between a floating-point field and a nonzero-precision binary field, a character field, a hexadecimal field, or a DBCS field.

Mapping between floating-point fields of different precision, single or double, or between floating-point fields and other numeric fields, can result in rounding or a loss of precision. Mapping a double-precision floating-point number to a single-precision floating-point number can result in rounding, depending on the particular number involved and its internal representation. Rounding is to the nearest (even) bit. The result <span id="page-66-0"></span>always contains as much precision as possible. A loss of precision can also occur between two decimal numbers if the number of digits of precision is decreased.

You can inadvertently change the value of a field which your program did not explicitly change. For floating-point fields, this can occur if a physical file has a double-precision field that is mapped to a single-precision field in a logical file, and you issue an update for the record through the logical file. If the internal representation of the floating-point number causes it to be rounded when it is mapped to the logical file, then the update of the logical record causes a permanent loss of precision in the physical file. If the rounded number is the key of the physical record, then the sequence of records in the physical file can also change.

A fixed-point numeric field can also be updated inadvertently if the precision is decreased in the logical file.

### **Describing access paths for logical files**

The access path for a logical file record format can be specified in one of the following ways:

• Keyed sequence access path specification. Specify key fields after the last record or field level specification. The key field names must be in the record format. For join logical files, the key fields must come from the first, or primary, physical file.

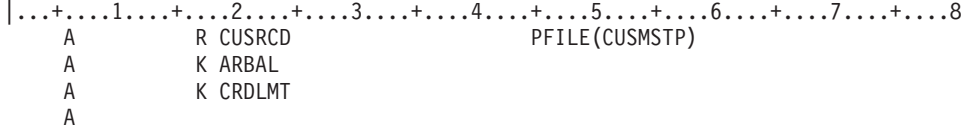

- v Encoded vector access path specification. You define the encoded vector access path with the SQL [CREATE INDEX](../db2/rbafzmstxcindx.htm) statement.
- v Arrival sequence access path specification. Specify no key fields. You can specify only one physical file on the PFILE keyword (and only one of the physical file's members when you add the logical file member).

 $|...+...1...+...2...+...3...+...3...+...4...+...5...+...6...+...7...+...8$ <br>A R CUSRCD PFILE(CUSMSTP) A R CUSRCD PFILE(CUSMSTP)

- Previously defined keyed-sequence access path specification (for simple and multiple format logical files only). Specify the REFACCPTH keyword at the file level to identify a previously created database file whose access path and select/omit specifications are to be copied to this logical file. You cannot specify individual key or select/omit fields with the REFACCPTH keyword.
	- **Note:** Even though the specified file's access path specifications are used, the system determines which file's access path, if any, will actually be shared. The system always tries to share access paths, regardless of whether the REFACCPTH keyword is used.

 $|...+...1...+...2...+...3...+...4...+...5...+...6...+...7...7...+...8$ REFACCPTH(DSTPRODLIB/ORDHDRL) A R CUSRCD PFILE(CUSMSTP)

When you define a record format for a logical file that shares key field specifications of another file's access path (using the DDS keyword, REFACCPTH), you can use any fields from the associated physical file record format. These fields do not have to be used in the file that describes the access path. However, all key and select/omit fields used in the file that describes the access path must be used in the new record format.

See the following topics for more information about describing access paths for logical files:

- ["Selecting and omitting records using logical files"](#page-67-0) on page 52
- ["Using existing access paths"](#page-70-0) on page 55

## <span id="page-67-0"></span>**Selecting and omitting records using logical files**

The system can select and omit records when using a logical file. This can help you to exclude records in a file for processing convenience or for security.

The process of selecting and omitting records is based on comparisons identified in position 17 of the DDS Form for the logical file, and is similar to a series of comparisons coded in a high-level language program. For example, in a logical file that contains order detail records, you can specify that the only records you want to use are those in which the quantity ordered is greater than the quantity shipped. All other records are omitted from the access path. The omitted records remain in the physical file but are not retrieved for the logical file. If you are adding records to the physical file, all records are added, but only selected records that match the select/omit criteria can be retrieved using the select/omit access path.

In DDS, to specify select or omit, you specify an S (select) or O (omit) in position 17 of the DDS Form. You then name the field (in positions 19 through 28) that will be used in the selection or omission process. In positions 45 through 80 you specify the comparison.

**Note:** Select/omit specifications appear after key specifications (if keys are specified).

Records can be selected and omitted by several types of comparisons:

• VALUES. The contents of the field are compared to a list of not more than 100 values. If a match is found, the record is selected or omitted. In the following example, a record is selected if one of the values specified in the VALUES keyword is found in the *Itmnbr* field.

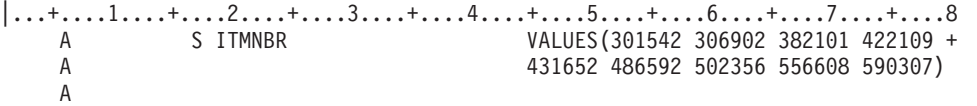

• RANGE. The contents of the field are compared to lower and upper limits. If the contents are greater than or equal to the lower limit and less than or equal to the upper limit, the record is selected or omitted. In the following example, all records with a range 301000 through 599999 in the *Itmnbr* field are selected.

|...+....1....+....2....+....3....+....4....+....5....+....6....+....7....+....8 A SITMNBR RANGE(301000 599999) A

• CMP. The contents of a field are compared to a value or the contents of another field. Valid comparison codes are EQ, NE, LT, NL, GT, NG, LE, and GE. If the comparison is met, the record is selected or omitted. In the following example, a record is selected if its *Itmnbr* field is less than or equal to 599999:

 $|...+...1...+...2...+...3...+...3......$ A SITMNBR CMP(LE 599999) A

The value for a numeric field for which the CMP, VALUES, or RANGE keyword is specified is aligned based on the decimal positions specified for the field and filled with zeros where necessary. If decimal positions were not specified for the field, the decimal point is placed to the right of the farthest right digit in the value. For example, for a numeric field with length 5 and decimal position 2, the value 1.2 is interpreted as 001.20 and the value 100 is interpreted as 100.00.

The status of a record is determined by evaluating select/omit statements in the sequence you specify them. If a record qualifies for selection or omission, subsequent statements are ignored.

Normally the select and omit comparisons are treated independently from one another; the comparisons are ORed together. That is, if the select or omit comparison is met, the record is either selected or omitted. If the condition is not met, the system proceeds to the next comparison. To connect comparisons together, you simply leave a space in position 17 of the DDS Form. Then, all the comparisons that were connected in this fashion must be met before the record is selected or omitted. That is, the comparisons are ANDed together.

The fewer comparisons, the more efficient the task is. So, when you have several select/omit comparisons, try to specify the one that selects or omits the most records first.

The following examples show ways to code select/omit functions. In these examples, few records exist for which the *Rep* field is JSMITH. The examples show how to use DDS to select all the records before 1988 for a sales representative named JSMITH in the state of New York. All give the same results with different efficiency.  $\begin{bmatrix} 3 \\ 1 \end{bmatrix}$  shows the most efficient way.

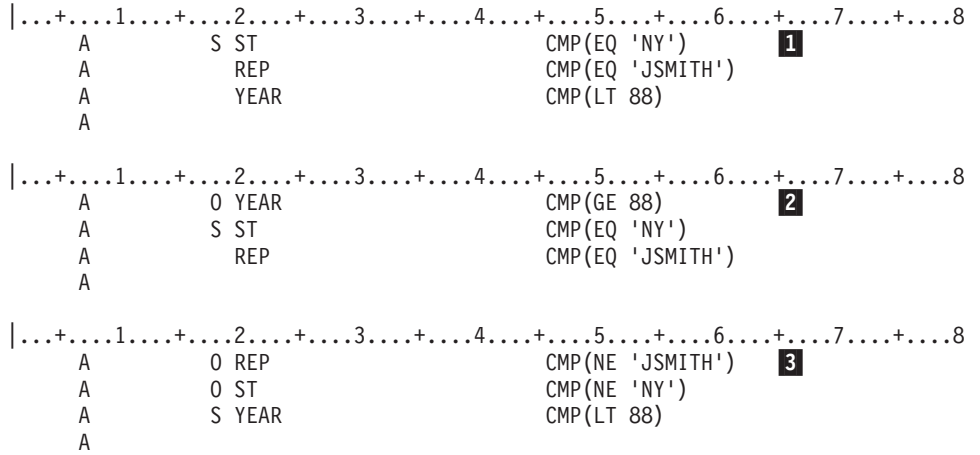

- 1 All records must be compared with all of the select fields *St*, *Rep*, and *Year* before they can be selected or omitted.
- 2 All records are compared with the *Year* field. Then, the records before 1988 have to be compared with the *St* and *Rep* fields.
- 3 All records are compared with the *Rep* field. Then, only the few for JSMITH are compared with the *St* field. Then, the few records that are left are compared to the *Year* field.

As another example, assume that you want to select the following:

- All records for departments other than Department 12.
- Only those records for Department 12 that contain an item number 112505, 428707, or 480100. No other records for Department 12 are to be selected.

If you create the preceding example with a sort sequence table, the select/omit fields are translated according to the sort table before the comparison. For example, with a sort sequence table using shared weightings for uppercase and lowercase, NY and ny are equal. For details, see [DDS Reference.](../dds/rbafpmst02.htm)

The following diagram shows the logic included in this example:

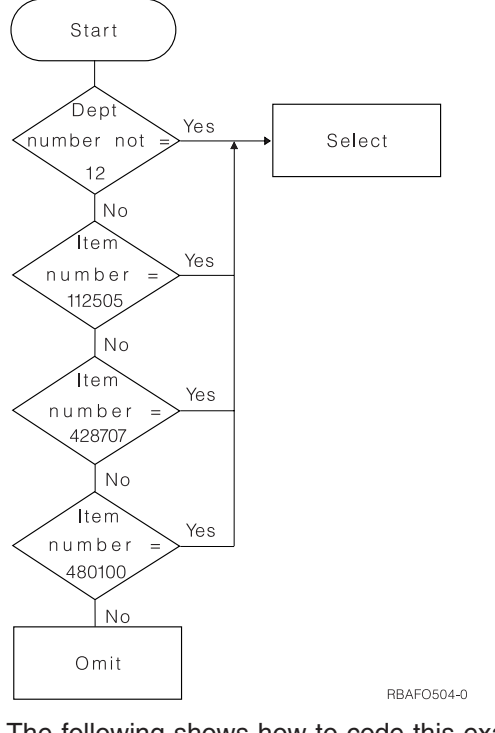

The following shows how to code this example using the DDS select and omit functions:

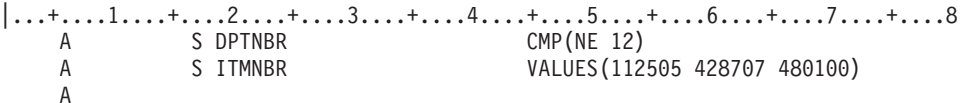

It is possible to have an access path with select/omit values and process the file in arrival sequence. For example, a high-level language program can specify that the keyed access path is to be ignored. In this case, every record is read from the file in arrival sequence, but only those records meeting the select/omit values specified in the file are returned to the high-level language program.

A logical file with key fields and select/omit values specified can be processed in arrival sequence or using relative record numbers randomly. Records omitted by the select/omit values are not processed. That is, if an omitted record is requested by relative record number, the record is not returned to the high-level language program.

The system does not ensure that any additions or changes through a logical file will allow the record to be accessed again in the same logical file. For example, if the selection values of the logical file specifies only records with an A in *Fld1* and the program updates the record with a B in *Fld1*, the program cannot retrieve the record again using this logical file.

**Note:** You cannot select or omit based on the values of a floating-point field.

The two kinds of select/omit operations are: access path select/omit and dynamic select/omit. The default is access path select/omit. The select/omit specifications themselves are the same in each kind, but the system actually does the work of selecting and omitting records at different times. See the following topics:

- ["Access path select/omit"](#page-70-0) on page 55
- ["Dynamic select/omit"](#page-70-0) on page 55

You can also use the Open Query File (OPNQRYF) command to select or omit records. See ["Using the](#page-70-0) [Open Query File command to select/omit records"](#page-70-0) on page 55.

### <span id="page-70-0"></span>**Access path select/omit**

With access path select/omit, the access path only contains keys that meet the select/omit values specified for the logical file. When you specify key fields for a file, an access path is kept for the file and maintained by the system when you add or update records in the physical file(s) used by the logical file. The only index entries in the access path are those that meet the select/omit values.

### **Dynamic select/omit**

With dynamic select/omit, when a program reads records from the file, the system only returns those records that meet the select/omit values. That is, the actual select/omit processing is done when records are read by a program, rather than when the records are added or changed. However, the keyed sequence access path contains all the keys, not just keys from selected records. Access paths using dynamic select/omit allow more access path sharing, which can improve performance. For more information about access path sharing, see "Using existing access paths".

To specify dynamic select/omit, use the dynamic selection (DYNSLT) keyword. With dynamic select/omit, key fields are not required.

If you have a file that is updated frequently and read infrequently, you may not need to update the access path for select/omit purposes until your program reads the file. In this case, dynamic select/omit might be the correct choice. The following example helps describe this.

You use a code field (A=active, I=inactive), which is changed infrequently, to select/omit records. Your program processes the active records and the majority (over 80%) of the records are active. It can be more efficient to use DYNSLT to dynamically select records at processing time rather than perform access path maintenance when the code field is changed.

### **Using the Open Query File command to select/omit records**

Another method of selecting records is using the QRYSLT parameter on the Open Query File (OPNQRYF) command. The open data path created by the OPNQRYF command is like a temporary logical file; that is, it is automatically deleted when it is closed. A logical file, on the other hand, remains in existence until you specifically delete it. For more details about the OPNQRYF command, see ["Using the Open Query File](#page-137-0) [\(OPNQRYF\) command"](#page-137-0) on page 122.

### **Using existing access paths**

When two or more files are based on the same physical files and the same key fields in the same order, they automatically share the same keyed sequence access path. When access paths are shared, the amount of system activity required to maintain access paths and the amount of auxiliary storage used by the files is reduced.

When a logical file with a keyed sequence access path is created, the system always tries to share an existing access path. For access path sharing to occur, an access path must exist on the system that satisfies the following conditions:

- The logical file member to be added must be based on the same physical file members that the existing access path is based on.
- The length, data type, and number of decimal positions specified for each key field must be identical in both the new file and the existing file.
- v If the FIFO, LIFO, or FCFO keyword is not specified, the new file can have fewer key fields than the existing access paths. That is, a new logical file can share an existing access path if the beginning part of the key is identical. However, when a file shares a partial set of keys from an existing access path, any record updates made to fields that are part of the set of keys for the shared access path may change the record position in that access path. See ["Example of implicitly shared access paths"](#page-71-0) on [page 56](#page-71-0) for a description of such a circumstance.
- The attributes of the access path (such as UNIQUE, LIFO, FIFO, or FCFO) and the attributes of the key fields (such as DESCEND, ABSVAL, UNSIGNED, and SIGNED) must be identical. Exceptions:
- <span id="page-71-0"></span>1. A FIFO access path can share an access path in which the UNIQUE keyword is specified if all the other requirements for access path sharing are met.
- 2. A UNIQUE access path can share a FIFO access path that needs to be rebuilt (for example, has \*REBLD maintenance specified), if all the other requirements for access path sharing are met.
- v If the new logical file has select/omit specifications, they must be identical to the select/omit specifications of the existing access path. However, if the new logical file specifies DYNSLT, it can share an existing access path if the existing access path has either:
	- The dynamic select (DYNSLT) keyword specified
	- No select/omit keywords specified
- The alternative collating sequence (ALTSEQ keyword) and the translation table (TRNTBL keyword) of the new logical file member, if any, must be identical to the alternative collating sequence and translation table of the existing access path.
- **Note:** Logical files that contain concatenated or substring fields cannot share access paths with physical files.

The owner of any access path is the logical file member that originally created the access path. For a shared access path, if the logical member owning the access path is deleted, the first member to share the access path becomes the new owner. The FRCACCPTH, MAINT, and RECOVER parameters on the Create Logical File (CRTLF) command need not match the same parameters on an existing access path for that access path to be shared. When an access path is shared by several logical file members, and the FRCACCPTH, MAINT, and RECOVER parameters are not identical, the system maintains the access path by the most restrictive value for each of the parameters specified by the sharing members. The following illustrates how this occurs:

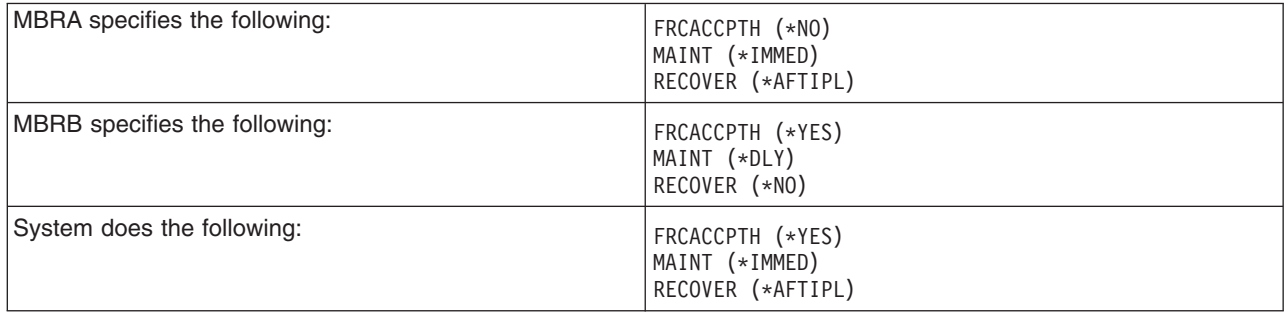

Access path sharing does not depend on sharing between members; therefore, it does not restrict the order in which members can be deleted.

The Display File Description (DSPFD) and Display Database Relations (DSPDBR) commands show access path sharing relationships.

#### **Example of implicitly shared access paths**

The purpose of this example is help you fully understand implicit access path sharing.

Two logical files, LFILE1 and LFILE2, are built over the physical file PFILE. LFILE1, which was created first, has two key fields, KFD1 and KFD2. LFILE2 has three key fields, KFD1, KFD2, and KFD3. The two logical files use two of the same key fields, but no access path is shared because the logical file with three key fields was created after the file with two key fields.

*Table 3. Physical and Logical Files Before Save and Restore*

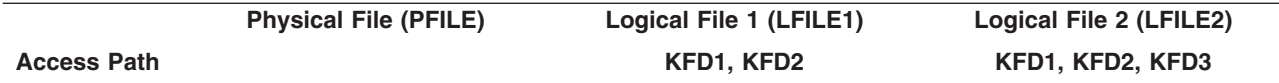
*Table 3. Physical and Logical Files Before Save and Restore (continued)*

|               | <b>Physical File (PFILE)</b>             | Logical File 1 (LFILE1)   | Logical File 2 (LFILE2)      |
|---------------|------------------------------------------|---------------------------|------------------------------|
| <b>Fields</b> | KFD1, KFD2, KFD3, A, B, C, D,<br>E. F. G | KFD1, KFD2, KFD3, F, C, A | KFD1, KFD2, KFD3, D, G, F, E |

An application uses LFILE1 to access the records and to change the KFD3 field to blank if it contains a C, and to a C if it is blank. This application causes the user no unexpected results because the access paths are not shared. However, after a save and restore of the physical file and both logical files, the program appears to do nothing and takes longer to process.

Unless you do something to change the restoration, the iSeries system:

- Restores the logical file with the largest number of keys first
- Does not build unnecessary access paths

Because it has three key fields, LFILE2 is restored first. After recovery, LFILE1 implicitly shares the access path for LFILE2. Users who do not understand implicitly shared access paths do not realize that when they use LFILE1 after a recovery, they are really using the key for LFILE2.

*Table 4. Physical and Logical Files After Save and Restore. Note that the only difference from before the save and restore is that the logical files now share the same access path.*

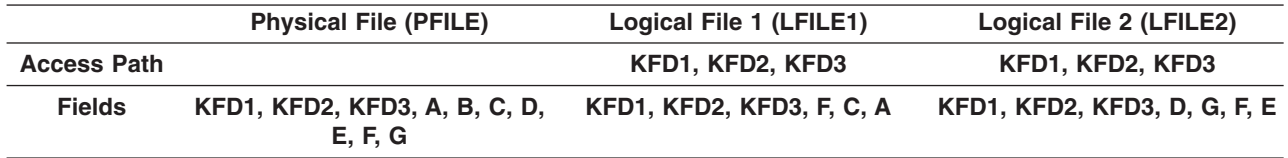

The records to be tested and changed contain:

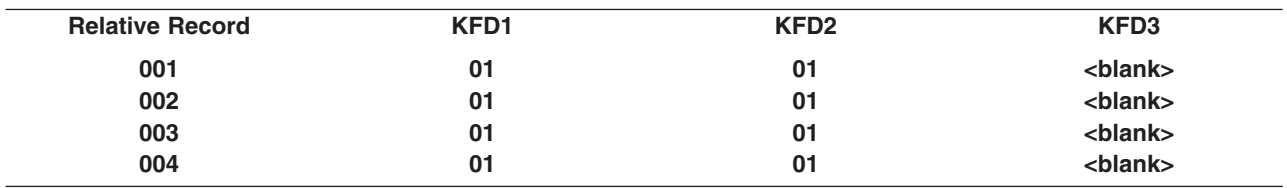

The first record is read via the first key of 0101<br/>blank> and changed to 0101C. The records now look like:

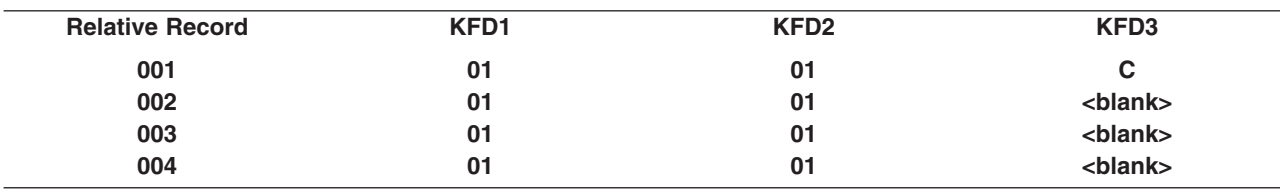

When the application issues a get next key, the next higher key above 0101<br/>cblank> is 0101C. This is the record that was just changed. However, this time the application changes the KFD3 field from C to blank.

Because the user does not understand implicit access path sharing, the application accesses and changes every record twice. The end result is that the application takes longer to run, and the records look like they have not changed.

## <span id="page-73-0"></span>**Setting up a join logical file**

This section covers the following topics:

- "Basic concepts of joining two physical files (Example 1)"
- ["Setting up a join logical file"](#page-81-0) on page 66
- ["Using more than one field to join files \(Example 2\)"](#page-81-0) on page 66
- ["Reading duplicate records in secondary files \(Example 3\)"](#page-83-0) on page 68
- ["Using join fields whose attributes are different \(Example 4\)"](#page-84-0) on page 69
- v ["Describing fields that never appear in the record format \(Example 5\)"](#page-85-0) on page 70
- ["Specifying key fields in join logical files \(Example 6\)"](#page-87-0) on page 72
- ["Specifying select/omit statements in join logical files"](#page-87-0) on page 72
- ["Joining three or more physical files \(Example 7\)"](#page-88-0) on page 73
- ["Joining a physical file to itself \(Example 8\)"](#page-90-0) on page 75
- v ["Using default data for missing records from secondary files \(Example 9\)"](#page-91-0) on page 76
- ["A complex join logical file \(Example 10\)"](#page-92-0) on page 77
- ["Join logical file considerations"](#page-94-0) on page 79

In general, the examples in this section include a picture of the files, DDS for the files, and sample data. For Example 1, several cases are given that show how to join files in different situations (when data in the physical files varies).

In the examples, for convenience and ease of recognition, join logical files are shown with the label JLF, and physical files are illustrated with the labels PF1, PF2, PF3, and so forth.

For more information about joins, see [Joining data from more than one table](../sqlp/rbafymstjoin.htm) in SQL Programming Concepts.

## **Basic concepts of joining two physical files (Example 1)**

A **join logical file** is a logical file that combines (in one record format) fields from two or more physical files. In the record format, not all the fields need to exist in all the physical files.

The following example illustrates a join logical file that joins two physical files. This example is used for the five cases discussed in Example 1.

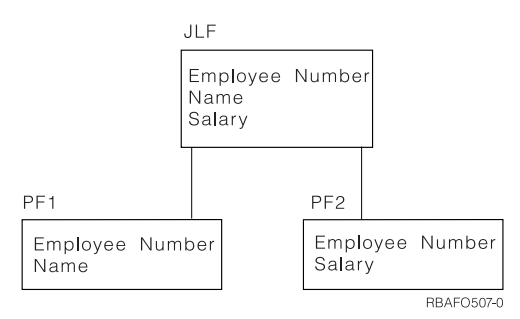

In this example, the join logical file (JLF) has field *Employee Number*, *Name*, and *Salary*. Physical file 1 (PF1) has *Employee Number* and *Name*, while physical file 2 (PF2) has *Employee Number* and *Salary*. *Employee Number* is common to both physical files (PF1 and PF2), but *Name* is found only in PF1, and *Salary* is found only in PF2.

With a join logical file, the application program does one read operation (to the record format in the join logical file) and gets all the data needed from both physical files. Without the join specification, the logical file would contain two record formats, one based on PF1 and the other based on PF2, and the application program would have to do two read operations to get all the needed data from the two physical files. Thus, join provides more flexibility in designing your database.

However, a few restrictions are placed on join logical files:

- You cannot change a physical file through a join logical file. To do update, delete, or write (add) operations, you must create a second multiple format logical file and use it to change the physical files. You can also use the physical files, directly, to do the change operations.
- You cannot use DFU to display a join logical file.
- You can specify only one record format in a join logical file.
- The record format in a join logical file cannot be shared.
- A join logical file cannot share the record format of another file.
- v Key fields must be fields defined in the join record format and must be fields from the first file specified on the JFILE keyword (which is called the primary file).
- Select/omit fields must be fields defined in the join record format, but can come from any of the physical files.
- Commitment control cannot be used with join logical files.

The following shows the DDS for Example 1:

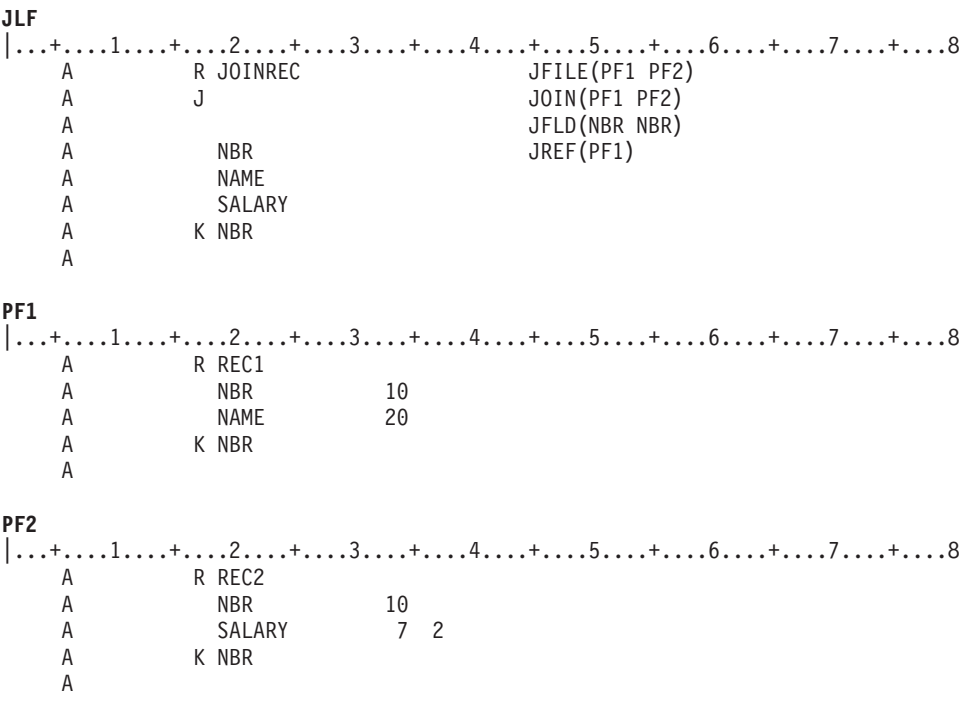

The following describes the DDS for the join logical file in Example 1 (see the [DDS Reference](../dds/rbafpmst02.htm) for more information on the specific keywords):

The record level specification identifies the record format name used in the join logical file.

- **R** Identifies the record format. Only one record format can be placed in a join logical file.
- **JFILE** Replaces the PFILE keyword used in simple and multiple-format logical files. You must specify at least two physical files. The first file specified on the JFILE keyword is the **primary file**. The other files specified on the JFILE keyword are **secondary files**.

The join specification describes the way a pair of physical files is joined. The second file of the pair is always a secondary file, and there must be one join specification for each secondary file.

- **J** Identifies the start of a join specification. You must specify at least one join specification in a join logical file. A join specification ends at the first field name specified in positions 19 through 28 or at the next J specified in position 17.
- **JOIN** Identifies which two files are joined by the join specification. If only two physical files are joined by the join logical file, the JOIN keyword is optional. See ["Joining three or more physical files](#page-88-0) [\(Example 7\)"](#page-88-0) on page 73 later in this section for an example of how to use this keyword.
- **JFLD** Identifies the **join fields** that join records from the physical files specified on the JOIN. JFLD must be specified at least once for each join specification. The join fields are fields common to the physical files. The first join field is a field from the first file specified on the JOIN keyword, and the second join field is a field from the second file specified on the JOIN keyword.

Join fields, except character type fields, must have the same attributes (data type, length, and decimal positions). If the fields are character type fields, they do not need to have the same length. If you are joining physical file fields that do not have the same attributes, you can redefine them for use in a join logical file. See ["Using join fields whose attributes are different \(Example 4\)"](#page-84-0) [on page 69](#page-84-0) for a description and example.

The field level specification identifies the fields included in the join logical file.

- **Field names** Specifies which fields (in this example, *Nbr*, *Name*, and *Salary*) are used by the application program. At least one field name is required. You can specify any field names from the physical files used by the logical file. You can also use keywords like RENAME, CONCAT, or SST as you would in simple and multiple format logical files.
- **JREF** In the record format (which follows the join specification level and precedes the key field level, if any), the field names must uniquely identify which physical file the field comes from. In this example, the *Nbr* field occurs in both PF1 and PF2. Therefore, the JREF keyword is required to identify the file from which the *Nbr* field description will be used.

The key field level specification is optional, and includes the key field names for the join logical file.

**K** Identifies a key field specification. The K appears in position 17. Key field specifications are optional.

#### **Key field names**

Key field names (in this example, *Nbr* is the only key field) are optional and make the join logical file an indexed (keyed sequence) file. Without key fields, the join logical file is an arrival sequence file. In join logical files, key fields must be fields from the primary file, and the key field name must be specified in positions 19 through 28 in the logical file record format.

The select/omit field level specification is optional, and includes select/omit field names for the join logical file.

S or O **IDENTIFY IDENT** Identifies a select or omit specification. The S or O appears in position 17. Select/omit specifications are optional.

#### **Select/omit field names**

Only those records meeting the select/omit values will be returned to the program using the logical file. Select/omit fields must be specified in positions 19 through 28 in the logical file record format.

The following topics describe specific cases of joining physical files:

- ["Reading a join logical file"](#page-76-0) on page 61
- ["Matching records in primary and secondary files \(Case 1\)"](#page-76-0) on page 61
- ["Record missing in secondary file; JDFTVAL keyword not specified \(Case 2A\)"](#page-77-0) on page 62
- ["Secondary file has more than one match for a record in the primary file \(Case 3\)"](#page-78-0) on page 63
- <span id="page-76-0"></span>• ["Extra record in secondary file \(Case 4\)"](#page-79-0) on page 64
- ["Random access \(Case 5\)"](#page-79-0) on page 64

### **Reading a join logical file**

The following cases describe how the join logical file in ["Basic concepts of joining two physical files](#page-73-0) [\(Example 1\)"](#page-73-0) on page 58 presents records to an application program.

The PF1 file is specified first on the JFILE keyword, and is therefore the primary file. When the application program requests a record, the system does the following:

- 1. Uses the value of the first join field in the primary file (the *Nbr* field in PF1).
- 2. Finds the first record in the secondary file with a matching join field (the *Nbr* field in PF2 matches the *Nbr* field in PF1).
- 3. For each match, joins the fields from the physical files into one record and provides this record to your program. Depending on how many records are in the physical files, one of the following conditions could occur:
	- a. For all records in the primary file, only one matching record is found in the secondary file. The resulting join logical file contains a single record for each record in the primary file. See "Matching records in primary and secondary files (Case 1)".
	- b. For some records in the primary file, no matching record is found in the secondary file.

If you specify the JDFTVAL keyword:

- For those records in the primary file that have a matching record in the secondary file, the system joins to the secondary, or multiple secondaries. The result is one or more records for each record in the primary file.
- For those records in the primary file that do not have a matching record in the secondary file, the system adds the default value fields for the secondary file and continues the join operation. You can use the DFT keyword in the physical file to define which defaults are used. See ["Record missing in](#page-77-0) [secondary file; JDFTVAL keyword not specified \(Case 2A\)"](#page-77-0) on page 62 and ["Record missing in](#page-78-0) [secondary file; JDFTVAL keyword specified \(Case 2B\)"](#page-78-0) on page 63.
	- **Note:** If the DFT keyword is specified in the secondary file, the value specified for the DFT keyword is used in the join. The result would be at least one join record for each primary record.
- If a record exists in the secondary file, but the primary file has no matching value, no record is returned to your program. A second join logical file can be used that reverses the order of primary and secondary files to determine if secondary file records exist with no matching primary file records.

If you do not specify the JDFTVAL keyword:

- v If a matching record in a secondary file exists, the system joins to the secondary, or multiple secondaries. The result is one or more records for each record in the primary file.
- v If a matching record in a secondary file does not exist, the system does not return a record.
- **Note:** When the JDFTVAL is not specified, the system returns a record only if a match is found in every secondary file for a record in the primary file.

In the following examples, cases 1 through 4 describe sequential read operations, and case 5 describes reading by key.

### **Matching records in primary and secondary files (Case 1)**

Assume that a join logical file is specified as in ["Basic concepts of joining two physical files \(Example 1\)"](#page-73-0) [on page 58,](#page-73-0) and that four records are contained in both PF1 and PF2, as follows:

### **Physical file 1 (PF1)**

<span id="page-77-0"></span>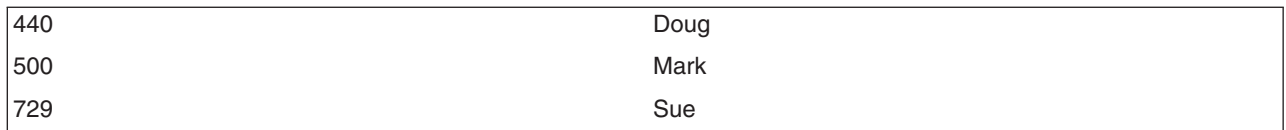

### **Physical file 2 (PF2)**

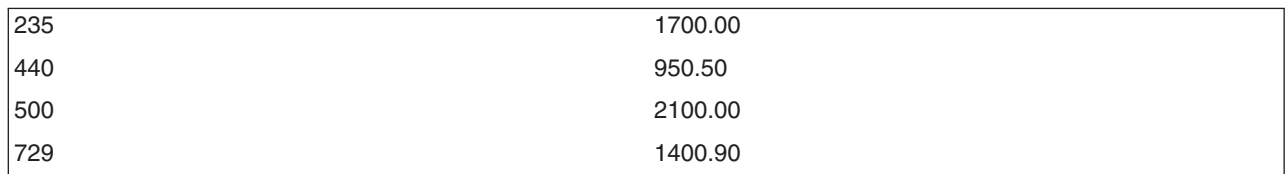

The program does four read operations and gets the following records:

### **Join logical file (JLF)**

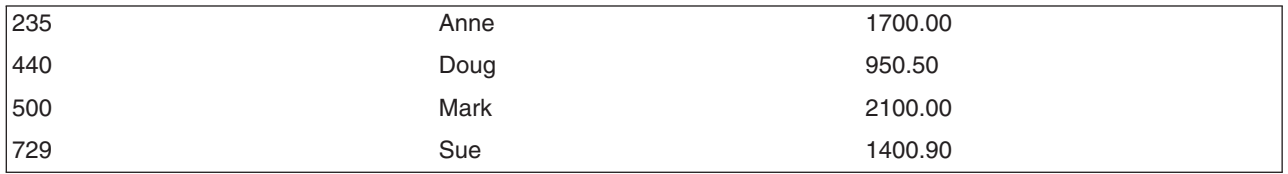

### **Record missing in secondary file; JDFTVAL keyword not specified (Case 2A)**

Assume that a join logical file is specified as in ["Basic concepts of joining two physical files \(Example 1\)"](#page-73-0) [on page 58,](#page-73-0) and that there are four records in PF1 and three records in PF2, as follows:

### **Physical file 1 (PF1)**

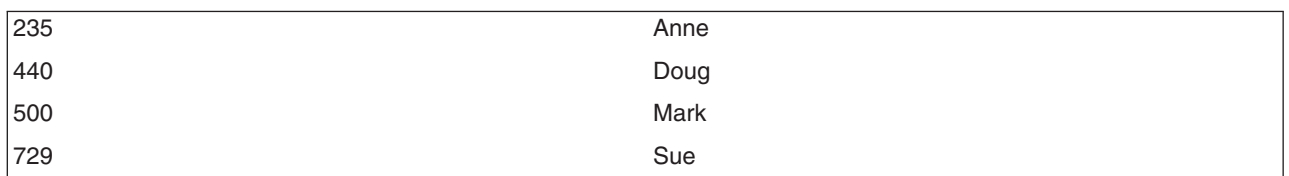

### **Physical file 2 (PF2)**

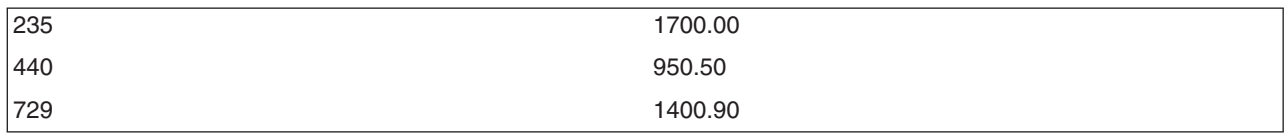

In PF2, no record is found for number 500.

The program reads the join logical file and gets the following records:

### **Join logical file (JLF)**

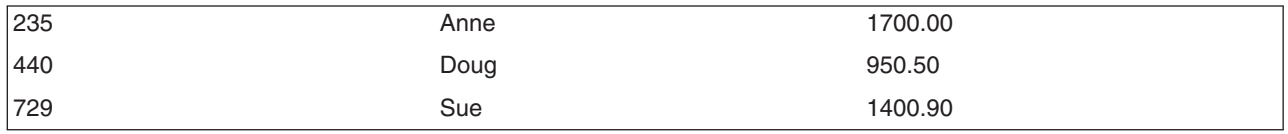

<span id="page-78-0"></span>If you do not specify the JDFTVAL keyword and no match is found for the join field in the secondary file, the record is not included in the join logical file.

### **Record missing in secondary file; JDFTVAL keyword specified (Case 2B)**

Assume that a join logical file is specified as in ["Basic concepts of joining two physical files \(Example 1\)"](#page-73-0) [on page 58,](#page-73-0) except that the JDFTVAL keyword is specified, as shown in the following DDS:

```
JLF
|...+....1....+....2....+....3....+....4....+....5....+....6....+....7....+....8
   A JDFTVAL
   A R JOINREC JFILE(PF1 PF2)
   A J J JOIN(PF1 PF2)
   A JFLD(NBR NBR)
   A NBR JREF(PF1)
  A<br>
A<br>
A<br>
A<br>
SALARY
   A SALARY
   A K NBR
  A
```
The program reads the join logical file and gets the following records:

#### **Join logical file (JLF)**

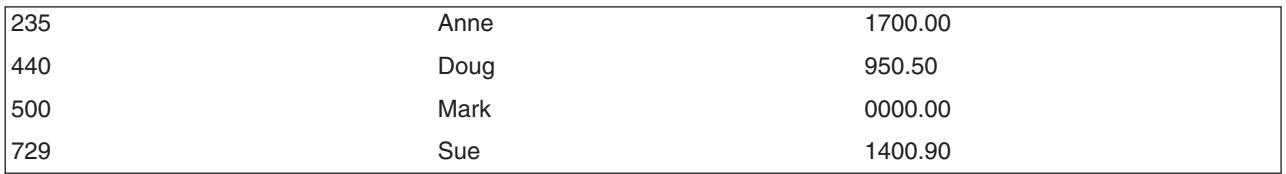

With JDFTVAL specified, the system returns a record for 500, even though the record is missing in PF2. Without that record, some field values can be missing in the join record. In this case, the *Salary* field is missing. With JDFTVAL specified, missing character fields normally use blanks; missing numeric fields use zeros. Therefore, in this case, the value for the missing record in the join record is 0. However, if the DFT keyword is specified for the field in the physical file, the default value specified on the DFT keyword is used.

### **Secondary file has more than one match for a record in the primary file (Case 3)**

Assume that a join logical file is specified as in ["Basic concepts of joining two physical files \(Example 1\)"](#page-73-0) [on page 58,](#page-73-0) and that four records in PF1 and five records in PF2, as follows:

#### **Physical file 1 (PF1)**

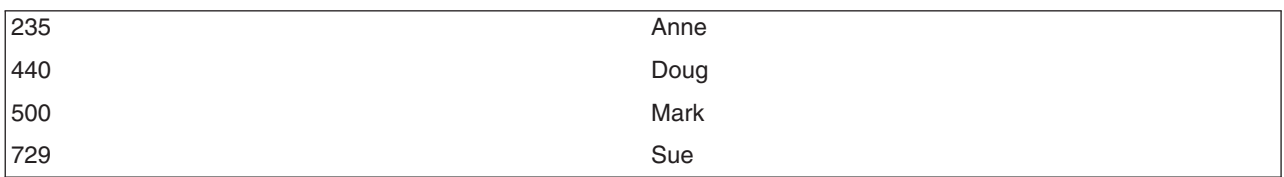

#### **Physical file 2 (PF2)**

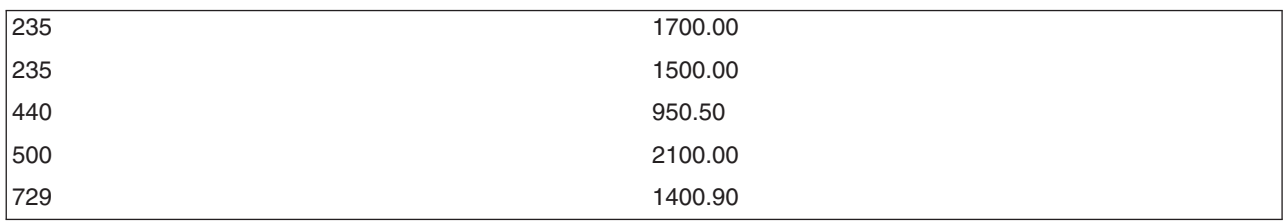

<span id="page-79-0"></span>In PF2, the record for 235 is duplicated.

The program gets five records:

### **Join logical file (JLF)**

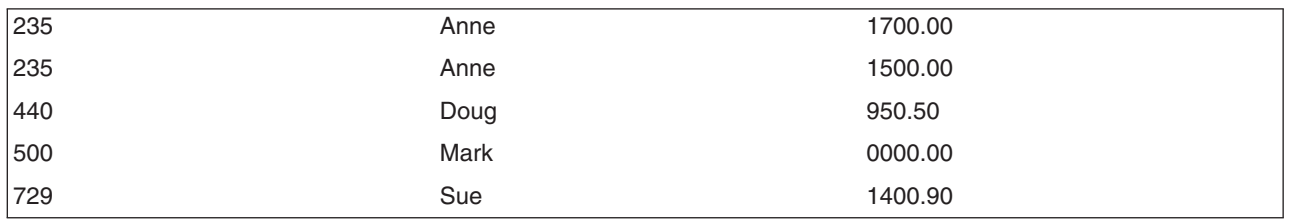

In the join records, the record for 235 is duplicated. The order of the records received for the duplicated record is unpredictable unless the JDUPSEQ keyword is used. For more information, see ["Reading](#page-83-0) [duplicate records in secondary files \(Example 3\)"](#page-83-0) on page 68.

### **Extra record in secondary file (Case 4)**

Assume that a join logical file is specified as in ["Basic concepts of joining two physical files \(Example 1\)"](#page-73-0) [on page 58,](#page-73-0) and that four records are contained in PF1 and five records in PF2, as follows:

The record for 301 exists only in PF2.

The program reads the join logical file and gets only four records. The record for 301 does not appear.

### **Join logical file (JLF)**

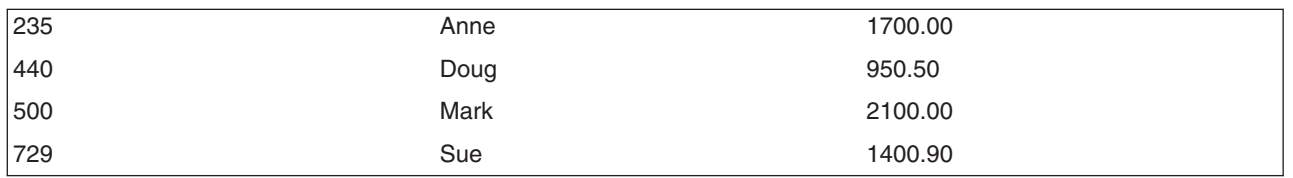

These results would be the same even if the JDFTVAL keyword were specified, because a record must always be contained in the primary file to receive a join record.

#### **Random access (Case 5)**

Assume that a join logical file is specified as in ["Basic concepts of joining two physical files \(Example 1\)"](#page-73-0) [on page 58.](#page-73-0) Note that the join logical file has key fields defined. This case shows which records would be returned for a random access read operation using the join logical file.

Assume that PF1 and PF2 have the following records:

#### **Physical file 1 (PF1)**

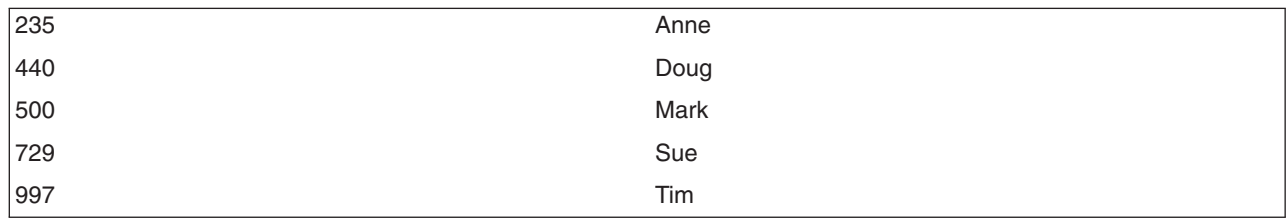

### **Physical file 2 (PF2)**

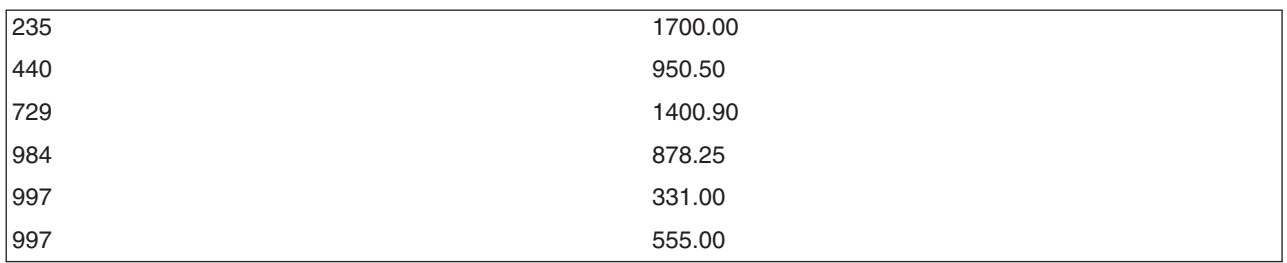

In PF2, no record is found for record 500, record 984 exists only in PF2, and duplicate records are found for 997.

The program can get the following records:

Given a value of 235 from the program for the *Nbr* field in the logical file, the system supplies the following record:

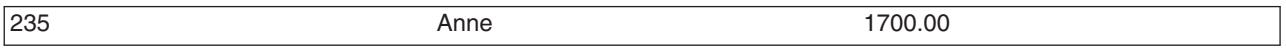

Given a value of 500 from the program for the *Nbr* field in the logical file and with the JDFTVAL keyword specified, the system supplies the following record:

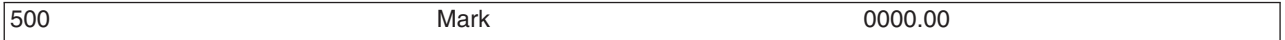

**Note:** If the JDFTVAL keyword was not specified in the join logical file, no record would be found for a value of 500 because no matching record is contained in the secondary file.

Given a value of 984 from the program for the *Nbr* field in the logical file, the system supplies no record and a no record found exception occurs because record 984 is not in the primary file.

Given a value of 997 from the program for the *Nbr* field in the logical file, the system returns one of the following records:

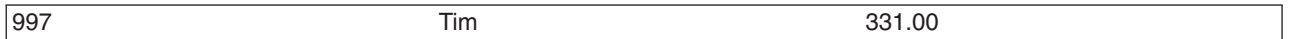

or

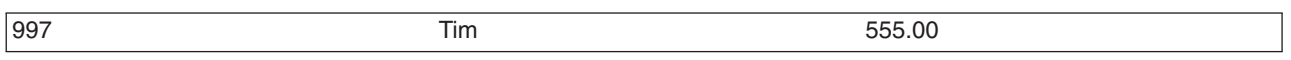

Which record is returned to the program cannot be predicted. To specify which record is returned, specify the JDUPSEQ keyword in the join logical file. See ["Reading duplicate records in secondary files \(Example](#page-83-0) 3)" [on page 68.](#page-83-0)

### **Notes:**

- 1. With random access, the application programmer must be aware that duplicate records could be contained in PF2, and ensure that the program does more than one read operation for records with duplicate keys. If the program were using sequential access, a second read operation would get the second record.
- 2. If you specify the JDUPSEQ keyword, the system can create a separate access path for the join logical file (because there is less of a chance the system will find an existing access path that it can

<span id="page-81-0"></span>share). If you omit the JDUPSEQ keyword, the system can share the access path of another file. (In this case, the system would share the access path of PF2.)

## **Setting up a join logical file**

To set up a join logical file, do the following:

- 1. Find the field names of all the physical file fields you want in the logical file record format. (You can display the fields contained in files using the Display File Field Description [DSPFFD] command.)
- 2. Describe the fields in the record format. Write the field names in a vertical list. This is the start of the record format for the join logical file.
	- **Note:** You can specify the field names in any order. If the same field names appear in different physical files, specify the name of the physical file on the JREF keyword for those fields. You can rename fields using the RENAME keyword, and concatenate fields from the same physical file using the CONCAT keyword. A subset of an existing character, hexadecimal, or zoned decimal field can be defined using the SST keyword. The substring of a character or zoned decimal field is a character field, and the substring of a hexadecimal field is also a hexadecimal field. You can redefine fields: changing their data type, length, or decimal positions.
- 3. Specify the names of the physical files as parameter values on the JFILE keyword. The first name you specify is the primary file. The others are all secondary files. For best performance, specify the secondary files with the least records first after the primary file.
- 4. For each secondary file, code a join specification. On each join specification, identify which pair of files are joined (using the JOIN keyword; optional if only one secondary file), and identify which fields are used to join the pair (using the JFLD keyword; at least one required in each join specification).
- 5. Optionally, specify the following:
	- a. The JDFTVAL keyword. Do this if you want to return a record for each record in the primary file even if no matching record exists in a secondary file.
	- b. The JDUPSEQ keyword. Do this for fields that might have duplicate values in the secondary files. JDUPSEQ specifies on which field (other than one of the join fields) to sort these duplicates, and the sequence that should be used.
	- c. Key fields. Key fields cannot come from a secondary file. If you omit key fields, records are returned in arrival sequence as they appear in the primary file.
	- d. Select/omit fields. In some situations, you must also specify the dynamic selection (DYNSLT) keyword at the file level.
	- e. Neither fields. For a description, see ["Describing fields that never appear in the record format](#page-85-0) [\(Example 5\)"](#page-85-0) on page 70.

### **Using more than one field to join files (Example 2)**

You can specify more than one join field to join a pair of files. The following shows the fields in the logical file and the two physical files.

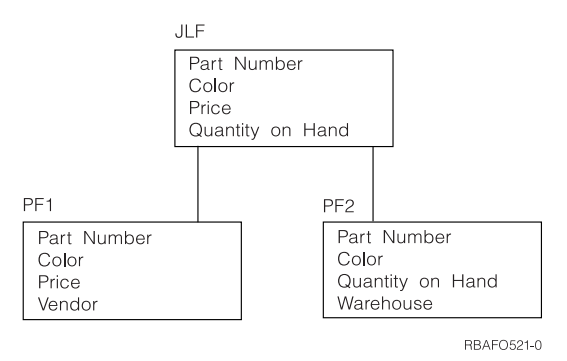

The join logical file (JLF) has fields *Part Number*, *Color*, *Price*, and *Quantity on Hand*. Physical file 1 (PF1) has *Part Number*, *Color*, *Price*, and *Vendor*, while physical file 2 (PF2) has *Part Number*, *Color*, *Quantity on Hand*, and *Warehouse*. The DDS for these files is as follows:

```
JLF
|...+...1...+...2...+...3...+...3...+...4...+...5...+...6...+...7...+...8A R JOINREC JFILE(PF1 PF2)
   A J JOIN(PF1 PF2)<br>A JFLD(PTNBR PT
                           JFLD(PTNBR PTNBR)
   A JFLD(COLOR COLOR)
   A PTNBR JREF(PF1)
   A COLOR JREF(PF1)
   A PRICE
   A QUANTOH
   A
PF1
|...+....1....+....2....+....3....+....4....+....5....+....6....+....7....+....8
   A R REC1
   A PTNBR 4
   A COLOR 20
   A PRICE 72
   A VENDOR 40
   A
PF2
|...+....1....+....2....+....3....+....4....+....5....+....6....+....7....+....8
   A R REC2
   A PTNBR 4<br>A COLOR 20
          A COLOR 20
   A QUANTOH
   A WAREHSE 30
   A
```
Assume that the physical files have the following records:

#### **Physical file 1 (PF1)**

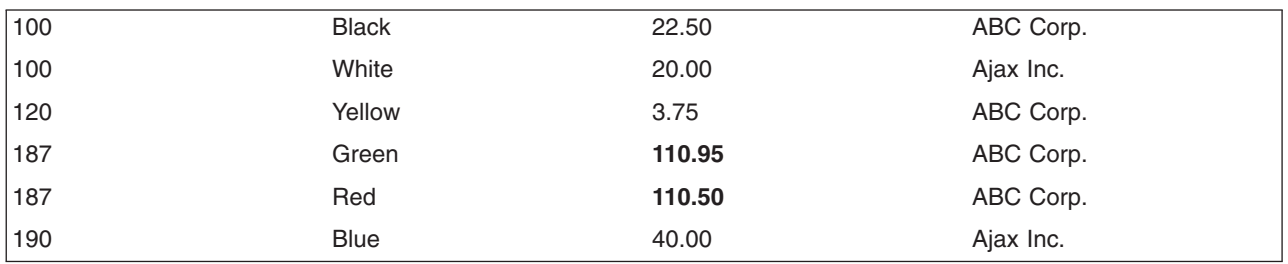

#### **Physical file 2 (PF2)**

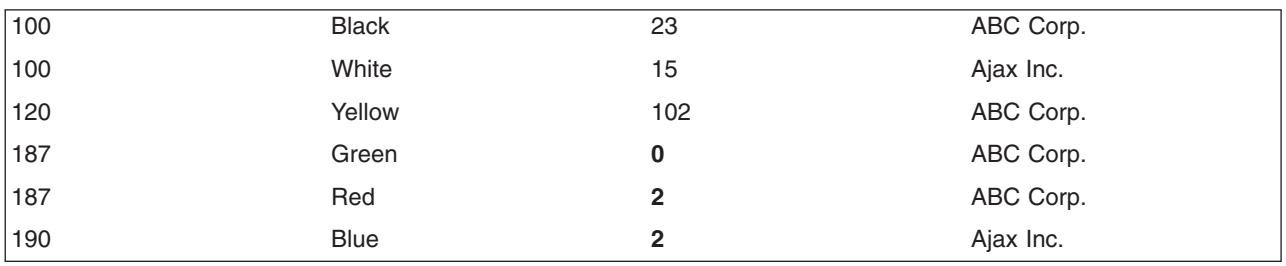

If the file is processed sequentially, the program receives the following records:

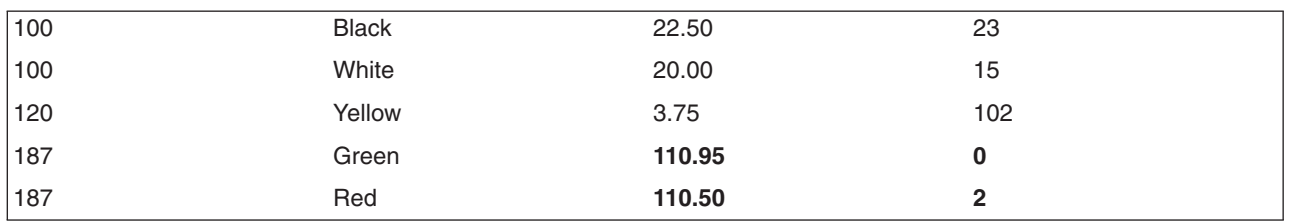

<span id="page-83-0"></span>**Join logical file (JLF)**

Note that no record for part number 190, color blue, is available to the program, because a match was not found on both fields in the secondary file. Because JDFTVAL was not specified, no record is returned.

### **Reading duplicate records in secondary files (Example 3)**

Sometimes a join to a secondary file produces more than one record from the secondary file. When this occurs, specifying the JDUPSEQ keyword in the join specification for that secondary file tells the system to base the order of the duplicate records on the specified field in the secondary file.

The DDS for the physical files and for the join logical file are as follows:

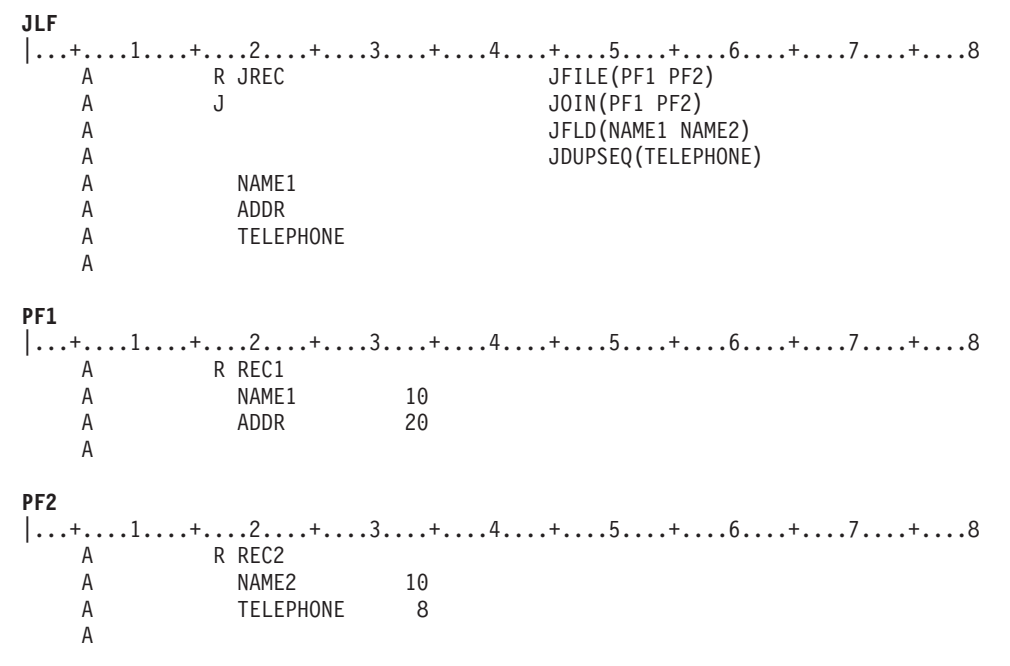

The physical files have the following records:

### **Physical file 1 (PF1)**

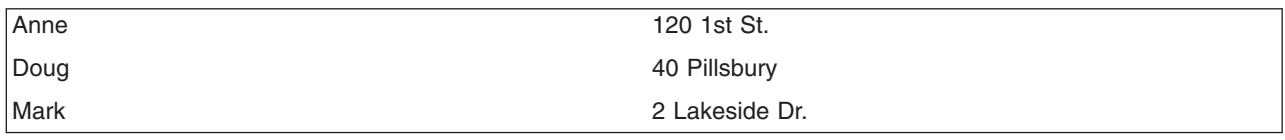

#### **Physical file 2 (PF2)**

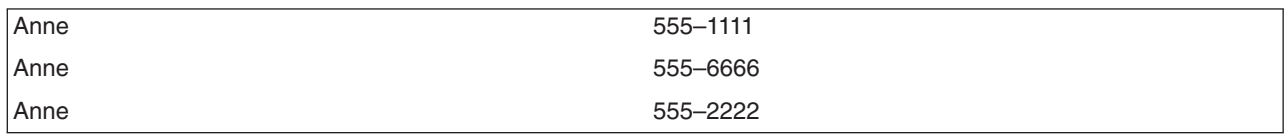

<span id="page-84-0"></span>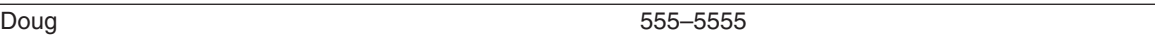

The join logical file returns the following records:

#### **Join logical file (JLF)**

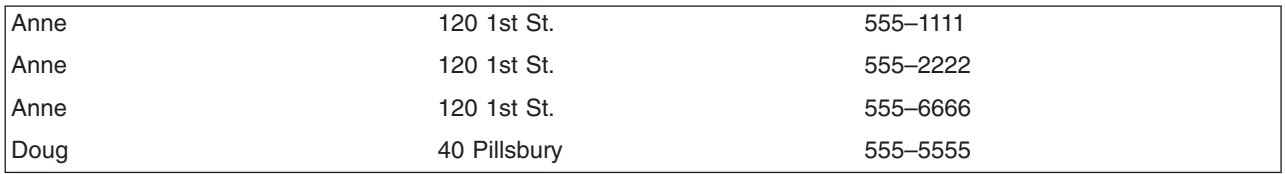

The program reads all the records available for Anne, then Doug, then Mark. Anne has one address, but three telephone numbers. Therefore, there are three records returned for Anne.

The records for Anne sort in ascending sequence by telephone number because the JDUPSEQ keyword sorts in ascending sequence unless you specify \*DESCEND as the keyword parameter. The following example shows the use of \*DESCEND in DDS:

```
JLF
|...+....1....+....2....+....3....+....4....+....5....+....6....+....7....+....8
   A RIREC STILE(PF1 PF2) A J JOIN(PF1 PF2)<br>A JOIN(PF1 PF2)
                            JFLD(NAME1 NAME2)
   A JDUPSEQ(TELEPHONE *DESCEND)
   A NAME1
   A ADDR
   A TELEPHONE
   A
```
When you specify JDUPSEQ with \*DESCEND, the records are returned as follows:

#### **Join logical file (JLF)**

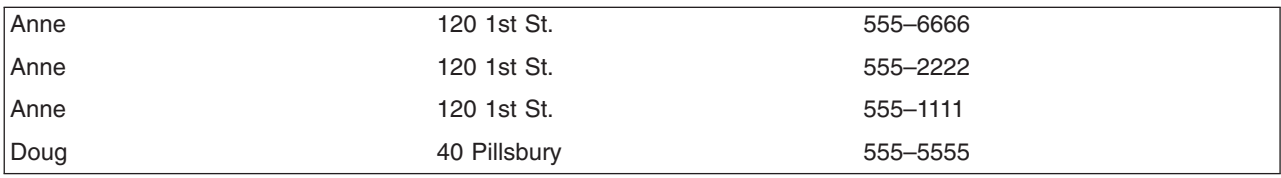

**Note:** The JDUPSEQ keyword applies only to the join specification in which it is specified. For an example showing the JDUPSEQ keyword in a join logical file with more than one join specification, see ["A complex join logical file \(Example 10\)"](#page-92-0) on page 77.

### **Using join fields whose attributes are different (Example 4)**

Fields from physical files that you are using as join fields generally have the same attributes (length, data type, and decimal positions). For example, as in the example in ["Reading duplicate records in secondary](#page-83-0) [files \(Example 3\)"](#page-83-0) on page 68, the *Name1* field is a character field 10 characters long in physical file PF1, and can be joined to the *Name2* field, a character field 10 characters long in physical file PF2. The *Name1* and *Name2* fields have the same characteristics and, therefore, can easily be used as join fields.

You can also use character type fields that have different lengths as join fields without requiring any redefinition of the fields. For example, if the NAME1 Field of PF1 was 10 characters long and the NAME2 field of PF2 was 15 characters long, those fields could be used as join fields without redefining one of the fields.

<span id="page-85-0"></span>The following is an example in which the join fields do not have the same attributes. Both physical files have fields for employee number. The *Nbr* field in physical file PF1 and the *Nbr* field in physical file PF2 both have a length of 3 specified in position 34, but in the PF1 file the field is zoned (S in position 35), and in the PF2 file the field is packed (P in position 35). To join the two files using these fields as join fields, you must redefine one or both fields to have the same attributes.

The following illustrates the fields in the logical and physical files:

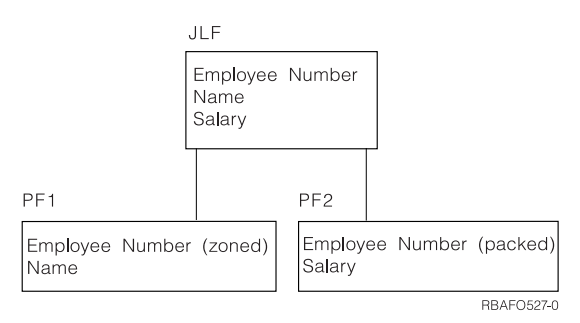

The join logical file (JLF) contains *Employee Number*, *Name*, and *Salary* fields. Physical file 1 (PF1) contains *Employee Number* (zoned) and *Name*. Physical file 2 (PF2) contains *Employee Number* (packed) and *Salary*. The DDS for these files is as follows:

```
JLF
|...+...1...+...2...+...3...+...4...+...5...+...6...+...7...7...+...8A RJOINREC JFILE(PF1 PF2)<br>A JOIN(PF1 PF2)
           J JOIN(PF1 PF2)
   A JFLD(NBR NBR)
   A NBR S JREF(2)
   A NAME
   A SALARY
   A
PF1
|...+...1...+...2...+...3...+...3......+...4......5...+...6...+...7......+...8A R REC1<br>A NBR
                        A NBR 3S 0 <-Zoned
   A NAME 20
   A K NBR
   A
PF2
|...+....1....+....2....+....3....+....4....+....5....+....6....+....7....+....8
   A R REC2<br>A NBR
                        3P 0 <-Packed<br>7 2
   A SALARY
   A K NBR
   A
```
**Note:** In this example, the *Nbr* field in the logical file comes from PF2, because JREF(2) is specified. Instead of specifying the physical file name, you can specify a relative file number on the JREF keyword; in this example, the 2 indicates PF2.

Because the *Nbr* fields in the PF1 and PF2 files are used as the join fields, they must have the same attributes. In this example, they do not. Therefore, you must redefine one or both of them to have the same attributes. In this example, to resolve the difference in the attributes of the two employee number fields, the *Nbr* field in JLF (which is coming from the PF2 file) is redefined as zoned (S in position 35 of JLF).

## **Describing fields that never appear in the record format (Example 5)**

A neither field (N specified in position 38) can be used in join logical files for neither input nor output. Programs using the join logical file cannot see or read neither fields. Neither fields are not included in the record format. Neither fields cannot be key fields or used in select/omit statements in the joined file. You can use a neither field for a join field (specified at the join specification level on the JFLD keyword) that is redefined at the record level only to allow the join, but is not needed or wanted in the program.

In the following example, the program reads the descriptions, prices, and quantity on hand of parts in stock. The part numbers themselves are not wanted except to bring together the records of the parts. However, because the part numbers have different attributes, at least one must be redefined.

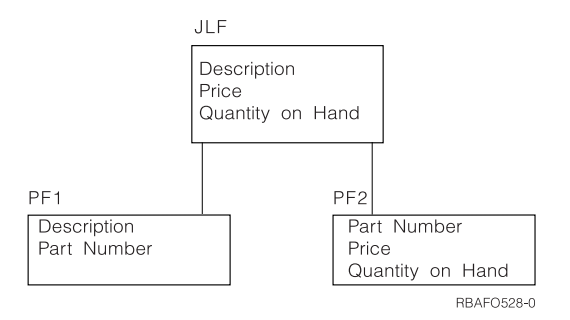

The join logical file (JLF) has fields *Description*, *Price*, and *Quantity on Hand*. Physical file 1 (PF1) has *Description* and *Part Number*, while physical file 2 (PF2) has *Part number*, *Price*, and *Quantity on Hand*. The DDS for these files is as follows:

```
JLF
|...+....1....+....2....+....3....+....4....+....5....+....6....+....7....+....8
   A R JOINREC JFILE(PF1 PF2)
   A J JOIN(PF1 PF2)
   A JFLD(PRTNBR PRTNBR)
   A PRTNBR S N JREF(1)
   A DESC
   A PRICE
   A QUANT
   A K DESC
   A
PF1
|...+....1....+....2....+....3....+....4....+....5....+....6....+....7....+....8
   A R REC1
   A DESC 30
   A PRTNBR 6P 0
   A
PF2
|...+....1....+....2....+....3....+....4....+....5....+....6....+....7....+....8
   A R REC2
   A PRTNBR 6S 0<br>A PRICE 7 2
           PRICE
   A QUANT 8 0
   A
```
In PF1, the *Prtnbr* field is a packed decimal field; in PF2, the *Prtnbr* field is a zoned decimal field. In the join logical file, they are used as join fields, and the *Prtnbr* field from PF1 is redefined to be a zoned decimal field by specifying an S in position 35 at the field level. The JREF keyword identifies which physical file the field comes from. However, the field is not included in the record format; therefore, N is specified in position 38 to make it a neither field. A program using this file would not see the field.

In this example, a sales clerk can type a description of a part. The program can read the join logical file for a match or a close match, and display one or more parts for the user to examine, including the description, price, and quantity. This application assumes that part numbers are not necessary to complete a customer order or to order more parts for the warehouse.

## <span id="page-87-0"></span>**Specifying key fields in join logical files (Example 6)**

If you specify key fields in a join logical file, the following rules apply:

- The key fields must exist in the primary physical file.
- The key fields must be named in the join record format in the logical file in positions 19 through 28.
- v The key fields cannot be fields defined as neither fields (N specified in position 38 for the field) in the logical file.

The following illustrates the rules for key fields:

```
JLF
|...+....1....+....2....+....3....+....4....+....5....+....6....+....7....+....8
   A RJOINREC JFILE(PF1 PF2)<br>A JOIN(PF1 PF2)
          J JOIN(PF1 PF2)
   A JFLD(NBR NUMBER)
   A JFLD(FLD3FLD31)
   A FLD1 RENAME(F1)
   A FLD2 JREF(2)
   A FLD3
   A NAME<br>A TELEPHONE
   A TELEPHONE CONCAT (AREA LOCAL)
   A K FLD1<br>A K NAME
         K NAME
   A
PF1
|...+...1...+...2...+...3...+...4...+...5...+...6...+...7...7...+...8A R REC1<br>A NBR
          NBR 4
   A F1 20
   A FLD2 7 2
   A FLD3 40<br>A NAME 20
           NAME
   A
PF2
|...+...1...+...2...+...3...+...3......+...4......5...+...6...+...7......+...8A R REC2
   A NUMBER 4<br>A FLD2 72
   A FLD2
   A FLD31 35<br>A AREA 3
          AREA 3<br>LOCAL 7
   A LOCAL 7
   A
```
The following fields **cannot** be key fields: *Nbr* (not named in positions 19 through 28) *Number* (not named in positions 19 through 28) *F1* (not named in positions 19 through 28) *Fld31* (comes from a secondary file) *Fld2* (comes from a secondary file) *Fld3* (is a neither field) *Area* and *Local* (not named in positions 19 through 28) *Telephone* (is based on fields from a secondary file)

### **Specifying select/omit statements in join logical files**

If you specify select/omit statements in a join logical file, the following rules apply:

- The fields can come from any physical file the logical file uses (specified on the JFILE keyword).
- The fields you specify on the select/omit statements cannot be fields defined as neither fields (N specified in position 38 for the field).

<span id="page-88-0"></span>• In some circumstances, you must specify the DYNSLT keyword when you specify select/omit statements in join logical files. For more information and examples, see the DYNSLT keyword in the [DDS Reference.](../dds/rbafpmst02.htm)

For an example showing select/omit statements in a join logical file, see ["A complex join logical file](#page-92-0) [\(Example 10\)"](#page-92-0) on page 77.

### **Joining three or more physical files (Example 7)**

You can use a join logical file to join as many as 32 physical files. These files must be specified on the JFILE keyword. The first file specified on the JFILE keyword is the primary file; the other files are all secondary files.

The physical files must be joined in pairs, with each pair described by a join specification. Each join specification must have one or more join fields identified.

The following shows the fields in the files and one field common to all the physical files in the logical file:

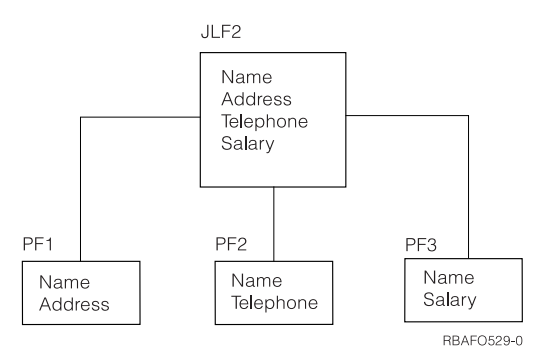

The join logical file (JLF2) contains *Name*, *Address*, *Telephone*, and *Salary*. Physical file 1 (PF1) has *Name* and *Address*, physical file 2 (PF2) has *Name* and *Telephone*, and physical file 3 (PF3) has *Name* and *Salary.* In this example, the *Name* field is common to all the physical files (PF1, PF2, and PF3), and serves as the join field.

The following shows the DDS for the physical and logical files:

```
JLF
|...+...1...+...2...+...3...+...4...+...5...+...6...+...7...+...8A R JOINREC JFILE(PF1 PF2 P3)
   A J JOIN(PF1 PF2)
   A JFLD(NAME NAME)
   A J J JOIN(PF2 PF3)
   A JFLD(NAME NAME)
   A NAME NAME JREF(PF1)
   A ADDR
  A TELEPHONE<br>A SALARY
           SAI ARY
   A K NAME
   A
PF1
|...+....1....+....2....+....3....+....4....+....5....+....6....+....7....+....8
   A R REC1
   A NAME 10<br>A ADDR 20
   A ADDR
   A K NAME
   A
PF2
|...+....1....+....2....+....3....+....4....+....5....+....6....+....7....+....8
   A R REC2
   A NAME 10
```

```
A TELEPHONE 7
   A K NAME
   A
PF3
|...+...1...+...2...+...3...+...4...+...5...+...6...+...7...7...+...8A R REC3<br>A NAME
   A NAME 10<br>A SALARY 92
   A SALARY<br>A KNAME
          K NAME
   A
```
Assume the physical files have the following records:

### **Physical file 1 (PF1)**

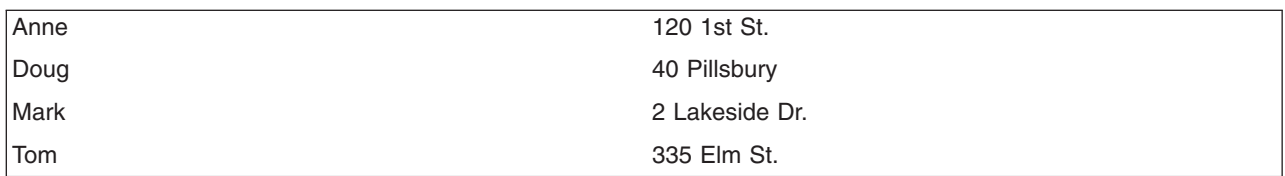

### **Physical file 2 (PF2)**

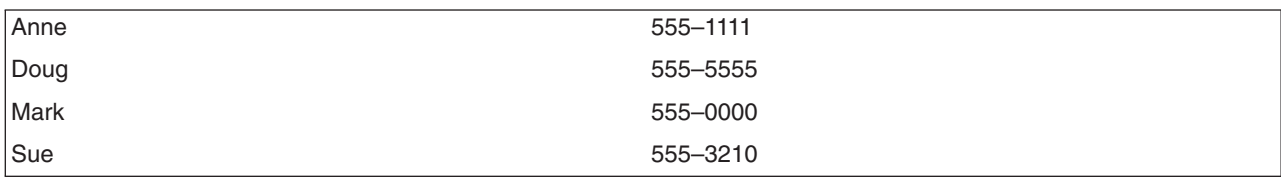

### **Physical file 3 (PF3)**

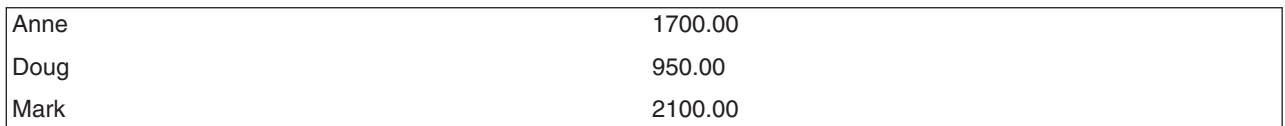

The program reads the following logical file records:

### **Join logical file (JLF)**

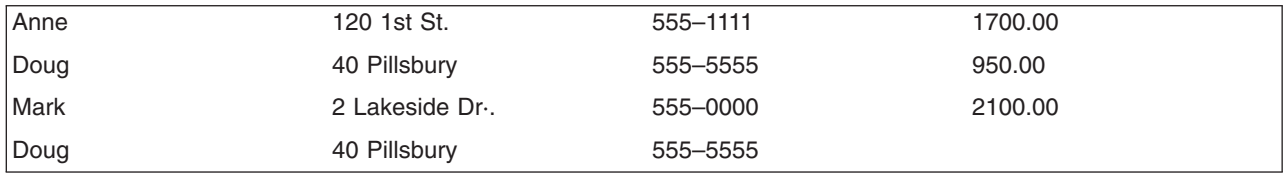

No record is returned for Tom because a record is not found for him in PF2 and PF3 and the JDFTVAL keyword is not specified. No record is returned for Sue because the primary file has no record for Sue.

## <span id="page-90-0"></span>**Joining a physical file to itself (Example 8)**

You can join a physical file to itself to read records that are formed by combining two or more records from the physical file itself. The following example shows how:

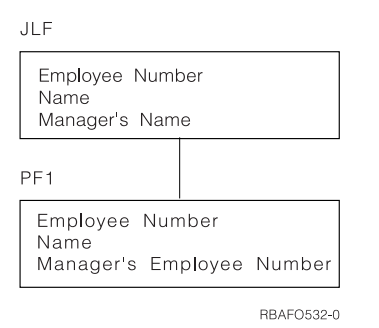

The join logical file (JLF) contains *Employee Number*, *Name*, and *Manager's Name*. The physical file (PF1) contains *Employee Number*, *Name*, and *Manager's Employee Number*. The following shows the DDS for these files:

```
JLF
|...+...1...+...2...+...3...+...3......+...4......5...+...6...+...7......7......A JDFTVAL
  A R JOINREC JFILE(PF1 PF1)
  A J JOIN(1 2)
  A JFLD(MGRNBR NBR)
  A NBR JREF(1)
  A NAME SALET (1)<br>A MGRNAME RENAME RENAME
  A MGRNAME RENAME(NAME)
  A JREF(2)
  A
PF1
|...+....1....+....2....+....3....+....4....+....5....+....6....+....7....+....8
  A R RCD1
  A NBR 3
  A NAME 10 DFT('none')
  A MGRNBR 3
  A
```
#### **Notes:**

- 1. Relative file numbers must be specified on the JOIN keyword because the same file name is specified twice on the JFILE keyword. Relative file number 1 refers to the first physical file specified on the JFILE keyword, 2 refers to the second, and so forth.
- 2. With the same physical files specified on the JFILE keyword, the JREF keyword is required for each field specified at the field level.

Assume the following records are contained in PF1:

### **Physical file 1 (PF1)**

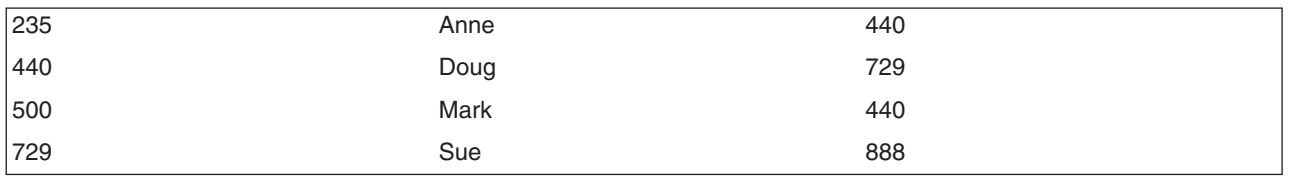

The program reads the following logical file records:

<span id="page-91-0"></span>**Join logical file(JLF)**

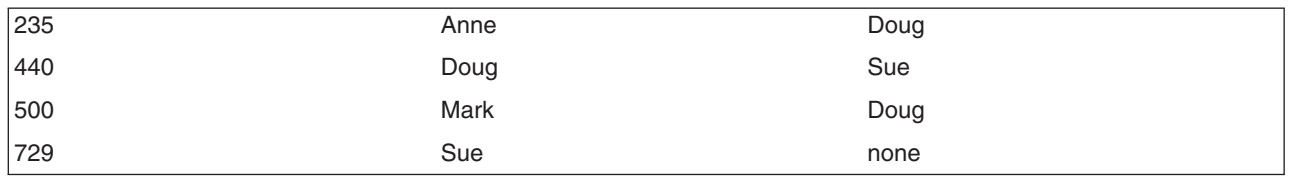

Note that a record is returned for the manager name of Sue because the JDFTVAL keyword was specified. Also note that the value none is returned because the DFT keyword was used on the *Name* field in the PF1 physical file.

### **Using default data for missing records from secondary files (Example 9)**

If you are joining more than two files, and you specify the JDFTVAL keyword, the default value supplied by the system for a join field missing from a secondary file is used to join to other secondary files. If the DFT keyword is specified in the secondary file, the value specified for the DFT keyword is used in the logical file.

The DDS for the files is as follows:

```
JLF
|...+...1...+...2...+...3...+...3......+...4......5...+...6...+...7......+...8A JDFTVAL<br>A RJRCD JFILE(PI
   A R JRCD JFILE(PF1 PF2 PF3)
   A J J JOIN(PF1 PF2)
   A JFLD(NAME NAME)
   A J J JOIN(PF2 PF3)
   A JFLD(TELEPHONE TELEPHONE)
   A NAME JREF(PF1)
   A ADDR<br>A TELEPHONE
   A TELEPHONE JREF(PF2)
          LOC
   A
PF1
|...+...1...+...2...+...3...+...4...+...5...+...6...+...7...7...+...8A R RCD1
   A NAME 20<br>A ADDR 40
   A ADDR
   A COUNTRY 40
   A
PF2
|...+...1...+...2...+...3...+...4...+...5...+...6...+...7...7...+...8A R RCD2
   A NAME 20
   A TELEPHONE 8 DFT('999-9999')
   A
PF3
|...+....1....+....2....+....3....+....4....+....5....+....6....+....7....+....8
   A R RCD3
   A TELEPHONE 8<br>A LOC 30
   A LOC 30 DFT('No location assigned')
   A
```
Assume that PF1, PF2, and PF3 have the following records:

### <span id="page-92-0"></span>**Physical file 1 (PF1)**

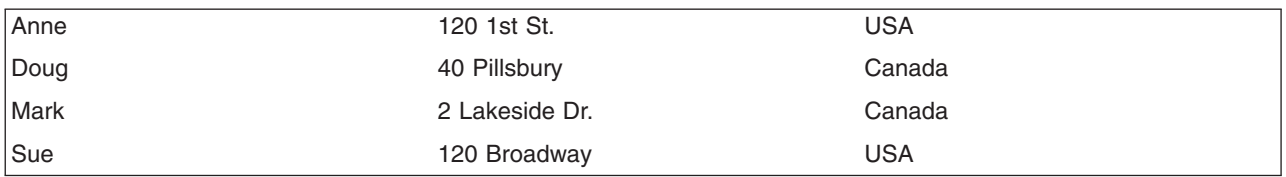

**Physical file 2 (PF2)**

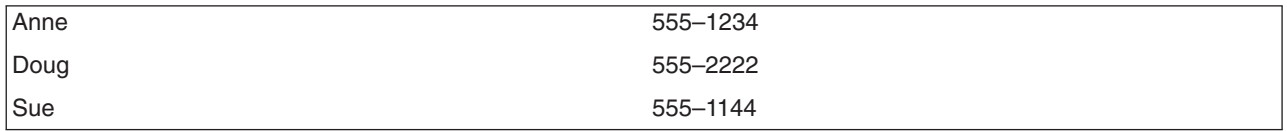

### **Physical file 3 (PF3)**

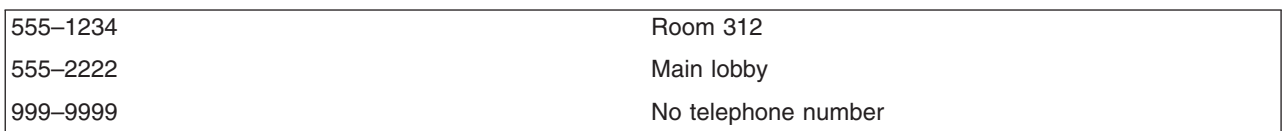

With JDFTVAL specified in the join logical file, the program reads the following logical file records:

### **Join logical file (JLF)**

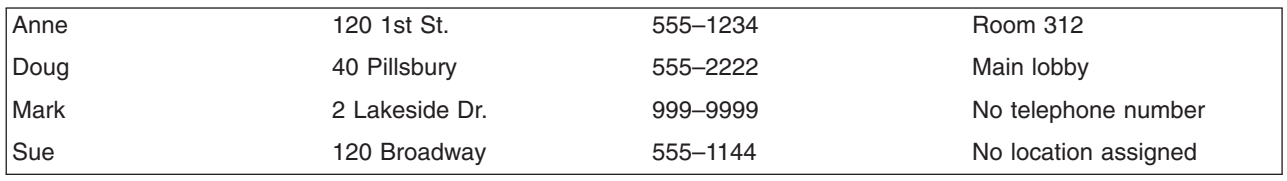

In this example, complete data is found for Anne and Doug. However, part of the data is missing for Mark and Sue.

- v PF2 is missing a record for Mark because he has no telephone number. The default value for the *Telephone* field in PF2 is defined as 999-9999 using the DFT keyword. In this example, therefore, 999-9999 is the telephone number returned when no telephone number is assigned. The JDFTVAL keyword specified in the join logical file causes the default value for the *Telephone* field (which is 999-9999) in PF2 to be used to match with a record in PF3. (In PF3, a record is included to show a description for telephone number 999-9999.) Without the JDFTVAL keyword, no record would be returned for Mark.
- Sue's telephone number is not yet assigned a location; therefore, a record for 555-1144 is missing in PF3. Without JDFTVAL specified, no record would be returned for Sue. With JDFTVAL specified, the system supplies the default value specified on the DFT keyword in PF3 the *Loc* field (which is No location assigned).

## **A complex join logical file (Example 10)**

The following example shows a more complex join logical file. Assume the data is in the following three physical files:

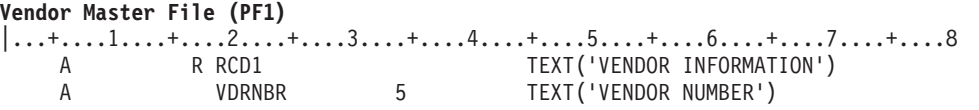

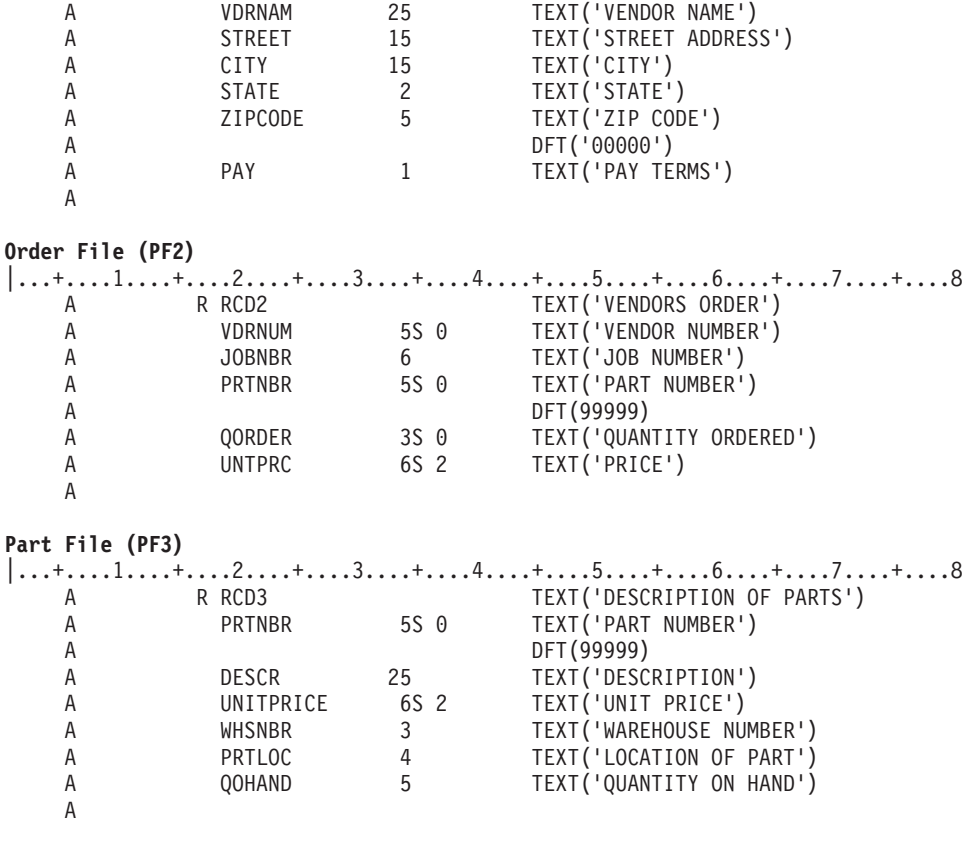

The join logical file record format should contain the following fields:

*Vdrnam* (vendor name) *Street, City, State*, and *Zipcode* (vendor address) *Jobnbr* (job number) *Prtnbr* (part number) *Descr* (description of part) *Qorder* (quantity ordered) *Untprc* (unit price) *Whsnbr* (warehouse number) *Prtloc* (location of part)

The DDS for this join logical file is as follows:

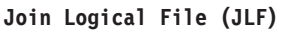

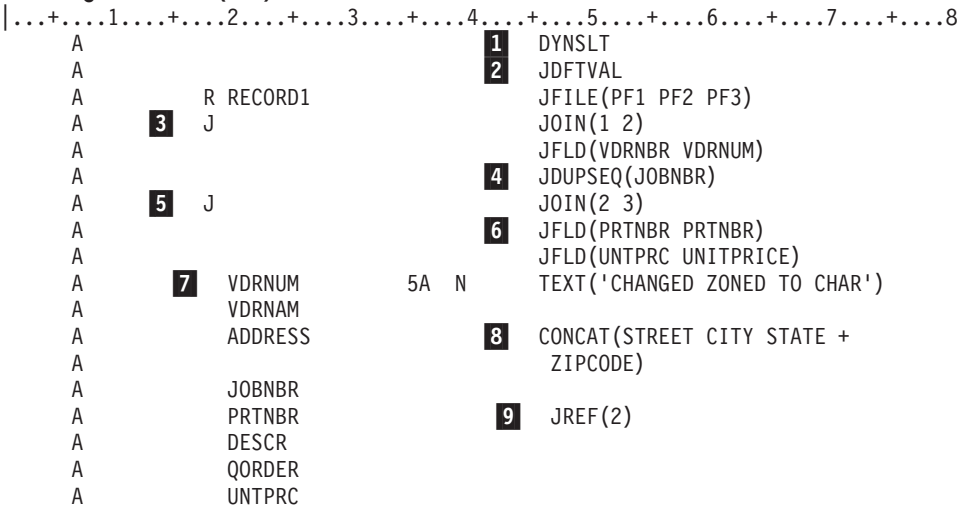

<span id="page-94-0"></span>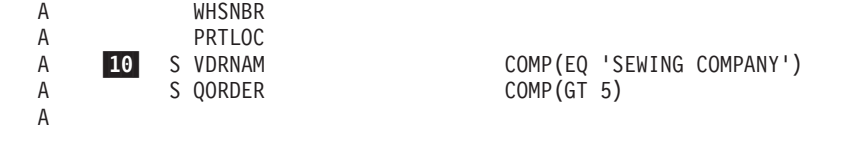

- **1** The DYNSLT keyword is required because the JDFTVAL keyword and select fields are specified.
- 2 The JDFTVAL keyword is specified to pick up default values in physical files.
- **3** First join specification.
- 4 The JDUPSEQ keyword is specified because duplicate vendor numbers occur in PF2.
- **5** Second join specification.
- 6 Two JFLD keywords are specified to ensure the correct records are joined from the PF2 and PF3 files.
- 7 The *Vdrnum* field is redefined from zoned decimal to character (because it is used as a join field and it does not have the same attributes in PF1 and PF2).
- 8 The CONCAT keyword concatenates four fields from the same physical file into one field.
- 9 The JREF keyword must be specified because the *Prtnbr* field exists in two physical files and you want to use the one in PF2.
- 10 The select/omit fields are *Vdrnam* and *Qorder*. (Note that they come from two different physical files.)

### **Join logical file considerations**

See the following topics for join logical file considerations.

- v "Joining database files: Performance considerations"
- "Joining database files: Data integrity considerations"
- ["Joining database files: Summary of rules"](#page-95-0) on page 80

### **Joining database files: Performance considerations**

You can do the following to improve the performance of join logical files:

- If the physical files you are joining have a different number of records, specify the physical file with fewest records first (first parameter following the JOIN keyword).
- Consider using the DYNSLT keyword. See ["Dynamic select/omit"](#page-70-0) on page 55 for more details.
- Consider describing your join logical file so it can automatically share an existing access path. See ["Using existing access paths"](#page-70-0) on page 55 for more details.
	- **Note:** Join logical files always have access paths using the second field of the pair of fields specified in the JFLD keyword. This field acts like a key field in simple logical files. If an access path does not already exist, the access path is implicitly created with immediate maintenance.

### **Joining database files: Data integrity considerations**

Unless you have a lock on the physical files used by the join logical file, the following can occur:

- Your program reads a record for which there are two or more records in a secondary file. The system supplies one record to your program.
- Another program updates the record in the primary file that your program has just read, changing the join field.
- Your program issues another read request. The system supplies the next record based on the current (new) value of the join field in the primary file.

These same considerations apply to secondary files as well.

### <span id="page-95-0"></span>**Joining database files: Summary of rules**

The following topics summarize the rules that you must follow when you join database files.

- "Rules for joining database files: Requirements"
- "Rules for joining database files: Join fields"
- "Rules for joining database files: Fields in join logical files"
- ["Rules for joining database files: Miscellaneous"](#page-96-0) on page 81

### *Rules for joining database files: Requirements:* The principal requirements for join logical files are:

- Each join logical file must have:
	- Only one record format, with the JFILE keyword specified for it.
	- At least two physical file names specified on the JFILE keyword. (The physical file names on the JFILE keyword do not have to be different files.)
	- At least one join specification (J in position 17 with the JFLD keyword specified).
	- A maximum of 31 secondary files.
	- At least one field name with field use other than N (neither) at the field level.
- If only two physical files are specified for the JFILE keyword, the JOIN keyword is not required. Only one join specification can be included, and it joins the two physical files.
- v If more than two physical files are specified for the JFILE keyword, the following rules apply:
	- The primary file must be the first file of the pair of files specified on the first JOIN keyword (the primary file can also be the first of the pair of files specified on other JOIN keywords).

**Note:** Relative file numbers must be specified on the JOIN keyword and any JREF keyword when the same file name is specified twice on the JFILE keyword.

- Every secondary file must be specified only once as the second file of the pair of files on the JOIN keyword. This means that for every secondary file on the JFILE keyword, one join specification must be included (two secondary files would mean two join specifications, three secondary files would mean three join specifications).
- The order in which secondary files appear in join specifications must match the order in which they are specified on the JFILE keyword.

### *Rules for joining database files: Join fields:* The rules to remember about join fields are:

- Every physical file you are joining must be joined to another physical file by at least one join field. A join field is a field specified as a parameter value on the JFLD keyword in a join specification.
- Join fields (specified on the JFLD keyword) must have identical attributes (length, data type, and decimal positions) or be redefined in the record format of the join logical file to have the same attributes. If the join fields are of character type, the field lengths may be different.
- Join fields need not be specified in the record format of the join logical file (unless you must redefine one or both so that their attributes are identical).
- If you redefine a join field, you can specify N in position 38 (making it a neither field) to prevent a program using the join logical file from using the redefined field.
- The maximum length of fields used in joining physical files is equal to the maximum size of keys for physical and logical files (see Appendix A, ["Database file sizes"\)](#page-294-0).

### *Rules for joining database files: Fields in join logical files:* The rules to remember about fields in join logical files are:

v Fields in a record format for a join logical file must exist in one of the physical files used by the logical file or, if CONCAT, RENAME, TRNTBL, or SST is specified for the field, be a result of fields in one of the physical files.

- <span id="page-96-0"></span>v Fields specified as parameter values on the CONCAT keyword must be from the same physical file. If the first field name specified on the CONCAT keyword is not unique among the physical files, you must specify the JREF keyword for that field to identify which file contains the field descriptions you want to use.
- v If a field name in the record format for a join logical file is specified in more than one of the physical files, you must uniquely specify on the JREF keyword which file the field comes from.
- Key fields, if specified, must come from the primary file. Key fields in the join logical file need not be key fields in the primary file.
- Select/omit fields can come from any physical file used by the join logical file, but in some circumstances the DYNSLT keyword is required.
- If specified, key fields and select/omit fields must be defined in the record format.
- v Relative file numbers must be used for the JOIN and JREF keywords if the name of the physical file is specified more than once on the JFILE keyword.

### *Rules for joining database files: Miscellaneous:* Other rules to keep in mind when using join logical files are:

- Join logical files are read-only files.
- Join record formats cannot be shared, and cannot share other record formats.
- The following are not allowed in a join logical file:
	- The REFACCPTH and FORMAT keywords
	- Both fields (B specified in position 38)

# **Chapter 7. Describing access paths for database files**

This chapter tells how to describe access paths for database files.

An access path describes the order in which records are to be retrieved. Records in a physical or logical file can be retrieved using an arrival sequence access path or a keyed sequence access path. For logical files, you can also select and omit records based on the value of one or more fields in each record. A key field is a field used to arrange the records of a particular type within a file member.

You can describe access paths in the following ways:

- "Using arrival sequence access path for database files"
- ["Using a keyed sequence access path for database files"](#page-99-0) on page 84
- v ["Using existing access path specifications"](#page-106-0) on page 91
- v ["Using floating point fields in database file access paths"](#page-106-0) on page 91

### **Using arrival sequence access path for database files**

The arrival sequence access path is based on the order in which the records arrive and are stored in the file. For reading or updating, records can be accessed:

- v Sequentially, where each record is taken from the next sequential physical position in the file.
- v Directly by relative record number, where the record is identified by its position from the start of the file.

An externally described file has an arrival sequence access path when no key fields are specified for the file.

An arrival sequence access path is valid only for the following:

- Physical files
- Logical files in which each member of the logical file is based on only one physical file member
- Join logical files
- Views

Following are some different ways that you can use arrival sequence access paths:

- v Arrival sequence is the only processing method that allows a program to use the storage space previously occupied by a deleted record by placing another record in that storage space. This method requires explicit insertion of a record given a relative record number that you provide. Another method, in which the system manages the space created by deleting records, is the reuse deleted records attribute that can be specified for physical files. For more information and tips on using the reuse deleted records attribute, see ["Database file processing: Reusing deleted records"](#page-118-0) on page 103. For more information about processing deleted records, see ["Deleting database records"](#page-196-0) on page 181.
- Through your high-level language, the Display Physical File Member (DSPPFM) command, and the Copy File (CPYF) command, you can process a keyed sequence file in arrival sequence. You can use this function for a physical file, a simple logical file based on one physical file member, or a join logical file.
- Through your high-level language, you can process a keyed sequence file directly by relative record number. You can use this function for a physical file, a simple logical file based on one physical file member, or a join logical file.
- An arrival sequence access path does not take up any additional storage and is always saved or restored with the file. (Because the arrival sequence access path is nothing more than the physical order of the data as it was stored, when you save the data you save the arrival sequence access path.)

### <span id="page-99-0"></span>**Using a keyed sequence access path for database files**

A keyed sequence access path is based on the contents of the key fields as defined in DDS. This type of access path is updated whenever records are added or deleted, or when records are updated and the contents of a key field is changed. The keyed sequence access path is valid for both physical and logical files. The sequence of the records in the file is defined in DDS when the file is created and is maintained automatically by the system.

Key fields defined as character fields are arranged based on the sequence defined for EBCDIC characters. Key fields defined as numeric fields are arranged based on their algebraic values, unless the UNSIGNED (unsigned value) or ABSVAL (absolute value) DDS keywords are specified for the field. Key fields defined as DBCS are allowed, but are arranged only as single bytes based on their bit representation.

See the following topics for information about arranging key fields:

- "Arranging key fields using an alternative collating sequence"
- ["Arranging key fields using the SRTSEQ parameter"](#page-100-0) on page 85
- ["Arranging key fields in ascending or descending sequence"](#page-101-0) on page 86
- ["Using more than one key field"](#page-102-0) on page 87
- ["Preventing duplicate key values"](#page-103-0) on page 88
- ["Arranging duplicate keys"](#page-104-0) on page 89

### **Arranging key fields using an alternative collating sequence**

Keyed fields that are defined as character fields can be arranged based either on the sequence for EBCDIC characters or on an alternative collating sequence. Consider the following records:

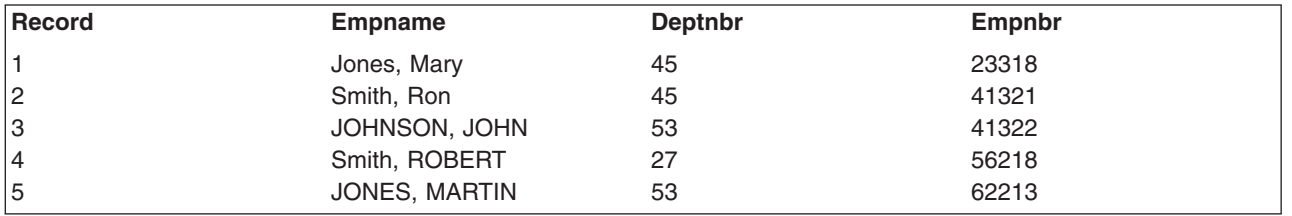

If the *Empname* is the key field and is a character field, using the sequence for EBCDIC characters, the records would be arranged as follows:

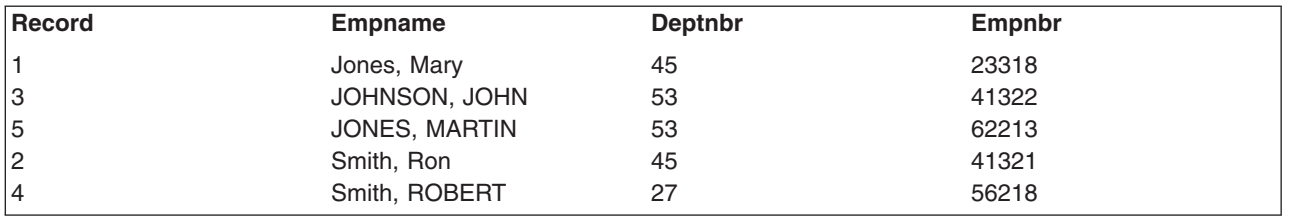

Notice that the EBCDIC sequence causes an unexpected sort order because the lowercase characters are sorted before uppercase characters. Thus, Smith, Ron sorts before Smith, ROBERT. An alternative collating sequence could be used to sort the records when the records were entered using uppercase and lowercase as shown in the following example:

<span id="page-100-0"></span>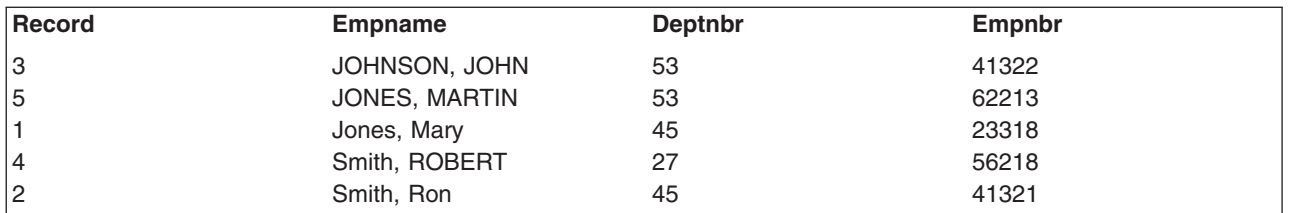

To use an alternative collating sequence for a character key field, specify the ALTSEQ DDS keyword, and specify the name of the table containing the alternative collating sequence. When setting up a table, each 2-byte position in the table corresponds to a character. To change the order in which a character is sorted, change its 2-digit value to the same value as the character it should be sorted equal to. For more information about the ALTSEQ keyword, see [DDS Reference.](../dds/rbafpmst02.htm) For information about sorting uppercase and lowercase characters regardless of their case, the QCASE256 table in library QUSRSYS is provided for you.

## **Arranging key fields using the SRTSEQ parameter**

You can arrange key fields containing character data according to several sorting sequences available with the SRTSEQ parameter. Consider the following records:

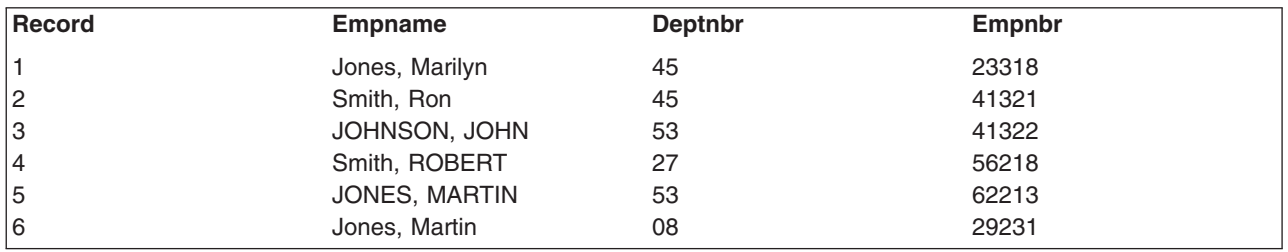

If the *Empname* field is the key field and is a character field, the \*HEX sequence (the EBCDIC sequence) arranges the records as follows:

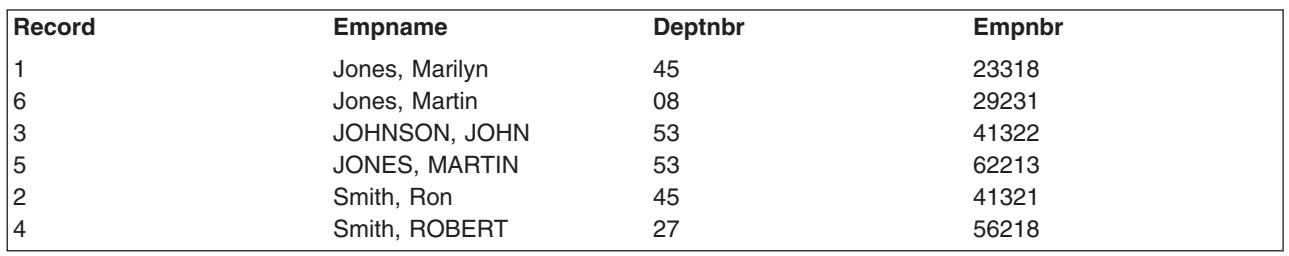

Notice that with the \*HEX sequence, all lowercase characters are sorted before the uppercase characters. Thus, Smith, Ron sorts before Smith, ROBERT, and JOHNSON, JOHN sorts between the lowercase and uppercase Jones. You can use the \*LANGIDSHR sort sequence to sort records when the records were entered using a mixture of uppercase and lowercase. The \*LANGIDSHR sequence, which uses the same collating weight for lowercase and uppercase characters, results in the following:

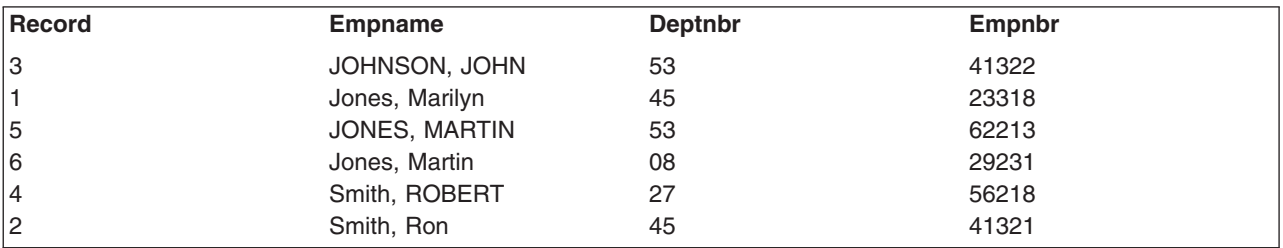

<span id="page-101-0"></span>Notice that with the \*LANGIDSHR sequence, the lowercase and uppercase characters are treated as equal. Thus, JONES, MARTIN and Jones, Martin are equal and sort in the same sequence they have in the base file. While this is not incorrect, it would look better in a report if all the lowercase Jones preceded the uppercase JONES. You can use the \*LANGIDUNQ sort sequence to sort the records when the records were entered using an inconsistent uppercase and lowercase. The \*LANGIDUNQ sequence, which uses different but sequential collating weights for lowercase and uppercase characters, results in the following:

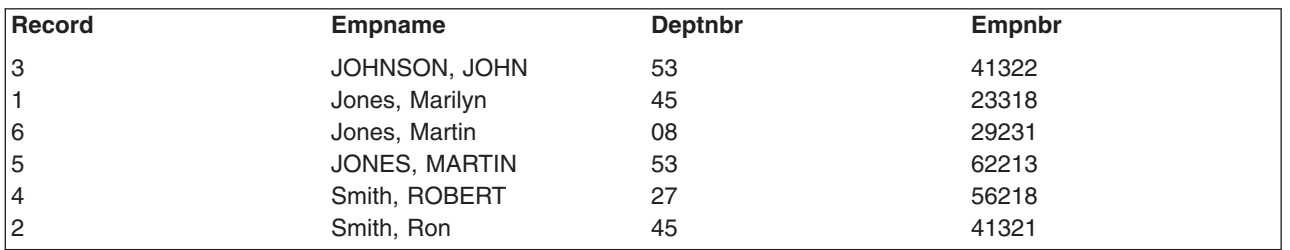

The \*LANGIDSHR and \*LANGIDUNQ sort sequences exist for every language supported in your system. The LANGID parameter determines which \*LANGIDSHR or \*LANGIDUNQ sort sequence to use. Use the SRTSEQ parameter to specify the sort sequence and the LANGID parameter to specify the language.

### **Arranging key fields in ascending or descending sequence**

Key fields can be arranged in either ascending or descending sequence. Consider the following records:

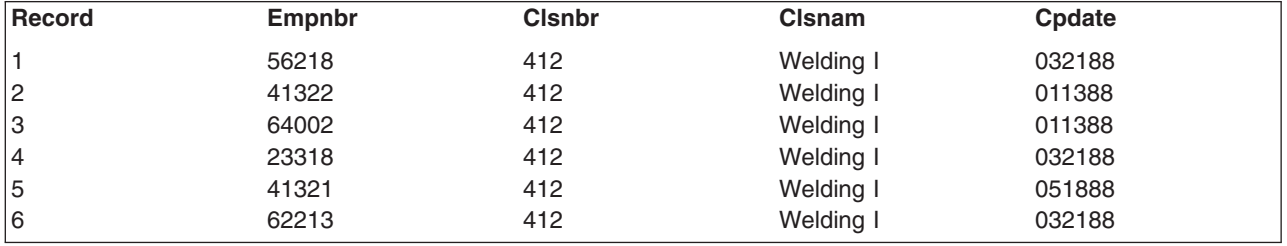

If the *Empnbr* field is the key field, the two possibilities for organizing these records are:

• In ascending sequence, where the order of the records in the access path is:

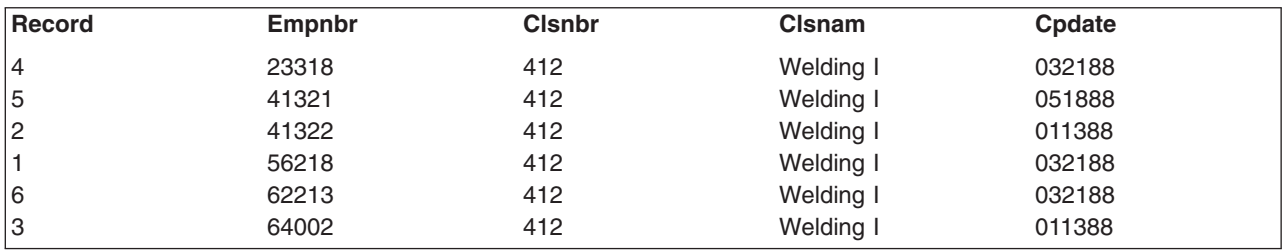

• In descending sequence, where the order of the records in the access path is:

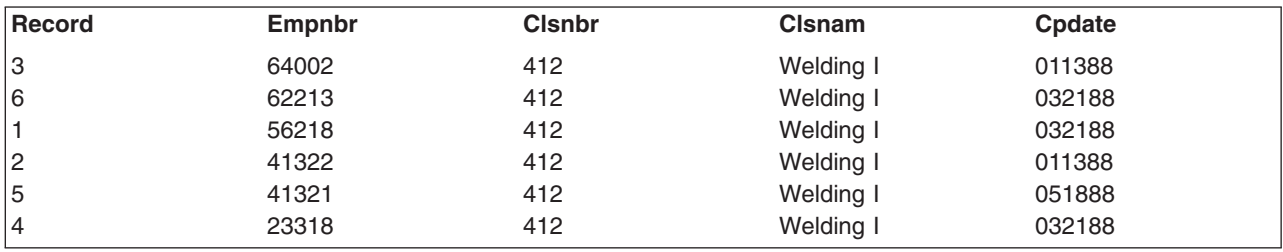

<span id="page-102-0"></span>When you describe a key field, the default is ascending sequence. However, you can use the DESCEND DDS keyword to specify that you want to arrange a key field in descending sequence.

## **Using more than one key field**

You can use more than one key field to arrange the records in a file. The key fields do not have to use the same sequence. For example, when you use two key fields, one field can use ascending sequence while the other can use descending sequence. Consider the following records:

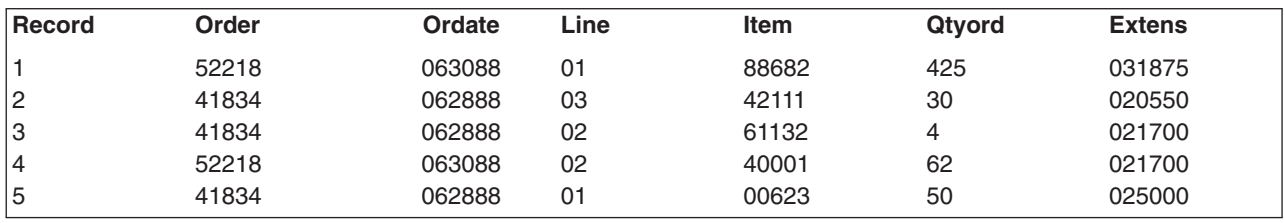

If the access path uses the *Order* field, then the *Line* field as the key fields, both in ascending sequence, the order of the records in the access path is:

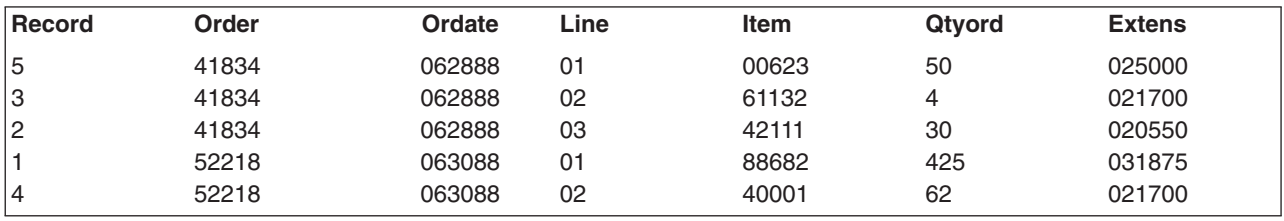

If the access path uses the key field *Order* in ascending sequence, then the *Line* field in descending sequence, the order of the records in the access path is:

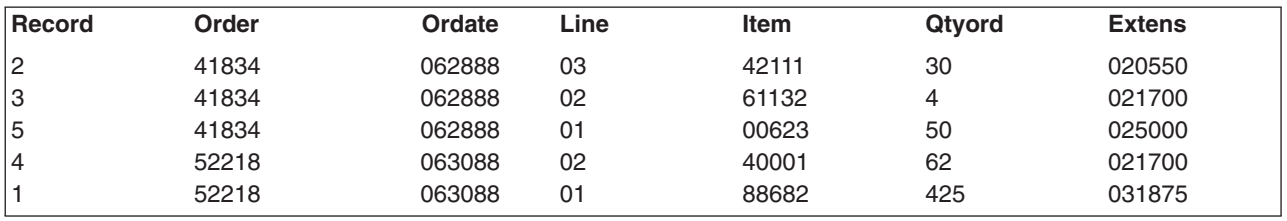

When a record has key fields whose contents are the same as the key field in another record in the same file, then the file is said to have records with duplicate key values. However, the duplication must occur for *all* key fields for a record if they are to be called duplicate key values. For example, if a record format has two key fields *Order* and *Ordate*, duplicate key values occur when the contents of both the *Order* and *Ordate* fields are the same in two or more records. These records have duplicate key values:

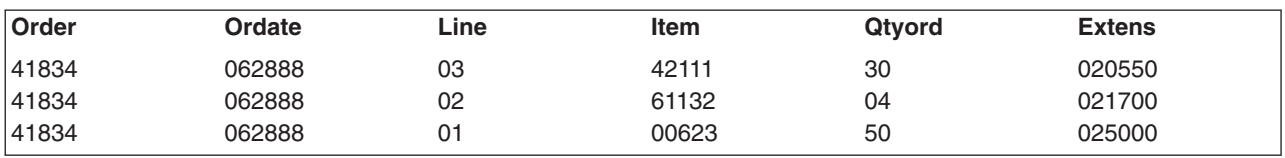

Using the *Line* field as a third key field defines the file so that there are no duplicate keys:

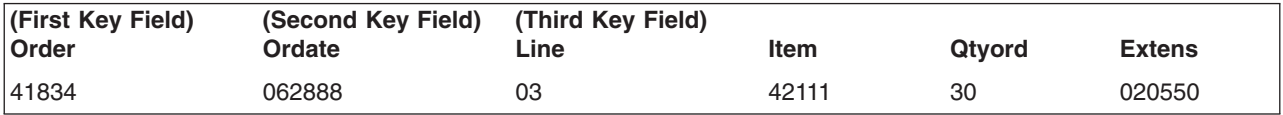

<span id="page-103-0"></span>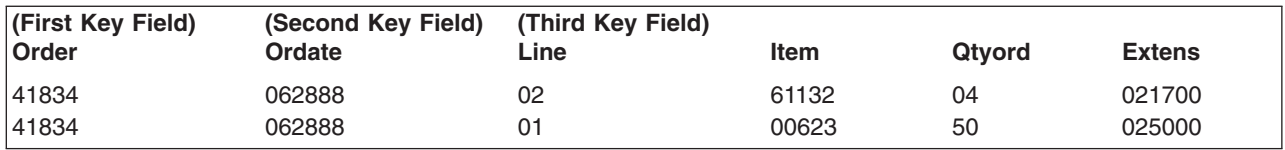

A logical file that has more than one record format can have records with duplicate key values, even though the record formats are based on different physical files. That is, even though the key values come from different record formats, they are considered duplicate key values.

### **Preventing duplicate key values**

DB2 UDB for iSeries allows records with duplicate key values in your files. However, you may want to prevent duplicate key values in some of your files. For example, you can create a file where the key field is defined as the customer number field. In this case, you want the system to ensure that each record in the file has a unique customer number.

You can prevent duplicate key values in your files by specifying the UNIQUE keyword in DDS. With the UNIQUE keyword specified, a record cannot be entered or copied into a file if its key value is the same as the key value of a record already existing in the file. You can also use unique constraints to enforce the integrity of unique keys. For details on the supported constraints, see Chapter 20, ["Controlling the integrity](#page-246-0) [of your database with constraints"](#page-246-0) on page 231.

If records with duplicate key values already exist in a physical file, the associated logical file cannot have the UNIQUE keyword specified. If you try to create a logical file with the UNIQUE keyword specified, and the associated physical file contains duplicate key values, the logical file is not created. The system sends you a message stating this and sends you messages (as many as 20) indicating which records contain duplicate key values.

When the UNIQUE keyword is specified for a file, any record added to the file cannot have a key value that duplicates the key value of an existing record in the file, regardless of the file used to add the new record. For example, two logical files LF1 and LF2 are based on the physical file PF1. The UNIQUE keyword is specified for LF1. If you use LF2 to add a record to PF1, you cannot add the record if it causes a duplicate key value in LF1.

If any of the key fields allow null values, null values that are inserted into those fields may or may not cause duplicates depending on how the access path was defined at the time the file was created. The \*INCNULL parameter of the UNIQUE keyword indicates that null values are included when determining whether duplicates exist in the unique access path. The \*EXCNULL parameter indicates that null values are not included when determining whether duplicate values exist. For more information, see [DDS](../dds/rbafpmst02.htm) [Reference.](../dds/rbafpmst02.htm)

The following shows the DDS for a logical file that requires unique key values:

```
|...+....1....+....2....+....3....+....4....+....5....+....6....+....7....+....8
   A* ORDER TRANSACTION LOGICAL FILE (ORDFILL)
   A UNIQUE<br>A RORDHDR PFILE(
                                  PFILE(ORDHDRP)
   A K ORDER
   A
   A RORDDTL PFILE(ORDDTLP)<br>A KORDER
            K ORDER
   A K LINE
   A
```
In this example, the contents of the key fields (the *Order* field for the ORDHDR record format, and the *Order* and *Line* fields for the ORDDTL record format) must be unique whether the record is added through the ORDHDRP file, the ORDDTLP file, or the logical file defined here. With the *Line* field specified as a

<span id="page-104-0"></span>second key field in the ORDDTL record format, the same value can exist in the *Order* key field in both physical files. Because the physical file ORDDTLP has two key fields and the physical file ORDHDRP has only one, the key values in the two files do not conflict.

## **Arranging duplicate keys**

If you do not specify the UNIQUE keyword in DDS, you can specify how the system is to store records with duplicate key values, should they occur. You specify that records with duplicate key values are stored in the access path in one of the following ways:

• Last-in-first-out (LIFO). When the LIFO keyword is specified ( $\blacksquare$ ), records with duplicate key values are retrieved in last-in-first-out order by the physical sequence of the records. Following is an example of DDS using the LIFO keyword.

```
|...+...1...+...2...+...3...+...4...+...5...+...6...+...7...7...+...8A* ORDERP2
   A LIFO
   A R ORDER2
   A .
   A .
   A .
   A K ORDER
   A
```
- v First-in-first-out (FIFO). If the FIFO keyword is specified, records with duplicate key values are retrieved in first-in-first-out order by the physical sequence of the records.
- First-changed-first-out (FCFO). If the FCFO keyword is specified, records with duplicate key values are retrieved in first-changed-first-out order by the physical sequence of the keys.
- No specific order for duplicate key fields (the default). When the FIFO, FCFO, or LIFO keywords are not specified, no guaranteed order is specified for retrieving records with duplicate keys. No specific order for duplicate key fields allows more access path sharing, which can improve performance. For more information about access path sharing, see ["Using existing access paths"](#page-70-0) on page 55.

When a simple- or multiple-format logical file is based on more than one physical file member, records with duplicate key values are read in the order in which the files and members are specified on the DTAMBRS parameter on the Create Logical File (CRTLF) or Add Logical File Member (ADDLFM) command. Examples of logical files with more than one record format can be found in the [DDS Reference.](../dds/rbafpmst02.htm)

The LIFO or FIFO order of records with duplicate key values is not determined by the sequence of updates made to the contents of the key fields, but solely by the physical sequence of the records in the file member. Assume that a physical file has the FIFO keyword specified (records with duplicate keys are in first-in-first-out order), and that the following shows the order in which records were added to the file:

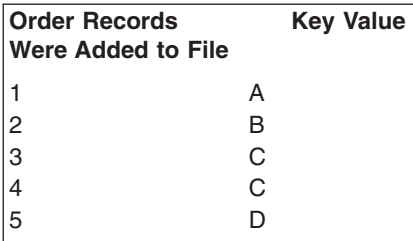

The sequence of the access path is (FIFO, ascending key):

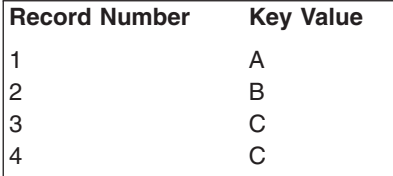

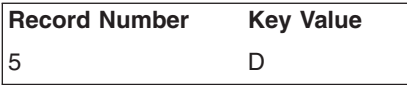

Records 3 and 4, which have duplicate key values, are in FIFO order. That is, because record 3 was added to the file before record 4, it is read before record 4. This would become apparent if the records were read in descending order. This could be done by creating a logical file based on this physical file, with the DESCEND keyword specified in the logical file.

The sequence of the access path is (FIFO, descending key):

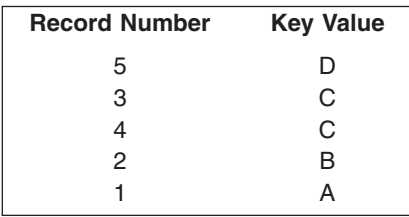

If physical record 1 is changed such that the key value is C, the sequence of the access path for the physical file is (FIFO, ascending key):

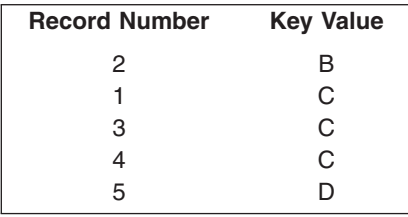

Finally, changing to descending order, the new sequence of the access path for the logical file is (FIFO, descending key):

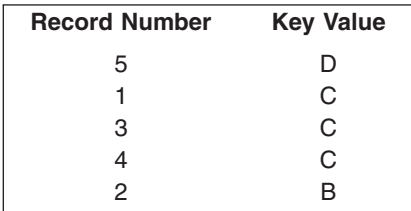

After the change, record 1 does not appear after record 4, even though the contents of the key field were updated after record 4 was added.

The FCFO order of records with duplicate key values is determined by the sequence of updates made to the contents of the key fields. In the example above, after record 1 is changed such that the key value is C, the sequence of the access path (FCFO, ascending key only) is:

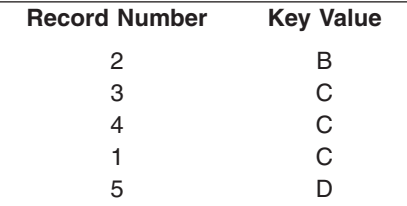

<span id="page-106-0"></span>For FCFO, the duplicate key ordering can change when the FCFO access path is rebuilt or when a rollback operation is performed. In some cases, your key field can change but the physical key does not change. In these cases, the FCFO ordering does not change, even though the key field has changed. For example, when the index ordering is changed to be based on the absolute value of the key, the FCFO ordering does not change. The physical value of the key does not change even though your key changes from negative to positive. Because the physical key does not change, FCFO ordering does not change.

If the reuse deleted records attribute is specified for a physical file, the duplicate key ordering must be allowed to default or must be FCFO. The reuse deleted records attribute is not allowed for the physical file if either the key ordering for the file is FIFO or LIFO, or if any of the logical files defined over the physical file have duplicate key ordering of FIFO or LIFO.

### **Using existing access path specifications**

You can use the DDS keyword REFACCPTH to use another file's access path specifications. When the file is created, the system determines which access path to share. The file using the REFACCPTH keyword does not necessarily share the access path of the file specified in the REFACCPTH keyword. The REFACCPTH keyword is used to simply reduce the number of DDS statements that must be specified. That is, rather than code the key field specifications for the file, you can specify the REFACCPTH keyword. When the file is created, the system copies the key field and select/omit specifications from the file specified on the REFACCPTH keyword to the file being created.

### **Using floating point fields in database file access paths**

The collating sequence for records in a keyed database file depends on the presence of the SIGNED, UNSIGNED, and ABSVAL DDS keywords. For floating-point fields, the sign is the farthest left bit, the exponent is next, and the significant is last. The collating sequence with UNSIGNED specified is:

- Positive real numbers-positive infinity
- Negative real numbers—negative infinity

A floating-point key field with the SIGNED keyword specified, or defaulted to, on the DDS has an algebraic numeric sequence. The collating sequence is negative infinity—real numbers—positive infinity.

A floating-point key field with the ABSVAL keyword specified on the DDS has an absolute value numeric sequence.

The following floating-point collating sequences are observed:

- Zero (positive or negative) collates in the same manner as any other positive/negative real number.
- Negative zero collates before positive zero for SIGNED sequences.
- Negative and positive zero collate the same for ABSVAL sequences.

You cannot use not-a-number (\*NAN) values in key fields. If you attempt this, and a \*NAN value is detected in a key field during file creation, the file is not created.
# **Chapter 8. Securing a database**

The following topics describe actions that you can take to secure your database.

- v "Granting file and data authority"
- ["Specifying public authority"](#page-110-0) on page 95
- v ["Using database file capabilities to control I/O operations"](#page-112-0) on page 97
- v ["Limiting access to specific fields of a database file"](#page-112-0) on page 97
- ["Using logical files to secure data"](#page-112-0) on page 97

For more information about implementing security on the iSeries system, see the [Security Reference](../../books/c4153026.pdf)

## **Granting file and data authority**

There are several ways that you can grant file and data authority.

- You can use iSeries Navigator to authorize a user or group. See "Authorizing a user or group using iSeries Navigator".
- You can use the [Grant Object Authority \(GRTOBJAUT\)](../cl/grtobjau.htm) command to specify the authority you want users to have to access data in your database files.
- You can use the [SQL GRANT](../db2/rbafzmstgnt.htm) statement.

See "Types of object authority for database files" and ["Types of data authorities for database files"](#page-109-0) on [page 94](#page-109-0) for the types of authority you can grant.

### **Authorizing a user or group using iSeries Navigator**

Some users may require different authority to an object than the permissions allowed by Public authority. To authorize a user or group to an object:

- 1. In the iSeries Navigator window, expand the system you want to use.
- 2. Navigate until the object for which you want to edit permissions is visible.
- 3. Right-click the object for which you want to add permissions and select **Permissions**.
- 4. On the **Permissions** dialog, click **Add**.
- 5. On the **Add** dialog, select one or more users and groups or enter the name of a user or group in the user or group name field.
- 6. Click **OK**. This will add the users or groups to the top of the list.

**Note:** The user or group is given the default authority to the object. You can change a user's authority to one of the types defined by the system or you can customize the authority.

You can also remove and customize authority using iSeries Navigator.

### **Types of object authority for database files**

The following are the types of authority you can grant to a user for a database file:

#### **Object Operational Authority**

Users need object operational authority to:

- Open the file for processing. (You must also have at least one data authority.)
- Compile a program which uses the file description.
- Display descriptive information about active members of a file.
- Open the file for query processing. For example, the Open Query File (OPNQRYF) command opens a file for query processing.

**Note:** You must also have the appropriate data authorities required by the options specified on the open operation.

#### <span id="page-109-0"></span>**Object Existence Authority**

Users need object existence authority to:

- Delete the file.
- Save, restore, and free the storage of the file. If the object existence authority has not been explicitly granted to the user, the \*SAVSYS special user authority allows the user to save, restore, and free the storage of a file. \*SAVSYS is not the same as object existence authority.
- Remove members from the file.
- Transfer ownership of the file.

**Note:** All these functions except save/restore also require object operational authority to the file.

#### **Object Management Authority**

Users need object management authority to:

- Create a logical file with a keyed sequence access path (object management authority is required for the physical file referred to by the logical file).
- Grant and revoke authority. You can grant and revoke only the authority that you already have. (You must also have object operational authority to the file.)
- Change the file.
- Add members to the file. (The owner of the file becomes the owner of the new member.)
- Change the member in the file.
- Move the file.
- Rename the file.
- Rename a member of the file.
- Clear a member of the file. (Delete data authority is also required.)
- Initialize a member of the file. (Add data authority is also required to initialize with default records; delete data authority is required to initialize with deleted records.)
- Reorganize a member of the file. (All data authorities are also required.)

#### **Object Alter Authority**

Users need object alter authority for many of the same operations as object management authority (see preceding section). Object alter authority is a replacement authority for object management authority.

#### **Object Reference Authority**

Users need object reference authority when the authority needed to reference an object from another object such that operations on that object may be restricted by the referencing object.

Adding a physical file referential constraint checks for either object management authority or object reference authority to the parent file. Physical file constraints are described in [Chapter 20,](#page-246-0) ["Controlling the integrity of your database with constraints"](#page-246-0) on page 231 and [Chapter 21,](#page-252-0) "Ensuring [data integrity with referential constraints"](#page-252-0) on page 237.

## **Types of data authorities for database files**

You can use the following data authorities, or permissions, to grant users access to physical and logical files.

#### **Read Authority**

Users can read the records in the file.

#### <span id="page-110-0"></span>**Add Authority**

Users can add new records to the file.

#### **Update Authority**

Users can update existing records. (To read a record for update, you must also have read authority.)

#### **Delete Authority**

Users can delete existing records. (To read a record for deletion, you must also have read authority.)

#### **Execute Authority**

You can use execute authority to work with libraries and to invoke programs. For example, if you are changing a file associated with a trigger, you must have execute authority to the trigger program. If you do not have execute authority, the system will not invoke the trigger program. For detailed information on triggers, see Chapter 22, ["Triggering automatic events in your database"](#page-264-0) on [page 249.](#page-264-0)

Normally, the authority you have to the data in the file is not verified until you actually perform the input/output operation. However, the Open Query File (OPNQRYF) and Open Database File (OPNDBF) commands also verify data authority when the file is opened.

If object operational authority is not granted to a user for a file, that user cannot open the file.

The following example shows the relationship between authority granted for logical files and the physical files used by the logical file. The logical files LF1, LF2, and LF3 are based on the physical file PF1. USERA has read (\*READ) and add (\*ADD) authority to the data in PF1 and object operational (\*OBJOPR), read (\*READ), and add (\*ADD) authority for LF1 and LF2. This means that USERA cannot open PF1 or use its data directly in any way because the user does *not* have object operational authority (\*OBJOPR) to PF1; USERA can open LF1 and LF2 and read records from and add records to PF1 through LF1 and LF2. Note that the user was not given authority for LF3 and, therefore, cannot use it.

GRTOBJAUT OBJ(LF1) USER(USERA) AUT(\*OBJOPR)....

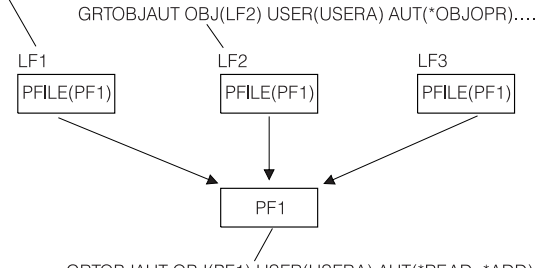

GRTOBJAUT OBJ(PF1) USER(USERA) AUT(\*READ \*ADD).... **RBAFO537-0** 

## **Specifying public authority**

When you create a file, you can specify public authority through the AUT parameter on the [Create](../cl/crtpf.htm) [Physical File](../cl/crtpf.htm) or [Create Source Physical File](../cl/crtsrcpf.htm) command. **Public authority** is authority available to any user who does not have specific authority to the file or who is not a member of a group that has specific authority to the file. Public authority is the last authority check made. That is, if the user has specific authority to a file or the user is a member of a group with specific authority, then the public authority is not checked. Public authority can be specified as:

• \*LIBCRTAUT. The library in which the file is created is checked to determine the public authority of the file when the file is created. An authority is associated with each library. This authority is specified when the library is created, and all files created into the library are given this public authority if the \*LIBCRTAUT value is specified for the AUT parameter of the Create File (CRTLF, CRTPF, and CRTSRCPF) commands. The \*LIBCRTAUT value is the default public authority.

- \*CHANGE. All users that do not have specific user or group authority to the file have authority to change data in the file.
- \* USE. All users that do not have specific user or group authority to the file have authority to read data in the file.
- \*EXCLUDE. Only the owner, security officer, users with specific authority, or users who are members of a group with specific authority can use the file.
- \*ALL. All users that do not have specific user or group authority to the file have all data authorities along with object operational, object management, and object existence authorities.
- v Authorization list name. An authorization list is a list of users and their authorities. The list allows users and their different authorities to be grouped together.
- **Note:** When creating a logical file, no data authorities are granted. Consequently, \*CHANGE is the same as \*USE, and \*ALL does not grant any data authority.

You can grant public authority in the following ways:

- Define public authority using iSeries Navigator. See "Defining public authority for a file using iSeries Navigator".
- Use the [Edit Object Authority \(EDTOBJAUT\),](../cl/edtobjau.htm) [Grant Object Authority \(GRTOBJAUT\),](../cl/grtobjau.htm) or [Revoke Object](../cl/rvkobjau.htm) [Authority \(RVKOBJAUT\)](../cl/rvkobjau.htm) commands to grant or revoke the public authority of a file.

You can also use iSeries Navigator to set default public authority for a new file. See "Setting a default public authority for new files using iSeries Navigator".

# **Defining public authority for a file using iSeries Navigator**

Public authority is defined for every object on the system to describe what type of access a user who does not have specific access to an object. To define public authority:

- 1. In the iSeries Navigator window, expand the system you want to use.
- 2. Navigate until the object for which you want to edit permissions is visible.
- 3. Right-click the object for which you want to add permissions and select **Permissions**.
- 4. On the **Permissions** dialog, select **Public** from the group list.
- 5. Click the **Details** button to implement detailed permissions. Apply the desired permissions for the public by checking the box by the appropriate check box.
- 6. Click **OK**.

## **Setting a default public authority for new files using iSeries Navigator**

Setting a default public authority allows you to have a common authority that is assigned to all new objects when they are created in library. You can edit the permissions for individual objects that require a different level of security. To set a default public authority:

- 1. In the iSeries Navigator window, expand the system you want to use.
- 2. Expand **Databases**.
- 3. Expand the database and library that you want to work with.
- 4. Right-click on the library for which you want to set a public authority and select **Permissions**.
- 5. On the **Permissions** dialog, click **New Object**.
- 6. On the **New Object** dialog, select a default public authority.
- 7. To assign an Authorization List, you can enter or **Browse** for the name of the authorization list. To view Authorization list properties, select **Open**.
- 8. Click **OK**.

#### **From system value**

Specifies to use the system value for the default public authority for a new object.

#### <span id="page-112-0"></span>**Use**

Allows access to the object attributes and use of the object. The public may view, but not change, the objects.

#### **Change**

Allows the contents of the object (with some exceptions) to be changed.

**All**

Allows all operations on the object, except those that are limited to the owner. The user or group can control the object.s existence, specify the security for the object, change the object, and perform basic functions on the object. The user or group can also change ownership of the object.

#### **Exclude**

All operations on the object are prohibited. No access nor operations are allowed to the object for the users and groups having this permission. Specifies the public is not allowed to use the objects.

#### **Use authorization list**

Allows you specify an authorization list to use to secure the object.

### **Using database file capabilities to control I/O operations**

File capabilities are used to control which input/output operations are allowed for a database file independent of database file authority.

When you create a physical file, you can specify if the file is update-capable and delete-capable by using the ALWUPD and ALWDLT parameters on the [Create Physical File \(CRTPF\)](../cl/crtpf.htm) and [Create Source Physical](../cl/crtsrcpf.htm) [File \(CRTSRCPF\)](../cl/crtsrcpf.htm) commands. By creating a file that is not update-capable and not delete-capable, you can effectively enforce an environment where data cannot be changed or deleted from a file once the data is written.

File capabilities cannot be explicitly set for logical files. The file capabilities of a logical file are determined by the file capabilities of the physical files it is based on.

You cannot change file capabilities after the file is created. You must delete the file then recreate it with the desired capability. The [Display File Description \(DSPFD\)](../cl/dspfd.htm) command can be used to determine the capabilities of a file.

### **Limiting access to specific fields of a database file**

You can restrict user update and read requests to specific fields of a physical database file. There are two ways to do this:

- v Create a logical view of the physical file that includes only those fields to which you want your users to have access. See "Using logical files to secure data" for more information.
- v Use the SQL GRANT statement to grant update authority to specific columns of an SQL table. See [DB2](../sqlp/rbafymst02.htm) [UDB for iSeries SQL Programming Concepts](../sqlp/rbafymst02.htm) for more information.

## **Using logical files to secure data**

You can use a logical file to prevent a field in a physical file from being viewed. This is accomplished by describing a logical file record format that does not include fields you do not want the user to see. For more information about this subject, see ["Describing logical file record formats"](#page-60-0) on page 45.

You can also use a logical file to prevent one or more fields from being changed in a physical file by specifying, for those fields you want to protect, an I (input only) in position 38 of the DDS form. For more information about this subject, see ["Describing field use for logical files"](#page-62-0) on page 47.

You can use a logical file to secure records in a physical file based on the contents of one or more fields in that record. To secure records based on the contents of a field, use the select and omit keywords when describing the logical file. For more information about this subject, see ["Selecting and omitting records](#page-67-0) [using logical files"](#page-67-0) on page 52.

# **Part 3. Processing Database Files in Programs**

The chapters in this part include information about processing database files in your programs.

• Chapter 9, ["Database file processing: Run time considerations"](#page-116-0) on page 101

This topic includes information about planning how the file will be used in the program or job and improving the performance of your program. Descriptions of the file processing parameters and run-time options that you can specify for more efficient file processing are included in this section. This topic also discusses sharing database files across jobs so that they can be accessed by many users at the same time. Locks on files, records, or members that can prevent them from being shared across jobs are also discussed.

• Chapter 10, ["Opening a database file"](#page-136-0) on page 121

This topic discusses Using the Open Query File (OPNQRYF) command and the Open Database File (OPNDBF) command to open database file members in a program. Examples, performance considerations, and guidelines to follow when writing a high-level language program are also included. Also, typical errors that can occur are discussed.

• Chapter 11, ["Basic database file operations in programs"](#page-186-0) on page 171

This topic discusses basic database operations. This discussion includes setting a position in the database file, and reading, updating, adding, and deleting records in a database file. A description of several ways to read database records is also included. Information about updating discusses how to change an existing database record in a logical or physical file. Information about adding a new record to a physical database member using the write operation is included.

- Chapter 12, ["Closing a database file"](#page-198-0) on page 183 This topic includes ways you can close a database file when your program completes processing a database file member, disconnecting your program from the file.
- Chapter 13, ["Monitoring database file errors in a program"](#page-200-0) on page 185 This topic includes messages to monitor when handling database file errors in a program.

# <span id="page-116-0"></span>**Chapter 9. Database file processing: Run time considerations**

Before a file is opened for processing, you should consider how you will use the file in the program and job. A better understanding of the run-time file processing parameters can help you avoid unexpected results. In addition, you might improve the performance of your program.

When a file is opened, the attributes in the database file description are merged with the parameters in the program. Normally, most of the information the system needs for your program to open and process the file is found in the file attributes and in the application program itself.

Sometimes, however, it is necessary to override the processing parameters found in the file and in the program. For example, if you want to process a member of the file other than the first member, you need a way to tell the system to use the member you want to process. The Override with Database File (OVRDBF) command allows you to do this. The OVRDBF command also allows you to specify processing parameters that can improve the performance of your job, but that cannot be specified in the file attributes or in the program. The OVRDBF command parameters take precedence over the file and program attributes. For more information about how overrides behave in the Integrated Language Environment®,

see the [ILE Concepts](../../books/c4156066.pdf) book

This chapter describes the file processing parameters and other methods or considerations that can be used to affect database file processing. The parameter values are determined by the high-level language program, the file attributes, and any open or override commands processed before the high-level language program is called.

See the following topics describing these parameters or methods:

- ["Database file processing: File and member name"](#page-117-0) on page 102
- ["Database file processing: File processing options"](#page-117-0) on page 102
- ["Database file processing: Data recovery and integrity"](#page-120-0) on page 105
- ["Locking shared data"](#page-121-0) on page 106
- ["Sharing database files in the same job or activation group"](#page-123-0) on page 108
- ["Sequential-only processing of database files"](#page-128-0) on page 113

A summary of these parameters and where you specify them can be found in ["Summary of run time](#page-131-0) [considerations for processing database files"](#page-131-0) on page 116. See ["Storage pool paging option effect on](#page-134-0) [database performance"](#page-134-0) on page 119 for information about the storage pool paging option and its effect on database file processing.

For more information about processing parameters from commands, see the [Control Language \(CL\) topic](../rbam6/rbam6clmain.htm) for the following commands:

- [Create Physical File \(CRTPF\)](../cl/crtpf.htm)
- [Create Logical File \(CRTLF\)](../cl/crtlf.htm)
- [Create Source Physical File \(CRTSRCPF\)](../cl/crtsrcpf.htm)
- [Add Physical File Member \(ADDPFM\)](../cl/addpfm.htm)
- [Add Logical File Member \(ADDLFM\)](../cl/addlfm.htm)
- [Change Physical File \(CHGPF\)](../cl/chgpf.htm)
- [Change Physical File Member \(CHGPFM\)](../cl/chgpfm.htm)
- [Change Logical File \(CHGLF\)](../cl/chglf.htm)
- [Change Logical File Member \(CHGLFM\)](../cl/chglfm.htm)
- [Change Source Physical File \(CHGSRCPF\)](../cl/chgsrcpf.htm)
- <span id="page-117-0"></span>• [Override with Database File \(OVRDBF\)](../cl/ovrdbf.htm)
- [Open Database File \(OPNDBF\)](../cl/opndbf.htm)
- [Open Query File \(OPNQRYF\)](../cl/opnqryf.htm)
- [Close File \(CLOF\)](../cl/clof.htm)

### **Database file processing: File and member name**

**FILE and MBR Parameter.** Before you can process data in a database file, you must identify which file and member you want to use. Normally, you specify the file name and, optionally, the member name in your high-level language program. The system then uses this name when your program requests the file to be opened. To override the file name specified in your program and open a different file, you can use the TOFILE parameter on the Override with Database File (OVRDBF) command. If no member name is specified in your program, the first member of the file (as defined by the creation date and time) is processed.

If the member name cannot be specified in the high-level language program (some high-level languages do not allow a member name), or you want a member other than the first member, you can use an Override with Database File (OVRDBF) command or an open command (OPNDBF or OPNQRYF) to specify the file and member you want to process (using the FILE and MBR parameters).

To process all the members of a file, use the OVRDBF command with the MBR(\*ALL) parameter specified. For example, if FILEX has three members and you want to process all the members, you can specify: OVRDBF FILE(FILEX) MBR(\*ALL)

If you specify MBR(\*ALL) on the OVRDBF command, your program reads the members in the order they were created. For each member, your program reads the records in keyed or arrival sequence, depending on whether the file is an arrival sequence or keyed sequence file.

## **Database file processing: File processing options**

The following section describes several run-time processing options, including identifying the file operations used by the program, specifying the starting file position, reusing deleted records, ignoring the keyed sequence access path, specifying how to handle end-of-file processing, and identifying the length of the record in the file.

See these topics:

- "Database file processing: Specifying the type of processing"
- ["Database file processing: Specifying the initial file position"](#page-118-0) on page 103
- ["Database file processing: Reusing deleted records"](#page-118-0) on page 103
- ["Database file processing: Ignoring the keyed sequence access path"](#page-118-0) on page 103
- ["Database file processing: Delaying end of file processing"](#page-119-0) on page 104
- ["Database file processing: Specifying the record length"](#page-119-0) on page 104
- ["Database file processing: Ignoring record formats"](#page-119-0) on page 104
- v ["Database file processing: Determining if duplicate keys exist"](#page-119-0) on page 104

# **Database file processing: Specifying the type of processing**

**OPTION Parameter.** When you use a file in a program, the system needs to know what types of operations you plan to use for that file. For example, the system needs to know if you plan to just read data in the file or if you plan to read and update the data. The valid operation options are: input, output, update, and delete. The system determines the options you are using from information you specify in your high-level language program or from the OPTION parameter on the Open Database File (OPNDBF) and Open Query File (OPNQRYF) commands.

<span id="page-118-0"></span>The system uses the options to determine which operations are allowed in your program. For example, if you open a file for input only and your program tries an output operation, your program receives an error.

Normally, the system verifies that you have the required data authority when you do an input/output operation in your program. However, when you use the Open Query File (OPNQRYF) or Open Database File (OPNDBF) commands, the system verifies at the time the file is opened that you have the required data authority to perform the operations specified on the OPTION parameter. For more information about data authority, see ["Types of data authorities for database files"](#page-109-0) on page 94.

The system also uses these options to determine the locks to use to protect the data integrity of the files and records being processed by your program. For more information on locks, see ["Locking shared data"](#page-121-0) [on page 106.](#page-121-0)

# **Database file processing: Specifying the initial file position**

**POSITION Parameter.** The system needs to know where it should start processing the file after it is opened. The default is to start just before the first record in the file (the first sequential read operation will read the first record). But, you can tell the system to start at the end of the file, or at a certain record in the middle of the file using the Override with Database File (OVRDBF) command. You can also dynamically set a position for the file in your program. For more information on setting position for a file in a program, see ["Setting a position in the file"](#page-186-0) on page 171.

## **Database file processing: Reusing deleted records**

**REUSEDLT Parameter.** When you specify REUSEDLT(\*YES) on the Create Physical File (CRTPF) or Change Physical File (CHGPF) command, the following operations may work differently:

- v Arrival order becomes meaningless for a file that reuses deleted record space. Records might not be added at the end of the file.
- End-of-file delay does not work for files that reuse deleted record space.
- v One hundred percent reuse of deleted record space is not guaranteed. A *file full* condition may be reached or the file may be extended even though deleted record space still exists in the file.

Because of the way the system reuses deleted record space, consider the following points before creating or changing a file to reuse deleted record space:

- Files processed using relative record numbers and files used by an application to determine a relative record number that is used as a key into another file should not reuse deleted record space.
- Files used as queues should not reuse deleted record space.
- Any files used by applications that assume new record inserts are at the end of the file should not reuse deleted record space.

If you decide to change an existing physical file to reuse deleted record space, and there are logical files with access paths with LIFO or FIFO duplicate key ordering over the physical file, you can re-create the logical files without the FIFO or LIFO attribute and avoid rebuilding the existing access path by doing the following:

- 1. Rename the existing logical file that has the FIFO or LIFO attribute.
- 2. Create a second logical file identical to the renamed file except that duplicate key ordering should not be specified for the file. Give the new file the original file name. The new file shares the access path of the renamed file.
- 3. Delete the renamed file.

## **Database file processing: Ignoring the keyed sequence access path**

**ACCPTH Parameter.** When you process a file with a keyed sequence access path, you normally want to use that access path to retrieve the data. The system automatically uses the keyed sequence access path <span id="page-119-0"></span>if a key field is defined for the file. However, sometimes you can achieve better performance by ignoring the keyed sequence access path and processing the file in arrival sequence.

You can tell the system to ignore the keyed sequence access path in some high-level languages, or on the Open Database File (OPNDBF) command. When you ignore the keyed sequence access path, operations that read data by key are not allowed. Operations are done sequentially along the arrival sequence access path. (If this option is specified for a logical file with select/omit values defined, the arrival sequence access path is used and only those records meeting the select/omit values are returned to the program. The processing is done as if the DYNSLT keyword was specified for the file.)

**Note:** You cannot ignore the keyed sequence access path for logical file members that are based on more than one physical file member.

# **Database file processing: Delaying end of file processing**

**EOFDLY Parameter.** When you are reading a database file and your program reaches the end of the data, the system normally signals your program that there is no more data to read. Occasionally, instead of telling the program there is no more data, you might want the system to hold your program until more data arrives in the file. When more data arrives in the file, the program can read the newly arrived records. If you need that type of processing, you can use the EOFDLY parameter on the Override with Database File (OVRDBF) command. For more information on this parameter, see ["Waiting for more records when](#page-190-0) [end of file is reached"](#page-190-0) on page 175.

**Note:** End of file delay should not be used for files that reuse deleted records.

# **Database file processing: Specifying the record length**

The system needs to know the length of the record your program will be processing, but you do not have to specify record length in your program. The system automatically determines this information from the attributes and description of the file named in your program. However, as an option, you can specify the length of the record in your high-level language program.

If the file that is opened contains records that are longer than the length specified in the program, the system allocates a storage area to match the file member's record length and this option is ignored. In this case, the entire record is passed to the program. (However, some high-level languages allow you to access only that portion of the record defined by the record length specified in the program.) If the file that is opened contains records that are less than the length specified in the program, the system allocates a storage area for the program-specified record length. The program can use the extra storage space, but only the record lengths defined for the file member are used for input/output operations.

# **Database file processing: Ignoring record formats**

When you use a multiple format logical file, the system assumes you want to use all formats defined for that file. However, if you do not want to use all of the formats, you can specify which formats you want to use and which ones you want to ignore. If you do not use this option to ignore formats, your program can process all formats defined in the file. For more information about this processing option, see your high-level language guide.

# **Database file processing: Determining if duplicate keys exist**

**DUPKEYCHK Parameter.** The set of keyed sequence access paths used to determine if the key is a duplicate key differs depending on the I/O operation that is performed.

For input operations (reads), the keyed sequence access path used is the one that the file is opened with. Any other keyed sequence access paths that can exist over the physical file are not considered. Also, any records in the keyed sequence access path omitted because of select/omit specifications are not considered when deciding if the key operation is a duplicate.

<span id="page-120-0"></span>For output (write) and update operations, all nonunique keyed sequence access paths of \*IMMED maintenance that exist over the physical file are searched to determine if the key for this output or update operation is a duplicate. Only keyed sequence access paths that have \*RBLD and \*DLY maintenance are considered if the access paths are actively open over the file at feedback time.

When you process a keyed file with a COBOL program, you can specify duplicate key feedback to be returned to your program through the COBOL language, or on the Open Database File (OPNDBF) or Open Query File (OPNQRYF) commands. However, in COBOL having duplicate key feedback returned can cause a decline in performance.

# **Database file processing: Data recovery and integrity**

The following section describes data integrity run-time considerations. See these topics:

- "Protecting your file with journaling and commitment control"
- v "Writing data and access paths to auxiliary storage"
- "Checking changes to the record format description"
- ["Checking for the expiration date of the file"](#page-121-0) on page 106
- ["Preventing the job from changing data in the file"](#page-121-0) on page 106

# **Protecting your file with journaling and commitment control**

**COMMIT Parameter.** Journaling and commitment control are the preferred methods for data and transaction recovery on the iSeries system. Database file journaling is started by running the Start Journal Physical File (STRJRNPF) command for the file. Access path journaling is started by running the Start Journal Access Path (STRJRNAP) command for the file or by using System-Managed Access-Path Protection (SMAPP). You tell the system that you want your files to run under commitment control through the Start Commitment Control (STRCMTCTL) command and through high-level language specifications. You can also specify the commitment control (COMMIT) parameter on the Open Database File (OPNDBF) and Open Query File (OPNQRYF) commands. For more information about journaling and commitment control, see ["Managing journals"](#page-222-0) on page 207 and ["Ensuring data integrity with commitment control"](#page-228-0) on [page 213.](#page-228-0)

If you are performing inserts, updates, or deletes on a file that is associated with a referential constraint and the delete rule, update rule, or both is other than RESTRICT, you must use journaling. For more information about referential constraints, see Chapter 21, ["Ensuring data integrity with referential](#page-252-0) constraints" [on page 237.](#page-252-0)

# **Writing data and access paths to auxiliary storage**

**FRCRATIO and FRCACCPTH Parameters.** Normally, DB2 UDB for iSeries determines when to write changed data from main storage to auxiliary storage. If you want to control when database changes are written to auxiliary storage, you can use the force write ratio (FRCRATIO) parameter on either the create, change, or override database file commands, and the force access path (FRCACCPTH) parameter on the create and change database file commands. Using the FRCRATIO and FRCACCPTH parameters have performance and recovery considerations for your system. To understand these considerations, see Chapter 18, ["Recovering and restoring your database"](#page-222-0) on page 207.

# **Checking changes to the record format description**

**LVLCHK Parameter.** The system checks, when you open the file, if the description of the record format you are using was changed since the program was compiled to an extent that your program cannot process the file. The system normally notifies your program of this condition. This condition is known as a level check. When you use the create or change file commands, you can specify that you want level checking. You can also override the level check attribute defined for the file using the LVLCHK parameter on the Override with Database File (OVRDBF) command. For more information about this parameter, see ["Effect of changing fields in a file description"](#page-218-0) on page 203.

# <span id="page-121-0"></span>**Checking for the expiration date of the file**

**EXPDATE and EXPCHK Parameters.** The system can verify that the data in the file you specify is still current. You can specify the expiration date for a file or member using the EXPDATE parameter on the create and change file commands, and you can specify whether or not the system is to check that date using the EXPCHK parameter on the Override with Database File (OVRDBF) command. If you do check the expiration date and the current date is greater than the expiration date, a message is sent to the system operator when the file is opened.

# **Preventing the job from changing data in the file**

**INHWRT Parameter.** If you want to test your program, but do not want to actually change data in files used for the test, you can tell the system to not write (inhibit) any changes to the file that the program attempts to make. To inhibit any changes to the file, specify INHWRT(\*YES) on the Override with Database File (OVRDBF) command.

# **Locking shared data**

By definition, all database files can be used by many users at the same time. However, some operations can lock the file, member, or data records in a member to prevent them from being shared across jobs. While the file, member, or record is locked, no other job can read the same data for update, which keeps another job from unintentionally deleting the first job's update.

You can lock a row in iSeries Navigator by opening a table and editing the row you want to lock. You can also use the SQL [LOCK TABLE](../db2/rbafzmsth2lockt.htm) statement. Or, you can use the following operations to lock files, members, or data records:

- "Locking records"
- ["Locking files"](#page-122-0) on page 107
- ["Locking members"](#page-122-0) on page 107
- ["Locking record format data"](#page-122-0) on page 107

You can display locked records using either of the following methods:

- ["Displaying locked records using DSPRCDLCK"](#page-122-0) on page 107
- ["Displaying locked rows using iSeries Navigator"](#page-122-0) on page 107

For a list of commonly used database functions and the types of locks they place on database files, see Appendix C, ["Database lock considerations".](#page-306-0)

# **Locking records**

**WAITRCD Parameter.** DB2 UDB for iSeries has built-in integrity for records. For example, if PGMA reads a record for update, it locks that record. Another program may not read the same record for update until PGMA releases the record, but another program could read the record just for inquiry. In this way, the system ensures the integrity of the database.

The system determines the lock condition based on the type of file processing specified in your program and the operation requested. For example, if your open options include update or delete, each record read is locked so that any number of users can read the record at the same time, but only one user can update the record.

The system normally waits a specific number of seconds for a locked record to be released before it sends your program a message that it cannot get the record you are requesting. The default record wait time is 60 seconds; however, you can set your own wait time through the WAITRCD parameter on the create and change file commands and the override database file command. If your program is notified that the record it wants is locked by another operation, you can have your program take the appropriate action (for example, you could send a message to the operator that the requested record is currently unavailable).

<span id="page-122-0"></span>The system automatically releases a lock when the locked record is updated or deleted. However, you can release record locks without updating the record. For information on how to release a record lock, see your high-level language guide.

**Note:** Using commitment control changes the record locking rules. See the [Commitment Control](../rzakj/rzakjcommitkickoff.htm) topic for more information about commitment control and its effect on the record locking rules.

You can display locked records using either of the following methods:

- "Displaying locked records using DSPRCDLCK"
- "Displaying locked rows using iSeries Navigator"

# **Displaying locked rows using iSeries Navigator**

You can use iSeries Navigator to display locked rows.

- 1. In the iSeries Navigator window, expand the system you want to use.
- 2. Expand Database.
- 3. Expand Libraries.
- 4. Click on the library that contains the table for which you want to display locked row information.
- 5. Right-click on the table and select Locked Rows.
- 6. The Locked Rows dialog displays the rows that are locked.

# **Displaying locked records using DSPRCDLCK**

You can use the Display Record Locks (DSPRCDLCK) command to display the current lock status (wait or held) of records for a physical file member. See [DSPRCDLCK \(Display Record Locks\) Command](../cl/dsprcdlc.htm) in the [Control Language \(CL\) topic.](../rbam6/rbam6clmain.htm) The command will also indicate what type of lock is currently held. (For more

information about lock types, see the [Backup and Recovery](../../books/c4153045.pdf) book.) Depending on the parameters you specify, this command displays the lock status for a specific record or displays the lock status of all records in the member. You can also display record locks from the Work with Job (WRKJOB) display.

# **Locking files**

**WAITFILE Parameter.** Some file operations exclusively allocate the file for the length of the operation. During the time the file is allocated exclusively, any program trying to open that file has to wait until the file is released. You can control the amount of time a program waits for the file to become available by specifying a wait time on the WAITFILE parameter of the create and change file commands and the override database file command. If you do not specifically request a wait time, the system defaults the file wait time to zero seconds.

A file is exclusively allocated when an operation that changes its attributes is run. These operations (such as move, rename, grant or revoke authority, change owner, or delete) cannot be run at the same time with any other operation on the same file or on members of that file. Other file operations (such as display, open, dump, or check object) only use the file definition, and thus lock the file less exclusively. They can run at the same time with each other and with input/output operations on a member.

## **Locking members**

Member operations (such as add and remove) automatically allocate the file exclusively enough to prevent other file operations from occurring at the same time. Input/output operations on the same member cannot be run, but input/output operations on other members of the same file can run at the same time.

# **Locking record format data**

**RCDFMTLCK Parameter.** If you want to lock the entire set of records associated with a record format (for example, all the records in a physical file), you can use the RCDFMTLCK parameter on the OVRDBF command.

# <span id="page-123-0"></span>**Sharing database files in the same job or activation group**

**SHARE Parameter.** By default, the database management system lets one file be read and changed by many users at the same time. You can also share a file in the same job or activation group by opening the database file:

- More than once in the same program.
- In different programs in the same job or activation group.

**Note:** For more information on open sharing in the Integrated Language Environment see the [ILE](../../books/c4156066.pdf)

[Concepts](../../books/c4156066.pdf) book

The SHARE parameter on the create file, change file, and override database file commands allow sharing in a job or activation group, including sharing the file, its status, its positions, and its storage area. Sharing files in the job or activation group can improve performance by reducing the amount of main storage needed and by reducing the time needed to open and close the file.

Using the SHARE(\*YES) parameter lets two or more programs running in the same job or activation group share an open data path (ODP). An open data path is the path through which all input/output operations for the file are performed. In a sense, it connects the program to a file. If you do not specify the SHARE(\*YES) parameter, a new open data path is created every time a file is opened. If an active file is opened more than once in the same job or activation group, you can use the active ODP for the file with the current open of the file. You do not have to create a new open data path.

This reduces the amount of time required to open the file after the first open, and the amount of main storage required by the job or activation group. SHARE(\*YES) must be specified for the first open and other opens of the same file for the open data path to be shared. A well-designed (for performance) application normally shares an open data path with files that are opened in multiple programs in the same job or activation group.

Specifying SHARE(\*NO) tells the system not to share the open data path for a file. Normally, this is specified only for those files that are seldom used or require unique processing in specific programs.

**Note:** A high-level language program processes an open or a close operation as though the file were not being shared. You do not specify that the file is being shared in the high-level language program. You indicate that the file is being shared in the same job or activation group through the SHARE parameter. The SHARE parameter is specified only on the create, change, and override database file commands.

See the following topics for other considerations when sharing database files:

- "Open considerations for files shared in a job or activation group"
- v ["Input/output considerations for files shared in a job or activation group"](#page-124-0) on page 109
- ["Close considerations for files shared in a job or activation group"](#page-125-0) on page 110

# **Open considerations for files shared in a job or activation group**

Consider the following items when you open a database file that is shared in the same job or activation group.

v Make sure that when the shared file is opened for the first time in a job or activation group, all the open options needed for subsequent opens of the file are specified. If the open options specified for subsequent opens of a shared file do not match those specified for the first open of a shared file, an error message is sent to the program. (You can correct this by making changes to your program or to the OPNDBF or OPNQRYF command parameters, to remove any incompatible options.)

For example, PGMA is the first program to open FILE1 in the job or activation group and PGMA only needs to read the file. However, PGMA calls PGMB, which will delete records from the same shared <span id="page-124-0"></span>file. Because PGMB will delete records from the shared file, PGMA will have to open the file as if it, PGMA, is also going to delete records. You can accomplish this by using the correct specifications in the high-level language. (To accomplish this in some high-level languages, you may have to use file operation statements that are never run. See your high-level language guide for more details.) You can also specify the file processing option on the OPTION parameter on the Open Database File (OPNDBF) and Open Query File (OPNQRYF) commands.

- Sometimes sharing a file within a job or activation group is not desirable. For example, one program can need records from a file in arrival sequence and another program needs the records in keyed sequence. In this situation, you should not share the open data path. You would specify SHARE(\*NO) on the Override with Database File (OVRDBF) command to ensure the file was not shared within the job or activation group.
- If debug mode is entered with UPDPROD(\*NO) after the first open of a shared file in a production library, subsequent shared opens of the file share the original open data path and allow the file to be changed. To prevent this, specify SHARE(\*NO) on the OVRDBF command before opening files being debugged.
- The use of commitment control for the first open of a shared file requires that all subsequent shared opens also use commitment control.
- Key feedback, insert key feedback, or duplicate key feedback must be specified on the full open if any of these feedback types are desired on the subsequent shared opens of the file.
- If you did not specify a library name in the program or on the Override with Database File (OVRDBF) command (\*LIBL is used), the system assumes the library list has not changed since the last open of the same shared file with \*LIBL specified. If the library list has changed, you should specify the library name on the OVRDBF command to ensure the correct file is opened.
- The record length that is specified on the full open is the record length that is used on subsequent shared opens even if a larger record length value is specified on the shared opens of the file.
- Overrides and program specifications specified on the first open of the shared file are processed. Overrides and program specifications specified on subsequent opens, other than those that change the file name or the value specified on the SHARE or LVLCHK parameters on the OVRDBF command, are ignored.
- Overrides specified for a first open using the OPNQRYF command can be used to change the names of the files, libraries, and members that should be processed by the Open Query File command. Any parameter values specified on the Override with Database File (OVRDBF) command other than TOFILE, MBR, LVLCHK, and SEQONLY are ignored by the OPNQRYF command.
- The Open Database File (OPNDBF) and Open Query File (OPNQRYF) commands scope the ODP to the level specified on the Open Scope (OPNSCOPE) parameter according to the following:
	- The system searches for shared opens in the activation group first, and then in the job.
	- Shared opens that are scoped to an activation group may not be shared between activation groups.
	- Shared opens that are scoped to the job can be shared throughout the job, by any number of activation groups at a time.

The CPF4123 diagnostic message lists the mismatches that can be encountered between the full open and the subsequent shared opens. These mismatches do not cause the shared open to fail.

**Note:** The Open Query File (OPNQRYF) command never shares an existing shared open data path in the job or activation group. If a shared ODP already exists in the job or activation group with the same file, library, and member name as the one specified on the Open Query File command, the system sends an error message and the query file is not opened.

# **Input/output considerations for files shared in a job or activation group**

Consider the following items when processing a database file that is shared in the same job or activation group.

- <span id="page-125-0"></span>v Because only one open data path is allowed for a shared file, only one record position is maintained for all programs in the job or activation group that is sharing the file. If a program establishes a position for a record using a read or a read-for-update operation, then calls another program that also uses the shared file, the record position may have moved or a record lock been released when the called program returns to the calling program. This can cause errors in the calling program because of an unexpected record position or lock condition. When sharing files, it is your responsibility to manage the record position and record locking considerations by re-establishing position and locks.
- If a shared file is first opened for update, this does not necessarily cause every subsequent program that shares the file to request a record lock. The system determines the type of record lock needed for each program using the file. The system tries to keep lock contention to a minimum, while still ensuring data integrity.

For example, PGMA is the first program in the job or activation group to open a shared file. PGMA intends to update records in the file; therefore, when the program reads a record for update, it will lock the record. PGMA then calls PGMB. PGMB also uses the shared file, but it does not update any records in the file; PGMB just reads records. Even though PGMA originally opened the shared file as update-capable, PGMB will not lock the records it reads, because of the processing specifications in PGMB. Thus, the system ensures data integrity, while minimizing record lock contention.

# **Close considerations for files shared in a job or activation group**

Consider the following items when closing a database file that is shared in the same job or activation group.

- The complete processing of a close operation (including releasing file, member, and record locks; forcing changes to auxiliary storage; and destroying the open data path) is done only when the last program to open the shared open data path closes it.
- v If the file was opened with the Open Database File (OPNDBF) or the Open Query File (OPNQRYF) command, use the Close File (CLOF) command to close the file. The Reclaim Resources (RCLRSC) command can be used to close a file opened by the Open Query File (OPNQRYF) command when one of the following is specified:
	- OPNSCOPE(\*ACTGRPDFN), and the open is requested from the default activation group.
	- TYPE(\*NORMAL) is specified.

If one of the following is specified, the file remains open even if the Reclaim Resources (RCLRSC) command is run:

- OPNSCOPE(\*ACTGRPDFN), and the open is requested from some activation group other than the default
- OPNSCOPE(\*ACTGRP)
- OPNSCOPE(\*JOB)
- TYPE(\*PERM)

See the following examples for things to consider when closing a file that is shared in the same job:

- v "Example 1: Using a single set of files with similar processing options"
- ["Example 2: Using multiple sets of files with similar processing options"](#page-127-0) on page 112
- ["Example 3: Using a single set of files with different processing requirements"](#page-128-0) on page 113

#### **Example 1: Using a single set of files with similar processing options**

In this example, the user signs on and most of the programs used process the same set of files.

A CL program (PGMA) is used as the first program (to set up the application, including overrides and opening the shared files). PGMA then transfers control to PGMB, which displays the application menu. Assume, in this example, that files A, B, and C are used, and files A and B are to be shared. Files A and B were created with SHARE(\*NO); therefore an OVRDBF command should precede each of the OPNDBF commands to specify the SHARE(\*YES) option. File C was created with SHARE(\*NO) and File C is not to be shared in this example.

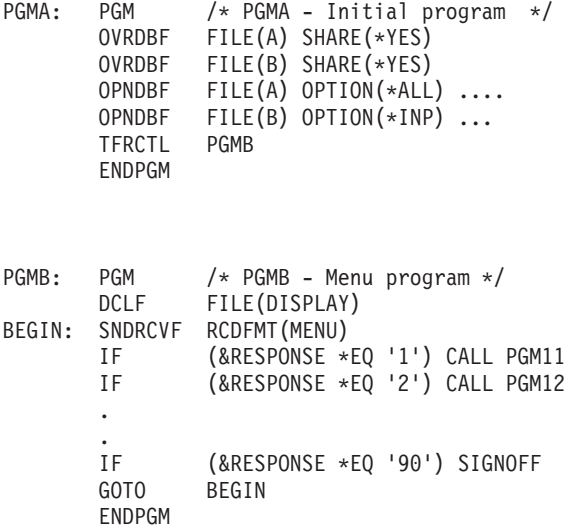

The files opened in PGMA are either scoped to the job, or PGMA, PGM11, and PGM12 run in the same activation group and the file opens are scoped to that activation group.

In this example, assume that:

- PGM11 opens files A and B. Because these files were opened as shared by the OPNDBF commands in PGMA, the open time is reduced. The close time is also reduced when the shared open data path is closed. The Override with Database File (OVRDBF) commands remain in effect even though control is transferred (with the Transfer Control [TFRCTL] command in PGMA) to PGMB.
- PGM12 opens files A, B, and C. File A and B are already opened as shared and the open time is reduced. Because file C is used only in this program, the file is not opened as shared.

In this example, the Close File (CLOF) was not used because only one set of files is required. When the operator signs off, the files are automatically closed. It is assumed that PGMA (the initial program) is called only at the start of the job. For information on how to reclaim resources in the Integrated Language

Environment, see the [ILE Concepts](../../books/c4156066.pdf)

**Note:** The display file (DISPLAY) in PGMB can also be specified as a shared file, which would improve the performance for opening the display file in any programs that use it later.

In Example 1, the OPNDBF commands are placed in a separate program (PGMA) so the other processing programs in the job run as efficiently as possible. That is, the important files used by the other programs in the job are opened in PGMA. After the files are opened by PGMA, the main processing programs (PGMB, PGM11, and PGM12) can share the files; therefore, their open and close requests will process faster. In addition, by placing the open commands (OPNDBF) in PGMA rather than in PGMB, the amount of main storage used for PGMB is reduced.

Any overrides and opens can be specified in the initial program (PGMA); then, that program can be removed from the job (for example, by transferring out of it). However, the open data paths that the program created when it opened the files remain in existence and can be used by other programs in the job.

Note the handling of the OVRDBF commands in relation to the OPNDBF commands. Overrides must be specified before the file is opened. Some of the parameters on the OVRDBF command also exist on the OPNDBF command. If conflicts arise, the OVRDBF value is used. For more information on when overrides

take effect in the Integrated Language Environment, see the [ILE Concepts](../../books/c4156066.pdf) book.

#### <span id="page-127-0"></span>**Example 2: Using multiple sets of files with similar processing options**

Assume that a menu requests the operator to specify the application program (for example, accounts receivable or accounts payable) that uses the Open Database File (OPNDBF) command to open the required files. When the application is ended, the Close File (CLOF) command closes the files. The CLOF command is used to help reduce the amount of main storage needed by the job. In this example, different files are used for each application. The user normally works with one application for a considerable length of time before selecting a new application.

An example of the accounts receivable programs follows:

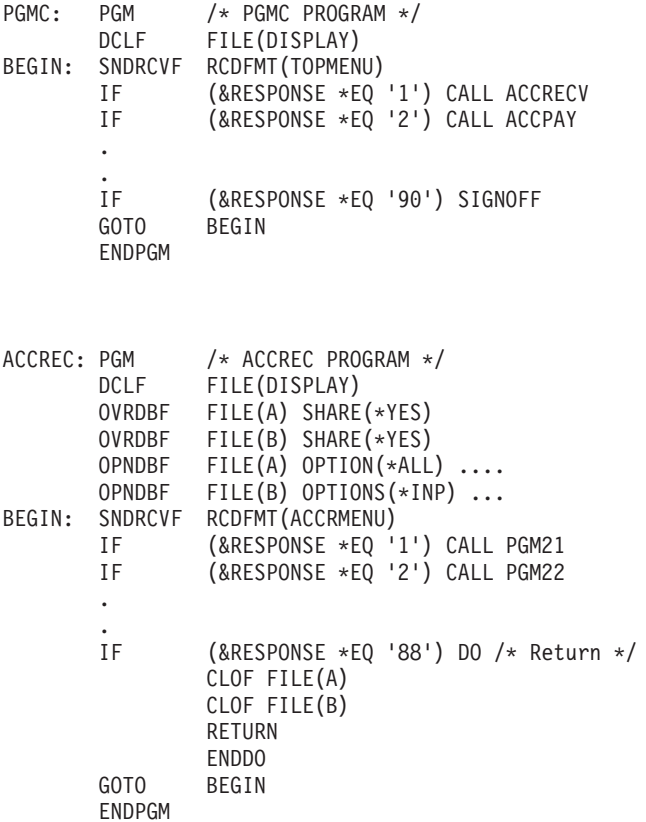

The program for the accounts payable menu would be similar, but with a different set of OPNDBF and CLOF commands.

For this example, files A and B were created with SHARE(\*NO). Therefore, an OVRDBF command must precede the OPNDBF command. As in Example 1, the amount of main storage used by each job could be reduced by placing the OPNDBF commands in a separate program and calling it. A separate program could also be created for the CLOF commands. The OPNDBF commands could be placed in an application setup program that is called from the menu, which transfers control to the specific application program menu (any overrides specified in this setup program are kept). However, calling separate programs for these functions also uses system resources and, depending on the frequency with which the different menus are used, it can be better to include the OPNDBF and CLOF commands in each application program menu as shown in this example.

Another choice is to use the Reclaim Resources (RCLRSC) command in PGMC (the setup program) instead of using the Close File (CLOF) commands. The RCLRSC command closes any files and frees any leftover storage associated with any files and programs that were called and have since returned to the calling program. However, RCLRSC does *not* close files that are opened with the following specified on the Open Database File (OPNDBF) or Open Query File (OPNQRYF) commands:

• OPNSCOPE(\*ACTGRPDFN), and the open is requested from some activation group other than the default.

- <span id="page-128-0"></span>• OPNSCOPE(\*ACTGRP) reclaims if the RCLRSC command is from an activation group with an activation group number that is lower than the activation group number of the open.
- OPNSCOPE(\*JOB).
- TYPE(\*PERM).

.

The following example shows the RCLRSC command used to close files:

```
.
IF (&RESPONSE *EQ '1') DO
            CALL ACCRECV
            RCLRSC
            ENDDO
IF (&RESPONSE *EQ '2') DO
            CALL ACCPAY
            RCLRSC
            ENDDO
 .
 .
```
**Example 3: Using a single set of files with different processing requirements** If some programs need read-only file processing and others need some or all of the options (input/update/add/delete), one of the following methods can be used. The same methods apply if a file is to be processed with certain command parameters in some programs and not in others (for example, sometimes the commit option should be used).

A single Open Database File (OPNDBF) command could be used to specify OPTION(\*ALL) and the open data path would be opened shared (if, for example, a previous OVRDBF command was used to specify SHARE(\*YES)). Each program could then open a subset of the options. The program requests the type of open depending on the specifications in the program. In some cases this does not require any more considerations because a program specifying an open for input only would operate similarly as if it had not done a shared open (for example, no additional record locking occurs when a record is read).

However, some options specified on the OPNDBF command can affect how the program operates. For example, SEQONLY(\*NO) is specified on the open command for a file in the program. An error would occur if the OPNDBF command used SEQONLY(\*YES) and a program attempted an operation that was not valid with sequential-only processing.

The ACCPTH parameter must also be consistent with the way programs will use the access path (arrival or keyed).

If COMMIT(\*YES) is specified on the Open Database File (OPNDBF) command and the Start Commitment Control (STRCMTCTL) command specifies LCKLVL(\*ALL) or LCKLVL(\*CS), any read operation of a record locks that record (per commitment control record locking rules). This can cause records to be locked unexpectedly and cause errors in the program.

Two OPNDBF commands could be used for the same data (for example, one with OPTION(\*ALL) and the other specifying OPTION(\*INP)). The second use must be a logical file pointing to the same physical file(s). This logical file can then be opened as SHARE(\*YES) and multiple uses made of it during the same job.

### **Sequential-only processing of database files**

**SEQONLY and NBRRCDS Parameters.** If your program processes a database file sequentially for input only or output only, you might be able to improve performance using the sequential-only processing (SEQONLY) parameter on the Override with Database File (OVRDBF) or the Open Database File (OPNDBF) commands. To use SEQONLY processing, the file must be opened for input-only or output-only. The NBRRCDS parameter can be used with any combination of open options. (The Open Query File

[OPNQRYF] command uses sequential-only processing whenever possible.) Depending on your high-level language specifications, the high-level language can also use sequential-only processing as the default. For example, if you open a file for input only and the only file operations specified in the high-level language program are sequential read operations, then the high-level language automatically requests sequential-only processing.

**Note:** File positioning operations are not considered sequential read operations; therefore, a high-level language program containing positioning operations will *not* automatically request sequential-only processing. (The SETLL operation in the RPG/400 language and the START operation in the COBOL/400\* language are examples of file positioning operations.) Even though the high-level language program can not automatically request sequential-only processing, you can request it using the SEQONLY parameter on the OVRDBF command.

If you specify sequential-only processing, you can also specify the number of records to be moved as one unit between the system database main storage area and the job's internal data main storage area. If you do not specify the sequential-only number of records to be moved, the system calculates a number based on the number of records that fit into a 4096-byte buffer.

The system also provides you a way to control the number of records that are moved as a unit between auxiliary storage and main storage. If you are reading the data in the file in the same order as the data is physically stored, you can improve the performance of your job using the NBRRCDS parameter on the OVRDBF command.

**Note:** Sequential-only processing should not be used with a keyed sequence access path file unless the physical data is in the same order as the access path. SEQONLY(\*YES) processing may cause poor application performance until the physical data is reorganized into the access path's order.

See the following topics for considerations when doing sequential-only processing:

- "Open considerations for sequential-only processing"
- ["Input/output considerations for sequential-only processing"](#page-130-0) on page 115
- ["Close considerations for sequential-only processing"](#page-131-0) on page 116

## **Open considerations for sequential-only processing**

The following considerations apply for opening files when sequential-only processing is specified. If the system determines that sequential-only processing is not allowed, a message is sent to the program to indicate that the request for sequential-only processing is not being accepted; however, the file is still opened for processing.

- If the program opened the member for output only, and if SEQONLY(\*YES) was specified (number of records was not specified) and either the opened member is a logical member, a uniquely keyed physical member, or there are other access paths to the physical member, SEQONLY(\*YES) is changed to SEQONLY(\*NO) so the program can handle possible errors (for example, duplicate keys, conversion mapping, and select/omit errors) at the time of the output operation. If you want the system to run sequential-only processing, change the SEQONLY parameter to include both the \*YES value and number of records specification.
- Sequential-only processing can be specified only for input-only (read) or output-only (add) operations. If the program specifies update or delete operations, sequential-only processing is not allowed by the system.
- v If a file is being opened for output, it must be a physical file or a logical file based on one physical file member.
- Sequential-only processing can be specified with commitment control only if the member is opened for output-only.
- If sequential-only processing is being used for files opened with commitment control and a rollback operation is performed for the job, the records that reside in the job's storage area at the time of the

<span id="page-130-0"></span>rollback operation are not written to the system storage area and never appear in the journal for the commitment control transaction. If no records were ever written to the system storage area prior to a rollback operation being performed for a particular commitment control transaction, the entire commitment control transaction is not reflected in the journal.

- For output-only, the number of records specified to be moved as a unit and the force ratio are compared and automatically adjusted as necessary. If the number of records is larger than the force ratio, the number of records is reduced to equal the force ratio. If the opposite is true, the force ratio is reduced to equal the number of records.
- If the program opened the member for output only, and if SEQONLY(\*YES) was specified (number of records was not specified), and duplicate or insert key feedback has been requested, SEQONLY(\*YES) will be changed to SEQONLY<sup>(\*</sup>NO) to provide the feedback on a record-by-record basis when the records are inserted into the file.
- The number of records in a block will be changed to one if all of the following are true:
	- The member was opened for output-only processing.
	- No override operations are in effect that have specified sequential-only processing.
	- The file being opened is a file that cannot be extended because its increment number of records was set to zero.
	- The number of bytes available in the file is less than the number of bytes that fit into a block of records.

The following considerations apply when sequential-only processing is not specified and the file is opened using the Open Query File (OPNQRYF) command. If these conditions are satisfied, a message is sent to indicate that sequential-only processing will be performed and the query file is opened.

- If the OPNQRYF command specifies the name of one or more fields on the group field (GRPFLD) parameter, or OPNQRYF requires group processing.
- If the OPNQRYF command specifies one or more fields, or \*ALL on the UNIQUEKEY parameter.
- If a view is used with the DISTINCT option on the SQL SELECT statement, then SEQONLY(\*YES) processing is automatically performed.

For more details about the OPNQRYF command, see ["Using the Open Query File \(OPNQRYF\) command"](#page-137-0) [on page 122.](#page-137-0)

# **Input/output considerations for sequential-only processing**

The following considerations apply for input/output operations on files when sequential-only processing is specified.

• For input, your program receives one record at a time from the input buffer. When all records in the input buffer are processed, the system automatically reads the next set of records.

**Note:** Changes made after records are read into the input buffer are not reflected in the input buffer.

- For output, your program must move one record at a time to the output buffer. When the output buffer is full, the system automatically adds the records to the database.
	- **Note:** If you are using a journal, the entire buffer is written to the journal at one time as if the entries had logically occurred together. This journal processing occurs before the records are added to the database.

If you use sequential-only processing for output, you might not see all the changes made to the file as they occur. For example, if sequential-only is specified for a file being used by PGMA, and PGMA is adding new records to the file and the SEQONLY parameter was specified with 5 as the number of records in the buffer, then only when the buffer is filled will the newly added records be transferred to the database. In this example, only when the fifth record was added, would the first five records be transferred to the database, and be available for processing by other jobs in the system.

<span id="page-131-0"></span>In addition, if you use sequential-only processing for output, some additions might not be made to the database if you do not handle the errors that could occur when records are moved from the buffer to the database. For example, assume the buffer holds five records, and the third record in the buffer had a key that was a duplicate of another record in the file and the file was defined as a unique-key file. In this case, when the system transfers the buffer to the database it would add the first two records and then get a duplicate key error for the third. Because of this error, the third, fourth, and fifth records in the buffer would *not* be added to the database.

- v The force-end-of-data function can be used for output operations to force all records in the buffer to the database (except those records that would cause a duplicate key in a file defined as having unique keys, as described previously). The force-end-of-data function is only available in certain high-level languages.
- The number of records in a block will be changed to one if all of the following are true:
	- The member was opened for output-only processing or sequential-only processing.
	- No override operations are in effect that have specified sequential-only processing.
	- The file being opened is being extended because the increment number of records was set to zero.
	- The number of bytes available in the file is less than the number of bytes that fit into a block of records.

# **Close considerations for sequential-only processing**

When a file for which sequential-only processing is specified is closed, all records still in the output buffer are added to the database. However, if an error occurs for a record, any records following that record are not added to the database.

If multiple programs in the same job are sharing a sequential-only output file, the output buffer is not emptied until the final close occurs. Consequently, a close (other than the last close in the job) does not cause the records still in the buffer to appear in the database for this or any other job.

# **Summary of run time considerations for processing database files**

The following tables list parameters that control your program's use of the database file member, and indicates where these parameters can be specified. For parameters that can be specified in more than one place, the system merges the values. The Override with Database File (OVRDBF) command parameters take precedence over program parameters, and Open Database File (OPNDBF) or Open Query File (OPNQRYF) command parameters take precedence over create or change file parameters.

**Note:** Any override parameters other than TOFILE, MBR, LVLCHK, SEQONLY, SHARE, WAITRCD, and INHWRT are ignored by the OPNQRYF command.

A table of database processing options specified on control language (CL) commands is shown below:

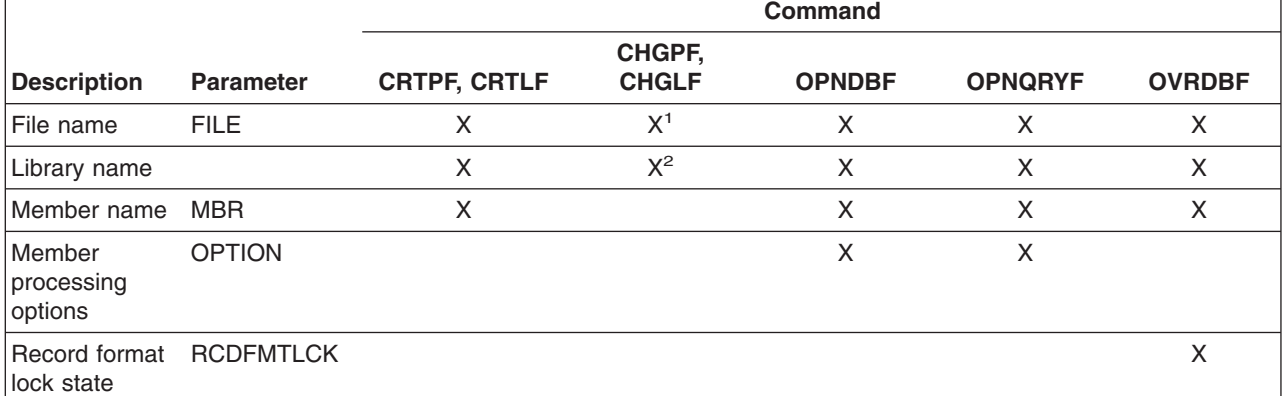

*Table 5. Database Processing Options Specified on CL Commands*

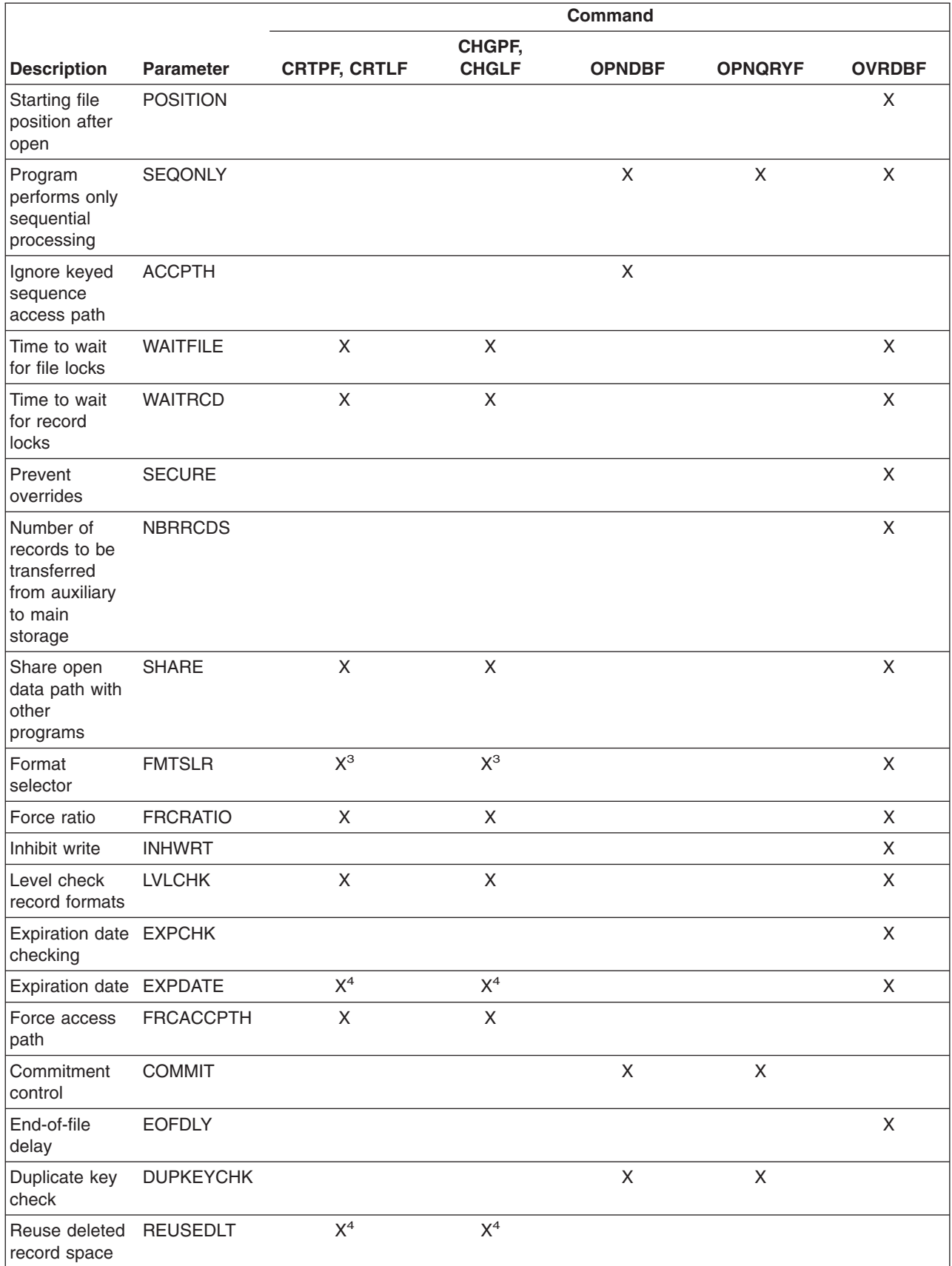

*Table 5. Database Processing Options Specified on CL Commands (continued)*

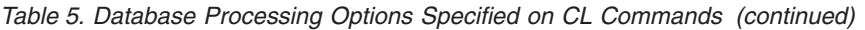

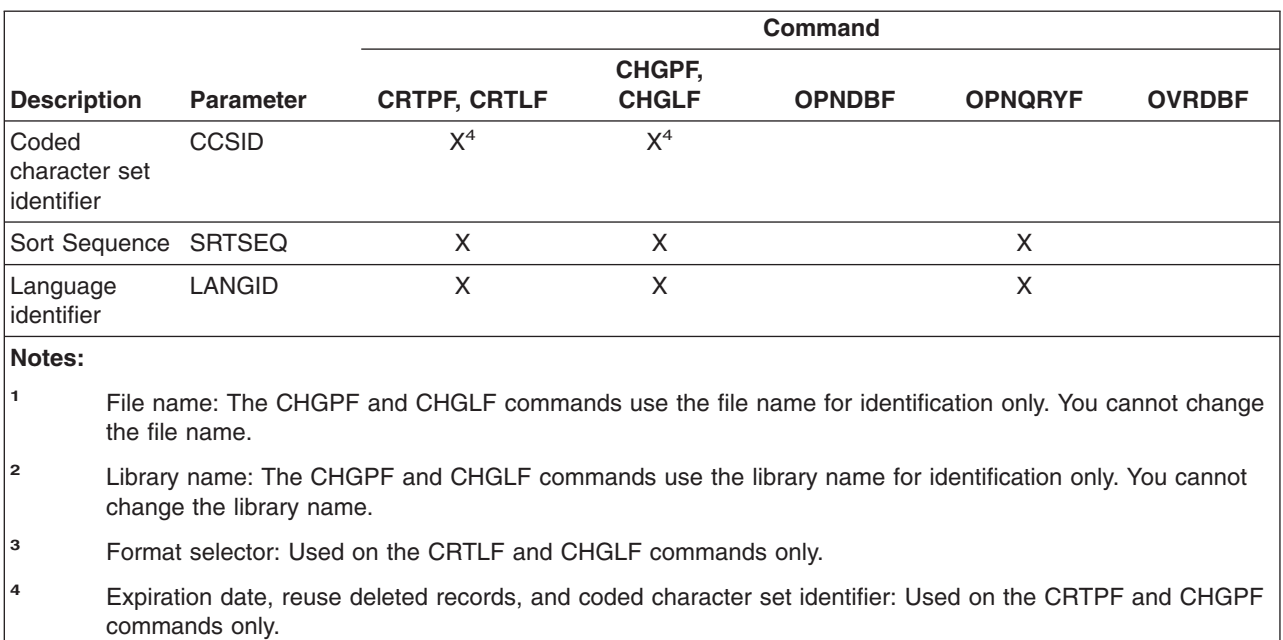

A table of database processing options specified in programs is shown below:

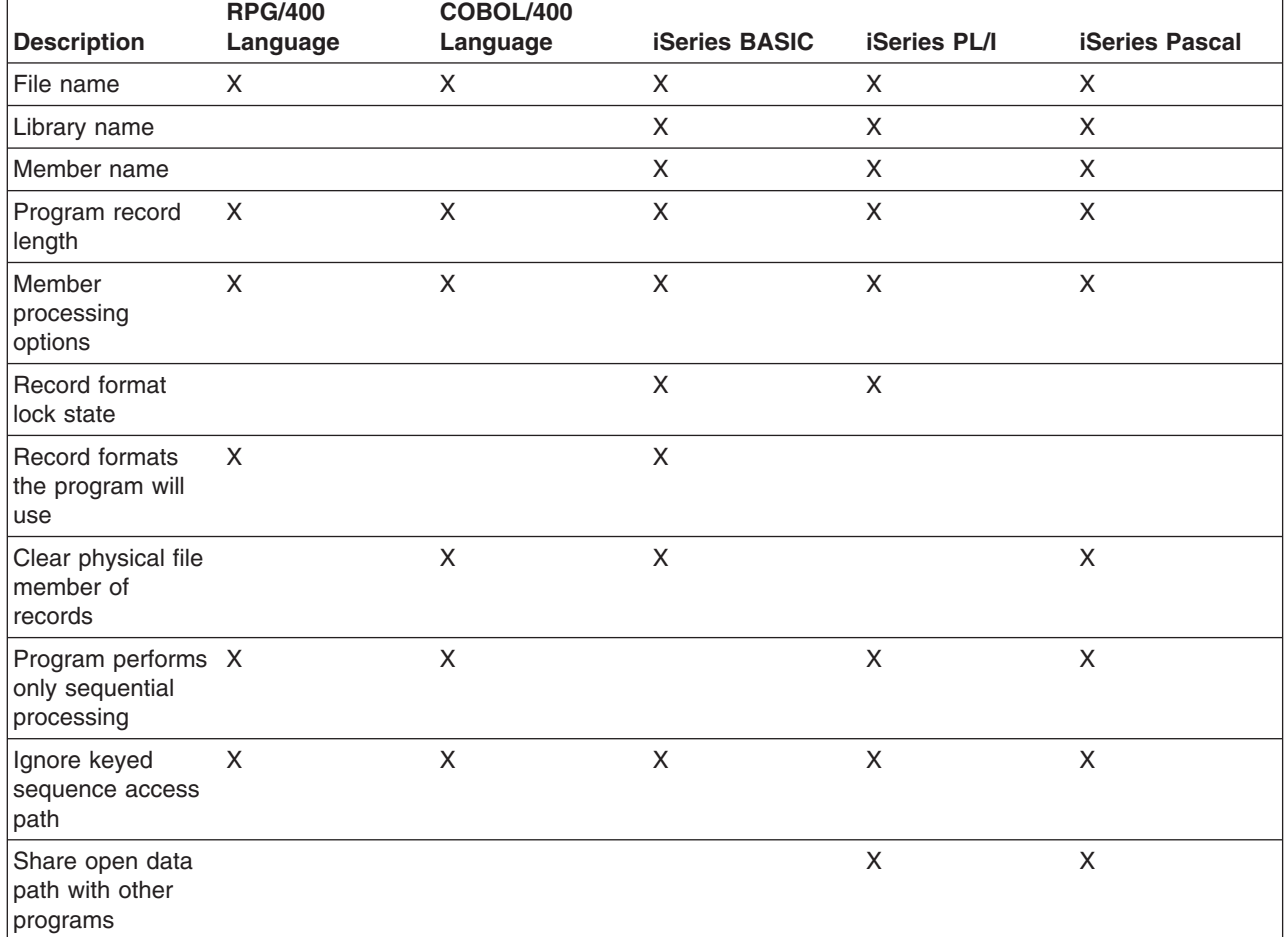

*Table 6. Database Processing Options Specified in Programs*

<span id="page-134-0"></span>*Table 6. Database Processing Options Specified in Programs (continued)*

| <b>Description</b>            | <b>RPG/400</b><br>Language | COBOL/400<br>Language | <b>iSeries BASIC</b>                                                                                                    | <b>iSeries PL/I</b> | <b>iSeries Pascal</b> |
|-------------------------------|----------------------------|-----------------------|----------------------------------------------------------------------------------------------------|---------------------|-----------------------|
| Level check<br>record formats | x                          |                       | x                                                                                                    | Χ                   |                       |
| Commitment<br>control         |                            |                       |                                                                                                    | х                   |                       |
| Duplicate key<br>check        |                            |                       |                                                                                                    |                     |                       |
|                               |                            |                       | : Control language (CL) programs can also specify many of these parameters. See Table 5 on page 116 for more<br>information about the database processing options that can be specified on CL commands. |                     |                       |

## **Storage pool paging option effect on database performance**

The Paging option of shared pools can have a significant impact on the performance of reading and changing database files.

- v A paging option of \*FIXED causes the program to minimize the amount of memory it uses by:
	- Transferring data from auxiliary storage to main memory in smaller blocks
	- Writing file changes (updates to existing records or newly added records) to auxiliary storage frequently

This option allows the system to perform much like it did before the paging option was added.

- A paging option of \*CALC may improve how the program performs when it reads and updates database files. In cases where there is sufficient memory available within a shared pool, the program may:
	- Transfer larger blocks of data to memory from auxiliary storage.
	- Write changed data to auxiliary storage less frequently.

The paging operations done on database files vary dynamically based on file use and memory availability. Frequently referenced files are more likely to remain resident than those less often accessed. The memory is used somewhat like a cache for popular data. The overall number of I/O operations may be reduced using the \*CALC paging option.

For more information on the paging option, see the [Performance](../rzahx/rzahx1.htm) topic in the Information Center.

# <span id="page-136-0"></span>**Chapter 10. Opening a database file**

This chapter discusses opening a database file. In addition, the CL commands Open Database File (OPNDBF) and Open Query File (OPNQRYF) are discussed. See the following topics:

- "Opening a database file member"
- "Using the Open Database File (OPNDBF) command"
- ["Using the Open Query File \(OPNQRYF\) command"](#page-137-0) on page 122

### **Opening a database file member**

To use a database file in a program, your program must issue an open operation to the database file. If you do not specify an open operation in some programming languages, they automatically open the file for you. If you did not specify a member name in your program or on an Override with Database File (OVRDBF) command, the first member (as defined by creation date and time) in the file is used.

If you specify a member name, files that have the correct file name but do not contain the member name are ignored. If you have multiple database files named FILEA in different libraries, the member that is opened is the first one in the library list that matches the request. For example, LIB1, LIB2, and LIB3 are in your library list and all three contain a file named FILEA. Only FILEA in LIB3 has a member named MBRA that is to be opened. Member MRBA in FILEA in LIB3 is opened; the other FILEAs are ignored.

After finding the member, the system connects your program to the database file. This allows your program to perform input/output operations to the file. For more information about opening files in your high-level language program, see the appropriate high-level language guide.

You can open a database file with statements in your high-level language program. You can also use the CL open commands: Open Database File (OPNDBF) and Open Query File (OPNQRYF). The OPNDBF command is useful in an initial program in a job for opening shared files. The OPNQRYF command is very effective in selecting and arranging records outside of your program. Then, your program can use the information supplied by the OPNQRYF command to process only the data it needs. See [OPNDF \(Open](../cl/opndbf.htm) [Database File\) Command](../cl/opndbf.htm) and [OPNQRYF \(Open Query File\) Command](../cl/opnqryf.htm) in the [Control Language \(CL\)](../rbam6/rbam6clmain.htm) [topic.](../rbam6/rbam6clmain.htm)

## **Using the Open Database File (OPNDBF) command**

Usually, when you use the OPNDBF command, you can use the defaults for the command parameter values. In some instances you may want to specify particular values, instead of using the default values, for the following parameters:

**OPTION Parameter.** Specify the \*INP option if your application programs uses input-only processing (reading records without updating records). This allows the system to read records without trying to lock each one for possible update. Specify the \*OUT option if your application programs uses output-only processing (writing records into a file but not reading or updating existing records).

**Note:** If your program does direct output operations to active records (updating by relative record number), \*ALL must be specified instead of \*OUT. If your program does direct output operations to deleted records only, \*OUT must be specified.

**MBR Parameter.** If a member, other than the first member in the file, is to be opened, you must specify the name of the member to be opened or issue an Override with Database File (OVRDBF) command before the Open Database File (OPNDBF) command.

**Note:** You must specify a member name on the OVRDBF command to use a member (other than the first member) to open in subsequent programs.

<span id="page-137-0"></span>**OPNID Parameter.** If an identifier other than the file name is to be used, you must specify it. The open identifier can be used in other CL commands to process the file. For example, the Close File (CLOF) command uses the identifier to specify which file is to be closed.

**ACCPTH Parameter.** If the file has a keyed sequence access path and either (1) the open option is \*OUT, or (2) the open option is \*INP or \*ALL, but your program does not use the keyed sequence access path, then you can specify ACCPTH(\*ARRIVAL) on the OPNDBF parameter. Ignoring the keyed sequence access path can improve your job's performance.

**SEQONLY Parameter.** Specify \*YES if subsequent application programs process the file sequentially. This parameter can also be used to specify the number of records that should be transferred between the system data buffers and the program data buffers. SEQONLY(\*YES) is not allowed unless OPTION(\*INP) or OPTION(\*OUT) is also specified on the Open Database File (OPNDBF) command. Sequential-only processing should not be used with a keyed sequence access path file unless the physical data is in access path order.

**COMMIT Parameter.** Specify \*YES if the application programs use commitment control. If you specify \*YES you must be running in a commitment control environment (the Start Commitment Control [STRCMTCTL] command was processed) or the OPNDBF command will fail. Use the default of \*NO if the application programs do not use commitment control.

**OPNSCOPE Parameter.** Specifies the scoping of the open data path (ODP). Specify \*ACTGRPDFN if the request is from the default activation group, and the ODP is to be scoped to the call level of the program issuing the command. If the request is from any other activation group, the ODP is scoped to that activation group. Specify \*ACTGRP if the ODP is to be scoped to the activation group of the program issuing the command. Specify \*JOB if the ODP is to be scoped to the job. If you specify this parameter and the TYPE parameter you get an error message.

**DUPKEYCHK Parameter.** Specify whether or not you want duplicate key feedback. If you specify \*YES, duplicate key feedback is returned on I/O operations. If you specify \*NO, duplicate key feedback is not returned on I/O operations. Use the default (\*NO) if the application programs are not written in the COBOL/400 language or C/400\* language, or if your COBOL or C programs do not use the duplicate-key feedback information that is returned.

**TYPE Parameter.** Specify what you wish to happen when exceptions that are not monitored occur in your application program. If you specify \*NORMAL one of the following can happen:

- Your program can issue a Reclaim Resources (RCLRSC) command to close the files opened at a higher level in the call stack than the program issuing the RCLRSC command.
- The high-level language you are using can perform a close operation.

Specify \*PERM if you want to continue the application without opening the files again. TYPE(\*NORMAL) causes files to be closed if both of the following occur:

- Your program receives an error message
- The files are opened at a higher level in the call stack.

TYPE(\*PERM) allows the files to remain open even if an error message is received. Do not specify this parameter if you specified the OPNSCOPE parameter.

# **Using the Open Query File (OPNQRYF) command**

The Open Query File (OPNQRYF) command is a CL command that allows you to perform many data processing functions on database files. Essentially, the OPNQRYF command acts as a filter between the processing program and the database records. The database file can be a physical or logical file. Unlike the Create Physical File (CRTPF) or Create Logical File (CRTLF) commands, the OPNQRYF command creates only a temporary file for processing the data; it does not create a permanent file.

The OPNQRYF command has functions similar to those in DDS, and the CRTPF and CRTLF commands. DDS requires source statements and a separate step to create the file. OPNQRYF allows a dynamic definition without using DDS. The OPNQRYF command does not support all of the DDS functions, but it supports significant functions that go beyond the capabilities of DDS. In addition, Query for iSeries can be used to perform some of the function the OPNQRYF command performs. However, the OPNQRYF command is more useful as a programmer's tool.

The OPNQRYF command parameters also have many functions similar to the SQL SELECT statements. For example, the FILE parameter is similar to the SQL FROM statement, the QRYSLT parameter is similar to the SQL WHERE statement, the GRPFLD parameter is similar to the SQL GROUP BY statement, and the GRPSLT parameter is similar to the SQL HAVING statement. For more information about SQL, see [DB2 UDB for iSeries SQL Programming Concepts.](../sqlp/rbafymst02.htm)

The following is a list of the major functions supplied by OPNQRYF.

- Dynamic record selection
- Dynamic keyed sequence access path
- Dynamic keyed sequence access path over a join
- Dynamic join
- Handling missing records in secondary join files
- Unique-key processing
- Mapped field definitions
- Group processing
- Final total-only processing
- Improving performance
- Open Query Identifier (ID)
- Sort sequence processing

See the [Control Language \(CL\) topic](../rbam6/rbam6clmain.htm) for [OPNQRYF](../cl/opnqryf.htm) command syntax and parameter descriptions.

For information about creating a query using the OPNQRYF command, see ["Creating a query with the](#page-139-0) [OPNQRYF command"](#page-139-0) on page 124.

To understand the OPNQRYF command, you must be familiar with its two processing approaches: using a format in the file, and using a file with a different format. The typical use of the OPNQRYF command is to select, arrange, and format the data so it can be read sequentially by your high-level language program. See the following topics for information about these processing approaches:

- ["Using an existing record format in the file"](#page-139-0) on page 124
- ["Using a file with a different record format"](#page-141-0) on page 126

For more detailed information about how to specify parameters for the major functions of OPNQRYF and how to use the Open Query File command with your high-level language program, see the following topics:

- ["CL program coding with the OPNQRYF command"](#page-143-0) on page 128
- ["The zero length literal and the contains \(\\*CT\) function"](#page-143-0) on page 128
- ["Selecting records without using DDS"](#page-143-0) on page 128

Examples are included in these topics. For notes about the examples, see ["OPNQRYF examples"](#page-142-0) on [page 127.](#page-142-0)

For considerations when using OPNQRYF for these major functions, see the following topics:

- v ["Considerations for creating a file and using the FORMAT parameter"](#page-168-0) on page 153
- ["Considerations for arranging records"](#page-169-0) on page 154
- <span id="page-139-0"></span>• ["Considerations for DDM files"](#page-169-0) on page 154
- ["Considerations for writing a high-level language program"](#page-169-0) on page 154

For information about messages issued when using OPNQRYF, see ["Messages sent when the Open](#page-170-0) [Query File \(OPNQRYF\) command is run"](#page-170-0) on page 155.

For information about other ways to use OPNQRYF, see the following topics:

- ["Using the Open Query File \(OPNQRYF\) command for more than just input"](#page-171-0) on page 156
- ["Comparing date, time, and timestamp using the OPNQRYF command"](#page-172-0) on page 157
- ["Performing date, time, and timestamp arithmetic using the OPNQRYF command"](#page-172-0) on page 157
- v ["Using the Open Query File \(OPNQRYF\) command for random processing"](#page-177-0) on page 162

For information about OPNQRYF performance and other considerations, see the following topics:

- ["Open Query File command: Performance considerations"](#page-177-0) on page 162
- ["Open Query File command: Performance considerations for sort sequence tables"](#page-179-0) on page 164
- v ["Performance comparisons with other database functions"](#page-179-0) on page 164
- ["Considerations for field use"](#page-179-0) on page 164
- ["Considerations for files shared in a job"](#page-180-0) on page 165
- ["Considerations for checking if the record format description changed"](#page-181-0) on page 166
- ["Other run time considerations for the OPNQRYF command"](#page-181-0) on page 166

For information about errors when using OPNQRYF, see ["Typical errors when using the Open Query File](#page-183-0) [\(OPNQRYF\) command"](#page-183-0) on page 168.

### **Creating a query with the OPNQRYF command**

To create a query, you can use the [OPNQRYF](../cl/opnqryf.htm) command. Alternatively, you can create a query using the Run SQL Scripts window in iSeries Navigator. See [Creating a script \(query\) using Run SQL Scripts.](../sqlp/rbafymstdbscreate.htm)

# **Using an existing record format in the file**

Assume you only want your program to process the records in which the *Code* field is equal to D. You create the program as if there were only records with a D in the *Code* field. That is, you do not code any selection operations in the program. You then run the OPNQRYF command, and specify that only the records with a D in the *Code* field are to be returned to the program. The OPNQRYF command does the record selection and your program processes only the records that meet the selection values. You can use this approach to select a set of records, return records in a different sequence than they are stored, or

both. The following is an example of using the OPNQRYF command to select and sequence records:

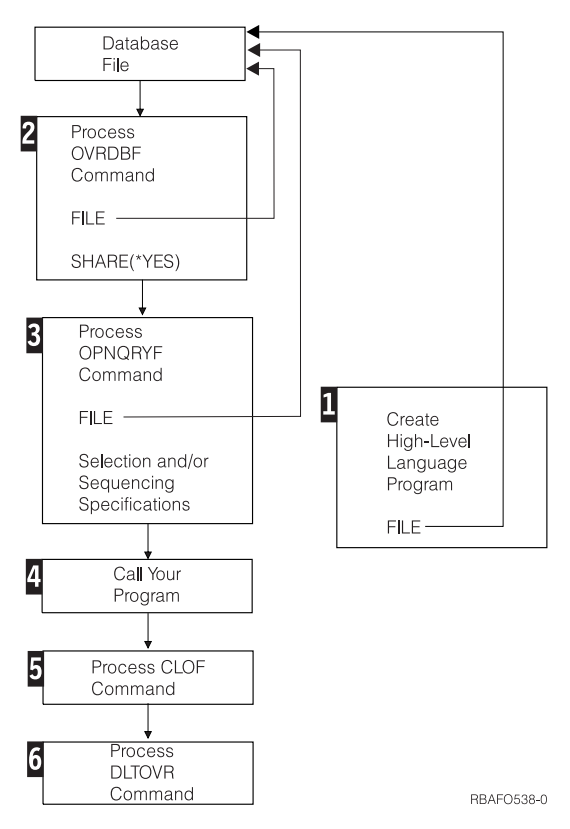

- **1** Create the high-level language program to process the database file as you would any normal program using externally described data. Only one format can be used, and it must exist in the file.
- 2 Run the OVRDBF command specifying the file and member to be processed and SHARE(\*YES). (If the member is permanently changed to SHARE(\*YES) and the first or only member is the one you want to use, this step is not necessary.)

The OVRDBF command can be run after the OPNQRYF command, unless you want to override the file name specified in the OPNQRYF command. In this discussion and in the examples, the OVRDBF command is shown first.

Some restrictions are placed on using the OVRDBF command with the OPNQRYF command. For example, MBR(\*ALL) causes an error message and the file is not opened. Refer to ["Considerations for files shared in a job"](#page-180-0) on page 165 for more information.

- 3 Run the OPNQRYF command, specifying the database file, member, format names, any selection options, any sequencing options, and the scope of influence for the opened file.
- 4 Call the high-level language program you created in step 1. Besides using a high-level language, the Copy from Query File (CPYFRMQRYF) command can also be used to process the file created by the OPNQRYF command. Other CL commands (for example, the Copy File [CPYF] and the Display Physical File Member [DSPPFM] commands) and utilities (for example, Query) do not work on files created with the OPNQRYF command.
- 5 Close the file that you opened in step 3, unless you want the file to remain open. The Close File (CLOF) command can be used to close the file.
- 6 Delete the override specified in step 2 with the Delete Override (DLTOVR) command. It may not always be necessary to delete the override, but the command is shown in all the examples for consistency.

# <span id="page-141-0"></span>**Using a file with a different record format**

For more advanced functions of the Open Query File (OPNQRYF) command (such as dynamically joining records from different files), you must define a new file that contains a different record format. This new file is a separate file from the one you are going to process. This new file contains the fields that you want to create with the OPNQRYF command. This powerful capability also lets you define fields that do not currently exist in your database records, but can be derived from them.

When you code your high-level language program, specify the name of the file with the different format so the externally described field definitions of both existing and derived fields can be processed by the program.

Before calling your high-level language program, you must specify an Override with Database File (OVRDBF) command to direct your program file name to the open query file. On the OPNQRYF command, specify both the database file and the new file with the special format to be used by your high-level language program. If the file you are querying does not have SHARE(\*YES) specified, you must specify SHARE(\*YES) on the OVRDBF command.

The following shows the process flow:

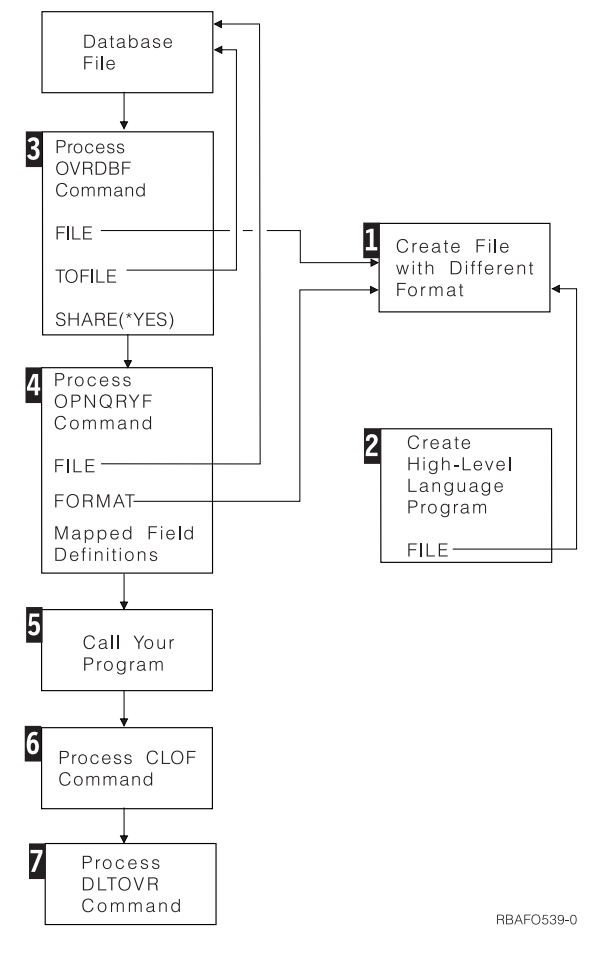

**1** Specify the DDS for the file with the different record format, and create the file. This file contains the fields that you want to process with your high-level language program. Normally, data is not contained in this file, and it does not require a member. You normally create this file as a physical file without keys. A field reference file can be used to describe the fields. The record format name can be different from the record format name in the database file that is specified. You can use any database or DDM file for this function. The file could be a logical file and it could be indexed. It could have one or more members, with or without data.

- <span id="page-142-0"></span>2 Create the high-level language program to process the file with the record format that you created in step 1. In this program, do not name the database file that contains the data.
- 3 Run the Override with Database File (OVRDBF) command. Specify the name of the file with the different (new) record format on the FILE parameter. Specify the name of the database file that you want to query on the TOFILE parameter. You can also specify a member name on the MBR parameter. If the database member you are querying does not have SHARE(\*YES) specified, you must also specify SHARE(\*YES) on the OVRDBF command.
- 4 Run the Open Query File (OPNQRYF) command. Specify the database file to be queried on the FILE parameter, and specify the name of the file with the different (new) format that was created in step 1 on the FORMAT parameter. Mapped field definitions can be required on the OPNQRYF command to describe how to map the data from the database file into the format that was created in step 1. You can also specify selection options, sequencing options, and the scope of influence for the opened file.
- 5 Call the high-level language program you created in step 2.
- 6 The first file named in step 4 for the FILE parameter was opened with OPNQRYF as SHARE(\*YES) and is still open. The file must be closed. The Close File (CLOF) command can be used.
- 7 Delete the override that was specified in step 3.

The previous steps show the normal flow using externally described data. It is not necessary to create unique DDS and record formats for each OPNQRYF command. You can reuse an existing record format. However, all fields in the record format must be actual fields in the real database file or defined by mapped field definitions. If you use program-described data, you can create the program at any time.

You can use the file created in step 1 to hold the data created by the Open Query File (OPNQRYF) command. For example, you can replace step 5 with a high-level language processing program that copies data to the file with the different format, or you may use the Copy from Query File (CPYFRMQRYF) command. The Copy File (CPYF) command cannot be used. You can then follow step 5 with the CPYF command or Query.

### **OPNQRYF examples**

The following sections describe how to specify both the OPNQRYF parameters for each of the major functions discussed earlier and how to use the Open Query File command with your high-level language program.

#### **Notes:**

- 1. If you run the OPNQRYF command from a command entry line with the OPNSCOPE(\*ACTGRPDFN) or TYPE(\*NORMAL) parameter option, error messages that occur after the OPNQRYF command successfully runs will not close the file. Such messages would have closed the file prior to Version 2 Release 3 when TYPE(\*NORMAL) was used. The system automatically runs the Reclaim Resources (RCLRSC) command if an error message occurs, except for message CPF0001, which is sent when the system detects an error in the command. However, the RCLRSC command only closes files opened from the default activation group at a higher level in the call stack than the level at which the RCLRSC command was run.
- 2. After running a program that uses the Open Query File command for sequential processing, the file position is normally at the end of the file. If you want to run the same program or a different program with the same files, you must position the file or close the file and open it with the same OPNQRYF command. You can position the file with the Position Database File (POSDBF) command. In some cases, a high-level language program statement can be used.

See the following sections for OPNQRYF examples:

• ["CL program coding with the OPNQRYF command"](#page-143-0) on page 128

- <span id="page-143-0"></span>• "The zero length literal and the contains (\*CT) function"
- "Selecting records without using DDS"

## **CL program coding with the OPNQRYF command**

The Open Query File (OPNQRYF) command has three basic rules that can prevent coding errors.

- 1. Specify selection fields from a database file without an ampersand (&). Fields declared in the CL program with DCL or DCLF require the ampersand.
- 2. Enclose fields defined in the CL program with DCL or DCLF within single quotes ('&testfld', for example).
- 3. Enclose all parameter comparisons within double quotes when compared to character fields, single quotes when compared to numeric fields.

In the following example, the fields INVCUS and INVPRD are defined as character data:

QRYSLT('INVCUS \*EQ "' \*CAT &K1CUST \*CAT '" \*AND + INVPRD \*GE "' \*CAT &LPRD \*CAT '" \*AND + INVPRD \*LE "' \*CAT &HPRD \*CAT '"')

If the fields were defined numeric data, the QRYSLT parameter could look like the following:

QRYSLT('INVCUS \*EQ ' \*CAT &K1CUST \*CAT ' \*AND + INVPRD \*GE ' \*CAT &LPRD \*CAT ' \*AND + INVPRD \*LE ' \*CAT &HPRD \*CAT ' ')

## **The zero length literal and the contains (\*CT) function**

The concept of a *zero length literal* was introduced in Version 2, Release 1, Modification 1. In the OPNQRYF command, a zero length literal is denoted as a quoted string with nothing, not even a blank, between the quotes (″″).

Zero length literal support changes the results of a comparison when used as the compare argument of the contains (\*CT) function. Consider the statement:

QRYSLT('field \*CT ""')

With zero length literal support, the statement returns records that contain anything. It is, in essence, a wildcard comparison for any number of characters followed by any number of characters. It is equivalent to:

```
'field = %WLDCRD("**")'
```
Before zero length literal support, (before Version 2, Release 1, Modification 1), the argument (″″) was interpreted as a single-byte blank. The statement returned records that contained a single blank somewhere in the field. It was, in essence, a wildcard comparison for any number of characters, followed by a blank, followed by any number of characters. It was equivalent to:

 $'$ field = %WLDCRD("\* \*")'

To get pre-Version 2, Release 1, Modification 1 results with the contains function, you must code the QRYSLT to explicitly look for the blank:

QRYSLT('field \*CT " "')

## **Selecting records without using DDS**

Dynamic record selection allows you to request a subset of the records in a file without using DDS. For example, you can select records that have a specific value or range of values (for example, all customer numbers between 1000 and 1050). The Open Query File (OPNQRYF) command allows you to combine these and other selection functions to produce powerful record selection capabilities.

See the following topics for examples:
- "Selecting records using the Open Query File (OPNQRYF) command"
- ["Specifying a keyed sequence access path without using DDS"](#page-154-0) on page 139
- ["Specifying key fields from different files"](#page-155-0) on page 140
- ["Dynamically joining database files without DDS"](#page-156-0) on page 141
- ["Handling missing records in secondary join files"](#page-159-0) on page 144
- ["Unique-key processing"](#page-160-0) on page 145
- ["Defining fields derived from existing field definitions"](#page-161-0) on page 146
- ["Handling divide by zero"](#page-163-0) on page 148
- v ["Summarizing data from database file records \(Grouping\)"](#page-164-0) on page 149
- ["Final total-only processing"](#page-166-0) on page 151
- ["Controlling how the system runs the open query file command"](#page-167-0) on page 152

## **Selecting records using the Open Query File (OPNQRYF) command**

In all of the following examples, it is assumed that a single-format database file (physical or logical) is being processed. (The FILE parameter on the OPNQRYF command allows you to specify a record format name if the file is a multiple format logical file.)

- "Example 1: Selecting records using the OPNQRYF command"
- v ["Example 2: Selecting records using the OPNQRYF command"](#page-146-0) on page 131
- v ["Example 3: Selecting records using the OPNQRYF command"](#page-147-0) on page 132
- ["Example 4: Selecting records using the OPNQRYF command"](#page-147-0) on page 132
- v ["Example 5: Selecting records using the OPNQRYF command"](#page-148-0) on page 133
- v ["Example 6: Selecting records using the OPNQRYF command"](#page-148-0) on page 133
- ["Example 7: Selecting records using the OPNQRYF command"](#page-149-0) on page 134
- ["Example 8: Selecting records using the OPNQRYF command"](#page-150-0) on page 135
- v ["Example 9: Selecting records using the OPNQRYF command"](#page-151-0) on page 136
- v ["Example 10: Selecting records using the OPNQRYF command"](#page-152-0) on page 137
- v ["Example 11: Selecting records using the OPNQRYF command"](#page-153-0) on page 138

See the OPNQRYF command in the [Control Language \(CL\) topic](../rbam6/rbam6clmain.htm) for a complete description of the format of expressions used with the QRYSLT parameter.

## *Example 1: Selecting records using the OPNQRYF command:* Selecting records with a specific value

Assume you want to select all the records from FILEA where the value of the *Code* field is D. Your processing program is PGMB. PGMB only sees the records that meet the selection value (you do not have to test in your program).

**Note:** You can specify parameters easier by using the prompt function for the OPNQRYF command. For example, you can specify an expression for the QRYSLT parameter without the surrounding delimiters because the system will add the apostrophes.

Specify the following:

```
OVRDBF FILE(FILEA) SHARE(*YES)<br>OPNQRYF FILE(FILEA) QRYSLT('COD
            FILE(FILEA) QRYSLT('CODE *EQ "D" ')
CALL PGM(PGMB)
CLOF OPNID(FILEA)
DLTOVR FILE(FILEA)
```
## **Notes:**

- 1. The entire expression in the QRYSLT parameter must be enclosed in apostrophes.
- 2. When specifying field names in the OPNQRYF command, the names in the record are not enclosed in apostrophes.
- 3. Character literals must be enclosed by quotation marks or two apostrophes. (The quotation mark character is used in the examples.) It is important to place the character(s) between the quotation marks in either uppercase or lowercase to match the value you want to find in the database. (The examples are all shown in uppercase.)
- 4. To request a selection against a numeric constant, specify: OPNQRYF FILE(FILEA) QRYSLT('AMT \*GT 1000.00')

Notice that numeric constants are *not* enclosed by two apostrophes (quotation marks).

- 5. When comparing a field value to a CL variable, use apostrophes as follows (only character CL variables can be used):
	- If doing selection against a character, date, time, or timestamp field, specify: OPNQRYF FILE(FILEA) QRYSLT('"' \*CAT &CHAR \*CAT '" \*EQ FIELDA')

```
or, in reverse order:
OPNQRYF FILE(FILEA) QRYSLT('FIELDA *EQ "' *CAT &CHAR *CAT '"')
```
Notice that apostrophes and quotation marks enclose the CL variables and \*CAT operators.

• If doing selection against a numeric field, specify: OPNQRYF FILE(FILEA) QRYSLT(&CHARNUM \*CAT ' \*EQ NUM')

```
or, in reverse order:
OPNQRYF FILE(FILEA) QRYSLT('NUM *EQ ' *CAT &CHARNUM);
```
Notice that apostrophes enclose the field and operator only.

When comparing two fields or constants, the data types must be compatible. The following table describes the valid comparisons.

|                        | <b>Any Numeric</b> | <b>Character</b>   | Date <sup>1</sup>  | Time <sup>1</sup>  | Timestamp <sup>1</sup> |  |  |
|------------------------|--------------------|--------------------|--------------------|--------------------|------------------------|--|--|
| <b>Any Numeric</b>     | Valid              | Not Valid          | Not Valid          | Not Valid          | Not Valid              |  |  |
| <b>Character</b>       | Not Valid          | Valid              | Valid <sup>2</sup> | Valid <sup>2</sup> | Valid <sup>2</sup>     |  |  |
| $\mathsf{Date}^1$      | Not Valid          | Valid <sup>2</sup> | Valid              | Not Valid          | Not Valid              |  |  |
| Time <sup>1</sup>      | Not Valid          | Valid <sup>2</sup> | Not Valid          | Valid              | Not Valid              |  |  |
| Timestamp <sup>1</sup> | Not Valid          | Valid <sup>2</sup> | Not Valid          | Not Valid          | Valid                  |  |  |
| ÷                      |                    |                    |                    |                    |                        |  |  |

*Table 7. Valid Data Type Comparisons for the OPNQRYF Command*

**<sup>1</sup>** Date, time, and timestamp data types can be represented by fields and expressions, but not constants; however, character constants can represent date, time, or timestamp values.

<sup>2</sup> The character field or constant must represent a valid date value if compared to a date data type, a valid time value if compared to a time data type, or a valid timestamp value if compared to a timestamp data type.

**Note:** For DBCS information, see Appendix B, ["Double-Byte Character Set \(DBCS\) considerations".](#page-300-0)

The performance of record selection can be greatly enhanced if some file on the system uses the field being selected in a keyed sequence access path. This allows the system to quickly access only the records that meet the selection values. If no such access path exists, the system must read every record to determine if it meets the selection values.

Even if an access path exists on the field you want to select from, the system may not use the access path. For example, if it is faster for the system to process the data in arrival sequence, it will do so. See the discussion in ["Open Query File command: Performance considerations"](#page-177-0) on page 162 for more details. <span id="page-146-0"></span>*Example 2: Selecting records using the OPNQRYF command:* Selecting records with a specific date value

Assume you want to process all records in which the *Date* field in the record is the same as the current date. Also assume the *Date* field is in the same format as the system date. In a CL program, you can specify:

```
DCL VAR(&CURDAT); TYPE(*CHAR) LEN(6)
RTVSYSVAL SYSVAL(QDATE) RTNVAR(&CURDAT);
OVRDBF FILE(FILEA) SHARE(*YES)<br>OPNQRYF FILE(FILEA) QRYSLT('"'
           FILE(FILEA) QRYSLT('"' *CAT &CURDAT *CAT '" *EQ DATE')
CALL PGM(PGMB)
CLOF OPNID(FILEA)
DLTOVR FILE(FILEA)
```
A CL variable is assigned with a leading ampersand (&); and is not enclosed in apostrophes. The whole expression is enclosed in apostrophes. The CAT operators and CL variable are enclosed in both apostrophes and quotes.

It is important to know whether the data in the database is defined as character, date, time, timestamp, or numeric. In the preceding example, the *Date* field is assumed to be character.

If the *DATE* field is defined as date data type, the preceding example could be specified as:

```
OVRDBF FILE(FILEA) SHARE(*YES)
OPNQRYF FILE(FILEA) QRYSLT('%CURDATE *EQ DATE')
CALL PGM(PGMB)
CLOF OPENID(FILEA)
DLTOVR FILE(FILEA)
```
**Note:** The date field does not have to have the same format as the system date. You could also specify the example as:

```
DCL VAR(&CVTDAT); TYPE(*CHAR) LEN(6)
DCL VAR(&CURDAT); TYPE(*CHAR) LEN(8)
RTVSYSVAL SYSVAL(QDATE) RTNVAR(&CVTDAT);
CVTDAT DATE(&CVTDAT); TOVAR(&CURDAT); TOSEP(/)
OVRDBF FILE(FILEA) SHARE(*YES)
OPNQRYF FILE(FILEA)
      QRYSLT('"' *CAT &CURDAT *CAT '" *EQ DATE')
CALL PGM(PGMB)
CLOF OPNID (FILEA)
DLTOVR FILE(FILEA)
```
This is where *DATE* has a date data type in FILEA, the job default date format is MMDDYY, and the job default date separator is the slash (/).

**Note:** For any character representation of a date in one of the following formats, MMDDYY, DDMMYY, YYMMDD, or Julian, the job default date format and separator must be the same to be recognized.

If, instead, you were using a constant, the QRYSLT would be specified as follows: QRYSLT('"12/31/87" \*EQ DATE')

The job default date format must be MMDDYY and the job default separator must be the slash (/).

If a numeric field exists in the database and you want to compare it to a variable, only a character variable can be used. For example, to select all records where a packed *Date* field is greater than a variable, you must ensure the variable is in character form. Normally, this will mean that before the Open Query File (OPNQRYF) command, you use the Change Variable (CHGVAR) command to change the variable from a decimal field to a character field. The CHGVAR command would be specified as follows:

CHGVAR VAR(&CHARVAR); VALUE('123188')

<span id="page-147-0"></span>The QRYSLT parameter would be specified as follows (see the difference from the preceding examples): QRYSLT(&CHARVAR \*CAT ' \*GT DATE')

If, instead, you were using a constant, the QRYSLT statement would be specified as follows: QRYSLT('123187 \*GT DATE')

*Example 3: Selecting records using the OPNQRYF command:* Selecting records in a range of values

Assume you have a *Date* field specified in the character format YYMMDD and with the "." separator, and you want to process all records for 1988. You can specify:

```
OVRDBF FILE(FILEA) SHARE(*YES)<br>OPNQRYF FILE(FILEA) QRYSLT('DAT
           FILE(FILEA) QRYSLT('DATE *EQ %RANGE("88.01.01" +
                "88.12.31") ')
CALL PGM(PGMC)
CLOF OPNID(FILEA)
DLTOVR FILE(FILEA)
```
This example would also work if the *DATE* field has a date data type, the job default date format is YYMMDD, and the job default date separator is the period (.).

**Note:** For any character representation of a date in one of the following formats, MMDDYY, DDMMYY, YYMMDD, or Julian, the job default date format and separator must be the same to be recognized.

If the ranges are variables defined as character data types, and the DATE field is defined as a character data type, specify the QRYSLT parameter as follows:

```
QRYSLT('DATE *EQ %RANGE("' *CAT &LORNG *CAT '"' *BCAT '"' +
   *CAT &HIRNG *CAT '")')
```
However, if the DATE field is defined as a numeric data type, specify the QRYSLT parameter as follows: QRYSLT('DATE \*EQ %RANGE(' \*CAT &LORNG \*BCAT &HIRNG \*CAT ')')

**Note:** \*BCAT can be used if the QRYSLT parameter is in a CL program, but it is not allowed in an interactive command.

**Example 4: Selecting records using the OPNQRYF command:** Selecting records using the contains function

Assume you want to process all records in which the *Addr* field contains the street named BROADWAY. The contains (\*CT) function determines if the characters appear anywhere in the named field. You can specify:

```
OVRDBF FILE(FILEA) SHARE(*YES)
OPNQRYF FILE(FILEA) QRYSLT('ADDR *CT "BROADWAY" ')
CALL PGM(PGMC)
CLOF OPNID(FILEA)
DLTOVR FILE(FILEA)
```
In this example, assume that the data is in uppercase in the database record. If the data was in lowercase or mixed case, you could specify a translation function to translate the lowercase or mixed case data to uppercase before the comparison is made. The system-provided table QSYSTRNTBL translates the letters a through z to uppercase. (You could use any translation table to perform the translation.) Therefore, you can specify:

```
OVRDBF FILE(FILEA) SHARE(*YES)
OPNQRYF FILE(FILEA) QRYSLT('%XLATE(ADDR QSYSTRNTBL) *CT +
                "BROADWAY" ')
CALL PGM(PGMC)
CLOF OPNID(FILEA)
DLTOVR FILE(FILEA)
```
<span id="page-148-0"></span>When the %XLATE function is used on the QRYSLT statement, the value of the field passed to the high-level language program appears as it is in the database. You can force the field to appear in uppercase using the %XLATE function on the MAPFLD parameter.

**Example 5: Selecting records using the OPNQRYF command:** Selecting records using multiple fields

Assume you want to process all records in which either the *Amt* field is equal to zero, or the *Lstdat* field (YYMMDD order in character format) is equal to or less than 88-12-31. You can specify:

```
OVRDBF FILE(FILEA) SHARE(*YES)
OPNQRYF FILE(FILEA) QRYSLT('AMT *EQ 0 *OR LSTDAT +
               *LE "88-12-31" ')
CALL PGM(PGMC)
CLOF OPNID(FILEA)
DLTOVR FILE(FILEA)
```
This example would also work if the *LSTDAT* field has a date data type. The *LSTDAT* field may be in any valid date format; however, the job default date format must be YYMMDD and the job default date separator must be the dash  $(-)$ .

**Note:** For any character representation of a date in one of the following formats, MMDDYY, DDMMYY, YYMMDD, or Julian, the job default date format and separator must be the same to be recognized.

If variables are used, the QRYSLT parameter is typed as follows:

```
QRYSLT('AMT *EQ ' *CAT &VARAMT *CAT ' *OR +
   LSTDAT *LE "' *CAT &VARDAT *CAT '"')
```
or, typed in reverse order:

QRYSLT('"' \*CAT &VARDAT \*CAT '" \*GT LSTDAT \*OR ' + \*CAT &VARAMT \*CAT ' \*EQ AMT')

Note that the &VARAMT variable must be defined as a character type. If the variable is passed to your CL program as a numeric type, you must convert it to a character type to allow concatenation. You can use the Change Variable (CHGVAR) command to do this conversion.

*Example 6: Selecting records using the OPNQRYF command:* Using the Open Query File (OPNQRYF) command many times in a program

You can use the OPNQRYF command more than once in a high-level language program. For example, assume you want to prompt the user for some selection values, then display one or more pages of records. At the end of the first request for records, the user may want to specify other selection values and display those records. This can be done by doing the following:

- 1. Before calling the high-level language program, use an Override with Database File (OVRDBF) command to specify SHARE(\*YES).
- 2. In the high-level language program, prompt the user for the selection values.
- 3. Pass the selection values to a CL program that issues the OPNQRYF command (or run the command with a call to program QCMDEXC). The file must be closed before your program processes the OPNQRYF command. You normally use the Close File (CLOF) command and monitor for the file not being open.
- 4. Return to the high-level language program.
- 5. Open the file in the high-level language program.
- 6. Process the records.
- 7. Close the file in the program.
- 8. Return to step 2.

<span id="page-149-0"></span>When the program completes, run the Close File (CLOF) command or the Reclaim Resources (RCLRSC) command to close the file, then delete the Override with Database File command specified in step 1.

**Note:** An override command in a called CL program does not affect the open in the main program. All overrides are implicitly deleted when the program is ended. (However, you can use a call to program QCMDEXC from your high-level language program to specify an override, if needed.)

#### *Example 7: Selecting records using the OPNQRYF command:* Mapping fields for packed numeric data fields

Assume you have a packed decimal *Date* field in the format MMDDYY and you want to select all the records for the year 1988. You cannot select records directly from a portion of a packed decimal field, but you can use the MAPFLD parameter on the OPNQRYF command to create a new field that you can then use for selecting part of the field.

The format of each mapped field definition is:

(result field 'expression' attributes)

where:

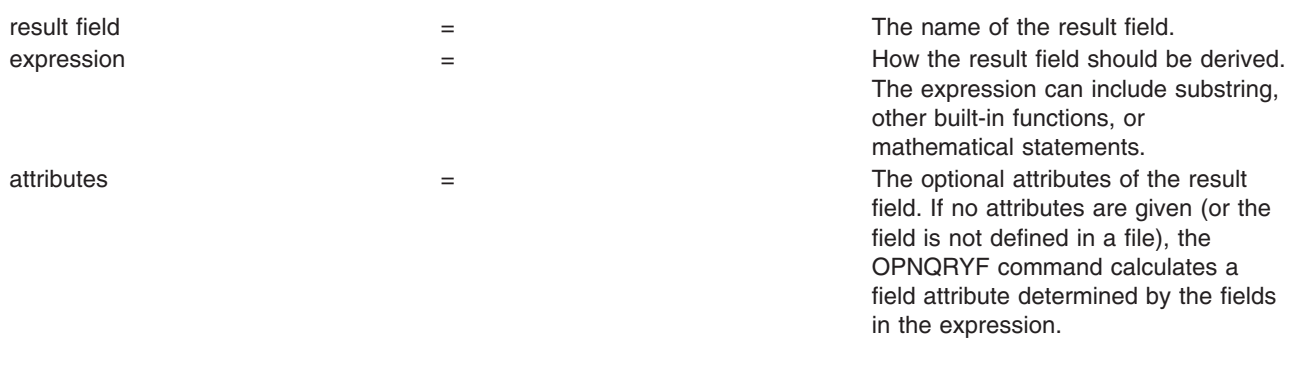

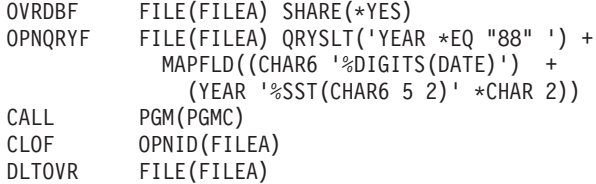

In this example, if DATE was a date data type, it could be specified as follows:

OPNQRYF FILE(FILEA) + QRYSLT ('YEAR \*EQ 88') + MAPFLD((YEAR '%YEAR(DATE)'))

The first mapped field definition specifies that the *Char6* field be created from the packed decimal *Date* field. The %DIGITS function converts from packed decimal to character and ignores any decimal definitions (that is, 1234.56 is converted to '123456'). Because no definition of the *Char6* field is specified, the system assigns a length of 6. The second mapped field defines the *Year* field as type \*CHAR (character) and length 2. The expression uses the substring function to map the last 2 characters of the *Char6* field into the *Year* field.

Note that the mapped field definitions are processed in the order in which they are specified. In this example, the *Date* field was converted to character and assigned to the *Char6* field. Then, the last two digits of the *Char6* field (the year) were assigned to the *Year* field. Any changes to this order would have produced an incorrect result.

<span id="page-150-0"></span>**Note:** Mapped field definitions are always processed before the QRYSLT parameter is evaluated.

You could accomplish the same result by specifying the substring on the QRYSLT parameter and dropping one of the mapped field definitions as follows:

```
OPNQRYF FILE(FILEA) +
            QRYSLT('%SST(CHAR6 5 2) *EQ "88" ') +
            MAPFLD((CHAR6 '%DIGITS(DATE)'))
```
#### **Example 8: Selecting records using the OPNQRYF command:** Using the "wildcard" function

Assume you have a packed decimal *Date* field in the format MMDDYY and you want to select the records for March 1988. To do this, you can specify:

```
OVRDBF FILE(FILEA) SHARE(*YES)
OPNQRYF FILE(FILEA) +
            QRYSLT('%DIGITS(DATE) *EQ %WLDCRD("03__88")')
CALL PGM(PGMC)
CLOF OPNID(FILEA)<br>DLTOVR FILE(FILEA)
          FILE(FILEA)
```
Note that the only time the MAPFLD parameter is needed to define a database field for the result of the %DIGITS function is when the result needs to be used with a function that only supports a simple field name (not a function or expression) as an argument. The %WLDCRD operation has no such restriction on the operand that appears before the \*EQ operator.

Note that although the field in the database is in numeric form, double apostrophes surround the literal to make its definition the same as the *Char6* field. The wildcard function is not supported for DATE, TIME, or TIMESTAMP data types.

The %WLDCRD function lets you select any records that match your selection values, in which the underline (\_) will match any single character value. The two underline characters in Example 8 allow any day in the month of March to be selected. The %WLDCRD function also allows you to name the wild card character (underline is the default).

The wild card function supports two different forms:

• A fixed-position wild card as shown in the previous example in which the underline (or your designated character) matches any single character as in the following example: QRYSLT('FLDA \*EQ %WLDCRD("A\_C")')

This compares successfully to ABC, ACC, ADC, AxC, and so on. In this example, the field being analyzed only compares correctly if it is exactly 3 characters in length. If the field is longer than 3 characters, you also need the second form of wild card support.

• A variable-position wild card will match any zero or more characters. The Open Query File (OPNQRYF) command uses an asterisk (\*) for this type of wild card variable character or you can specify your own character. An asterisk is used in the following example:

QRYSLT('FLDB \*EQ %WLDCRD("A\*C\*") ')

This compares successfully to AC, ABC, AxC, ABCD, AxxxxxxxC, and so on. The asterisk causes the command to ignore any intervening characters if they exist. Notice that in this example the asterisk is specified both before and after the character or characters that can appear later in the field. If the asterisk were omitted from the end of the search argument, it causes a selection only if the field ends with the character C.

You must specify an asterisk at the start of the wild card string if you want to select records where the remainder of the pattern starts anywhere in the field. Similarly, the pattern string must end with an asterisk if you want to select records where the remainder of the pattern ends anywhere in the field.

<span id="page-151-0"></span>For example, you can specify: QRYSLT('FLDB \*EQ %WLDCRD("\*ABC\*DEF\*") ')

You get a match on ABCDEF, ABCxDEF, ABCxDEFx, ABCxxxxxxDEF, ABCxxxDEFxxx, xABCDEF, xABCxDEFx, and so on.

You can combine the two wildcard functions as in the following example: QRYSLT('FLDB \*EQ %WLDCRD("ABC\_\*DEF\*") ')

You get a match on ABCxDEF, ABCxxxxxxDEF, ABCxxxDEFxxx, and so on. The underline forces at least one character to appear between the ABC and DEF (for example, ABCDEF would not match).

Assume you have a *Name* field that contains: JOHNS JOHNS SMITH **JOHNSON JOHNSTON** 

If you specify the following you will only get the first record: QRYSLT('NAME \*EQ "JOHNS"')

You would not select the other records because a comparison is made with blanks added to the value you specified. The way to select all four names is to specify: QRYSLT('NAME \*EQ %WLDCRD("JOHNS\*")')

**Note:** For information about using the %WLDCRD function for DBCS, see Appendix B, ["Double-Byte](#page-300-0) [Character Set \(DBCS\) considerations".](#page-300-0)

#### **Example 9: Selecting records using the OPNQRYF command:** Using complex selection statements

Complex selection statements can also be specified. For example, you can specify: QRYSLT('DATE \*EQ "880101" \*AND AMT \*GT 5000.00')

QRYSLT('DATE \*EQ "880101" \*OR AMT \*GT 5000.00')

You can also specify: QRYSLT('CODE \*EQ "A" \*AND TYPE \*EQ "X" \*OR CODE \*EQ "B")

The rules governing the priority of processing the operators are described in the [Control Language \(CL\)](../rbam6/rbam6clmain.htm) [topic.](../rbam6/rbam6clmain.htm) Some of the rules are:

• The \*AND operations are processed first; therefore, the record would be selected if:

```
The Code field = "A" and The Type field = "X"
    or
The Code field = "B"
```
• Parentheses can be used to control how the expression is handled, as in the following example: QRYSLT('(CODE \*EQ "A" \*OR CODE \*EQ "B") \*AND TYPE \*EQ "X" +

\*OR CODE \*EQ "C"')

```
The Code field = "A" and The Type field= "X"
    or
The Code field = "B" and The Type field = "X"
   or
The Code field = "C"
```
<span id="page-152-0"></span>You can also use the symbols described in the [Control Language \(CL\) topic](../rbam6/rbam6clmain.htm) instead of the abbreviated form (for example, you can use  $=$  instead of  $EQ$ ) as in the following example: QRYSLT('CODE = "A" & TYPE = "X" | AMT > 5000.00')

This command selects all records in which:

```
The Code field = "A" and The Type field = "X"
    or
The Amt field > 5000.00
```
A complex selection statement can also be written, as in the following example:

```
QRYSLT('CUSNBR = %RANGE("60000" "69999") & TYPE = "B" +
       & SALES>0 & ACCRCV / SALES>.3')
```
This command selects all records in which:

The *Cusnbr* field is in the range 60000-69999 and The *Type* field = "B" and The *Sales* fields are greater than 0 and *Accrcv* divided by *Sales* is greater than 30 percent

*Example 10: Selecting records using the OPNQRYF command:* Using coded character set identifiers (CCSIDs)

For general information about CCSIDs, see [iSeries Globalization.](../nls/rbagsglobalmain.htm)

Each character and DBCS field in all database files is tagged with a CCSID. This CCSID allows you to further define the data stored in the file so that any comparison, join, or display of the fields is performed in a meaningful way. For example, if you compared FIELD1 in FILE1 where FIELD1 has a CCSID of 37 (USA) to FIELD2 in FILE2 where FILED2 has a CCSID of 273 (Austria, Germany) appropriate mapping would occur to make the comparison meaningful.

```
OPNQRYF FILE(FILEA FILEB) FORMAT(RESULTF) +
       JFLD((FILEA/NAME FILEB/CUSTOMER))
```
If field NAME has a CCSID of 37 and field CUSTOMER has a CCSID of 273, the mapping of either NAME or CUSTOMER is performed during processing of the OPNQRYF command so that the join of the two fields provides a meaningful result.

Normally, constants defined in the MAPFLD, QRYSLT, and GRPSLT parameters are tagged with the CCSID defined to the current job. This suggests that when two users with different job CCSIDs run the same OPNQRYF command (or a program containing an OPNQRYF command) and the OPNQRYF has constants defined in it, the users can get different results because the CCSID tagged to the constants may cause the constants to be treated differently.

You can tag a constant with a specific CCSID by using the MAPFLD parameter. By specifying a MAPFLD whose definition consists solely of a constant and then specifying a CCSID for the MAPFLD the constant becomes tagged with the CCSID specified in the MAPFLD parameter. For example:

```
OPNQRYF FILE(FILEA) FORMAT(RESULTF) QRYSLT('NAME *EQ MAP1') +
       MAPFLD((MAP1 '"Smith"' *CHAR 5 *N 37))
```
The constant "Smith" is tagged with the CCSID 37 regardless of the job CCSID of the user issuing the OPNQRYF command. In this example, all users would get the same result records (although the result records would be mapped to the user's job CCSID). Conversely, if the query is specified as: OPNQRYF FILE(FILEA) FORMAT(RESULTF) QRYSLT('NAME \*EQ "Smith"')

<span id="page-153-0"></span>the results of the query may differ, depending on the job CCSID of the user issuing the OPNQRYF command.

*Example 11: Selecting records using the OPNQRYF command:* Using Sort Sequence and Language Identifier

To see how to use a sort sequence, run the examples in this section against the STAFF file shown in Table 8.

| ID  | <b>NAME</b>     | <b>DEPT</b> | <b>JOB</b>   | <b>YEARS</b> | <b>SALARY</b> | <b>COMM</b> |
|-----|-----------------|-------------|--------------|--------------|---------------|-------------|
| 10  | <b>Sanders</b>  | 20          | <b>Mgr</b>   | 7            | 18357.50      | 0           |
| 20  | Pernal          | 20          | <b>Sales</b> | 8            | 18171.25      | 612.45      |
| 30  | <b>Merenghi</b> | 38          | <b>MGR</b>   | 5            | 17506.75      | 0           |
| 40  | <b>OBrien</b>   | 38          | <b>Sales</b> | 6            | 18006.00      | 846.55      |
| 50  | <b>Hanes</b>    | 15          | Mgr          | 10           | 20659.80      | 0           |
| 60  | Quigley         | 38          | <b>SALES</b> | 00           | 16808.30      | 650.25      |
| 70  | <b>Rothman</b>  | 15          | <b>Sales</b> | 7            | 16502.83      | 1152.00     |
| 80  | <b>James</b>    | 20          | <b>Clerk</b> | 0            | 13504.60      | 128.20      |
| 90  | Koonitz         | 42          | sales        | 6            | 18001.75      | 1386.70     |
| 100 | <b>Plotz</b>    | 42          | mgr          | 6            | 18352.80      | 0           |

*Table 8. The STAFF File*

In the examples, the results are shown for a particular statement using each of the following:

- \*HEX sort sequence.
- Shared-weight sort sequence for language identifier ENU.
- Unique-weight sort sequence for language identifier ENU.

**Note:** ENU is chosen as a language identifier by specifying either SRTSEQ(\*LANGIDUNQ) or SRTSEQ(\*LANGIDSHR), and LANGID(ENU) in the OPNQRYF command.

The following command selects records with the value MGR in the JOB field: OPNQRYF FILE(STAFF) QRYSLT('JOB \*EQ "MGR"')

Table 9 shows the record selection with the \*HEX sort sequence. The records that match the record selection criteria for the JOB field are selected exactly as specified in the QRYSLT statement; only the uppercase MGR is selected.

*Table 9. Using the \*HEX Sort Sequence. OPNQRYF FILE(STAFF) QRYSLT('JOB \*EQ* ″*MGR*″*') SRTSEQ(\*HEX)*

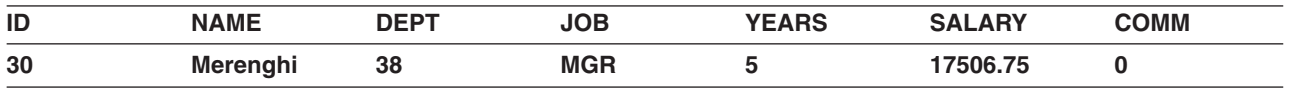

Table 10 shows the record selection with the shared-weight sort sequence. The records that match the record selection criteria for the JOB field are selected by treating uppercase and lowercase letters the same. With this sort sequence, mgr, Mgr, and MGR values are selected.

*Table 10. Using the Shared-Weight Sort Sequence. OPNQRYF FILE(STAFF) QRYSLT('JOB \*EQ* ″*MGR*″*') SRTSEQ(LANGIDSHR) LANGID(ENU)*

| ID | <b>NAME</b> | <b>DEDT</b> | JOE | VEADC<br>אח | ADV     | MMCC |
|----|-------------|-------------|-----|-------------|---------|------|
| 10 | ders        | or<br>Ζu    | Mgr |             | 357.50. |      |

<span id="page-154-0"></span>*Table 10. Using the Shared-Weight Sort Sequence (continued). OPNQRYF FILE(STAFF) QRYSLT('JOB \*EQ* ″*MGR*″*') SRTSEQ(LANGIDSHR) LANGID(ENU)*

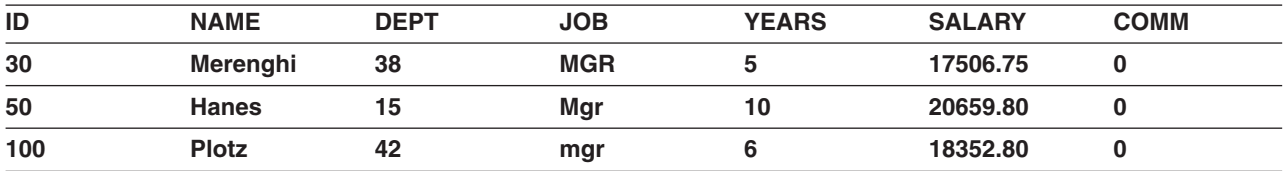

Table 11 shows the record selection with the unique-weight sort sequence. The records that match the record selection criteria for the JOB field are selected by treating uppercase and lowercase letters as unique. With this sort sequence, the mgr, Mgr, and MGR values are all different. The MGR value is selected.

*Table 11. Using the Unique-Weight Sort Sequence. OPNQRYF FILE(STAFF) QRYSLT('JOB \*EQ* ″*MGR*″*') SRTSEQ(LANGIDUNQ) LANGID(ENU)*

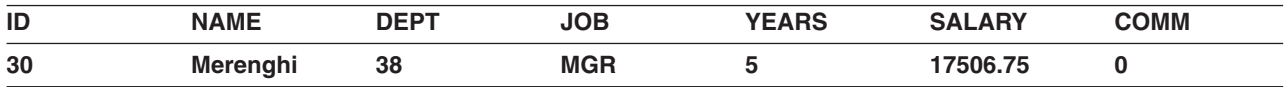

#### **Specifying a keyed sequence access path without using DDS**

The dynamic access path function allows you to specify a keyed access path for the data to be processed. If an access path already exists that can be shared, the system can share it. If a new access path is required, it is built before any records are passed to the program. See the following topics for examples:

- "Example 1: Specifying a keyed sequence access path without using DDS"
- "Example 2: Specifying a keyed sequence access path without using DDS"
- ["Example 3: Specifying a keyed sequence access path without using DDS"](#page-155-0) on page 140
- ["Example 4: Specifying a keyed sequence access path without using DDS"](#page-155-0) on page 140

#### *Example 1: Specifying a keyed sequence access path without using DDS:* **Arranging records using** one key field

Assume you want to process the records in FILEA arranged by the value in the *Cust* field with program PGMD. You can specify:

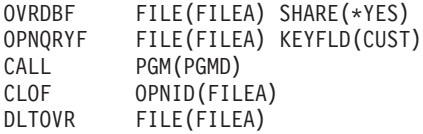

**Note:** The FORMAT parameter on the Open Query File (OPNQRYF) command is not needed because PGMD is created by specifying FILEA as the processed file. FILEA can be an arrival sequence or a keyed sequence file. If FILEA is keyed, its key field can be the *Cust* field or a totally different field.

*Example 2: Specifying a keyed sequence access path without using DDS:* **Arranging records using** multiple key fields

If you want the records to be processed by *Cust* sequence and then by *Date* in *Cust*, specify: OPNQRYF FILE(FILEA) KEYFLD(CUST DATE)

If you want the *Date* to appear in descending sequence, specify: OPNQRYF FILE(FILEA) KEYFLD((CUST) (DATE \*DESCEND))

In these two examples, the FORMAT parameter is not used. (If a different format is defined, all key fields must exist in the format.)

<span id="page-155-0"></span>*Example 3: Specifying a keyed sequence access path without using DDS:* **Arranging records using a** unique-weight sort sequence.

To process the records by the JOB field values with a unique-weight sort sequence using the STAFF file in [Table 8 on page 138,](#page-153-0) specify:

```
OPNQRYF FILE(STAFF) KEYFLD(JOB) SRTSEQ(*LANGIDUNQ) LANGID(ENU)
```
This query results in a JOB field in the following sequence:

Clerk mgr Mgr Mgr **MGR** sales Sales Sales **Sales** SALES

**Example 4: Specifying a keyed sequence access path without using DDS:** Arranging records using a shared-weight sort sequence.

To process the records by the JOB field values with a unique-weight sort sequence using the STAFF file in [Table 8 on page 138,](#page-153-0) specify:

OPNQRYF FILE(STAFF) KEYFLD(JOB) SRTSEQ(\*LANGIDSHR) LANGID(ENU)

The results from this query will be similar to the results in Example 3. The *mgr* and *sales* entries could be in any sequence because the uppercase and lowercase letters are treated as equals. That is, the shared-weight sort sequence treats mgr, Mgr, and MGR as equal values. Likewise, sales, Sales, and SALES are treated as equal values.

## **Specifying key fields from different files**

A dynamic keyed sequence access path over a join logical file allows you to specify a processing sequence in which the keys can be in different physical files (DDS restricts the keys to the primary file).

The specification is identical to the previous method. The access path is specified using whatever key fields are required. There is no restriction on which physical file the key fields are in. However, if a key field exists in other than the primary file of a join specification, the system must make a temporary copy of the joined records. The system must also build a keyed sequence access path over the copied records before the query file is opened. The key fields must exist in the format identified on the FORMAT parameter.

See "Example: Specifying key fields from different files" for an example.

*Example: Specifying key fields from different files:* Using a field in a secondary file as a key field

Assume you already have a join logical file named JOINLF. FILEX is specified as the primary file and is joined to FILEY. You want to process the records in JOINLF by the *Descrp* field which is in FILEY.

Assume the file record formats contain the following fields:

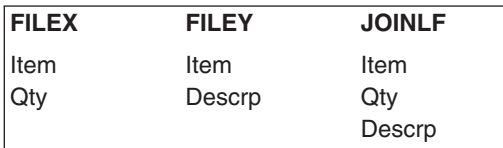

<span id="page-156-0"></span>You can specify:

OVRDBF FILE(JOINLF) SHARE(\*YES) OPNQRYF FILE(JOINLF) KEYFLD(DESCRP) PGM(PGMC) CLOF OPNID(JOINLF) DLTOVR FILE(JOINLF)

If you want to arrange the records by *Qty* in *Descrp* (*Descrp* is the primary key field and *Qty* is a secondary key field) you can specify:

OPNQRYF FILE(JOINLF) KEYFLD(DESCRP QTY)

## **Dynamically joining database files without DDS**

The dynamic join function allows you to join files without having to first specify DDS and create a join logical file. You must use the FORMAT parameter on the Open Query File (OPNQRYF) command to specify the record format for the join. You can join any physical or logical file including a join logical file and a view (DDS does not allow you to join logical files). You can specify either a keyed or arrival sequence access path. If keys are specified, they can be from any of the files included in the join (DDS restricts keys to just the primary file).

In the following examples, it is assumed that the file specified on the FORMAT parameter was created. You will normally want to create the file before you create the processing program so you can use the externally described data definitions.

The default for the join order (JORDER) parameter is used in all of the following examples. The default for the JORDER parameter is \*ANY, which tells the system that it can determine the order in which to join the files. That is, the system determines which file to use as the primary file and which as the secondary files. This allows the system to try to improve the performance of the join function.

The join criterion, like the record selection criterion, is affected by the sort sequence (SRTSEQ) and the language identifier (LANGID) specified, as shown in ["Example 11: Selecting records using the OPNQRYF](#page-153-0) command" [on page 138.](#page-153-0)

See the following topics for examples:

- "Example 1: Dynamically joining database files without DDS"
- ["Example 2: Dynamically joining database files without DDS"](#page-158-0) on page 143
- ["Example 3: Dynamically joining database files without DDS"](#page-158-0) on page 143

#### *Example 1: Dynamically joining database files without DDS:* Dynamically joining files

Assume you want to join FILEA and FILEB. Assume the files contain the following fields:

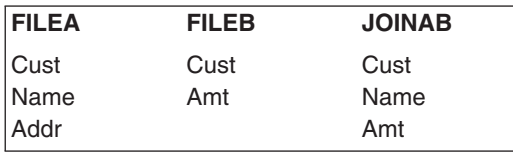

The join field is *Cust* which exists in both files. Any record format name can be specified in the Open Query File (OPNQRYF) command for the join file. The file does not need a member. The records are not required to be in keyed sequence.

You can specify:

OVRDBF FILE(JOINAB) TOFILE(FILEA) SHARE(\*YES) OPNQRYF FILE(FILEA FILEB) FORMAT(JOINAB) + JFLD((FILEA/CUST FILEB/CUST)) +

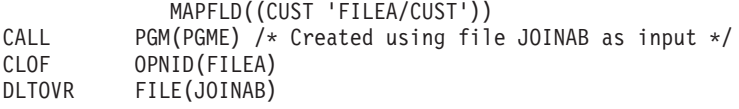

File JOINAB is a physical file with no data. This is the file that contains the record format to be specified on the FORMAT parameter in the Open Query File (OPNQRYF) command.

Notice that the TOFILE parameter on the Override with Database File (OVRDBF) command specifies the name of the primary file for the join operation (the first file specified for the FILE parameter on the OPNQRYF command). In this example, the FILE parameter on the Open Query File (OPNQRYF) command identifies the files in the sequence they are to be joined (A to B). The format for the file is in the file JOINAB.

The JFLD parameter identifies the *Cust* field in FILEA to join to the *Cust* field in FILEB. Because the *Cust* field is not unique across all of the joined record formats, it must be qualified on the JFLD parameter. The system attempts to determine, in some cases, the most efficient values even if you do not specify the JFLD parameter on the Open Query File (OPNQRYF) command. For example, using the previous example, if you specified:

```
OPNQRYF FILE(FILEA FILEB) FORMAT(JOINAB) +
             QRYSLT('FILEA/CUST *EQ FILEB/CUST') +
             MAPFLD((CUST 'FILEA/CUST'))
```
The system joins FILEA and FILEB using the *Cust* field because of the values specified for the QRYSLT parameter. Notice that in this example the JFLD parameter is not specified on the command. However, if either JDFTVAL(\*ONLYDFT) or JDFTVAL(\*YES) is specified on the OPNQRYF command, the JFLD parameter must be specified.

The MAPFLD parameter is needed on the Open Query File (OPNQRYF) command to describe which file should be used for the data for the *Cust* field in the record format for file JOINAB. If a field is defined on the MAPFLD parameter, its unqualified name (the *Cust* field in this case without the file name identification) can be used anywhere else in the OPNQRYF command. Because the *Cust* field is defined on the MAPFLD parameter, the first value of the JFLD parameter need not be qualified. For example, the same result could be achieved by specifying:

JFLD((CUST FILEB/CUST)) + MAPFLD((CUST 'FILEA/CUST'))

Any other uses of the same field name in the Open Query File (OPNQRYF) command to indicate a field from a file other than the file defined by the MAPFLD parameter must be qualified with a file name.

Because no KEYFLD parameter is specified, the records appear in any sequence depending on how the Open Query File (OPNQRYF) command selects the records. You can force the system to arrange the records the same as the primary file. To do this, specify \*FILE on the KEYFLD parameter. You can specify this even if the primary file is in arrival sequence.

The JDFTVAL parameter (similar to the JDFTVAL keyword in DDS) can also be specified on the Open Query File (OPNQRYF) command to describe what the system should do if one of the records is missing from the secondary file. In this example, the JDFTVAL parameter was not specified, so only the records that exist in both files are selected.

If you tell the system to improve the results of the query (through parameters on the OPNQRYF command), it will generally try to use the file with the smallest number of records selected as the primary file. However, the system will also try to avoid building a temporary file.

You can force the system to follow the file sequence of the join as you have specified it in the FILE parameter on the Open Query File (OPNQRYF) command by specifying JORDER(\*FILE). If

<span id="page-158-0"></span>JDFTVAL(\*YES) or JDFTVAL(\*ONLYDFT) is specified, the system will never change the join file sequence because a different sequence could cause different results.

**Example 2: Dynamically joining database files without DDS:** Reading only those records with secondary file records

Assume you want to join files FILEAB, FILECD, and FILEEF to select only those records with matching records in secondary files. Define a file JOINF and describe the format that should be used. Assume the record formats for the files contain the following fields:

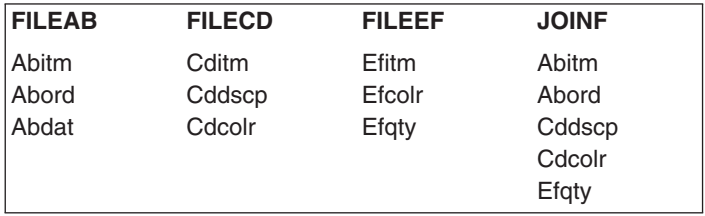

In this case, all field names in the files that make up the join file begin with a 2-character prefix (identical for all fields in the file) and end with a suffix that is identical across all the files (for example, *xxitm*). This makes all field names unique and avoids having to qualify them.

The *xxitm* field allows the join from FILEAB to FILECD. The two fields *xxitm* and *xxcolr* allow the join from FILECD to FILEEF. A keyed sequence access path does not have to exist for these files. However, if a keyed sequence access path does exist, performance may improve significantly because the system will attempt to use the existing access path to arrange and select records, where it can. If access paths do not exist, the system automatically creates and maintains them as long as the file is open.

```
OVRDBF FILE(JOINF) TOFILE(FILEAB) SHARE(*YES)
OPNQRYF FILE(FILEAB FILECD FILEEF) +
            FORMAT(JOINF) +
            JFLD((ABITM CDITM)(CDITM EFITM) +
            (CDCOLR EFCOLR))
CALL PGM(PGME) /* Created using file JOINF as input */CLOF OPNID(FILEAB)
DLTOVR FILE(JOINF)
```
The join field pairs do not have to be specified in the order shown above. For example, the same result is achieved with a JFLD parameter value of:

```
JFLD((CDCOLR EFCOLR)(ABITM CDITM) (CDITM EFITM))
```
The attributes of each pair of join fields do not have to be identical. Normal padding of character fields and decimal alignment for numeric fields occurs automatically.

The JDFTVAL parameter is not specified so \*NO is assumed and no default values are used to construct join records. If you specified JDFTVAL(\*YES) and there is no record in file FILECD that has the same join field value as a record in file FILEAB, defaults are used for the *Cddscp* and *Cdcolr* fields to join to file FILEEF. Using these defaults, a matching record can be found in file FILEEF (depending on if the default value matches a record in the secondary file). If not, a default value appears for these files and for the *Efqty* field.

**Example 3: Dynamically joining database files without DDS:** Using mapped fields as join fields

You can use fields defined on the MAPFLD parameter for either one of the join field pairs. This is useful when the key in the secondary file is defined as a single field (for example, a 6-character date field) and there are separate fields for the same information (for example, month, day, and year) in the primary file. <span id="page-159-0"></span>Assume FILEA has character fields *Year, Month*, and *Day* and needs to be joined to FILEB which has the *Date* field in YYMMDD format. Assume you have defined file JOINAB with the desired format. You can specify:

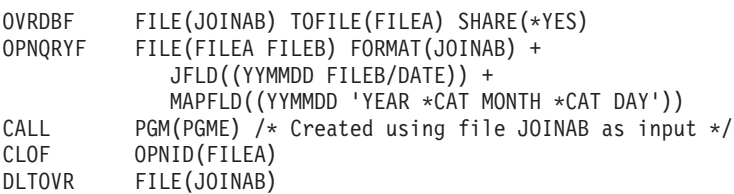

The MAPFLD parameter defines the *YYMMDD* field as the concatenation of several fields from FILEA. You do not need to specify field attributes (for example, length or type) for the *YYMMDD* field on the MAPFLD parameter because the system calculates the attributes from the expression.

## **Handling missing records in secondary join files**

The system allows you to control whether to allow defaults for missing records in secondary files (similar to the JDFTVAL DDS keyword for a join logical file). You can also specify that only records with defaults be processed. This allows you to select only those records in which there is a missing record in the secondary file.

See "Example: Handling missing records in secondary join files" for an example.

**Example: Handling missing records in secondary join files:** Reading records from the primary file that do not have a record in the secondary file

In ["Example 1: Dynamically joining database files without DDS"](#page-156-0) on page 141, the JDFTVAL parameter is not specified, so the only records read are the result of a successful join from FILEA to FILEB. If you want a list of the records in FILEA that do not have a match in FILEB, you can specify \*ONLYDFT on the JDFTVAL parameter as shown in the following example:

```
OVRDBF FILE(FILEA) SHARE(*YES)
OPNQRYF FILE(FILEA FILEB) FORMAT(FILEA) +
              JFLD((CUST FILEB/CUST)) +
              MAPFLD((CUST 'FILEA/CUST')) +
              JDFTVAL(*ONLYDFT)
CALL PGM(PGME) /* Created using file FILEA as input */
CLOF OPNID(FILEA)<br>DITOVR FIIF(FIIFA)
          FILE(FILEA)
```
JDFTVAL(\*ONLYDFT) causes a record to be returned to the program only when there is no equivalent record in the secondary file (FILEB).

Because any values returned by the join operation for the fields in FILEB are defaults, it is normal to use only the format for FILEA. The records that appear are those that do not have a match in FILEB. The FORMAT parameter is required whenever the FILE parameter describes more than a single file, but the file name specified can be one of the files specified on the FILE parameter. The program is created using FILEA.

Conversely, you can also get a list of all the records where there is a record in FILEB that does not have a match in FILEA. You can do this by making the secondary file the primary file in all the specifications. You would specify:

```
OVRDBF FILE(FILEB) SHARE(*YES)
OPNQRYF FILE(FILEB FILEA) FORMAT(FILEB) JFLD((CUST FILEA/CUST)) +
            MAPFLD((CUST 'FILEB/CUST')) JDFTVAL(*ONLYDFT)
CALL PGM(PGMF) /* Created using file FILEB as input */
CLOF OPNID(FILEB)
DLTOVR FILE(FILEB)
```
<span id="page-160-0"></span>**Note:** The Override with Database File (OVRDBF) command in this example uses FILE(FILEB) because it must specify the first file on the OPNQRYF FILE parameter. The Close File (CLOF) command also names FILEB. The JFLD and MAPFLD parameters also changed. The program is created using FILEB.

## **Unique-key processing**

Unique-key processing allows you to process only the first record of a group. The group is defined by one or more records with the same set of key values. Processing the first record implies that the records you receive will have unique keys.

When you use Unique-key processing, you can only read the file sequentially. The key fields are sorted according to the specified sort sequence (SRTSEQ) and language identifier (LANGID), as shown in ["Example 3: Specifying a keyed sequence access path without using DDS"](#page-155-0) on page 140 and ["Example 4:](#page-155-0) [Specifying a keyed sequence access path without using DDS"](#page-155-0) on page 140.

If you specify Unique-key processing, and the file actually has duplicate keys, you will receive only a single record for each group of records with the same key value.

See the following topics for examples:

- "Example 1: Unique-key processing"
- "Example 2: Unique-key processing"

*Example 1: Unique-key processing:* Reading only unique-key records

Assume you want to process FILEA, which has records with duplicate keys for the *Cust* field. You want only the first record for each unique value of the *Cust* field to be processed by program PGMF. You can specify:

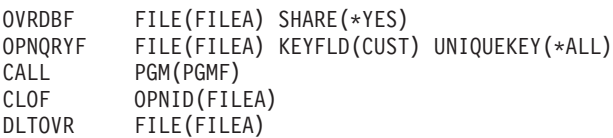

*Example 2: Unique-key processing:* Reading records using only some of the key fields

Assume you want to process the same file with the sequence: *Slsman, Cust, Date*, but you want only one record per *Slsman* and *Cust*. Assume the records in the file are:

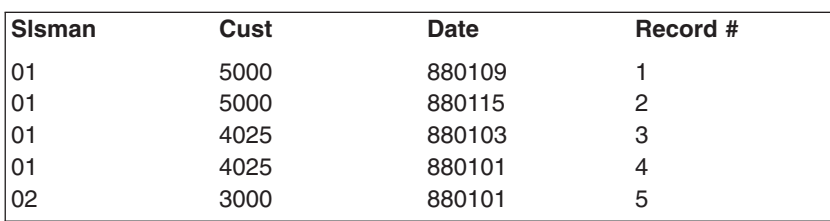

You specify the number of key fields that are unique, starting with the first key field.

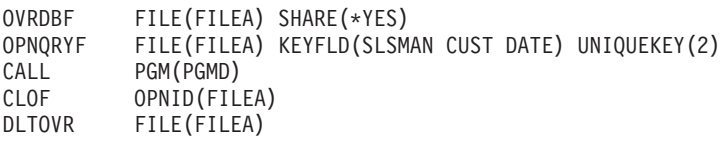

<span id="page-161-0"></span>The following records are retrieved by the program:

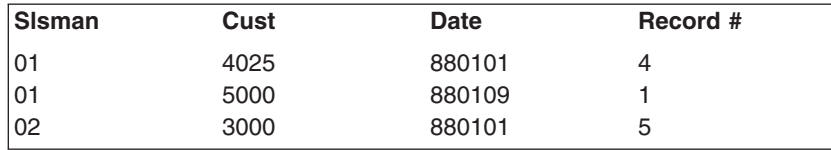

**Note:** Null values are treated as equal, so only the first null value would be returned.

## **Defining fields derived from existing field definitions**

Mapped field definitions:

- Allow you to create internal fields that specify selection values, as shown in ["Example 7: Selecting](#page-149-0) [records using the OPNQRYF command"](#page-149-0) on page 134.
- Allow you to avoid confusion when the same field name occurs in multiple files, as shown in ["Example](#page-156-0)" [1: Dynamically joining database files without DDS"](#page-156-0) on page 141.
- Allow you to create fields that exist only in the format to be processed, but not in the database itself. This allows you to perform translate, substring, concatenation, and complex mathematical operations. The following examples describe this function.

For examples of creating fields that exist only in the format to be processed, see the following topics:

- "Example 1: Defining fields derived from existing field definitions"
- v ["Example 2: Defining fields derived from existing field definitions"](#page-162-0) on page 147
- v ["Example 3: Defining fields derived from existing field definitions"](#page-162-0) on page 147

#### *Example 1: Defining fields derived from existing field definitions:* Using derived fields

Assume you have the *Price* and *Qty* fields in the record format. You can multiply one field by the other by using the Open Query File (OPNQRYF) command to create the derived *Exten* field. You want FILEA to be processed, and you have already created FILEAA. Assume the record formats for the files contain the following fields:

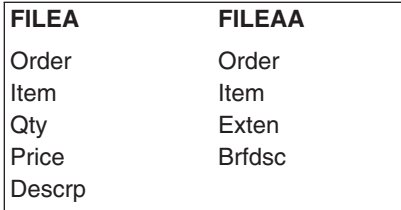

The *Exten* field is a mapped field. Its value is determined by multiplying *Qty* times *Price*. It is not necessary to have either the *Qty* or *Price* field in the new format, but they can exist in that format, too if you wish. The *Brfdsc* field is a brief description of the *Descrp* field (it uses the first 10 characters).

Assume you have specified PGMF to process the new format. To create this program, use FILEAA as the file to read. You can specify:

```
OVRDBF FILE(FILEAA) TOFILE(FILEA) SHARE(*YES)
OPNQRYF FILE(FILEA) FORMAT(FILEAA) +
              MAPFLD((EXTEN 'PRICE * QTY') +
              (BRFDSC 'DESCRP'))
CALL PGM(PGMF) /* Created using file FILEAA as input */
CLOF OPNID(FILEA)<br>DLTOVR FILE(FILEAA)
         FILE(FILEAA)
```
<span id="page-162-0"></span>Notice that the attributes of the *Exten* field are those defined in the record format for FILEAA. If the value calculated for the field is too large, an exception is sent to the program.

It is not necessary to use the substring function to map to the *Brfdsc* field if you only want the characters from the beginning of the field. The length of the *Brfdsc* field is defined in the FILEAA record format.

All fields in the format specified on the FORMAT parameter must be described on the OPNQRYF command. That is, all fields in the output format must either exist in one of the record formats for the files specified on the FILE parameter or be defined on the MAPFLD parameter. If you have fields in the format on the FORMAT parameter that your program does not use, you can use the MAPFLD parameter to place zeros or blanks in the fields. Assume the *Fldc* field is a character field and the *Fldn* field is a numeric field in the output format, and you are using neither value in your program. You can avoid an error on the OPNQRYF command by specifying:

MAPFLD((FLDC ' " " ')(FLDN 0))

Notice quotation marks enclose a blank value. By using a constant for the definition of an unused field, you avoid having to create a unique format for each use of the OPNQRYF command.

#### *Example 2: Defining fields derived from existing field definitions:* Using built-in functions

Assume you want to calculate a mathematical function that is the sine of the *Fldm* field in FILEA. First create a file (assume it is called FILEAA) with a record format containing the following fields:

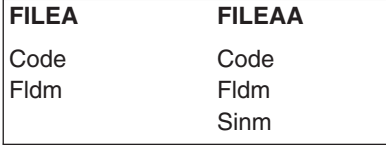

You can then create a program (assume PGMF) using FILEAA as input and specify:

```
OVRDBF FILE(FILEAA) TOFILE(FILEA) SHARE(*YES)<br>OPNORYF FILE(FILEA) FORMAT(FILEAA) +
           FILE(FILEA) FORMAT(FILEAA) +
                MAPFLD((SINM '%SIN(FLDM)'))
CALL PGM(PGMF) /* Created using file FILEAA as input */
CLOF OPNID(FILEA)
DLTOVR FILE(FILEAA)
```
The built-in function %SIN calculates the sine of the field specified as its argument. Because the *Sinm* field is defined in the format specified on the FORMAT parameter, the OPNQRYF command converts its internal definition of the sine value (in floating point) to the definition of the *Sinm* field. This technique can be used to avoid certain high-level language restrictions regarding the use of floating-point fields. For example, if you defined the *Sinm* field as a packed decimal field, PGMF could be written using any high-level language, even though the value was built using a floating-point field.

There are many other functions besides sine that can be used. Refer to the OPNQRYF command in the [Control Language \(CL\) topic](../rbam6/rbam6clmain.htm) for a complete list of built-in functions.

#### *Example 3: Defining fields derived from existing field definitions:* Using derived fields and built-in functions

Assume, in the previous example, that a field called *Fldx* also exists in FILEA, and the *Fldx* field has appropriate attributes used to hold the sine of the *Fldm* field. Also assume that you are not using the contents of the *Fldx* field. You can use the MAPFLD parameter to change the contents of a field before passing it to your high-level language program. For example, you can specify:

<span id="page-163-0"></span>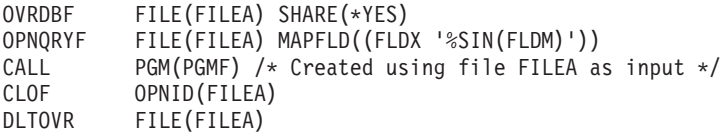

In this case, you do not need to specify a different record format on the FORMAT parameter. (The default uses the format of the first file on the FILE parameter.) Therefore, the program is created by using FILEA. When using this technique, you must ensure that the field you redefine has attributes that allow the calculated value to process correctly. The least complicated approach is to create a separate file with the specific fields you want to process for each query.

You can also use this technique with a mapped field definition and the %XLATE function to translate a field so that it appears to the program in a different manner than what exists in the database. For example, you can translate a lowercase field so the program only sees uppercase.

The sort sequence and language identifier can affect the results of the %MIN and %MAX built-in functions. For example, the uppercase and lowercase versions of letters can be equal or unequal depending on the selected sort sequence and language identifier. Note that the translated field value is used to determine the minimum and maximum, but the untranslated value is returned in the result record.

The example described uses FILEA as an input file. You can also update data using the OPNQRYF command. However, if you use a mapped field definition to change a field, updates to the field are ignored.

#### **Handling divide by zero**

Dividing by zero is considered an error by the Open Query File (OPNQRYF) command.

Record selection is normally done before field mapping errors occur (for example, where field mapping would cause a division error). Therefore, a record can be omitted (based on the QRYSLT parameter values and valid data in the record) that would have caused a divide-by-zero error. In such an instance, the record would be omitted and processing by the OPNQRYF command would continue.

If you want a zero answer, the following describes a solution that is practical for typical commercial data.

Assume you want to divide A by B giving C (stated as  $A/B = C$ ). Assume the following definitions where B can be zero.

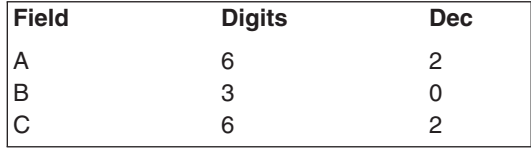

The following algorithm can be used:  $(A * B)$  /  $\textdegree{MAX}$   $(B * B)$  .nnnn1)

The %MAX function returns the maximum value of either B \* B or a small value. The small value must have enough leading zeros so that it is less than any value calculated by B \* B unless B is zero. In this example, B has zero decimal positions so .1 could be used. The number of leading zeros should be 2 times the number of decimals in B. For example, if B had 2 decimal positions, then .00001 should be used.

Specify the following MAPFLD definition:  $MAPFLD((C '(A * B) / %MAX((B * B) .1)'))$ 

<span id="page-164-0"></span>The intent of the first multiplication is to produce a zero dividend if B is zero. This will ensure a zero result when the division occurs. Dividing by zero does not occur if B is zero because the .1 value will be the value used as the divisor.

## **Summarizing data from database file records (Grouping)**

The group processing function allows you to summarize data from existing database records. You can specify:

- The grouping fields
- Selection values both before and after grouping
- A keyed sequence access path over the new records
- Mapped field definitions that allow you to do such functions as sum, average, standard deviation, and variance, as well as counting the records in each group
- The sort sequence and language identifier that supply the weights by which the field values are grouped

You normally start by creating a file with a record format containing only the following types of fields:

- v Grouping fields. Specified on the GRPFLD parameter that define groups. Each group contains a constant set of values for all grouping fields. The grouping fields do not need to appear in the record format identified on the FORMAT parameter.
- Aggregate fields. Defined by using the MAPFLD parameter with one or more of the following built-in functions:

## **%COUNT**

Counts the records in a group

## **%SUM**

A sum of the values of a field over the group

**%AVG** Arithmetic average (mean) of a field, over the group

## **%MAX**

Maximum value in the group for the field

**%MIN** Minimum value in the group for the field

## **%STDDEV**

Standard deviation of a field, over the group

**%VAR** Variance of a field, over the group

• Constant fields. Allow constants to be placed in field values. The restriction that the Open Query File (OPNQRYF) command must know all fields in the output format is also true for the grouping function.

When you use group processing, you can only read the file sequentially.

For an example of group processing, see "Example: Summarizing data from database file records (Grouping)".

#### *Example: Summarizing data from database file records (Grouping):* Using group processing

Assume you want to group the data by customer number and analyze the amount field. Your database file is FILEA and you create a file named FILEAA containing a record format with the following fields:

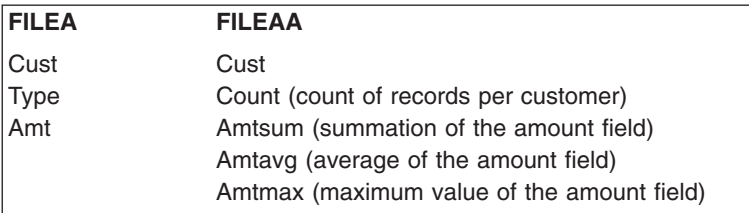

When you define the fields in the new file, you must ensure that they are large enough to hold the results. For example, if the *Amt* field is defined as 5 digits, you may want to define the *Amtsum* field as 7 digits. Any arithmetic overflow causes your program to end abnormally.

Assume the records in FILEA have the following values:

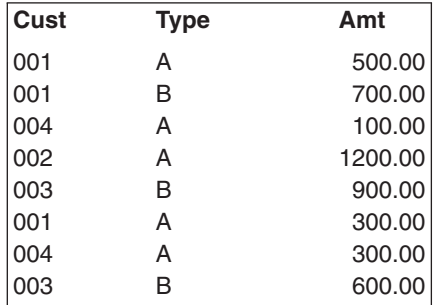

You then create a program (PGMG) using FILEAA as input to print the records.

```
OVRDBF FILE(FILEAA) TOFILE(FILEA) SHARE(*YES)<br>OPNQRYF FILE(FILEA) FORMAT(FILEAA) KEYFLD(CUST
            FILE(FILEA) FORMAT(FILEAA) KEYFLD(CUST) +
                GRPFLD(CUST) MAPFLD((COUNT '%COUNT') +
                   (AMTSUM '%SUM(AMT)') +
                   (AMTAVG '%AVG(AMT)') +
                   (AMTMAX '%MAX(AMT)'))
CALL PGM(PGMG) /* Created using file FILEAA as input */<br>CLOF OPNID(FILEA)
             OPNID(FILEA)
DLTOVR FILE(FILEAA)
```
The records retrieved by the program appear as:

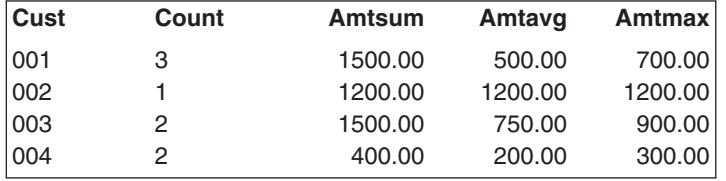

**Note:** If you specify the GRPFLD parameter, the groups may not appear in ascending sequence. To ensure a specific sequence, you should specify the KEYFLD parameter.

Assume you want to print only the summary records in this example in which the *Amtsum* value is greater than 700.00. Because the *Amtsum* field is an aggregate field for a given customer, use the GRPSLT parameter to specify selection after grouping. Add the GRPSLT parameter:

GRPSLT('AMTSUM \*GT 700.00')

The records retrieved by your program are:

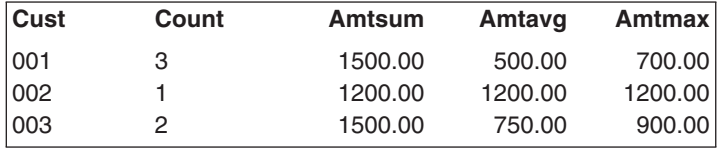

The Open Query File (OPNQRYF) command supports selection both before grouping (QRYSLT parameter) and after grouping (GRPSLT parameter).

<span id="page-166-0"></span>Assume you want to select additional customer records in which the *Type* field is equal to A. Because *Type* is a field in the record format for file FILEA and not an aggregate field, you add the QRYSLT statement to select before grouping as follows:

QRYSLT('TYPE \*EQ "A" ')

Note that fields used for selection do not have to appear in the format processed by the program.

The records retrieved by your program are:

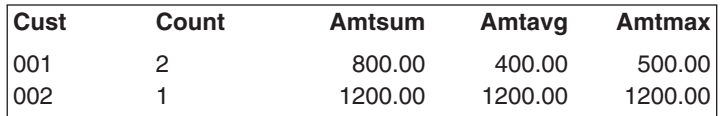

Notice the values for CUST 001 changed because the selection took place before the grouping took place.

Assume you want to arrange the output by the *Amtavg* field in descending sequence, in addition to the previous QRYSLT parameter value. You can do this by changing the KEYFLD parameter on the OPNQRYF command as:

KEYFLD((AMTAVG \*DESCEND))

The records retrieved by your program are:

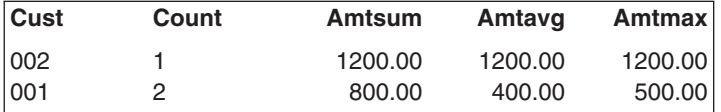

## **Final total-only processing**

Final-total-only processing is a special form of grouping in which you do not specify grouping fields. Only one record is output. All of the special built-in functions for grouping can be specified. You can also specify the selection of records that make up the final total.

For examples of final total-only processing, see the following topics:

- "Example 1: Final total-only processing"
- ["Example 2: Final total-only processing"](#page-167-0) on page 152
- ["Example 3: Final total-only processing"](#page-167-0) on page 152

#### *Example 1: Final total-only processing:* Simple total processing

Assume you have a database file FILEA and decide to create file FINTOT for your final total record as follows:

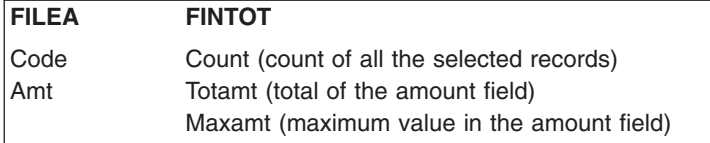

The FINTOT file is created specifically to hold the single record which is created with the final totals. You would specify:

```
OVRDBF FILE(FINTOT) TOFILE(FILEA) SHARE(*YES)
OPNQRYF FILE(FILEA) FORMAT(FINTOT) +
            MAPFLD((COUNT '%COUNT') +
```
<span id="page-167-0"></span>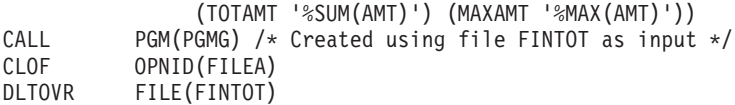

*Example 2: Final total-only processing:* Total-only processing with record selection

Assume you want to change the previous example so that only the records where the *Code* field is equal to B are in the final total. You can add the QRYSLT parameter as follows:

```
OVRDBF FILE(FINTOT) TOFILE(FILEA) SHARE(*YES)<br>OPNQRYF FILE(FILEA) FORMAT(FINTOT) +
           FILE(FILEA) FORMAT(FINTOT) +
               QRYSLT('CODE *EQ "B" ') MAPFLD((COUNT '%COUNT') +
                 (TOTAMT '%SUM(AMT)') (MAXAMT '%MAX(AMT)'))
CALL PGM(PGMG) /* Created using file FINTOT as input */
CLOF OPNID(FILEA)
DLTOVR FILE(FINTOT)
```
You can use the GRPSLT keyword with the final total function. The GRPSLT selection values you specify determines if you receive the final total record.

*Example 3: Final total-only processing:* Total-only processing using a new record format

Assume you want to process the new file/format with a CL program. You want to read the file and send a message with the final totals. You can specify:

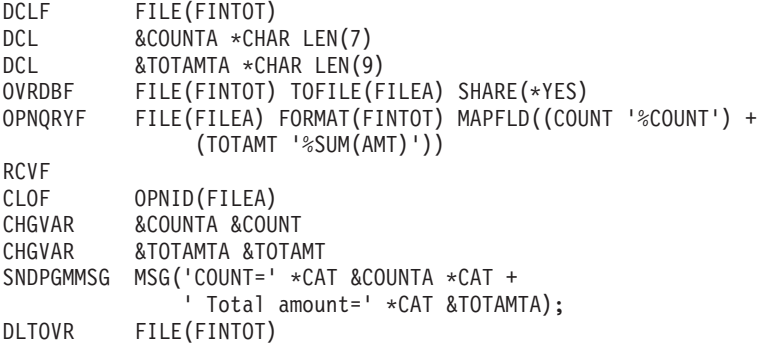

You must convert the numeric fields to character fields to include them in an immediate message.

#### **Controlling how the system runs the open query file command**

The optimization function allows you to specify how you are going to use the results of the query.

When you use the Open Query File (OPNQRYF) command there are two steps where performance considerations exist. The first step is during the actual processing of the OPNQRYF command itself. This step decides if OPNQRYF is going to use an existing access path or build a new one for this query request. The second step when performance considerations play a role is when the application program is using the results of the OPNQRYF to process the data. See [Database Performance and Query](../rzajq/rzajqmst02.htm) [Optimization](../rzajq/rzajqmst02.htm) for more information.

For most batch type functions, you are usually only interested in the total time of both steps mentioned above. Therefore, the default for OPNQRYF is OPTIMIZE(\*ALLIO). This means that OPNQRYF will consider the total time it takes for both steps.

If you use OPNQRYF in an interactive environment, you may not be interested in processing the entire file. You may want the first screen full of records to be displayed as quickly as possible. For this reason, you would want the first step to avoid building an access path, if possible. You might specify OPTIMIZE(\*FIRSTIO) in such a situation.

If you want to process the same results of OPNQRYF with multiple programs, you would want the first step to make an efficient open data path (ODP). That is, you would try to minimize the number of records that must be read by the processing program in the second step by specifying OPTIMIZE(\*MINWAIT) on the OPNQRYF command.

If the KEYFLD or GRPFLD parameters on the OPNQRYF command require that an access path be built when there is no access path to share, the access path is built entirely regardless of the OPTIMIZE entry. Optimization mainly affects selection processing.

For examples, see the following topics:

- "Example 1: Controlling how the system runs the open query file command"
- "Example 2: Controlling how the system runs the open query file command"

#### *Example 1: Controlling how the system runs the open query file command: Optimizing for the first* set of records

Assume that you have an interactive job in which the operator requests all records where the *Code* field is equal to B. Your program's subfile contains 15 records per screen. You want to get the first screen of results to the operator as quickly as possible. You can specify:

```
OVRDBF FILE(FILEA) SHARE(*YES)<br>OPNQRYF FILE(FILEA) QRYSLT('COD
           FILE(FILEA) QRYSLT('CODE = "B" ') +SEQONLY(*YES 15) OPTIMIZE(*FIRSTIO)
CALL PGM(PGMA)
CLOF OPNID(FILEA)
DLTOVR FILE(FILEA)
```
The system optimizes handling the query and fills the first buffer with records before completing the entire query regardless of whether an access path already exists over the *Code* field.

*Example 2: Controlling how the system runs the open query file command:* **Optimizing to minimize** the number of records read

Assume that you have multiple programs that will access the same file which is built by the Open Query File (OPNQRYF) command. In this case, you will want to optimize the performance so that the application programs read only the data they are interested in. This means that you want OPNQRYF to perform the selection as efficiently as possible. You could specify:

```
OVRDBF FILE(FILEA) SHARE(*YES)
OPNQRYF FILE(FILEA) QRYSLT('CODE *EQ "B"') +
         KEYFLD(CUST) OPTIMIZE(*MINWAIT)
CALL PGM(PGMA)<br>POSDBF OPNID(FIL
         OPNID(FILEA) POSITION(*START)
CALL PGM(PGMB)
CLOF OPNID(FILEA)
DLTOVR FILE(FILEA)
```
## **Considerations for creating a file and using the FORMAT parameter**

You must specify a record format name on the FORMAT parameter when you request join processing by specifying multiple entries on the FILE parameter (that is, you cannot specify FORMAT(\*FILE)). Also, a record format name is normally specified with the grouping function or when you specify a complex expression on the MAPFLD parameter to define a derived field. Consider the following:

- The record format name is any name you select. It can differ from the format name in the database file you want to query.
- The field names are any names you select. If the field names are unique in the database files you are querying, the system implicitly maps the values for any fields with the same name in a queried file record format (FILE parameter) and in the query result format (FORMAT parameter). See ["Example 1:](#page-156-0) [Dynamically joining database files without DDS"](#page-156-0) on page 141 for more information.
- v If the field names are unique, but the attributes differ between the file specified on the FILE parameter and the file specified on the FORMAT parameter, the data is implicitly mapped.
- The correct field attributes must be used when using the MAPFLD parameter to define derived fields. For example, if you are using the grouping %SUM function, you must define a field that is large enough to contain the total. If not, an arithmetic overflow occurs and an exception is sent to the program.
- Decimal alignment occurs for all field values mapped to the record format identified on the FORMAT parameter. Assume you have a field in the query result record format with 5 digits with 0 decimals, and the value that was calculated or must be mapped to that field is 0.12345. You will receive a result of 0 in your field because digits to the right of the decimal point are truncated.

## **Considerations for arranging records**

The default processing for the Open Query File (OPNQRYF) command provides records in any order that improves performance and does not conflict with the order specified on the KEYFLD parameter. Therefore, unless you specify the KEYFLD parameter to either name specific key fields or specify KEYFLD(\*FILE), the sequence of the records returned to your program can vary each time you run the same Open Query File (OPNQRYF) command.

When you specify the KEYFLD<sup>(\*</sup>FILE) parameter option for the Open Query File (OPNQRYF) command, and a sort sequence other than \*HEX has been specified for the query with the job default or the OPNQRYF SRTSEQ parameter, you can receive your records in an order that does not reflect the true file order. If the file is keyed, the query's sort sequence is applied to the key fields of the file and informational message CPI431F is sent. The file's sort sequence and alternative collating sequence table are ignored for the ordering, if they exist. This allows users to indicate which fields to apply a sort sequence to without having to list all the field names. If a sort sequence is not specified for the query (for example, \*HEX), ordering is done as it was prior to Version 2 Release 3.

## **Considerations for DDM files**

The Open Query File (OPNQRYF) command can process DDM files. All files identified on the FILE parameter must exist on the same IBM iSeries system or System/38 target system. An OPNQRYF which specifies group processing and uses a DDM file requires that both the source and target system be the same type (either both System/38 or both iSeries systems).

## **Considerations for writing a high-level language program**

For the method described under ["Using an existing record format in the file"](#page-139-0) on page 124 (where the FORMAT parameter is omitted), your high-level language program is coded as if you are directly accessing the database file. Selection or sequencing occurs external to your program, and the program receives the selected records in the order you specified. The program does not receive records that are omitted by your selection values. This same function occurs if you process through a logical file with select/omit values.

If you use the FORMAT parameter, your program specifies the same file name used on the FORMAT parameter. The program is written as if this file contains actual data.

If you read the file sequentially, your high-level language can automatically specify that the key fields are ignored. Normally you write the program as if it is reading records in arrival sequence. If the KEYFLD parameter is used on the Open Query File (OPNQRYF) command, you receive a diagnostic message, which can be ignored.

If you process the file randomly by keys, your high-level language probably requires a key specification. If you have selection values, it can prevent your program from accessing a record that exists in the database. A Record not found condition can occur on a random read whether the OPNQRYF command was used or whether a logical file created using DDS select/omit logic was used.

In some cases, you can monitor exceptions caused by mapping errors such as arithmetic overflow, but it is better to define the attributes of all fields to correctly handle the results.

## **Messages sent when the Open Query File (OPNQRYF) command is run**

When the OPNQRYF command is run, messages are sent informing the interactive user of the status of the OPNQRYF request. For example, a message would be sent to the user if a keyed access path was built by the OPNQRYF to satisfy the request. The following messages might be sent during a run of the OPNQRYF command:

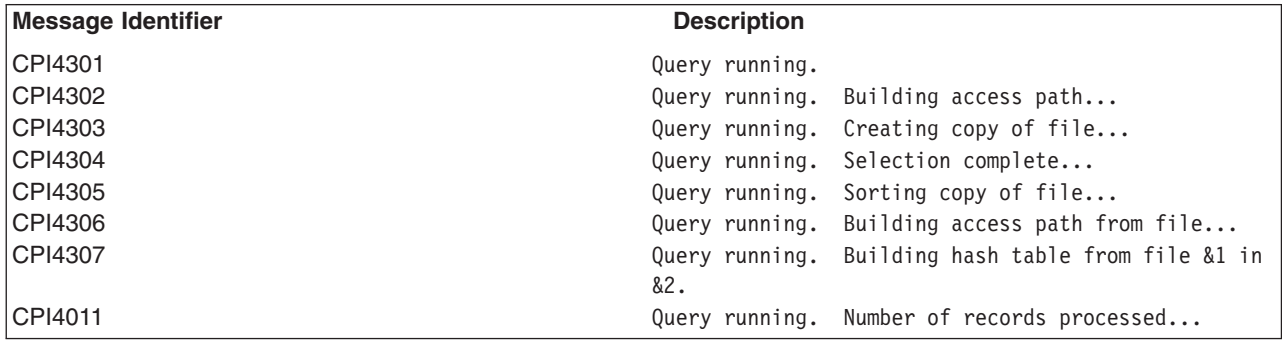

To stop these status messages from appearing, see the discussion about message handling in the [CL](../../books/c4157215.pdf)

[Programming](../../books/c4157215.pdf)  $\mathbb{P}$  book.

When your job is running under debug (by using the STRDBG command), or requested with query options file option of DEBUG\_MESSAGES \*YES, messages are sent to your job log. These messages describe the implementation method that is used to process the OPNQRYF request. These messages provide information about the optimization processing that occurred. You can use these messages as a tool for tuning the OPNQRYF request to achieve the best performance. The messages are as follows:

#### **CPI4321**

Access path built for file...

#### **CPI4322**

Access path built from keyed file...

#### **CPI4324**

Temporary file built from file...

## **CPI4325**

Temporary file built for query

#### **CPI4326**

File processed in join position...

#### **CPI4327**

File processed in join position 1.

## **CPI4328**

Access path of file that is used...

#### **CPI4329**

Arrival sequence that is used for file...

#### **CPI432A**

Query optimizer timed out...

#### **CPI432C**

All access paths considered for file...

#### **CPI432E**

Selection fields mapped to different attributes...

#### **CPI432F**

Access path suggestion for file...

## **CPI433B**

Unable to update query options file.

## **CPI4330**

&6 tasks used for parallel &10 scan of file &1.

## **CPI4332**

&6 tasks used for parallel index that is created over file...

## **CPI4333**

Hashing algorithm used to process join.

## **CPI4338**

&1 access paths used for bitmap processing of file...

## **CPI4339**

Query options retrieved file &2 in library &1.

## **CPI4341**

Performing distributed query.

## **CPI4342**

Performing distributed join for query.

## **CPI4345**

Temporary distributed result file &4 built...

## **CPI4346**

Optimizer debug messages for query join step &1 of &2 follow:

## **CPI4347**

Query is processing in multiple steps.

Most of the messages provide a reason why the particular option was performed. The second level text on each message gives an extended description of why the option was chosen. Some messages provide suggestions to help improve the performance of the OPNQRYF request.

# **Using the Open Query File (OPNQRYF) command for more than just input**

The OPNQRYF command supports the OPTION parameter to determine the type of processing. The default is OPTION(\*INP), so the file is opened for input only. You can also use other OPTION values on the OPNQRYF command and a high-level language program to add, update, or delete records through the open query file. However, if you specify the UNIQUEKEY, GRPFLD, or GRPSLT parameters, use one of the aggregate functions, or specify multiple files on the FILE parameter, your use of the file is restricted to input only.

A join logical file is limited to input-only processing. A view is limited to input-only processing, if group, join, |

l union, distinct processing, or a user-defined table function is specified in the definition of the view. If the

I query optimizer needs to create a temporary file to implement the query, then the use of the file is

restricted to input only. |

If you want to change a field value from the current value to a different value in some of the records in a file, you can use a combination of the OPNQRYF command and a specific high-level language program. For example, assume you want to change all the records where the *Flda* field is equal to ABC so that the *Flda* field is equal to XYZ. You can specify:

```
OVRDBF FILE(FILEA) SHARE(*YES)
OPNQRYF FILE(FILEA) OPTION(*ALL) QRYSLT('FLDA *EQ "ABC" ')
CALL PGM(PGMA)
CLOF OPNID(FILEA)
DLTOVR FILE(FILEA)
```
Program PGMA processes all records it can read, but the query selection restricts these to records where the *Flda* field is equal to ABC. The program changes the field value in each record to XYZ and updates the record.

You can also delete records in a database file using the OPNQRYF command. For example, assume you have a field in your record that, if equal to X, means the record should be deleted. Your program can be written to delete any records it reads and use the OPNQRYF command to select those to be deleted such as:

```
OVRDBF FILE(FILEA) SHARE(*YES)
OPNQRYF FILE(FILEA) OPTION(*ALL) QRYSLT('DLTCOD *EQ "X" ')
CALL PGM(PGMB)
CLOF OPNID(FILEA)
DLTOVR FILE(FILEA)
```
You can also add records by using the OPNQRYF command. However, if the query specifications include selection values, your program can be prevented from reading the added records because of the selection values.

## **Comparing date, time, and timestamp using the OPNQRYF command**

A date, time, or timestamp value can be compared either with another value of the same data type or with a string representation of that data type. All comparisons are chronological, which means the farther a time is from January 1, 0001, the *greater* the value of that time.

Comparisons involving time values and string representations of time values always include seconds. If the string representation omits seconds, zero seconds are implied.

Comparisons involving timestamp values are chronological without regard to representations that might be considered equivalent. Thus, the following predicate is true:

**TIMESTAMP**('1990-02-23-00.00.00') > '1990-02-22-24.00.00'

When a character, DBCS-open, or DBCS-either field or constant is represented as a date, time, or timestamp, the following rules apply:

**Date:** The length of the field or literal must be at least 8 if the date format is \*ISO, \*USA, \*EUR, \*JIS, \*YMD, \*MDY, or \*DMY. If the date format is \*JUL (yyddd), the length of the variable must be at least 6 (includes the separator between yy and ddd). The field or literal may be padded with blanks.

**Time:** For all of the time formats (\*USA, \*ISO, \*EUR, \*JIS, \*HMS), the length of the field or literal must be at least 4. The field or literal may be padded with blanks.

**Timestamp:** For the timestamp format (yyyy-mm-dd-hh.mm.ss.uuuuuu), the length of the field or literal must be at least 16. The field or literal may be padded with blanks.

## **Performing date, time, and timestamp arithmetic using the OPNQRYF command**

Date, time, and timestamp values can be incremented, decremented, and subtracted. These operations may involve decimal numbers called *durations*. See "Durations" [on page 158](#page-173-0) for a definition of durations and ["Rules for date, time, and timestamp arithmetic"](#page-173-0) on page 158 for a specification of the rules for performing arithmetic operations on date, time, and timestamp values.

<span id="page-173-0"></span>In addition, see the following topics for specifics about these operations:

- Date arithmetic:
	- – ["Subtracting dates"](#page-174-0) on page 159
	- – ["Incrementing and decrementing dates"](#page-174-0) on page 159
- Time arithmetic:
	- – ["Subtracting times"](#page-175-0) on page 160
	- – ["Incrementing and decrementing times"](#page-176-0) on page 161
- Timestamp arithmetic:
	- – ["Subtracting timestamps"](#page-176-0) on page 161
	- – ["Incrementing and decrementing timestamps"](#page-176-0) on page 161

## **Durations**

A **duration** is a number representing an interval of time. The four types of durations are:

#### **Labeled duration**

A **labeled duration** represents a specific unit of time as expressed by a number (which can be the result of an expression) used as an operand for one of the seven duration built-in functions: %DURYEAR, %DURMONTH, %DURDAY, %DURHOUR, %DURMINUTE, %DURSEC, or %DURMICSEC. The functions are for the duration of year, month, day, hour, minute, second, and microsecond, respectively. The number specified is converted as if it was assigned to a DECIMAL(15,0) number. A labeled duration can only be used as an operand of an arithmetic operator when the other operand is a value of data type \*DATE, \*TIME, or \*TIMESTP. Thus, the expression HIREDATE  $+$  %DURMONTH(2)  $+$  %DURDAY(14) is valid, whereas the expression HIREDATE + (%DURMONTH(2) + %DURDAY(14)) is not. In both of these expressions, the labeled durations are %DURMONTH(2) and %DURDAY(14).

#### **Date duration**

A **date duration** represents a number of years, months, and days, expressed as a DECIMAL(8,0) number. To be properly interpreted, the number must have the format *yyyymmdd*, where *yyyy* represents the number of years, *mm* the number of months, and *dd* the number of days. The result of subtracting one date value from another, as in the expression HIREDATE - BRTHDATE, is a date duration.

#### **Time duration**

A **time duration** represents a number of hours, minutes, and seconds, expressed as a DECIMAL(6,0) number. To be properly interpreted, the number must have the format *hhmmss*, where *hh* represents the number of hours, *mm* the number of minutes, and *ss* the number of seconds. The result of subtracting one time value from another is a time duration.

#### **Timestamp duration**

A **timestamp duration** represents a number of years, months, days, hours, minutes, seconds, and microseconds, expressed as a DECIMAL(20,6) number. To be properly interpreted, the number must have the format *yyyymmddhhmmsszzzzzz,* where *yyyy, mm, dd, hh, mm, ss,* and *zzzzzz* represent, respectively, the number of years, months, days, hours, minutes, seconds, and microseconds. The result of subtracting one timestamp value from another is a timestamp duration.

## **Rules for date, time, and timestamp arithmetic**

The only arithmetic operations that can be performed on date and time values are addition and subtraction. If a date or time value is the operand of addition, the other operand must be a duration. The specific rules governing the use of the addition operator with date and time values follow:

v If one operand is a date, the other operand must be a date duration or a labeled duration of years, months, or days.

- <span id="page-174-0"></span>v If one operand is a time, the other operand must be a time duration or a labeled duration of hours, minutes, or seconds.
- v If one operand is a timestamp, the other operand must be a duration. Any type of duration is valid.

The rules for the use of the subtraction operator on date and time values are not the same as those for addition because a date or time value cannot be subtracted from a duration, and because the operation of subtracting two date and time values is not the same as the operation of subtracting a duration from a date or time value. The specific rules governing the use of the subtraction operator with date and time values follow:

- v If the first operand is a date, the second operand must be a date, a date duration, a string representation of a date, or a labeled duration of years, months, or days.
- v If the second operand is a date, the first operand must be a date or a string representation of a date.
- v If the first operand is a time, the second operand must be a time, a time duration, a string representation of a time, or a labeled duration of hours, minutes, or seconds.
- v If the second operand is a time, the first operand must be a time or string representation of a time.
- v If the first operand is a timestamp, the second operand must be a timestamp, a string representation of a timestamp, or a duration.
- v If the second operand is a timestamp, the first operand must be a timestamp or a string representation of a timestamp.

## **Subtracting dates**

The result of subtracting one date (DATE2) from another (DATE1) is a date duration that specifies the number of years, months, and days between the two dates. The data type of the result is DECIMAL(8,0). If DATE1 is greater than or equal to DATE2, DATE2 is subtracted from DATE1. If DATE1 is less than DATE2, however, DATE1 is subtracted from DATE2, and the sign of the result is made negative. The following procedural description clarifies the steps involved in the operation RESULT = DATE1 - DATE2.

```
If %DAY(DATE2) <= %DAY(DATE1) ;
   then %DAY(RESULT) = %DAY(DATE1) - %DAY(DATE2).
```
If %DAY(DATE2) > %DAY(DATE1) ; then %DAY(RESULT) =  $N + %$ DAY(DATE1) - %DAY(DATE2) ;

where  $N =$  the last day of %MONTH(DATE2). ; %MONTH(DATE2) is then incremented by 1.

```
If %MONTH(DATE2) \leq %MONTH(DATE1) ;
    then %MONTH(RESULT) = %MONTH(DATE1) - %MONTH(DATE2).
```
If %MONTH(DATE2) > %MONTH(DATE1) ; then %MONTH(RESULT) =  $12 + %MONTH(DATE1) - %MONTH(DATE2)$ . %YEAR(DATE2) is then incremented by 1.

%YEAR(RESULT) = %YEAR(DATE1) - %YEAR(DATE2).

For example, the result of %DATE('3/15/2000') - '12/31/1999' is 215 (or, a duration of 0 years, 2 months, and 15 days).

## **Incrementing and decrementing dates**

The result of adding a duration to a date, or of subtracting a duration from a date, is itself a date. (For the purposes of this operation, a month denotes the equivalent of a calendar page. Adding months to a date, then, is like turning the pages of a calendar, starting with the page on which the date appears.) The result must fall between the dates January 1, 0001, and December 31, 9999, inclusive. If a duration of years is added or subtracted, only the year portion of the date is affected. The month is unchanged, as is the day unless the result would be February 29 of a year that is not a leap year. In this case, the day is changed to 28.

<span id="page-175-0"></span>Similarly, if a duration of months is added or subtracted, only months and, if necessary, years are affected. The day portion of the date is unchanged unless the result would not be valid (September 31, for example). In this case, the day is set to the last day of the month.

Adding or subtracting a duration of days will, of course, affect the day portion of the date, and potentially the month and year.

Date durations, whether positive or negative, may also be added to and subtracted from dates. As with labeled durations, the result is a valid date.

When a positive date duration is added to a date, or a negative date duration is subtracted from a date, the date is incremented by the specified number of years, months, and days, in that order. Thus, DATE1  $+$ X, where X is a positive DECIMAL $(8,0)$  number, is equivalent to the expression: DATE1 + %DURYEAR(%YEAR(X)) + %DURMONTH(%MONTH(X)) + %DURDAY(%DAY(X))

When a positive date duration is subtracted from a date, or a negative date duration is added to a date, the date is decremented by the specified number of days, months, and years, in that order. Thus, DATE1 - X, where X is a positive DECIMAL(8,0) number, is equivalent to the expression: DATE1 - %DURDAY(%DAY(X)) - %DURMONTH(%MONTH(X)) - %DURYEAR(%YEAR(X))

When adding durations to dates, adding one month to a given date gives the same date one month later *unless* that date does not exist in the later month. In that case, the date is set to that of the last day of the later month. For example, January 28 plus one month gives February 28; and one month added to January 29, 30, or 31 results in either February 28 or, for a leap year, February 29.

**Note:** If one or more months are added to a given date and then the same number of months is subtracted from the result, the final date is not necessarily the same as the original date.

## **Subtracting times**

The result of subtracting one time (TIME2) from another (TIME1) is a time duration that specifies the number of hours, minutes, and seconds between the two times. The data type of the result is DECIMAL(6,0). If TIME1 is greater than or equal to TIME2, TIME2 is subtracted from TIME1. If TIME1 is less than TIME2, however, TIME1 is subtracted from TIME2, and the sign of the result is made negative. The following procedural description clarifies the steps involved in the operation RESULT = TIME1 -TIME2.

```
If %SECOND(TIME2) <= %SECOND(TIME1) ;
   then %SECOND(RESULT) = %SECOND(TIME1) - %SECOND(TIME2).
If %SECOND(TIME2) > %SECOND(TIME1) ;
```
- then %SECOND(RESULT) =  $60 + %$ SECOND(TIME1) %SECOND(TIME2).; %MINUTE(TIME2) is then incremented by 1.
- If  $%$ MINUTE(TIME2)  $<=$  %MINUTE(TIME1) ; then %MINUTE(RESULT) = %MINUTE(TIME1) - %MINUTE(TIME2).

```
If %MINUTE(TIME2) > %MINUTE(TIME1) ;
    then %MINUTE(RESULT) = 60 + %MINUTE(TIME1) - %MINUTE(TIME2). ;
    %HOUR(TIME2) is then incremented by 1.
```

```
%HOUR(RESULT) = %HOUR(TIME1) - %HOUR(TIME2).
```
For example, the result of %TIME('11:02:26') - '00:32:56' is 102930 (a duration of 10 hours, 29 minutes, and 30 seconds).

## <span id="page-176-0"></span>**Incrementing and decrementing times**

The result of adding a duration to a time, or of subtracting a duration from a time, is itself a time. Any overflow or underflow of hours is discarded, thereby ensuring that the result is always a time. If a duration of hours is added or subtracted, only the hours portion of the time is affected. The minutes and seconds are unchanged.

Similarly, if a duration of minutes is added or subtracted, only minutes and, if necessary, hours are affected. The seconds portion of the time is unchanged.

Adding or subtracting a duration of seconds will, of course, affect the seconds portion of the time, and potentially the minutes and hours.

Time durations, whether positive or negative, also can be added to and subtracted from times. The result is a time that has been incremented or decremented by the specified number of hours, minutes, and seconds, in that order. TIME1 + X, where X is a DECIMAL $(6,0)$  number, is equivalent to the expression: TIME1 + %DURHOUR(%HOUR(X)) + %DURMINUTE(%MINUTE(X)) + %DURSEC(%SECOND(X))

## **Subtracting timestamps**

The result of subtracting one timestamp (TS2) from another (TS1) is a timestamp duration that specifies the number of years, months, days, hours, minutes, seconds, and microseconds between the two timestamps. The data type of the result is DECIMAL(20,6). If TS1 is greater than or equal to TS2, TS2 is subtracted from TS1. If TS1 is less than TS2, however, TS1 is subtracted from TS2 and the sign of the result is made negative. The following procedural description clarifies the steps involved in the operation RESULT = TS1 - TS2:

```
If %MICSEC(TS2) \leq %MICSEC(TS1);
   then %MICSEC(RESULT) = %MICSEC(TS1) - ;
    %MICSEC(TS2).
```

```
If %MICSEC(TS2) > %MICSEC(TS1) ;
    then %MICSEC(RESULT) = 1000000 +;
    %MICSEC(TS1) - %MICSEC(TS2) ;
    and %SECOND(TS2) is incremented by 1.
```
The seconds and minutes part of the timestamps are subtracted as specified in the rules for subtracting times:

If  $%HOUR(TS2) \leq %HOUR(TS1)$  ; then %HOUR(RESULT) = %HOUR(TS1) - %HOUR(TS2).

If %HOUR(TS2) > %HOUR(TS1) ; then %HOUR(RESULT) =  $24 + %$ HOUR(TS1) - %HOUR(TS2) ; and %DAY(TS2) is incremented by 1.

The date part of the timestamp is subtracted as specified in the rules for subtracting dates.

## **Incrementing and decrementing timestamps**

The result of adding a duration to a timestamp, or of subtracting a duration from a timestamp, is itself a timestamp. Date and time arithmetic is performed as previously defined, except that an overflow or underflow of hours is carried into the date part of the result, which must be within the range of valid dates. Microseconds overflow into seconds.

# <span id="page-177-0"></span>**Using the Open Query File (OPNQRYF) command for random processing**

Most of the previous examples show the OPNQRYF command using sequential processing. Random processing operations (for example, the RPG/400 language operation CHAIN or the COBOL/400 language operation READ) can be used in most cases. However, if you are using the group or unique-key functions, you cannot process the file randomly.

## **Open Query File command: Performance considerations**

See [Database Performance and Query Optimization](../rzajq/rzajqmst02.htm) for tips and techniques for optimizing the performance of a query application.

The best performance can occur when the Open Query File (OPNQRYF) command uses an existing keyed sequence access path. For example, if you want to select all the records where the *Code* field is equal to B and an access path exists over the *Code* field, the system can use the access path to perform the selection (key positioning selection) rather than read the records and select at run time (dynamic selection).

The Open Query File (OPNQRYF) command cannot use an existing index when any of the following are true:

- The key field in the access path is derived from a substring function.
- The key field in the access path is derived from a concatenation function.
- Both of the following are true of the sort sequence table associated with the query (specified on the SRTSEQ parameter):
	- It is a shared-weight sequence table.
	- It does not match the sequence table associated with the access path (a sort sequence table or an alternate collating sequence table).
- v Both of the following are true of the sort sequence table associated with the query (specified on the SRTSEQ parameter):
	- It is a unique-weight sequence table.
	- It does not match the sequence table associated with the access path (a sort sequence table or an alternate collating sequence table) when either:
		- Ordering is specified (KEYFLD parameter).
		- Record selection exists (QRYSLT parameter) that does not use \*EQ, \*NE, \*CT, %WLDCRD, or %VALUES.
		- Join selection exists (JFLD parameter) that does not use \*EQ or \*NE operators.

Part of the OPNQRYF processing is to determine what is the fastest approach to satisfying your request. If the file you are using is large and most of the records have the *Code* field equal to B, it is faster to use arrival sequence processing than to use an existing keyed sequence access path. Your program will still see the same records. OPNQRYF can only make this type of decision if an access path exists on the *Code* field. In general, if your request will include approximately 20% or more of the number of records in the file, OPNQRYF will tend to ignore the existing access paths and read the file in arrival sequence.

If no access path exists over the *Code* field, the program reads all of the records in the file and passes only the selected records to your program. That is, the file is processed in arrival sequence.

The system can perform selection faster than your application program. If no appropriate keyed sequence access path exists, either your program or the system makes the selection of the records you want to process. Allowing the system to perform the selection process is considerably faster than passing all the records to your application program.

This is especially true if you are opening a file for update operations because individual records must be passed to your program, and locks are placed on every record read (in case your program needs to update the record). By letting the system perform the record selection, the only records passed to your program and locked are those that meet your selection values.

If you use the KEYFLD parameter to request a specific sequence for reading records, the fastest performance results if an access path already exists that uses the same key specification or if a keyed sequence access path exists that is similar to your specifications (such as a key that contains all the fields you specified plus some additional fields on the end of the key). This is also true for the GRPFLD parameter and on the to-fields of the JFLD parameter. If no such access path exists, the system builds an access path and maintains it as long as the file is open in your job.

Processing all of the records in a file by an access path that does not already exist is generally not as efficient as using a full record sort, if the number of records to be arranged (not necessarily the total number of records in the file) exceeds 1000 and is greater than 20% of the records in the file. While it is generally faster to build the keyed sequence access path than to do the sort, faster processing allowed by the use of arrival sequence processing normally favors sorting the data when looking at the total job time. If a usable access path already exists, using the access path can be faster than sorting the data. You can use the ALWCPYDTA(\*OPTIMIZE) parameter of the Open Query File (OPNQRYF) command to allow the system to use a full record sort if that is the fastest method of processing records.

If you do not intend to read all of the query records and if the OPTIMIZE parameter is \*FIRSTIO or \*MINWAIT, you can specify a number to indicate how many records you intend to retrieve. If the number of records is considerably less than the total number the query is expected to return, the system may select a faster access method.

If you use the grouping function, faster performance is achieved if you specify selection before grouping (QRYSLT parameter) instead of selection after grouping (GRPSLT parameter). Only use the GRPSLT parameter for comparisons involving aggregate functions.

For most uses of the OPNQRYF command, new or existing access paths are used to access the data and present it to your program. In some cases of the OPNQRYF command, the system must create a temporary file. The rules for when a temporary file is created are complex, but the following are typical cases in which this occurs:

- When you specify a dynamic join, and the KEYFLD parameter describes key fields from different physical files.
- When you specify a dynamic join and the GRPFLD parameter describes fields from different physical files.
- When you specify both the GRPFLD and KEYFLD parameters but they are not the same.
- When the fields specified on the KEYFLD parameter total more than 2000 bytes in length.
- When you specify a dynamic join and \*MINWAIT for the OPTIMIZE parameter.
- When you specify a dynamic join using a join logical file and the join type (JDFTVAL) of the join logical file does not match the join type of the dynamic join.
- When you specify a logical file and the format for the logical file refers to more than one physical file.
- When you specify an SQL view, the system may require a temporary file to contain the results of the view.
- When the ALWCPYDTA(\*OPTIMIZE) parameter is specified and using a temporary result would improve the performance of the query.

When a dynamic join occurs (JDFTVAL(\*NO)), OPNQRYF attempts to improve performance by reordering the files and joining the file with the smallest number of selected records to the file with the largest number of selected records. To prevent OPNQRYF from reordering the files, specify JORDER(\*FILE). This forces OPNQRYF to join the files in the sequence specify in the OPNQRYF command.

# **Open Query File command: Performance considerations for sort sequence tables**

See the following topics for performance considerations for sort sequence tables.

- v "Grouping, joining, and selection: OPNQRYF performance considerations"
- "Ordering: OPNQRYF performance considerations"

## **Grouping, joining, and selection: OPNQRYF performance considerations**

When using an existing index, the optimizer ensures that the attributes of the selection, join, and grouping fields match the attributes of the keys in the existing index. Also, the sort sequence table associated with the query must match the sequence table (a sort sequence table or an alternate collating sequence table) associated with the key field of the existing index. If the sequence tables do not match, the existing index cannot be used.

However, if the sort sequence table associated with the query is a unique-weight sequence table (including \*HEX), some additional optimization is possible. The optimizer acts as though no sort sequence table is specified for any grouping fields or any selection or join predicates that use the following operators or functions:

- $\cdot$  \*FQ
- $\cdot$  \*NE
- $\cdot$  \*CT
- $\cdot$  %WI DCRD
- %VALUES

The advantage is that the optimizer is free to use any existing access path where the keys match the field and the access path either:

- Does not contain a sequence table.
- v Contains a unique-weight sequence table (the table does not have to match the unique-weight sort sequence table associated with the query).

## **Ordering: OPNQRYF performance considerations**

For ordering fields, the optimizer is not free to use any existing access path. The sort sequence tables associated with the index and the query must match unless the optimizer chooses to do a sort to satisfy the ordering request. When a sort is used, the translation is performed during the sort, leaving the optimizer free to use any existing access path that meets the selection criteria.

## **Performance comparisons with other database functions**

The Open Query File (OPNQRYF) command uses the same database support as logical files and join logical files. Therefore, the performance of functions like building a keyed access path or doing a join operation will be the same.

The selection functions done by the OPNQRYF command (for the QRYSLT and GRPSLT parameters) are similar to logical file select/omit. The main difference is that for the OPNQRYF command, the system decides whether to use access path selection or dynamic selection (similar to omitting or specifying the DYNSLT keyword in the DDS for a logical file), as a result of the access paths available on the system and what value was specified on the OPTIMIZE parameter.

## **Considerations for field use**

When the grouping function is used, all fields in the record format for the open query file (FORMAT parameter) and all key fields (KEYFLD parameter) must either be grouping fields (specified on the GRPFLD parameter) or mapped fields (specified on the MAPFLD parameter) that are defined using only
grouping fields, constants, and aggregate functions. The aggregate functions are: %AVG, %COUNT, %MAX (using only one operand), %MIN (using only one operand), %STDDEV, %SUM, and %VAR. Group processing is required in the following cases:

- When you specify grouping field names on the GRPFLD parameter
- When you specify group selection values on the GRPSLT parameter
- When a mapped field that you specified on the MAPFLD parameter uses an aggregate function in its definition

Fields that have any of the large object data types: BLOB, CLOB, or DBCLOB, can only be read using the Copy From Query File **(CPYFRMQRYF)** command or Structured Query Language (SQL). Large object field data cannot be directly accessed from an open query file. The**CPYFRMQRYF** command must be used to access large object fields from an open query file. A field with a large object data type (BLOB, CLOB or DBCLOB) cannot be specified on the following OPNQRYF parameters: KEYFLD, UNIQUEKEY, JFLD, and GRPFLD.

Fields of type DATALINK may not appear in selection, grouping, ordering, or joins. If a DATALINK field appears in that format, it will be returned in its unprocessed form, as it exists in the data space.

Fields contained in a record format, identified on the FILE parameter, and defined (in the DDS used to create the file) with a usage value of N (neither input nor output) cannot be specified on any parameter of the OPNQRYF command. Only fields defined as either I (input-only) or B (both input and output) usage can be specified. Any fields with usage defined as N in the record format identified on the FORMAT parameter are ignored by the OPNQRYF command.

Fields in the open query file records normally have the same usage attribute (input-only or both input and output) as the fields in the record format identified on the FORMAT parameter, with the exceptions noted below. If the file is opened for any option (OPTION parameter) that includes output or update and any usage, and if any B (both input and output) field in the record format identified on the FORMAT parameter is changed to I (input only) in the open query file record format, then an information message is sent by the OPNQRYF command.

If you request join processing or group processing, or if you specify UNIQUEKEY processing, all fields in the query records are given input-only use. Any mapping from an input-only field from the file being processed (identified on the FILE parameter) is given input-only use in the open query file record format. Fields defined using the MAPFLD parameter are normally given input-only use in the open query file. A field defined on the MAPFLD parameter is given a value that matches the use of its constituent field if all of the following are true:

- Input-only is not required because of any of the conditions previously described in this section.
- The field-definition expression specified on the MAPFLD parameter is a field name (no operators or built-in functions).
- v The field used in the field-definition expression exists in one of the file, member, or record formats specified on the FILE parameter (not in another field defined using the MAPFLD parameter).
- The base field and the mapped field are compatible field types (the mapping does not mix numeric and character field types, unless the mapping is between zoned and character fields of the same length).
- v If the base field is binary with nonzero decimal precision, the mapped field must also be binary and have the same precision.

## **Considerations for files shared in a job**

In order for your application program to use the open data path built by the Open Query File (OPNQRYF) command, your program must share the query file. If your program does not open the query file as shared, then it actually does a full open of the file it was originally compiled to use (not the query open data path built by the OPNQRYF command). Your program will share the query open data path, depending on the following conditions:

- v Your application program must open the file as shared. Your program meets this condition when the first or only member queried (as specified on the FILE parameter) has an attribute of SHARE(\*YES). If the first or only member has an attribute of SHARE(\*NO), then you must specify SHARE(\*YES) in an Override with Database File (OVRDBF) command before calling your program.
- The file opened by your application program must have the same name as the file opened by the OPNQRYF command. Your program meets this condition when the file specified in your program has the same file and member name as the first or only member queried (as specified on the FILE parameter). If the first or only member has a different name, then you must specify an Override with Database File (OVRDBF) command of the name of the file your program was compiled against to the name of the first or only member queried.
- Your program must be running in the same activation group to which the guery open data path (ODP) is scoped. If the query ODP is scoped to the job, your program may run in any activation group within the job.

The OPNQRYF command never shares an existing open data path in the job or activation group. A request to open a query file fails with an error message if the open data path has the same library, file, and member name that is in the open request, and if either of the following is true:

- OPNSCOPE(\*ACTGRPDFN) or OPNSCOPE(\*ACTGRP) is specified for the OPNQRYF command, and the open data path is scoped to the same activation group or job from which the OPNQRYF command is run.
- OPNSCOPE(\*JOB) is specified for the OPNQRYF command, and the open data path is scoped to the same job from which the OPNQRYF command is run.

Subsequent shared opens adhere to the same open options (such as SEQONLY) that were in effect when the OPNQRYF command was run.

See ["Sharing database files in the same job or activation group"](#page-123-0) on page 108 for more information about sharing files in a job or activation group.

# **Considerations for checking if the record format description changed**

If record format level checking is indicated, the format level number of the open query file record format (identified on the FORMAT parameter) is checked against the record format your program was compiled against. This occurs when your program shares the previously opened query file. Your program's shared open is checked for record format level if the following conditions are met:

- The first or only file queried (as specified on the FILE parameter) must have the LVLCHK(\*YES) attribute.
- There must not be an override of the first or only file queried to LVLCHK(\*NO).

# **Other run time considerations for the OPNQRYF command**

The following are other run time considerations for OPNQRYF:

- "Overrides and the OPNQRYF command"
- ["Copying from an open query file"](#page-182-0) on page 167

## **Overrides and the OPNQRYF command**

Overrides can change the name of the file, library, and member that should be processed by the open query file. (However, any parameter values other than TOFILE, MBR, LVLCHK, INHWRT, or SEQONLY specified on an Override with Database File (OVRDBF) command are ignored by the OPNQRYF command.) If a name change override applies to the first or only member queried, any additional overrides must be against the new name, not the name specified for the FILE parameter on the OPNQRYF command.

### <span id="page-182-0"></span>**Copying from an open query file**

The Copy from Query File (CPYFRMQRYF) command can be used to copy from an open query file to another file or to print a formatted listing of the records. Any open query file, except those using distributed data management (DDM) files, specified with the input, update, or all operation value on the FILE parameter of the Open Query File (OPNQRYF) command can be copied using the CPYFRMQRYF command. The CPYFRMQRYF command cannot be used to copy to logical files. For more information, see [File Management.](../dm/rbal3mst02.htm)

Although the CPYFRMQRYF command uses the open data path of the open query file, it does not open the file. Consequently, you do not have to specify SHARE(\*YES) for the database file you are copying.

The following are examples of how the OPNQRYF and CPYFRMQRYF commands can be used:

- "Example 1: Copying from an open query file"
- "Example 2: Copying from an open query file"
- "Example 3: Copying from an open query file"
- "Example 4: Copying from an open query file"

*Example 1: Copying from an open query file:* Building a file with a subset of records

Assume you want to create a file from the CUSTOMER/ADDRESS file containing only records where the value of the STATE field is Texas. You can specify the following:

OPNQRYF FILE(CUSTOMER/ADDRESS) QRYSLT('STATE \*EQ "TEXAS"') CPYFRMQRYF FROMOPNID(ADDRESS) TOFILE(TEXAS/ADDRESS) CRTFILE(\*YES)

*Example 2: Copying from an open query file:* Printing records based on selection

Assume you want to print all records from FILEA where the value of the CITY field is Chicago. You can specify the following:

OPNQRYF FILE(FILEA) QRYSLT('CITY \*EQ "CHICAGO"') CPYFRMQRYF FROMOPNID(FILEA) TOFILE(\*PRINT)

#### *Example 3: Copying from an open query file:* Copying a subset of records to a diskette

Assume you want to copy all records from FILEB where the value of FIELDB is 10 to a diskette. You can specify the following:

OPNQRYF FILE(FILEB) QRYSLT('FIELDB \*EQ "10"') OPNID(MYID) CPYFRMQRYF FROMOPNID(MYID) TOFILE(DISK1)

*Example 4: Copying from an open query file:* Creating a copy of the output of a dynamic join

Assume you want to create a physical file that has the format and data of the join of FILEA and FILEB. Assume the files contain the following fields:

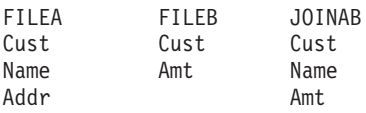

The join field is Cust, which exists in both files. To join the files and save a copy of the results in a new physical file MYLIB/FILEC, you can specify:

```
OPNQRYF FILE(FILEA FILEB) FORMAT(JOINAB) +
  JFLD((FILEA/CUST FILEB/CUST)) +
  MAPFLD((CUST 'FILEA/CUST')) OPNID(QRYFILE)
CPYFRMQRYF FROMOPNID(QRYFILE) TOFILE(MYLIB/FILEC) CRTFILE(*YES)
```
The file MYLIB/FILEC will be created by the CPYFRMQRYF command. The file will have file attributes like those of FILEA although some file attributes may be changed. The format of the file will be like JOINAB.

The file will contain the data from the join of FILEA and FILEB using the Cust field. File FILEC in library MYLIB can be processed like any other physical file with CL commands, such as the Display Physical File Member (DSPPFM) command and utilities, such as Query. For more information about the CPYFRMQRYF command and other copy commands, see [File Management.](../dm/rbal3mst02.htm)

# **Typical errors when using the Open Query File (OPNQRYF) command**

Several functions must be correctly specified for the OPNQRYF command and your program to get the correct results. The Display Job (DSPJOB) command is your most useful tool if problems occur. This command supports both the open files option and the file overrides option. You should look at both of these if you are having problems.

These are the most common problems and how to correct them:

• Shared open data path (ODP). The OPNQRYF command operates through a shared ODP. In order for the file to process correctly, the member must be opened for a shared ODP. If you are having problems, use the open files option on the DSPJOB command to determine if the member is opened and has a shared ODP.

There are normally two reasons that the file is not open:

- The member to be processed must be SHARE(\*YES). Either use an Override with Database File (OVRDBF) command or permanently change the member.
- The file is closed. You have run the OPNQRYF command with the OPNSCOPE(\*ACTGRPDFN) or TYPE(\*NORMAL) parameter option from a program that was running in the default activation group at a higher level in the call stack than the program that is getting an error message or that is simply running the Reclaim Resources (RCLRSC) command. This closes the open query file because it was opened from a program at a higher level in the call stack than the program that ran the RCLRSC command. If the open query file was closed, you must run the OPNQRYF command again. Note that when using the OPNQRYF command with the TYPE(\*NORMAL) parameter option on releases prior to Version 2 Release 3, the open query file is closed even if it was opened from the same program that reclaims the resources.
- Level check. Level checking is normally used because it ensures that your program is running against the same record format that the program was compiled with. If you are experiencing level check problems, it is normally because of one of the following:
	- The record format was changed since the program was created. Creating the program again should correct the problem.
	- An override is directing the program to an incorrect file. Use the file overrides option on the DSPJOB command to ensure that the overrides are correctly specified.
	- The FORMAT parameter is needed but is either not specified or incorrectly specified. When a file is processed with the FORMAT parameter, you must ensure:
		- The Override with Database File (OVRDBF) command, used with the TOFILE parameter, describes the first file on the FILE parameter of the Open Query File (OPNQRYF) command.
		- The FORMAT parameter identifies the file that contains the format used to create the program.
	- The FORMAT parameter is used to process a format from a different file (for example, for group processing), but SHARE(\*YES) was not requested on the OVRDBF command.
- The file to be processed is at end of file. The normal use of the OPNQRYF command is to process a file sequentially where you can only process the file once. At that point, the position of the file is at the end of the file and you will not receive any records if you attempt to process it again. To process the file again from the start, you must either run the OPNQRYF command again or reposition the file before processing. You can reposition the file by using the Position Database File (POSDBF) command, or through a high-level language program statement.
- No records exist. This can be caused when you use the FORMAT keyword, but do not specify the OVRDBF command.
- Syntax errors. The system found an error in the specification of the OPNQRYF command.
- Operation not valid. The definition of the query does not include the KEYFLD parameter, but the high-level language program attempts to read the query file using a key field.
- Get option not valid. The high-level language program attempted to read a record or set a record position before the current record position, and the query file used either the group by option, the unique key option, or the distinct option on the SQL statement.

# **Chapter 11. Basic database file operations in programs**

The basic database file operations that can be performed in a program are discussed in this chapter. See the following topics:

- "Setting a position in the file"
- ["Reading database records"](#page-187-0) on page 172
- v ["Updating database records"](#page-193-0) on page 178
- ["Adding database records"](#page-193-0) on page 178
- ["Deleting database records"](#page-196-0) on page 181

## **Setting a position in the file**

After a file is opened by a job, the system maintains a position in the file for that job. The file position is used in processing the file. For example, if a program does a read operation requesting the next sequential record, the system uses the file position to determine which record to return to the program. The system will then set the file position to the record just read, so that another read operation requesting the next sequential record will return the correct record. The system keeps track of all file positions for each job. In addition, each job can have multiple positions in the same file.

The file position is first set to the position specified in the POSITION parameter on the Override with Database File (OVRDBF) command. See [OVRDBF \(Override with Database File\) Command](../cl/ovrdbf.htm) in the [Control](../rbam6/rbam6clmain.htm) [Language \(CL\) topic.](../rbam6/rbam6clmain.htm) If you do not use an OVRDBF command, or if you take the default for the POSITION parameter, the file position is set just before the first record in the member's access path.

A program can change the current file position by using the appropriate high-level language program file positioning operation (for example, SETLL in the RPG/400 language or START in the COBOL/400 language). A program can also change the file position by using the CL Position Database File (POSDBF) command.

**Note:** File positioning by means of the Override with Database File (OVRDBF) command does not occur until the next time the file is opened. Because a file can be opened only once within a CL program, this command cannot be used within a single CL program to affect what will be read through the RCVF command.

At end of file, after the last read, the file member is positioned to \*START or \*END file position, depending on whether the program was reading forward or backward through the file. The following diagram shows \*START and \*END file positions. \*START is at the top, with three records following, and \*END at the bottom.

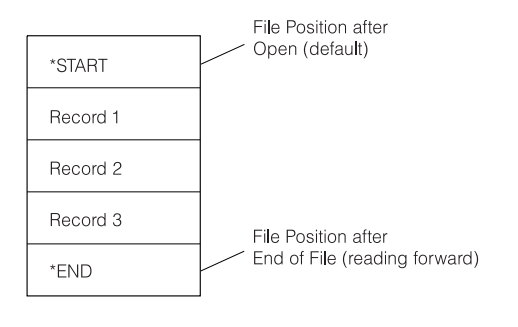

BRAEO540-0

Only a read operation, force-end-of-data operation, high-level language positioning operation, or specific CL command to change the file position can change the file position. Add, update, and delete operations do not change the file position. After a read operation, the file is positioned to the new record. This record is then returned to your program. After the read operation is completed, the file is positioned at the record

<span id="page-187-0"></span>just returned to your program. If the member is open for input, a force-end-of-data operation positions the file after the last record in the file (\*END) and sends the end-of-file message to your program.

For sequential read operations, the current file position is used to locate the next or previous record on the access path. For read-by-key or read-by-relative-record-number operations, the file position is not used. If POSITION(\*NONE) is specified at open time, no starting file position is set. In this case, you must establish a file position in your program, if you are going to read sequentially.

If end-of-file delay was specified for the file on an Override With Database File (OVRDBF) command, the file is not positioned to \*START or \*END when the program reads the last record. The file remains positioned at the last record read. A file with end-of-file delay processing specified is positioned to \*START or \*END only when a force-end-of-data (FEOD) occurs or a controlled job end occurs. For more information about end-of-file delay, see ["Waiting for more records when end of file is reached"](#page-190-0) on [page 175.](#page-190-0)

You can also use the Position Database File (POSDBF) command to set or change the current position in your file for files opened using either the Open Database File (OPNDBF) command or the Open Query File (OPNQRYF) command.

## **Reading database records**

The iSeries system provides a number of ways to read database records. The next sections describe those ways in detail. (Some high-level languages do not support all of the read operations available on the system. See your high-level language guide for more information about reading database records.)

See the following topics:

- "Reading database records using an arrival sequence access path"
- v ["Reading database records using a keyed sequence access path"](#page-188-0) on page 173
- ["Waiting for more records when end of file is reached"](#page-190-0) on page 175
- ["Releasing locked records"](#page-193-0) on page 178

## **Reading database records using an arrival sequence access path**

The system performs the following read operations based on the operations you specify using your high-level language. These operations are allowed if the file was defined with an arrival sequence access path; or if the file was defined with a keyed sequence access path with the ignore-keyed-sequenceaccess-path option specified in the program, on the Open Database File (OPNDBF) command, or on the Open Query File (OPNQRYF) command. See ["Database file processing: Ignoring the keyed sequence](#page-118-0) access path" [on page 103](#page-118-0) for more details about the option to ignore a keyed sequence access path.

**Note:** Your high-level language may not allow all of the following read operations. Refer to your high-level language guide to determine which operations are allowed by the language.

See the following read operation topics:

- ["Read next operation using an arrival sequence access path"](#page-188-0) on page 173
- ["Read previous operation using an arrival sequence access path"](#page-188-0) on page 173
- ["Read first operation using an arrival sequence access path"](#page-188-0) on page 173
- ["Read last operation using an arrival sequence access path"](#page-188-0) on page 173
- ["Read same operation using an arrival sequence access path"](#page-188-0) on page 173
- ["Read by relative record number operation using an arrival sequence access path"](#page-188-0) on page 173

### <span id="page-188-0"></span>**Read next operation using an arrival sequence access path**

Positions the file to and gets the next record that is not deleted in the arrival sequence access path. Deleted records between the current position in the file and the next active record are skipped. (The READ statement in the RPG/400 language and the READ NEXT statement in the COBOL/400 language are examples of this operation.)

#### **Read previous operation using an arrival sequence access path**

Positions the file to and gets the previous active record in the arrival sequence access path. Deleted records between the current file position and the previous active record are skipped. (The READP statement in the RPG/400 language and the READ PRIOR statement in the COBOL/400 language are examples of this operation.)

#### **Read first operation using an arrival sequence access path**

Positions the file to and gets the first active record in the arrival sequence access path.

#### **Read last operation using an arrival sequence access path**

Positions the file to and gets the last active record in the arrival sequence access path.

#### **Read same operation using an arrival sequence access path**

Gets the record that is identified by the current position in the file. The file position is not changed.

#### **Read by relative record number operation using an arrival sequence access path**

Positions the file to and gets the record in the arrival sequence access path that is identified by the relative record number. The relative record number must identify an active record and must be less than or equal to the largest active relative record number in the member. This operation also reads the record in the arrival sequence access path identified by the current file position plus or minus a specified number of records. (The CHAIN statement in the RPG/400 language and the READ statement in the COBOL/400 language are examples of this operation.) Special consideration should be given to creating or changing a file to reuse deleted records if the file is processed by relative record processing. For more information, see ["Database file processing: Reusing deleted records"](#page-118-0) on page 103.

## **Reading database records using a keyed sequence access path**

The system performs the following read operations based on the statements you specify using your high-level language. These operations can be used with a keyed sequence access path to get database records.

When a keyed sequence access path is used, a read operation cannot position to the storage occupied by a deleted record.

**Note:** Your high-level language may not allow all of the following operations. Refer to your high-level language guide to determine which operations are allowed by the language.

See the following read operation topics:

- ["Read next operation using a keyed sequence access path"](#page-189-0) on page 174
- ["Read previous operation using a keyed sequence access path"](#page-189-0) on page 174
- ["Read first operation using a keyed sequence access path"](#page-189-0) on page 174
- ["Read last operation using a keyed sequence access path"](#page-189-0) on page 174
- ["Read same operation using a keyed sequence access path"](#page-189-0) on page 174
- ["Read by key operation using a keyed sequence access path"](#page-189-0) on page 174
- ["Read by relative record number operation using a keyed sequence access path"](#page-189-0) on page 174
- ["Read when logical file shares an access path with more keys operation using a keyed sequence](#page-189-0) [access path"](#page-189-0) on page 174

### <span id="page-189-0"></span>**Read next operation using a keyed sequence access path**

Gets the next record on the keyed sequence access path. If a record format name is specified, this operation gets the next record in the keyed sequence access path that matches the record format. The current position in the file is used to locate the next record. (The READ statement in the RPG/400 language and the READ NEXT statement in the COBOL/400 language are examples of this operation.)

### **Read previous operation using a keyed sequence access path**

Gets the previous record on the keyed sequence access path. If a record format name is specified, this operation gets the previous record on the keyed sequence access path that matches the record format. The current position in the file is used to locate the previous record. (The READP statement in the RPG/400 language and the READ PRIOR statement in the COBOL/400 language are examples of this operation.)

### **Read first operation using a keyed sequence access path**

Gets the first record on the keyed sequence access path. If a record format name is specified, this operation gets the first record on the access path with the specified format name.

### **Read last operation using a keyed sequence access path**

Gets the last record on the keyed sequence access path. If a record format name is specified, this operation gets the last record on the access path with the specified format name.

### **Read same operation using a keyed sequence access path**

Gets the record that is identified by the current file position. The position in the file is not changed.

### **Read by key operation using a keyed sequence access path**

Gets the record identified by the key value. Key operations of equal, equal or after, equal or before, read previous key equal, read next key equal, after, or before can be specified. If a format name is specified, the system searches for a record of the specified key value and record format name. If a format name is not specified, the entire keyed sequence access path is searched for the specified key value. If the key definition for the file includes multiple key fields, a partial key can be specified (you can specify either the number of key fields or the key length to be used). This allows you to do generic key searches. If the program does not specify a number of key fields, the system assumes a default number of key fields. This default varies depending on if a record format name is passed by the program. If a record format name is passed, the default number of key fields is the total number of key fields defined for that format. If a record format name is not passed, the default number of key fields is the maximum number of key fields that are common across all record formats in the access path. The program must supply enough key data to match the number of key fields assumed by the system. (The CHAIN statement in the RPG/400 language and the READ statement in the COBOL/400 language are examples of this operation.)

## **Read by relative record number operation using a keyed sequence access path**

For a keyed sequence access path, the relative record number can be used. This is the relative record number in the arrival sequence, even though the member opened has a keyed sequence access path. If the member contains multiple record formats, a record format name must be specified. In this case, you are requesting a record in the associated physical file member that matches the record format specified. If the member opened contains select/omit statements and the record identified by the relative record number is omitted from the keyed sequence access path, an error message is sent to your program and the operation is not allowed. After the operation is completed, the file is positioned to the key value in the keyed sequence access path that is contained in the physical record, which was identified by the relative record number. This operation also gets the record in the keyed sequence access path identified by the current file position plus or minus some number of records. (The CHAIN statement in the RPG/400 language and the READ statement in the COBOL/400 language are examples of this operation.)

### **Read when logical file shares an access path with more keys operation using a keyed sequence access path**

When the FIFO, LIFO, or FCFO keyword is not specified in the data description specifications (DDS) for a logical file, the logical file can implicitly share an access path that has more keys than the logical file being <span id="page-190-0"></span>created. This sharing of a partial set of keys from an existing access path can lead to perceived problems for database read operations that use these partially shared keyed sequence access paths. The problems will appear to be:

- Records that should be read, are never returned to your program
- Records are returned to your program multiple times

What is actually happening is that your program or another currently active program is updating the physical file fields that are keys within the partially shared keyed sequence access path, but that are not actual keys for the logical file that is being used by your program (the fields being updated are beyond the number of keys known to the logical file being used by your program). The updating of the actual key fields for a logical file by your program or another program has always yielded the above results. The difference with partially shared keyed sequence access paths is that the updating of the physical file fields that are keys beyond the number of keys known to the logical file can cause the same consequences.

If these consequences caused by partially shared keyed sequence access paths are not acceptable, the FIFO, LIFO, or FCFO keyword can be added to the DDS for the logical file, and the logical file created again.

## **Waiting for more records when end of file is reached**

End-of-file delay is a method of continuing to read sequentially from a database file (logical or physical) after an end-of-file condition occurs. When an end-of-file condition occurs on a file being read sequentially (for example, next/previous record) and you have specified an end-of-file delay time (EOFDLY parameter on the Override with Database File [OVRDBF] command), the system waits for the time you specified. At the end of the delay time, another read is done to determine if any new records were added to the file. If records were added, normal record processing is done until an end-of-file condition occurs again. If records were not added to the file, the system waits again for the time specified. Special consideration should be taken when using end-of-file delay on a logical file with select/omit specifications, opened so that the keyed sequence access path is not used. In this case, once end-of-file is reached, the system retrieves only those records added to a based-on physical file that meet the select/omit specifications of the logical file.

Also, special consideration should be taken when using end-of-file delay on a file with a keyed sequence access path, opened so that the keyed sequence access path is used. In this case, once end-of-file is reached, the system retrieves only those records added to the file or those records updated in the file that meet the specification of the read operation using the keyed sequence access path.

For example, end-of-file delay is used on a keyed file that has a numeric key field in ascending order. An application program reads the records in the file using the keyed sequence access path. The application program performs a read next operation and gets a record that has a key value of 99. The application program performs another read next and no more records are found in the file, so the system attempts to read the file again after the specified end-of-file delay time. If a record is added to the file or a record is updated, and the record has a key value less than 99, the system does not retrieve the record. If a record is added to the file or a record is updated and the record has a key value greater than or equal to 99, the system retrieves the record.

For end-of-file delay times equal to or greater than 10 seconds, the job is eligible to be removed from main storage during the wait time. If you do not want the job eligible to be moved from main storage, specify PURGE(\*NO) on the Create Class (CRTCLS) command for the CLASS the job is using.

To indicate which jobs have an end-of-file delay in progress, the status field of the Work with Active Jobs (WRKACTJOB) display shows an end-of-file wait or end-of-file activity level for jobs that are waiting for a record.

If a job uses end-of-file-delay and commitment control, it can hold its record locks for a longer period of time. This increases the chances that some other job can try to access those same records and be locked out. For that reason, be careful when using end-of-file-delay and commitment control in the same job.

If a file is shared, the Override with Database File (OVRDBF) command specifying an end-of-file delay must be requested before the *first* open of the file because overrides are ignored that are specified after the shared file is opened.

There are several ways to end a job that is waiting for more records because of an end-of-file-delay specified on the Override with Database File (OVRDBF) command:

- Write a record to the file with the end-of-file-delay that will be recognized by the application program as a last record. The application program can then specify a force-end-of-data (FEOD) operation. An FEOD operation allows the program to complete normal end-of-file processing.
- Do a controlled end of a job by specifying OPTION(\*CNTRLD) on the End Job (ENDJOB) command, with a DELAY parameter value time greater than the EOFDLY time. The DELAY parameter time specified must allow time for the EOFDLY time to run out, time to process any new records that have been put in the file, and any end-of-file processing required in your application. After new records are processed, the system signals end of file, and a normal end-of-file condition occurs.
- Specify OPTION(\*IMMED) on the End Job (ENDJOB) command. No end-of-file processing is done.
- If the job is interactive, press the System Request key to end the last request.

The following is an example of end-of-file delay operation:

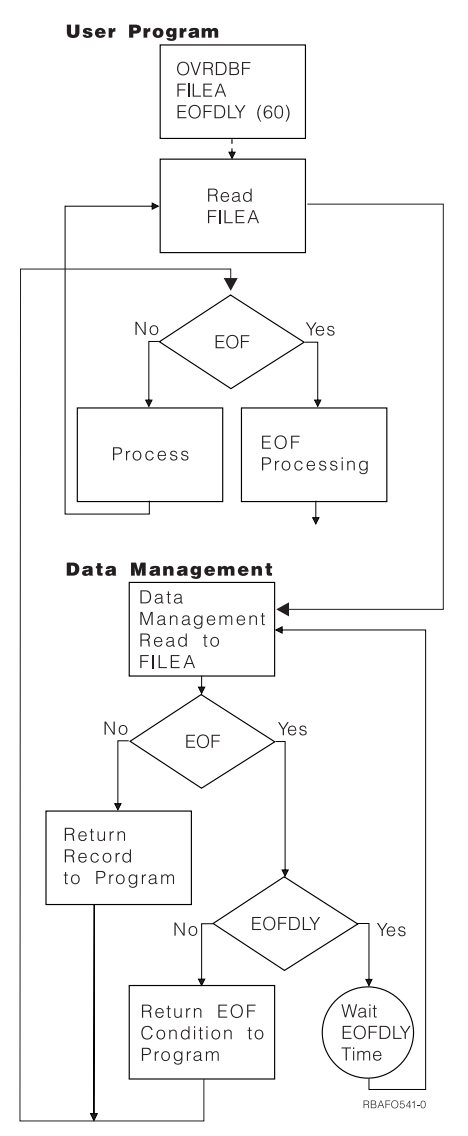

The actual processing of the EOFDLY parameter is more complex than shown because it is possible to force a true end-of-file if OPTION(\*CNTRLD) on the End Job (ENDJOB) command is used with a long delay time.

The job does not become active whenever a new record is added to the file. The job becomes active after the specified end-of-file delay time ends. When the job becomes active, the system checks for any new records. If new records were added, the application program gets control and processes all new records, then waits again. Because of this, the job takes on the characteristic of a batch job when it is processing. For example, it normally processes a batch of requests. When the batch is completed, the job becomes inactive. If the delay is small, you can cause excessive system overhead because of the internal processing required to start the job and check for new records. Normally, only a small amount of overhead is used for a job waiting during end-of-file delay.

**Note:** When the job is inactive (waiting) it is in a long-wait status, which means it was released from an activity level. After the long-wait status is satisfied, the system reschedules the job in an activity level. (See the [Work Management](../rzaks/rzaks1.htm) topic for more information about activity levels.)

# <span id="page-193-0"></span>**Releasing locked records**

The system automatically releases a locked record when the record is updated, deleted, or when you read another record in the file. However, you may want to release a locked record without performing these operations. Some high-level languages support an operation to release a locked record. See your high-level language guide for more information about releasing record locks.

**Note:** The rules for locking are different if your job is running under commitment control. See the [Commitment Control](../rzakj/rzakjcommitkickoff.htm) topic for more details.

## **Updating database records**

The update operation allows you to change an existing database record in a logical or physical file. (The UPDAT statement in the RPG/400 language and the REWRITE statement in the COBOL/400 language are examples of this type operation.) Before you update a database record, the record must first be read and locked. The lock is obtained by specifying the update option on any of the read operations listed under the ["Reading database records using an arrival sequence access path"](#page-187-0) on page 172 or ["Reading database](#page-188-0) [records using a keyed sequence access path"](#page-188-0) on page 173.

If you issue several read operations with the update option specified, each read operation releases the lock on the previous record before attempting to locate and lock the new record. When you do the update operation, the system assumes that you are updating the currently locked record. Therefore, you do not have to identify the record to be updated on the update operation. After the update operation is done, the system releases the lock.

**Note:** The rules for locking are different if your job is running under commitment control. See the [Commitment Control](../rzakj/rzakjcommitkickoff.htm) topic for more details.

If the update operation changes a key field in an access path for which immediate maintenance is specified, the access path is updated if the high-level language allows it. (Some high-level languages do not allow changes to the key field in an update operation.)

If you request a read operation on a record that is already locked for update and if your job is running under a commitment control level of \*ALL or \*CS (cursor stability), then you must wait until the record is released or the time specified by the WAITRCD parameter on the create file or override commands has been exceeded. If the WAITRCD time is exceeded without the lock being released, an exception is returned to your program and a message is sent to your job stating the file, member, relative record number, and the job which has the lock. If the job that is reading records is not running under a commitment control level of \*ALL or \*CS, the job is able to read a record that is locked for update.

If the file you are updating has an update trigger associated with it, the trigger program is called before or after updating the record. See Chapter 22, ["Triggering automatic events in your database"](#page-264-0) on page 249 for detailed information on trigger programs.

If the files being updated are associated with referential constraints, the update operation can be affected. See Chapter 21, ["Ensuring data integrity with referential constraints"](#page-252-0) on page 237 for detailed information on referential constraints.

## **Adding database records**

The write operation is used to add a new record to a physical database file member. (The WRITE statement in the RPG/400 language and the WRITE statement in the COBOL/400 language are examples of this operation.) New records can be added to a physical file member or to a logical file member that is based on the physical file member. When using a multiple format logical file, a record format name must be supplied to tell the system which physical file member to add the record to.

The new record is normally added at the end of the physical file member. The next available relative record number (including deleted records) is assigned to the new record. Some high-level languages allow you to write a new record over a deleted record position (for example, the WRITE statement in COBOL/400 when the file organization is defined as RELATIVE). For more information about writing records over deleted record positions, see your high-level language guide.

If the physical file to which records are added reuses deleted records, the system tries to insert the records into slots that held deleted records. Before you create or change a file to reuse deleted records, you should review the restrictions and tips for use to determine whether the file is a candidate for reuse of deleted record space. For more information on reusing deleted record space, see ["Database file](#page-118-0) [processing: Reusing deleted records"](#page-118-0) on page 103.

If you are adding new records to a file member that has a keyed access path, the new record appears in the keyed sequence access path immediately at the location defined by the record key. If you are adding records to a logical member that contains select/omit values, the omit values can prevent the new record from appearing in the member's access path.

If the file to which you are adding a record has an insert trigger associated with it, the trigger program is called before or after inserting the record. See Chapter 22, ["Triggering automatic events in your database"](#page-264-0) [on page 249](#page-264-0) for detailed information on trigger programs.

If the files you are adding to are associated with referential constraints, record insertion can be affected. See Chapter 21, ["Ensuring data integrity with referential constraints"](#page-252-0) on page 237 for detailed information on referential constraints.

The SIZE parameter on the Create Physical File (CRTPF) and Create Source Physical File (CRTSRCPF) commands determines how many records can be added to a physical file member.

For more information about adding records, see the following topics:

- "Identifying which record format to add in a file with multiple formats"
- ["Using the force-end-of-data operation"](#page-196-0) on page 181

## **Identifying which record format to add in a file with multiple formats**

If your application uses a file name instead of a record format name for records to be added to the database, and if the file used is a logical file with more than one record format, you need to write a format selector program to determine where a record should be placed in the database. A format selector can be a CL program or a high-level language program.

A format selector program must be used if all of the following are true:

- The logical file is not a join and not a view logical file.
- The logical file is based on multiple physical files.
- The program uses a file name instead of a record format name on the add operation.

If you do not write a format selector program for this situation, your program ends with an error when it tries to add a record to the database.

**Note:** A format selector program cannot be used to select a member if a file has multiple members; it can only select a record format.

When an application program wants to add a record to the database file, the system calls the format selector program. The format selector program examines the record and specifies the record format to be used. The system then adds the record to the database file using the specified record format name.

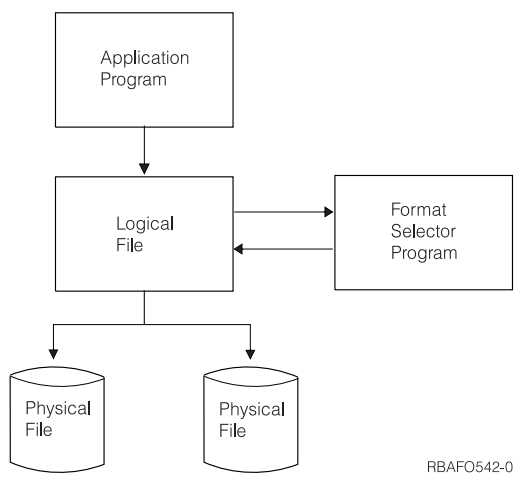

The following example shows the programming statements for a format selector program written in the RPG/400 language:

CL0N01N02N03Factor1+++OpcdeFactor2+++ResultLenDHHiLoEqComments+++...

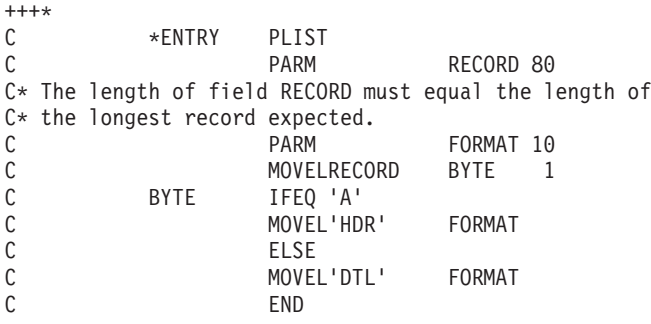

The format selector receives the record in the first parameter; therefore, this field must be declared to be the length of the longest record expected by the format selector. The format selector can access any portion of the record to determine the record format name. In this example, the format selector checks the first character in the record for the character A. If the first character is A, the format selector moves the record format name HDR into the second parameter (FORMAT). If the character is not A, the format selector moves the record format name DTL into the second parameter.

The format selector uses the second parameter, which is a 10-character field, to pass the record format name to the system. When the system knows the name of the record format, it adds the record to the database.

You do not need a format selector if:

- You are doing updates only. For updates, your program already retrieved the record, and the system knows which physical file the record came from.
- v Your application program specifies the record format name instead of a file name for an add or delete operation.
- All the records used by your application program are contained in one physical file.

To create the format selector, you use the create program command for the language in which you wrote the program. You cannot specify USRPRF(\*OWNER) on the create command. The format selector must run under the user's user profile not the owner's user profile.

In addition, for security and integrity and because performance would be severely affected, you must not have any calls or input/output operations within the format selector.

<span id="page-196-0"></span>The name of the format selector is specified on the FMTSLR parameter of the Create Logical File (CRTLF), Change Logical File (CHGLF), or Override with Database File (OVRDBF) command. The format selector program does not have to exist when the file is created, but it must exist when the application program is run.

## **Using the force-end-of-data operation**

The force-end-of-data (FEOD) operation allows you to force all changes to a file made by your program to auxiliary storage. Normally, the system determines when to force changes to auxiliary storage. However, you can use the FEOD operation to ensure that all changes are forced to auxiliary storage.

The force-end-of-data (FEOD) operation also allows you to position to either the beginning or the end of a file if the file is open for input operations. \*START sets the beginning or starting position in the database file member currently open to just before the first record in the member (the first sequential read operation reads the first record in the current member). If MBR(\*ALL) processing is in effect for the override with Database File (OVRDBF) command, a read previous operation gets the last record in the previous member. If a read previous operation is done and the previous member does not exist, the end of file message (CPF5001) is sent. \*END sets the position in the database file member currently open to just after the last record in the member (a read previous operation reads the last record in the current member). If MBR(\*ALL) processing is in effect for the Override with Database File (OVRDBF) command, a read next operation gets the first record in the next member. If a read next operation is done and the next member does not exist, the end of file message (CPF5001) occurs.

If the file has a delete trigger, the force-end-of-data operation is not allowed. See [Chapter 22,](#page-264-0) "Triggering [automatic events in your database"](#page-264-0) on page 249 for detailed information on triggers. If the file is part of a referential parent relationship, the FEOD operation will not be allowed. See Chapter 21, ["Ensuring data](#page-252-0) [integrity with referential constraints"](#page-252-0) on page 237 for detailed information on referential constraints.

See your high-level language guide for more information about the FEOD operation (some high-level languages do not support the FEOD operation).

## **Deleting database records**

The delete operation allows you to delete an existing database record. (The DELET statement in the RPG/400 language and the DELETE statement in the COBOL/400 language are examples of this operation.) To delete a database record, the record must first be read and locked. The record is locked by specifying the update option on any of the read operations listed under ["Reading database records using](#page-187-0) [an arrival sequence access path"](#page-187-0) on page 172 or ["Reading database records using a keyed sequence](#page-188-0) access path" [on page 173.](#page-188-0) The rules for locking records for deletion and identifying which record to delete are the same as for update operations.

**Note:** Some high-level languages do *not* require that you read the record first. These languages allow you to simply specify which record you want deleted on the delete statement. For example, the RPG/400 language allows you to delete a record without first reading it.

When a database record is deleted, the physical record is marked as deleted. This is true even if the delete operation is done through a logical file. A deleted record *cannot* be read. The record is removed from all keyed sequence access paths that contain the record. The relative record number of the deleted record remains the same. All other relative record numbers within the physical file member do not change.

The space used by the deleted record remains in the file, but it is not reused until:

- v The Reorganize Physical File Member (RGZPFM) command is run to compress and free these spaces in the file member. See ["Reorganizing a physical file"](#page-208-0) on page 193 for more information about this command.
- Your program writes a record to the file by relative record number and the relative record number used is the same as that of the deleted record.

**Note:** The system tries to reuse deleted record space automatically if the file has the reuse deleted record space attribute specified. For more information, see ["Database file processing: Reusing deleted](#page-118-0) records" [on page 103.](#page-118-0)

The system does not allow you to retrieve the data for a deleted record. You can, however, write a new record to the position (relative record number) associated with a deleted record. The write operation replaces the deleted record with a new record. See your high-level language guide for more details about how to write a record to a specific position (relative record number) in the file.

To write a record to the relative record number of a deleted record, that relative record number must exist in the physical file member. You can delete a record in the file using the delete operation in your high-level language. You can also delete records in your file using the Initialize Physical File Member (INZPFM) command. The INZPFM command can initialize the entire physical file member to deleted records. For more information about the INZPFM command, see ["Initializing data in a physical file member"](#page-207-0) on [page 192.](#page-207-0)

If the file from which you are deleting has a delete trigger associated with it, the trigger program is called before or after deleting the record. See Chapter 22, ["Triggering automatic events in your database"](#page-264-0) on [page 249](#page-264-0) for detailed information on triggers.

If the file is part of a referential constraint relationship, record deletion may be affected. See [Chapter 21,](#page-252-0) ["Ensuring data integrity with referential constraints"](#page-252-0) on page 237 for detailed information on referential constraints.

# **Chapter 12. Closing a database file**

When your program completes processing a database file member, it should close the file. Closing a database file disconnects your program from the file. The close operation releases all record locks and releases all file member locks, forces all changes made through the open data path (ODP) to auxiliary storage, then destroys the ODP. (When a shared file is closed but the ODP remains open, the functions differ. For more information about shared files, see ["Sharing database files in the same job or activation](#page-123-0) group" [on page 108.](#page-123-0))

To close a database file in a program, use one of the following methods:

• High-level language close statements

Most high-level languages allow you to specify that you want to close your database files. For more information about how to close a database file in a high-level language program, see your high-level language guide.

• Close File (CLOF) command

You can use the Close File (CLOF) command to close database files that were opened using either the Open Database File (OPNDBF) or Open Query File (OPNQRYF) commands. See [CLOF \(Close File\)](../cl/clof.htm) [Command](../cl/clof.htm) in the [Control Language \(CL\) topic.](../rbam6/rbam6clmain.htm)

• Reclaim Resources (RCLRSC) command

The RCLRSC command releases all locks (except, under commitment control, locks on records that were changed but not yet committed), forces all changes to auxiliary storage, then destroys the open data path for that file. See [RCLRSC \(Reclaim Resources\) Command](../cl/rclrsc.htm) in the [Control Language \(CL\)](../rbam6/rbam6clmain.htm) [topic.](../rbam6/rbam6clmain.htm)You can use the RCLRSC command to allow a calling program to close a called program's files. (For example, if the called program returns to the calling program without closing its files, the calling program can then close the called program's files.) However, the normal way of closing files in a program is with the high-level language close operation or through the Close File (CLOF) command. For more information on resource reclamation in the integrated language environment, see the [ILE](../../books/c4156066.pdf)

## [Concepts](../../books/c4156066.pdf) book.

If a job ends normally (for example, a user signs off) and all the files associated with that job were not closed, the system automatically closes all the remaining open files associated with that job, forces all changes to auxiliary storage, and releases all record locks for those files. If a job ends abnormally, the system also closes all files associated with that job, releases all record locks for those files, and forces all changes to auxiliary storage.

When a process is trying to lock a file that is held by another process, the Close database file exit program is called. This exit is called in the process that is holding the lock. For more information, refer to (need to add link to particular information in API reference).

# **Chapter 13. Monitoring database file errors in a program**

As your database applications perform actions on your database files, you should monitor messages about file errors that the program detected so that you can take the proper actions to prevent the errors. Each high-level language provides its own procedure for monitoring these messages, and you should see the documentation for the language you are using to implement error message monitoring.

One or more of the following events occurs when error conditions are detected during processing of a database file:

- v Messages can be sent to the program message queue for the program processing the file.
- An inquiry message can be sent to the system operator message queue.
- File errors and diagnostic information can appear to your program as return codes and status information in the file feedback area.

For example, the COBOL language sets a return code in the file status field, if it is defined in the program.

See these topics for additional information:

- "System handling of error messages"
- "Effect of error messages on file positioning"
- "Determining which messages you want to monitor"

## **System handling of error messages**

If you do not monitor for messages, the system handles the error. The system also sets the appropriate error return code in the program. Depending on the error, the system can end the job or send a message to the operator requesting further action.

## **Effect of error messages on file positioning**

If a message is sent to your program while processing a database file member, the position in the file is not lost. It remains at the record it was positioned to before the message was sent, except:

- After an end-of-file condition is reached and a message is sent to the program, the file is positioned at \*START or \*END.
- After a conversion mapping message on a read operation, the file is positioned to the record containing the data that caused the message.

## **Determining which messages you want to monitor**

If your programming language allows you to monitor for error messages, you can choose which ones you wish to monitor for. The following messages are a small sample of the error messages you can monitor. See your high-level language guide, or see [Monitorable Messages](../rbam6/rbam6monitorablemessages.htm) in the Control Language (CL) topic for information about which messages you can monitor. To display the full description of these messages, use the Display Message Description (DSPMSGD) command. See [DSPMSGD \(Display Message Description\)](../cl/dspmsgd.htm) [Command](../cl/dspmsgd.htm) in the [Control Language \(CL\) topic.](../rbam6/rbam6clmain.htm)

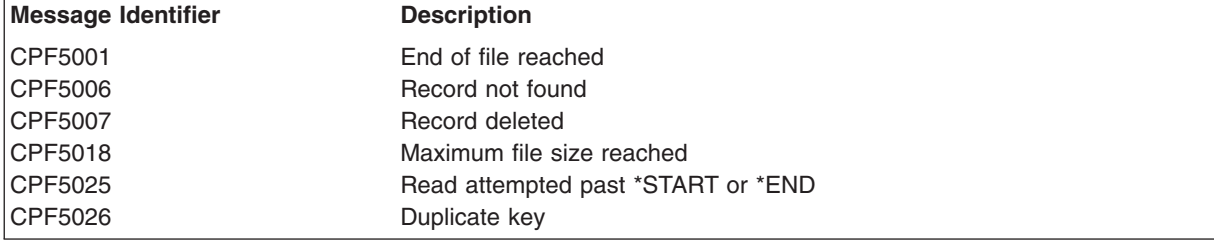

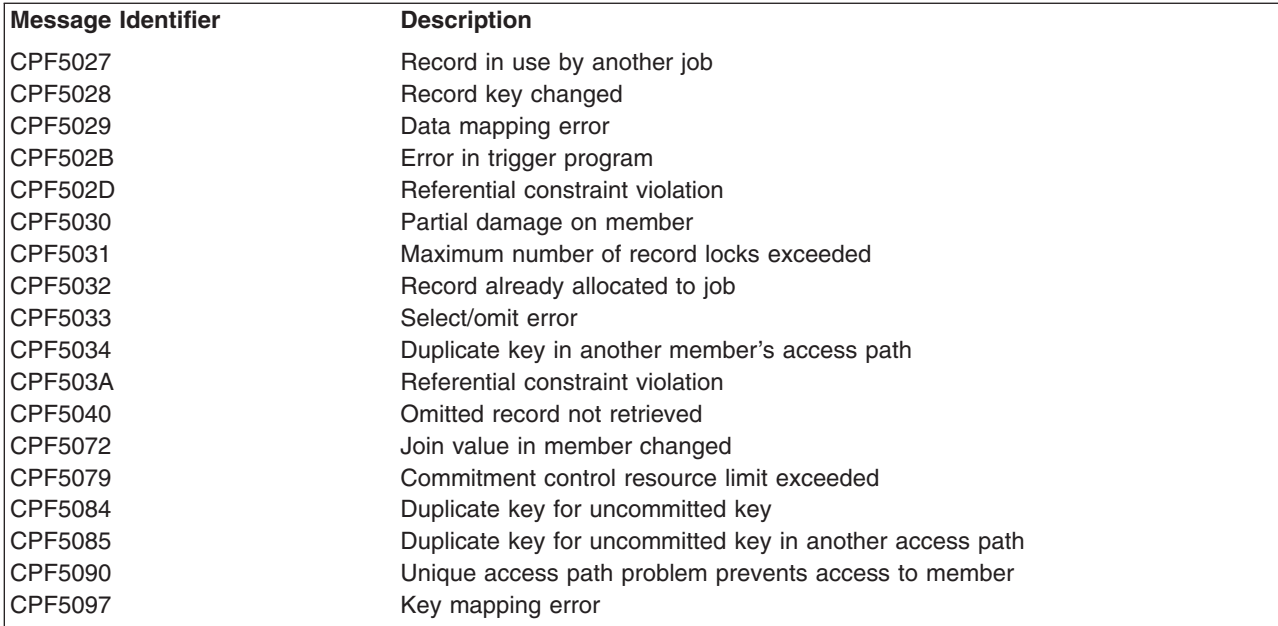

# **Part 4. Managing Database Files**

The chapters in this part contain information on managing database files.

- Chapter 14, ["Basic operations for managing database files"](#page-204-0) on page 189 This section discusses some of the ways to manage database files with basic file operations.
- Chapter 15, ["Managing database members"](#page-206-0) on page 191 This section discusses some of the ways to manage database file members, including adding members, changing member attributes, renaming members, and removing members. It also discusses member operations unique to physical files.
- Chapter 16, ["Using database attribute and cross-reference information"](#page-212-0) on page 197 This section discusses how to change database file, physical file, and logical file descriptions and attributes.
- Chapter 17, ["Changing database file descriptions and attributes"](#page-218-0) on page 203 This section contains information about how to change how to display and use database file attributes, field relationships, and cross reference information. In addition, it discusses how to write command output directly to a database file.
- Chapter 18, ["Recovering and restoring your database"](#page-222-0) on page 207

This section contains information about planning for recovery of your database files in the event of a system failure:

- Saving and restoring
- Journaling
- Using auxiliary storage
- Using commitment control
- Chapter 19, ["Using source files"](#page-238-0) on page 223

This section describes how to enter and maintain data in a source file, and how to use that source file to create another object on the system.

- Chapter 20, ["Controlling the integrity of your database with constraints"](#page-246-0) on page 231 This section describes how to use constraints to ensure that data in your database remains consistent as you add, change, and remove records.
- Chapter 21, ["Ensuring data integrity with referential constraints"](#page-252-0) on page 237 This section contains information about using referential constraints in your database to ensure that your database contains only valid data.
- Chapter 22, ["Triggering automatic events in your database"](#page-264-0) on page 249 This section discusses the use of triggers to initiate a set of actions to be run automatically when a specified change or read operation is performed on a specified physical database file.
- Chapter 23, ["Database distribution"](#page-290-0) on page 275

This section introduces DB2 Multisystem, a separately priced feature, which provides a simple and direct method of distributing a database file over multiple systems in a loosely-coupled environment.

# <span id="page-204-0"></span>**Chapter 14. Basic operations for managing database files**

This chapter tells about some of the more basic database file operations. See the following topics:

- "Copying a file"
- "Moving a file"

# **Copying a file**

You can copy a file using the Copy a Table operation in iSeries Navigator. See "Copying a file using iSeries Navigator". Or, you can use the Copy File (CPYF) command. See "Copying a file using CPYF".

## **Copying a file using iSeries Navigator**

Copying a table to different library creates two instances of the same table. To copy a table to a different library:

- 1. In the iSeries Navigator window, expand the system you want to use.
- 2. Expand **Databases**.
- 3. Expand the database and library that you want to work with.
- 4. Click the **Library** that contains the table that you want to move.
- 5. Click on the **Library** that contains the table that you want to copy.
- 6. Right-click the table you want to copy and click **Copy**.
- 7. Right-click the library you want to copy the table to and click **Paste**.

Distributed data management (DDM) is used by iSeries Navigator to actually move or copy the table. If the source system is Version 4 Release 4 or later and if the target system is Version 4 Release 2 or later, the operation will be performed using DDM over TCP/IP. Otherwise the operation will be performed using DDM over SNA. For a move or copy using DDM over SNA, the names by which iSeries Access knows the systems must be the same as the remote location names specified in the APPC or APPN<sup>®</sup> device descriptions used by DDM. For a move or copy using DDM over TCP/IP, TCP communications must be enabled between the systems. For TCP/IP, it is important to note that TCP/IP must be enabled between the systems as they are known to iSeries Access. For more information, see Distributed Database Management

## **Copying a file using CPYF**

The Copy File (CPYF) command copies all or part of a database or external device file to a database or external device file. See [CPYF \(Copy File\) Command](../cl/cpyf.htm) in the [Control Language \(CL\) topic](../rbam6/rbam6clmain.htm) for more information.

## **Moving a file**

You can move a file from one library to another using the Move a Table operation in iSeries Navigator. See "Moving a file using iSeries Navigator". Or, you can use the Move Object (MOVOBJ) command. See ["Moving a file using the MOVOBJ command"](#page-205-0) on page 190.

## **Moving a file using iSeries Navigator**

To move a file (table) to a different library:

- 1. In the iSeries Navigator window, expand the system you want to use.
- 2. Expand **Databases**.
- 3. Expand the database and library that you want to work with.
- 4. Click the **Library** that contains the table that you want to move.
- 5. Right-click the table you want to move and click **Cut**.
- <span id="page-205-0"></span>6. Right-click the library you want to move the table to and click **Paste**.
- 7. OR You can drag the table and drop it on anther library on the same system or a different system.
- **Note:** Moving a table to a new location does not always remove it from the source system. For example, if you have read authority but not delete authority to the source table, the table will be moved to the target system. However, it will not be deleted from the source system, causing two instances of the table to exist.

## **Moving a file using the MOVOBJ command**

The Move Object (MOVOBJ) command removes an object from its currently assigned library and places it in a different library. The type of the object moved is specified in the OBJTYPE parameter. See [MOVOBJ](../cl/movobj.htm) [\(Move Object\) Command](../cl/movobj.htm) in the [Control Language \(CL\) topic](../rbam6/rbam6clmain.htm) for more information.

# <span id="page-206-0"></span>**Chapter 15. Managing database members**

Before you perform any input or output operations on a file, the file must have at least one member. As a general rule, database files have only one member, the one created when the file is created. The name of this member is the same as the file name, unless you give it a different name. Because most operations on database files assume that the member being used is the first member in the file, and because most files only have one member, you do not normally have to be concerned with, or specify, member names.

If a file contains more than one member, each member serves as a subset of the data in the file. This allows you to classify data easier. For example, you define an accounts receivable file. You decide that you want to keep data for a year in that file, but you frequently want to process data just one month at a time. For example, you create a physical file with 12 members, one named for each month. Then, you process each month's data separately (by individual member). You can also process several or all members together.

See the following topics for managing members:

- "Member operations common to all database files"
- ["Physical file member operations"](#page-207-0) on page 192

## **Member operations common to all database files**

The system supplies a way for you to make changes to file definitions. You can use CL commands to perform most of these operations. See the [Control Language \(CL\) topic](../rbam6/rbam6clmain.htm) for more information about these commands.

See the following topics:

- "Adding members to files"
- "Changing member attributes"
- ["Renaming members"](#page-207-0) on page 192
- ["Removing members from files"](#page-207-0) on page 192

## **Adding members to files**

You can add members to files in any of these ways:

- v Automatically. When a file is created using the [Create Physical File \(CRTPF\)](../cl/crtpf.htm) or [Create Logical File](../cl/crtlf.htm) [\(CRTLF\)](../cl/crtlf.htm) commands, the default is to automatically add a member (with the same name as the file) to the newly created file. (The default for the Create Source Physical File (CRTSRCPF) command is *not* to add a member to the newly created file.) You can specify a different member name using the MBR parameter on the create database file commands. If you do not want a member added when the file is created, specify \*NONE on the MBR parameter.
- v Specifically. After the file is created, you can add a member using the [Add Physical File Member](../cl/addpfm.htm) [\(ADDPFM\)](../cl/addpfm.htm) or [Add Logical File Member \(ADDLFM\)](../cl/addlfm.htm) commands.
- [Copy File \(CPYF\)](../cl/cpyf.htm) command. If the member you are copying does not exist in the file being copied to, the member is added to the file by the CPYF command.

# **Changing member attributes**

You can use the [Change Physical File Member \(CHGPFM\)](../cl/chgpfm.htm) or [Change Logical File Member \(CHGLFM\)](../cl/chglfm.htm) command to change certain attributes of a physical or a logical file member. For a physical file member, you can change the following parameters: SRCTYPE (the member's source type), EXPDATE (the member's expiration date), SHARE (whether the member can be shared within a job), and TEXT (the text description of the member). For a logical file member you can change the SHARE and TEXT parameters.

<span id="page-207-0"></span>**Note:** You can use the [Change Physical File \(CHGPF\)](../cl/chgpf.htm) and [Change Logical File \(CHGLF\)](../cl/chglf.htm) commands to change many other file attributes. For example, to change the maximum size allowed for each member in the file, you would use the SIZE parameter on the CHGPF command.

## **Renaming members**

The [Rename Member \(RNMM\)](../cl/rnmm.htm) command changes the name of an existing member in a physical or logical file. The file name is not changed.

## **Removing members from files**

The [Remove Member \(RMVM\)](../cl/rmvm.htm) command is used to remove the member and its contents. Both the member data and the member itself are removed. After the member is removed, it can no longer be used by the system. This is different from just clearing or deleting the data from the member. If the member still exists, programs can continue to use (for example, add data to) the member.

## **Physical file member operations**

The following section describes member operations that are unique to physical file members. Those operations include initializing data, clearing data, reorganizing data, and displaying data in a physical file member. See the following topics:

- "Initializing data in a physical file member"
- ["Clearing data from physical file members"](#page-208-0) on page 193
- ["Reorganizing a physical file"](#page-208-0) on page 193
- ["Displaying records in a physical file member"](#page-210-0) on page 195

If the file member being operated on is associated with referential constraints, the operation can be affected. See Chapter 21, ["Ensuring data integrity with referential constraints"](#page-252-0) on page 237 for detailed information on referential constraints.

# **Initializing data in a physical file member**

To use relative record processing in a program, the database file must contain a number of record positions equal to the highest relative record number used in the program. Programs using relative-record-number processing sometimes require that these records be initialized.

You can use the [Initialize Physical File Member \(INZPFM\)](../cl/inzpfm.htm) command to initialize members with one of two types of records:

- Default records
- Deleted records

You specify which type of record you want using the RECORDS parameter on the Initialize Physical File Member (INZPFM) command.

If you initialize records using default records, the fields in each new record are initialized to the default field values defined when the file was created. If no default field value was defined, then numeric fields are filled with zeros and character fields are filled with blanks.

Variable-length character fields have a zero-length default value. The default value for null-capable fields is the null value. The default value for dates, times, and timestamps is the current date, time, or timestamp if no default value is defined. Program-described files have a default value of all blanks.

**Note:** You can initialize one default record if the UNIQUE keyword is specified in DDS for the physical file member or any associated logical file members. Otherwise, you would create a series of duplicate key records.

<span id="page-208-0"></span>If the records are initialized to the default records, you can read a record by relative record number and change the data.

If the records were initialized to deleted records, you can change the data by adding a record using a relative record number of one of the deleted records. (You cannot add a record using a relative record number that was not deleted.)

Deleted records cannot be read; they only hold a place in the member. A deleted record can be changed by writing a new record over the deleted record. Refer to ["Deleting database records"](#page-196-0) on page 181 for more information about processing deleted records.

# **Clearing data from physical file members**

The [Clear Physical File Member \(CLRPFM\)](../cl/clrpfm.htm) command is used to remove the data from a physical file member. After the clear operation is complete, the member description remains, but the data is gone.

## **Reorganizing a physical file**

You can reorganize a physical file using the Reorganize Table operation in iSeries Navigator. See "Reorganizing a table using iSeries Navigator". Or, you can use the Reorganize Physical File Member (RGZPFM) command. See "Reorganizing a physical file using RGZPFM".

See [General Query Optimization Tips](../rzajq/rzajqmstgotips.htm) in Database Performance and Query Optimization for information about optimizing queries by reorganizing tables.

### **Reorganizing a table using iSeries Navigator**

Reorganizing a table restores it to its ideal physical organization. The ideal organization for a database table is for its rows to be laid out on pages, ordered by their key values in some frequently used index. You can reorganize a table by compressing out deleted records, by table key, or by a selected index. To reorganize a table:

- 1. In the iSeries Navigator window, expand the system you want to use.
- 2. Expand **Databases**.
- 3. Expand the database and library that you want to work with.
- 4. Click the library that contains the table you want to reorganize.
- 5. In the detail pane, right-click the table you want to reorganize and select **Reorganize**.

On the **Reorganize** dialog, select one of the options below to reorganize the table:

- v By compressing out deleted rows: specifies that the ″arrival order equals physical order″ relationship in the table is maintained.
- v By table key: specifies that the rows of the table are rearranged by the key values of the table's access path. The table must have a primary key or must be a keyed physical file.
- v By a selected index from library: specifies that the rows of the table are rearranged by the key values of an index or keyed logical file that is built over the specified table. You can select only an existing index. Your list of indexes is determined by the library you select.

### **Reorganizing a physical file using RGZPFM**

You can use the [Reorganize Physical File Member \(RGZPFM\)](../cl/rgzpfm.htm) command to:

- Remove deleted records to make the space occupied by them available for more records.
- v Reorganize the records of a file in the order in which you normally access them sequentially, thereby minimizing the time required to retrieve records. This is done using the KEYFILE parameter. This may be advantageous for files that are primarily accessed in an order other than arrival sequence. A member can be reorganized using either of the following:
	- Key fields of the physical file
	- Key fields of a logical file based on the physical file
- v Reorganize a source file member, insert new source sequence numbers, and reset the source date fields (using the SRCOPT and SRCSEQ parameters on the Reorganize Physical File Member command).
- Reclaim space in the variable portion of the file that was previously used by variable-length fields in the physical file format and that has now become fragmented.

See "Example: Reorganizing a physical file" for an example of reorganizing a physical file using the Reorganize Physical File Member command. Also, see "Usage notes: Reorganizing a file" for notes about using the command.

*Example: Reorganizing a physical file:* For example, the following Reorganize Physical File Member (RGZPFM) command reorganizes the first member of a physical file using an access path from a logical file:

```
RGZPFM FILE(DSTPRODLB/ORDHDRP)
       KEYFILE(DSTPRODLB/ORDFILL ORDFILL)
```
The physical file ORDHDRP has an arrival sequence access path. It was reorganized using the access path in the logical file ORDFILL. Assume the key field is the *Order* field. The following illustrates how the records were arranged.

The following is an example of the original ORDHDRP file. Note that record 3 was deleted before the RGZPFM command was run:

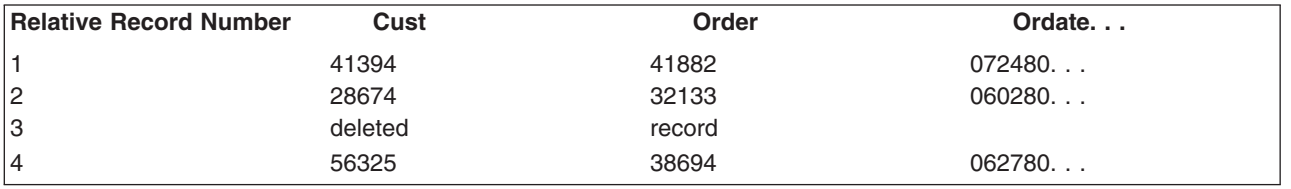

The following example shows the ORDHDRP file reorganized using the *Order* field as the key field in ascending sequence:

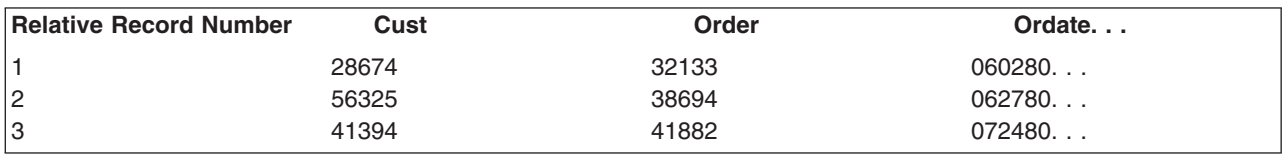

#### *Usage notes: Reorganizing a file:*

- 1. If a file with an arrival sequence access path is reorganized using a keyed sequence access path, the arrival sequence access path is changed. That is, the records in the file are physically placed in the order of the keyed sequence access path used. By reorganizing the data into a physical sequence that closely matches the keyed access path you are using, you can improve the performance of processing the data sequentially.
- 2. Reorganizing a file compresses deleted records, which changes subsequent relative record numbers.
- 3. Because access paths with either the FIFO or LIFO DDS keyword specified depend on the physical sequence of records in the physical file, the sequence of the records with duplicate key fields may change after reorganizing a physical file using a keyed sequence access path.

Also, because access paths with the FCFO DDS keyword specified are ordered as FIFO, when a reorganization is done, the sequence of the records with duplicate key fields may also change.

4. If you cancel the RGZPFM command, all the access paths over the physical file member may have to be rebuilt.

<span id="page-210-0"></span>5. If you use the RGZPFM command twice in a row, you may notice that the total records in the file after | the first time differ from the total records after the second. This is because the amount of space | |

allocated for the reorganized file is only an estimate that allows extra space for future inserts. After records are deleted the first time the file is reorganized, the space allocated is calculated exactly. |

If one of the following conditions occur and the Reorganize Physical File Member (RGZPFM) command is running, the records may not be reorganized:

- The system ends abnormally.
- The job containing the RGZPFM command is ended with an \*IMMED option.
- The subsystem in which the RGZPFM command is running ends with an \*IMMED option.
- The system stops with an \*IMMED option.

In addition, when the Reorganize Physical File Member (RGZPFM) command is running, records associated with large objects (LOBs) may not be reorganized and a deleted record may remain in the file.

The status of the member being reorganized depends on how much the system was able to do before the reorganization was ended and what you specified in the SRCOPT parameter. If the SRCOPT parameter was not specified, the member is either completely reorganized or not reorganized at all. You should display the contents of the file, using the Display Physical File Member (DSPPFM) command, to determine if it was reorganized. If the member was not reorganized, issue the Reorganize Physical File Member (RGZPFM) command again.

If the SRCOPT parameter was specified, any of the following could have happened to the member:

- v It was completely reorganized. A completion message is sent to your job log indicating the reorganize operation was completely successful.
- It was not reorganized at all. A message is sent to your job log indicating that the reorganize operation was not successful. If this occurs, issue the Reorganize Physical File Member (RGZPFM) command again.
- It was reorganized, but only some of the sequence numbers were changed. A completion message is sent to your job log indicating that the member was reorganized, but all the sequence numbers were not changed. If this occurs, issue the RGZPFM command again with KEYFILE(\*NONE) specified.

To reduce the number of deleted records that exist in a physical file member, the file can be created or changed to reuse deleted record space. For more information, see ["Database file processing: Reusing](#page-118-0) [deleted records"](#page-118-0) on page 103.

# **Displaying records in a physical file member**

The [Display Physical File Member \(DSPPFM\)](../cl/dsppfm.htm) command can be used to display the data in the physical database file members by arrival sequence. The command can be used for:

- Problem analysis
- Debugging
- Record inquiry

You can display source files or data files, regardless if they are keyed or arrival sequence. Records are displayed in arrival sequence, even if the file is a keyed file. You can page through the file, locate a particular record by record number, or shift the display to the right or left to see other parts of the records. You can also press a function key to show either character data or hexadecimal data on the display.

If you have Query installed, you can use the Start Query (STRQRY) command to select and display records, too.

If you have the SQL language installed, you can use the Start SQL (STRSQL) command to interactively select and display records.

# <span id="page-212-0"></span>**Chapter 16. Using database attribute and cross-reference information**

The iSeries integrated database provides file attribute and cross-reference information. Some of the cross-reference information includes:

- The files used in a program
- The files that depend on other files for data or access paths
- File attributes
- The fields defined for a file
- Constraints associated with a file
- Key fields for a file

Each of the commands described in the following sections can present information on a display, a printout, or write the cross-reference information to a database file that, in turn, can be used by a program or utility (for example, Query) for analysis.

For information about displaying attribute information, see "Displaying information about database files". For information about writing the output to a database file, see ["Writing the output from a command](#page-216-0) [directly to a database file"](#page-216-0) on page 201.

You can retrieve information about a member of a database file for use in your applications with the [Retrieve Member Description \(RTVMBRD\) command.](../cl/rtvmbrd.htm) See the [Control Language \(CL\) topic](../rbam6/rbam6clmain.htm) and the

section on "Retrieving Member Description Information" in [CL Programming](../../books/c4157215.pdf) for an example of how the RTVMBRD command is used in a CL program to retrieve the description of a specific member.

# **Displaying information about database files**

You can display the file attributes for database files and device files using the Display Table Description operation in iSeries Navigator. See "Displaying attributes for a file using display table description in iSeries Navigator". Or, you can use the Display File Description (DSPFD) command. See ["Displaying attributes for](#page-213-0) [a file using DSPFD"](#page-213-0) on page 198.

In addition, see the following topics about displaying information about database files:

- ["Displaying attributes for a file using DSPFD"](#page-213-0) on page 198
- ["Displaying the descriptions of the fields in a file"](#page-213-0) on page 198
- v ["Displaying the relationships between files on the system"](#page-213-0) on page 198
- ["Displaying the files used by programs"](#page-214-0) on page 199
- ["Displaying the system cross-reference files"](#page-215-0) on page 200

## **Displaying attributes for a file using display table description in iSeries Navigator**

In iSeries Navigator, the **Description of** dialog allows you to display table (database file) attribute information.

- 1. In the iSeries Navigator window, expand the system you want to use.
- 2. Expand **Databases**.
- 3. Expand the database and library that you want to work with.
- 4. Click on the library that contains the table or view for which you want to display information.
- 5. Right-click on the table, view, or index and select **Description**.

<span id="page-213-0"></span>On the description dialog, you can select general, allocation, usage, activity, and detailed.

# **Displaying attributes for a file using DSPFD**

Use the [Display File Description \(DSPFD\)](../cl/dspfd.htm) command to display attributes for a database file. The information can be displayed, printed, or written to a database output file (OUTFILE). The information supplied by this command includes (parameter values given in parentheses):

- Basic attributes (\*BASATR)
- File attributes (\*ATR)
- Access path specifications (\*ACCPTH, logical and physical files only)
- Select/omit specifications (\*SELECT, logical files only)
- Join logical file specifications (\*JOIN, join logical files only)
- Alternative collating sequence specifications (\*SEQ, physical and logical files only)
- Record format specifications (\*RCDFMT)
- Member attributes (\*MBR, physical and logical files only)
- Spooling attributes (\*SPOOL, printer and diskette files only)
- Member lists (\*MBRLIST, physical and logical files only)
- File constraints (\*CST)
- Triggers (\*TRG)

# **Displaying the descriptions of the fields in a file**

You can use the [Display File Field Description \(DSPFFD\)](../cl/dspffd.htm) command to display field information for both database and device files. The information can be displayed, printed, or written to a database output file (OUTFILE).

# **Displaying the relationships between files on the system**

You can use the [Display Database Relations \(DSPDBR\)](../cl/dspdbr.htm) command to display the following information about the organization of your database:

- v A list of database files (physical and logical) that use a specific record format.
- v A list of database files (physical and logical) that depend on the specified file for data sharing.
- v A list of members (physical and logical) that depend on the specified member for sharing data or sharing an access path.
- v A list of physical files that are dependent files in a referential constraint relationship with this file.

This information can be displayed, printed, or written to a database output file (OUTFILE).

For example, to display a list of all database files associated with physical file ORDHDRP, with the record format ORDHDR, type the following DSPDBR command: DSPDBR FILE(DSTPRODLB/ORDHDRP) RCDFMT(ORDHDR)

**Note:** See the DSPDBR command description in the [Control Language \(CL\) topic](../rbam6/rbam6clmain.htm) for details of this display.

This display presents header information when a record format name is specified on the RCDFMT parameter, and presents information about which files are using the specified record format.

If a member name is specified on the MBR parameter of the DSPDBR command, the dependent members are shown.

<span id="page-214-0"></span>If the Display Database Relations (DSPDBR) command is specified with the default MBR(\*NONE) parameter value, the dependent data files are shown. To display the shared access paths, you must specify a member name.

The Display Database Relations (DSPDBR) command output identifies the type of sharing involved. If the results of the command are displayed, the name of the type of sharing is displayed. If the results of the command are written to a database file, the code for the type of sharing (shown below) is placed in the *WHTYPE* field in the records of the output file.

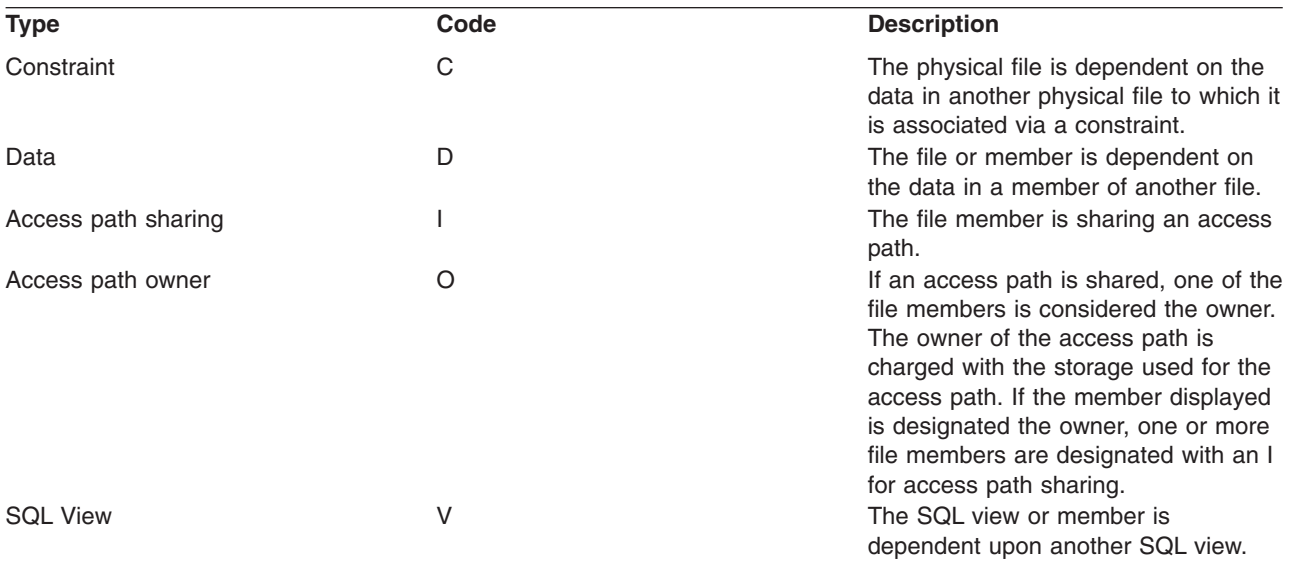

# **Displaying the files used by programs**

You can use the [Display Program Reference \(DSPPGMREF\)](../cl/dsppgmre.htm) command to determine which files, data areas, and other programs are used by a program. This information is available for compiled programs only.

The information can be displayed, printed, or written to a database output file (OUTFILE).

When a program is created, the information about certain objects used in the program is stored. This information is then available for use with the Display Program References (DSPPGMREF) command.

The following chart shows the objects for which the high-level languages and utilities save information:

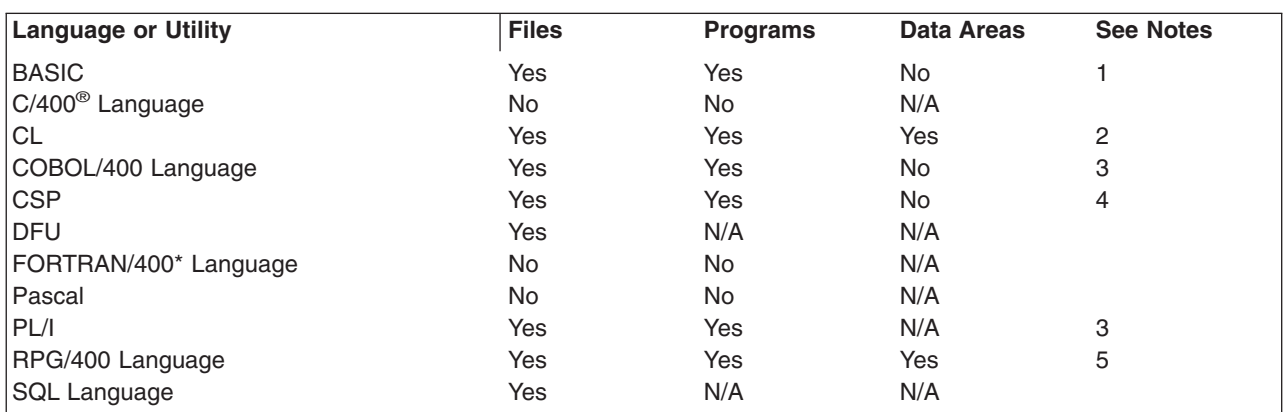

<span id="page-215-0"></span>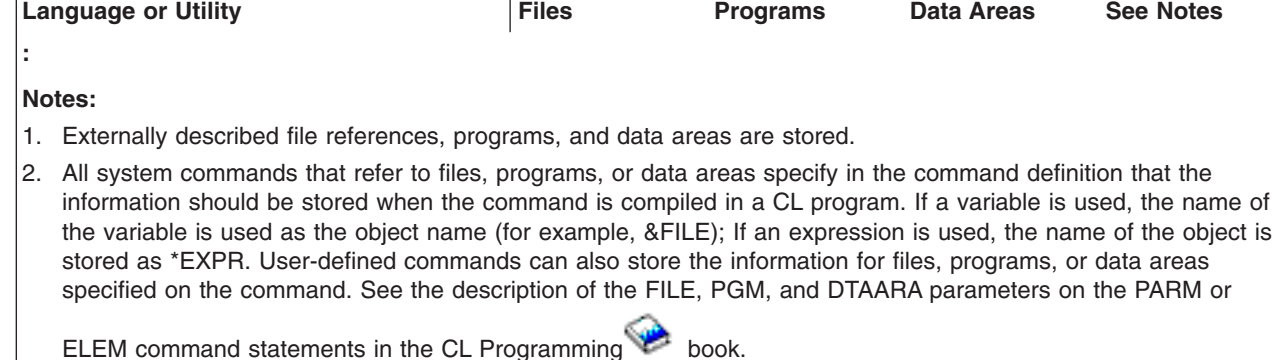

- 3. The program name is stored only when a literal is used for the program name (this is a static call, for example, CALL 'PGM1'), not when a COBOL/400 identifier is used for the program name (this is a dynamic call, for example, CALL PGM1).
- 4. CSP programs also save information for an object of type \*MSGF, \*CSPMAP, and \*CSPTBL.
- 5. The use of the local data area is not stored.

The stored file information contains an entry (a number) for the type of use. In the database file output of the Display Program References (DSPPGMREF) command (built when using the OUTFILE parameter), this is specified as:

#### **Code Meaning**

- **1** Input
- **2** Output
- **3** Input and Output
- **4** Update
- **8** Unspecified

Combinations of codes are also used. For example, a file coded as a 7 would be used for input, output, and update.

## **Displaying the system cross-reference files**

The system manages eight database files that contain:

- Basic database file attribute information (QSYS/QADBXREF)
- Cross-reference information (QSYS/QADBFDEP) about all the database files on the system (except those database files that are in the QTEMP library)
- Database file field information (QSYS/QADBIFLD)
- Database file key field information (QSYS/QADBKFLD)
- Referential constraint file information (QSYS/QADBFCST)
- Referential constraint field information (QSYS/QADBCCST)
- SQL package information (QSYS/QADBPKG)
- Remote database directory information (QSYS/QADBXRDBD)

You can use these files to determine basic attribute and database file requirements. To display the fields contained in these files, use the [Display File Field Description \(DSPFFD\)](../cl/dspffd.htm) command.

**Note:** The authority to use these files is restricted to the security officer. However, all users have authority to view the data by using one of (or the only) logical file built over each file. The authorities for these files cannot be changed because they are always open.
## **Writing the output from a command directly to a database file**

You can store the output from many CL commands in an output physical file by specifying the OUTFILE parameter on the command. You can then use the output files in programs or utilities (for example, Query) for data analysis. For example, you can send the output of the Display Program References (DSPPGMREF) command to a physical file, then query that file to determine which programs use a specific file.

The physical files are created for you when you specify the OUTFILE parameter on the commands. Initially, the files are created with private authority; only the owner (the person who ran the command) can use it. However, the owner can authorize other users to these files as you would for any other database file.

The system supplies model files that identify the record format for each command that can specify the OUTFILE parameter. If you specify a file name on the OUTFILE parameter for a file that does not already exist, the system creates the file using the same record format as the model files. If you specify a file name for an existing output file, the system checks to see if the record format is the same record format as the model file. If the record formats do not match, the system sends a message to the job and the command does not complete.

**Note:** You must use your own files for output files, rather than specifying the system-supplied model files on the OUTFILE parameter.

See the [Control Language \(CL\) topic](../rbam6/rbam6clmain.htm) for a list of commands that allow output files and the names of the model files supplied for those commands.

**Note:** All system-supplied model files are located in the QSYS library.

You can display the fields contained in the record formats of the system-supplied model files using the [Display File Field Descriptions \(DSPFFD\)](../cl/dspffd.htm) command.

See the following topics for more information about writing command output to a file:

- "Example: Using a command output file"
- ["Output file for the Display File Description command"](#page-217-0) on page 202
- ["Output files for the Display Journal command"](#page-217-0) on page 202
- ["Output files for the Display Problem command"](#page-217-0) on page 202

## **Example: Using a command output file**

The following example uses the Display Program References (DSPPGMREF) command to collect information for all compiled programs in all libraries, and place the output in a database file named DBROUT:

DSPPGMREF PGM(\*ALL/\*ALL) OUTPUT(\*OUTFILE) OUTFILE(DSTPRODLB/DBROUT)

You can use Query to process the output file. Another way to process the output file is to create a logical file to select information from the file. The following is the DDS for such a logical file. Records are selected based on the file name.

```
|...+....1....+....2....+....3....+....4....+....5....+....6....+....7....+....8
   A* Logical file DBROUTL for query
   A
   A R DBROUTL PFILE(DBROUT)
   A SWHFNAM VALUES('ORDHDRL' 'ORDFILL')
   A
```
## <span id="page-217-0"></span>**Output file for the Display File Description command**

The [Display File Description \(DSPFD\)](../cl/dspfd.htm) command provides unique output files, depending on the parameters specified. See the [Control Language \(CL\) topic](../rbam6/rbam6clmain.htm) for a list of the model files for the DSPFD command.

**Note:** All system-supplied model files are in the QSYS library.

To collect access path information about all files in the LIBA library, you could specify:

```
DSPFD FILE(LIBA/*ALL) TYPE(*ACCPTH) OUTPUT(*OUTFILE) +
       OUTFILE(LIBB/ABC)
```
The file ABC is created in library LIBB and is externally described with the same field descriptions as in the system-supplied file QSYS/QAFDACCP. The ABC file then contains a record for each key field in each file found in library LIBA that has an access path.

If the Display File Description (DSPFD) command is coded as:

```
DSPFD FILE(LIBX/*ALL) TYPE(*ATR) OUTPUT(*OUTFILE) +
       FILEATR(*PF) OUTFILE(LIBB/DEF)
```
the file DEF is created in library LIBB and is externally described with the same field descriptions as exist in QSYS/QAFDPHY. The DEF file then contains a record for each physical file found in library LIBX.

You can display the field names of each model file supplied by IBM using the DSPFFD command. For example, to display the field description for the access path model file (\*ACCPTH specified on the TYPE parameter), specify the following:

DSPFFD 0SYS/0AFDACCP

## **Output files for the Display Journal command**

See the [Control Language \(CL\) topic](../rbam6/rbam6clmain.htm) for a list of model output files supplied on the system that can be shown with the Display Journal (DSPJRN) command.

## **Output files for the Display Problem command**

See the [Control Language \(CL\) topic](../rbam6/rbam6clmain.htm) for a list of model output files supplied on the system for the [Display](../cl/dspprb.htm) [Problem \(DSPPRB\)](../cl/dspprb.htm) command. The command provides unique output files depending on the type of record:

- Basic problem data record (\*BASIC). This includes problem type, status, machine type/model/serial number, product ID, contact information, and tracking data.
- Point of failure, isolation, or answer FRU records (\*CAUSE). Answer FRUs are used if they are available. If answer FRUs are not available, isolation FRUs are used if they are available. If answer FRUs and isolation FRUs are not available, then point of failure FRUs are used.
- PTF fix records  $(*FIX)$ .
- User-entered text (note records) (\*USRTXT).
- Supporting data identifier records (\*SPTDTA).

The records in all five output files have a problem identifier so that the cause, fix, user text information, and supporting data can be correlated with the basic problem data. Only one type of data can be written to a particular output file. The cause, fix, user text, and supporting data output files can have multiple records for a particular problem.

# **Chapter 17. Changing database file descriptions and attributes**

This chapter describes the things to consider when planning to change the description or attributes of a database file. See the following topics:

- "Effect of changing fields in a file description"
- ["Changing a physical file description and attributes"](#page-219-0) on page 204
- ["Changing a logical file description and attributes"](#page-221-0) on page 206

## **Effect of changing fields in a file description**

When a program that uses externally described data is compiled, the compiler copies the file descriptions of the files into the compiled program. When you run the program, the system can verify that the record formats the program was compiled with are the same as the record formats currently defined for the file. The default is to do level checking.

The system assigns a unique level identifier for each record format when the file it is associated with is created. The system uses the information in the record format description to determine the level identifier. This information includes the total length of the record format, the record format name, the number and order of fields defined, the data type, the size of the fields, the field names, the number of decimal positions in the field, and whether the field allows the null value. Changes to this information in a record format cause the level identifier to change.

The following DDS information has no effect on the level identifier and, therefore, can be changed without recompiling the program that uses the file:

- TEXT keyword
- COLHDG keyword
- CHECK keyword
- EDTCDE keyword
- EDTWRD keyword
- REF keyword
- REFFLD keyword
- CMP, RANGE, and VALUES keywords
- TRNTBL keyword
- REFSHIFT keyword
- DFT keyword
- CCSID keyword
- Join specifications and join keywords
- Key fields
- Access path keywords
- Select/omit fields

Keep in mind that even though changing key fields or select/omit fields will not cause a level check, the change may cause unexpected results in programs using the new access path. For example, changing the key field from the customer number to the customer name changes the order in which the records are retrieved, and may cause unexpected problems in the programs processing the file.

If level checking is specified (or defaulted to), the level identifier of the file to be used is compared to the level identifier of the file in your program when the file is opened. If the identifiers differ, a message is sent <span id="page-219-0"></span>to the program to identify the changed condition and the changes may affect your program. You can simply compile your program again so that the changes are included.

An alternative is to display the file description to determine if the changes affect your program. You can use the [Display File Field Description \(DSPFFD\)](../cl/dspffd.htm) command to display the description or, if you have SEU, you can display the source file containing the DDS for the file.

The format level identifier defined in the file can be displayed by the [Display File Description \(DSPFD\)](../cl/dspfd.htm) command. When you are displaying the level identifier, remember that the record format identifier is compared, rather than the file identifier.

Not every change in a file necessarily affects your program. For example, if you add a field to the end of a file and your program does not use the new field, you do not have to recompile your program. If the changes do not affect your program, you can use the [Change Physical File \(CHGPF\)](../cl/chgpf.htm) or the [Change](../cl/chglf.htm) [Logical File \(CHGLF\)](../cl/chglf.htm) commands with LVLCHK(\*NO) specified to turn off level checking for the file, or you can enter an [Override with Database File \(OVRDBF\)](../cl/ovrdbf.htm) command with LVLCHK(\*NO) specified so that you can run your program without level checking.

Keep in mind that level checking is the preferred method of operating. The use of LVLCHK(\*YES) is a good database integrity practice. The results produced by LVLCHK(\*NO) cannot always be predicted.

## **Changing a physical file description and attributes**

Sometimes, when you make a change to a physical file description and then re-create the file, the level identifier can change. For example, the level identifier will change if you add a field to the file description, or change the length of an existing field. If the level identifier changes, you can compile the programs again that use the physical file. After the programs are recompiled, they will use the new level check identifier.

You can avoid compiling again by creating a logical file that presents data to your programs in the original record format of the physical file. Using this approach, the logical file has the same level check identifier as the physical file before the change.

For example, you decide to add a field to a physical file record format. You can avoid compiling your program again by doing the following:

1. Change the DDS and create a new physical file (FILEB in LIBA) to include the new field: CRTPF FILE(LIBA/FILEB) MBR(\*NONE)...

FILEB does not have a member. (The old file FILEA is in library LIBA and has one member MBRA.)

- 2. Copy the member of the old physical file to the new physical file:
	- CPYF FROMFILE(LIBA/FILEA) TOFILE(LIBA/FILEB) FROMMBR(\*ALL) TOMBR(\*FROMMBR) MBROPT(\*ADD) FMTOPT(\*MAP)

The member in the new physical file is automatically named the same as the member in the old physical file because FROMMBR(\*ALL) and TOMBR(\*FROMMBR) are specified. The FMTOPT parameter specifies to copy (\*MAP) the data in the fields by field name.

- 3. Describe a new logical file (FILEC) that looks like the original physical file (the logical file record format does *not* include the new physical file field). Specify FILEB for the PFILE keyword. (When a level check is done, the level identifier in the logical file and the level identifier in the program match because FILEA and FILEC have the same format.)
- 4. Create the new logical file:
	- CRTLF FILE(LIBA/FILEC)...
- 5. You can now do one of the following:
- a. Use an Override with Database File (OVRDBF) command in the appropriate jobs to override the old physical file referred to in the program with the logical file (the OVRDBF command parameters are described in more detail in Chapter 9, ["Database file processing: Run time considerations"\)](#page-116-0). OVRDBF FILE(FILEA) TOFILE(LIBA/FILEC)
- b. Delete the old physical file and rename the logical file to the name of the old physical file so the file name in the program does not have to be overridden.

```
DLTF FILE(LIBA/FILEA)
RNMOBJ OBJ(LIBA/FILEC) OBJTYPE(*FILE)
        NEWOBJ(FILEA)
```
The following illustrates the relationship of the record formats used in the three files:

#### **FILEA (old physical file)**

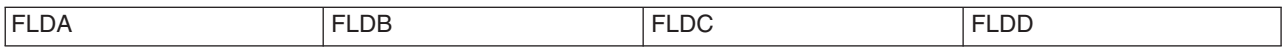

In FILEB, FLDB1 was added to the record format:

#### **FILEB (new physical file)**

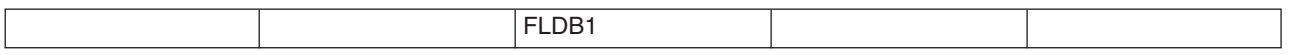

FILEC shares the record format of FILEA. FLDB1 is not used in the record format for the logical file.

#### **FILEC (logical file)**

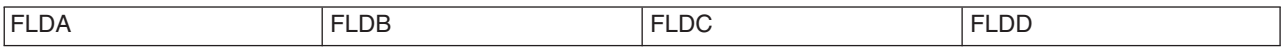

When you make changes to a physical file that cause you to create the file again, all logical files referring to it must first be deleted before you can delete and create the new physical file. After the physical file is re-created, you can re-create or restore the logical files referring to it. The following examples show two ways to do this:

- "Example 1: Changing a physical file description and attributes"
- v ["Example 2: Changing a physical file description and attributes"](#page-221-0) on page 206

## **Example 1: Changing a physical file description and attributes**

### **Create a new physical file with the same name in a different library**

- 1. Create a new physical file with a different record format in a library different from the library the old physical file is in. The name of new file should be the same as the name of the old file. (The old physical file FILEPFC is in library LIBB and has two members, MBRC1 and MBRC2.) CRTPF FILE(NEWLIB/FILEPFC) MAXMBRS(2)...
- 2. Copy the members of the old physical file to the new physical file. The members in the new physical file are automatically named the same as the members in the old physical file because TOMBR(\*FROMMBR) and FROMMBR(\*ALL) are specified.
	- CPYF FROMFILE(LIBB/FILEPFC) TOFILE(NEWLIB/FILEPFC) FROMMBR(\*ALL) TOMBR(\*FROMMBR) FMTOPT(\*MAP \*DROP) MBROPT(\*ADD)
- 3. Describe and create a new logical file in a library different from the library the old logical file is in. The name of the new logical file should be the same as the old logical file name. You can use the FORMAT keyword to use the same record formats as in the current logical file if no changes need to be made to the record formats. You can also use the Create Duplicate Object (CRTDUPOBJ) command to create another logical file from the old logical file FILELFC in library LIBB.

CRTLF FILE(NEWLIB/FILELFC)

<span id="page-221-0"></span>4. Delete the old logical and physical files.

DLTF FILE(LIBB/FILELFC) DLTF FILE(LIBB/FILEPFC)

5. Move the newly created files to the original library by using the following commands:

```
MOVOBJ OBJ(NEWLIB/FILELFC) OBJTYPE(*FILE) TOLIB(LIBB)
MOVOBJ OBJ(NEWLIB/FILEPFC) OBJTYPE(*FILE) TOLIB(LIBB)
```
## **Example 2: Changing a physical file description and attributes**

#### **Creating new versions of files in the same libraries**

1. Create a new physical file with a different record format in the same library the old physical file is in. The names of the files should be different. (The old physical file FILEPFA is in library LIBA and has two members MBRA1 and MBRA2.)

CRTPF FILE(LIBA/FILEPFB) MAXMBRS(2)...

2. Copy the members of the old physical file to the new physical file.

CPYF FROMFILE(LIBA/FILEPFA) TOFILE(LIBA/FILEPFB) FROMMBR(\*ALL) TOMBR(\*FROMMBR) FMTOPT(\*MAP \*DROP) MBROPT(\*REPLACE)

3. Create a new logical file in the same library as the old logical file is in. The names of the old and new files should be different. (You can use the FORMAT keyword to use the same record formats as are in the current logical file if no changes need be made to the record formats.) The PFILE keyword must refer to the new physical file created in step 1. The old logical file FILELFA is in library LIBA.

CRTLF FILE(LIBA/FILELFB)

4. Delete the old logical and physical files.

```
DLTF FILE(LIBA/FILELFA)
DLTF FILE(LIBA/FILEPFA)
```
5. Rename the new logical file to the name of the old logical file. (If you also decide to rename the physical file, be sure to change the DDS for logical file so that the PFILE keyword refers to the new physical file name.)

RNMOBJ(LIBA/FILELFB) OBJTYPE(\*FILE) NEWOBJ(FILELFA)

6. If the logical file member should be renamed, and assuming the default was used on the Create Logical File (CRTLF) command, issue the following command: RNMM FILE(LIBA/FILELFA) MBR(FILELFB) NEWMBR(FILELFA)

You can use the Change Physical File (CHGPF) command to change some of the attributes of a physical file and its members. For information on these parameters, see the Change Physical File (CHGPF) command in the [Control Language \(CL\) topic.](../rbam6/rbam6clmain.htm)

## **Changing a logical file description and attributes**

As a general rule, when you make changes to a logical file that will cause a change to the level identifier (for example, adding a new field, deleting a field, or changing the length of a field), it is *strongly* recommended that you recompile the programs that use the logical file. Sometimes you can make changes to a file that change the level identifier and which do not require you to recompile your program (for example, adding a field that will not be used by your program to the end of the file). However, in those situations you will be forced to turn off level checking to run your program using the changed file. That is not the preferred method of operating. It increases the chances of incorrect data in the future.

To avoid recompiling, you can keep the current logical file (unchanged) and create a new logical file with the added field. Your program refers to the old file, which still exists.

You can use the [Change Logical File \(CHGLF\)](../cl/chglf.htm) command to change most of the attributes of a logical file and its members that were specified on the [Create Logical File \(CRTLF\)](../cl/crtlf.htm) command.

# **Chapter 18. Recovering and restoring your database**

The following topics describe the iSeries functions that let you recover or restore your database after your system has lost data. The following topics will guide you on how to guard and recover your data:

- v "Recovering data in a database file" describes the iSeries journaling and commitment control functions, which assist you in recovering data from your database files.
- ["Reducing time in access path recovery"](#page-229-0) on page 214 discusses iSeries access paths, and how you can use them effectively for database recovery.
- v ["The database recovery process after an abnormal system end"](#page-234-0) on page 219 provides an overview of the processes that the iSeries system completes in the event of an abnormal system end.

For more information about saving and restoring information, see the [Backup and Recovery](../../books/c4153045.pdf) book, the [Backup and Recovery](../rzahgicbackup.htm) topic, and the following:

- ["Database save and restore"](#page-236-0) on page 221
- ["Database considerations for save and restore"](#page-236-0) on page 221

## **Recovering data in a database file**

The iSeries system uses journaling and commitment control to help you recover data in a database file.

- v "Managing journals" allows you to record all the data changes occurring to one or more database files. You can then use the journal for recovery.
- v ["Ensuring data integrity with commitment control"](#page-228-0) on page 213, an extension of the journal management function, ensures that complex application transactions are logically synchronized even if the job or system ends.

## **Managing journals**

Journal management allows you to record all the data changes occurring to one or more database files. You can then use the journal for recovery. If a database file is destroyed or becomes unusable and you are using journals, you can reconstruct most of the activity for the file. The journal also allows you to remove revisions made to the file.

See the following topics for information about managing journals:

- "Journals"
- ["Working with journals"](#page-223-0) on page 208

In addition, see the [Journal Management](../rzaki/rzakikickoff.htm) topic.

### **Journals**

When a change is made to a file and you are using journals, the system records the change in a journal receiver and writes the receiver to auxiliary storage before it is recorded in the file. Therefore, the journal receiver always has the latest database information.

Journal entries record activity for a specific record or for the file as a whole. Each entry includes bytes of control information that identify the source of the activity (such as user, job, program, time, and date). For changes that affect a single record, record images are included after the control information. The record image before the change can also be included. You can control whether to create a journal both before and after record images or just after record images by specifying the IMAGES parameter on the Start Journal Physical File (STRJRNPF) command.

<span id="page-223-0"></span>All journaled database files are automatically synchronized with the journal when the system is started (IPL time). If the system session ended abnormally, some database changes may be in the journal, but some of these changes may not be reflected in the database files. If that is the case, the system automatically updates the database files from the journal.

Journals make saving database files an easier and faster task. For example, instead of saving an entire file every day, simply save the journal receiver that contains the changes to that file. You might still save the entire file on a weekly basis. This method can reduce the amount of time it takes to perform your daily save operations.

For more information about journals, refer to the the [Journal Management](../rzaki/rzakikickoff.htm) topic.

### **Working with journals**

You can use the following CL commands to work with journals:

- v To recover a damaged or unusable database file member that contains journaled changes, use the [Apply Journaled Changes \(APYJRNCHG\)](../cl/apyjrnch.htm) and [Remove Journaled Changes \(RMVJRNCHG\)](../cl/rmvjrnch.htm) commands.
- To apply the changes that were recorded in a journal receiver to the designated physical file member, use the APYJRNCHG command. However, depending on the type of damage to the physical file and the amount of activity since the file was last saved, removing changes from the file using the RMVJRNCHG command can be easier.
- To convert journal entries to a database file, use the [Display Journal \(DSPJRN\)](../cl/dspjrn.htm) command. Use this file for activity reports, audit trails, security, and program debugging.

For more information about using CL commands to work with journals, refer to the the [Journal](../rzaki/rzakikickoff.htm) [Management](../rzaki/rzakikickoff.htm) topic and to the [Control Language \(CL\) topic](../rbam6/rbam6clmain.htm) information in the Information Center.

In addition, the following iSeries Navigator functions can be used to work with journals.

- "Creating a journal using iSeries Navigator"
- ["Creating a journal receiver using iSeries Navigator"](#page-224-0) on page 209
- ["Adding a remote journal using iSeries Navigator"](#page-225-0) on page 210
- ["Removing a remote journal using iSeries Navigator"](#page-225-0) on page 210
- ["Activating a remote journal using iSeries Navigator"](#page-226-0) on page 211
- ["Deactivating a remote journal using iSeries Navigator"](#page-226-0) on page 211
- ["Display journal information for a table using iSeries Navigator"](#page-226-0) on page 211
- ["Swapping receivers using iSeries Navigator"](#page-227-0) on page 212
- ["Starting/stopping a journal for a table \(file\) using iSeries Navigator"](#page-228-0) on page 213

*Creating a journal using iSeries Navigator:* Creating a journal causes a new instance of a journal on your system. You must start journaling the table to a journal before it will begin journaling information.

- 1. In the **iSeries Navigator** window, expand the system you want to use.
- 2. Expand **Databases**.
- 3. Expand the database and library that you want to create the new journal in.
- 4. Right-click on a library object and select **New Journal**.
- 5. On the **New Journal** dialog, specify a name in the **Name** field.
- 6. Specify a description in the **Description** field (optional).
- 7. Select a library in which to store the journal receivers.

You can now create the journal using the default values . You can edit the journal default values by clicking Advanced. To create the journal using the default values, click **OK**.

To edit the journal default values, you must first create the journal.

1. Click **Advanced** on the **New Journal** in dialog.

- <span id="page-224-0"></span>2. Select the journal message queue in the **Journal message queue** field. The default is the System Operator message queue. You can specify another message queue. However, if the message queue that you specify is not available when the message is sent, the message is sent to the System Operator message queue.
- 3. Specify the library where the journal message queue will reside.
- 4. Edit or specify a description in the **Description** field (optional).
- 5. Select a **Receivers managed by** option. Your choices are **System** or **User**.
- 6. Select **Minimize fixed portion of entries** if you do not want to record the job, program and user profile information. This will minimize the size of each journal entry but limits the selection criteria that can be used on other journal commands.
- 7. Select **Remove internal entries** if you want to automatically remove only the internal journal entries required for system restart recovery. Removing these entries reduces the size of the journal receiver.
- 8. A new journal receiver is created at the same time as the journal. You can edit the default values of the receiver by click **New Receiver**.
- 9. Once you have completed the **Advanced** options, click **OK** to return to the **New Journal** dialog.
- 10. Click **OK** to create the journal.

*Creating a journal receiver using iSeries Navigator:* A journal receiver is the file that contains the information that the journal is recording. A journal receiver is automatically created when you create a journal. However, if you want to manually swap receivers, you must first create a new journal receiver.

- 1. In the **iSeries Navigator** window, expand the system you want to use.
- 2. Expand **Databases**.
- 3. Expand the database and library that contains the journal for which you want to add a receiver.
- 4. Right-click on the journal for which you want to add a receiver and select **Properties**.
- 5. Click **Receivers**.
- 6. On the **Receivers for Journal...** dialog, click **New**.
- 7. Specify a name (limited to 10 characters), a library to contain the receiver, a description and a storage space threshold.
- 8. Click **OK** to close the **New Journal Receiver** dialog.
- 9. Click **OK** to close the **Receivers for Journal...** dialog.
- 10. Click **OK** to close the **Journal Properties** dialog.

**Note**: You can also create a new receiver when you create a new journal.

- 1. On the **Advanced Journal Attributes** dialog, click **New Receiver**.
- 2. On the **New Journal Receiver** dialog, specify a name (limited to 10 characters), a library to contain the receiver, a description and a storage space threshold.
- 3. Click **OK** to close the **New Journal Receiver** dialog.
- 4. Click **OK** to close the **Advanced Journal Attributes** dialog. If you do not specify values for the journal receiver, it will be created with the default values.

*Values used when creating new journals and new journal receivers:* The journal and the journal receiver are created or changed using the values you specified on the Advanced Journal Attributes or the Journal Properties dialog. If you do not specify any values, the journal and journal receiver are created using default values. For journals:

- The journal is created in the library in focus.
- The storage space for the journal is allocated from the same auxiliary storage pool (ASP) as the storage space of the journal's library's ASP. This value cannot be changed.
- The message queue associated with the journal is the System Operator message queue.
- The swapping of journal receivers is set so that the system automatically does the swapping.
- The journal receivers are not automatically deleted by the system during swap processing.
- <span id="page-225-0"></span>• The fixed portion of journal entries are not minimized, but the internal journal entries are removed.
- The public authority for the journal is taken from the default public authority for the library.
- No default text description is created for the journal.

For journal receivers:

- The storage space for the journal receiver is allocated from the same auxiliary storage pool (ASP) as the storage space of the journal receiver's library's ASP. This value cannot be changed.
- The storage space threshold for the journal receiver is set at 500 megabyte (MB).
- v The public authority for the journal receiver is taken from the default public authority for the library.
- A default text description is created for the journal receiver.

*Adding a remote journal using iSeries Navigator:* Remote journals allow you to replicate journal information to a separate system. A remote journal is associated with an existing journal. The journal on the source system may be either a local journal or another remote journal.

- 1. In the **iSeries Navigator** window, expand the system you want to use.
- 2. Expand Databases.
- 3. Expand the database that you want to work with and **Libraries**.
- 4. Click on the library that contains the journal that you want to add a remote journal to.
- 5. Right-click the journal you want to add a remote journal to and select **Properties**.
- 6. On the **Journal Properties** dialog, click **Remote Journals**.
- 7. To add (associate) a remote journal to this journal, click **Add**.
- 8. To display a list of relational database (RDB) directory entries, click the down arrow in the **Relational database name** box on the **Add a Remote Journal** dialog.
- 9. Select the journal type (Type 1 or Type 2).
- 10. To associate the remote journal receivers on the target system with a different library from that used on the source system, select **Redirect receiver**.
- 11. In the **Target receiver library** field, specify the library on the target system where the remote journal receivers are to be located
- 12. Click **OK**.

The remote journal type influences the redirection capabilities, journal receiver restore operations, and remote journal association characteristics.

Limited redirection (Type 1) If the remote journal being added is Type 1, the journal library name may be redirected to a single different library from that of the local journal. All Type 1 remote journals associated with a given local journal must reside in the same library A Type 1 remote journal cannot be added to a Type 2 remote journal.

Flexible redirection (Type 2) If the remote journal being added is Type 2, you may specify a redirected library that is the same as or different from the redirected library specified on previous additions of Type 2 remote journals. Subsequent additions of Type 2 remote journals may specify a different library redirection from what was specified on any previously added remote journal.

Once you have added a remote journal, you must activate it.

**Note:** This task assumes that you have an RDB directory entry and that you have a user profile on the target system.

*Removing a remote journal using iSeries Navigator:* Removing a remote journal disassociates it from the journal on the source system. It will not delete the journal or the journal receivers. You must deactivate a remote journal before you can remove it.

<span id="page-226-0"></span>*Activating a remote journal using iSeries Navigator:* Once you have added a remote journal , you must activate it.

- 1. In the **iSeries Navigato**r window, expand the system you want to use.
- 2. Expand **Databases**.
- 3. Expand the database you want to work with and **Libraries**.
- 4. Click on the library that contains the journal that has the associated remote journal that you want to activate.
- 5. Right-click the journal, and select **Properties**.
- 6. On the **Journal Properties** dialog, click **Remote Journals**.
- 7. On the **Remote Journals** for dialog, select the remote journal in the list of remote journals, then click **Activate** to activate the selected remote journal.
- 8. On the **Activate** dialog, select the delivery mode, the starting receiver, and the processing mode for the activate request.
- 9. Click **OK**.

#### **Note:**

- 1. Activating a remote journal for the first time creates one or more journal receivers on the target system.
- 2. Activating the remote journal establishes the connection between the source and remote journal so that journal entry replication can begin.
- 3. The remote journal must be inactive before you can activate it. Also, the remote journal that you are activating must not itself already be replicating journal entries to other remote journals.

#### *Deactivating a remote journal using iSeries Navigator:* Deactivating a remote journal causes it to stop collecting data.

If you are deactivating a synchronously maintained journal, the remote journal function is ended immediately, regardless of whether an immediate or controlled end is requested. If the remote journal is in the catch-up phase of processing, the remote journal function is ended immediately, regardless of whether an immediate or controlled end is requested. (Catch-up processing refers to the process of replicating journal entries that existed in the journal receivers of the source journal before the remote journal was activated.) Remote journals are in catch-up if they have a delivery mode of asynchronous pending or synchronous pending.

#### **Controlled**

Deactivates the remote journal function in a controlled manner. This means that the system should replicate all journals entries already queued to be sent from the source system to the target system before deactivating the remote journal. Until all queued entries have been replicated, the remote journal will be in a state of inactive pending. While in a state of inactive pending, the Remote Journals for dialog provides inactive pending information. When all queued entries have been sent to the target system, the system sends a message to the journal message queue, indicating that the remote journal function has been ended.

#### **Immediately**

Deactivates the remote journal function immediately. This means that the system should not continue to replicate any journal entries that are already queued before deactivating the remote journal.

#### *Display journal information for a table using iSeries Navigator:*

- 1. In the **iSeries Navigator** window, expand the system you want to use.
- 2. Expand **Databases**.
- 3. Expand the database that you want to work with and **Libraries**.
- 4. Click on the library that contains the table for which you want to display journal information.
- 5. Right-click on the table and select **Journaling**.
- <span id="page-227-0"></span>6. If the table has never been journaled, you can choose the journal you want to use by typing the journal and library names in the appropriate boxes, or by clicking on the **Browse** button and navigating to the location of the journal that you want to use for the table.
- 7. To journal before images, select the **Journal image before change** option.
- 8. To omit open and close entries from being journaled, select the **Exclude open and close entries** option.

**Swapping receivers using iSeries Navigator:** Swapping journal receivers replaces the current journal receiver with a new journal receiver that is automatically created and attached to the journal by the system. There are two methods that you can use to swap receivers for journaling. The first does not allow you to change the attributes of the new receiver; the second does.

- 1. In the **iSeries Navigator** window, expand the system you want to use.
- 2. Expand **Databases**.
- 3. Expand the database that you want to work with and **Libraries**.
- 4. Right-click the journal you want to use and select **Swap Receivers**. The system generates a new name when it creates the receiver.

OR

- 1. In the **iSeries Navigator** window, expand the system you want to use.
- 2. Expand **Databases**.
- 3. Expand the database that you want to work with and **Libraries**.
- 4. Double-click the journal you want to use.
- 5. Click **Receivers** This window displays all of the receivers that are associated with the journal.
- 6. To add a new receiver, click **New**.
- 7. Click **OK**.
- 8. Click **OK** to close the **Journal Receivers** dialog. Click **OK** again, and the new journal receiver changes its status to attached.

The status of the journal receiver can be one of the following:

#### **Attached**

Indicates that the journal receiver is currently attached to the journal. Empty Indicates that the receiver has never been attached to a journal.

#### **Freed**

Indicates that the journal receiver was saved after is was detached. The receiver storage was freed when the receiver was saved.

#### **Online**

Indicates that the journal receiver is online.

#### **Partial**

Indicates that the status is partial for one of the following reasons:

- The journal receiver was restored from a version that was saved while it was attached to the journal. Additional journal entries may have been written that were not restored.
- The journal receiver was one of a pair of dual journal receivers, and it was found damaged while attached to the journal. The journal receiver has since been detached. This journal receiver is considered partial because additional journal entries may have been written to the dual journal receiver.
- The journal receiver is associated with a remote journal and it does not contain all the journal entries that are in the associated journal receiver attached to the source journal. Pending Indicates that the journal receiver is not yet created. It will be created and attached after OK is selected on the Journal Properties dialog. Saved Indicates that the journal receiver was saved after it was detached. The journal receiver storage was not freed when the receiver was saved.

<span id="page-228-0"></span>*Starting/stopping a journal for a table (file) using iSeries Navigator:* Once a journal is created, it must be started for a table. If you want to delete a journal, it must be stopped.

- 1. In the **iSeries Navigator** window, expand the system you want to use.
- 2. Expand **Databases**.
- 3. Expand the database and library that contains the journal you want to edit.
- 4. Click the library that contains the journal you want to edit.
- 5. Right-click the journal and select **Starts and ends table journaling**.
- 6. To start journaling for a table (file), select the table that you want to journal from the **Tables** list and then click **Add**. Or you can drag a table from the **Tables** list and drop it on the **Tables to journal** list.
- 7. To end journaling for a table, select the table that you no longer want to journal from the **Tables already being journaled** list, and then click **Remove**.
- 8. To end journaling for all the tables at once, click **Select all** to select all the tables listed in the **Tables already being journaled** list, and then click **Remove**.
- 9. Click **OK** to close the **Start/End journaling** dialog.

OR

- 1. From the library tree list, right-click the object for which you want to start or stop journaling and select **Journaling**.
- 2. Click **Stop** to stop journaling for the selected object.
- 3. To start journaling from an object:
	- a. Select a journal to associate with the object. You may browse for the journal by selecting **Browse**.
	- b. Select a library that the journal is located in. This field is automatically filled in when you select a journal from **Browse**.
	- c. To journal before images, select the **Journal images before change** option.
	- d. To omit open and close entries from being journaled, select the **Exclude open and close entries** option.
	- e. Click **Start** to start journaling for the selected object.

## **Ensuring data integrity with commitment control**

[Commitment control](../sqlp/rbafymstdicomm.htm) lets you define and process a number of changes to database files in a single unit (transaction). Commitment control can ensure that complex application transactions are logically synchronized, even if the job or system ends. Two-phase commitment control ensures that committable resources, such as database files on multiple systems, remain synchronized.

You implement commitment control in your database by executing commit and rollback operations. Using SQL, you use the [COMMIT](../db2/rbafzmstc4comit.htm) and [ROLLBACK](../db2/rbafzmstrollbac.htm) statements.

See the following topics related to commitment control:

- "Transactions"
- ["Benefits of using commitment control"](#page-229-0) on page 214
- v ["Usage notes: commitment control"](#page-229-0) on page 214

In addition, see the [Commitment Control](../rzakj/rzakjcommitkickoff.htm) topic.

### **Transactions**

A transaction is a group of changes that appear as a single change, such as the transfer of funds from a savings account to a checking account. Transactions can be classified as follows:

- Inquiries in which no file changes occur.
- Simple transactions in which one file is changed each time you press the Enter key.
- Complex transactions in which two or more files are changed each time you press the Enter key.

<span id="page-229-0"></span>• Complex transactions in which one or more files are changed each time you press the Enter key. These changes represent only part of a logical group of transactions.

Revisions made to files during transaction processing are journaled when using commitment control.

If the system or job ends abnormally, journaling alone can ensure that, at most, only the very last record change is lost. However, if the system or job ends abnormally during a complex transaction, the files reflect an incomplete logical transaction. For example, the job may have updated a record in file A, but before it updated a corresponding record in file B, the job ended abnormally. In this case, the logical transaction consisted of two updates, but only one update completed before the job ended abnormally.

### **Benefits of using commitment control**

Recovering a complex application requires detailed application knowledge. Programs cannot be restarted. For example, record changes may have to be made with an application program or data file utility to reverse the files to just before the last complex transaction began. This task becomes more complex if multiple users were accessing the files at the same time.

Commitment control helps solve these problems. Commitment control locks records from other users during a complex transaction. This ensures that other users do not use the records until the transaction is complete. At the end of the transaction, the program issues the commit operation, freeing the records. However, should the system end abnormally before performing the commit operation, all record changes for that job since the last time a commit operation occurred are rolled back. Any affected records that are still locked are then unlocked. In other words, database changes roll back to a clean transaction boundary.

### **Usage notes: commitment control**

The commit and rollback operations are available in several iSeries programming languages including the RPG/400, COBOL/400, PL/I, SQL, and the OS/400 control language (CL).

You can open logical files for output under commitment control when underlying physical files are journaled to different journals. However, the checks for violations are deferred if a record change affects underlying physical files that are journaled to the same journal. If the record change affects underlying physical files that are not journaled to the same journal, and it causes a duplicate key or referential constraint violation, an error will occur during the I/O operation. For example, assume physical file A with a unique key is journaled to journal X, while physical file B with a unique key is journaled to journal Y. Logical file C is created over physical files A and B and opened under commitment control. A delete operation performed using logical file C removes a record from physical file A with key K. It would be possible to add a record back to physical file A with key K before the transaction is committed. However, an attempt to add a record to physical file B with key K, before the transaction is committed, would fail since physical files A and B are journaled to different journals.

Commitment control can also be used in a batch environment. Just as it provides assistance in interactive transaction recovery, commitment control can help in batch job recovery. See the [Commitment Control](../rzakj/rzakjcommitkickoff.htm) topic for more information about commitment control.

## **Reducing time in access path recovery**

The system ensures the integrity of an access path before you can use it. If the system determines that the access path is unusable, the system attempts to recover it. You can control when an access path will be recovered.

Access path recovery can take a long time, especially if you have large access paths or many access paths to be rebuilt. You can reduce this recovery time in several ways.

Journaling access paths is often faster than rebuilding access paths. With the System-managed access path protection (SMAPP) support, you do not have to use the journaling commands, such as STRJRNAP, to get the benefits of access path journaling. SMAPP support recovers access paths after an abnormal system end rather than rebuilding them during IPL.

The following topics describe in more detail how you can reduce access path recovery time:

- "Saving access paths"
- "Restoring access paths"
- v ["Journaling access paths"](#page-231-0) on page 216
- ["System-managed access-path protection \(SMAPP\)"](#page-231-0) on page 216
- ["Rebuilding access paths"](#page-232-0) on page 217

## **Saving access paths**

You can reduce the recovery time of access paths by saving access paths. The access path (ACCPTH) parameter on the SAVCHGOBJ, SAVLIB, and SAVOBJ commands allows you to save access paths. Normally, the system saves only descriptions of logical files; however, the system saves access paths under the following conditions:

- ACCPTH(\*YES) is specified.
- All physical files under the logical file are being saved and are in the same library.
- The logical file is MAINT(\*IMMED) or MAINT(\*DLY).

Note that the logical file itself is not saved when you have specified the ACCPTH(\*YES) parameter. You

have to save the logical file explicitly. For more information, see the [Backup and Recovery](../../books/c4153045.pdf) book.

## **Restoring access paths**

The system has the ability to restore access paths if:

- They were previously saved.
- All the physical files on which they depend are restored at the same time.

The system usually restores an access path faster than it rebuilds it.

For example, assume that a logical file is built over a physical file that contains 500,000 records. You have determined through the Display Object Description (DSPOBJD) command that the size of the logical file is about 15 megabytes.

In this example, it takes about 50 minutes to rebuild the access path for the logical file. It takes about 1 minute to restore the same access path from a tape. (This assumes that the system builds approximately 10,000 index entries per minute.)

After restoring the access path, you may need to update the file by applying the latest journal changes. For example, the system applies approximately 80,000 to 100,000 journal entries to the file per hour. This assumes that each of the physical files to which entries are being applied has only one access path built over it. This rate will drop proportionally for each access path of \*IMMED maintenance that is present over the physical file. Even with this additional recovery time, you will usually find that it is faster to restore access paths rather than to rebuild them.

See the [Journal Management](../rzaki/rzakikickoff.htm) topic for additional information.

## <span id="page-231-0"></span>**Journaling access paths**

Journaling access paths can significantly reduce recovery time by reducing the number of access paths that need to be rebuilt after an abnormal system end. It is recommended that you journal access paths for iSeries Version 2 Release 2 and following releases because the larger access paths require more time to rebuild.

When you journal database files, you record images of changes to the file in the journal. The system uses these record images to recover the file after an abnormal system end.

After an abnormal end, the system may find that access paths are not synchronized with the data in the file. If an access path does not synchronize with its data, the system rebuilds the access path to ensure that the two are synchronized and usable.

When journaling access paths, the system records images of the access path in the journal to provide known synchronization points between the access path and its data. By having that information in the journal, the system recovers both the data files and the access paths. The system then synchronizes the two. In such cases, you avoid the lengthy time to rebuild access paths.

In addition, other system recovery functions work with journaling access paths. For example, the system has a number of options to reduce recovery time from the failure and replacement of a disk unit. These options include user auxiliary storage pools and checksum protection. These options further reduce the chances that the entire system must reload because of the disk failure. However, you may still need to rebuild access paths when the system is started following replacement of the failed disk. By using access path journaling and some of the recovery options, you reduce your chances of having to reload the entire system and having to rebuild access paths.

Before journaling an access path, you must journal the physical files that are associated with the access path. In addition, you must use the same journal for the access path and its associated physical files. It is easy to start journaling access paths:

- You can use the system-managed access-path protection (SMAPP) facility.
- You can manage the journaling environment yourself with the [Start Journal Access Path \(STRJRNAP\)](../cl/strjrnap.htm) command.
	- To start journaling the access path for the specified file, use the STRJRNAP command. You can journal access paths that have a maintenance attribute of immediate (\*IMMED) or delayed (\*DLY).
	- Once you start journaling, the system protects the access path until the access path is deleted or until you run the End Journal Access Path (ENDJRNAP) command for that access path.

Access path journaling minimizes additional output operations. For example, the system will write the journal data for the changed record and the changed access path in the same output operation. However, you should seriously consider isolating your journal receivers in user auxiliary storage pools when you start journaling your access paths. Placing journal receivers in their own user auxiliary storage pool provides the best journaling performance, while helping to protect them from a disk failure. See the [Journal](../rzaki/rzakikickoff.htm) [Management](../rzaki/rzakikickoff.htm) topic for more information about journaling access paths.

## **System-managed access-path protection (SMAPP)**

l System-managed access-path protection (SMAPP) provides automatic protection for access paths. WIth SMAPP support, you do not have to use the journaling commands, such as STRJRNAP, to get the | benefits of access path journaling. SMAPP support recovers access paths after an abnormal system end | l rather than rebuilding them during IPL. The shipped system automatically turns on SMAPP support. The system sets SMAPP support to a value of 70 minutes. |

The system determines which access paths to protect based on:

• Target access path recovery times provided by the user, or

<span id="page-232-0"></span>• A system-provided default time.

You specify target access path recovery times as a system-wide value or on an ASP basis. Access paths already in a user-defined journal are ineligible for SMAPP protection because they are already protected. See the [Journal Management](../rzaki/rzakikickoff.htm) topic for more information about SMAPP.

## **Rebuilding access paths**

Rebuilding a database access path may take as much as one minute for every 10,000 records.

The following factors affect the time estimate when rebuilding access paths:

- Storage pool size. You can improve the rebuild time by running the job in a larger storage pool.
- The system model. The speed of the processing unit is a key factor.
- Key length. A large key length will slow rebuilding the access path because the access path constructs and stores more key information.
- Select/omit values. Select/omit processing slows the rebuilding of an access path because the system compares each record to see if it meets the select/omit values.
- Record length. A large record length slows the rebuilding of an access path because the system looks at more data.
- Storage device that contains the data. The relative speed of the storage device that contains the actual data and the device that stores the access path affects the time needed to rebuild an access path.
- The order of the records in the file. The system tries to rebuild an access path so that it can find information quickly when using that access path. The order of the records in a file has a small affect on how fast the system builds the access path while trying to maintain an efficient access path.

The following topics describe in more detail the techniques involved with rebuilding access paths:

- "Controlling when access paths are rebuilt"
- ["Designing files to reduce access path rebuilding time"](#page-233-0) on page 218
- ["Other methods to avoid rebuilding access paths"](#page-233-0) on page 218

### **Controlling when access paths are rebuilt**

If the system ends abnormally, during the next IPL, the system automatically lists those files that require access path recovery. You can then decide whether to rebuild the access path:

- During the IPL
- After the IPL
- When you first use the file.

You can also:

- Change the scheduling order in which the access paths are rebuilt
- Hold rebuilding of an access path indefinitely
- Continue the IPL process while access paths with a sequence value that is less than or equal to the *\*IPL threshold* value are rebuilding.
- Control the rebuilding of access paths after the system has completed the IPL process by using the [Edit](../cl/edtrbdap.htm) [Rebuild of Access Paths \(EDTRBDAP\)](../cl/edtrbdap.htm) command.

The IPL threshold value determines which access paths to rebuild during the IPL. All access paths with a sequence value that is less than or equal to the IPL threshold value rebuild during the IPL. Changing the IPL threshold value to 99 means that all access paths with a sequence value of 1 through 99 rebuild during the IPL. Changing the IPL threshold value to 0 means that no access paths rebuild until after the system completes its IPL, except those access paths that were being journaled and those access paths for system files.

<span id="page-233-0"></span>The access path recovery value for a file is determined by the value you specified for the RECOVER parameter on the create and change file commands. The default recovery value for \*IPL (rebuild during IPL) is 25 and the default value for AFTIPL (rebuild after IPL) is 75; therefore, RECOVER(\*IPL) will show as 25. The initial IPL threshold value is 50; this allows the parameters to affect when the access path is rebuilt. You can override this value on the Edit Rebuild of Access Paths display.

If a file is not needed immediately after IPL time, specify that the file can be rebuilt at a later time. This should reduce the number of access paths that need to be rebuilt at IPL, allowing the system to complete its IPL much faster.

For example, you can specify that all files that must have their access paths rebuilt should rebuild the access paths when the file is first used. In this case, no access paths are rebuilt at IPL. You can control the order in which the access paths are rebuilt by running only those programs that use the files you want to rebuild first. This method shortens the IPL time and could make the first of several applications available faster. However, the overall time to rebuild access paths probably is longer. (Other work may be running when the access paths are being rebuilt, and there may be less main storage available to rebuild the access paths).

### **Designing files to reduce access path rebuilding time**

File design can also help reduce access path recovery time. For example, you might divide a large master file into a history file and a transaction file. The system uses the transaction file for adding new data. The system uses the history file for inquiry only. On a daily basis, you might merge the transaction data into the history file, then clear the transaction file for the next day's data. With this design, you shorten the time to rebuild access paths.

However, if the system abnormally ended during the day, the access path to the smaller transaction file might need to be rebuilt. Still, the access path to the large history file, being read-only for most of the day, would rarely be unsynchronized with its data. Therefore, you reduce the chance of rebuilding this access path.

Consider the trade-off between using a file design to reduce access path rebuilding time and using system-supplied functions like access path journaling. The above file design may require a more complex application design. After evaluating your situation, you may decide to use system-supplied functions like journaling your access paths rather than design applications that are more complex.

### **Other methods to avoid rebuilding access paths**

If you do not journal your access paths or do not take advantage of SMAPP, then consider other system functions that reduce the chances of rebuilding access paths.

The system uses a file synchronization indicator to determine if an access path needs to be rebuilt. Normally, the synchronization indicator is on, indicating the synchronization of the access path and its associated data. When a job changes a file that affects an access path, the system turns off the synchronization indicator in the file. If the system ends abnormally, it must rebuild any access path whose file has its synchronization indicator off.

You need to periodically synchronize the data with its access path to reduce the number of access paths you must rebuild. There are several methods to synchronize a file with its access path:

- v Full file close. The last full (that is, not shared) system-wide close performed against a file will synchronize the access path and the data.
- Force access path. Specify the force-access-path (FRCACCPTH) parameter on the create, change, or override database file commands.
- Force write ratio of 2 or greater. Specify the force-write-ratio (FRCRATIO) parameter on the create, change, or override database file commands.

<span id="page-234-0"></span>• Force end of data. Running the force-end-of-data operation in your program can synchronize the file's data and its access path. (Some high-level languages do not have a force-end-of-data operation. See your high-level language guide for further details.)

Performing one of the methods mentioned previously synchronizes the access path and the data. However, the next change to the data in the file can turn the synchronization indicator off again.

Note that each of the methods can be costly in terms of performance; therefore, use them with caution. Consider journaling access paths along with saving access paths or using SMAPP as the primary means of protecting access paths.

## **The database recovery process after an abnormal system end**

After an abnormal system end, the system proceeds through several automatic recovery steps. The system rebuilds the directory and synchronizes the journal to the files being journaled. The system performs recovery operations during IPL and after IPL.

The following topics describe the specifics of database file recovery:

- "Database file recovery during the IPL"
- ["Database file recovery after the IPL"](#page-235-0) on page 220
- ["Effects of the storage pool paging option on database recovery"](#page-235-0) on page 220
- ["Database file recovery options table"](#page-236-0) on page 221

## **Database file recovery during the IPL**

During the IPL, nothing but the recovery function is active on the system. Database file recovery consists of the following:

- The following functions that were in progress when the system ended are completed:
	- Delete file
	- Remove member
	- Rename member
	- Move object
	- Rename object
	- Change object owner
	- Change member
	- Grant authority
	- Revoke authority
	- Start journal physical file
	- Start journal access path
	- End journal physical file
	- End journal access path
	- Change journal
	- Delete journal
	- Recover SQL views
	- Remove physical file constraint
- The following functions that were in progress when the system ended are backed out (and you must run them again):
	- Create file
	- Add member
	- Change file
	- Create journal
	- Restore journal
	- Add physical file constraint
- <span id="page-235-0"></span>v If the operator is doing the IPL (attended IPL), the Edit Rebuild of Access paths display appears on the operator's display. The display allows the operator to edit the RECOVER option for the files that were in use for which immediate or delayed maintenance was specified. If all access paths are valid, or the IPL is unattended, no displays appear.
- Access paths that:
	- have immediate or delayed maintenance
	- are specified for recovery during IPL (from the RECOVER option or changed by the Edit Rebuild of Access Paths display)
	- are rebuilt and a message is sent when you start journaling your access paths. Placing journal receivers in their own user auxiliary storage pool provides the best journaling performance, while helping to protect them from a disk failure. See the the [Journal Management](../rzaki/rzakikickoff.htm) topic for more information about journaling access paths.

## **Database file recovery after the IPL**

This recovery of database files runs after the IPL completes. Interactive and batch jobs may run with these steps of database recovery.

Recovery after the IPL consists of the following:

- The access paths for immediate or delayed maintenance files which specify recovery after IPL are rebuilt.
- The system history log receives messages that indicate the success or failure of the rebuild operations.
- After IPL completion, use the [Edit Rebuilt of Access Paths \(EDTRBDAP\)](../cl/edtrbdap.htm) command to order the rebuilding of access paths.
- After IPL completion, the [Edit Check Pending Constraints \(EDTCPCST\)](../cl/edtcpcst.htm) command displays a list of the physical file constraints in check pending. This command specifies the verification sequence of the check pending constraints.

Note: If you are not using journaling for a file, records may or may not exist after IPL recovery, as follows:

- For added records, if after the IPL recovery the Nth record added exists, then all records added preceding N also exist.
- v For updated and deleted records, if the update or delete to the Nth record is present after the IPL recovery, there is no guarantee that the records updated or deleted prior to the Nth record are also present in the database.
- For REUSEFLT(\*YES), records added are treated as updates, and these records may not exist after IPL recovery.

## **Effects of the storage pool paging option on database recovery**

The shared pool paging option controls whether the system dynamically adjusts the paging characteristics of the storage pool for optimum performance.

- The system does not dynamically adjust paging characteristics for a paging option of \*FIXED.
- The system dynamically adjusts paging characteristics for a paging option of \*CALC.
- You can also control the paging characteristics through an application programming interface. For more information, see Change Pool Tuning Information API (QWCCHGTN) in the [Application programming](../apis/api.htm) [interfaces \(APIs\)](../apis/api.htm) topic.

A shared pool paging option other than \*FIXED can have an impact on data loss for nonjournaled physical files in a system failure. When you do not journal physical files, data loss from a system failure, where memory is not saved, can increase for \*CALC or USRDFN paging options. You may write file changes to auxiliary storage less frequently for these options. There is a risk of data loss for nonjournaled files with the \*FIXED option, but the risk can be higher for \*CALC or user defined (USRDFN) paging options.

<span id="page-236-0"></span>For more information on the paging option see the ″Automatic System Tuning″ section of the [Performance](../rzahx/rzahx1.htm) topic.

## **Database file recovery options table**

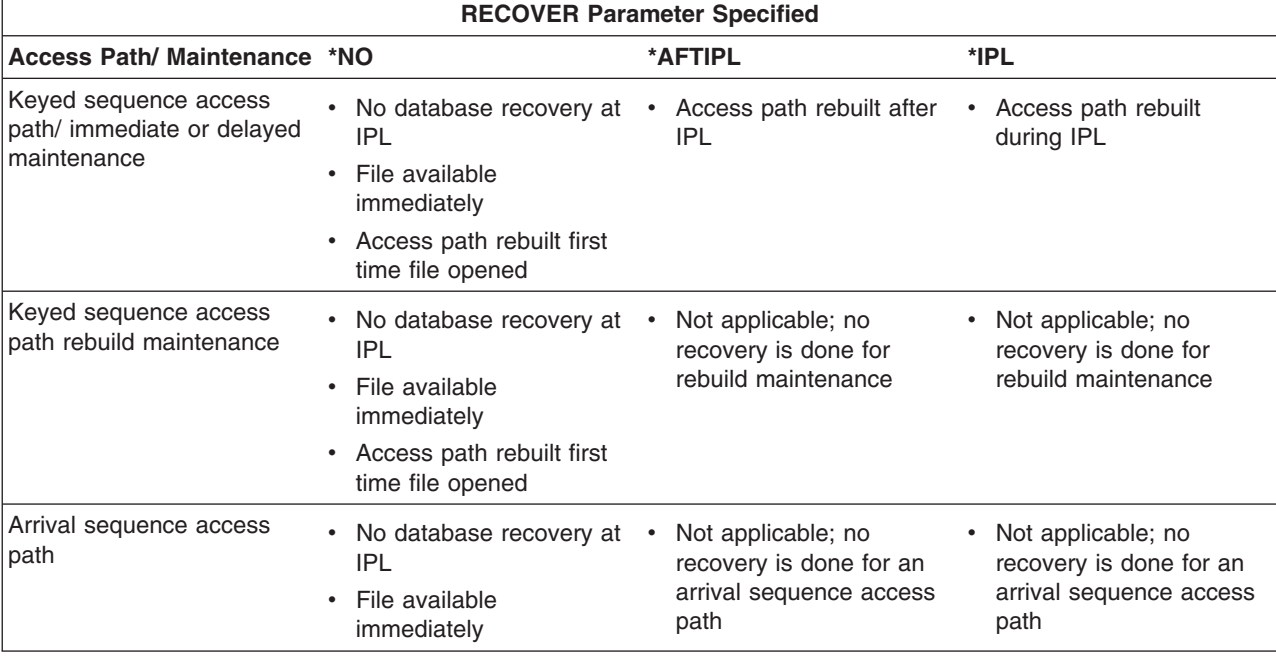

The table below summarizes the file recovery options:

## **Database save and restore**

You can save and restore database files and related objects with any supported device and media or a save file. A save file (or the media) receives a copy written in special format of the saved information. You can remove and store media for future use on your system or on another iSeries system. Restored information is read from the media or a save file into storage, where system users access the information.

Save files are disk-resident files that can be the target of a save operation or the source of a restore operation. Save files allow unattended save operations. An operator does not need to load tapes or diskettes when saving to a save file. However, periodically use the [Save Save File Data \(SAVSAVFDTA\)](../cl/savsavfd.htm) command to save the save file data on tape or diskette. Periodically remove and store the tapes or diskettes away from the site. These media are then available to help you recover in case of a site disaster.

For more information about saving and restoring information, see the [Backup and Recovery](../../books/c4153045.pdf) book and the [Backup and Recovery](../rzahgicbackup.htm) topic.

## **Database considerations for save and restore**

The following list gives tips for working with the save and restore functions.

- When you save an object to a save file, you can prevent the system from updating the date and time of the save operation by specifying UPDHST(\*NO) on the save command.
- When you restore an object, the system always updates the object description with the date and time of the restore operation. Display the object description and other save/restore related information by using the [Display Object Description \(DSPOBJD\)](../cl/dspobjd.htm) command with DETAIL(\*FULL).
- To display the objects in a save file, use the [Display Save File \(DSPSAVF\)](../cl/dspsavf.htm) command.
- To display the objects on the media, specify DATA(SAVRST) on the [Display Diskette \(DSPDKT\)](../cl/dspdkt.htm) or [Display Tape \(DSPTAP\)](../cl/dsptap.htm) command.
- To display the last save/restore date for a database file, type: DSPFD FILE(file-name) TYPE(\*MBR).

Also consider automatically writing records to auxiliary storage. See "Force-writing data to auxiliary storage".

For more information about saving and restoring information, see the [Backup and Recovery](../../books/c4153045.pdf) book and the [Backup and Recovery](../rzahgicbackup.htm) topic.

## **Force-writing data to auxiliary storage**

The force-write ratio (FRCRATIO) parameter on the Create File and Override Database File commands indicates how often the records are to be written to auxiliary storage. A force-write ratio of one immediately writes every add, update, and delete request to auxiliary storage for the file in question. However, choosing this option can reduce system performance. Therefore, consider saving your files and journaling your files as the primary methods for protecting database files.

# **Chapter 19. Using source files**

This chapter describes how to enter and maintain data in a source file, and how to use that source file to create another object (for example, a file or program) on the system. See the following topics:

- "Working with source files"
- ["Creating an object using a source file"](#page-241-0) on page 226
- ["Managing a source file"](#page-242-0) on page 227

For information about how to set up a source file, see Chapter 3, ["Setting up source files"](#page-28-0) on page 13.

### **Working with source files**

The following sections describe how to enter and maintain data using various methods.

- "Using the Source Entry Utility (SEU)"
- "Using device source files"
- ["Copying source file data"](#page-239-0) on page 224
- ["Loading and unloading data from non-iSeries systems"](#page-240-0) on page 225
- ["Using source files in a program"](#page-240-0) on page 225

## **Using the Source Entry Utility (SEU)**

You can use the Source Entry Utility (SEU) to enter and change source in a source file. SEU is part of IBM WebSphere Development Studio for iSeries. If you use SEU to enter source in a database file, SEU adds the sequence number and date fields to each source record.

If you use SEU to update a source file, you can add records between existing records. For example, if you add a record between records 0003.00 and 0004.00, the sequence number of the added record could be 0003.01. SEU will automatically arrange the newly added statements in this way.

When records are first placed in a source file, the date field is all zoned decimal zeros (unless DDS is used with the DFT keyword specified). If you use SEU, the date field changes in a record when you change the record.

See the [ADTS for AS/400: Source Entry Utility](../../books/c0926050.pdf) book for information about how to update database source files.

## **Using device source files**

Tape and diskette unit files can be created as source files. When device files are used as source files, the record length must include the sequence number and date fields. Any maximum record length restrictions must consider these additional 12 characters. For example, the maximum record length for a tape record is 32 766. If data is to be processed as source input, the actual tape data record has a maximum length of 32 754 (which is 32 766 minus 12).

If you open source device files for input, the system adds the sequence number and date fields, but there are zeros in the date fields.

If you open a device file for output and the file is defined as a source file, the system deletes the sequence number and date before writing the data to the device.

## <span id="page-239-0"></span>**Copying source file data**

The Copy Source File (CPYSRCF) and Copy File (CPYF) commands can be used to write data to and from source file members. See "Using the Copy Source File (CPYSRCF) command for copying to and from source files" and "Using the Copy File (CPYF) command for copying to and from files".

When you are copying from a database source file to another database source file that has an insert trigger associated with it, the trigger program is called for each record copied.

See also "Source sequence numbers used in copies" for information about copying.

### **Using the Copy Source File (CPYSRCF) command for copying to and from source files**

The [Copy Source File \(CPYSRCF\)](../cl/cpysrcf.htm) command is designed to operate with database source files. Although it is similar in function to the Copy File (CPYF) command, the CPYSRCF command provides defaults that are normally used when copying a source file. For example, it has a default that assumes the TOMBR parameter is the same as the FROMMBR parameter and that any TOMBR records will always be replaced. The CPYSRCF command also supports a unique printing format when TOFILE(\*PRINT) is specified. Therefore, when you are copying database source files, you will probably want to use the CPYSRCF command.

The CPYSRCF command automatically converts the data from the from-file CCSID to the to-file CCSID.

### **Using the Copy File (CPYF) command for copying to and from files**

The [Copy File \(CPYF\)](../cl/cpyf.htm) command provides additional functions over the CPYSRCF command such as:

- Copying from database source files to device files
- Copying from device files to database source files
- Copying between database files that are not source files and source database files
- Printing a source member in hexadecimal format
- Copying source with selection values

### **Source sequence numbers used in copies**

When you copy to a database source file, you can use the SRCOPT parameter to update sequence numbers and initialize dates to zeros. By default, the system assigns a sequence number of 1.00 to the first record and increases the sequence numbers by 1.00 for the remaining records. You can use the SRCSEQ parameter to set a fractional increased value and to specify the sequence number at which the renumbering is to start. For example, if you specify in the SRCSEQ parameter that the increased value is .10 and is to start at sequence number 100.00, the copied records have the sequence numbers 100.00, 100.10, 100.20, and so on.

If a starting value of .01 and an increased value of .01 are specified, the maximum number of records that can have unique sequence numbers is 999,999. When the maximum sequence number (9999.99) is reached, any remaining records will have a sequence number of 9999.99.

The following is an example of copying source from one member to another in the same file. If MBRB does not exist, it is added; if it does exist, all records are replaced.

CPYSRCF FROMFILE(QCLSRC) TOFILE(QCLSRC) FROMMBR(MBRA) + TOMBR(MBRB)

The following is an example of copying a generic member name from one file to another. All members starting with PAY are copied. If the corresponding members do not exist, they are added; if they do exist, all records are replaced.

```
CPYSRCF FROMFILE(LIB1/QCLSRC) TOFILE(LIB2/QCLSRC) +
        FROMMBR(PAY*)
```
<span id="page-240-0"></span>The following is an example of copying the member PAY1 to the printer file QSYSPRT (the default for \*PRINT). A format similar to the one used by SEU is used to print the source statements. CPYSRCF FROMFILE(QCLSRC) TOFILE(\*PRINT) FROMMBR(PAY1)

When you copy from a device source file to a database source file, sequence numbers are added and dates are initialized to zeros. Sequence numbers start at 1.00 and are increased by 1.00. If the file being copied has more than 9999 records, then the sequence number is wrapped back to 1.00 and continues to be increased unless the SRCOPT and SRCSEQ parameters are specified.

When you are copying from a database source file to a device source file, the date and sequence number fields are removed.

## **Loading and unloading data from non-iSeries systems**

You can use the [Copy From Import File \(CPYFRMIMPF\)](../cl/cpyfrmim.htm) and [Copy To Import File \(CPYTOIMPF\)](../cl/cpytoimp.htm) commands to import (load) or export (unload) data from and to the iSeries.

To import data from a non-iSeries database into an externally-described DB2 UDB for iSeries database file, perform the following steps:

- 1. Create an import file for the data that you want to copy. The import file can be a database source file or an externally-described database file that has 1 field. The field must have a data type of CHARACTER, IGC OPEN, IGC EITHER, IGC ONLY, or UCS-2.
- 2. Send the data to the import file (or, the from file). The system performs any required ASCII to EBCDIC conversion during this process. You can send the data in several ways:
	- TCP/IP file transfer (file transfer)
	- iSeries Access support (file transfer, ODBC)
	- Copy From Tape File (CPYFRMTAP) command
- 3. Create an externally-described DB2 UDB for iSeries database file, or a DDM file, into which you want to copy the data.
- 4. Use the Copy From Import File (CPYFRMIMPF) command to copy the data from the import file to your iSeries database file. If you have the DB2 UDB Symmetric Multiprocessing product installed on your system, the system will copy the file in parallel.

To export iSeries database data to another system, use the Copy To Import File (CPYTOIMPF) command to copy the data from your database file to the import file. Then send the data to the system to which you are exporting the data.

## **Using source files in a program**

You can process a source file in your program. You can use the external definition of the source file and do any input/output operations for that file, just as you would for any other database file.

Source files are externally described database files. As such, when you name a source file in your program and compile it, the source file description is automatically included in your program printout. For example, assume you wanted to read and update records for a member called FILEA in the source file QDDSSRC. When you write the program to process this file, the system will include the *SRCSEQ*, *SRCDAT*, and *SRCDTA* fields from the source file.

**Note:** You can display the fields defined in a file by using the Display File Field Description command (DSPFFD). For more information about this command, see ["Displaying the descriptions of the fields](#page-213-0) in a file" [on page 198.](#page-213-0)

The program processing the FILEA member of the QDDSSRC file could:

• Open the file member (just like any other database file member).

- <span id="page-241-0"></span>v Read and update records from the source file (probably changing the *SRCDTA* field where the actual source data is stored).
- Close the source file member (just like any other database file member).

## **Creating an object using a source file**

You can use a create command to create an object using a source file. If you create an object using a source file, you can specify the name of the source file on the create command.

For example, to create a CL program, you use the Create Control Language Program (CRTCLPGM) command. A create command specifies through a SRCFILE parameter where the source is stored.

The create commands are designed so that you do not have to specify source file name and member name if you do the following:

- 1. Use the default source file name for the type of object you are creating. (To find the default source file name for the command you are using, see ["IBM-supplied source files"](#page-29-0) on page 14.)
- 2. Give the source member the same name as the object to be created.

For example, to create the CL program PGMA using the command defaults, you would simply type: CRTCLPGM PGM(PGMA)

The system would expect the source for PGMA to be in the PGMA member in the QCLSRC source file. The library containing the QCLSRC file would be determined by the library list.

As another example, the following Create Physical File (CRTPF) command creates the file DSTREF using the database source file FRSOURCE. The source member is named DSTREF. Because the SRCMBR parameter is not specified, the system assumes that the member name, DSTREF, is the same as the name of the object being created.

CRTPF FILE (QGPL/DSTREF) SRCFILE(QGPL/FRSOURCE)

See the following topics for related information:

- "Creating an object from source statements in a batch job"
- ["Determining which source file member was used to create an object"](#page-242-0) on page 227

## **Creating an object from source statements in a batch job**

If your create command is contained in a batch job, you can use an inline data file as the source file for the command. However, inline data files used as a source file should not exceed 10,000 records. The inline data file can be either named or unnamed. Named inline data files have a unique file name that is specified on the //DATA command. For more information about inline data files, see [File Management.](../dm/rbal3mst02.htm)

Unnamed inline data files are files without unique file names; they are all named QINLINE. The following is an example of an inline data file used as a source file:

```
//BCHJOB
CRTPF FILE(DSTPRODLB/ORD199) SRCFILE(QINLINE)
//DATA FILETYPE(*SRC)
  .
      . (source statements)
  .
//
//ENDBCHJOB
```
In this example, no file name was specified on the //DATA command. An unnamed spooled file was created when the job was processed by the spooling reader. The CRTPF command must specify QINLINE as the source file name to access the unnamed file. The //DATA command also specifies that the inline file is a source file (\*SRC specified for the FILETYPE parameter).

<span id="page-242-0"></span>If you specify a file name on the //DATA command, you must specify the same name on the SRCFILE parameter on the CRTPF command. For example:

```
//BCHJOB
CRTPF FILE(DSTPRODLB/ORD199) SRCFILE(ORD199)
//DATA FILE(ORD199) FILETYPE(*SRC)
  .
      . (source statements)
  .
//
//ENDBCHJOB
```
If a program uses an inline file, the system searches for the first inline file of the specified name. If that file cannot be found, the program uses the first file that is unnamed (QINLINE).

If you do not specify a source file name on a create command, an IBM-supplied source file is assumed to contain the needed source data. For example, if you are creating a CL program but you did not specify a source file name, the IBM-supplied source file QCLSRC is used. You must have placed the source data in QCLSRC.

If a source file is a database file, you can specify a source member that contains the needed source data. If you do not specify a source member, the source data must be in a member that has the same name as the object being created.

## **Determining which source file member was used to create an object**

When an object is created from source, the information about the source file, library, and member is held in the object. The date/time that the source member was last changed before object creation is also saved in the object.

The information in the object can be displayed with the [Display Object Description \(DSPOBJD\)](../cl/dspobjd.htm) command and specifying DETAIL(\*SERVICE).

This information can help you in determining which source member was used and if the existing source member was changed since the object was created.

You can also ensure that the source used to create an object is the same as the source that is currently in the source member using the following commands:

- The [Display File Description \(DSPFD\)](../cl/dspfd.htm) command using TYPE(\*MBR). This display shows both date/times for the source member. The Last source update date/time value should be used to compare to the Source file date/time value displayed from the DSPOBJD command.
- The Display Object Description (DSPOBJD) command using DETAIL(\*SERVICE). This display shows the date/time of the source member used to create the object.
- **Note:** If you are using the data written to output files to determine if the source and object dates are the same, then you can compare the *ODSRCD* (source date) and *ODSRCT* (source time) fields from the output file of the DSPOBJD DETAIL(\*SERVICE) command to the *MBUPDD* (member update date) and *MBUPDT* (member update time) fields from the output file of the DSPFD TYPE(\*MBR) command.

## **Managing a source file**

This section describes several considerations for managing source files.

- ["Changing source file attributes"](#page-243-0) on page 228
- ["Reorganizing source file member data"](#page-243-0) on page 228
- ["Determining when a source statement was changed"](#page-243-0) on page 228
- ["Using source files for documentation"](#page-244-0) on page 229

## <span id="page-243-0"></span>**Changing source file attributes**

If you are using SEU to maintain database source files, see the [ADTS for AS/400: Source Entry Utility](../../books/c0926050.pdf) book for information on how to change database source files. If you are not using SEU to maintain database source files, you must totally replace the existing member.

If your source file is on a diskette, you can copy it to a database file, change it using SEU, and copy it back to a diskette. If you do not use SEU, you have to delete the old source file and create a new source file.

If you change a source file, the object previously created from the source file does not match the current source. The old object must be deleted and then created again using the changed source file. For example, if you change the source file FRSOURCE created in ["Creating an object using a source file"](#page-241-0) on [page 226,](#page-241-0) you have to delete the file DSTREF that was created from the original source file, and create it again using the new source file so that DSTREF matches the changed FRSOURCE source file.

## **Reorganizing source file member data**

You usually do not need to reorganize a source file member if you use arrival sequence source files.

To assign unique sequence numbers to all the records, specify the following parameters on the [Reorganize Physical File Member \(RGZPFM\)](../cl/rgzpfm.htm) command:

- KEYFILE(\*NONE), so that the records are not reorganized
- SRCOPT(\*SEQNBR), so that the sequence numbers are changed
- v SRCSEQ with a fractional value such as .10 or .01, so that all the sequence numbers are unique

**Note:** Deleted records, if they exist, will be compressed out.

A source file with an arrival sequence access path can be reorganized by sequence number if a logical file for which a keyed sequence access path is specified is created over the physical file.

## **Determining when a source statement was changed**

Each source record contains a date field which is automatically updated by SEU if a change occurs to the statement. This can be used to determine when a statement was last changed. Most high-level language compilers print these dates on the compiler lists. The Copy File (CPYF) and Copy Source File (CPYSRCF) commands also print these dates.

Each source member description contains two date and time fields. The first date/time field reflects changes to the member any time it is closed after being updated.

The second date/time field reflects any changes to the member. This includes all changes caused by SEU, commands (such as CRYF and CPYSRCF), authorization changes, and changes to the file status. For example, the FRCRATIO parameter on the Change Physical File (CHGPF) command changes the member status. This date/time field is used by the Save Changed Objects (SAVCHGOBJ) command to determine if the member should be saved. Both date/time fields can be displayed with the Display File Description (DSPFD) command specifying TYPE(\*MBR). There are two changed date/times shown with source members:

- Last source update date/time. This value reflects any change to the source data records in the member. When a source update occurs, the Last change date/time value is also updated, although there may be a 1- or 2-second difference in that date/time value.
- Last change date/time. This value reflects any changes to the member. This includes all changes caused by SEU, commands (such as CPYF and CPYSRCF), authorization changes, or changes to file status. For example, the FRCRATIO parameter on the CHGPF command changes the member status, and therefore, is reflected in the Last change date/time value.

## <span id="page-244-0"></span>**Using source files for documentation**

You can use the IBM-supplied source file QTXTSRC to help you create and update online documentation.

You can create and update QTXTSRC members just like any other application (such as QRPGSRC or QCLSRC) available with SEU. The QTXTSRC file is most useful for narrative documentation, which can be retrieved online or printed. The text that you put in a source member is easy to update by using the SEU add, change, move, copy, and include operations. The entire member can be printed by specifying Yes for the print current source file option on the exit prompt. You can also write a program to print all or part of a source member.

# **Chapter 20. Controlling the integrity of your database with constraints**

A constraint is a restriction or limitation placed on a file to ensure that data in your database remains consistent as you add, change, and remove records.

- v Unique constraints and primary key constraints let you create enforced unique keys for a physical file beyond the file access path. See ["Unique constraints"](#page-250-0) on page 235 and ["Primary key constraints"](#page-251-0) on [page 236.](#page-251-0)
- Check constraints provide another check for the validity of your data by testing the data in an expression. See ["Check constraints"](#page-251-0) on page 236.

Primary key and unique constraints can be used as the parent key when adding a referential constraint.

To use constraints, see the following topics:

- "Setting up constraints for your database"
- ["Removing unique, primary key, or check constraints"](#page-247-0) on page 232
- ["Working with a group of constraints"](#page-248-0) on page 233
- ["Working with constraints that are in check pending status"](#page-249-0) on page 234

## **Setting up constraints for your database**

You can use physical file constraints to control the integrity of data that is maintained in your database.

To add a physical file constraint, use the [Add Physical File Constraint \(ADDPFCST\)](../cl/addpfcst.htm) command.

- To add a unique constraint, specify a value of \*UNQCST on the Type parameter. You must also specify one or more field names for the Key parameter.
- To add a primary key constraint, specify a value of \*PRIKEY on the Type parameter. The key that you specify on the command becomes the primary access path of the file. If the file does not have a keyed access path that can be shared, the system creates one. You must also specify one or more field names for the Key parameter.
- To add a check constraint, specify a value of \*CHKCST on the Type parameter. You must also specify a check constraint expression on the CHKCST parameter. The check constraint expression has the same syntax as the expression used for check-conditions that are defined using Structured Query Language (SQL). For information about using SQL to set up constraints, see [DB2 UDB for iSeries SQL Reference](../db2/rbafzmst02.htm)

You can also add constraints using iSeries Navigator. See the following topics in [DB2 UDB for iSeries SQL](../sqlp/rbafymst02.htm) [Programming Concepts](../sqlp/rbafymst02.htm)

- [Adding key constraints using iSeries Navigator](../sqlp/rbafymstopnaddkey.htm)
- [Adding check constraints using iSeries Navigator](../sqlp/rbafymstopnaddcheck.htm)

You can also add constraints when using the SQL [CREATE TABLE](../db2/rbafzmsthctabl.htm) and [ALTER TABLE](../db2/rbafzmstatabl.htm) statements.

For additional details on setting up constraints, see "Details: Setting up constraints".

## **Details: Setting up constraints**

The following rules apply to all physical file constraints:

• The file must be a physical file.

.

• A file can have a maximum of one member, MAXMBR(1).

- <span id="page-247-0"></span>v A constraint can be defined when the file has zero members. A constraint cannot be established, however, until the file has one, and only one, member.
- v A file can have a maximum of one primary key constraint, but may have many unique constraints.
- There is a maximum of 300 constraint relations per file. This maximum value is the sum of the following:
	- The unique constraints
	- The primary key constraint
	- The check constraints
	- The referential constraints, whether they are participating as a parent or a dependent, and whether the constraints are defined or established.
- Constraint names must be unique in a library.
- Constraints cannot be added to files in the QTEMP library.
- v Referential constraints must have the parent and dependent file in the same auxiliary storage pool (ASP).

## **Removing unique, primary key, or check constraints**

To remove a physical file constraint, use the [Remove Physical File Constraint \(RMVPFCST\)](../cl/rmvpfcst.htm) command. The full effects of the command depend on the type of constraint you remove and how it is used.

- To remove a unique constraint, specify a value of \*UNQCST on the Type parameter.
- To remove a primary key constraint, specify a value of \*PRIKEY on the Type parameter.
- To remove a check constraint, specify a value of \*CHKCST on the Type parameter.

You can specify any of the values below on the Constraint (CST) parameter for each of the constraint types listed:

- CST(\*ALL) to remove all of the constraints you specify on the Type parameter.
- CST(constraint-name) to remove a specific constraint.
- CST(\*CHKPND) to remove only those constraints that are in check pending status.
- Use CST(\*ALL) with TYPE(\*ALL) to remove all constraints from the file.

You can also do the following to remove a constraint:

- Use Structured Query Language (SQL) to remove a constraint. See [DB2 UDB for iSeries SQL](../db2/rbafzmst02.htm) [Reference](../db2/rbafzmst02.htm)
- Remove a constraint using iSeries Navigator. See [Removing constraints using iSeries Navigator](../sqlp/rbafymstopnaddref.htm) in [DB2](../sqlp/rbafymst02.htm) [UDB for iSeries SQL Programming Concepts](../sqlp/rbafymst02.htm) for more information.

For additional details on removing constraints, see "Details: Removing constraints".

## **Details: Removing constraints**

If you remove a primary key or unique constraint and the associated access path is shared by a logical file, ownership of the shared path transfers to the logical file. If the access path is not shared, it is removed.

When you remove a primary key constraint with the RMVPFCST command, the system sends an inquiry message to determine if the key specifications should be removed from the file. A reply of 'K' maintains the key specifications in the file. The file remains keyed. A reply of 'G' indicates the file will have an arrival sequence access path when the command completes.

**Note:** When you remove a primary key constraint with the Structured Query Language (SQL) ALTER TABLE statement, the inquiry message is not sent. The key specifications are always removed and the file will have an arrival sequence access path when the ALTER TABLE completes.

## <span id="page-248-0"></span>**Working with a group of constraints**

To display a list of the constraints that exist for a particular file, use the [Work with Physical File Constraints](../cl/wrkpfcst.htm) [\(WRKPFCST\)](../cl/wrkpfcst.htm) command. From this display, you can change or remove a constraint and display a list of the records that placed a file constraint into check pending status.

For additional details about working with a group of constraints, see "Details: Working with a group of constraints".

## **Details: Working with a group of constraints**

```
Work with Physical File Constraints
Type options, press Enter.
 2=Change 4=Remove 6=Display records in check pending
                                                 Check
Opt Constraint File Library Type State Pending
 _ DEPTCST EMPDIV7 EPPROD *REFCST EST/ENB No
 _ ACCTCST EMPDIV7 EPPROD *REFCST EST/ENB Yes
 _ STAT84 EMPDIV7 EPPROD *REFCST DEF/ENB No
 _ FENSTER REVSCHED EPPROD *REFCST EST/DSB Yes
 _ IRSSTAT3REVSCHED EPPROD *UNQCST
   _ IFRNUMBERO > REVSCHED EPPROD *UNQCST
 _ EVALDATE QUOTOSCHEM EPPROD *REFCST EST/ENB No
 _ STKOPT CANSCRONN9 EPPROD *PRIKEY
    CHKDEPT EMPDIV2 EPPROD *CHKCST EST/ENB No
Parameters for options 2, 4, 6 or command
===>________________________________________________________
F3=Exit F4=Prompt F5=Refresh F12=Cancel F15=Sort by
F16=Repeat position to F17=Position to F22=Display constraint name
```
The Work with Physical File Constraints display shows all the constraints defined for the file specified on the WRKPFCST command. The display lists the constraint names, the file name, and the library name. In addition, the following information is displayed:

- The Type column identifies the constraint as referential, check, unique, or primary key.
- The State column indicates whether the constraint is defined or established and whether it is enabled or disabled. The State column only applies to referential and check constraints.
- The Check Pending column contains the check pending status of the constraint. Unique and primary key constraints do not have a state because they are always established and enabled.

For each of the listed constraints, you can perform the following actions:

- To change a referential or check constraint to any of its permissible states, select Change (option 2). For example, you can enable a constraint that is currently disabled. This option performs the same functions as the CHGPFCST command.
- v To remove a constraint, select Remove (option 4). This option performs the same functions as the RMVPFCST command.
- To display the records that are in check pending state, select Display (option 6). This option performs the same functions as the DSPCPCST command. The DSPCPCST command applies only to referential and check constraints.

## <span id="page-249-0"></span>**Working with constraints that are in check pending status**

When you add a referential or check constraint, the system automatically checks all of the records in the database file to ensure that they meet the constraint definition. This check is also performed when the system is being restored.

If the constraint is not valid or if it cannot be verified, the system places it in *check pending* status.

To work with the constraints that are in check pending status, perform the following steps:

- 1. Make the constraint inactive. Run the [Change Physical File Constraint \(CHGPFCST\)](../cl/chgpfcst.htm) command and specify \*DISABLED on the Constraint state parameter.
- 2. Display the list of records that are causing the constraint to be marked as check pending. Run the [Display Check Pending Constraints \(DSPCPCST\)](../cl/dspcpcst.htm) command. See "Displaying records that put a constraint in check pending status" for additional information.

**Note:** The length of time that this command runs depends on the number of records the file contains.

- 3. Schedule the verification of the constraints that are in check pending status. Run the [Edit Check](../cl/edtcpcst.htm) [Pending Constraints \(EDTCPCST\)](../cl/edtcpcst.htm) command. See "Processing constraints that are in check pending status" for additional information.
- 4. Make the constraint active. Run the CHGPFCST command again and specify \*ENABLED on the Constraint state parameter.

### **Displaying records that put a constraint in check pending status**

When a constraint is added, the system verifies that the records in the file conform to the rules for the constraint. If the records are not valid, the system places the constraint in check pending status.

It is often useful to examine the records that do not conform to the rules of your constraint. You can then change either the record or the constraint as necessary.

**Note:** Before you perform the following step, you should run the [Change Physical File Constraint](../cl/chgpfcst.htm) [\(CHGPFCST\)](../cl/chgpfcst.htm) command to disable the constraint.

To display or print the list of records that have caused a constraint to be placed in check pending status, run the [Display Check Pending Constraints \(DSPCPCST\)](../cl/dspcpcst.htm) command.

### **Processing constraints that are in check pending status**

Constraints that are created for large database files can sometimes take a great deal of time to be validated by the system. You can list the constraints that are in check pending and schedule them for verification as required.

To display and edit the list of constraints that are in check pending status, perform the following steps:

- 1. Run the [Edit Check Pending Constraints \(EDTCPCST\)](../cl/edtcpcst.htm) command.
- 2. Check the status of the constraint you want to process.
- 3. If the constraint is in a status other than RUN or READY, change the \*HLD value in the Seq field to a value between 1 and 99.
- 4. Press Enter.

<span id="page-250-0"></span>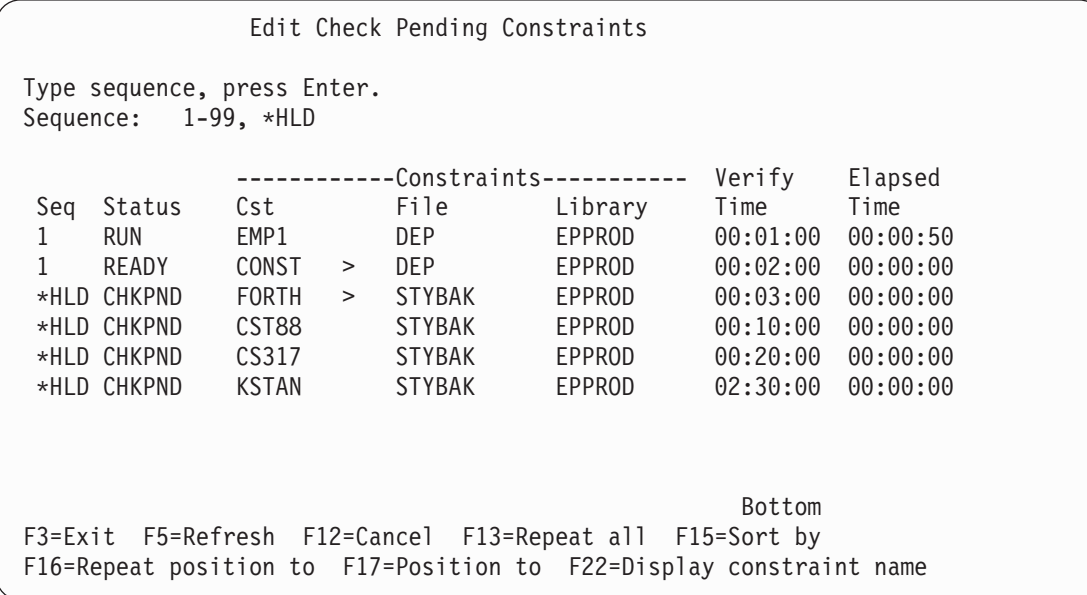

For additional information about processing constraints that are in check pending status, see "Details: Processing constraints that are in check pending status".

*Details: Processing constraints that are in check pending status:* The status field of the Edit Check Pending Constraints display has one of the following values:

- **RUN** indicates that the constraint is being verified.
- **READY** indicates the constraint is ready to be verified.
- **NOTVLD** indicates that the access path that is associated with the constraint is not valid. Once the access path has been rebuilt, the system automatically verifies the constraint. This value applies only to a referential constraint.
- v **HELD** indicates the constraint is not being verified. You must change the sequence to a value from 1 to 99 to change this state.
- CHKPND indicates that the system attempted to verify the constraint, but the constraint is still in check pending. You must change the sequence to a value from 1 to 99 to change this state.

The Constraint column contains the first five characters of the constraint name. A > symbol follows the name if it exceeds five characters. You can display the whole long name; put the cursor on that line and press the F22 key.

The verify time column shows the time it would take to verify the constraint if there were no other jobs on the system. The elapsed time column indicates the time already spent on verifying the constraint.

## **Unique constraints**

Unique constraints act as controls in a database to ensure that rows are unique. For example, you can specify a customer identification number as a unique constraint in your database. If anyone attempts to create a new customer with the same customer number, an error message is sent to the database administrator.

Unique constraints identify a field or set of fields in a database file whose values must be unique across records in the file. The field must be in ascending order, and can be null-capable.

A file can have multiple unique constraints, but you cannot duplicate unique constraints. The same key fields, regardless of order, constitute a duplicate constraint.

<span id="page-251-0"></span>Unique constraints can be used as the parent key when adding a referential constraint.

# **Primary key constraints**

A primary key constraint is a unique key with special attributes that make the key the primary access path for the file.

Primary key constraints identify a field or set of fields in a database file whose values must be unique across records in the file. The field must be in ascending order, and can be null-capable. If it is null-capable, a check constraint is implicitly added so that null values cannot be entered in the field. You can define only one primary key constraint for a file.

A primary key constraint can be used as the parent key when adding a referential constraint.

### **Check constraints**

You use check constraints to maintain limits on the values of fields so that they conform to your database requirements.

Check constraints assure the validity of data during insertions and updates by checking the data against a check constraint expression that you define.

For example, you can create a check constraint on a field such that values that are inserted into that field must be between 1 and 100. If a value does not fall within that range, the insert or update operation against your database is not processed.

Check constraints are much like referential constraints in terms of their states:

- Defined and enabled the constraint definition has been added to the file, and the constraint will be enforced after the constraint is established.
- v Defined and disabled the constraint definition has been added to the file, but the constraint will not be enforced.
- v Established and enabled the constraint has been added to the file and all of the pieces of the file are there for enforcement.
- v Established and disabled the constraint has been added to the file and all of the pieces of the file are there for enforcement, but the constraint will not be enforced.

A check constraint, like a referential constraint, can have a check pending status. If the data in any field violates the check constraint expression, then the constraint is in check pending. For the insertion or update of a record, if the data violates the check constraint expression, then the insert or update will not be allowed.

A check constraint that contains one or more Large Object (LOB) fields is restricted to a narrower range of operations than a check constraint without LOB fields. When the check constraint includes one or more LOB fields, the LOB fields can only be involved in direct comparisons to:

- Other LOB fields of the same type and same maximum length.
- Literal values.
- The null value.

Operations known as derived operations, such as the Substring or Concat operations, are not allowed against LOB fields in a check constraint. The diagnostic message CPD32E6 will be sent when trying to add a check constraint that attempts a derived operation against a LOB field.
# **Chapter 21. Ensuring data integrity with referential constraints**

You can use *referential constraints* in iSeries databases to enforce the referential integrity of your system. *Referential integrity* encompasses all of the mechanisms and techniques that you use to make sure that your database contains only valid data.

To use referential constraints, see the following topics:

- 1. "Adding a referential constraint"
- 2. ["Verifying a referential constraint"](#page-256-0) on page 241
- 3. ["Enabling and disabling referential constraints"](#page-256-0) on page 241
- 4. ["Removing referential constraints"](#page-257-0) on page 242

In addition, the following topics provide important information about referential integrity:

- ["Details: Ensuring data integrity with referential constraints"](#page-258-0) on page 243
- ["Example: Ensuring data integrity with referential constraints"](#page-258-0) on page 243
- ["Referential integrity terms"](#page-259-0) on page 244
- ["Referential integrity enforcement"](#page-259-0) on page 244
- ["Constraint states"](#page-260-0) on page 245
- ["Check pending status in referential constraints"](#page-261-0) on page 246
- ["Referential integrity and iSeries functions"](#page-262-0) on page 247

### **Adding a referential constraint**

You can add referential constraints on physical files with no more than one member. A referential constraint is a file-level attribute; therefore, you can create the constraint before the member exists.

To add a referential constraint, see the following topics:

- 1. "Before you add a referential constraint"
- 2. ["Defining the parent file in a referential constraint"](#page-253-0) on page 238
- 3. ["Defining the dependent file in a referential constraint"](#page-254-0) on page 239
- 4. ["Specifying referential constraint rules"](#page-254-0) on page 239

For additional information about adding referential constraints, see the following topics:

["Details: Adding a referential constraint"](#page-255-0) on page 240

["Details: Avoiding constraint cycles"](#page-256-0) on page 241

## **Before you add a referential constraint**

Before you can add a referential constraint, you must make sure that you meet the following conditions:

- There must be a parent file with a key capable of being a parent key. If the parent file has no primary key or unique constraint, the system tries to add a primary key constraint to the parent file if the field attributes of the potential parent key match those of the foreign key field attributes of the dependent file.
- v There must be a dependent file with certain attributes that match the attributes of the parent file:
	- Sort sequence (SRTSEQ) must match for data types CHAR, OPEN, EITHER, and HEX.
	- The coded character set identifier (CCSID) must match for each SRTSEQ table unless either (or both) of the CCSIDs is 65535.
	- Each sort sequence table must match exactly.
- The dependent file must contain a foreign key that matches the following attributes of the parent key:
	- Data type
	- Length
	- Precision (packed, zoned, or binary)
	- CCSID (unless either has a CCSID of 65535)

<span id="page-253-0"></span>– REFSHIFT (if data type is OPEN, EITHER, or ONLY)

### **Defining the parent file in a referential constraint**

A parent file must be a physical file with a maximum of one member. You can create a new file or use an existing file when you define the parent file.

The concept of a parent key applies only in terms of a referential constraint. When a referential constraint is added to the dependent file, a parent key is required for the parent file. To prepare for this, you must first add either a primary key constraint or a unqiue constraint to the parent file with the appropriate set of fields for the key. When the referential constraint is added, a search is conducted of unique constraints (and primary key) for a match. If a match is found, then the access path of the constraint is used as the parent key in the referential constraint relationship.

To create a new physical file as a parent file, perform the following steps:

- 1. Use the [Create Physical File \(CRTPF\)](../cl/crtpf.htm) command to create the file.
- 2. Use the [Add Physical File Constraint \(ADDPFCST\)](../cl/addpfcst.htm) command to either add a primary key constraint or a unique constraint. The primary key can be null-capable, but the system creates an implicit check constraint to prevent the insertion of null values in the field.

**Note:** You can use the SQL CREATE TABLE statement to perform the above steps with one step.

To use an existing file as a parent file, choose from among the following options:

• You can add a primary key constraint to a file with the Add Physical File Constraint (ADDPFCST) command. Specify \*PRIKEY for the TYPE parameter. You must also specify the key field or fields with the KEY parameter.

If a primary key constraint already exists for the file, the ADDPFCST command with TYPE(\*PRIKEY) will fail because a file can have only one primary key. If you want a different primary key constraint, you must first remove the existing primary key constraint with the [Remove Physical File Constraint](../cl/rmvpfcst.htm) [\(RMVPFCST\)](../cl/rmvpfcst.htm) command. Then you can add a new primary key constraint.

• You can add a unique constraint to a file with the Add Physical File Constraint (ADDPFCST) command. Specify \*UNQCST for the TYPE parameter. You must also specify the key field or fields with the KEY parameter. You can also add a unique constraint with the Structured Query Language (SQL) ALTER TABLE statement.

If the parent file does not have a primary key or unique constraint that can be used as the parent key, the system will attempt to automatically add a primary key constraint when adding a referential constraint.

If the parent file has a uniquely keyed access path, where the access path fields match the foreign key's fields (both for the number of fields and matching attributes), then a primary key constraint will be implicitly added to the parent file. This will become the parent key for the referential constraint.

If the parent file is arrival sequence access path, then if the fields specified for the parent key match the foreign key's fields (matching attributes), then a primary key constraint will be implicitly added to the parent file. This will become the parent key for the referential constraint.

If you cannot add a parent key, see "What to do when you cannot define a parent key" for information.

#### **What to do when you cannot define a parent key**

For an existing file with a primary key or unique constraint, if neither constraint will suffice as the parent key, you have the following options:

- Delete the file and create it again with the appropriate keys.
- Add a unique or primary key constraint to the created file.

# <span id="page-254-0"></span>**Defining the dependent file in a referential constraint**

A dependent file must be a physical file with a maximum of one member.

To create a dependent file, create the file as you would any physical file or use an existing file.

The dependent file does not require a keyed access path when you create the actual constraint. If no existing access paths meet the foreign key criteria, the system adds an access path to the file.

# **Specifying referential constraint rules**

Referential constraints allow you to specify rules that you want the system to enforce when you delete or update records.

To specify the rules you want to enforce with your referential constraints, perform the following steps:

- 1. Run the [Add Physical File Constraint \(ADDPFCST\)](../cl/addpfcst.htm) command.
- 2. Specify the rule that you want to enforce when you delete records (the *delete rule*) by choosing a value for the DLTRULE parameter.
- 3. Specify the rule that you want to enforce when you update records (the *update rule*) by choosing a value for the UPDRULE parameter.

You can also add a referential constraint using iSeries Navigator. See [Adding referential constraints using](../sqlp/rbafymstopnaddref.htm) [iSeries Navigator](../sqlp/rbafymstopnaddref.htm) in [DB2 UDB for iSeries SQL Programming Concepts.](../sqlp/rbafymst02.htm)

For additional information about specifying constraint rules, see the following topics:

"Details: Specifying referential constraint delete rules"

["Details: Specifying referential constraint update rules"](#page-255-0) on page 240

["Details: Specifying referential constraint rules—journaling requirements"](#page-255-0) on page 240

## **Details: Specifying referential constraint delete rules**

There are five possible values for the DLTRULE parameter. The delete rule specifies the action the system takes when you delete a parent key value. The delete rule does not affect null parent key values.

- \*NOACTION (the default value)
	- Record deletion in a parent file will not occur if the parent key value has a matching foreign key value.
- \*CASCADE
	- Record deletion in a parent file causes records in the dependent file to be deleted when the parent key value matches the foreign key value.
- \*SETNULL
	- Record deletion in a parent file updates those records in the dependent file where the value of the parent non-null key matches the foreign key value. For those dependent records that meet the preceding criteria, all null capable fields in the foreign key are set to null. Foreign key fields with the non-null attribute are not updated.
- $\cdot$  \*SETDFT
	- Record deletion in a parent file updates those records in the dependent file where the value of the parent non-null key matches the foreign key value. For those dependent records that meet the preceding criteria, the foreign key field or fields are set to their corresponding default values.
- $\cdot$  \*RESTRICT
	- Record deletion in a parent file will not occur if the parent key value has a matching foreign key value.
	- **Note:** The system enforces a delete \*RESTRICT rule immediately when the deletion is attempted. The system enforces other constraints at the logical end of the operation. The operation, in the case of other constraints, includes any trigger programs that are run before or after the delete. It is

<span id="page-255-0"></span>possible for a trigger program to correct a potential referential integrity violation. For example, a trigger program could add a parent record if one does not exist. The \*RESTRICT rule does not prevent the violation.

## **Details: Specifying referential constraint update rules**

There are two possible values for the UPDRULE parameter. The UPDRULE parameter identifies the update rule for the constraint relationship between the parent and dependent files. The update rule specifies the action that the system takes when it attempts to update the parent file.

- \*NOACTION (the default value)
	- Record update in a parent file does not occur if there is a matching foreign key value in the dependent file.
- \*RESTRICT
	- Record update in a parent file does not occur if a value of the non-null parent key matches a foreign key value.
	- **Note:** The system enforces an update \*RESTRICT rule immediately when you attempt the update. The system enforces other constraints at the logical end of the operation. For example, a trigger program could add a parent record if one does not exist. The \*RESTRICT rule does not prevent the violation.

## **Details: Specifying referential constraint rules—journaling requirements**

If you perform inserts, updates, or deletes on a file that is associated with a referential constraint and the delete rule, update rule, or both is other than \*RESTRICT, you must use journaling. You must journal both the parent and dependent files to the same journal. In addition, you are responsible for starting the journaling for the parent and dependent files with the [Start Journal Physical File \(STRJRNPF\)](../cl/strjrnpf.htm) command.

If you are inserting, updating, or deleting records to a file that is associated with a referential constraint that has a delete rule, update rule, or both rules, other than \*RESTRICT, commitment control is required. If you have not started commitment control, the system will start and end the commit cycle automatically for you.

# **Details: Adding a referential constraint**

The following limitations apply to referential constraints:

- A parent file must be a physical file.
- A parent file can have a maximum of one member, MAXMBR(1).
- A dependent file must be a physical file.
- A dependent file can have a maximum of one member, MAXMBR(1).
- You can define a constraint when both or either of the dependent and parent files have zero members. A constraint cannot be established unless both files have a member.
- A file can have a maximum of one primary key, but may have many unique constraints.
- v There is a maximum of 300 constraint relations per file. This maximum value is the sum of:
	- The referential constraints whether participating as a parent or a dependent, and whether the constraints are defined or established.
	- The unique constraints, which includes the primary key constraint.
	- The check constraints.
- Only externally described files are allowed in referential constraints. Source files are not allowed. Program described files are not allowed.
- v Files with insert, update, or delete capabilities are not allowed in \*RESTRICT relationships.
- Constraint names must be unique in a library.
- <span id="page-256-0"></span>• You cannot add constraints to files in the QTEMP library.
- You cannot add a referential constraint where the parent file is in one ASP and the dependent file is in a different ASP.

### **Details: Avoiding constraint cycles**

A *constraint cycle* is a sequence of constraint relationships in which a descendent of a parent file becomes a parent to the original parent file.

You can use constraint cycles in a DB2 UDB for iSeries database; however, you should avoid using them.

## **Verifying a referential constraint**

The system automatically verifies the validity of a referential constraint when you add the constraint with the ADDPFCST command. The system verifies that every non-null value in the foreign key matches a corresponding value in the parent key.

If the verification is successful, the constraint rules are enforced on subsequent accesses by a user or application program. An unsuccessful verification causes the constraint to be marked as check pending. If the constraint is added with the ADDPFCST command, then the constraint will be in check pending but disabled state.

**Note:** It is not uncommon to add a referential constraint to existing files that contain large amounts of data. The ADDPFCST command can take several hours to complete when a very large number of records is involved. The add process places an exclusive lock on the files. You should take this time factor and file availability into account before you add a referential constraint.

### **Enabling and disabling referential constraints**

To enable or disable a referential constraint relationship, use the [Change Physical File Constraint](../cl/chgpfcst.htm) [\(CHGPFCST\)](../cl/chgpfcst.htm) command. You must specify the dependent file when changing a referential constraint; you cannot disable or enable a constraint by specifying the parent file.

You can also enable and disable a referential constraint using iSeries Navigator. See [Enabling and](../sqlp/rbafymstopnenabletrig.htm) [disabling referential constraints using iSeries Navigator](../sqlp/rbafymstopnenabletrig.htm) in [DB2 UDB for iSeries SQL Programming](../sqlp/rbafymst02.htm) [Concepts.](../sqlp/rbafymst02.htm)

You must have a minimum of object management authority (or ALTER privilege) to the dependent file in order to enable or disable a constraint.

For additional information on enabling and disabling referential constraints, see "Details: Enabling or disabling a referential constraint".

## **Details: Enabling or disabling a referential constraint**

When the system enables or disables a constraint, it locks the parent and dependent files, both members, and both access paths. It removes the locks when the enable or disable is complete.

Attempting to enable an enabled constraint or disable a disabled constraint does nothing but cause the issuance of an informational message.

An established/disabled or check pending constraint relationship can be enabled. The enabling causes the system to verify the constraint again. If verification finds mismatches between the parent and foreign keys, the constraint is marked as check pending.

Disabling a constraint relationship allows all file I/O operations for both the parent and the dependent files, if the user has the correct authority. The entire infrastructure of the constraint remains. The parent key and <span id="page-257-0"></span>foreign key access paths are still maintained. However, there is no referential enforcement that is performed for the two files in the disabled relationship. All remaining enabled constraints are still enforced.

Disabling a constraint can allow file I/O operations in performance-critical situations to run faster. Always consider the trade-off in this kind of a situation. The file data can become referentially not valid. When the constraint is enabled, depending on the file size, the system will take time to re-verify the referential constraint relationship.

**Note:** Users and applications must be cautious when modifying files with a constraint relationship in the established and disabled state. Relationships can be violated and not detected until the constraint is enabled again.

The [Allocate Object \(ALCOBJ\)](../cl/alcobj.htm) command can allocate (lock) files while a constraint relationship is disabled. This allocation prevents others from changing the files while this referential constraint relationship is disabled. A lock for exclusive use allow read should be requested so that other users can read the files. Once the constraint is enabled again, the [Deallocate Object \(DLCOBJ\)](../cl/dlcobj.htm) command unlocks the files.

When you enable or disable multiple constraints, they are processed sequentially. If a constraint cannot be modified, you receive a diagnostic message, and the function proceeds to the next constraint in the list. When all constraints have been processed, you receive a completion message listing the number of constraints modified.

### **Removing referential constraints**

You can remove referential constraints in a variety of ways. The full impact of the removal depends on the constraint you are removing and certain conditions that surround the constraint.

To remove a referential constraint, perform the following steps:

- 1. Run the [Remove Physical File Constraint \(RMVPFCST\)](../cl/rmvpfcst.htm) command.
- 2. Specify the constraint or constraints you want to remove using one of the following parameters:
	- v Use the CST parameter to specify all constraints or a specific constraint name.
	- Use the TYPE parameter to specify a particular type of constraint.

You can also remove a referential constraint using iSeries Navigator. See [Removing referential constraints](../sqlp/rbafymstopnremove.htm) [using iSeries Navigator](../sqlp/rbafymstopnremove.htm) in [DB2 UDB for iSeries SQL Programming Concepts.](../sqlp/rbafymst02.htm)

When you remove a referential constraint, the system removes the associated foreign keys and access paths from the file. The system does not remove the foreign key access path if any logical file or other constraint on the system uses it.

If you remove a referential, primary key, or unique constraint and the associated access path is shared by a logical file, ownership of the shared path transfers to the logical file.

For additional information about removing referential constraints, see the following topics:

- "Details: Removing a constraint with the CST parameter"
- ["Details: Removing a constraint with the TYPE parameter"](#page-258-0) on page 243

#### **Details: Removing a constraint with the CST parameter**

With the CST parameter, you can specify to remove:

- All constraints CST(\*ALL) associated with a file where TYPE(\*ALL) is specified
- v A specific referential constraint CST(*constraint-name*)
- Referential or check constraints in check pending CST(\*CHKPND)
- All constraints CST(\*ALL) associated with a specific TYPE of constraint

# <span id="page-258-0"></span>**Details: Removing a constraint with the TYPE parameter**

With the TYPE parameter, you can specify the type of constraint that you want to remove.

- All types: TYPE(\*ALL)
	- All constraints for CST(\*ALL)
	- All constraints in check pending for CST(\*CHKPND)
	- The named constraint for CST(constraint-name)
- Referential constraints: TYPE(\*REFCST)
	- All referential constraints for CST(\*ALL)
	- All referential constraints in check pending for CST(\*CHKPND)
	- The named referential constraint for CST(constraint-name)
- Unique constraints: TYPE(\*UNQCST)
	- All unique constraints except the primary key constraint for CST(\*ALL)
	- Not applicable for CST(\*CHKPND)—a unique constraint cannot be in check pending
	- The named unique constraint for CST(constraint-name)
- Primary key constraints: TYPE(\*PRIKEY)
	- The primary constraint for CST(\*ALL)
	- Not applicable for CST(\*CHKPND)—the primary constraint cannot be in check pending
	- The named primary constraint for CST(constraint-name)
- Check constraints: TYPE(\*CHKCST)
	- All check constraints for CST(\*ALL)
	- All check constraints in check pending for CST(\*CHKPND)
	- The named check constraint for CST(constraint-name)

# **Details: Ensuring data integrity with referential constraints**

You might want to use referential integrity in your database management system for several reasons:

- To make sure that data values between files meet the rules of your business. For example, consider a business that maintains a list of customers in one file and a list of their accounts in another file. It does not make sense to allow the addition of an account if an associated customer does not exist. Likewise, it is not reasonable to delete a customer until you delete all of their accounts.
- To be able to define the relationships between data values.
- To have the system enforce the data relationships no matter what application makes changes.
- v To improve the performance of integrity checks that are made at a high-level language (HLL) or SQL level by moving the checking into the database.

# **Example: Ensuring data integrity with referential constraints**

A database contains an employee file and a department file. Both files have a department number field named DEPTNO. The related records of these database files are those for which employee.DEPTNO equals department.DEPTNO.

The desired goal of this example is to ensure that every employee in the employee file has a corresponding department that they belong to in the department file. You can accomplish this with a referential constraint.

- 1. Using the ADDPFCST command, add a primary key constraint or a unique constraint to the department file for the DEPTNO field. This will later become a parent key. It is not yet a parent key because a referential constraint has not yet been added.
- 2. Add a referential constraint to the employee file using the ADDPFCST command. The employee file will be the dependent file. The foreign key will be employee.DEPTNO. The department file will be the

<span id="page-259-0"></span>parent file with parent key department.DEPTNO. Because there is either a primary key constraint or a unique constraint with the DEPTNO field as the key, the constraint will serve as the parent key associated with the referential constraint.

The referential constraint has update and delete rules that must be followed for record inserts, updates, and deletes on the parent or dependent file.

## **Referential integrity terms**

A discussion of referential integrity requires an understanding of several terms. These terms are in an order that may help you understand their relationship to each other.

**Primary Key constraint.** A field or set of fields in a database file that must be unique, ascending, and cannot contain null values. The primary key is the primary file access path. The primary key constraint can be used as the parent key when adding a referential constraint. A primary key constraint is really a unique constraint with some special attributes.

**Unique constraint.** A field or set of fields in a database file that must be unique, ascending, and can contain null values.

**Parent Key.** A field or set of fields in a database file that must be unique, ascending, and may or may not contain null values. The parent key of the parent file is used to add a referential constraint to the dependent file. The parent key must be either a primary key or a unique constraint.

**Foreign Key.** A field or set of fields in which each non-null value must match a value in the parent key of the related parent file.

The attributes (data type, length, and so forth) must be the same as the parent key of the parent file.

**Parent file.** The file in a referential constraint relationship that contains the parent key.

**Dependent file.** The file in a referential constraint relationship that contains the foreign key. The dependent file is dependent upon the parent file. That is, for every non-null value in the foreign key of the dependent file, there must be a corresponding non-null value in the parent key of the parent file.

**Check pending.** The state that occurs when the database does not know with certainty whether the following is true for a referential constraint: for every non-null value in the foreign key of the dependent file, there must be a corresponding non-null value in the parent key of the parent file.

**Delete rule.** A definition of what action the database should take when there is an attempt to delete a parent record.

**Update rule.** A definition of what action the database should take when there is an attempt to update a parent record.

### **Referential integrity enforcement**

The I/O access for files that are associated with established and enabled constraints varies. It depends on whether the file contains the parent key or foreign key in the constraint relationship. The system enforces referential integrity enforcement on all parent and dependent file I/O requests.

The database enforces constraint rules for all I/O requests whether from application programs or system commands (such as the INZPFM command) or SQL statements or file I/O utilities (such as STRSEU).

For more information about the enforcement of referential integrity on iSeries systems, see the following topics:

- ["Foreign key enforcement"](#page-260-0) on page 245
- ["Parent key enforcement"](#page-260-0) on page 245

# <span id="page-260-0"></span>**Foreign key enforcement**

The delete and update rules that you specify when you create a constraint apply to parent key changes. The database enforces a no-action rule for foreign key updates and inserts in order to maintain referential integrity. The system enforces this rule on foreign key updates and inserts to ensure that the value of every non-null foreign key matches the value of the parent key.

The system returns a referential constraint violation if a matching parent key does not exist for the new foreign key value, and does not insert or update the dependent record.

## **Parent key enforcement**

The rules that you specify for the referential constraint determine how the database processes deletions and updates of the parent key. The system enforces the unique attribute of a parent key on all parent file  $I/O$ 

For more information on the enforcement of delete and update rules, see the following topics:

- "Enforcement of delete rules"
- "Enforcement of update rules"

#### **Enforcement of delete rules**

When you delete a record from a parent file, the system checks the dependant file for any dependent records (matching non-null foreign key values). If it finds any dependent records, the delete rule determines the action that is taken:

- No Action—if the system finds any dependent records, it returns a constraint violation and does not delete records.
- **Cascade**—the system deletes dependent records that its finds in the dependent file.
- Set Null—the system sets null capable fields in the foreign key to null in every dependent record that it finds.
- v **Set Default**—the system sets all fields of the foreign key to their default value when it deletes the matching parent key.
- v **Restrict**—same as no action except that enforcement is immediate.

If part of the delete rule enforcement fails, the entire delete operation fails and all associated changes are rolled back. For example, a delete cascade rule causes the database to delete ten dependent records, but a system failure occurs while deleting the last record. The database will not allow deletion of the parent key record, and the deleted dependent records are re-inserted.

If a referential constraint enforcement causes a change to a record, the associated journal entry will have an indicator value noting that a referential constraint caused the record change. For example, a dependent record that is deleted by a delete cascade rule will have a journal entry indicator which indicates that the record change was generated during referential constraint enforcement.

#### **Enforcement of update rules**

When the system updates a parent key in a parent file, it checks for any dependent records (matching non-null foreign values) in the dependent file. If it finds any dependent records, the update rule for the constraint relationship determines the action that it takes.

- No Action—if the system finds any dependent records, it returns a constraint violation, does not update any records.
- v **Restrict**—the system performs the same as above, but enforcement is immediate.

## **Constraint states**

A file can be in one of three constraint states. In two of the states, the constraint can be enabled or disabled.

- <span id="page-261-0"></span>v **Non-constraint relationship state.** No referential constraint exists for a file in this state. If a constraint relationship once existed for the file, all information about it has been removed.
- v **Defined state.** A constraint relationship is defined between a dependent and a parent file. It is not necessary to create the member in either file to define a constraint relationship. In the defined state, the constraint can be:
	- Defined and enabled. A defined and enabled constraint relationship is for definition purposes only. The rules for the constraint are not enforced. A constraint in this state remains enabled when it goes to the established state.
	- Defined and disabled. A defined constraint relationship that is disabled is for definition purposes only. The rules for the constraint are not enforced. A constraint in this state remains disabled when it goes to the established state.
- v **Established state.** The dependent file has a constraint relationship with the parent file. A constraint will be established only if the attributes match between the foreign and parent key. Members must exist for both files. In the established state, the constraint can be:
	- Established and enabled. An established constraint relationship that is enabled causes the database to enforce referential integrity.
	- Established and disabled. An established constraint relationship that is disabled directs the database to not enforce referential integrity.

### **Check pending status in referential constraints**

*Check pending* is the condition of a constraint relationship when potential mismatches exist between parent and foreign keys. When the system determines that referential integrity may have been violated, the constraint relationship is marked as check pending. For example:

- A restore operation where only data in the dependent file is restored and this data is no longer synchronized (a foreign key does not have a parent) with the parent file on the system.
- v A system failure allowed a parent key value to be deleted when a matching foreign key exists. This can only occur when the dependent and parent files are not journaled.
- A foreign key value does not have a corresponding parent key value. This can happen when you add a referential constraint to existing files that have never before been part of a constraint relationship.

Check pending status is either \*NO or \*YES.

Check pending applies only to constraints in the established state. A referential constraint that is established and enabled can have a check pending status of \*YES or \*NO.

To get a constraint relationship out of check pending, you must disable the relationship, correct the key (foreign, parent, or both) data, and then enable the constraint again. The database will then verify the constraint relationship again.

When a relationship is in check pending, the parent and dependent files are in a situation that restricts their use. The parent file I/O restrictions are different than the dependent file restrictions. Check pending restrictions do not apply to constraints that are in the established and disabled state (which are always in check pending status).

For additional information about check pending status and referential constraints, see the following topics: "Dependent file restrictions in check pending"

["Parent file restrictions in check pending"](#page-262-0) on page 247

## **Dependent file restrictions in check pending**

The following applies to an established and enabled referential constraint in check pending.

<span id="page-262-0"></span>A dependent file in a constraint relationship that is marked as check pending cannot have any file I/O operations performed on it. You must correct the file mismatches between the dependent and parent files. Also, you must take the relationship out of check pending before the system allows any I/O operations. The system does not allow records to be read from such a file because the user or application may not be aware of the check pending status and the constraint violation.

To perform I/O operations on a dependent file with an enabled referential constraint in check pending, you can first disable the constraint and then perform the desired I/O operations.

# **Parent file restrictions in check pending**

The following applies to an established and enabled referential constraint in check pending.

You can open the parent file of a constraint relationship that the system marks as check pending, but you are limited in the types of I/O that you can do. You can read and insert records, but you cannot delete or update records.

To perform updates and deletes on a parent file with an enabled referential constraint in check pending, you can first disable the constraint and then perform the desired I/O operations.

# **Referential integrity and iSeries functions**

Referential integrity affects the characteristics of the following iSeries system functions:

• Add Physical File Member (ADDPFM):

In the case where a constraint relationship is defined between a dependent file and a parent file each having zero members:

- If a member is first added to the parent file, the constraint relationship remains in the defined state.
- If a member is then added to the dependent file, the foreign key access path is built, and a constraint relationship is established with the parent.
- Change Physical File (CHGPF):

When a constraint relationship exists for a file, you cannot change certain parameters available in the CHGPF command. The following parameters are restricted:

#### **MAXMBRS**

The maximum number of members for a file that has a constraint relationship is one: MAXMBRS(1).

#### **CCSID**

The CCSID of a file that is not associated with a constraint, can be changed. If the file is associated with a constraint, the CCSID can only be changed to 65535.

• Clear Physical File Member (CLRPFM):

The CLRPFM command fails when issued for a parent file that contains records and is associated with an enabled referential constraint.

• FORTRAN Force-End-Of-Data (FEOD):

The FEOD operation fails when issued for a parent file that is associated with an enabled referential constraint relationship.

• Create Duplicate Object (CRTDUPOBJ):

When the CRTDUPOBJ command creates a file, any constraints that are associated with the from-file are propagated to the to-file.

If the parent file is duplicated either to the same library or to a different library, the system cross reference file is used to locate the dependent file of a defined referential constraint. Also, the system attempts to establish the constraint relationship.

If the dependent file is duplicated, then the TOLIB is used to determine constraint relationships:

– If both the parent and dependent files are in the same library, the referential constraint relationship will be established with the parent file in the TOLIB.

- If the parent and dependent files are in different libraries, then the referential constraint relationship of the duplicated dependent file will be established with the original parent file.
- Copy File (CPYF):

When the CPYF command creates a new file and the original file has constraints, the constraints are not copied to the new file.

• Move Object (MOVOBJ):

The MOVOBJ command moves a file from one library to another. The system attempts to establish any defined referential constraints that may exist for the file in the new library.

• Rename Object (RNMOBJ):

The RNMOBJ command renames a file within the same library or renames a library.

An attempt is made to establish any defined referential constraints that may exist for the renamed file or library.

• Delete File (DLTF):

The DLTF command has an optional keyword that specifies how referential constraint relationships are handled. The RMVCST keyword applies to the dependent file in a constraint relationship. The keyword specifies how much of the constraint relationship of the dependent file is removed when the parent file is deleted:

#### **\*RESTRICT**

If a constraint relationship is defined or established between a parent file and dependent file, the parent file is not deleted and the constraint relationship is not removed. This is the default value.

#### **\*REMOVE**

The parent file is deleted, and the constraint relationship and definition are removed. The constraint relationship between the parent file and the dependent file is removed. The dependent file's corresponding foreign key access path or paths, as well as the constraint definition, are removed.

#### **\*KEEP**

The parent file is deleted, and the referential constraint relationship definition is left in the defined state. The dependent file's corresponding foreign key access path and constraint definition are not removed.

• Remove Physical File Member (RMVM):

When the member of a parent file in a constraint relationship is removed, the constraint relationship is put in the defined state. The foreign key access path and referential constraint definition are not removed. The parent key access path is removed because the parent member was removed; the parent constraint definition remains at the file level.

When the member of a dependent file in a constraint relationship is removed, the constraint relationship is put in the defined state. The parent key access path and constraint definition are not removed. The foreign key access path is removed because the dependent member was removed; the referential constraint definition is not removed.

• Save/restore:

If the parent file is restored to a library, the system uses the system cross reference files to locate the dependent file of a defined referential constraint. An attempt is made to establish the constraint relationship.

If the dependent file is restored, the TOLIB is used to determine constraint relationships:

- If both the parent and dependent files are in the same library, the referential constraint relationship is established with the parent file in the TOLIB.
- If the parent and dependent files are in different libraries, the referential constraint relationship of the duplicated dependent file is established with the original parent file.

The order of the restore of dependent and parent files within a constraint relationship does not matter (parent restored before dependent or dependent restored before parent). The constraint relationship will eventually be established.

# <span id="page-264-0"></span>**Chapter 22. Triggering automatic events in your database**

A *trigger* is a set of actions that are run automatically when a specified change or read operation is performed on a specified physical database file. The change operation can be an insert, update, or delete high level language statement in an application program. The read operation can be a fetch, get, or read high level language statement in an application program.

On iSeries, you define a set of trigger actions in any supported high level language. The following topics help you work with triggers using the traditional system interface:

- "Uses for triggers"
- "Benefits of using triggers in your business"
- ["Creating trigger programs"](#page-265-0) on page 250
- ["Adding a trigger to a file"](#page-285-0) on page 270
- ["Displaying triggers"](#page-286-0) on page 271
- ["Removing a trigger"](#page-286-0) on page 271
- ["Enabling and disabling a trigger"](#page-287-0) on page 272
- ["Triggers and their relationship to other iSeries functions"](#page-287-0) on page 272
- ["Triggers and their relationship to referential integrity"](#page-288-0) on page 273

Beginning in iSeriesVersion 5 Release 1, you can also use SQL triggers. See [SQL triggers](../sqlp/rbafymstsqltrig.htm) in [DB2 UDB for](../sqlp/rbafymst02.htm) [iSeries SQL Programming Concepts](../sqlp/rbafymst02.htm) for more information.

## **Uses for triggers**

Triggers in the database allow you to do the following:

- Enforce business rules
- Validate input data
- Generate a unique value for a newly inserted row on a different file (surrogate function)
- Write to other files for audit trail purposes
- Query from other files for cross-referencing purposes
- Access system functions (for example, print an exception message when a rule is violated)
- Replicate data to different files to achieve data consistency

### **Benefits of using triggers in your business**

Triggers offer the following benefits to your business:

- Faster application development. Because the database stores triggers, you do not have to code the trigger actions into each database application.
- Global enforcement of business rules. Define a trigger once and then reuse it for any application that uses the database.
- Easier maintenance. If a business policy changes, you need to change only the corresponding trigger program instead of each application program.
- v Improve performance in client/server environment. All rules run in the server before the result returns.

# <span id="page-265-0"></span>**Creating trigger programs**

A *trigger* is a set of actions that are run automatically when a specified change or read operation is performed on a specified physical database file. You can use triggers to enforce business rules, such as authority protection. Triggers are useful for keeping audit trails, for detecting exceptional conditions, and for maintaining relationships in the database.

To add a trigger to a physical file, do the following:

- 1. You must first supply a trigger program. You can write a trigger program in a high level language, Structured Query Language (SQL), or Control Language (CL). See ["Examples of trigger programs"](#page-266-0) on [page 251](#page-266-0) coded in C, COBOL, and RPG.
- 2. Use one of the following methods to add the trigger:
	- The [Add Physical File Trigger \(ADDPFTRG\)](../cl/addpftrg.htm) command.You must specify your trigger program in the trigger program (PGM) parameter on the command.
	- Add a trigger using iSeries Navigator. See "Adding triggers using iSeries Navigator".
	- The [CREATE TRIGGER](../db2/rbafzmsthctrigger.htm) SQL statement.

See the following topics for information about triggers:

- "How trigger programs work"
- ["Other important information about working with triggers"](#page-266-0) on page 251

## **Adding triggers using iSeries Navigator**

A trigger is a set of actions that are run automatically when a specified change operation is performed on a specified physical database file. In this discussion, a table is a physical file. The change operation can be an insert, update, or delete high level language statement in an application program, or an SQL INSERT, UPDATE, or DELETE statement. Triggers are useful for tasks such as enforcing business rules, validating input data, and keeping an audit trail.

Using iSeries Navigator, you can define system triggers and SQL triggers. Additionally, you can enable or disable a trigger.

To add a trigger, do the following:

- 1. In the **iSeries Navigator** window, expand your server → **Database** → **Libraries**.
- 2. Click the library that contains the table to which you want to add the trigger.
- 3. Right-click the table to which you want to add the trigger and select **Properties**. On the **Table Properties** dialog, click the **Triggers** tab.
- 4. Select **Add system trigger** to add a system trigger.
- 5. Select **Add SQL trigger** to add an SQL trigger.

For more information about system triggers, see Chapter 22, ["Triggering automatic events in your](#page-264-0) database" [on page 249.](#page-264-0)

For more information about SQL triggers, see [SQL triggers](../sqlp/rbafymstsqltrig.htm) in SQL Programming.

#### **How trigger programs work**

When a user or application issues a change or read operation on a physical file that has an associated trigger, the operation calls the appropriate trigger program or programs.

The change or read operation passes two parameters to the trigger program:

v ["Trigger buffer sections"](#page-279-0) on page 264. This parameter contains the information about the current operation that is calling this trigger program.

<span id="page-266-0"></span>• The length of the trigger buffer.

From these inputs, the trigger program can refer to a copy of the original or the new records. You must code the trigger program so that it accepts these parameters.

#### **Other important information about working with triggers**

The following topics provide additional information about coding trigger programs:

- ["Recommendations for trigger programs"](#page-281-0) on page 266
- ["Precautions to take when coding trigger programs"](#page-282-0) on page 267
- ["Monitoring the use of trigger programs"](#page-284-0) on page 269
- v ["Trigger and application programs that are under commitment control"](#page-283-0) on page 268
- ["Trigger and application programs that are not under commitment control"](#page-284-0) on page 269
- ["Trigger program error messages"](#page-284-0) on page 269

#### **Examples of trigger programs**

See ["Code disclaimer information"](#page-15-0) on page xiv for information pertaining to code examples. |

The following example trigger programs are triggered by write, update, and delete operations to the ATMTRANS file. See ["Trigger programs: Data structures of database used in the examples"](#page-278-0) on page 263 for a description of the database used in these examples.

- l These trigger programs are written in ILE C, ILE COBOL, and RPG/400. For an ILE RPG example, see
- the *[DB2/400 Advanced Database Function](http://www.redbooks.ibm.com/abstracts/sg244249.html)* redbook, GG24-4249. |

The application contains four types of transactions.

- 1. The application inserts three records into the ATMTRANS file which runs an insert trigger. The insert trigger ("Example: Insert trigger written in RPG")adds the correct amount to the ATMS file and the ACCTS file to reflect the changes.
- 2. Next, the application makes two withdrawals, which run an update trigger [\("Example: Update trigger](#page-269-0) [written in ILE COBOL"](#page-269-0) on page 254):
	- a. The application withdraws \$25.00 from account number 20001 and ATM number 10001 which runs the update trigger. The update trigger subtracts \$25.00 from the ACCTS and ATMS files.
	- b. The application withdraws \$900.00 from account number 20002 and ATM number 10002 which runs an update trigger. The update trigger signals an exception to the application indicating that the transaction fails.
- 3. Finally, the application deletes the ATM number from the ATMTRANS file which runs a delete trigger. The delete trigger [\("Example: Delete trigger written in ILE C"](#page-274-0) on page 259) deletes the corresponding ACCTID from the ACCTS file and ATMID from the ATMS file.

#### **Example: Insert trigger written in RPG**

See ["Code disclaimer information"](#page-15-0) on page xiv for information pertaining to code examples. |

The following RPG trigger program inserts records into the ATMTRANS file.

\* Program Name : INSTRG \* This is an insert trigger for the application \* file. The application inserts the following three \* records into the ATMTRANS file. \* \* ATMID ACCTID TCODE AMOUNT \* -------------------------------- \* 10001 20001 D 100.00 \* 10002 20002 D 250.00 \* 1000320003 D 500.00

\* When a record is inserted into ATMTRANS, the system calls \* this program, which updates the ATMS and \* ACCTS files with the correct deposit or withdrawal amount. \* The input parameters to this trigger program are: - TRGBUF : contains trigger information and newly inserted record image of ATMTRANS. \* - TRGBUF Length : length of TRGBUF. \* H 1 \* \* Open the ATMS file and the ACCTS file. \* FATMS UF E DISK KCOMIT FACCTS UF E DISK KCOMIT \* \* DECLARE THE STRUCTURES THAT ARE TO BE PASSED INTO THIS PROGRAM. \* IPARM1 DS \* Physical file name I 10 FNAME \* Physical file library I 20 LNAME \* Member name I 21 30 MNAME \* Trigger event I 31 31 TEVEN \* Trigger time I 32 32 TTIME \* Commit lock level I 33 33 CMTLCK \* Reserved I 34 36 FILL1 \* CCSID I B 37 400CCSID \* Reserved I 41 48 FILL2 \* Offset to the original record I B 49 5200LDOFF \* length of the original record I B 53 5600LDLEN \* Offset to the original record null byte map I B 57 6000NOFF \* length of the null byte map I B 61 6400NLEN \* Offset to the new record I B 65 680NOFF \* length of the new record I B 69 720NEWLEN \* Offset to the new record null byte map I B 73 760NNOFF \* length of the null byte map I B 77 800NNLEN \* Reserved I 81 96 RESV3 \* Old record \*\* not applicable I 97 112 OREC \* Null byte map of old record I 113 116 OOMAP \* Newly inserted record of ATMTRANS I 117 132 RECORD \* Null byte map of new record I 133 136 NNMAP<br>IPARM2 DS IPARM2 I B 1 40LENG \*\*\*\*\*\*\*\*\*\*\*\*\*\*\*\*\*\*\*\*\*\*\*\*\*\*\*\*\*\*\*\*\*\*\*\*\*\*\*\*\*\*\*\*\*\*\*\*\*\*\*\*\*\*\*\*\*\*\*\*\*\*\*\*\*\*

\*

\*\*\*\*\*\*\*\*\*\*\*\*\*\*\*\*\*\*\*\*\*\*\*\*\*\*\*\*\*\*\*\*\*\*\*\*\*\*\*\*\*\*\*\*\*\*\*\*\*\*\*\*\*\*\*\*\*\*\*\*\*\*\*\*\*\* C \*ENTRY PLIST C PARM PARM1 C PARM PARM PARM2 \*\*\*\*\*\*\*\*\*\*\*\*\*\*\*\*\*\*\*\*\*\*\*\*\*\*\*\*\*\*\*\*\*\*\*\*\*\*\*\*\*\*\*\*\*\*\*\*\*\*\*\*\*\*\*\*\*\*\*\*\*\*\*\*\*\* \* Use NOFF, which is the offset to the new record, to \* get the location of the new record from the first \* parameter that was passed into this trigger program. - Add 1 to the offset NOFF since the offset that was \* passed to this program started from zero. \* - Substring out the fields to a CHARACTER field and \* then move the field to a NUMERIC field if it is \* necessary. \*\*\*\*\*\*\*\*\*\*\*\*\*\*\*\*\*\*\*\*\*\*\*\*\*\*\*\*\*\*\*\*\*\*\*\*\*\*\*\*\*\*\*\*\*\*\*\*\*\*\*\*\*\*\*\*\*\*\*\*\*\*\*\*\*\* C 30 2-ADDNOFF 0 50 C ADD 1 0 \*\*\*\*\*\*\*\*\*\*\*\*\*\*\*\*\*\*\*\*\*\*\*\*\*\*\*\*\*\*\*\*\*\*\*\*\*\*\*\*\*\*\*\*\*\*\*\*\*\*\*\*\*\*\*\*\*\*\*\*\*\*\*\*\*\* \* - PULL OUT THE ATM NUMBER. \*\*\*\*\*\*\*\*\*\*\*\*\*\*\*\*\*\*\*\*\*\*\*\*\*\*\*\*\*\*\*\*\*\*\*\*\*\*\*\*\*\*\*\*\*\*\*\*\*\*\*\*\*\*\*\*\*\*\*\*\*\*\*\*\*\* C 5 SUBSTPARM1:0 CATM 5 \*\*\*\*\*\*\*\*\*\*\*\*\*\*\*\*\*\*\*\*\*\*\*\*\*\*\*\*\*\*\*\*\*\*\*\*\*\*\*\*\*\*\*\*\*\*\*\*\*\*\*\*\*\*\*\*\*\*\*\*\*\*\*\*\*\* \* - INCREMENT "O", WHICH IS THE OFFSET IN THE PARAMETER STRING. PULL OUT THE ACCOUNT NUMBER. \*\*\*\*\*\*\*\*\*\*\*\*\*\*\*\*\*\*\*\*\*\*\*\*\*\*\*\*\*\*\*\*\*\*\*\*\*\*\*\*\*\*\*\*\*\*\*\*\*\*\*\*\*\*\*\*\*\*\*\*\*\*\*\*\*\* C ADD 5 0 C 5 5 SUBSTPARM1:0 CACC 5 \*\*\*\*\*\*\*\*\*\*\*\*\*\*\*\*\*\*\*\*\*\*\*\*\*\*\*\*\*\*\*\*\*\*\*\*\*\*\*\*\*\*\*\*\*\*\*\*\*\*\*\*\*\*\*\*\*\*\*\*\*\*\*\*\*\* \* - INCREMENT "O", WHICH IS THE OFFSET IN THE PARAMETER \* STRING. PULL OUT THE TRANSACTION CODE. \*\*\*\*\*\*\*\*\*\*\*\*\*\*\*\*\*\*\*\*\*\*\*\*\*\*\*\*\*\*\*\*\*\*\*\*\*\*\*\*\*\*\*\*\*\*\*\*\*\*\*\*\*\*\*\*\*\*\*\*\*\*\*\*\*\* C ADD 5 0 C 1 SUBSTPARM1:0 TCODE 1 \*\*\*\*\*\*\*\*\*\*\*\*\*\*\*\*\*\*\*\*\*\*\*\*\*\*\*\*\*\*\*\*\*\*\*\*\*\*\*\*\*\*\*\*\*\*\*\*\*\*\*\*\*\*\*\*\*\*\*\*\*\*\*\*\*\* \* - INCREMENT "O", WHICH IS THE OFFSET IN THE PARAMETER \* STRING. PULL OUT THE TRANSACTION AMOUNT. \*\*\*\*\*\*\*\*\*\*\*\*\*\*\*\*\*\*\*\*\*\*\*\*\*\*\*\*\*\*\*\*\*\*\*\*\*\*\*\*\*\*\*\*\*\*\*\*\*\*\*\*\*\*\*\*\*\*\*\*\*\*\*\*\*\* C ADD 1 O C 5 SUBSTPARM1:0 CAMT 5 C MOVELCAMT TAMT 52 \*\*\*\*\*\*\*\*\*\*\*\*\*\*\*\*\*\*\*\*\*\*\*\*\*\*\*\*\*\*\*\*\*\*\*\*\*\*\*\*\*\*\*\*\*\*\*\*\*\*\*\*\*\*\*\*\*\*\*\*\* \* PROCESS THE ATM FILE. \*\*\*\*\*\*\*\*\*\*\*\*\*\*\*\* \*\*\*\*\*\*\*\*\*\*\*\*\*\*\*\*\*\*\*\*\*\*\*\*\*\*\*\*\*\*\*\*\*\*\*\*\*\*\*\*\*\*\*\*\*\*\*\*\*\*\*\*\*\*\*\*\*\*\*\*\* \* READ THE FILE TO FIND THE CORRECT RECORD. C ATMN DOUEQCATM C READ ATMS 61EOF C END C 61 GOTO EOF \* CHANGE THE VALUE OF THE ATM BALANCE APPROPRIATELY. C TCODE IFEQ 'D' C ADD TAMT ATMAMT C ELSE C TCODE IFEQ 'W' C SUB TAMT ATMAMT C<sub>ELSE</sub> C ENDIF C ENDIF \* UPDATE THE ATM FILE. C EOF TAG C UPDATATMFILE C<sub>c</sub> CLOSEATMS \*\*\*\*\*\*\*\*\*\*\*\*\*\*\*\*\*\*\*\*\*\*\*\*\*\*\*\*\*\*\*\*\*\*\*\*\*\*\*\*\*\*\*\*\*\*\*\*\*\*\*\*\*\*\*\*\*\*\*\*\* \* PROCESS THE ACCOUNT FILE. \*\*\*\*\*\*\*\*\*\*\*\*\*\*\*\*\*\*\* \*\*\*\*\*\*\*\*\*\*\*\*\*\*\*\*\*\*\*\*\*\*\*\*\*\*\*\*\*\*\*\*\*\*\*\*\*\*\*\*\*\*\*\*\*\*\*\*\*\*\*\*\*\*\*\*\*\*\*\*\* \* READ THE FILE TO FIND THE CORRECT RECORD. C ACCTN DOUEQCACC C READ ACCTS 62 EOF2 C END

<span id="page-269-0"></span>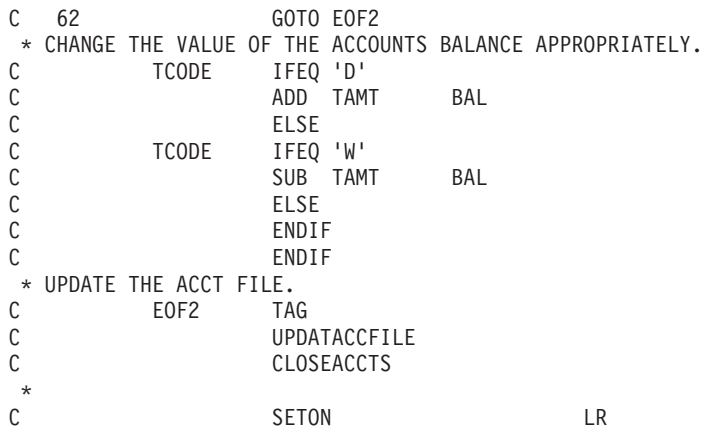

After the insertions by the application, the ATMTRANS file contains the following data:

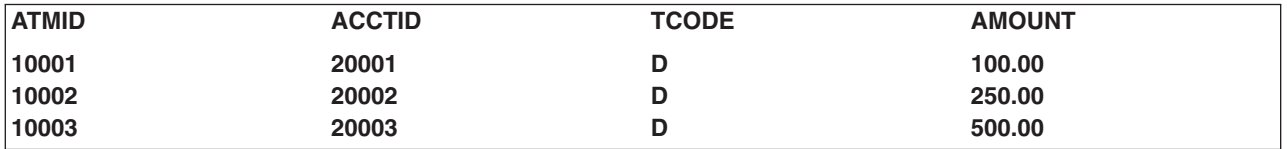

After being updated from the ATMTRANS file by the insert trigger program, the ATMS file and the ACCTS file contain the following data:

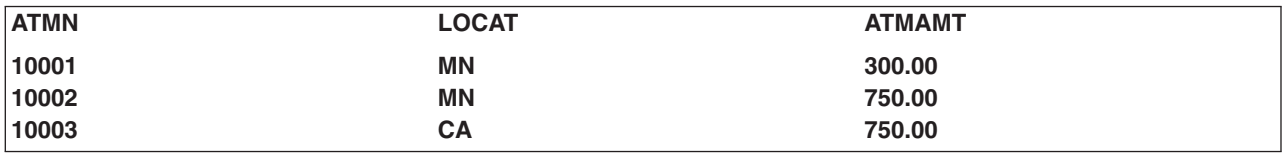

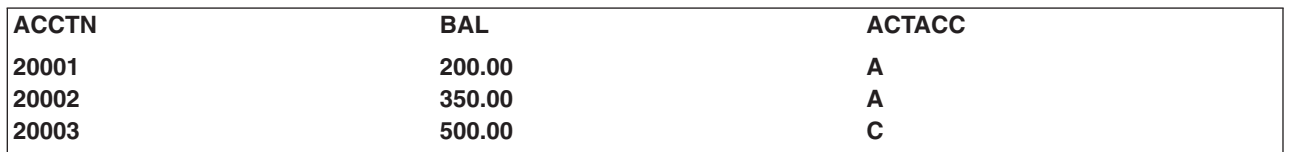

#### **Example: Update trigger written in ILE COBOL** |

See ["Code disclaimer information"](#page-15-0) on page xiv for information pertaining to code examples. |

l The following ILE COBOL trigger program runs when a record is updated in the ATMTRANS file.

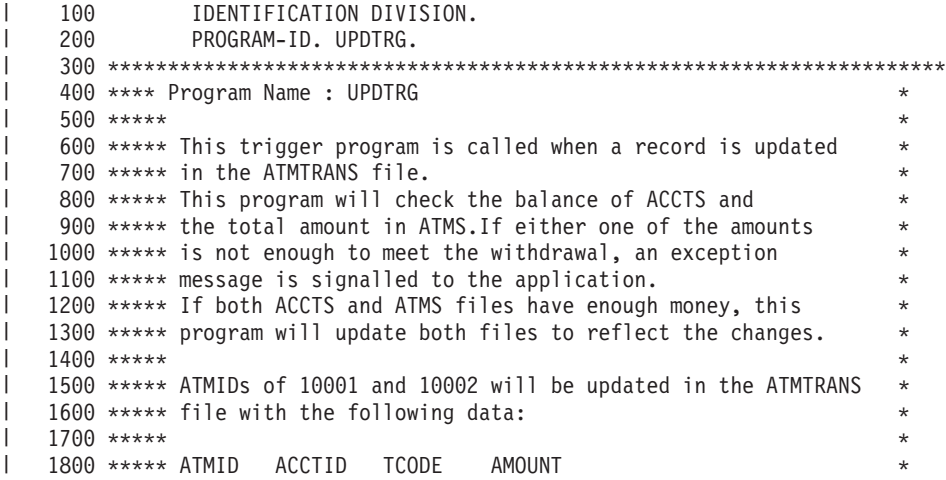

 $\blacksquare$ 1900 \*\*\*\*\* -------------------------------- \*  $\overline{\phantom{a}}$ 2000 \*\*\*\*\* 10001 20001 W 25.00 \*  $\blacksquare$ 2100 \*\*\*\*\* 10002 20002 W 900.00 \*  $\blacksquare$  $2200$  \*\*\*\*\* 10003 20003 D 500.00  $\blacksquare$ 2300 \*\*\*\*\* \* 2400 \*\*\*\*\*\*\*\*\*\*\*\*\*\*\*\*\*\*\*\*\*\*\*\*\*\*\*\*\*\*\*\*\*\*\*\*\*\*\*\*\*\*\*\*\*\*\*\*\*\*\*\*\*\*\*\*\*\*\*\*\*\*\*\*\*\*\*  $\blacksquare$ | 2500 \*\*\*\*\*\*\*\*\*\*\*\*\*\*\*\*\*\*\*\*\*\*\*\*\*\*\*\*\*\*\*\*\*\*\*\*\*\*\*\*\*\*\*\*\*\*\*\*\*\*\*\*\*\*\*\*\*\*\*\*\* 2600 ENVIRONMENT DIVISION.<br>2700 CONFIGURATION SECTION  $\blacksquare$ | CONFIGURATION SECTION. 2800 SOURCE-COMPUTER. IBM-AS400. |  $\blacksquare$ 2900 OBJECT-COMPUTER. IBM-AS400. 3000 SPECIAL-NAMES. I-O-FEEDBACK IS FEEDBACK-JUNK.  $\perp$ INPUT-OUTPUT SECTION.  $\blacksquare$ | 3200 FILE-CONTROL.<br>3300 SELECT AC  $\blacksquare$ 3300 SELECT ACC-FILE ASSIGN TO DATABASE-ACCTS  $\blacksquare$ 3400 ORGANIZATION IS INDEXED  $\blacksquare$ 3500 ACCESS IS RANDOM 3600 RECORD KEY IS ACCTN<br>3700 FILE STATUS IS STATI | | FILE STATUS IS STATUS-ERR1. | 3800 | 3900 SELECT ATM-FILE ASSIGN TO DATABASE-ATMS 4000 ORGANIZATION IS INDEXED  $\blacksquare$ | 4100 ACCESS IS RANDOM | 4200 RECORD KEY IS ATMN | 4300 FILE STATUS IS STATUS-ERR2.  $\blacksquare$ 4400  $\blacksquare$ 4500 \*\*\*\*\*\*\*\*\*\*\*\*\*\*\*\*\*\*\*\*\*\*\*\*\*\*\*\*\*\*\*\*\*\*\*\*\*\*\*\*\*\*\*\*\*\*\*\*\*\*\*\*\*\*\*\*\*\*\*\*\*  $\blacksquare$ 4600 \* COMMITMENT CONTROL AREA. | 4700 \*\*\*\*\*\*\*\*\*\*\*\*\*\*\*\*\*\*\*\*\*\*\*\*\*\*\*\*\*\*\*\*\*\*\*\*\*\*\*\*\*\*\*\*\*\*\*\*\*\*\*\*\*\*\*\*\*\*\*\*\*  $\perp$ 4800 I-O-CONTROL.<br>4900 COMMITME COMMITMENT CONTROL FOR ATM-FILE, ACC-FILE.  $\blacksquare$ | 5000  $\mathbf{I}$ 5100 \*\*\*\*\*\*\*\*\*\*\*\*\*\*\*\*\*\*\*\*\*\*\*\*\*\*\*\*\*\*\*\*\*\*\*\*\*\*\*\*\*\*\*\*\*\*\*\*\*\*\*\*\*\*\*\*\*\*\*\*\*  $\blacksquare$ 5200 \* DATA DIVISION \*  $\blacksquare$ 5300 \*\*\*\*\*\*\*\*\*\*\*\*\*\*\*\*\*\*\*\*\*\*\*\*\*\*\*\*\*\*\*\*\*\*\*\*\*\*\*\*\*\*\*\*\*\*\*\*\*\*\*\*\*\*\*\*\*\*\*\*\*\*\*\* | 5400 | 5500 DATA DIVISION.  $\blacksquare$ 5600 FILE SECTION.  $\blacksquare$ 5700 FD ATM-FILE  $\blacksquare$ 5800 LABEL RECORDS ARE STANDARD.<br>5900 01 ATM-REC. 5900 01 ATM-REC.  $\blacksquare$ | COPY DDS-ATMFILE OF ATMS. | 6100  $\blacksquare$ 6200 FD ACC-FILE | LABEL RECORDS ARE STANDARD. | 6400 01 ACC-REC. | 6500 COPY DDS-ACCFILE OF ACCTS.  $\mathbf{I}$ | 6600  $\blacksquare$ 7000  $\blacksquare$ 7100 \*\*\*\*\*\*\*\*\*\*\*\*\*\*\*\*\*\*\*\*\*\*\*\*\*\*\*\*\*\*\*\*\*\*\*\*\*\*\*\*\*\*\*\*\*\*\*\*\*\*\*\*\*\*\*\*\*\*\*\*\* | 7200 \* WORKING-STORAGE SECTION \* | 7300 \*\*\*\*\*\*\*\*\*\*\*\*\*\*\*\*\*\*\*\*\*\*\*\*\*\*\*\*\*\*\*\*\*\*\*\*\*\*\*\*\*\*\*\*\*\*\*\*\*\*\*\*\*\*\*\*\*\*\*\*\* | 7400 WORKING-STORAGE SECTION. 7500 01 STATUS-ERR1 PIC XX.  $\blacksquare$  $\blacksquare$ 7600 01 STATUS-ERR2 PIC XX. | 7700 01 TEMP-PTR USAGE IS POINTER. | 7800  $\blacksquare$ 7900 01 NUMBERS-1. | 8000 03 NUM1 PIC 9(10).  $\mathbb{L}$ 8100 03 NUM2 PIC 9(10).  $\|$ 8200 03NUM3 PIC 9(10). 8300 |  $\blacksquare$ 8400 01 FEEDBACK-STUFF PIC X(500) VALUE SPACES. | 8500  $\blacksquare$ 8600 \*\*\*\*\*\*\*\*\*\*\*\*\*\*\*\*\*\*\*\*\*\*\*\*\*\*\*\*\*\*\*\*\*\*\*\*\*\*\*\*\*\*\*\*\*\*\*\*\*\*\*\*\*\*\*\*\*\*\*\*\*  $\blacksquare$ 8700 \* MESSAGE FOR SIGNALLING ANY TRIGGER ERROR 8800  $*$  - Define any message ID and message file in the following\*  $\blacksquare$ 

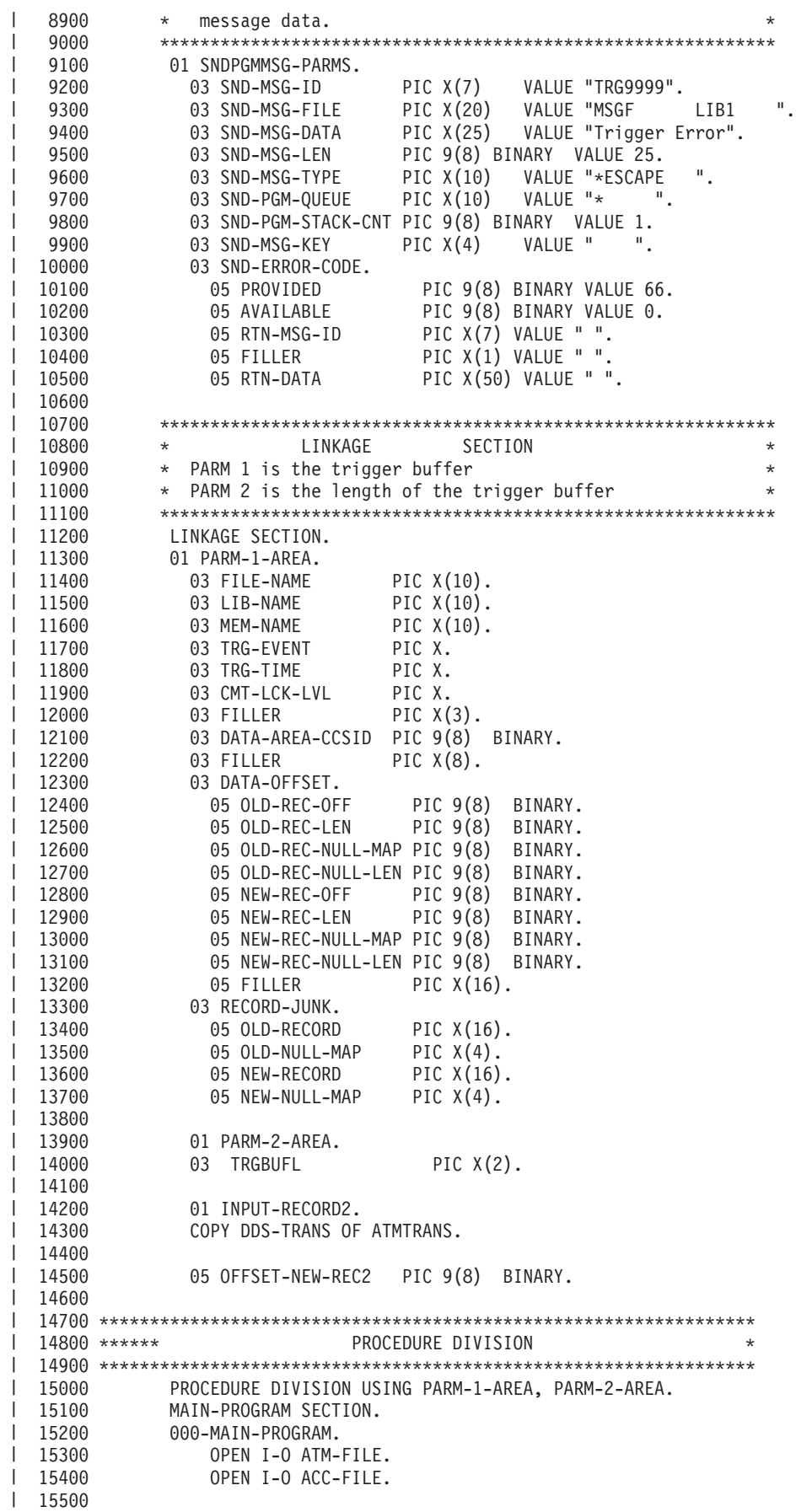

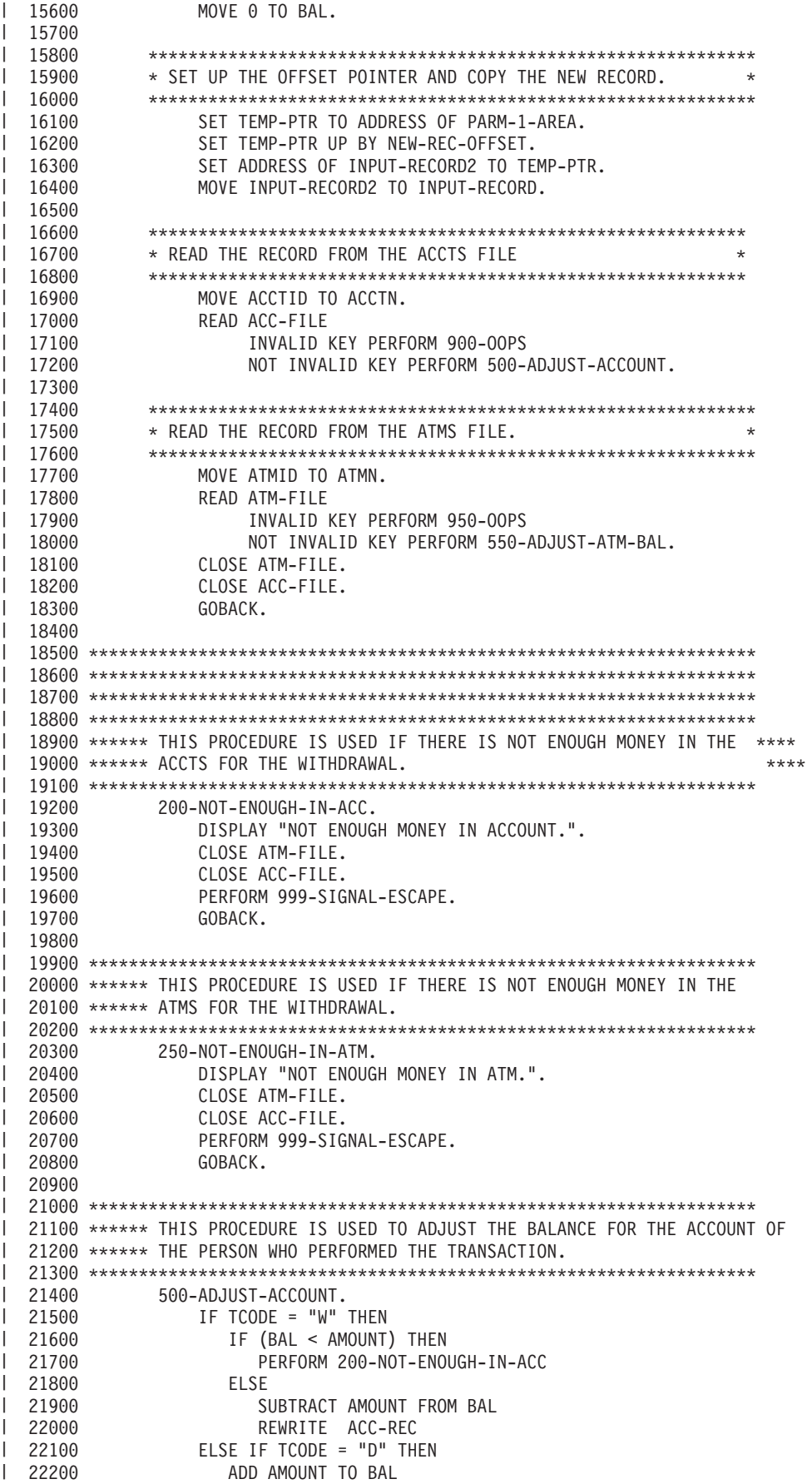

```
| 22300
                    REWRITE ACC-REC
\blacksquare22400 ELSE DISPLAY "TRANSACTION CODE ERROR, CODE IS: ", TCODE.
22500
|
22600 *******************************************************************
|
22700 ****** THIS PROCEDURE IS USED TO ADJUST THE BALANCE OF THE ATM FILE ***
|
| 22800 ****** FOR THE AMOUNT OF MONEY IN ATM AFTER A TRANSACTION. ***
22900 *******************************************************************
|
| 23000
          550-ADJUST-ATM-BAL.
| 23100
              IF TCODE = "W" THEN
|
  23200 IF (ATMAMT < AMOUNT) THEN
\blacksquare23300 PERFORM 250-NOT-ENOUGH-IN-ATM
23400 ELSE
|
                   SUBTRACT AMOUNT FROM ATMAMT
| 23500
| 23600
                      REWRITE ATM-REC
               ELSE IF TCODE = "D" THEN
| 23700
                 ADD AMOUNT TO ATMAMT
| 23800
| 23900
                   REWRITE ATM-REC
| 24000
                ELSE DISPLAY "TRANSACTION CODE ERROR, CODE IS: ", TCODE.
|
  24100
|
  24200 ************************************************************ *******
|
  24300 ****** THIS PROCEDURE IS USED IF THERE THE KEY VALUE THAT IS USED IS **
| 24400 ****** NOT FOUND IN THE ACCTS FILE.
24500 *******************************************************************
|
24600 900-OOPS.
|
             DISPLAY "INVALID KEY: ", ACCTN, " ACCOUNT FILE STATUS: ",
| 24700
| 24800
                        STATUS-ERR1.
               CLOSE ATM-FILE.
| 24900
\blacksquare25000 CLOSE ACC-FILE.
|
  25100 PERFORM 999-SIGNAL-ESCAPE.
|
  25200 GOBACK.
25300
|
25400 *******************************************************************
|
25500 ****** THIS PROCEDURE IS USED IF THERE THE KEY VALUE THAT IS USED IS **
|
\blacksquare 25600 ****** NOT FOUND IN THE ATM FILE.
25700 *******************************************************************
|
|
  25800 950-OOPS.
  25900 DISPLAY "INVALID KEY: ", ATMN, " ATM FILE STATUS: ",
|
|
  26000 STATUS-ERR2.
| 26100
  26100 CLOSE ATM-FILE.
| 26200
  26200 CLOSE ACC-FILE.
                PERFORM 999-SIGNAL-ESCAPE.
| 26300
| 26400
                 GOBACK.
26500
|
26600 *******************************************************************
|
  26700 ****** SIGNAL ESCAPE TO THE APPLICATION ********
|
\blacksquare26800 *******************************************************************
|
  26900 999-SIGNAL-ESCAPE.
\mathbf{L}|
  27000
| 27100
                 CALL "QMHSNDPM" USING SND-MSG-ID,
| 27200
                                    SND-MSG-FILE,
| 27300
                                     SND-MSG-DATA,
| 27400
                                     SND-MSG-LEN,
| 27500
                                     SND-MSG-TYPE,
| 27600
                                     SND-PGM-QUEUE
\blacksquare27700 SND-PGM-STACK-CNT,
\blacksquare27800 SND-MSG-KEY,
\blacksquare27900 SND-ERROR-CODE.
| 28000
            28000 *DISPLAY RTN-MSG-ID.
| 28100
             28100 *DISPLAY RTN-DATA.
28200
|
```
After being updated from the ATMTRANS file by the update trigger programs, the ATMS and ACCTS files | contain the following data. The update to the ATMID 10002 fails because of insufficient amount in the account. | |

<span id="page-274-0"></span>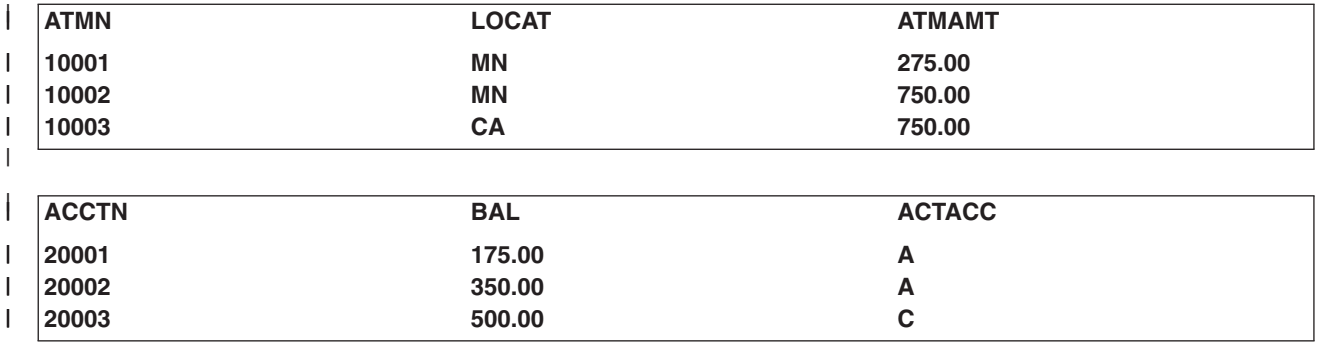

#### **Example: Delete trigger written in ILE C**

See ["Code disclaimer information"](#page-15-0) on page xiv for information pertaining to code examples. |

The following ILE C trigger program runs when a record is deleted in the ATMTRANS file.

```
/**************************************************************/
/* Program Name - DELTRG *//* This program is called when a delete operation occurs in *//* the ATMTRANS file. *//\star */
/* This program will delete the records from ATMS and ACCTS *//* based on the ATM ID and ACCT ID that are passed in from \star/<br>/* the trigger buffer.
/* the trigger buffer.
/\star */
/* The application will delete ATMID 10003 from the ATMTRANS *//* file. *//\star */
/**************************************************************/
#include <stdio.h>
#include <stdlib.h>
#include <recio.h>
#include "applib/csrc/msghandler" /* message handler include */
#include "qsysinc/h/trgbuf" /* trigger buffer include without*/
                            /* old and new records */Qdb Trigger Buffer t *hstruct; / /* pointer to the trigger buffer */
char *datapt;
#define KEYLEN 5
/**************************************************************/
/* Need to define file structures here since there are non-*//* character fields in each file. For each non-character */* field, C requires boundary alignment. Therefore, a PACKED */
/* struct should be used in order to access the data that */
/* is passed to the trigger program. \begin{array}{ccc} \n\star & \star & \star \\
\star & \star & \n\end{array}/\star */
/**************************************************************/
/** record area for ATMTRANS **/_Packed struct rec {
           char atmid[5];
           char acctid[5];
           char tcode[1];
           char amount[5];
               } oldbuf, newbuf;
/** record area for ATMS **/Packed struct rec1{
           char atmn[5];
           char locat[2];
           char atmamt[9];
               } atmfile;
```

```
/** record area for ACCTS **/_Packed struct rec2{
            char acctn[5];
            char bal[9];
            char actacc[1];
                 } accfile;
/********************************************************************/
/********************************************************************/
/* Start of the Main Line Code. ************************************/
/********************************************************************/
/********************************************************************/
main(int argc, char **argv)
{
_RFILE *out1; /* file pointer for ATMS */
_RFILE *out2;         /* file pointer for ACCTS */<br>RIOFB T *fb;         /* file feedback pointer */
\frac{1}{2}RIOFB_T *fb; \frac{1}{2} /* file feedback pointer */<br>
char record[16]; /* record buffer */
                            /* record buffer */FEEDBACK fc; /* feedback for message handler */HDLR ENTRY hdlr = main handler;
                             /********************************/
                             /* active exception handler *//********************************/
CEEHDLR(&hdlr, NULL, &fc);;
                             /********************************/
                             /* ensure exception handler OK *//********************************/
if (fc.MsgNo != CEE0000)
 {
  printf("Failed to register exception handler.\n");
  exit(99);
 }
/* set pointer to the input parameter */
hstruct = (Qdb_Trigger_Buffer_t *)argv[1];
datapt = (char *) hstruct;
/* Copy old and new record from the input parameter */if ((strncmp(hstruct ->trigger event,"2",1)== 0)|| /* delete event */
     (\text{stromp}(\text{hstruct -> trigger\_event, "3", 1}) == 0)) /* update event */
   \{ obufoff = hstruct ->old record offset;
    memcpy(&oldbuf,datapt+obufoff,; hstruct->old record len);
   }
 if ((strncmp(hstruct -> trigger event,"1",1)== 0) || /* insert event */
     (\text{strom}(\text{hstruct -> trigger\_event}, "3", 1) == 0)) /* update event */
   { nbufoff = hstruct ->new_record_offset;
    memcpy(&newbuf,datapt+nbufoff,; hstruct->new_record_len);
   }
/*****************************************************/
/* Open ATM and ACCTS files *//\star */
/* Check the application's commit lock level. If it *//* runs under commitment control, then open both *//* files with commitment control. Otherwise, open *//* both files without commitment control. *//*****************************************************/
if(strcmp(hstruct->commit lock level,"0") == 0) /* no commit */
{
   if ((out1=_Ropen("APPLIB/ATMS","rr+")) == NULL)
    {
      printf("Error opening ATM file");
      exit(1);}
```

```
if ((out2=Ropen("APPLIB/ACCTS", "rr+")) == NULL){
       printf("Error opening ACCTS file");
       exit(1);}
 }
 else /* with commitment control */{
   if ((out1=_Ropen("APPLIB/ATMS","rr+,commit=Y")) == NULL)
    {
      printf("Error opening ATMS file");
       exit(1);}
   if ((out2=_Ropen("APPLIB/ACCTS","rr+,commit=Y")) == NULL)
     {
       printf("Error opening ACCTS file");
       exit(1);}
  }
/* Delete the record based on the input parameter */fb = Rlocate(out1,&oldbuf.atmid,KEYLEN, DFT);
if (\overline{fb}->num bytes != 1)
 {
  printf("record not found in ATMS\n");
   _Rclose(out1);
  ext(1);}
 Rdelete(out1); /* delete record from ATMS */_Rclose(out1);
fb = Rlocate(out2,&oldbuf.acctid,KEYLEN, DFT);
if (fb->num_bytes != 1)
 {
   printf("record not found in ACCOUNTS\n");
   _Rclose(out2);
  ext(1);}<br>Rdelete(out2);
                        /* delete record from ACCOUNTS */_Rclose(out2);
\} /* end of main */
```
After the deletion by the application, the ATMTRANS file contains the following data:

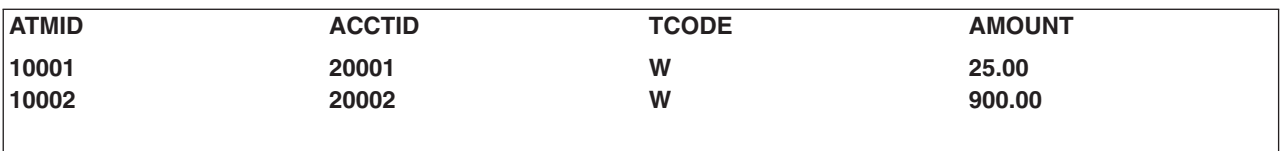

After being deleted from the ATMTRANS file by the delete trigger program, the ATMS file and the ACCTS file contain the following data:

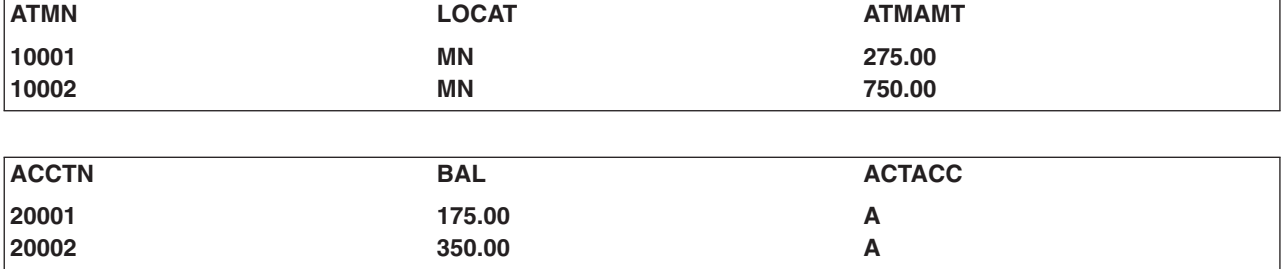

```
/******************************************************************/
/* INCLUDE NAME : MSGHANDLER */
/\star */
/* DESCRIPTION : Message handler to signal an exception message*/<br>/* to the caller of this trigger program. */
                    to the caller of this trigger program. *//\star */
/* Note: This message handler is a user defined routine. \begin{array}{ccc} \n\star & \star / \\
\star & \end{array}/\star */
/******************************************************************/
#include <stdio.h>
#include <stdlib.h>
#include <recio.h>
#include <leawi.h>
#pragma linkage (QMHSNDPM, OS)
void QMHSNDPM(char *, \frac{1}{2} /* Message identifier */
              void *, \frac{1}{2} /* Qualified message file name */<br>void *, \frac{1}{2} /* Message data or text */
                                 v \rightarrow v \rightarrow v \rightarrow v \rightarrow v and v \rightarrow v \rightarrow v \int, /* Length of message data or text */
              char *, /* Message type */
              char *, /* Call message queue */
              int, /* Call stack counter */void *, /* Message key */
              void *, /* Error code */
              ...); /* Optionals:
                                        length of call message queue
                                         name
                                        Call stack entry qualification
                                        display external messages
                                        screen wait time */
/*********************************************************************/
/******** This is the start of the exception handler function.
/*********************************************************************/
  void main_handler(_FEEDBACK *cond, _POINTER *token, _INT4 *rc,
                    _FEEDBACK *new)
   {
                             /****************************************/
                             /* Initialize variables for call to \star/
                             /* QMHSNDPM. */
                             /* User defines any message ID and
                             /* message file for the following data *//****************************************/
  char message id[7] = "TRG9999";char message_file[20] = "MSGF LIB1<br>char message_data[50] = "Trigger_error
           message<sup>-</sup>data[50] = "Trigger error";
  int message_len = 30;
 char message[type[10] = "*ESCAPE";
  char message q[10] = "C pep ";int pgm_stack_cnt = 1;
  char message_key[4];
                              /****************************************/
                              /* Declare error code structure for \star/
                              /* QMHSNDPM. *//****************************************/
  struct error code {
    int bytes_provided;
    int bytes available;
    char message_id[7];
  } error_code;
  error code.bytes provided = 15;
                              /****************************************/
                              /* Set the error handler to resume and */
                              /* mark the last escape message as */
                              /* handled. *//****************************************/
  *rc = CEE HDLR RESUME;
```

```
/****************************************/
                          /* Send my own *ESCAPE message. */
                          /****************************************/
  QMHSNDPM(message_id,
          &message file,
          &message_data,
          message len,
          message type,
          message_q,
          pgm_stack_cnt,
          &message_key,
          &error_code );
                          /****************************************/
                          /* Check that the call to QMHSNDPM */
                          /* finished correctly. *//****************************************/
 if (error_code.bytes_available != 0)
     {
      printf("Error in QMHOVPM : %s\n", error code.message id);
     }
  }
/****************************************************************/
/* INCLUDE NAME : TRGBUF \star//\star */
/* DESCRIPTION : The input trigger buffer structure for the *//* user's trigger program. */
/\star */
/* LANGUAGE : ILE C *//\star */
/****************************************************************/
/****************************************************************/
/* Note: The following type definition only defines the fixed *//* portion of the format. The data area of the original */<br>/* record. null byte map of the original record. the *//* record, null byte map of the original record, the */<br>/* new record, and the null byte map of the new record */new record, and the null byte map of the new record *//* is varying length and immediately follows what is */
\sqrt{\star} defined here. \star//****************************************************************/
typedef _Packed struct Qdb_Trigger_Buffer {
         char file name \lceil \overline{10} \rceil;
         char library name[10];
         char member_name[10];
          char trigger event[1];
          char trigger_time[1];
          char commit lock level[1];
          char reserved 1[3];
          int data_area_ccsid;
         char reserved \overline{2}]8;
         int old record offset;
         int old record len;
         int old_record_null_byte_map;
         int old_record_null_byte_map_len;
          int new record offset;
          int new_record_len;
          int new_record_null_byte_map;
          int new record null byte map len;
               } Qdb_Trigger_Buffer_t;
```
#### **Trigger programs: Data structures of database used in the examples** The data structures that are used in this application are illustrated as follows:

• ATMTRANS : /\* Transaction record \*/

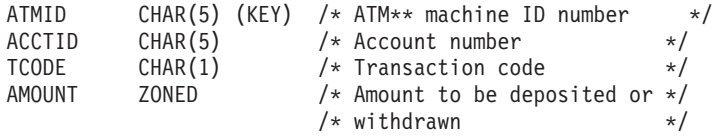

<span id="page-279-0"></span>• ATMS :  $/*$  ATM machine record  $*/$ 

| 10001<br>ΜN                    |                             |                                                                                                    | 200.00                                       |               |
|--------------------------------|-----------------------------|----------------------------------------------------------------------------------------------------|----------------------------------------------|---------------|
| <b>ATMN</b>                    | <b>LOCAT</b>                |                                                                                                    |                                              | <b>ATMAMT</b> |
| ATMN<br>LOCAT<br><b>ATMAMT</b> | CHAR(5)<br>CHAR(2)<br>ZONED | $(KEY)$ /* ATM machine ID number<br>/* Location of ATM<br>$/*$ Total amount in this ATM<br>/* machine | $\star/$<br>$\star/$<br>$\star/$<br>$\star/$ |               |

**10002 MN 500.00 10003 CA 250.00**

• ACCTS: /\* Accounting record \*/

| ACCTN<br><b>BAL</b><br>ACTACC | CHAR(5)<br>(KEY) /* Account number<br>$/*$ Balance of account<br>ZONED<br>CHAR(1)<br>/* Status of Account | $*1$<br>$\star$<br>$*i$ |
|-------------------------------|----------------------------------------------------------------------------------------------------|-------------------------|
| <b>ACCTN</b>                  | <b>BAL</b>                                                                                                | <b>ACTACC</b>           |
| 20001                         | 100.00                                                                                                    | А                       |
| 20002                         | 100.00                                                                                                    | А                       |
| 20003                         | 0.00                                                                                                    | C                       |

## **Trigger buffer sections**

The trigger buffer has two logical sections: a static section and a variable section.

- The static section contains the following:
	- A trigger template that contains the physical file name, member name, trigger event, trigger time, commit lock level, and CCSID of the current record and relative record number.
	- Offsets and lengths of the record areas and null byte maps.

This section occupies (in decimal) offset 0 through 95

The variable section contains the following:

• Areas for the old record, old null byte map, new record, and new null byte map.

The following table provides a summary of the fields in the trigger buffer. If you want to know more about these fields, see ["Trigger buffer field descriptions"](#page-280-0) on page 265.

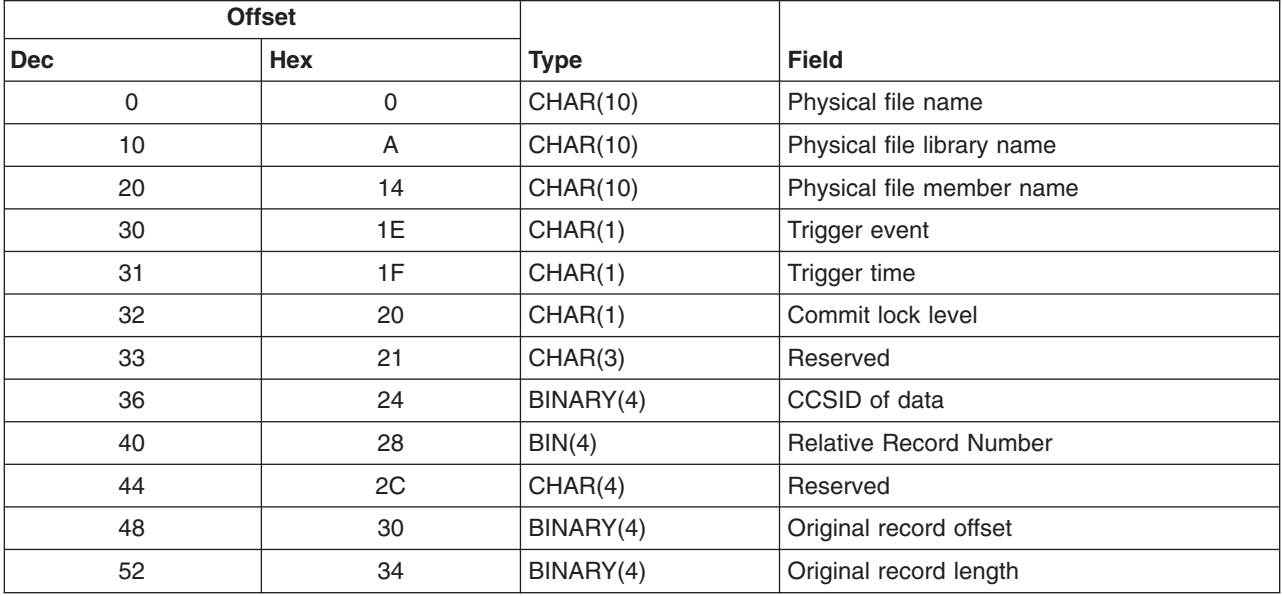

<span id="page-280-0"></span>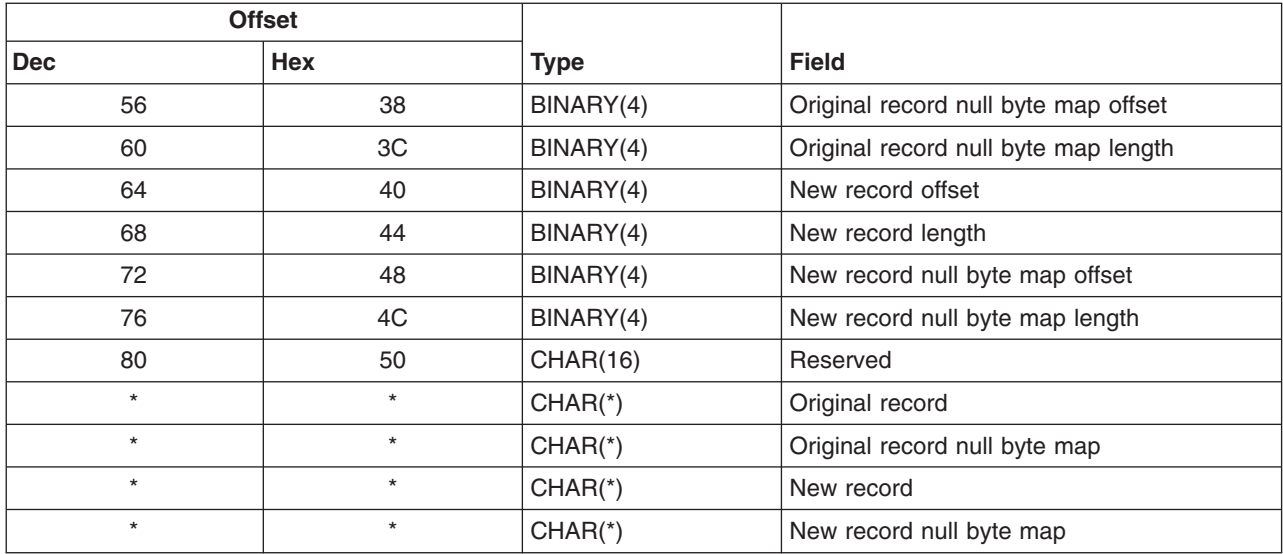

#### **Trigger buffer field descriptions**

The following list contains the fields that are contained in the trigger buffer, in alphabetical order.

**CCSID of data.** The CCSID of the data in the new or the original records. The data is converted to the job CCSID by the database. SBCS data is converted to the single byte associated CCSID. DBCS data is converted to the double byte associated CCSID.

**Commit lock level.** The commit lock level of the current application program. The possible values are:

- **'0'** \*NONE
- **'1'** \*CHG
- **'2'** \*CS
- **'3'** \*ALL

New record. A copy of the record that is being inserted or updated in a physical file as a result of the change operation. The new record only applies to the insert or update operations.

**New record length.** The maximum length is 32766 bytes.

**New record null byte map.** This structure contains the NULL value information for each field of the new record. Each byte represents one field. The possible values for each byte are:

**'0'** Not NULL

**'1'** NULL

**New record null byte map length.** The length is equal to the number of fields in the physical file.

**New record null byte map offset.** The location of the null byte map of the new record. The offset value is from the beginning of the trigger buffer. This field is not applicable if the new value of the record does not apply to the change operation, for example, a delete operation.

**New record offset.** The location of the new record. The offset value is from the beginning of the trigger buffer. This field is not applicable if the new value of the record does not apply to the change operation, for example, a delete operation.

**Original record.** A copy of the original physical record before being updated, deleted, or read. The original record applies only to update, delete, and read operations.

**Original record length.** The maximum length is 32766 bytes.

<span id="page-281-0"></span>**Original record null byte map.** This structure contains the NULL value information for each field of the original record. Each byte represents one field. The possible values for each byte are:

- **'0'** Not NULL
- **'1'** NULL

**Original record null byte map length.** The length is equal to the number of fields in the physical file.

**Original record null byte map offset.** The location of the null byte map of the original record. The offset value is from the beginning of the trigger buffer. This field is not applicable if the original value of the record does not apply to the change operation, for example, an insert operation.

**Original record offset.** The location of the original record. The offset value is from the beginning of the trigger buffer. This field is not applicable if the original value of the record does not apply to the operation; for example, an insert operation.

**Physical file library name.** The name of the library in which the physical file resides.

**Physical file member name.** The name of the physical file member.

**Physical file name.** The name of the physical file being changed.

**Relative Record Number.** The relative record number of the record to be updated or deleted (\*BEFORE triggers) or the relative record number of the record which was inserted, updated, deleted, or read(\*AFTER triggers).

**Trigger event.** The event that caused the trigger program to be called. The possible values are:

- **'1'** Insert operation
- **'2'** Delete operation
- **'3'** Update operation
- **'4'** Read operation

**Trigger time.** Specifies the time, relative to the operation on the physical file, when the trigger program is called. The possible values are:

- **'1'** After the change or read operation
- **'2'** Before the change operation

#### **Recommendations for trigger programs**

The following are recommended for a trigger program:

- v Create the trigger program so that it runs under the user profile of the user who created it. In this way, users who do not have the same level of authority to the program will not encounter errors.
- Create the program with USRPRF(\*OWNER) and \*EXCLUDE public authority, and do not grant authorities to the trigger program to USER(\*PUBLIC). Avoid having the trigger program altered or replaced by other users. The database invokes the trigger program whether or not the user causing the trigger program to run has authority to the trigger program.
- Create the program as ACTGRP(\*CALLER) if the program is running in an ILE environment. This allows the trigger program to run under the same commitment definition as the application.
- Open the file with a commit lock level the same as the application's commit lock level. This allows the trigger program to run under the same commit lock level as the application.
- Create the program in the physical file's library.
- Use commit or rollback in the trigger program if the trigger program runs under a different activation group than the application.
- Signal an exception if an error occurs or is detected in the trigger program. If an error message is not signalled from the trigger program, the database assumes that the trigger ran successfully. This may cause the user data to end up in an inconsistent state.

# <span id="page-282-0"></span>**Precautions to take when coding trigger programs**

Trigger programs can be very powerful. Be careful when designing trigger programs that access a system resource like a tape drive. For instance, a trigger program that copies record changes to tape media can be useful, but the program itself cannot detect if the tape drive is ready or if it contains the correct tape. You must take these kind of resource issues into account when designing trigger programs.

I In addition, you should use extreme caution when using read triggers. Using a read trigger could cause a

 $\blacksquare$  trigger to be called for every record that is read. During a query, this means that triggers could be called

many times as records are processed multiple times by the query. This could impact system performance. |

See the following topics related to trigger programs:

- "Functions to use with care in trigger programs"
- v "Commands, statements, and operations that you cannot use in trigger programs"

#### **Functions to use with care in trigger programs**

The following CL commands and functions should be carefully considered. They are not recommended in a trigger program:

- STRCMTCTL (Start Commitment Control)
- RCLSPLSTG (Reclaim Spool Storage)
- RCLRSC (Reclaim Resources)
- CHGSYSLIBL (Change System Library List)
- DLTLICPGM, RSTLICPGM, and SAVLICPGM (Delete, Restore, and Save Licensed Program)
- SAVLIB (Save Library) with SAVACT other than (\*NO)
- Any commands with DKT or TAP
- Any migration commands
- The debug program (a security exposure)
- Any commands related to remote job entry (RJE)
- Invoking another CL or interactive entry-could reach lock resource limit.

#### **Commands, statements, and operations that you cannot use in trigger programs**

A trigger program cannot include the following commands, statements, and operations. The system returns an exception if you use these:

- The commitment definition associated with the insert, update, delete, or read operation that called the trigger does not allow the COMMIT operation. A COMMIT operation IS allowed for any other commitment definition in the job.
- The commitment definition associated with the insert, update, delete, or read operation that called the trigger does not allow the ROLLBACK operation.The ROLLBACK operation IS allowed for any other commitment definition in the job.
- The SQL CONNECT, DISCONNECT, SET CONNECTION, and RELEASE statements ARE NOT allowed.
- The commitment definition associated with the insert, update, delete, or read operation that called the trigger does not allow the ENDCMTCTL CL command. An ENDCMTCTL CL command IS allowed for any other commitment definition in the job.
- v An attempt to add a local API commitment resource (QTNADDCR) to the same commitment definition associated with the insert, update, delete, or read operation that called the trigger.
- An attempt to do any I/O to a file that a trigger program has opened with \*SHARE and is the file that caused the trigger program to be called.
- The invoked trigger program that uses the same commitment definition as the insert, update, delete, or read operation that called the trigger and that already has an existing remote resource. However, the system puts the entire transaction into a rollback-required state:
	- If the trigger program fails and signals an escape message AND
- <span id="page-283-0"></span>– Any remote resource was updated during the non-primary commit cycle for either a non-iSeries location or for one that is at a pre-Version 3 Release 2 level.
- The trigger program can add a remote resource to the commitment definition that associates with the insert, update, delete, or read operation that called the trigger. This allows for LU62 remote resources (protected conversation) and DFM remote resources (DDM file open), but not DRDA® remote resources.
- If a failure occurs when changing a remote resource from a trigger program, the trigger program must end by signalling an escape message. This allows the system to ensure that the entire transaction, for all remote locations, properly rolls back. If the trigger program does not end with an escape message, the databases on the various remote locations may become inconsistent.
- v A commit lock level of the application program is passed to the trigger program. Run the trigger program under the same lock level as the application program.
- The trigger program and application program may run in the same or different activation groups. Compile the trigger program with ACTGRP(\*CALLER) to achieve consistency between the trigger program and the application program.
- v A trigger program calls other programs or it can be nested (that is, a statement in a trigger program causes the calling of another trigger program.) In addition, a trigger program itself may call a trigger program. The maximum trigger nested level for insert, update, delete, or read is 200. When the trigger program runs under commitment control, the following situations will result in an error:
	- Any update of the same record that has already been changed by the change operation or by an operation in the trigger program.
	- Conflicting operations on the same record within one change operation. For example, the change operation inserts a record, then the record is deleted by the trigger program.

#### **Notes:**

- 1. If the change operation is not running under commitment control, the system always protects the change operation. However, the system does not monitor updating the same record within the trigger program.
- 2. The ALWREPCHG(\*NO|YES) parameter of the Add Physical File Trigger (ADDPFTRG) command controls repeated changes under commitment control. Changing from the default value to ALWREPCHG(\*YES) allows the same record or updated record associated with the trigger program to repeatedly change.
- The Allow Repeated Change ALWREPCHG(\*YES) parameter on the Add Physical File Trigger (ADDPFTRG) command also affects trigger programs defined to be called before insert and update database operations. If the trigger program updates the new record in the trigger buffer and ALWREPCHG(\*YES) is specified, the actual insert or update operation on the associated physical file uses the modified new record image. This option can be helpful in trigger programs that are designed for data validation and data correction. Because the trigger program receives physical file record images (even for logical files), the trigger program may change any field of that record image.
- The trigger program is called for each row that is changed in or read from the physical file.
- If the physical file or the dependent logical file is opened for insert SEQONLY(\*YES) processing, and the physical file has an insert trigger program associated with it, the system changes the open to SEQONLY(\*NO) so it can call the trigger program for each row that is inserted.

## **Trigger and application programs that are under commitment control**

When the trigger program and the application program runs under the same commitment definition, a failure of the trigger program causes the rollback of all statements that are associated with the trigger program. This includes any statement in a nested trigger program. The originating change operation also rolls back. This requires the trigger program to signal an exception when it encounters an error.

When the trigger program and the application program run under different commitment definitions, the COMMIT statements in the application program only affect its own commitment definition. The programmer must commit the changes in the trigger program by issuing the COMMIT statement.

<span id="page-284-0"></span>When insert or update record operations are performed under commitment control, the detection of any specific duplicate key errors is deferred until the logical end of the operation, to allow for the possibility that such errors have been resolved by that time. In the case of a trigger program running in the same commitment definition as its calling program, the logical end of the operation occurs after the single or blocked insert, update, or delete record operation is performed by the calling program, and control returns from any invoked before and/or after trigger programs. As a result, duplicate key errors are not detectable in trigger programs that use the same commitment definition as the insert, update, or delete record operation that called the trigger programs.

## **Trigger and application programs that are not under commitment control**

If both programs do not run under commitment control, any error in a trigger program leaves files in the state that exists when the error occurs. No rollback occurs.

If the trigger program does not run under commitment control and the application program does run under commitment control, all changes from the trigger program are committed when either:

- A commit operation is performed in the trigger program.
- The activation group ends. In the normal case, an implicit commit is performed when the activation group ends. However, if an abnormal system failure occurs, a rollback is performed.

#### **Trigger program error messages**

If a failure occurs while the trigger program is running, it must signal an appropriate escape message before exiting. Otherwise, the application assumes that the trigger program ran successfully. The message can be the original message that is signalled from the system or a message that is created by the trigger program creator.

#### **Monitoring the use of trigger programs**

DB2 UDB for iSeries provides the capability to associate trigger programs with database files. Trigger-program capability is common across the industry for high-function database managers.

When you associate a trigger program with a database file, you specify when the trigger program runs. For example, you can set up the customer order file to run a trigger program whenever a new record is added to the file. When the customer's outstanding balance exceeds the credit limit, the trigger program can print a warning letter to the customer and send a message to the credit manager.

Trigger programs are a productive way both to provide application functions and to manage information. Trigger programs also provide the ability for someone with devious intentions to create a "Trojan horse" on your system. A destructive program may be sitting and waiting to run when a certain event occurs in a database file on your system.

**Note:** In history, the Trojan horse was a large hollow wooden horse that was filled with Greek soldiers. After the horse was introduced within the walls of Troy, the soldiers climbed out of the horse and fought the Trojans. In the computer world, a program that hides destructive functions is often called a Trojan horse.

When your system ships, the ability to add a trigger program to a database file is restricted. If you are managing object authority carefully, the typical user will not have sufficient authority to add a trigger program to a database file. (Appendix D in the *iSeries Security Reference* book tells the authority that is required or all commands, including the Add Physical File Trigger (ADDPFTRG) command.

You can use the Print Trigger Programs (PRTTRGPGM) command to print a list of all the trigger programs in a specific library or in all libraries. The following shows an example of the report:

#### Trigger Programs (Full Report)

<span id="page-285-0"></span>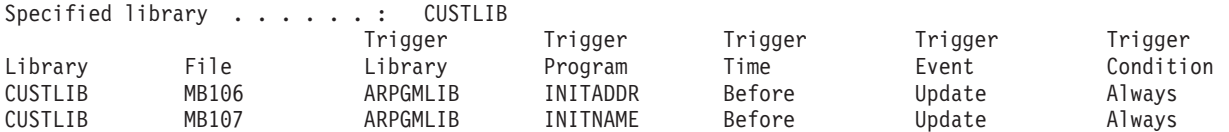

You can use the initial report as a base to evaluate any trigger programs that already exist on your system. Then, you can print the changed report regularly to see whether new trigger programs have been added to your system.

When you evaluate trigger programs, consider the following:

- Who created the trigger program? You can use the Display Object Description (DSPOBJD) command to determine this.
- What does the program do? You will have to look at the source program or talk to the program creator to determine this. For example, does the trigger program check to see who the user is? Perhaps the trigger program is waiting for a particular user (QSECOFR) in order to gain access to system resources.

After you have established a base of information, you can print the changed report regularly to monitor new trigger programs that have been added to your system. The following shows an example of the changed report:

Trigger Programs (Changed Report)

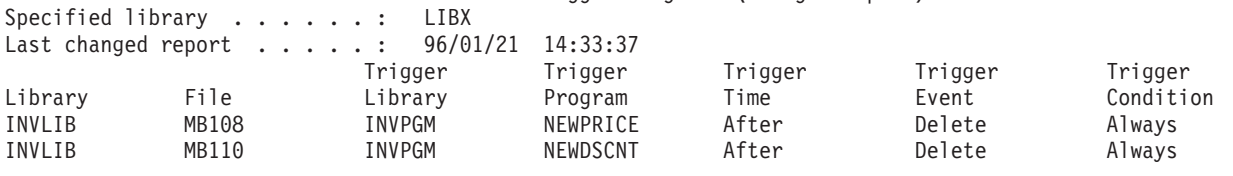

## **Adding a trigger to a file**

To add a trigger, do the following:

| | | | |

- 1. Ensure that you have the proper authority and the file has the proper data capabilities. See ["Required](#page-286-0) [authorities and data capabilities for triggers"](#page-286-0) on page 271 for information about these requirements. |
	- 2. Use one of the following methods to associate the trigger program to a specific physical file:
		- v Use iSeries Navigator to create a new table or edit the properties of an existing table.
		- Use the [Add Physical File Trigger \(ADDPFTRG\)](../cl/addpftrg.htm) command
		- Use the CREATE TRIGGER SQL statement.
- **Note:** If the trigger program resides in QTEMP library, the trigger program cannot be associated to a physical file. | |

After you have created the association between the trigger program and the file, the system calls the trigger program when a change operation is initiated against the physical file, a member of the physical file, and any logical file created over the physical file.

You can associate a maximum of 300 triggers to one physical file. Each insert, delete, or update operation can call multiple triggers before the operation occurs and after it occurs. Each read operation can call multiple triggers after the operation occurs.

The number of triggers called after a read operation that is issued by a query may not be equal to the number of records that are actually returned. This is because the query may have read a different number of records, causing a trigger to be called for each read operation, before returning the correct number of records.

<span id="page-286-0"></span>An SQL update operation involves a simultaneous read operation followed by a write operation. Read triggers will not be run for SQL update operations. An update trigger should be specified to cover this read followed by a write operation.

## **Required authorities and data capabilities for triggers**

To add a trigger, you must have the following authorities:

- Object management or Alter authority to the file
- Object operational authority to the file
- Read data rights to the file
- Update data rights and Object operational authority to the file if CRTPFTRG ALWREPCHG(\*YES) is specified
- Execute authority to the file's library
- Execute authority to the trigger program
- Execute authority to the trigger program's library

The file must have appropriate data capabilities before you add a trigger:

- CRTPF ALWUPD(\*NO) conflicts with \*UPDATE Trigger
- CRTPF ALWDLT<sup>(\*</sup>NO) conflicts with \*DELETE Trigger

# **Displaying triggers**

The [Display File Description \(DSPFD\)](../cl/dspfd.htm) command provides a list of the triggers that are associated with a file. Specify TYPE(\*TRG) or TYPE(\*ALL) to get this list. The command provides the following information:

- The number of trigger programs
- The trigger name and library
- The trigger status
- The trigger program names and libraries
- The trigger events
- The trigger times
- The trigger update conditions
- The trigger type
- The trigger mode
- The trigger orientation
- The trigger creation date/time
- The number of trigger update columns
- List of trigger update columns

## **Removing a trigger**

Use the [Remove Physical File Trigger \(RMVPFTRG\)](../cl/rmvpftrg.htm) command to remove the association of a file and trigger program. Once you remove the association, the system takes no action when a change or read operation occurs to the physical file. The trigger program, however, remains on the system.

You can also remove a trigger using iSeries Navigator. See [Removing triggers using iSeries Navigator](../sqlp/rbafymstopnremove.htm) in [DB2 UDB for iSeries SQL Programming Concepts.](../sqlp/rbafymst02.htm)

# <span id="page-287-0"></span>**Enabling and disabling a trigger**

Use the [Change Physical File Trigger \(CHGPFTRG\)](../cl/chgpftrg.htm) command to enable or disable a named trigger, or to enable or disable all triggers for a file. Disabling the trigger causes the trigger program not to be called when a change operation occurs to the physical file. Enabling the trigger causes the trigger program again to be called when a change operation occurs to the physical file

You can also enable or disable a trigger using iSeries Navigator. See [Enable or disable a trigger using](../sqlp/rbafymstopnenabletrig.htm) [iSeries Navigator](../sqlp/rbafymstopnenabletrig.htm) in [DB2 UDB for iSeries SQL Programming Concepts.](../sqlp/rbafymst02.htm)

## **Triggers and their relationship to other iSeries functions**

Triggers interact with the system in the following ways:

#### **Save/Restore Base File (SAVOBJ/RSTOBJ)**

- The Save/Restore function will not search for the trigger program during save/restore time. It is the user's responsibility to manage the program. During run-time, if the system has not restored the trigger program, the system returns a hard error with the trigger program name, physical file name, and trigger event.
- v If the entire library (\*ALL) is saved and the physical file and all trigger programs are in the same library and they are restored in a different library, then all the trigger program names are changed in the physical file to reflect the new library.

#### **Save/Restore Trigger Program (SAVOBJ/RSTOBJ)**

• If you restore the trigger program in a different library, the change operation fails because the trigger program is not in the original library. A hard error returns the trigger program name, physical file name, and trigger event information.

There are two ways to recover in this situation:

- Restore the trigger program to the same library
- Create a new trigger program with the same name in the new library

#### **Delete File (DLTF)**

• The association between trigger programs and a deleted file are removed. The trigger programs remain on the system.

#### **Copy File**

- v If a to-file associates with an insert trigger, each inserted record calls the trigger program.
- If a to-file associates with a delete trigger program and the CPYF command specifies MBROPT(\*REPLACE), the copy operation fails.
- Copy with CREATE(\*YES) does not propagate the trigger information

#### **Create Duplicate Object (CRTDUPOBJ)**

- When a physical file and its trigger program are originally in the same library, the trigger program library will always be changed to the new library, even if the trigger program doesn't exist in the new library. In addition, the following holds true:
	- If the CRTDUPOBJ command is duplicating both the physical file and its trigger program to a new library, then the new trigger program will be associated with the new physical file.
	- If the CRTDUPOBJ command is duplicating only the physical file, then the trigger program with the same program name in the TO library will be associated with the new physical file. This is true even if there is no trigger program by that name in the TO library. The library of the trigger program will be changed.
- If the CRTDUPOBJ command is duplicating only the trigger program, then the new trigger program will not be associated with any physical files.
- When a physical file and its trigger program are originally in different libraries:
	- The old trigger program will be associated with the new physical file. Even though the new physical file is duplicated to the same library as the trigger program, the old trigger program will still be associated with the new physical file.
- l A trigger program cannot be added if the program is in the QTEMP library. For database files, the CRTDUPOBJ command attempts to locate the trigger program in the TO library. If the CRTDUPOBJ command is used with QTEMP specified as the new library, CRTDUPOBJ attempts to create as much of the object as possible. The file is created, but the trigger cannot be added, so the file remains in QTEMP without a member. | | | |
	- **Clear Physical File Member (CLRPFM)**
	- If the physical file associates with a delete trigger, the CLRPFM operation fails.

#### **Initialize Physical File Member (INZPFM)**

• If the physical file associates with an insert trigger, the INZPFM operation fails.

#### **FORTRAN Force-End-Of-Data (FEOD)**

If the physical file associates with a delete trigger, the FEOD operation fails.

#### **Apply Journaled Changes or Remove Journaled Changes (APYJRNCHG/RMVJRNCHG)**

- If the physical file associates with any type of trigger, the APYJRNCHG and RMVJRNCHG operations do not start the trigger program. Therefore, you should be sure to have all the files within the trigger program journaled. Then, when using the APYJRNCHG or RMVJRNCHG commands, make sure to specify all of these files. This insures that all the physical file changes for the application program and the trigger programs are consistent.
	- **Note:** If any trigger program functions do not relate to database files and cannot be explicitly journaled, send journal entries to record relevant information. Use the Send Journal Entry (SNDJRNE) command or the Send Journal Entry (QJOSJRNE) API. Use this information during database file recovery to ensure consistency.

#### **Triggers and their relationship to referential integrity**

A physical file can have both triggers and referential constraints associated with it. The running order among trigger actions and referential constraints depends on the constraints and triggers that associate with the file.

In some cases, the system evaluates referential constraints before the system calls an after trigger program. This is the case with constraints that specify the RESTRICT rule.

In some cases, all statements in the trigger program — including nested trigger programs — run before the constraint is applied. This is true for NO ACTION, CASCADE, SET NULL, and SET DEFAULT referential constraint rules. When you specify these rules, the system evaluates the file's constraints based on the nested results of trigger programs. For example, an application inserts employee records into an EMP file that has a constraint and trigger:

- The referential constraint specifies that the department number for an inserted employee record to the EMP file must exist in the DEPT file.
- Whenever an insert to the EMP file occurs, the trigger program checks if the department number exists in the DEPT file. The trigger program then adds the number if it does not exist.

When the insertion to the EMP file occurs, the system calls the trigger program first. If the department number does not exist in the DEPT file, the trigger program inserts the new department number into the DEPT file. Then the system evaluates the referential constraint. In this case, the insertion is successful because the department number exists in the DEPT file.

There are some restrictions when both a trigger and referential constraint are defined for the same physical file:

- v If a delete trigger associates with a physical file, that file must not be a dependent file in a referential constraint with a delete rule of CASCADE.
- If an update trigger associates with a physical file, no field in this physical file can be a foreign key in a referential constraint with a delete rule of SET NULL or SET DEFAULT.

If failure occurs during either a trigger program or referential constraint validation, all trigger programs associated with the change operation roll back if all the files run under the same commitment definition. The referential constraints are guaranteed when all files in the trigger program and the referential integrity network run under the same commitment definition. If you open the files without commitment control or in a mixed scenario, undesired results may occur.

You can use triggers to enforce referential constraints and business rules. For example, you could use triggers to simulate the update cascade constraints on a physical file. However, you would not have the same functional capabilities as provided by the constraints that the system referential integrity functions define. You may lose the following referential integrity advantages if you define them with triggers:

- v Dependent files may contain rows that violate one or more referential constraints that put the constraint into check pending but still allow file operations.
- The ability to inform users when the system places a constraint in check pending.
- When an application runs under COMMIT(\*NONE) and an error occurs during a cascaded delete, the database rolls back all changes.
- While saving a file that is associated with a constraint, the database network saves all dependent files in the same library.

# <span id="page-290-0"></span>**Chapter 23. Database distribution**

DB2 Multisystem, a separately priced feature, provides a simple and direct method of distributing a database file over multiple systems in a loosely-coupled environment.

DB2 Multisystem allows users on distributed iSeries systems real-time query and update access to a distributed database as if it existed totally on their particular system. DB2 Multisystem places new records on the appropriate system based on a user-defined key field or fields. DB2 Multisystem chooses a system on the basis of either a system-supplied or user-defined hashing algorithm.

Query performance is improved by a factor approaching the number of nodes in the environment. For example, a query against a database distributed over four systems runs in approximately one quarter of the time. However, performance can vary greatly when queries involve joins and grouping. Performance is also influenced by the balance of the data across the multiple nodes. Multisystem runs the query on each system concurrently. DB2 Multisystem can significantly reduce query time on very large databases. For more information, see [DB2 Multisystem.](../dbmult/rzaf3mst02.htm)

# **Part 5. Appendixes**

# <span id="page-294-0"></span>**Appendix A. Database file sizes**

The following database file maximums should be kept in mind when designing files on the iSeries system:

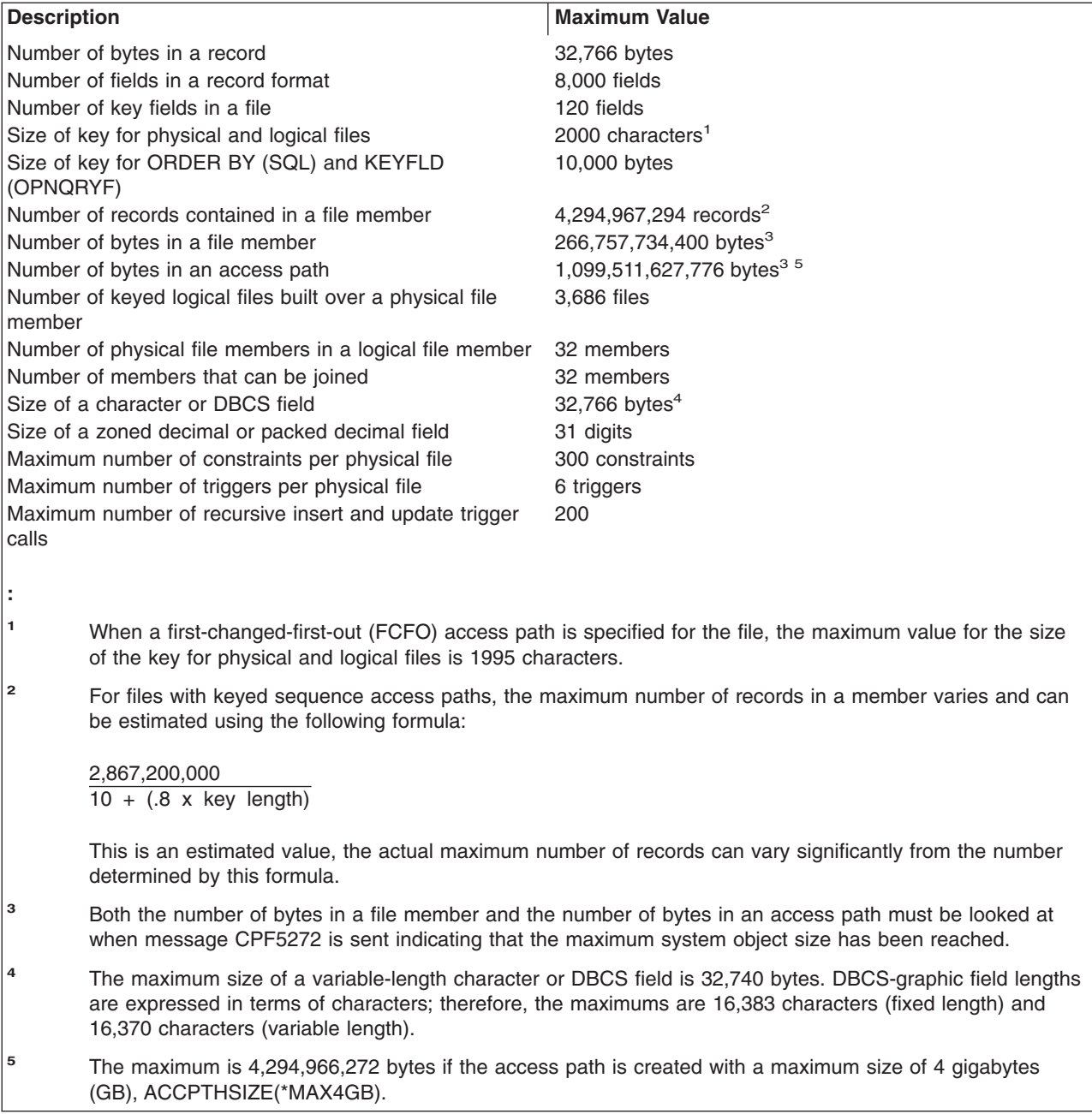

These are maximum values. There are situations where the actual limit you experience will be less than the stated maximum. For example, certain high-level languages can have more restrictive limits than those described above.

Keep in mind that performance can suffer as you approach some of these maximums. For example, the more logical files you have built over a physical file, the greater the chance that system performance can suffer (if you are frequently changing data in the physical file that causes a change in many logical file access paths).

<span id="page-295-0"></span>Normally, an iSeries database file can grow until it reaches the maximum size allowed on the system. The system normally will not allocate all the file space at once. Rather, the system will occasionally allocate additional space as the file grows larger. This method of automatic storage allocation provides the best combination of good performance and effective auxiliary storage space management.

If you want to control the size of the file, the storage allocation, and whether the file should be connected to auxiliary storage, you can use the SIZE, ALLOCATE, and CONTIG parameters on the Create Physical File (CRTPF) and the Create Source Physical File (CRTSRCPF) commands.

You can use the following formulas to estimate the disk size of your physical and logical files.

• For a physical file (excluding the access path) that does not contain null capable fields:

Disk size = (number of valid and deleted records + 1) x (record length + 1) + 12288 x (number of members)  $+4096$ 

The size of the physical file depends on the SIZE and ALLOCATE parameters on the CRTPF and CRTSRCPF commands. If you specify ALLOCATE(\*YES), the initial allocation and increment size on the SIZE keyword must be used instead of the number of records.

• For a physical file (excluding the access path) that contains null capable fields:

Disk size = (number of valid and deleted records + 1) x (record length + 1) + 12288 x (number of members)  $+4096$ + ((number of fields in format)  $\div 8$ ) rounded up) x (number of valid and deleted records + 1)

The size of the physical file depends on the SIZE and ALLOCATE parameters on the CRTPF and CRTSRCPF commands. If you specify ALLOCATE(\*YES), the initial allocation and increment size on the SIZE keyword must be used instead of the number of records.

• For a logical file (excluding the access path):

Disk size =  $(12288)$  x (number of members) + 4096

• For a keyed sequence access path the generalized equation for index size, per member, is:

let a = (LimbPageUtilization - LogicalPageHeaderSize) \* (LogicalPageHeaderSize - LeafPageUtilization-2\* NodeSize) let  $b =$  NumKeys  $*$  (TerminalTextPerKey + 2  $*$  NodeSize)  $*$ (LimbPageUtilization - LogicalPageHeaderSize+2\* NodeSize) + CommonTextPerKey \* [ LimbPageUtilization + LeafPageUtilization - 2 \* (LogicalPageHeaderSize - NodeSize) ] - 2 \* NodeSize \* (LeafPageUtilization - LogicalPageHeaderSize + 2 \* NodeSize) let c = CommonTextPerKey \* [ 2 \* NodeSize - CommonTextPerKey - NumKeys \* (TerminalTextPerKey + 2 \* NodeSize) ]

then NumberLogical Pages = 
$$
\text{ceil}(\left[\begin{array}{cc} -b & -\sqrt{b} & \text{sqrt}(b \text{** } 2 - 4 \text{** } a \text{** } c)\end{array}\right]
$$

and TotalIndexSize = NumberLogicalPages \* LogicalPageSize

This equation is used for both three and four byte indexes by changing the set of constants in the equation as follows:

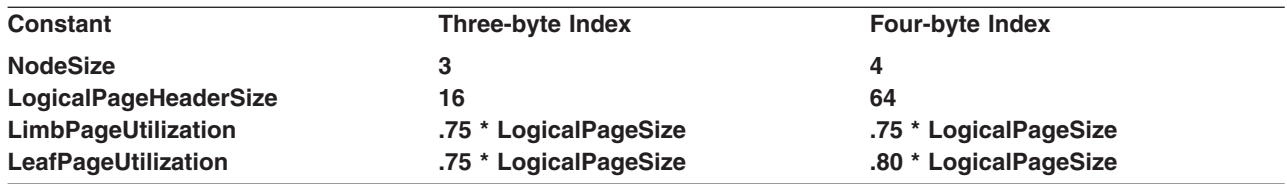

The remaining constants, CommonTextPerKey and TerminalTextPerKey, are probably best estimated by using the following formulas:

 $CommonTextPerKey = [ min(max(NumKeys - 256,0),256)$ + min(max(NumKeys - 256 \* 256,0),256 \* 256) + min(max(NumKeys - 256 \* 256 \* 256,0), 256 \* 256 \* 256) + min(max(NumKeys - 256 \* 256 \* 256 \* 256,0), 256 \* 256 \* 256 \* 256) ] \* (NodeSize + 1) / NumKeys

TerminalTextPerKey = KeySizeInBytes - CommonTextPerKey

This should reduce everything needed to calculate the index size to the type of index (i.e. 3 or 4 byte), the total key size, and the number of keys. The estimate should be greater than the actual index size because the common text estimate is minimal.

Given this generalized equation for index size, the LogicalPageSize is as follows:

*Table 12. LogicalPageSize Values*

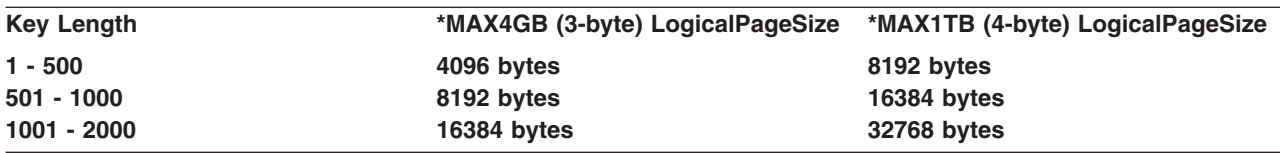

The LogicalPageSizes in Table 12 generate the following LimbPageUtilizations:

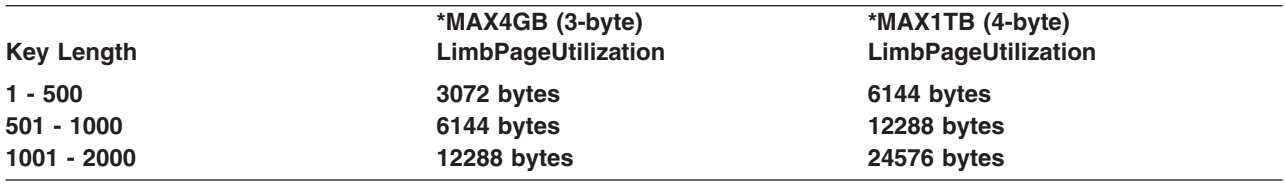

The LogicalPageSizes in Table 12 generate the following LeafPageUtilizations:

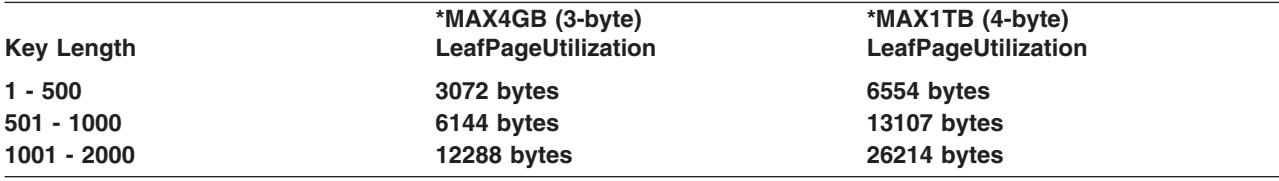

Then to simplify the generalized equation for index size, let:

```
CommonTextPerKey = 0
which would cause:
TerminalTextPerKey = KeySizeInBytes
b = NumKeys * (KeySizeInBytes + 2 * NodeSize) *(LimbPageUtilization - LogicalPageHeaderSize+2* NodeSize)
    - 2 * NodeSize * (LeafPageUtilization - LogicalPageHeaderSize
    + 2 * NodeSize)
c = 0NumberLogicalPages = ceil(\left[ \begin{array}{cc} -b & -\text{sqrt}(b \end{array} \right]/(2 * a))= ceil[ (-2 * b) / (2 * a)]
                       = ceil[ -b/a ]
```
See "Examples: Database file sizes" for an example.

#### **Examples: Database file sizes**

A \*MAX1TB (4-byte) access path with 120 byte keys and 500,000 records TotalIndexSize would have a TotalIndexSize in bytes as follows:

```
a = (LimbPageUtilization - LogicalPageHeaderSize) *
    (LogicalPageHeaderSize - LeafPageUtilization-2* NodeSize)
  = (6144 - 64) *
   (64 - 6554 - 2 * 4)= 6080 * -6498= -39,507,840b = NumKeys * (KeySizeInBytes + 2 * NodeSize) *
    (LimbPageUtilization - LogicalPageHeaderSize+2* NodeSize)
    - 2 * NodeSize * (LeafPageUtilization - LogicalPageHeaderSize
   + 2 * NodeSize)
  = 500,000 \times (120 + 2 \times 4) \times(6144 - 64 + 2 * 4)-2 * 4 * (6554 - 64 + 2 * 4)= 500,000 \times 128 \times6088
    - 8 * 6498= 3.896319e + 11NumberLogicalPages = ceil[ -b/a ]
                   = ceil[ -3.896319e+11/-39507840 ]
                   = 9863
TotalIndexSize = NumberLogicalPages * LogicalPageSize
               = 9863 * 8192= 80,797,696 bytes
```
The equation for index size in previous versions of the operating system would produce the following result:

```
TotalIndexSize = (number of keys) * (key length + 8) *
                 (0.8) * (1.85) + 4096= (NumKeys) \star (KeySizeInBytes + 8) \star(0.8) * (1.85) + 4096= 500000 * 128 *.8 * 1.85 + 4096= 94,724,096
```
<span id="page-298-0"></span>This estimate can differ significantly from your file. The keyed sequence access path depends heavily on the data in your records. The only way to get an accurate size is to load your data and display the file description.

The following is a list of minimum file sizes:

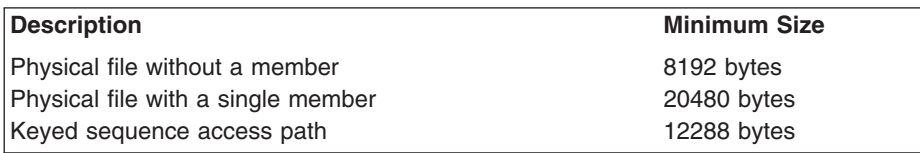

**Note:** Additional space is not required for an arrival sequence access path.

In addition to the file sizes, the system maintains internal formats and directories for database files. (These internal objects are owned by user profile QDBSHR.) The following are estimates of the sizes of those objects:

• For any file not sharing another file's format:

Format size =  $(96 \times$  number of fields) + 4096

• For files sharing their format with any other file:

Format sharing directory size =  $(16 \times$  number of files sharing the format)  $+3856$ 

• For each physical file and each physical file member having a logical file or logical file member built over it:

Data sharing directory size =  $(16 \times$  number of files or members sharing data)  $+3856$ 

• For each file member having a logical file member sharing its access path:

Access path sharing directory size =  $(16 \times$  number of files or members sharing access path) + 3856

## <span id="page-300-0"></span>**Appendix B. Double-Byte Character Set (DBCS) considerations**

A double-byte character set (DBCS) is a character set that represents each character with 2 bytes. The DBCS supports national languages that contain a large number of unique characters or symbols (the maximum number of characters that can be represented with 1 byte is 256 characters). Examples of such languages include Japanese, Korean, and Chinese.

This appendix describes DBCS considerations as they apply to the database on the iSeries system. See the following topics:

- "DBCS field data types"
- ["DBCS field mapping considerations"](#page-301-0) on page 286
- ["DBCS field concatenation"](#page-301-0) on page 286
- ["DBCS field substring operations"](#page-302-0) on page 287
- ["Comparing DBCS fields in a logical file"](#page-302-0) on page 287
- v ["Using DBCS fields in the Open Query File \(OPNQRYF\) command"](#page-303-0) on page 288

#### **DBCS field data types**

There are two general kinds of DBCS data: bracketed-DBCS data and graphic (nonbracketed) DBCS data. **Bracketed-DBCS data** is preceded by a DBCS shift-out character and followed by a DBCS shift-in character. **Graphic-DBCS data** is not surrounded by shift-out and shift-in characters. The application program might require special processing to handle bracketed-DBCS data that would not be required for graphic-DBCS data.

The specific DBCS data types (specified in position 35 on the DDS coding form.) are:

#### **Entry Meaning**

- **O** DBCS-open: A character string that contains both single-byte and bracketed double-byte data.
- **E** DBCS-either: A character string that contains either all single-byte data or all bracketed double-byte data.
- **J** DBCS-only: A character string that contains only bracketed double-byte data.
- **G** DBCS-graphic: A character string that contains only nonbracketed double-byte data.
- **Note:** Files containing DBCS data types can be created on a single-byte character set (SBCS) system. Files containing DBCS data types can be opened and used on a SBCS system, however, coded character set identifier (CCSID) conversion errors can occur when the system tries to convert from a DBCS or mixed CCSID to a SBCS CCSID. These errors will not occur if the job CCSID is 65535.

In addition see "DBCS constants".

#### **DBCS constants**

A constant identifies the actual character string to be used. The character string is enclosed in apostrophes and a string of DBCS characters is surrounded by the DBCS shift-out and shift-in characters (represented by the characters < and > in the following examples). A DBCS-graphic constant is preceded by the character *G*. The types of DBCS constants are:

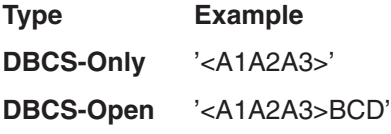

G'<A1A2A3>'

### <span id="page-301-0"></span>**DBCS field mapping considerations**

The following chart shows what types of data mapping are valid between physical and logical files for DBCS fields:

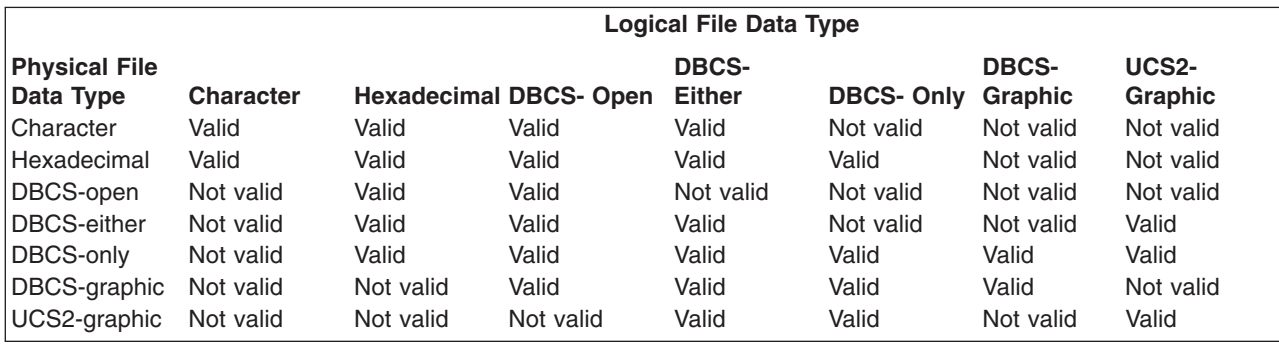

### **DBCS field concatenation**

When fields are concatenated, the data types can change (the resulting data type is automatically determined by the system).

- OS/400 assigns the data type based on the data types of the fields that are being concatenated. When DBCS fields are included in a concatenation, the general rules are:
	- If the concatenation contains one or more hexadecimal (H) fields, the resulting data type is hexadecimal (H).
	- If all fields in the concatenation are DBCS-only (J), the resulting data type is DBCS-only (J).
	- If the concatenation contains one or more DBCS (O, E, J) fields, but no hexadecimal (H) fields, the resulting data type is DBCS open (O).
	- If the concatenation contains two or more DBCS open (O) fields, the resulting data type is a variable-length DBCS open (O) field.
	- If the concatenation contains one or more variable-length fields of any data type, the resulting data type is variable length.
	- A DBCS-graphic (G) field can be concatenated only to another DBCS-graphic field. The resulting data type is DBCS-graphic (G).
	- A UCS2-graphic (G) field can be concatenated only to another UCS2-graphic field. The resulting data type is UCS2-graphic (G).
- The maximum length of a concatenated field varies depending on the data type of the concatenated field and length of the fields being concatenated. If the concatenated field is zoned decimal (S), its total length cannot exceed 31 bytes. If the concatenated field is character (A), DBCS-open (O), or DBCS-only (J), its total length cannot exceed 32,766 bytes (32,740 bytes if the field is variable length).

The length of DBCS-graphic (G) fields is expressed as the number of double-byte *characters* (the actual length is twice the number of characters); therefore, the total length of the concatenated field cannot exceed 16,383 characters (16,370 characters if the field is variable length).

- v In join logical files, the fields to be concatenated must be from the same physical file. The first field specified on the CONCAT keyword identifies which physical file is used. The first field must, therefore, be unique among the physical files on which the logical file is based, or you must also specify the JREF keyword to specify which physical file to use.
- The use of a concatenated field must be I (input only).
- REFSHIFT cannot be specified on a concatenated field that has been assigned a data type of O or J.

#### <span id="page-302-0"></span>**Notes:**

- 1. When bracketed-DBCS fields are concatenated, a shift-in at the end of one field and a shift-out at the beginning of the next field are removed. If the concatenation contains one or more hexadecimal fields, the shift-in and shift-out pairs are only eliminated for DBCS fields that precede the first hexadecimal field.
- 2. A concatenated field that contains DBCS fields must be an input-only field.
- 3. Resulting data types for concatenated DBCS fields may differ when using The Open Query File (OPNQRYF) command. See ["Using concatenation with DBCS fields through OPNQRYF"](#page-304-0) on page 289 for general rules when DBCS fields are included in a concatenation.

### **DBCS field substring operations**

A substring operation allows you to use part of a field or constant in a logical file. For bracketed-DBCS data types, the starting position and the length of the substring refer to the number of *bytes*; therefore, each double-byte character counts as two positions. For the DBCS-graphic (G) data type, the starting position and the length of the substring refer to the number of *characters*; therefore, each double-byte character counts as one position.

### **Comparing DBCS fields in a logical file**

When comparing two fields or a field and constants, fixed-length fields can be compared to variable-length fields as long as the types are compatible. Table 13 describes valid comparisons for DBCS fields in a logical file.

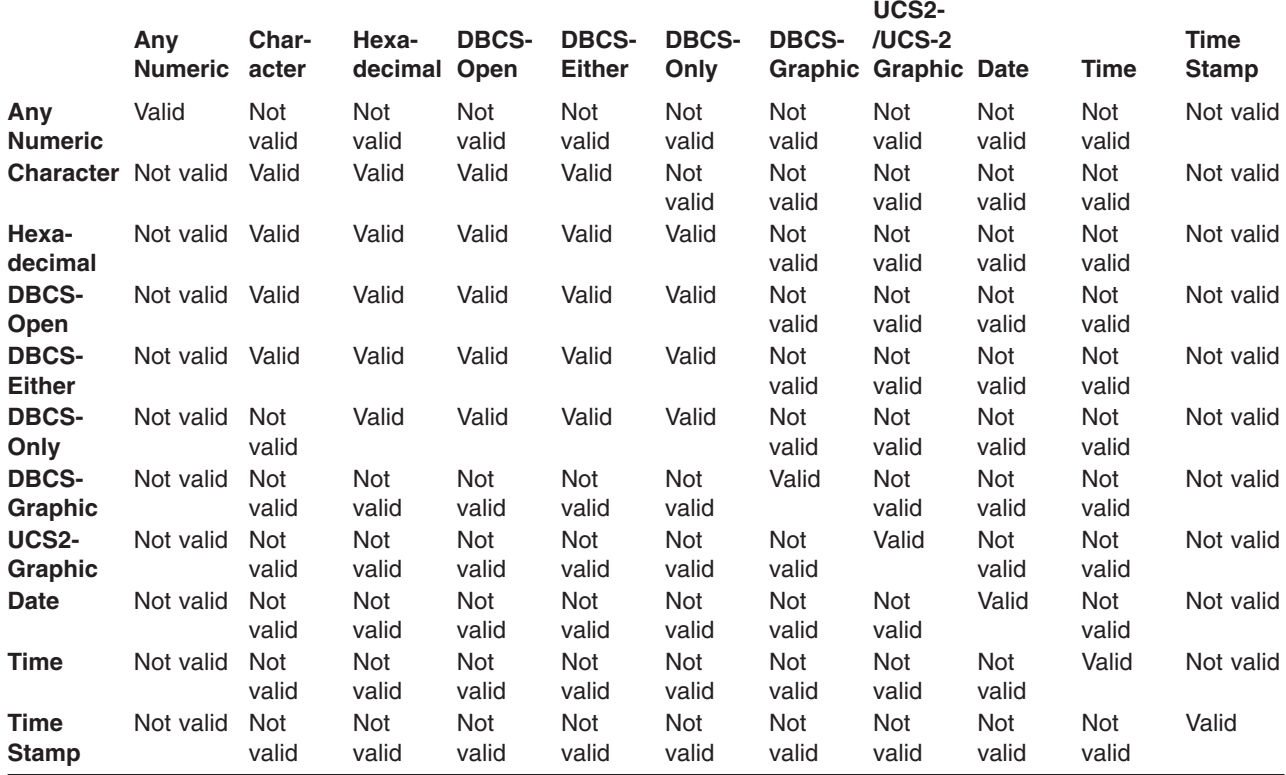

*Table 13. Valid Comparisons for DBCS Fields in a Logical File*

## <span id="page-303-0"></span>**Using DBCS fields in the Open Query File (OPNQRYF) command**

This section describes considerations when using DBCS fields in the Open Query File (OPNQRYF) command. See the following topics:

- "Using the wildcard function with DBCS fields"
- "Comparing DBCS fields through OPNQRYF"
- ["Using concatenation with DBCS fields through OPNQRYF"](#page-304-0) on page 289
- ["Using sort sequence with DBCS"](#page-304-0) on page 289

#### **Using the wildcard function with DBCS fields**

Use of the wildcard (%WLDCRD) function with a DBCS field differs depending on whether the function is used with a bracketed-DBCS field or a DBCS-graphic field.

When using the wildcard function with a bracketed-DBCS field, both single-byte and double-byte wildcard values (asterisk and underline) are allowed. The following special rules apply:

- v A single-byte underline refers to one EBCDIC character; a double-byte underline refers to one double-byte character.
- A single- or double-byte asterisk refers to any number of characters of any type.

When using the wildcard function with a DBCS-graphic field, only double-byte wildcard values (asterisk and underline) are allowed. The following special rules apply:

- A double-byte underline refers to one double-byte character.
- A double-byte asterisk refers to any number of double-byte characters.

### **Comparing DBCS fields through OPNQRYF**

When comparing two fields or constants, fixed length fields can be compared to variable length fields as long as the types are compatible. Table 14 describes valid comparisons for DBCS fields through the OPNQRYF command.

|                               | Any<br><b>Numeric</b> | Char-<br>acter | Hexa-<br>decimal    | <b>DBCS-</b><br>Open | <b>DBCS-</b><br><b>Either</b> | <b>DBCS-</b><br>Only | <b>DBCS-</b><br>Graphic | UCS <sub>2</sub> -<br><b>Graphic Date</b> |              | Time         | Time<br><b>Stamp</b> |
|-------------------------------|-----------------------|----------------|---------------------|----------------------|-------------------------------|----------------------|-------------------------|-------------------------------------------|--------------|--------------|----------------------|
| Any<br><b>Numeric</b>         | Valid                 | Not<br>valid   | <b>Not</b><br>valid | Not<br>valid         | Not<br>valid                  | Not<br>valid         | Not<br>valid            | Not<br>valid                              | Not<br>valid | Not<br>valid | Not<br>valid         |
| <b>Character</b>              | Not valid             | Valid          | Valid               | Valid                | Valid                         | Not<br>valid         | Not<br>valid            | Valid                                     | Valid        | Valid        | Valid                |
| Hexa-<br>decimal              | Not valid             | Valid          | Valid               | Valid                | Valid                         | Valid                | Not<br>valid            | Not<br>valid                              | Valid        | Valid        | Valid                |
| <b>DBCS-</b><br>Open          | Not valid             | Valid          | Valid               | Valid                | Valid                         | Valid                | Not<br>valid            | Valid                                     | Valid        | Valid        | Valid                |
| <b>DBCS-</b><br><b>Either</b> | Not valid             | Valid          | Valid               | Valid                | Valid                         | Valid                | Not<br>valid            | Valid                                     | Valid        | Valid        | Valid                |
| <b>DBCS-</b><br>Only          | Not valid             | Not<br>valid   | Valid               | Valid                | Valid                         | Valid                | Not<br>valid            | Valid                                     | Not<br>valid | Not<br>valid | Not<br>valid         |
| <b>DBCS-</b><br>Graphic       | Not valid             | Not<br>valid   | Not<br>valid        | Not<br>valid         | Not<br>valid                  | Not<br>valid         | Valid                   | Valid                                     | Not<br>valid | Not<br>valid | Not<br>valid         |
| UCS2-<br>Graphic              | Not valid             | Valid          | <b>Not</b><br>valid | Valid                | Valid                         | Valid                | Valid                   | Valid                                     | Not<br>valid | Not<br>valid | Not<br>valid         |
| <b>Date</b>                   | Not valid             | Valid          | Valid               | Valid                | Valid                         | Not<br>valid         | Not<br>valid            | Not<br>valid                              | Valid        | Not<br>valid | Not<br>valid         |
| <b>Time</b>                   | Not valid             | Valid          | Valid               | Valid                | Valid                         | Not<br>valid         | Not<br>valid            | Not<br>valid                              | Not<br>valid | Valid        | Not<br>valid         |

*Table 14. Valid Comparisons for DBCS Fields through the OPNQRYF Command*

<span id="page-304-0"></span>*Table 14. Valid Comparisons for DBCS Fields through the OPNQRYF Command (continued)*

|                             | Anv<br>Numeric acter | Char- | Hexa-<br>decimal Open |       | DBCS- DBCS- DBCS-<br>Either | Onlv                | DBCS- UCS2-<br><b>Graphic Graphic Date</b> |              |              | Time         | Time<br><b>Stamp</b> |
|-----------------------------|----------------------|-------|-----------------------|-------|-----------------------------|---------------------|--------------------------------------------|--------------|--------------|--------------|----------------------|
| <b>Time</b><br><b>Stamp</b> | Not valid            | Valid | Valid                 | Valid | Valid                       | <b>Not</b><br>valid | Not<br>valid                               | Not<br>valid | Not<br>valid | Not<br>valid | Valid                |

#### **Using concatenation with DBCS fields through OPNQRYF**

When using the Open Query File (OPNQRYF) concatenation function, the OS/400 program assigns the resulting data type based on the data types of the fields being concatenated. When DBCS fields are included in a concatenation, the resulting data type is generally the same as concatenated fields in a logical file, with some slight variations. The following rules apply:

- v If the concatenation contains one or more hexadecimal (H) fields, the resulting data type is hexadecimal (H).
- v If the concatenation contains one or more UCS2-graphic fields, the resulting data type is UCS2-graphic.
- v If all fields in the concatenation are DBCS-only (J), the resulting data type is variable length DBCS-only (J).
- v If the concatenation contains one or more DBCS (O, E, J) fields, but no hexadecimal (H) or UCS2-graphic fields, the resulting data type is variable length DBCS open (O).
- v If the concatenation contains one or more variable length fields of any data type, the resulting data type is variable length.
- If a DBCS-graphic (G) field is concatenated to another DBCS-graphic (G) field, the resulting data type is DBCS-graphic (G).

#### **Using sort sequence with DBCS**

When a sort sequence is specified, no translation of the DBCS data is done. Only SBCS data in DBCS-either or DBCS-open fields is translated. UCS2 data is translated.

# <span id="page-306-0"></span>**Appendix C. Database lock considerations**

Table 15 summarizes some of the most commonly used database functions and the types of locks they place on database files. The types of locks are explained on the next page.

| Table 15. Database Functions and Locks |                                  |                                         |                         |                         |  |  |  |  |
|----------------------------------------|----------------------------------|-----------------------------------------|-------------------------|-------------------------|--|--|--|--|
| <b>Function</b>                        | Command                          | <b>File Lock</b>                        | <b>Member/Data Lock</b> | <b>Access Path Lock</b> |  |  |  |  |
| Add Member                             | ADDPFM, ADDLFM                   | *EXCLRD                                 |                         | *EXCLRD                 |  |  |  |  |
| Change File Attributes                 | CHGPF, CHGLF                     | *EXCL                                   | *EXCLRD                 | *EXCLRD                 |  |  |  |  |
| Change Member<br>Attributes            | CHGPFM, CHGLFM                   | *SHRRD                                  | *EXCLRD                 |                         |  |  |  |  |
| Change Object Owner                    | <b>CHGOBJOWN</b>                 | *EXCL                                   |                         |                         |  |  |  |  |
| <b>Check Object</b>                    | <b>CHKOBJ</b>                    | *SHRNUPD                                |                         |                         |  |  |  |  |
| <b>Clear Physical File</b><br>Member   | <b>CLRPFM</b>                    | *SHRRD                                  | *EXCLRD <sup>3</sup>    |                         |  |  |  |  |
| Create Duplicate<br>Object             | <b>CRTDUPOBJ</b>                 | *EXCL (new object)<br>*SHRNUPD (object) |                         |                         |  |  |  |  |
| <b>Create File</b>                     | CRTPF, CRTLF,<br><b>CRTSRCPF</b> | *EXCL                                   |                         |                         |  |  |  |  |
| Delete File                            | <b>DLTF</b>                      | *EXCL                                   |                         | *EXCLRD                 |  |  |  |  |
| Grant/Revoke                           | GRTOBJAUT,                       | *EXCL                                   |                         |                         |  |  |  |  |
| Authority                              | <b>RVKOBJAUT</b>                 |                                         |                         |                         |  |  |  |  |
| Initialize Physical File<br>Member     | <b>INZPFM</b>                    | *SHRRD                                  | *EXCLRD                 |                         |  |  |  |  |
| Move Object                            | <b>MOVOBJ</b>                    | *EXCL                                   |                         |                         |  |  |  |  |
| Open File                              | OPNDBF, OPNQRYF                  | *SHRRD                                  | *SHRRD                  | *EXCLRD                 |  |  |  |  |
| <b>Rebuild Access Path</b>             | EDTRBDAP, OPNDBF *SHRRD          |                                         | *SHRRD                  | *EXCLRD                 |  |  |  |  |
| Remove Member                          | <b>RMVM</b>                      | *EXCLRD                                 | *EXCL                   | *EXCLRD                 |  |  |  |  |
| Rename File                            | <b>RNMOBJ</b>                    | *EXCL                                   | *EXCL                   | *EXCL                   |  |  |  |  |
| Rename Member                          | <b>RNMM</b>                      | *EXCLRD                                 | *EXCL                   | *EXCL                   |  |  |  |  |
| Reorganize Physical<br>File Member     | <b>RGZPFM</b>                    | *SHRRD                                  | *EXCL                   |                         |  |  |  |  |
| <b>Restore File</b>                    | RSTLIB, RSTOBJ                   | *EXCL                                   |                         |                         |  |  |  |  |
| Save File                              | SAVLIB, SAVOBJ,                  | *SHRNUPD <sup>1</sup>                   | *SHRNUPD <sup>2</sup>   |                         |  |  |  |  |

**:**

**<sup>1</sup>** For save-while-active, the file lock is \*SHRUPD initially, and then the lock is reduced to \*SHRRD. See the [Backup and Recovery](../../books/c4153045.pdf) for a description of save-while-active locks for the save commands.

**<sup>2</sup>** For save-while-active, the member/data lock is \*SHRRD.

**SAVCHGOBJ** 

<sup>3</sup> The clear does not happen if the member is open in this process or any other process.

The following table shows the valid lock combinations:

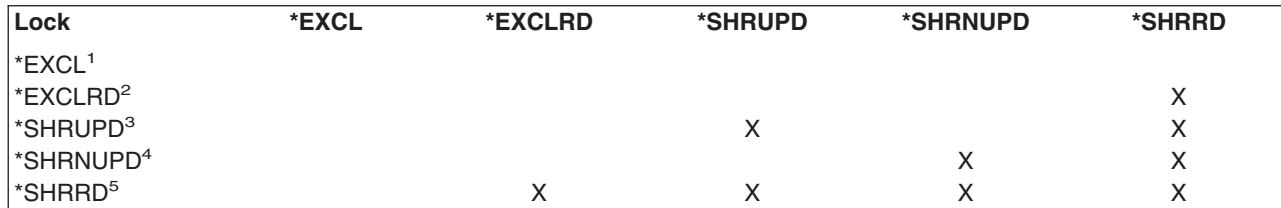

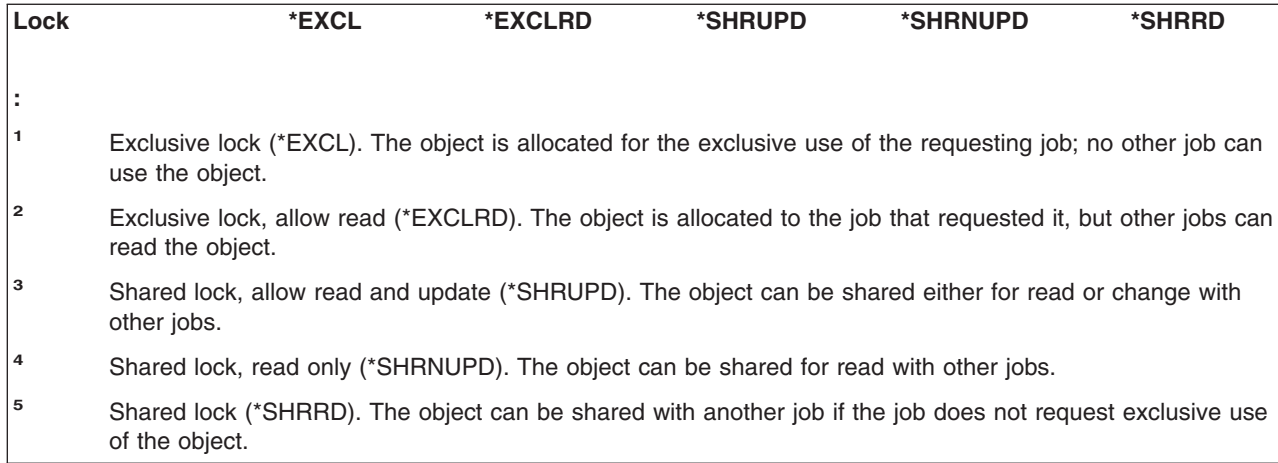

Table 16 shows database locking for constraints of a database file, depending on whether the constraint is associated with the parent file (PAR) or the dependent file (DEP).

*Table 16. Database Constraint Locks. The numbers in parentheses refer to notes at the end of the table.*

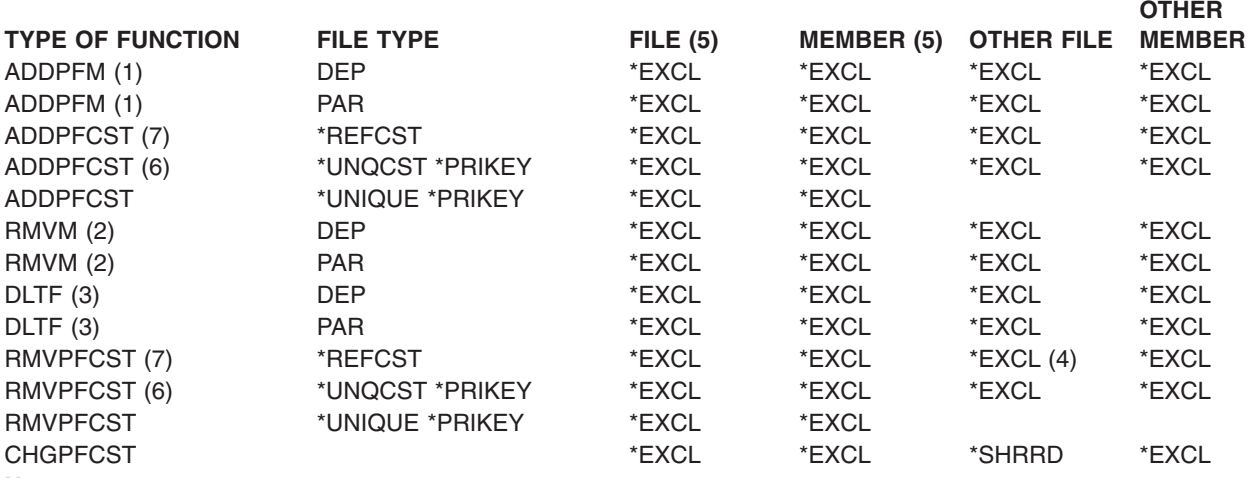

**Note:**

- 1. If the add of a physical file member will cause a referential constraint to be established.
- 2. If the remove of a physical file member will cause an established referential constraint to become defined.
- 3. When deleting a dependent or parent file that has constraints established or defined for the file.
- 4. When the remove physical file constraint command (RMVPFCST) is invoked for the parent file which has constraints established or defined, the parent and any logical files over the parent file are all locked \*EXCL.
- 5. For referential constraints, the column refers to the dependent file or the dependent member.
- 6. Unique constraint or primary key constraint is a parent key in a referential constraint where the other file is the dependent file.

7. Other file is the parent file.

# <span id="page-308-0"></span>**Bibliography**

The following iSeries books and Information Center topics contain information you may need. Some books are listed with their full title and base order number. When these books are referred to in this guide, the short title listed is used.

- [Application Programming Interfaces \(APIs\)](../apis/api.htm) topic. This Information Center topic provides the application programmer with information needed to develop system-level and other OS/400 applications using the application programming interfaces.
- [Commitment Control](../rzakj/rzakjcommitkickoff.htm) topic. This Information Center topic contains information about using commitment control to ensure that database changes are synchronized.
- [Backup and Recovery](../rzahgicbackup.htm) topic. This Information Center topic contains information about how to plan a backup and recovery strategy, how to set up disk protection for your data, how to back up your system, and how to control your system shutdown in the event of a failure.
- [Backup and Recovery Guide](../../books/c4153045.pdf) . This guide provides general information about recovery and availability options for the iSeries server.
- [Control Language \(CL\)](../rbam6/rbam6clmain.htm) topic. This Information Center topic provides the application programmer and system programmer with detailed information about iSeries control language (CL) and OS/400 and licensed program commands.
- [CL Programming](../../books/c4157215.pdf) **.** This guide provides the application programmer and programmer with a wide-ranging discussion of iSeries programming topics, including a general discussion of objects and libraries, CL programming, controlling flow and communicating between programs, working with objects in CL programs, and creating CL programs.
- [DDS Reference](../dds/rbafpmstddsover.htm) topic. The DDS Reference is a five volume reference in the Information Center that provides the application programmer with detailed descriptions of the entries and keywords needed to describe database files (both logical and physical) and certain device files (for displays, printers, and intersystem communications function (ICF)) external to the user's programs.
- [Distributed Data Management](../ddm/rbae5mst02.htm) topic. This Information Center book provides the

application programmer with information about remote file processing. It describes how to define a remote file to OS/400 distributed data management (DDM), how to create a DDM file, what file utilities are supported through DDM, and the requirements of OS/400 DDM as related to other systems.

- [File Management](../dm/rbal3mst02.htm) topic. This Information Center book provides the application programmer with information about using files in application programs. Included are topics on the Copy File (CPYF) command and the override commands.
- [iSeries Globalization](../nls/rbagsglobalmain.htm) topic. This Information Center topic provides the data processing manager, system operator and manager, application programmer, end user, and system engineer with information about understanding and using the national language support function on the iSeries system. It prepares the user for planning, installing, configuring, and using the iSeries globalization and multilingual system. It also provides an explanation of database management of multilingual data and application considerations for a multilingual system.
- [IDDU Use](../../books/c4157040.pdf) . This guide provides the administrative secretary, business professional, or programmer with information about using interactive data definition utility (IDDU) to describe data dictionaries, files, and records to the system.
- [Managing Disk Units in Disk Pools](../rzalb/rzalbtoc.htm) topic. This Information Center topic helps you manage and protect disk units and disk pools for continuously available information.
- [Journal Management.](../rzaki/rzakikickoff.htm) This Information Center topic provides information about how to set up, manage, and troubleshoot system-managed access-path protection (SMAPP), local journals, and remote journals.
- [Performance.](../rzahx/rzahx1.htm) This Information Center topic includes a description of tuning the system, collecting performance data including information on record formats and contents of the data being collected, working with system values to control or change the overall operation of the system, and a description of how to gather data to determine who is using the system and what resources are being used.
- [Query for iSeries Use.](../q400/rbaf9mst02.htm) This Information Center book provides the administrative secretary, business professional, or programmer with information about using Query for iSeries to get data from any database file. It describes how to sign on to Query, and how to define and run queries to create reports containing the selected data.
- [Security.](../rzahgicinet2.htm) This Information Center topic explains why security is necessary, defines major concepts, and provides information on planning, implementing, and monitoring basic security on the iSeries system.
- [Security Reference](../../books/c4153026.pdf) . This manual tells how system security support can be used to protect the system and the data from being used by people who do not have the proper authorization, protect the data from intentional or unintentional damage or destruction, keep security information up-to-date, and set up security on the system.
- [DB2 UDB for iSeries SQL Programming](../sqlp/rbafymst02.htm) [Concepts.](../sqlp/rbafymst02.htm) This Information Center book provides the application programmer, programmer, or database administrator with an overview of how to design, write, run, and test SQL statements. It also describes interactive Structured Query Language (SQL).
- [DB2 UDB for iSeries SQL Reference.](../db2/rbafzmst02.htm) This Information Center book provides the application programmer, programmer, or database administrator with detailed information about Structured Query Language statements and their parameters.
- [System Values.](../rzakz/rzakz1.htm) This Information Center topic includes a list and descriptions of system values.
- [Work Management.](../rzaks/rzaks1.htm) This Information Center topic provides the programmer with information about how to create and change a work management environment.

## **Index**

## **Special Characters**

[\\*CT \(contains\) function and zero length literal 128](#page-143-0) [\\*NONE DDS function 42](#page-57-0)[, 44](#page-59-0)

# **A**

[Absolute Value \(ABSVAL\) keyword 84](#page-99-0)[, 91](#page-106-0) [ABSVAL \(Absolute Value\) keyword 84](#page-99-0)[, 91](#page-106-0) access path arrival sequence [describing 83](#page-98-0) [reading database records 172](#page-187-0) [attribute 37](#page-52-0) [creating 83](#page-98-0) describing [overview 7](#page-22-0) [describing logical files 51](#page-66-0)[, 83](#page-98-0) [describing physical files 83](#page-98-0) [implicit 56](#page-71-0) [keeping current 29](#page-44-0) keyed sequence [definition 84](#page-99-0) [ignoring 103](#page-118-0) [reading database records 173](#page-188-0) [maximum size 279](#page-294-0) recovering [if the system fails 31](#page-46-0) [select/omit 55](#page-70-0) [sharing 55](#page-70-0)[, 56](#page-71-0)[, 174](#page-189-0) specifying [delayed maintenance 29](#page-44-0) [immediate maintenance 29](#page-44-0) [rebuild maintenance 29](#page-44-0) using [existing specifications 91](#page-106-0) [floating point fields 91](#page-106-0) [writing to auxiliary storage 29](#page-44-0) [Access Path \(ACCPTH\) parameter 103](#page-118-0)[, 122](#page-137-0) [ACCPTH \(Access Path\) parameter 103](#page-118-0)[, 122](#page-137-0) [add authority 94](#page-109-0) Add Logical File Member (ADDLFM) command [DTAMBRS parameter 44](#page-59-0)[, 89](#page-104-0) [selecting data members 44](#page-59-0) [using 191](#page-206-0) [Add Physical File Member \(ADDPFM\) command 191](#page-206-0) adding [logical file member 44](#page-59-0)[, 89](#page-104-0) [physical file member 191](#page-206-0) Adding [Trigger to a File 270](#page-285-0) ADDLFM (Add Logical File Member) command [DTAMBRS parameter 44](#page-59-0)[, 89](#page-104-0) [using 191](#page-206-0) [ADDPFM \(Add Physical File Member\) command 191](#page-206-0) [ALIAS \(Alternative Name\) keyword 21](#page-36-0) [ALLOCATE \(Allocate\) parameter 36](#page-51-0)

allocating [storage, method 36](#page-51-0) [Allow Delete \(ALWDLT\) parameter 38](#page-53-0)[, 97](#page-112-0) [Allow Null \(ALWNULL\) keyword 22](#page-37-0) [Allow Update \(ALWUPD\) parameter 38](#page-53-0)[, 97](#page-112-0) alternative collating sequence [arranging key fields 84](#page-99-0) [arranging key fields with SRTSEQ 85](#page-100-0) [Alternative Name \(ALIAS\) keyword 21](#page-36-0) [ALWDLT \(Allow Delete\) parameter 38](#page-53-0)[, 97](#page-112-0) [ALWNULL \(Allow Null\) keyword 22](#page-37-0) [ALWUPD \(Allow Update\) parameter 38](#page-53-0)[, 97](#page-112-0) arithmetic operations using OPNQRYF command [date 159](#page-174-0) [time 160](#page-175-0) [timestamp 161](#page-176-0) arrival sequence access path [describing 83](#page-98-0) [reading database records 172](#page-187-0) ascending sequence [arranging key fields 86](#page-101-0) attribute [database file and member 26](#page-41-0) [source file 15](#page-30-0) specifying [physical file and member 35](#page-50-0) attributes [database file and member 26](#page-41-0) [AUT \(Authority\) parameter 32](#page-47-0)[, 95](#page-110-0) authority [add 94](#page-109-0) [data 94](#page-109-0) [deleting 94](#page-109-0) [executing 94](#page-109-0) [file and data 93](#page-108-0) [granting 94](#page-109-0) [object 93](#page-108-0) public [definition 95](#page-110-0) [specifying 32](#page-47-0) [read 94](#page-109-0) [specifying 93](#page-108-0) [update 94](#page-109-0) [Authority \(AUT\) parameter 32](#page-47-0)[, 95](#page-110-0) auxiliary storage writing access paths to [frequency 29](#page-44-0) [method 105](#page-120-0) writing data to [frequency 29](#page-44-0) [method 105](#page-120-0)

#### **B**

[bibliography 293](#page-308-0) blocked input/output [improving performance with 113](#page-128-0) [both fields 48](#page-63-0)

[bracketed-DBCS data 285](#page-300-0)

## **C**

capability [database file 97](#page-112-0) [physical file 38](#page-53-0) [CCSID \(Coded Character Set Identifier\) parameter 32](#page-47-0) [Change Logical File Member \(CHGLFM\)](#page-206-0) [command 191](#page-206-0) [Change Physical File Member \(CHGPFM\)](#page-206-0) [command 191](#page-206-0) changing [logical file member 191](#page-206-0) [physical file member 191](#page-206-0) [trigger 272](#page-287-0) [check constraint 236](#page-251-0) [Check Expiration Date \(EXPCHK\) parameter 106](#page-121-0) [Check Record Locks \(CHKRCDLCK\) command 106](#page-121-0) [CHGLFM \(Change Logical File Member\)](#page-206-0) [command 191](#page-206-0) [CHGPFM \(Change Physical File Member\)](#page-206-0) [command 191](#page-206-0) [CHKRCDLCK \(Check Record Locks\) command 106](#page-121-0) [Clear Physical File Member \(CLRPFM\) command 193](#page-208-0) clearing [data from physical file members 193](#page-208-0) [CLOF \(Close File\) command 183](#page-198-0) [Close File \(CLOF\) command 183](#page-198-0) closing [file 183](#page-198-0) [CLRPFM \(Clear Physical File Member\) command 193](#page-208-0) [CMP \(Comparison\) keyword 52](#page-67-0)[, 56](#page-71-0) [coded character set identifier \(CCSID\) 32](#page-47-0) [COLHDG \(Column Heading\) keyword 21](#page-36-0) collection *See* [database](#page-32-0) [Column Heading \(COLHDG\) keyword 21](#page-36-0) command [database processing options on 116](#page-131-0) [using output files, example 201](#page-216-0) [writing output directly to a database file 201](#page-216-0) command, CL Add Logical File Member (ADDLFM) [DTAMBRS parameter 44](#page-59-0)[, 89](#page-104-0) [using 191](#page-206-0) [Add Physical File Member \(ADDPFM\) 191](#page-206-0) ADDLFM (Add Logical File Member) [DTAMBRS parameter 44](#page-59-0)[, 89](#page-104-0) [using 191](#page-206-0) [ADDPFM \(Add Physical File Member\) 191](#page-206-0) [Change Logical File Member \(CHGLFM\) 191](#page-206-0) [Change Physical File Member \(CHGPFM\) 191](#page-206-0) [Check Record Locks \(CHKRCDLCK\) 106](#page-121-0) [CHGLFM \(Change Logical File Member\) 191](#page-206-0) [CHGPFM \(Change Physical File Member\) 191](#page-206-0) [CHKRCDLCK \(Check Record Locks\) 106](#page-121-0) [Clear Physical File Member \(CLRPFM\) 193](#page-208-0) [CLOF \(Close File\) 183](#page-198-0) [Close File \(CLOF\) 183](#page-198-0) [CLRPFM \(Clear Physical File Member\) 193](#page-208-0)

**296** DB2 UDB for iSeries Database Programming V5R2

command, CL *(continued)* [Copy File \(CPYF\) 189](#page-204-0) [adding members 191](#page-206-0) [copying to and from files 224](#page-239-0) [processing keyed sequence files 83](#page-98-0) [writing data to and from source file](#page-239-0) [members 224](#page-239-0) [Copy From Import File \(CPYFRMIMPF\) 225](#page-240-0) [Copy from Query File \(CPYFRMQRYF\) 167](#page-182-0) [Copy Source File \(CPYSRCF\) 224](#page-239-0) [Copy To Import File \(CPYTOIMPF\) 225](#page-240-0) [CPYF \(Copy File\) 189](#page-204-0) [adding members 191](#page-206-0) [copying to and from files 224](#page-239-0) [processing keyed sequence files 83](#page-98-0) [writing data to and from source file](#page-239-0) [members 224](#page-239-0) [CPYFRMIMPF \(Copy From Import File\) 225](#page-240-0) [CPYFRMQRYF \(Copy from Query File\) 167](#page-182-0) [CPYSRCF \(Copy Source File\) 224](#page-239-0) [CPYTOIMPF \(Copy To Import File\) 225](#page-240-0) [Create Class \(CRTCLS\) 175](#page-190-0) Create Logical File (CRTLF) [creating source files 13](#page-28-0) [DTAMBRS parameter 44](#page-59-0)[, 89](#page-104-0) [example 39](#page-54-0) Create Physical File (CRTPF) [creating source files 13](#page-28-0) [RCDLEN parameter 17](#page-32-0) [using, example 35](#page-50-0) Create Source Physical File (CRTSRCPF) [creating physical files 35](#page-50-0) [creating source files 13](#page-28-0) [describing data to the system 17](#page-32-0) [CRTCLS \(Create Class\) 175](#page-190-0) CRTLF (Create Logical File) [creating source files 13](#page-28-0) [DTAMBRS parameter 44](#page-59-0)[, 89](#page-104-0) [example 39](#page-54-0) CRTPF (Create Physical File) [creating source files 13](#page-28-0) [RCDLEN parameter 17](#page-32-0) [using, example 35](#page-50-0) CRTSRCPF (Create Source Physical File) [creating physical files 35](#page-50-0) [creating source files 13](#page-28-0) [describing data to the system 17](#page-32-0) [RCDLEN parameter 17](#page-32-0) [using, example 35](#page-50-0) [Display Database Relations \(DSPDBR\) 25](#page-40-0)[, 198](#page-213-0) [Display File Description \(DSPFD\) 202](#page-217-0)[, 227](#page-242-0) [Display File Field Description \(DSPFFD\) 48](#page-63-0)[, 198](#page-213-0) [Display Journal \(DSPJRN\) 202](#page-217-0) [Display Message Descriptions \(DSPMSGD\) 185](#page-200-0) [Display Object Description \(DSPOBJD\) 227](#page-242-0) [Display Physical File Member \(DSPPFM\) 83](#page-98-0)[, 195](#page-210-0) [Display Problem \(DSPPRB\) 202](#page-217-0) [Display Program References \(DSPPGMREF\) 199](#page-214-0) [Display Record Locks \(DSPRCDLCK\) 106](#page-121-0) [DSPDBR \(Display Database Relations\) 25](#page-40-0)[, 198](#page-213-0) [DSPFD \(Display File Description\) 202](#page-217-0)[, 227](#page-242-0)

command, CL *(continued)* [DSPFFD \(Display File Field Description\) 48](#page-63-0)[, 198](#page-213-0) [DSPJRN \(Display Journal\) 202](#page-217-0) [DSPMSGD \(Display Message Descriptions\) 185](#page-200-0) [DSPOBJD \(Display Object Description\) 227](#page-242-0) [DSPPFM \(Display Physical File Member\) 83](#page-98-0)[, 195](#page-210-0) [DSPPGMREF \(Display Program References\) 199](#page-214-0) [DSPPRB \(Display Problem\) 202](#page-217-0) [DSPRCDLCK \(Display Record Locks\) 106](#page-121-0) [Edit Object Authority \(EDTOBJAUT\) 95](#page-110-0) [EDTOBJAUT \(Edit Object Authority\) 95](#page-110-0) [Grant Object Authority \(GRTOBJAUT\) 95](#page-110-0) [GRTOBJAUT \(Grant Object Authority\) 95](#page-110-0) [Initialize Physical File Member \(INZPFM\) 182](#page-197-0)[, 192](#page-207-0) [INZPFM \(Initialize Physical File Member\) 182](#page-197-0)[, 192](#page-207-0) [Move Object \(MOVOBJ\) 189](#page-204-0) [MOVOBJ \(Move Object\) 189](#page-204-0) [Open Database File \(OPNDBF\) 121](#page-136-0) [Open Query File \(OPNQRYF\) 124](#page-139-0) [OPNDBF \(Open Database File\) 121](#page-136-0) [OPNQRYF \(Open Query File\) 121](#page-136-0)[, 122](#page-137-0)[, 124](#page-139-0) [Override with Database File \(OVRDBF\) 29](#page-44-0)[, 101](#page-116-0) [OVRDBF \(Override with Database File\) 29](#page-44-0)[, 101](#page-116-0) PRTTRGPGM (Print Trigger Programs) [suggested use 269](#page-284-0) [RCLRSC \(Reclaim Resources\) 183](#page-198-0) [Reclaim Resources \(RCLRSC\) 183](#page-198-0) [Remove Member \(RMVM\) 192](#page-207-0) [Rename Member \(RNMM\) 192](#page-207-0) [Reorganize Physical File Member \(RGZPFM\) 181](#page-196-0)[,](#page-208-0) [193](#page-208-0) [Retrieve Member Description \(RTVMBRD\) 197](#page-212-0) [Revoke Object Authority \(RVKOBJAUT\) 95](#page-110-0) [RGZPFM \(Reorganize Physical File Member\) 181](#page-196-0)[,](#page-208-0) [193](#page-208-0) [RMVM \(Remove Member\) 192](#page-207-0) [RNMM \(Rename Member\) 192](#page-207-0) [RTVMBRD \(Retrieve Member Description\) 197](#page-212-0) [RVKOBJAUT \(Revoke Object Authority\) 95](#page-110-0) [Start Journal Physical File \(STRJRNPF\) 105](#page-120-0) [Start Query \(STRQRY\) 195](#page-210-0) [Start SQL \(STRSQL\) 195](#page-210-0) [STRJRNPF \(Start Journal Physical File\) 105](#page-120-0) [STRQRY \(Start Query\) 195](#page-210-0) [STRSQL \(Start SQL\) 195](#page-210-0) [COMMIT parameter 105](#page-120-0)[, 122](#page-137-0) [commitment control 105](#page-120-0) [journaling 213](#page-228-0) [referential constraints 213](#page-228-0) [comparing DBCS fields 287](#page-302-0)[, 289](#page-304-0) [Comparison \(CMP\) keyword 52](#page-67-0)[, 56](#page-71-0) [CONCAT \(Concatenate\) keyword 45](#page-60-0)[, 48](#page-63-0) [concatenate \(CONCAT\) keyword 48](#page-63-0) [Concatenate \(CONCAT\) keyword 45](#page-60-0) [concatenated field 49](#page-64-0) [concatenating, DBCS 286](#page-301-0) [concatenation function with DBCS field 289](#page-304-0) [constant, DBCS 285](#page-300-0) constraint [check 236](#page-251-0) [contains \(\\*CT\) function and zero length literal 128](#page-143-0)

[CONTIG \(Contiguous Storage\) parameter 36](#page-51-0) [Contiguous Storage \(CONTIG\) parameter 36](#page-51-0) [conventions, naming 7](#page-22-0) copy [file 189](#page-204-0) [table 189](#page-204-0) Copy File (CPYF) command [adding members 191](#page-206-0) [copying to and from files 224](#page-239-0) [processing keyed sequence files 83](#page-98-0) [writing data to and from source file members 224](#page-239-0) [Copy From Import File \(CPYFRMIMPF\) command 225](#page-240-0) [Copy Source File \(CPYSRCF\) command 224](#page-239-0) [Copy To Import File \(CPYTOIMPF\) command 225](#page-240-0) copying file [adding members 191](#page-206-0) [copying to and from files 224](#page-239-0) [processing keyed sequence files 83](#page-98-0) [writing data to and from source file](#page-239-0) [members 224](#page-239-0) [query file 167](#page-182-0) [source file 224](#page-239-0) [correcting errors 185](#page-200-0) CPYF (Copy File) command [adding members 191](#page-206-0) [copying to and from files 224](#page-239-0) [processing keyed sequence files 83](#page-98-0) [writing data to and from source file members 224](#page-239-0) [CPYFRMIMPF \(Copy From Import File\) command 225](#page-240-0) [CPYSRCF \(Copy Source File\) command 224](#page-239-0) [CPYTOIMPF \(Copy To Import File\) command 225](#page-240-0) create [query 124](#page-139-0) [Create Class \(CRTCLS\) command 175](#page-190-0) Create Logical File (CRTLF) command [creating source files 13](#page-28-0) [DTAMBRS parameter 39](#page-54-0)[, 89](#page-104-0) [example 39](#page-54-0) Create Physical File (CRTPF) command [creating source files 13](#page-28-0) [RCDLEN parameter 17](#page-32-0) [using, example 35](#page-50-0) Create Source Physical File (CRTSRCPF) command [creating physical files 35](#page-50-0) [creating source files 13](#page-28-0) [describing data to the system 17](#page-32-0) [RCDLEN parameter 17](#page-32-0) [using, example 35](#page-50-0) creating [class 175](#page-190-0) database file [methods 11](#page-26-0) [library 11](#page-26-0) logical file [creating source files 13](#page-28-0) [DTAMBRS parameter 44](#page-59-0)[, 89](#page-104-0) [example 39](#page-54-0) physical file [creating source files 13](#page-28-0) [DTAMBRS parameter 44](#page-59-0)[, 89](#page-104-0)

creating *(continued)* physical file *(continued)* [example 39](#page-54-0) source physical file [creating physical files 35](#page-50-0) [creating source files 13](#page-28-0) [describing data to the system 17](#page-32-0) [trigger programs 250](#page-265-0) [CRTCLS \(Create Class\) command 175](#page-190-0) CRTLF (Create Logical File) command [creating source files 13](#page-28-0) [DTAMBRS parameter 44](#page-59-0)[, 89](#page-104-0) [example 39](#page-54-0) CRTPF (Create Physical File) command [creating source files 13](#page-28-0) [RCDLEN parameter 17](#page-32-0) [using, example 35](#page-50-0)

## **D**

data [authority 93](#page-108-0)[, 94](#page-109-0) [clearing from physical file members 193](#page-208-0) [copying source file 224](#page-239-0) [describing 17](#page-32-0) [dictionary-described 6](#page-21-0) [frequency of writing to auxiliary storage 29](#page-44-0) [importing from non-iSeries system 225](#page-240-0) [initializing in a physical file member 192](#page-207-0) [integrity considerations 79](#page-94-0)[, 105](#page-120-0) [loading from non-iSeries source file 225](#page-240-0) [recovery considerations 105](#page-120-0) reorganizing [physical file member 193](#page-208-0) [source file members 228](#page-243-0) [storing 28](#page-43-0) using [default for missing records from secondary](#page-91-0) [files 76](#page-91-0) [dictionary for field reference 24](#page-39-0) [example 76](#page-91-0) [logical files to secure 97](#page-112-0) data description specifications (DDS) describing [database file 18](#page-33-0) [logical file, example 21](#page-36-0) [physical file, example 18](#page-33-0) [using, reasons 17](#page-32-0) [data dictionary 6](#page-21-0) Data Members (DTAMBRS) parameter reading order [logical file members 44](#page-59-0) [physical file members 27](#page-42-0) database [file attributes 26](#page-41-0) [member attributes 26](#page-41-0) [processing options specified on CL commands 116](#page-131-0) [recovering and restoring 207](#page-222-0) [restoring 207](#page-222-0) [security 93](#page-108-0) [using attribute and cross-reference information 197](#page-212-0)

database data [protecting and monitoring 8](#page-23-0) [database distribution 275](#page-290-0) database file [adding members 191](#page-206-0) [attributes 26](#page-41-0) [authority types 93](#page-108-0) [basic operations 171](#page-186-0) [capabilities 97](#page-112-0) changing [attributes 203](#page-218-0) [descriptions 203](#page-218-0) closing [methods 183](#page-198-0) [sequential-only processing 116](#page-131-0) [common member operations 191](#page-206-0) creating [methods 11](#page-26-0) [using FORMAT parameter 153](#page-168-0) [describing 17](#page-32-0) [methods 5](#page-20-0)[, 17](#page-32-0) [using DDS 18](#page-33-0) displaying [attributes 198](#page-213-0) [descriptions of fields in 198](#page-213-0) [information 197](#page-212-0) [relationships between 198](#page-213-0) [those used by programs 199](#page-214-0) [estimating size 279](#page-294-0) [grouping data from records 149](#page-164-0) [handling errors in a program 185](#page-200-0) [joining without DDS 141](#page-156-0) locking [considerations 291](#page-306-0) [wait time 107](#page-122-0) [minimum size 283](#page-298-0) [naming 102](#page-117-0) opening [commands to use 121](#page-136-0) [members 121](#page-136-0) [sequential-only processing 114](#page-129-0) [shared in a job 108](#page-123-0) [shared in an activation group 108](#page-123-0) [override 29](#page-44-0)[, 102](#page-117-0) [processing options 102](#page-117-0) protecting [commitment control 105](#page-120-0) [journaling 105](#page-120-0) [recovering data 207](#page-222-0) [setting a position 171](#page-186-0) [sharing across jobs 106](#page-121-0) sharing in a job [close 110](#page-125-0) [input/output considerations 109](#page-124-0) [open 108](#page-123-0) [open data path considerations 165](#page-180-0) [SHARE parameter 31](#page-46-0)[, 108](#page-123-0) sharing in an activation group [close 110](#page-125-0) [input/output considerations 109](#page-124-0) [open 108](#page-123-0)

database file *(continued)* sharing in an activation group *(continued)* [SHARE parameter 108](#page-123-0) sizes [maximum 279](#page-294-0) [minimum 283](#page-298-0) specifying [system where created 32](#page-47-0) [wait time for locked 32](#page-47-0) [types 28](#page-43-0) [with different record formats 126](#page-141-0) [writing the output from a command to 201](#page-216-0) database member [adding to files 191](#page-206-0) [attributes 26](#page-41-0) [managing 191](#page-206-0) [naming 102](#page-117-0) [number allowed 28](#page-43-0) [removing 192](#page-207-0) database record [adding 178](#page-193-0) [deleting 181](#page-196-0) [file attributes 26](#page-41-0) reading methods [arrival sequence access path 172](#page-187-0) [keyed sequence access path 173](#page-188-0) [updating 178](#page-193-0) DataLinks [See DB2 UDB for iSeries SQL Programming 17](#page-32-0) date [arithmetic using OPNQRYF command 159](#page-174-0) [comparison using OPNQRYF command 157](#page-172-0) [duration 158](#page-173-0) [DB2 Multisystem 275](#page-290-0) DBCS (double-byte character set) [considerations 285](#page-300-0) [constant 285](#page-300-0) field [comparing 287](#page-302-0)[, 289](#page-304-0) [concatenating 286](#page-301-0) [concatenation function 289](#page-304-0) [data types 285](#page-300-0) [mapping 286](#page-301-0) [substring 287](#page-302-0) [using the concatenation function 289](#page-304-0) [wildcard function 288](#page-303-0) [DDM \(distributed data management\) 154](#page-169-0) DDS (data description specifications) describing [database file 18](#page-33-0) [logical file, example 21](#page-36-0) [physical file, example 18](#page-33-0) [using, reasons 17](#page-32-0) [Default \(DFT\) keyword 22](#page-37-0)[, 48](#page-63-0) defining [fields 146](#page-161-0) delaying [end-of-file processing 104](#page-119-0) [Deleted Percentage \(DLTPCT\) parameter 37](#page-52-0) deleted record [reusing 103](#page-118-0)

deleting [authority 94](#page-109-0) [database record 37](#page-52-0)[, 181](#page-196-0) [deriving new fields from existing fields 48](#page-63-0) [DESCEND \(Descend\) keyword 87](#page-102-0) descending sequence [arranging key fields 86](#page-101-0) describing access paths [for database files 83](#page-98-0) [for logical files 51](#page-66-0) [overview 7](#page-22-0) [data to the system 17](#page-32-0) [database file 17](#page-32-0) [with DDS 18](#page-33-0) logical file [field use 47](#page-62-0) [floating-point fields in 50](#page-65-0) [record format 45](#page-60-0) [with DDS, example 21](#page-36-0) physical files with DDS [example 18](#page-33-0) [record format 6](#page-21-0) description [checking for changes to the record format 29](#page-44-0) [sharing existing record format 25](#page-40-0) [using existing field 22](#page-37-0) designing [additional named fields 45](#page-60-0) determining [data sharing requirements 106](#page-121-0) [duplicate key values 104](#page-119-0) [existing record formats 22](#page-37-0) [field-level security requirements 93](#page-108-0) [if multiple record types are needed in files 47](#page-62-0) [security requirements 93](#page-108-0) [when a source statement was changed 228](#page-243-0) [which source file member was used to create an](#page-242-0) [object 227](#page-242-0) device source file [using 223](#page-238-0) [DFT \(Default\) keyword 22](#page-37-0)[, 48](#page-63-0) dictionary-described data [definition 6](#page-21-0) disabling [trigger 272](#page-287-0) [Display Database Relations \(DSPDBR\) command 25](#page-40-0)[,](#page-213-0) [198](#page-213-0) Display File Description (DSPFD) command [output file 202](#page-217-0) [relating source and objects 227](#page-242-0) [Display File Field Description \(DSPFFD\) command 48](#page-63-0)[,](#page-213-0) [198](#page-213-0) Display Journal (DSPJRN) command [output files 202](#page-217-0) [Display Message Descriptions \(DSPMSGD\)](#page-200-0) [command 185](#page-200-0) [Display Object Description \(DSPOBJD\) command 227](#page-242-0) [Display Physical File Member \(DSPPFM\)](#page-98-0) [command 83](#page-98-0)[, 195](#page-210-0) [Display Problem \(DSPPRB\) command 202](#page-217-0)

[Display Program References \(DSPPGMREF\)](#page-214-0) [command 199](#page-214-0) [Display Record Locks \(DSPRCDLCK\) command 106](#page-121-0) displaying [attributes of files 198](#page-213-0) [database relations 25](#page-40-0)[, 198](#page-213-0) [descriptions of fields in a file 198](#page-213-0) [errors 185](#page-200-0) [file description 202](#page-217-0)[, 227](#page-242-0) [file field description 48](#page-63-0)[, 198](#page-213-0) [files used by programs 199](#page-214-0) [information about database files 197](#page-212-0) [journal 202](#page-217-0) [message description 185](#page-200-0) [object description 227](#page-242-0) [physical file member 83](#page-98-0)[, 195](#page-210-0) [physical file member records 195](#page-210-0) [problem 202](#page-217-0) [program reference 199](#page-214-0) [record lock 106](#page-121-0) [relationships between files on the system 198](#page-213-0) [system cross-reference files 200](#page-215-0) [triggers 271](#page-286-0) [distributed data management \(DDM\) 154](#page-169-0) [distribution, database 275](#page-290-0) divide by zero [handling 148](#page-163-0) [DLTPCT \(Deleted Percentage\) parameter 37](#page-52-0) documentation [using source files for 229](#page-244-0) double-byte character set (DBCS) [considerations 285](#page-300-0) [constant 285](#page-300-0) field [comparing 287](#page-302-0)[, 289](#page-304-0) [concatenating 286](#page-301-0) [concatenation function 289](#page-304-0) [data types 285](#page-300-0) [mapping 286](#page-301-0) [substring 287](#page-302-0) [using the concatenation function 289](#page-304-0) [using the wildcard function 288](#page-303-0) [DSPDBR \(Display Database Relations\) command 25](#page-40-0)[,](#page-213-0) [198](#page-213-0) DSPFD (Display File Description) command [output file 202](#page-217-0) [relating source and objects 227](#page-242-0) [DSPFFD \(Display File Field Description\) command 48](#page-63-0)[,](#page-213-0) [198](#page-213-0) DSPJRN (Display Journal) command [output files 202](#page-217-0) [DSPMSGD \(Display Message Descriptions\)](#page-200-0) [command 185](#page-200-0) [DSPOBJD \(Display Object Description\) command 227](#page-242-0) [DSPPFM \(Display Physical File Member\)](#page-98-0) [command 83](#page-98-0)[, 195](#page-210-0) [DSPPGMREF \(Display Program References\)](#page-214-0) [command 199](#page-214-0) [DSPPRB \(Display Problem\) command 202](#page-217-0) [DSPRCDLCK \(Display Record Locks\) command 106](#page-121-0)

DTAMBRS (Data Members) parameter reading order [logical file members 44](#page-59-0) [physical file members 27](#page-42-0) [specifying order for files or members 89](#page-104-0) [DUPKEYCHK \(Duplicate Key Check\) parameter 104](#page-119-0)[,](#page-137-0) [122](#page-137-0) [Duplicate Key Check \(DUPKEYCHK\) parameter 104](#page-119-0)[,](#page-137-0) [122](#page-137-0) duplicate key field [arranging 89](#page-104-0) [preventing 88](#page-103-0) [duplicate key value 104](#page-119-0) duplicate records in a secondary file [reading 68](#page-83-0) [duration \(Date, time, and timestamp\) 158](#page-173-0) [dynamic access path function 139](#page-154-0) [Dynamic Select \(DYNSLT\) keyword 55](#page-70-0) [dynamic select/omit 55](#page-70-0) [DYNSLT \(Dynamic Select\) keyword 55](#page-70-0)

## **E**

[Edit Code \(EDTCDE\) keyword 21](#page-36-0) [Edit Object Authority \(EDTOBJAUT\) command 95](#page-110-0) [Edit Word \(EDTWRD\) keyword 21](#page-36-0) [EDTCDE \(Edit Code\) keyword 21](#page-36-0) [EDTOBJAUT \(Edit Object Authority\) command 95](#page-110-0) [EDTWRD \(Edit Word\) keyword 21](#page-36-0) enabling [trigger 272](#page-287-0) end-of-file [delaying processing 104](#page-119-0) [waiting for more records 175](#page-190-0) [ensuring data integrity 79](#page-94-0) [referential constraints 237](#page-252-0) [EOF Retry Delay \(EOFDLY\) parameter 104](#page-119-0) [EOFDLY \(EOF Retry Delay\) parameter 104](#page-119-0) error [correcting 185](#page-200-0) database file [handling in programs 185](#page-200-0) [displaying 185](#page-200-0) estimating [file size 279](#page-294-0) example changing [attributes of physical files 205](#page-220-0)[, 206](#page-221-0) [descriptions of physical files 205](#page-220-0)[, 206](#page-221-0) [complex join logical file 77](#page-92-0) defining [fields derived from existing field definitions 146](#page-161-0) describing [fields that never appear in record format 70](#page-85-0) [logical files using DDS 21](#page-36-0) [physical files with DDS 18](#page-33-0) [extra record in secondary file 64](#page-79-0) [grouping data from database file records 149](#page-164-0) [Handling missing records in secondary join](#page-159-0) [files 144](#page-159-0) [implicit access path sharing 56](#page-71-0)

example *(continued)* ioining [database files without DDS 141](#page-156-0) [physical file to itself 75](#page-90-0) [three or more physical files 73](#page-88-0) [two physical files 58](#page-73-0) [matching records in primary and secondary files 61](#page-76-0) processing [final-total only 151](#page-166-0) [unique-key 145](#page-160-0) [random access 64](#page-79-0) [reading duplicate records in secondary files 68](#page-83-0) record missing in secondary file [JDFTVAL keyword not specified 62](#page-77-0) [JDFTVAL keyword specified 63](#page-78-0) [running the OPNQRYF command 152](#page-167-0) [secondary file has multiple matches for record in](#page-78-0) [primary file 63](#page-78-0) selecting records [using OPNQRYF command 129](#page-144-0) [without using DDS 128](#page-143-0) specifying [keyed sequence access path without using](#page-154-0) [DDS 139](#page-154-0) specifying key fields [from different files 140](#page-155-0) [join logical file 72](#page-87-0) [summarizing data from database file records 149](#page-164-0) [trigger program 251](#page-266-0) using [command output file 201](#page-216-0) [default data for missing records from secondary](#page-91-0) [files 76](#page-91-0) [join fields whose attributes are different 69](#page-84-0) [more than one field to join files 66](#page-81-0) executing [authority 94](#page-109-0) existing access path [using 55](#page-70-0) [EXPCHK \(Check Expiration Date\) parameter 106](#page-121-0) EXPDATE (Expiration Date) parameter [changing logical file member 191](#page-206-0) [specifying 36](#page-51-0)[, 106](#page-121-0) expiration date [checking 106](#page-121-0) [specifying 36](#page-51-0) Expiration Date (EXPDATE) parameter [changing logical file member 191](#page-206-0) [specifying 36](#page-51-0)[, 106](#page-121-0)

## **F**

[FCFO \(First-Changed First-Out\) keyword 89](#page-104-0) [FEOD \(Force-End-Of-Data\) operation 181](#page-196-0) field [arranging keys 84](#page-99-0)[, 86](#page-101-0) [arranging keys with SRTSEQ 85](#page-100-0) [both 48](#page-63-0) [changing in a file description, effects of 203](#page-218-0) [comparing DBCS 287](#page-302-0)[, 289](#page-304-0) [concatenating 49](#page-64-0)

field *(continued)* [considerations for field use 164](#page-179-0) [data types, DBCS 285](#page-300-0) definition *See* [field definition](#page-36-0) [deriving new from existing fields 48](#page-63-0) describing [fields that never appear in record format,](#page-85-0) [example 70](#page-85-0) [floating-point in logical files 50](#page-65-0) [using logical files 47](#page-62-0) [displaying descriptions in a file 198](#page-213-0) [input only 48](#page-63-0) [join 80](#page-95-0) [join logical file 80](#page-95-0) [mapping, DBCS 286](#page-301-0) [neither 48](#page-63-0) [preventing duplicate key 88](#page-103-0) [renaming 50](#page-65-0) specifying [key, example 72](#page-87-0) [translation tables 50](#page-65-0) [substring 50](#page-65-0) using [data dictionary for reference 24](#page-39-0) [existing descriptions and reference files 22](#page-37-0) [floating point in access paths 91](#page-106-0) [logical files to describe 47](#page-62-0) [multiple key 87](#page-102-0) field definition [derived from existing field definitions 146](#page-161-0) [functions 21](#page-36-0) field reference file [definition 22](#page-37-0) [FIFO \(First-In First-Out\) keyword 89](#page-104-0) file closing database [sequential-only processing 116](#page-131-0) [shared in a job 110](#page-125-0) [shared in an activation group 110](#page-125-0) [copy 189](#page-204-0) copying [adding members 191](#page-206-0) [copying to and from files 224](#page-239-0) [processing keyed sequence files 83](#page-98-0) [writing data to and from source file](#page-239-0) [members 224](#page-239-0) [creating physical 35](#page-50-0) [creating source 13](#page-28-0) database [attributes 26](#page-41-0) [closing 183](#page-198-0) [options for processing 102](#page-117-0) [processing options 102](#page-117-0) describing database [with DDS 18](#page-33-0) [in a job 165](#page-180-0) logical [creating 39](#page-54-0) [describing record format 45](#page-60-0) [setting up 66](#page-81-0)

file *(continued)* [naming 27](#page-42-0) opening *See* [opening database files](#page-136-0) physical [creating 35](#page-50-0) [specifying attributes 35](#page-50-0) sharing [database, across jobs 106](#page-121-0) [database, in the same activation group 108](#page-123-0) [database, in the same job 31](#page-46-0)[, 108](#page-123-0) [source 28](#page-43-0) specifying [member 32](#page-47-0) [text 32](#page-47-0) [FILE \(File\) parameter 102](#page-117-0) [FILE parameter 27](#page-42-0) [FILETYPE \(File Type\) parameter 28](#page-43-0) [Final total-only processing 151](#page-166-0) [First-Changed First-Out \(FCFO\) keyword 89](#page-104-0) [First-In First-Out \(FIFO\) keyword 89](#page-104-0) floating point field [use in access paths 91](#page-106-0) [FMTSLR \(Format Selector\) parameter 180](#page-195-0) [Force Access Path \(FRCACCPTH\) parameter 29](#page-44-0)[, 105](#page-120-0) [Force-End-Of-Data \(FEOD\) operation 181](#page-196-0) Force-Write Ratio (FRCRATIO) parameter [data integrity considerations 105](#page-120-0) [specifying file and member attributes 29](#page-44-0) [FORMAT \(Format\) keyword 25](#page-40-0) FORMAT (Format) parameter [OPNQRYF \(Open Query File\) command 139](#page-154-0) FORMAT parameter [creating a file, considerations 153](#page-168-0) [Format Selector \(FMTSLR\) parameter 180](#page-195-0) format, record [logical file, describing 45](#page-60-0) [FRCACCPTH \(Force Access Path\) parameter 29](#page-44-0)[, 105](#page-120-0) [FRCRATIO \(Force-Write Ratio\) parameter 29](#page-44-0)[, 105](#page-120-0)

# **G**

[Grant Object Authority \(GRTOBJAUT\) command 95](#page-110-0) [graphic-DBCS constant 285](#page-300-0) [graphic-DBCS data 285](#page-300-0) [Group Select \(GRPSLT\) keyword 152](#page-167-0) grouping [data from database file records 149](#page-164-0) [performance 164](#page-179-0) [GRPSLT \(Group Select\) keyword 152](#page-167-0) [GRTOBJAUT \(Grant Object Authority\) command 95](#page-110-0)

# **H**

high-level language (HLL) program [writing considerations 154](#page-169-0) HLL (high-level language) program [writing considerations 154](#page-169-0)

## **I**

[IBM-supplied source file 14](#page-29-0) [IDDU \(interactive data definition utility\) 17](#page-32-0) ignoring [keyed sequence access path 103](#page-118-0) [record format 104](#page-119-0) [implicit access path sharing 56](#page-71-0) improving performance [for sort sequence 164](#page-179-0) [suggestions 79](#page-94-0) [with OPNQRYF command and keyed sequence](#page-177-0) [access path 162](#page-177-0) [index 7](#page-22-0) [Inhibit Write \(INHWRT\) parameter 106](#page-121-0) [INHWRT \(Inhibit Write\) parameter 106](#page-121-0) initial file position [specifying 103](#page-118-0) [Initialize Physical File Member \(INZPFM\)](#page-197-0) [command 182](#page-197-0)[, 192](#page-207-0) initializing [data in a physical file member 192](#page-207-0) [input-only field 48](#page-63-0) input/output blocked *See* [sequential-only processing](#page-128-0) [sequential-only processing 115](#page-130-0) [sharing files in a job 109](#page-124-0) [sharing files in an activation group 109](#page-124-0) [interactive data definition utility \(IDDU\) 17](#page-32-0) [INZPFM \(Initialize Physical File Member\)](#page-197-0) [command 182](#page-197-0)[, 192](#page-207-0) iSeries Navigator adding [trigger 250](#page-265-0)

## **J**

[JDFTVAL \(Join Default Values\) keyword 62](#page-77-0) [JDUPSEQ \(Join Duplicate Sequence\) keyword 65](#page-80-0) [JFILE \(Joined Files\) keyword 45](#page-60-0) [Join Default Values \(JDFTVAL\) keyword 62](#page-77-0) [Join Duplicate Sequence \(JDUPSEQ\) keyword 65](#page-80-0) join field [definition 60](#page-75-0) [rules to remember 80](#page-95-0) join logical file [complex, example 77](#page-92-0) [considerations 58](#page-73-0) [definition 58](#page-73-0) [example 77](#page-92-0) [field 80](#page-95-0) [matching records, case 61](#page-76-0) [reading 61](#page-76-0) [requirements 80](#page-95-0) [setting up 66](#page-81-0) [specifying select/omit statements 72](#page-87-0) [summary of rules 80](#page-95-0) [Join Order \(JORDER\) parameter 141](#page-156-0)

[Joined Files \(JFILE\) keyword 45](#page-60-0)

ioining [database files without DDS 141](#page-156-0) [performance 164](#page-179-0) [physical file to itself, example 75](#page-90-0) [three or more physical files, example 73](#page-88-0) [two physical files 58](#page-73-0) [two physical files, example 58](#page-73-0) [JORDER \(Join Order\) parameter 141](#page-156-0) journaling [commitment control 105](#page-120-0)[, 213](#page-228-0) [physical file 105](#page-120-0)

# **K**

keeping [access paths current 29](#page-44-0) key field arranging [ascending sequence 84](#page-99-0)[, 86](#page-101-0) [changing order 84](#page-99-0) [changing order with SRTSEQ 85](#page-100-0) [descending sequence 84](#page-99-0)[, 86](#page-101-0) [maximum number, length 279](#page-294-0) [preventing duplicate 88](#page-103-0)[, 89](#page-104-0) [sharing 174](#page-189-0) [specifying from different files 140](#page-155-0) [subset 174](#page-189-0) [using multiple 87](#page-102-0) [Key Field \(KEYFLD\) parameter 151](#page-166-0) keyed sequence access path [definition 84](#page-99-0) [reading database records 173](#page-188-0) [KEYFILE \(Key File\) parameter 193](#page-208-0) [KEYFLD \(Key Field\) parameter 151](#page-166-0) keyword, DDS [ABSVAL \(Absolute Value\) 84](#page-99-0)[, 91](#page-106-0) [ALIAS \(Alternative Name\) 21](#page-36-0) [ALWNULL \(Allow Null\) 22](#page-37-0) [CMP \(Comparison\) 52](#page-67-0)[, 56](#page-71-0) [COLHDG \(Column Heading\) 21](#page-36-0) [CONCAT \(Concatenate\) 45](#page-60-0)[, 48](#page-63-0) [DESCEND \(Descend\) 87](#page-102-0) [DFT \(Default\) 22](#page-37-0)[, 48](#page-63-0) [DYNSLT \(Dynamic Selection\) 55](#page-70-0) [EDTCDE \(Edit Code\) 21](#page-36-0) [EDTWRD \(Edit Word\) 21](#page-36-0) [FCFO \(First-Changed First-Out\) 89](#page-104-0) [FIFO \(First-In First-Out\) 89](#page-104-0) [FORMAT \(Format\) 25](#page-40-0) [GRPSLT \(Group Select\) 152](#page-167-0) [JDFTVAL \(Join Default Values\) 62](#page-77-0) [JDUPSEQ \(Join Duplicate Sequence\) 65](#page-80-0) [JFILE \(Joined Files\) 45](#page-60-0) [LIFO \(Last-In First-Out\) 89](#page-104-0) [PFILE \(Physical File\) 21](#page-36-0)[, 39](#page-54-0)[, 45](#page-60-0) [RANGE \(Range\) 52](#page-67-0) [REF \(Reference\) 22](#page-37-0) [REFACCPTH \(Reference Access Path definition\) 91](#page-106-0) [REFACCPTH \(Reference Access Path](#page-66-0) [Definition\) 51](#page-66-0)[, 52](#page-67-0)[, 91](#page-106-0) [REFFLD \(Referenced Field\) 22](#page-37-0)

keyword, DDS *(continued)* [RENAME \(Rename\) 45](#page-60-0)[, 50](#page-65-0) [SIGNED \(Signed\) 91](#page-106-0) [SST \(Substring\) 48](#page-63-0) [TEXT \(Text\) 21](#page-36-0) [TRNTBL \(Translation Table\) 48](#page-63-0)[, 50](#page-65-0) UNIQUE (Unique) [example 21](#page-36-0) [preventing duplicate key values 88](#page-103-0) [using 18](#page-33-0)[, 21](#page-36-0) [UNSIGNED \(Unsigned\) 84](#page-99-0)[, 91](#page-106-0) [VALUES \(Values\) 52](#page-67-0)

## **L**

[labeled duration 158](#page-173-0) [LANGID \(Language Identifier\) parameter 33](#page-48-0) language identifier (LANGID) [specifying 33](#page-48-0) large object (LOB) [See DB2 UDB for iSeries SQL Programming 17](#page-32-0) [Last-In First-Out \(LIFO\) keyword 89](#page-104-0) [length, record 37](#page-52-0) [Level Check \(LVLCHK\) parameter 29](#page-44-0)[, 105](#page-120-0) library [creating 11](#page-26-0) [LIFO \(Last-In First-Out\) keyword 89](#page-104-0) limitation [record format sharing 26](#page-41-0) lock [member 107](#page-122-0) record [ensuring database integrity 106](#page-121-0) [releasing 178](#page-193-0) [specifying wait time 32](#page-47-0) [record format data 107](#page-122-0) locking data [shared 106](#page-121-0) logical file [adding 44](#page-59-0)[, 89](#page-104-0) [Change Logical File Member \(CHGLFM\)](#page-207-0) [command 192](#page-207-0) changing [attributes 206](#page-221-0) [descriptions 206](#page-221-0) creating [DTAMBRS parameter 39](#page-54-0)[, 89](#page-104-0) [example 39](#page-54-0) [methods 39](#page-54-0) [source files 13](#page-28-0) [with DDS 39](#page-54-0) [with more than one record format 40](#page-55-0) describing [access paths 83](#page-98-0) [field use 47](#page-62-0) [record format 45](#page-60-0) [with DDS, example 21](#page-36-0) [estimating size 280](#page-295-0) field [describing use 47](#page-62-0)

logical file *(continued)* ioin [defined 58](#page-73-0) [setting up 66](#page-81-0) [omitting records 52](#page-67-0) [selecting records 52](#page-67-0) [setting up 39](#page-54-0) [sharing access path 174](#page-189-0) [logical file member 43](#page-58-0) [LVLCHK \(Level Check\) parameter 29](#page-44-0)[, 105](#page-120-0)

## **M**

[MAINT \(Maintenance\) parameter 29](#page-44-0) [Maintenance \(MAINT\) parameter 29](#page-44-0) managing [database member 191](#page-206-0) [source file 227](#page-242-0) [MAPFLD \(Mapped Field\) parameter 142](#page-157-0) [Mapped Field \(MAPFLD\) parameter 142](#page-157-0) [maximum database file sizes 279](#page-294-0) [Maximum Number of Members \(MAXMBRS\)](#page-43-0) [parameter 28](#page-43-0) [MAXMBRS \(Maximum Number of Members\)](#page-43-0) [parameter 28](#page-43-0) MBR (Member) parameter [opening members 121](#page-136-0) [processing data 102](#page-117-0) [specifying member names 27](#page-42-0) member [adding to files 191](#page-206-0) [attributes 26](#page-41-0) [changing attributes 191](#page-206-0) [lock 107](#page-122-0) [logical file 43](#page-58-0) [managing 191](#page-206-0) [naming 27](#page-42-0) [number allowed in a file 28](#page-43-0) [operations common to all database files 191](#page-206-0) [removing 192](#page-207-0) [renaming 192](#page-207-0) [retrieving 198](#page-213-0) [source 28](#page-43-0) specifying [text 32](#page-47-0) Member (MBR) parameter [opening members 121](#page-136-0) [processing data 102](#page-117-0) [specifying member names 27](#page-42-0) member description [retrieving 198](#page-213-0) message [sent when OPNQRYF is run 155](#page-170-0) [minimum database file size 283](#page-298-0) [monitoring and protecting database data 8](#page-23-0) move [object 189](#page-204-0) [table 189](#page-204-0) multiple format logical file [adding records 43](#page-58-0)[, 179](#page-194-0) [creating 40](#page-55-0)

**304** DB2 UDB for iSeries Database Programming V5R2

multiple format logical file *(continued)* [DTAMBRS parameter 43](#page-58-0) [retrieving records 41](#page-56-0) [Multisystem 275](#page-290-0)

#### **N**

naming [database file 102](#page-117-0) [database member 102](#page-117-0) [naming conventions 7](#page-22-0) [national language support 285](#page-300-0) [NBRRCDS \(Number Of Records Retrieved At Once\)](#page-128-0) [parameter 113](#page-128-0) [neither field 48](#page-63-0) [Number Of Records Retrieved At Once \(NBRRCDS\)](#page-128-0) [parameter 113](#page-128-0)

# **O**

object authority types [alter 94](#page-109-0) [existence 94](#page-109-0) [management 94](#page-109-0) [operational 93](#page-108-0) [reference 94](#page-109-0) [creating from source statement in a batch job 226](#page-241-0) [move 189](#page-204-0) object authority [editing 97](#page-112-0) [granting 97](#page-112-0) [revoking 97](#page-112-0) [omitting records using logical files 52](#page-67-0) [Open Database File \(OPNDBF\) command 121](#page-136-0) [Open File Identifier \(OPNID\) parameter 122](#page-137-0) Open Query File (OPNQRYF) command [running, messages sent 155](#page-170-0) using [copying 167](#page-182-0) [Date, time, and timestamp arithmetic 157](#page-172-0) [Date, time, and timestamp comparison 157](#page-172-0) [DBCS fields 288](#page-303-0) [for more than just input 156](#page-171-0) [for random processing 162](#page-177-0) [results of a query 152](#page-167-0) [selecting records, examples 129](#page-144-0) [to select/omit records 55](#page-70-0) [typical errors 168](#page-183-0) [Open Scope \(OPNSCOPE\) parameter 122](#page-137-0) opening database file [commands to use 121](#page-136-0) [members 121](#page-136-0) [sequential-only processing 114](#page-129-0) [shared in a job 108](#page-123-0) [shared in an activation group 108](#page-123-0) [query file 121](#page-136-0)[, 122](#page-137-0) operation [basic database file 171](#page-186-0) [physical file member 192](#page-207-0)

[OPNDBF \(Open Database File\) command 121](#page-136-0) [OPNID \(Open File Identifier\) parameter 122](#page-137-0) OPNQRYF (Open Query File) command [running, messages sent 155](#page-170-0) using [copying 167](#page-182-0) [Date, time, and timestamp arithmetic 157](#page-172-0) [Date, time, and timestamp comparison 157](#page-172-0) [DBCS fields 288](#page-303-0) [for more than just input 156](#page-171-0) [for random processing 162](#page-177-0) [results of a query 152](#page-167-0) [selecting records, examples 129](#page-144-0) [to select/omit records 55](#page-70-0) [typical errors 168](#page-183-0) [OPNSCOPE \(Open Scope\) parameter 122](#page-137-0) option [database file processing 102](#page-117-0) [OPTION parameter 102](#page-117-0)[, 121](#page-136-0) [OUTFILE parameter 201](#page-216-0) output file [Display File Description \(DSPFD\) command 202](#page-217-0) [Display Journal \(DSPJRN\) command 202](#page-217-0) [Display Problem \(DSPPRB\) command 202](#page-217-0) [for CL commands 201](#page-216-0) [Override with Database File \(OVRDBF\) command 29](#page-44-0)[,](#page-116-0) [101](#page-116-0) [OVRDBF \(Override with Database File\) command 29](#page-44-0)[,](#page-116-0) [101](#page-116-0)

## **P**

parameter [ACCPTH \(Access Path\) 103](#page-118-0)[, 122](#page-137-0) [ALLOCATE \(Allocate\) 36](#page-51-0) [ALWDLT \(Allow Delete\) 38](#page-53-0)[, 97](#page-112-0) [ALWUPD \(Allow Update\) 38](#page-53-0)[, 97](#page-112-0) [AUT \(Authority\) 32](#page-47-0)[, 95](#page-110-0) [CCSID \(Coded Character Set Identifier\) 32](#page-47-0) [COMMIT 105](#page-120-0)[, 122](#page-137-0) [CONTIG \(Contiguous Storage\) 36](#page-51-0) [DLTPCT \(Deleted Percentage\) 37](#page-52-0) DTAMBRS (Data Members) [selecting 44](#page-59-0) [specifying read order 27](#page-42-0)[, 89](#page-104-0) [DUPKEYCHK \(Duplicate Key Check\) 104](#page-119-0)[, 122](#page-137-0) [EOFDLY \(EOF Retry Delay\) 104](#page-119-0) [EXPCHK \(Check Expiration Date\) 106](#page-121-0) EXPDATE (Expiration Date) [changing of physical file member 191](#page-206-0) [specifying expiration date 36](#page-51-0)[, 106](#page-121-0) [FILE 27](#page-42-0)[, 102](#page-117-0) [FILETYPE \(File Type\) 28](#page-43-0) [FMTSLR \(Format Selector\) 180](#page-195-0) [FORMAT 139](#page-154-0)[, 154](#page-169-0) [FRCACCPTH \(Force Access Path\) 29](#page-44-0)[, 105](#page-120-0) FRCRATIO (Force-Write Ratio) [data integrity considerations 105](#page-120-0) [specifying file and member attributes 29](#page-44-0) [INHWRT \(Inhibit Write\) 106](#page-121-0) [JORDER \(Join Order\) 141](#page-156-0)

parameter *(continued)* [KEYFILE 193](#page-208-0) [KEYFLD \(Key Field\) 151](#page-166-0) [LANGID \(Language Identifier\) 33](#page-48-0) [LVLCHK \(Level Check\) 29](#page-44-0)[, 105](#page-120-0) [MAINT \(Maintenance\) 29](#page-44-0) [MAPFLD \(Mapped Field\) 142](#page-157-0) [MAXMBRS \(Maximum Number of Members\) 28](#page-43-0) MBR (Member) [opening members 121](#page-136-0) [processing data 102](#page-117-0) [specifying member names 27](#page-42-0) [NBRRCDS \(Number Of Records Retrieved At](#page-128-0) [Once\) 113](#page-128-0) [OPNID \(Open File Identifier\) 122](#page-137-0) [OPNSCOPE \(Open Scope\) 122](#page-137-0) [OPTION 102](#page-117-0)[, 121](#page-136-0) [OUTFILE 201](#page-216-0) [POSITION 103](#page-118-0)[, 171](#page-186-0) [QRYSLT \(Query Select\) 55](#page-70-0) [RCDFMT \(Record Format\) 25](#page-40-0) [RCDFMTLCK \(Record Format Lock\) 107](#page-122-0) [RCDLEN \(Record Length\) 17](#page-32-0)[, 37](#page-52-0) [RECORDS 192](#page-207-0) [RECOVER 31](#page-46-0) [REUSEDLT \(Reuse Deleted Records\) 37](#page-52-0) [SEQONLY \(Sequential-Only Processing\) 113](#page-128-0)[, 122](#page-137-0) SHARE [changing for logical files 191](#page-206-0) [improving performance 31](#page-46-0)[, 108](#page-123-0) [SIZE 36](#page-51-0) [SRCFILE \(Source File\) 28](#page-43-0) [SRCMBR \(Source Member\) 28](#page-43-0) [SRCOPT \(Source Update Options\) 195](#page-210-0)[, 224](#page-239-0) [SRCSEQ \(Source Sequence Numbering\) 225](#page-240-0) SRCTYPE (Source Type) [specifying source type of a member 38](#page-53-0) [SRTSEQ \(Sort Sequence\) 32](#page-47-0) [SYSTEM 32](#page-47-0) [TEXT 32](#page-47-0)[, 191](#page-206-0) [TYPE 122](#page-137-0) [UNIT 28](#page-43-0) [WAITFILE 32](#page-47-0)[, 107](#page-122-0) [WAITRCD \(Wait Record\) 32](#page-47-0)[, 106](#page-121-0) path, access [creating 83](#page-98-0) recovering [if the system fails 31](#page-46-0) performance [comparisons with other database functions 164](#page-179-0) considerations [for sort sequence 164](#page-179-0) [general 162](#page-177-0) [grouping, joining, and selection 164](#page-179-0) [suggestions 79](#page-94-0) [PFILE \(Physical File\) keyword 21](#page-36-0)[, 45](#page-60-0) [physical file 205](#page-220-0) [attributes 35](#page-50-0) [capabilities 38](#page-53-0) changing [attributes 204](#page-219-0)

[physical file](#page-220-0) *(continued)* changing *[\(continued\)](#page-220-0)* [descriptions 204](#page-219-0) [creating 35](#page-50-0) CRTPF (Create Physical File) command [creating source files 13](#page-28-0) [RCDLEN parameter 17](#page-32-0) [using, example 35](#page-50-0) [defined 35](#page-50-0) describing [access paths 83](#page-98-0) [with DDS, example 18](#page-33-0) [estimating size 280](#page-295-0) joining [three or more, example 73](#page-88-0) [to itself, example 75](#page-90-0) [two, example 58](#page-73-0) journaling [starting 105](#page-120-0) [maximum size, members and key fields 279](#page-294-0) [member size 36](#page-51-0) [members 35](#page-50-0) [reorganizing data in members 193](#page-208-0) [setting up 35](#page-50-0) [start journaling 105](#page-120-0) using [DDS to describe, example 18](#page-33-0) [existing field descriptions 22](#page-37-0) [field reference 22](#page-37-0) physical file member [adding 191](#page-206-0) [changing 192](#page-207-0) [clearing data 193](#page-208-0) [displaying records 195](#page-210-0) [initializing data 182](#page-197-0)[, 192](#page-207-0) [reorganizing data 180](#page-195-0)[, 193](#page-208-0) [specifying attributes 35](#page-50-0) [POSITION parameter 103](#page-118-0)[, 171](#page-186-0) [position, setting in a file 171](#page-186-0) preventing [duplicate key value 88](#page-103-0) [jobs from changing data in the file 106](#page-121-0) primary file [definition 59](#page-74-0) Print Trigger Programs (PRTTRGPGM) command [suggested use 269](#page-284-0) printing [list of trigger programs 269](#page-284-0) processing [database file, options 102](#page-117-0) [DDM files 154](#page-169-0) [final total-only 151](#page-166-0) [options 102](#page-117-0) [options specified on CL commands 116](#page-131-0) [random \(using OPNQRYF command\) 162](#page-177-0) [sequential-only 113](#page-128-0) [type of, specifying 102](#page-117-0) [unique-key 145](#page-160-0) program [displaying the files used by 199](#page-214-0) [handling database file errors 185](#page-200-0)

program *(continued)* [using source files in 225](#page-240-0) protecting file [commitment control 105](#page-120-0) [journaling 105](#page-120-0) [protecting and monitoring database data 8](#page-23-0) PRTTRGPGM (Print Trigger Programs) command [suggested use 269](#page-284-0) public authority [definition 95](#page-110-0) [specifying 32](#page-47-0)

## **Q**

[QRYSLT \(Query Select\) parameter 55](#page-70-0) query [create 124](#page-139-0) [starting 195](#page-210-0) query file [copying 166](#page-181-0) [opening 122](#page-137-0) [Query Select \(QRYSLT\) parameter 55](#page-70-0)

# **R**

[random access 64](#page-79-0) [random processing \(using OPNQRYF\) 162](#page-177-0) [RANGE \(Range\) keyword 52](#page-67-0) [RCDFMT \(Record Format\) parameter 25](#page-40-0) [RCDFMTLCK \(Record Format Lock\) parameter 107](#page-122-0) [RCDLEN \(Record Length\) parameter 17](#page-32-0)[, 37](#page-52-0) [RCLRSC \(Reclaim Resources\) command 183](#page-198-0) reading [authority 94](#page-109-0) database record, methods [arrival sequence access path 173](#page-188-0) [keyed sequence access path 174](#page-189-0) [duplicate records in secondary files, example 68](#page-83-0) [join logical file 61](#page-76-0) [Reclaim Resources \(RCLRSC\) command 183](#page-198-0) record [adding 178](#page-193-0) [arranging 154](#page-169-0) [deleting 37](#page-52-0)[, 181](#page-196-0) [displaying in a physical file member 195](#page-210-0) [length 37](#page-52-0) lock [integrity 106](#page-121-0) [releasing 178](#page-193-0) reading [database 172](#page-187-0) [physical file 172](#page-187-0) [reusing deleted 103](#page-118-0) specifying [length 104](#page-119-0) [wait time for locked 32](#page-47-0) [updating 178](#page-193-0)

record format checking [changes to the description \(LVLCHK](#page-44-0) [parameter\) 29](#page-44-0) [if the description changed, considerations 166](#page-181-0) [creating a logical file with more than one 40](#page-55-0) [data locks 107](#page-122-0) describing [example 6](#page-21-0) [logical file 45](#page-60-0) [description 25](#page-40-0) [ignoring 104](#page-119-0) [sharing existing 25](#page-40-0) using [different 126](#page-141-0) [existing 124](#page-139-0) [Record Format \(RCDFMT\) parameter 25](#page-40-0) [Record Format Lock \(RCDFMTLCK\) parameter 107](#page-122-0) [record format relationships 26](#page-41-0) record format sharing [limitation 26](#page-41-0) [Record Length \(RCDLEN\) parameter 17](#page-32-0)[, 37](#page-52-0) record lock [checking 106](#page-121-0) [displaying 106](#page-121-0) [RECORDS parameter 192](#page-207-0) [RECOVER parameter 31](#page-46-0) recovering [database 207](#page-222-0) recovering data [database file 207](#page-222-0) recovery access path [if the system fails 31](#page-46-0) [REF \(Reference\) keyword 22](#page-37-0) [REFACCPTH \(Reference Access Path Definition\)](#page-66-0) [keyword 51](#page-66-0)[, 91](#page-106-0) [Reference \(REF\) keyword 22](#page-37-0) [Reference Access Path Definition \(REFACCPTH\)](#page-66-0) [keyword 51](#page-66-0)[, 91](#page-106-0) [Referenced Field \(REFFLD\) keyword 22](#page-37-0) referential constraints [commitment control 213](#page-228-0) [ensuring data integrity 237](#page-252-0) [REFFLD \(Referenced Field\) keyword 22](#page-37-0) relationships [record format 26](#page-41-0) releasing [locked records 178](#page-193-0) [Remove Member \(RMVM\) command 192](#page-207-0) removing [members from files 192](#page-207-0) [trigger 271](#page-286-0) [RENAME \(Rname\) keyword 50](#page-65-0) [RENAME keyword 45](#page-60-0) [Rename Member \(RNMM\) command 192](#page-207-0) renaming [field 50](#page-65-0) [member 192](#page-207-0) [Reorganize Physical File Member \(RGZPFM\)](#page-196-0) [command 181](#page-196-0)[, 193](#page-208-0)

reorganizing [data in physical file members 181](#page-196-0)[, 193](#page-208-0) [source file member data 228](#page-243-0) [table 193](#page-208-0) restoring [database 207](#page-222-0) [Retrieve Member Description \(RTVMBRD\)](#page-212-0) [command 197](#page-212-0) retrieving [member description 198](#page-213-0) [records in a multiple format file 41](#page-56-0) [Reuse Deleted Records \(REUSEDLT\) parameter 37](#page-52-0) [REUSEDLT \(Reuse Deleted Records\) parameter 37](#page-52-0) [Revoke Object Authority \(RVKOBJAUT\) command 95](#page-110-0) [RGZPFM \(Reorganize Physical File Member\)](#page-196-0) [command 181](#page-196-0)[, 193](#page-208-0) [RMVM \(Remove Member\) command 192](#page-207-0) [RNMM \(Rename Member\) command 192](#page-207-0) [RTVMBRD \(Retrieve Member Description\)](#page-212-0) [command 197](#page-212-0) run time [considerations 101](#page-116-0)[, 166](#page-181-0) [summary 116](#page-131-0) [RVKOBJAUT \(Revoke Object Authority\) command 95](#page-110-0)

## **S**

secondary file [definition 59](#page-74-0) [example 63](#page-78-0) [handling missing records in join 144](#page-159-0) [using default data for missing records 76](#page-91-0) security [database 93](#page-108-0) [specifying authority 32](#page-47-0)[, 93](#page-108-0) select/omit [access path 55](#page-70-0) [dynamic 55](#page-70-0) selecting record [using logical files 52](#page-67-0) [using OPNQRYF command 129](#page-144-0) [without using DDS, example 128](#page-143-0) selection [performance 164](#page-179-0) [SEQONLY \(Sequential-Only Processing\)](#page-128-0) [parameter 113](#page-128-0)[, 122](#page-137-0) sequence access path [arrival 83](#page-98-0) [keyed 84](#page-99-0) [sequential-only processing 113](#page-128-0) [close considerations 116](#page-131-0) [input/output considerations 115](#page-130-0) [open considerations 114](#page-129-0) [SEQONLY parameter 113](#page-128-0)[, 122](#page-137-0) [Sequential-Only Processing \(SEQONLY\)](#page-128-0) [parameter 113](#page-128-0)[, 122](#page-137-0) [setting position in file 171](#page-186-0) setting up [join logical file 66](#page-81-0) [logical file 39](#page-54-0)

setting up *(continued)* [physical file 35](#page-50-0) [SEU \(source entry utility\) 223](#page-238-0) SHARE (Share) parameter [changing for logical files 191](#page-206-0) [improving performance 31](#page-46-0)[, 108](#page-123-0) sharing [access path 174](#page-189-0) file [across jobs 106](#page-121-0) [in the same activation group 108](#page-123-0) [in the same job 31](#page-46-0)[, 108](#page-123-0) [OPNQRYF command 165](#page-180-0) [implicit access path 56](#page-71-0) [record format descriptions that exist 25](#page-40-0) sharing limitation [record format 26](#page-41-0) [SIGNED \(Signed\) keyword 91](#page-106-0) [SIZE parameter 36](#page-51-0) sort sequence [performance considerations 164](#page-179-0) [specifying 32](#page-47-0) [Sort Sequence \(SRTSEQ\) parameter 32](#page-47-0) [source entry utility \(SEU\) 223](#page-238-0) source file attributes [changing 228](#page-243-0) [types 15](#page-30-0) [concepts 13](#page-28-0) [copying data 224](#page-239-0) creating [commands 13](#page-28-0) [object 226](#page-241-0) [with DDS 16](#page-31-0)[, 28](#page-43-0) [without DDS 15](#page-30-0) [entering data 223](#page-238-0) [importing from non-iSeries system 225](#page-240-0) [loading from non-iSeries system 225](#page-240-0) [maintaining data 223](#page-238-0) [managing 227](#page-242-0) [sequence numbers used in copies 224](#page-239-0) [statements, determining when changed 228](#page-243-0) [supplied by IBM 14](#page-29-0) using [device 223](#page-238-0) [for documentation 229](#page-244-0) [in a program 225](#page-240-0) [Source File \(SRCFILE\) parameter 28](#page-43-0) source file member [determining which used to create an object 227](#page-242-0) [reorganizing data 228](#page-243-0) [Source Member \(SRCMBR\) parameter 28](#page-43-0) source physical file creating [RCDLEN parameter 17](#page-32-0) [source files 13](#page-28-0) [using, example 35](#page-50-0) [Source Sequence Numbering \(SRCSEQ\)](#page-240-0) [parameter 225](#page-240-0) source type [specifying 38](#page-53-0)

Source Type (SRCTYPE) parameter [specifying 38](#page-53-0) [Source Update Options \(SRCOPT\) parameter 195](#page-210-0)[,](#page-239-0) [224](#page-239-0) specifications [using existing access path 91](#page-106-0) specifying [access path maintenance levels 29](#page-44-0) attributes [physical file and member 35](#page-50-0) [authority 93](#page-108-0) database [file text 32](#page-47-0) [member text 32](#page-47-0) [delayed maintenance, access path 29](#page-44-0) [expiration date of a file 36](#page-51-0)[, 106](#page-121-0) [file text 32](#page-47-0) [how a file is shared 106](#page-121-0) [immediate maintenance, access path 29](#page-44-0) [initial file position 103](#page-118-0) key field [from different files 140](#page-155-0) [in join logical files, example 72](#page-87-0) [keyed sequence access path without DDS 139](#page-154-0) [LANGID \(Language Identifier\) 33](#page-48-0) [language identifier 33](#page-48-0) [maximum number of members 28](#page-43-0) [maximum size of a file 279](#page-294-0) [member attributes 35](#page-50-0) [member text 32](#page-47-0) [members, physical files 35](#page-50-0) [physical file and member attributes 35](#page-50-0) [physical file attributes 35](#page-50-0) [public authority 32](#page-47-0) [rebuild maintenance, access path 29](#page-44-0) [record length 37](#page-52-0)[, 104](#page-119-0) [select/omit statements in join logical files 72](#page-87-0) [sort sequence 32](#page-47-0) [source type of a member 38](#page-53-0) [SRTSEQ \(Sort Sequence\) parameter 32](#page-47-0) [system where the file is created 32](#page-47-0) [type of processing 102](#page-117-0) [wait time for a locked file or record 32](#page-47-0) [SQL \(DB2 UDB for iSeries Structured Query](#page-32-0) [Language\) 17](#page-32-0) [SQL \(Structured Query Language\) 195](#page-210-0) [SRCFILE \(Source File\) parameter 28](#page-43-0) [SRCMBR \(Source Member\) parameter 28](#page-43-0) [SRCOPT \(Source Update Options\) parameter 195](#page-210-0)[,](#page-239-0) [224](#page-239-0) [SRCSEQ \(Source Sequence Numbering\)](#page-240-0) [parameter 225](#page-240-0) SRCTYPE (Source Type) parameter [specifying 38](#page-53-0) [SRTSEQ \(Sort Sequence\) parameter 32](#page-47-0) [SST \(Substring\) keyword 48](#page-63-0) [Start Journal Physical File \(STRJRNPF\) command 105](#page-120-0) [Start Query \(STRQRY\) command 195](#page-210-0) [Start SQL \(STRSQL\) command 195](#page-210-0) starting [journaling physical file 105](#page-120-0)
starting *(continued)* [query 195](#page-210-0) [SQL program 195](#page-210-0) storage [allocating 36](#page-51-0) [specifying location 28](#page-43-0) writing [access path to auxiliary 29](#page-44-0) [data to auxiliary 29](#page-44-0) [STRJRNPF \(Start Journal Physical File\) command 105](#page-120-0) [STRQRY \(Start Query\) command 195](#page-210-0) [STRSQL \(Start SQL\) command 195](#page-210-0) [Structured Query Language \(DB2 UDB for iSeries](#page-32-0) [SQL\) 17](#page-32-0) [Structured Query Language \(SQL\) 195](#page-210-0) [Substring \(SST\) keyword 48](#page-63-0) substring field [SST \(Substring\) keyword 50](#page-65-0) [using 50](#page-65-0) substring operation [DBCS 287](#page-302-0) [SST \(Substring\) keyword 50](#page-65-0) [using 50](#page-65-0) summary database [file maximums 279](#page-294-0) [locks 291](#page-306-0) [rules for join logical files 80](#page-95-0) [run time 116](#page-131-0) [SYSTEM parameter 32](#page-47-0)

# **T**

table [copy 189](#page-204-0) [move 189](#page-204-0) [reorganizing 193](#page-208-0) text specifying [database file 32](#page-47-0) [database member 32](#page-47-0) [file 32](#page-47-0) [member 32](#page-47-0) [TEXT \(Text\) keyword 21](#page-36-0) [TEXT \(Text\) parameter 32](#page-47-0)[, 191](#page-206-0) time [arithmetic using OPNQRYF command 160](#page-175-0) [comparison using OPNQRYF command 157](#page-172-0) [duration 158](#page-173-0) timestamp [arithmetic using OPNQRYF command 161](#page-176-0) [comparison using OPNQRYF command 157](#page-172-0) [duration 158](#page-173-0) [translated fields 50](#page-65-0) [Translation Table \(TRNTBL\) keyword 48](#page-63-0)[, 50](#page-65-0) trigger adding [using iSeries Navigator 250](#page-265-0) [benefits 249](#page-264-0) [changing 272](#page-287-0) [data capabilities 271](#page-286-0)

trigger *(continued)* [defined 249](#page-264-0) [disabling 272](#page-287-0) [enabling 272](#page-287-0) [removing 271](#page-286-0) [required authorities 271](#page-286-0) [using 249](#page-264-0) **Trigger** [Adding to a File 270](#page-285-0) trigger program [evaluating use 270](#page-285-0) [example 251](#page-266-0) [monitoring use 269](#page-284-0) [printing list 269](#page-284-0) trigger programs [creating 250](#page-265-0) triggers [displaying 271](#page-286-0) [TRNTBL \(Translation Table\) keyword 48](#page-63-0)[, 50](#page-65-0) Trojan horse [description 269](#page-284-0) [TYPE \(Type\) parameter 122](#page-137-0)

#### **U**

UNIQUE (Unique) keyword [example 21](#page-36-0) [preventing duplicate key values 88](#page-103-0) [using 18](#page-33-0)[, 21](#page-36-0) [Unique-key processing 145](#page-160-0) [UNIT parameter 28](#page-43-0) [Unsigned \(UNSIGNED\) keyword 84](#page-99-0)[, 91](#page-106-0) [UNSIGNED \(Unsigned\) keyword 84](#page-99-0)[, 91](#page-106-0) updating [authority 94](#page-109-0) [database record 178](#page-193-0) user-defined function (UDF) [See DB2 UDB for iSeries SQL Programming 17](#page-32-0) user-defined type (UDT) [See DB2 UDB for iSeries SQL Programming 17](#page-32-0) using Open Query File (OPNQRYF) command [DBCS fields 288](#page-303-0) [wildcard function, DBCS 288](#page-303-0)

#### **V**

[VALUES \(Values\) keyword 52](#page-67-0)

## **W**

[Wait Record \(WAITRCD\) parameter 32](#page-47-0)[, 106](#page-121-0) [wait time 32](#page-47-0) [WAITFILE \(Maximum File Wait Time\) parameter 32](#page-47-0)[,](#page-122-0) [107](#page-122-0) [WAITRCD \(Wait Record\) parameter 32](#page-47-0)[, 106](#page-121-0) wildcard function [definition 288](#page-303-0) [using with DBCS fields 288](#page-303-0) writing [access paths to auxiliary storage 105](#page-120-0)

writing *(continued)* [data to auxiliary storage 105](#page-120-0) [high-level language program 154](#page-169-0) [output from a command directly to a database](#page-216-0) [file 201](#page-216-0)

### **Z**

[zero length literal and contains \(\\*CT\) function 128](#page-143-0)

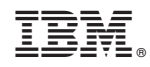

Printed in U.S.A.